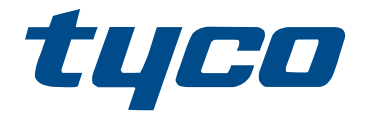

# Manual de referência do controlador de alarme PowerSeries Neo HS2016/HS2032/ HS2064/HS2128

\*29009815R003\* 29009815R003

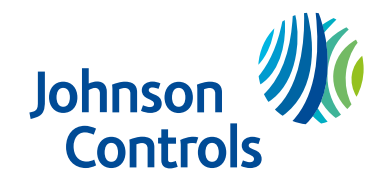

# Conteúdo

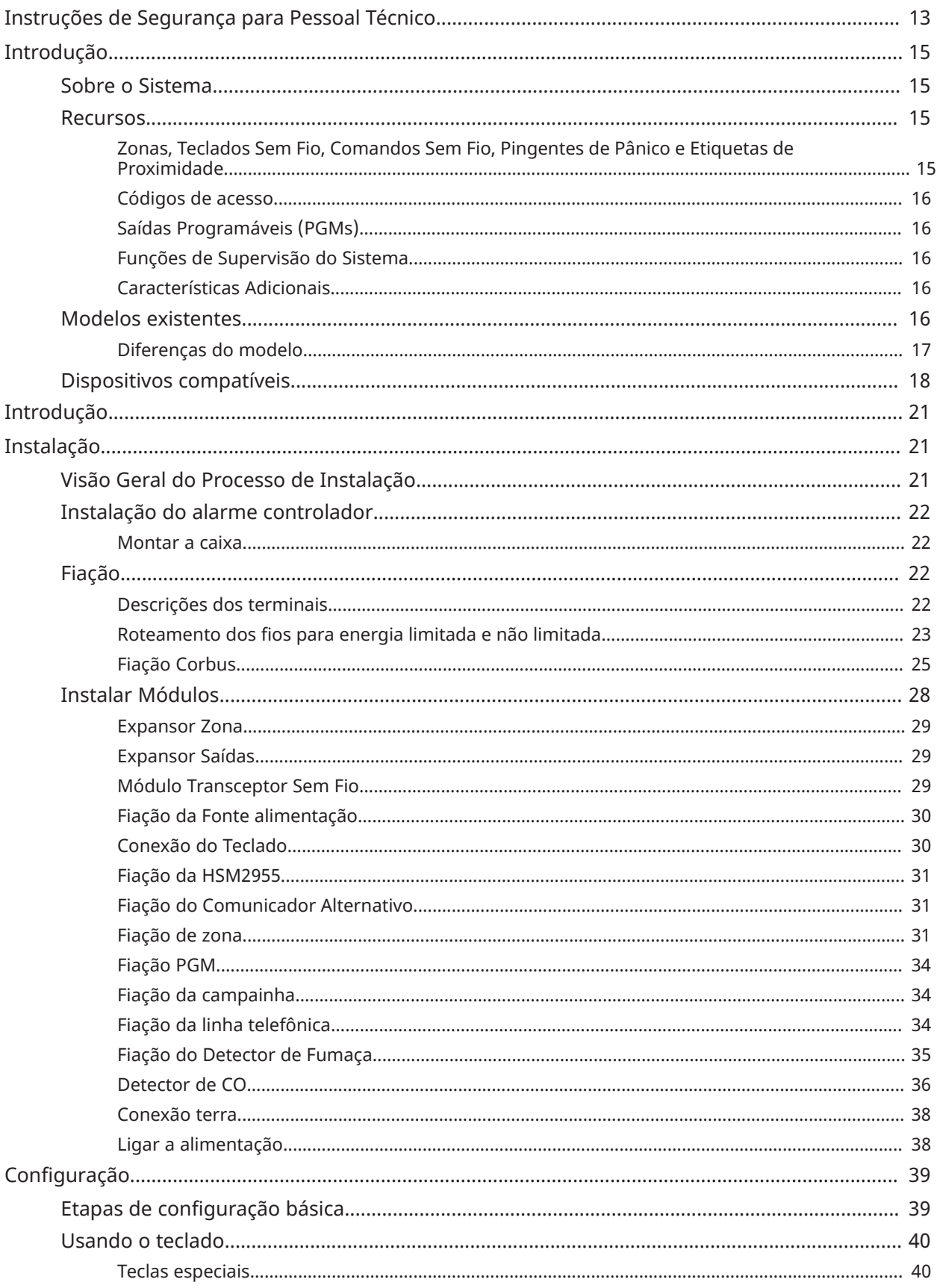

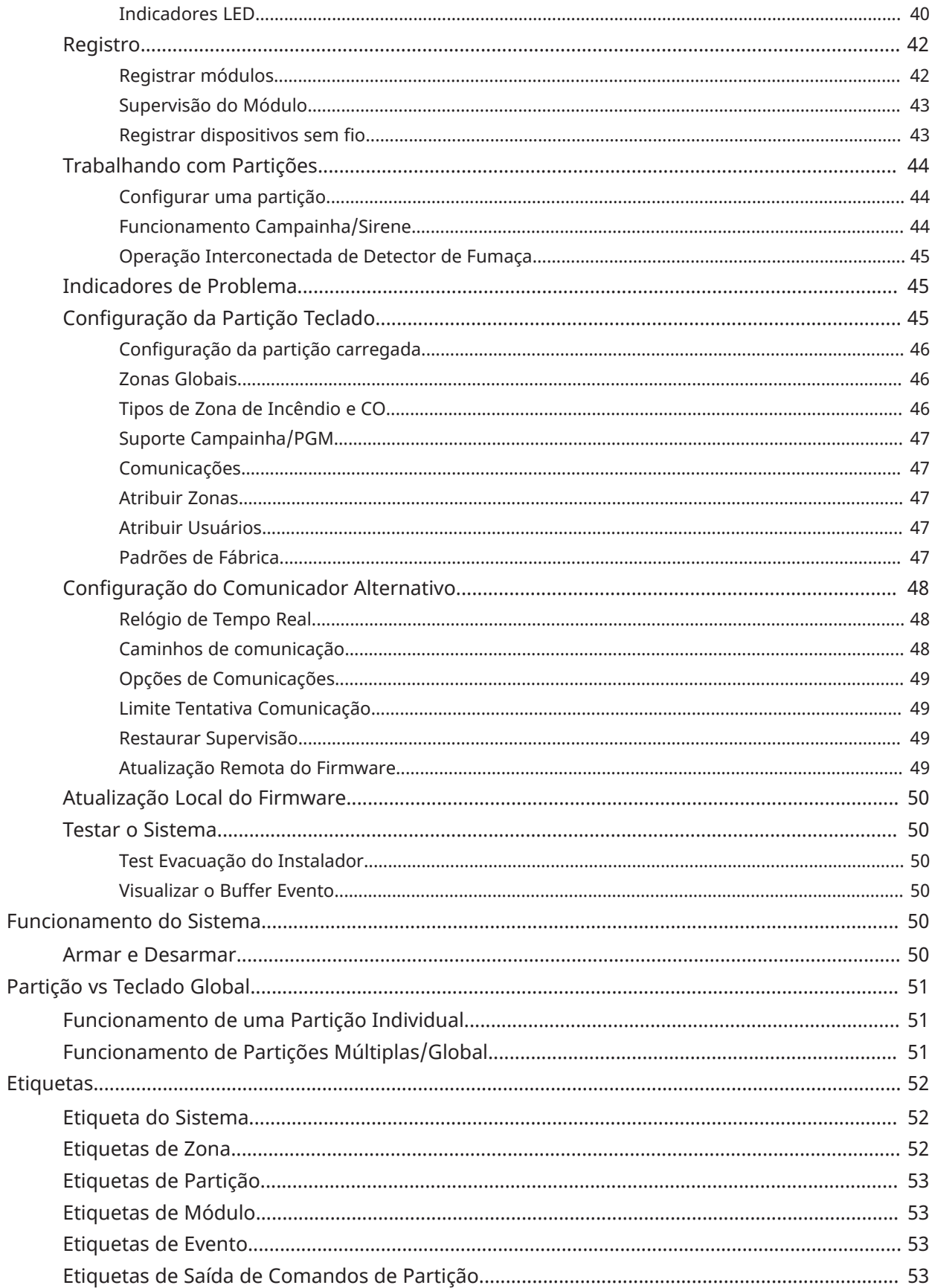

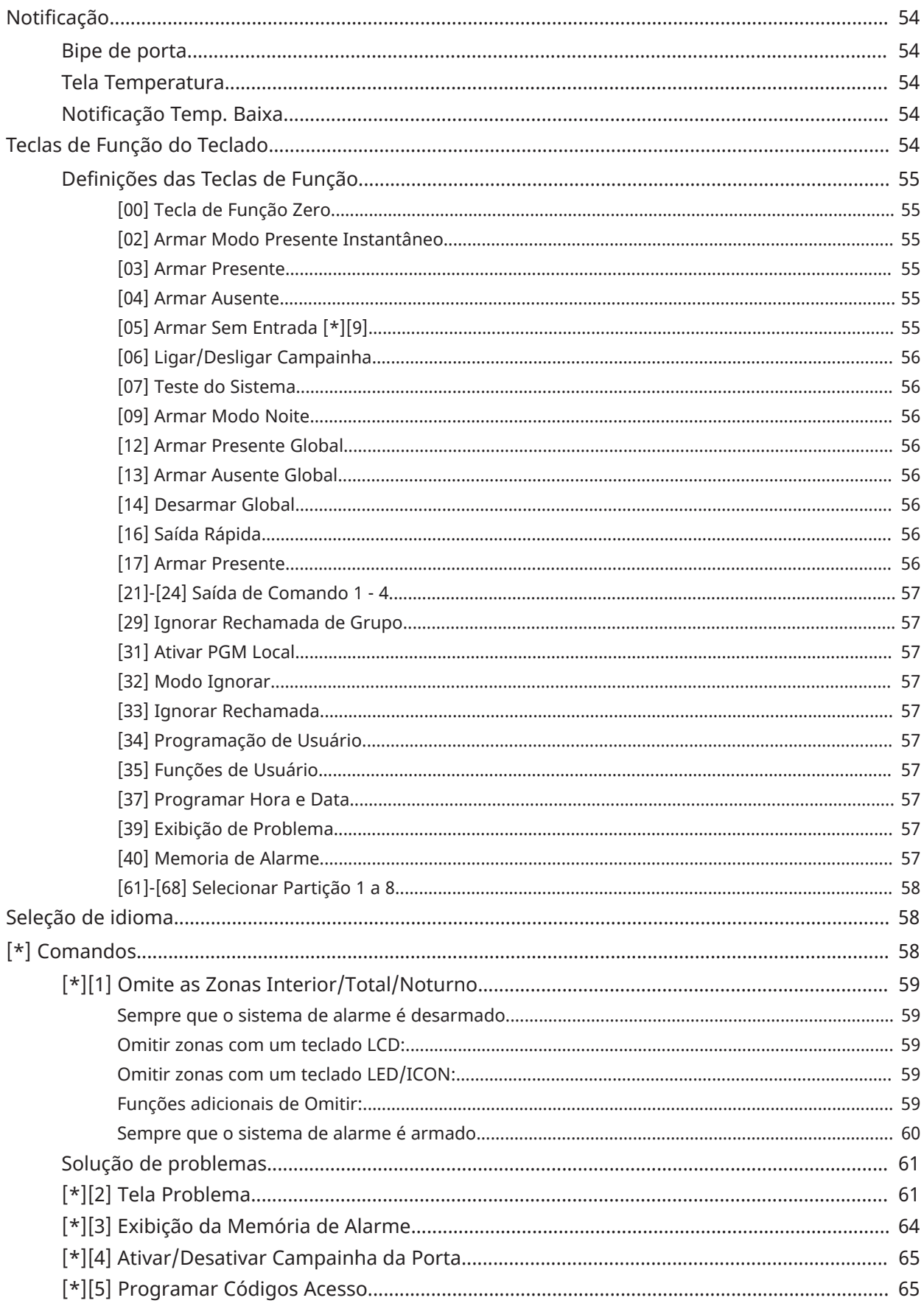

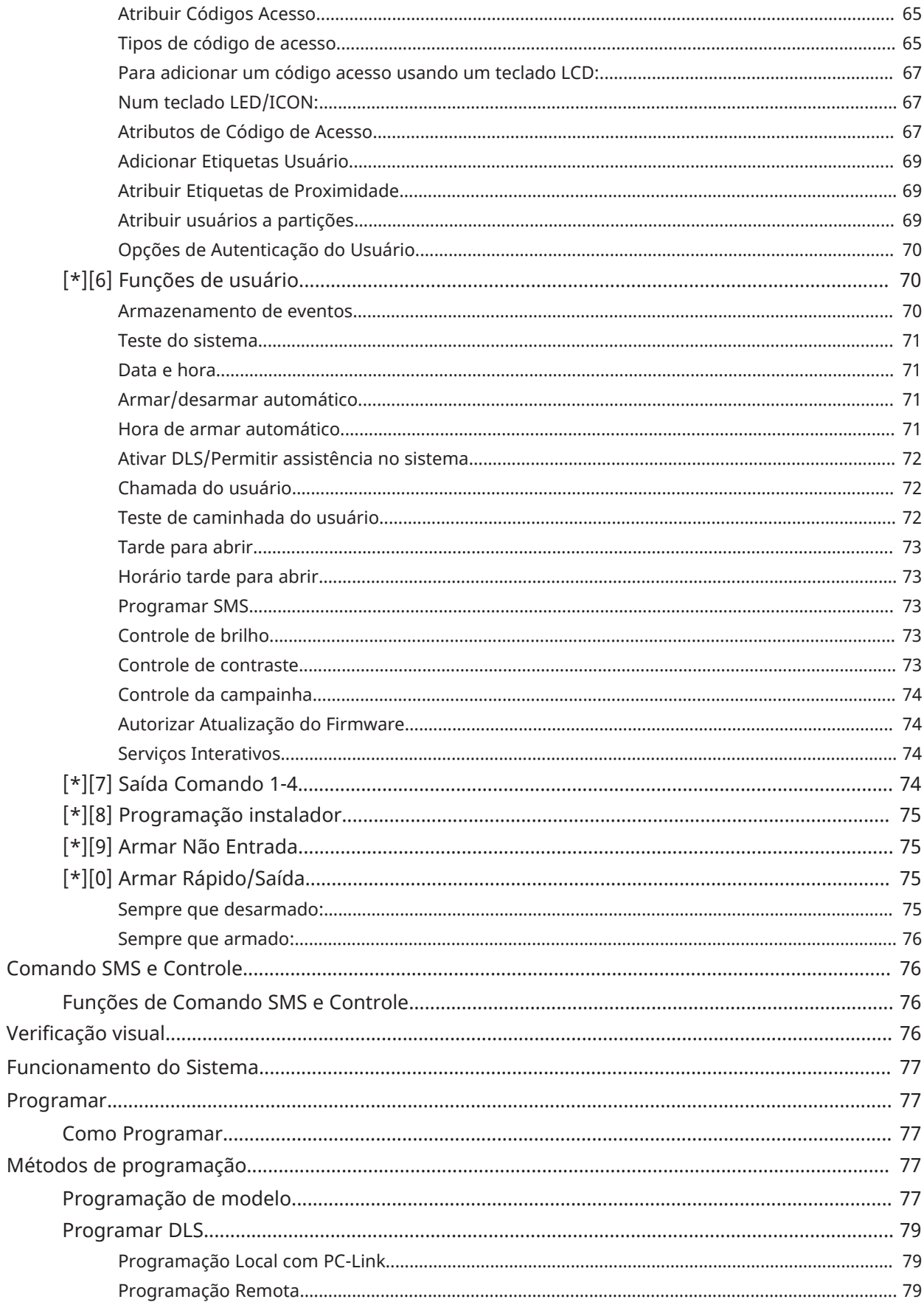

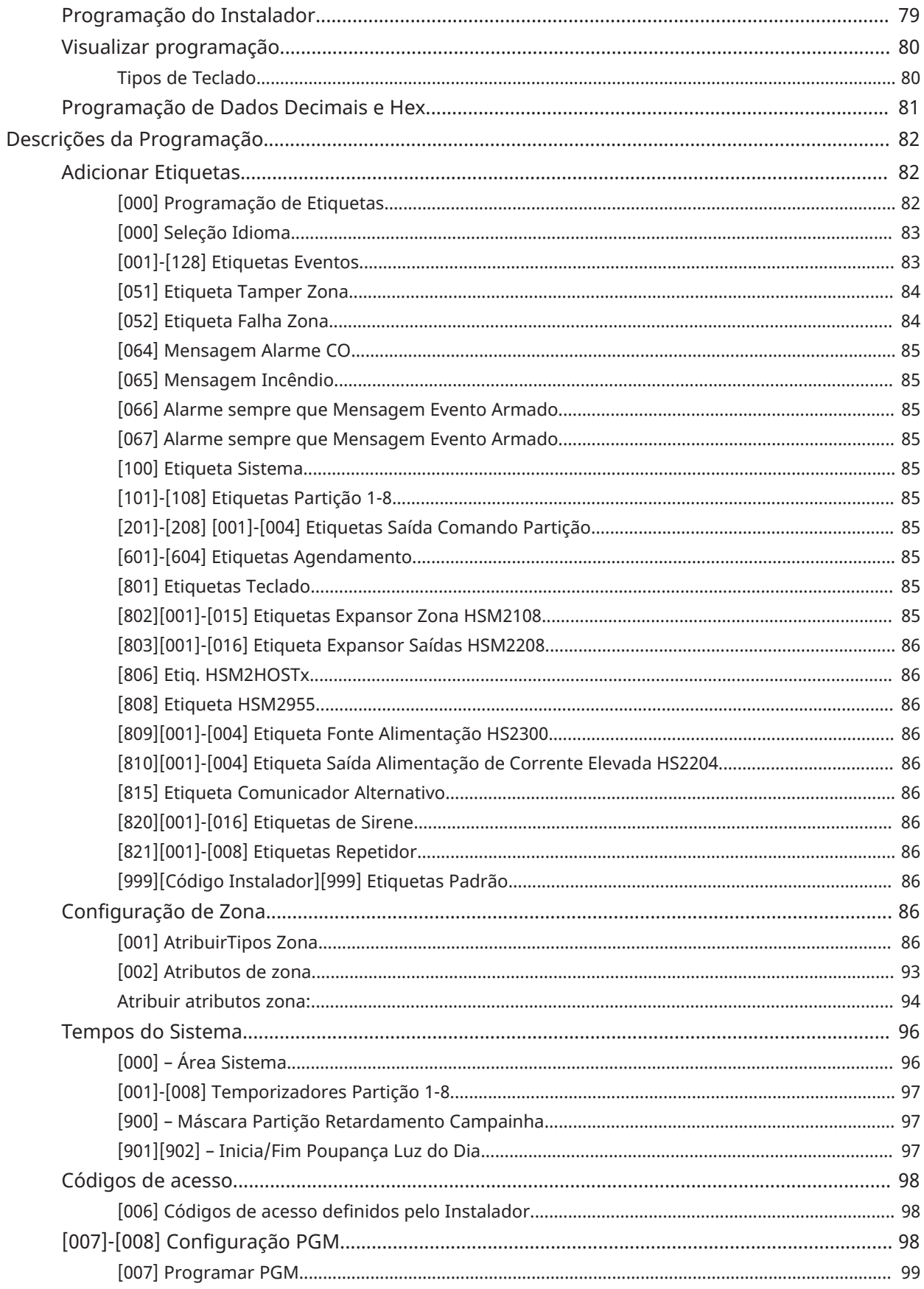

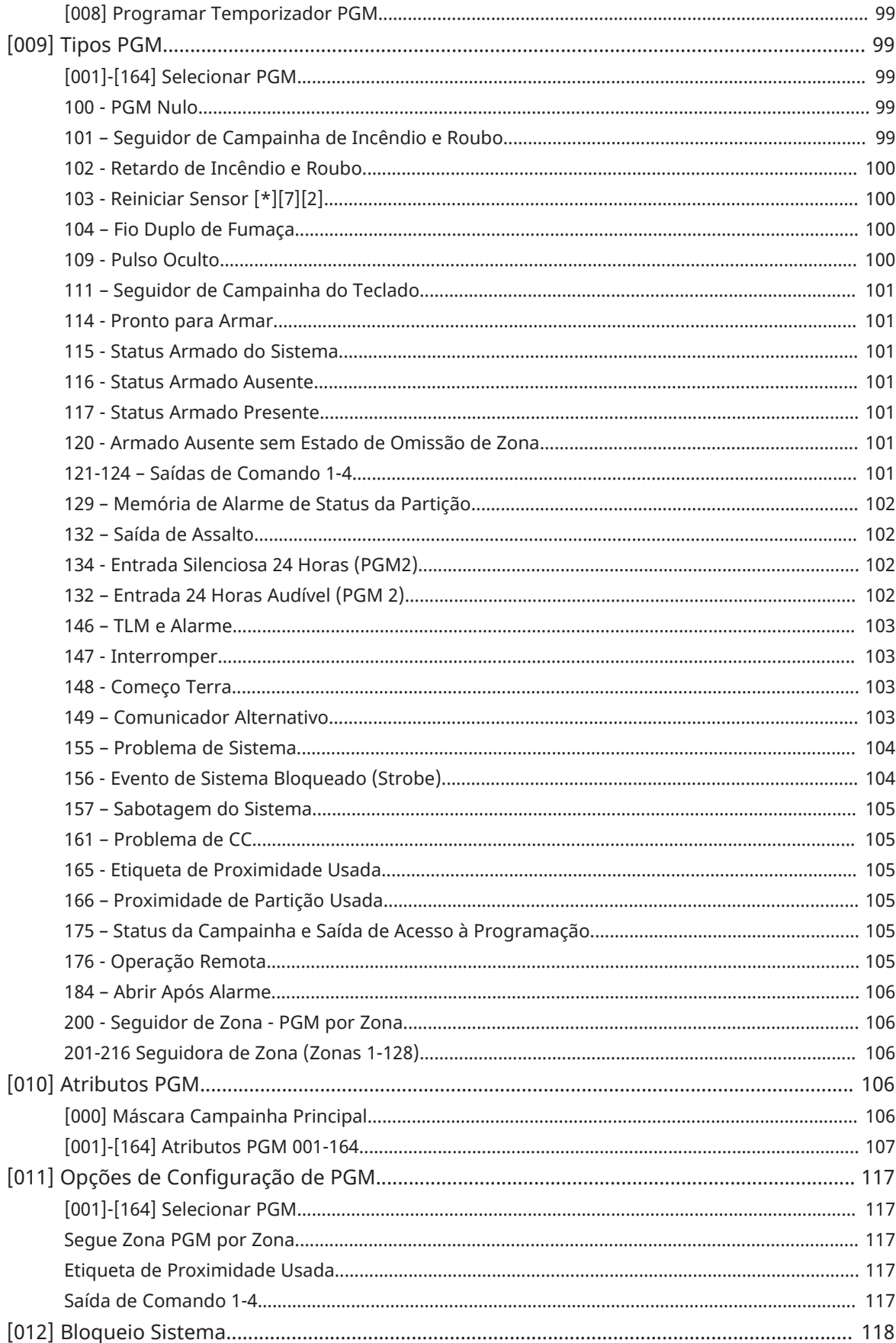

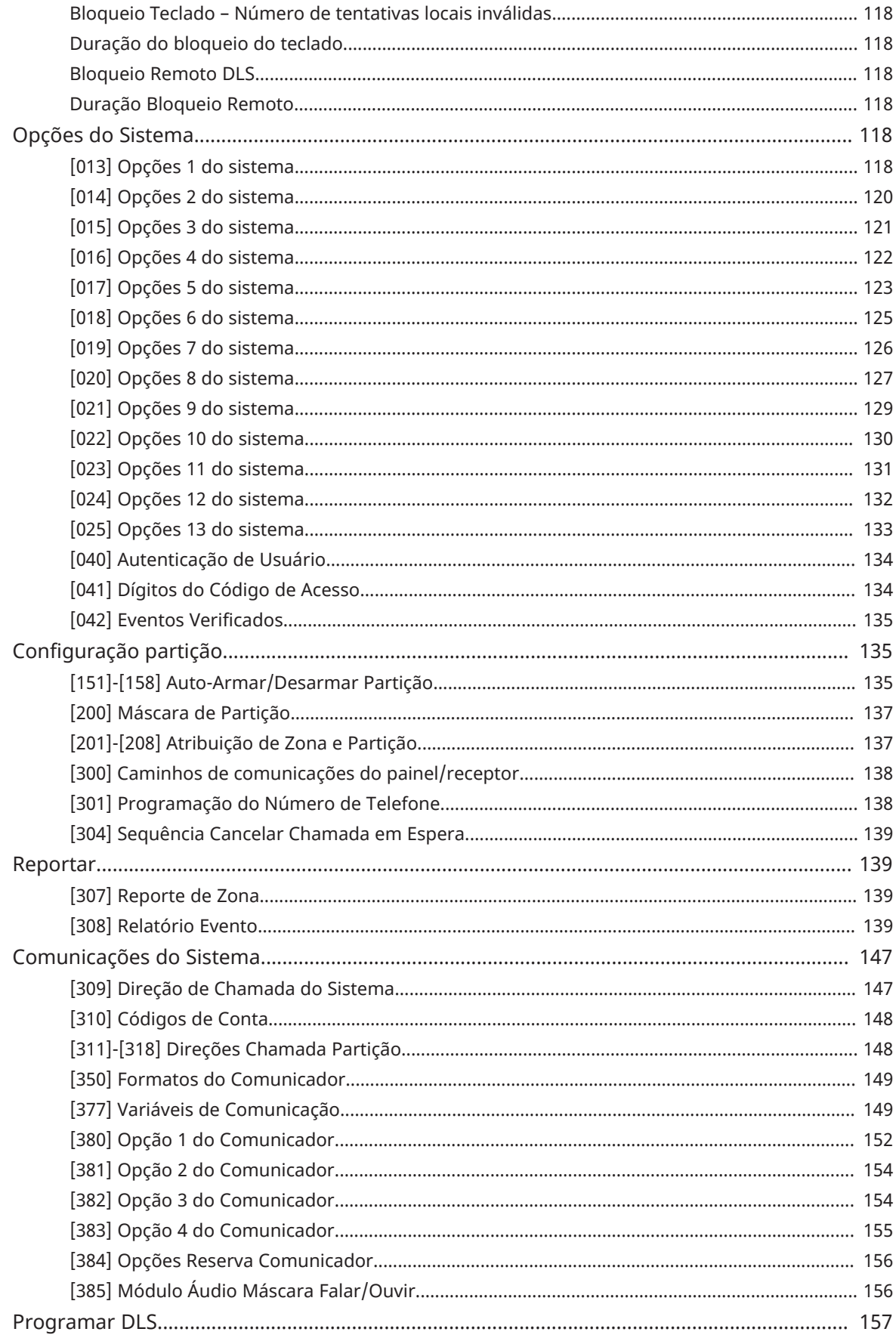

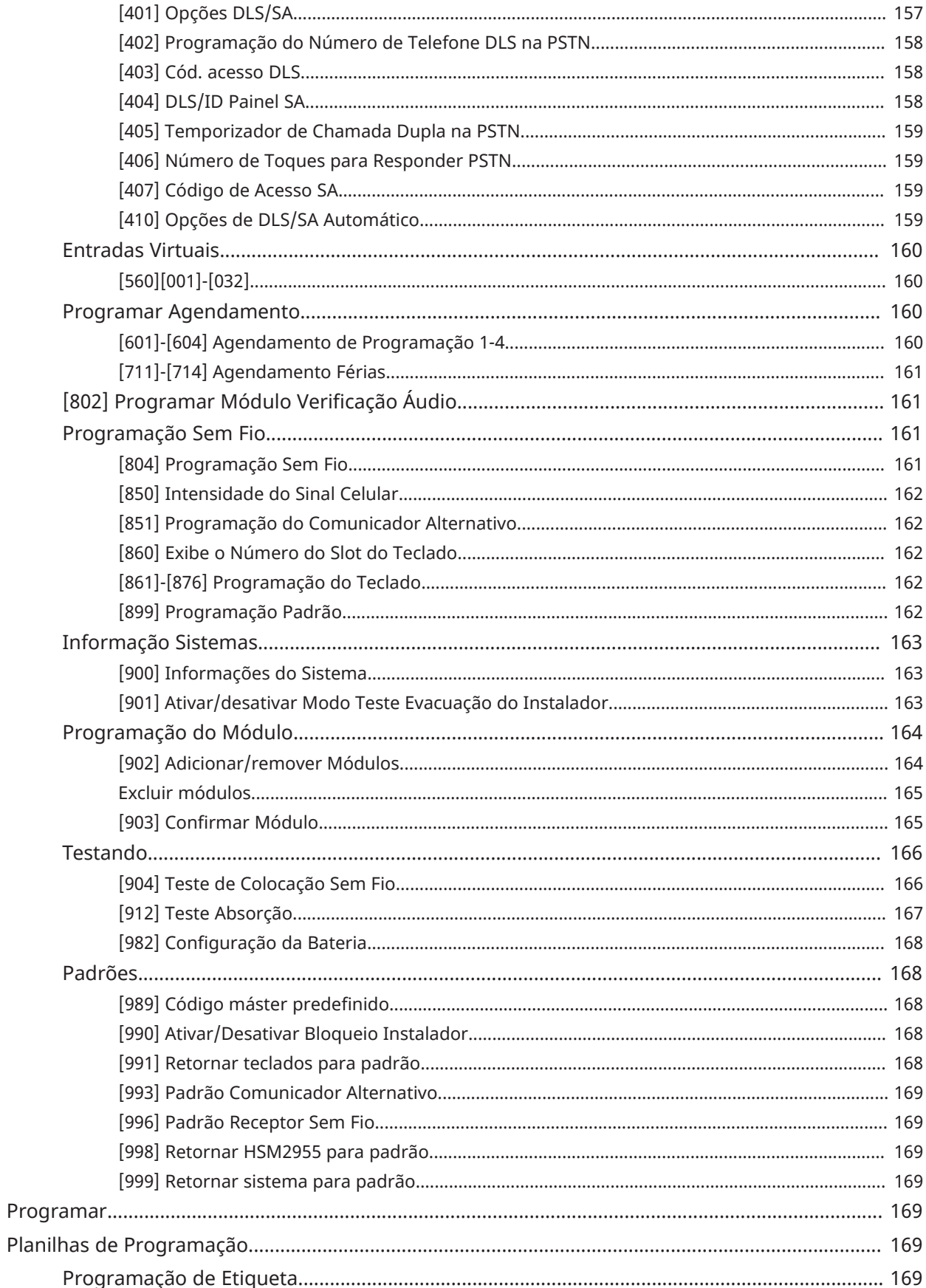

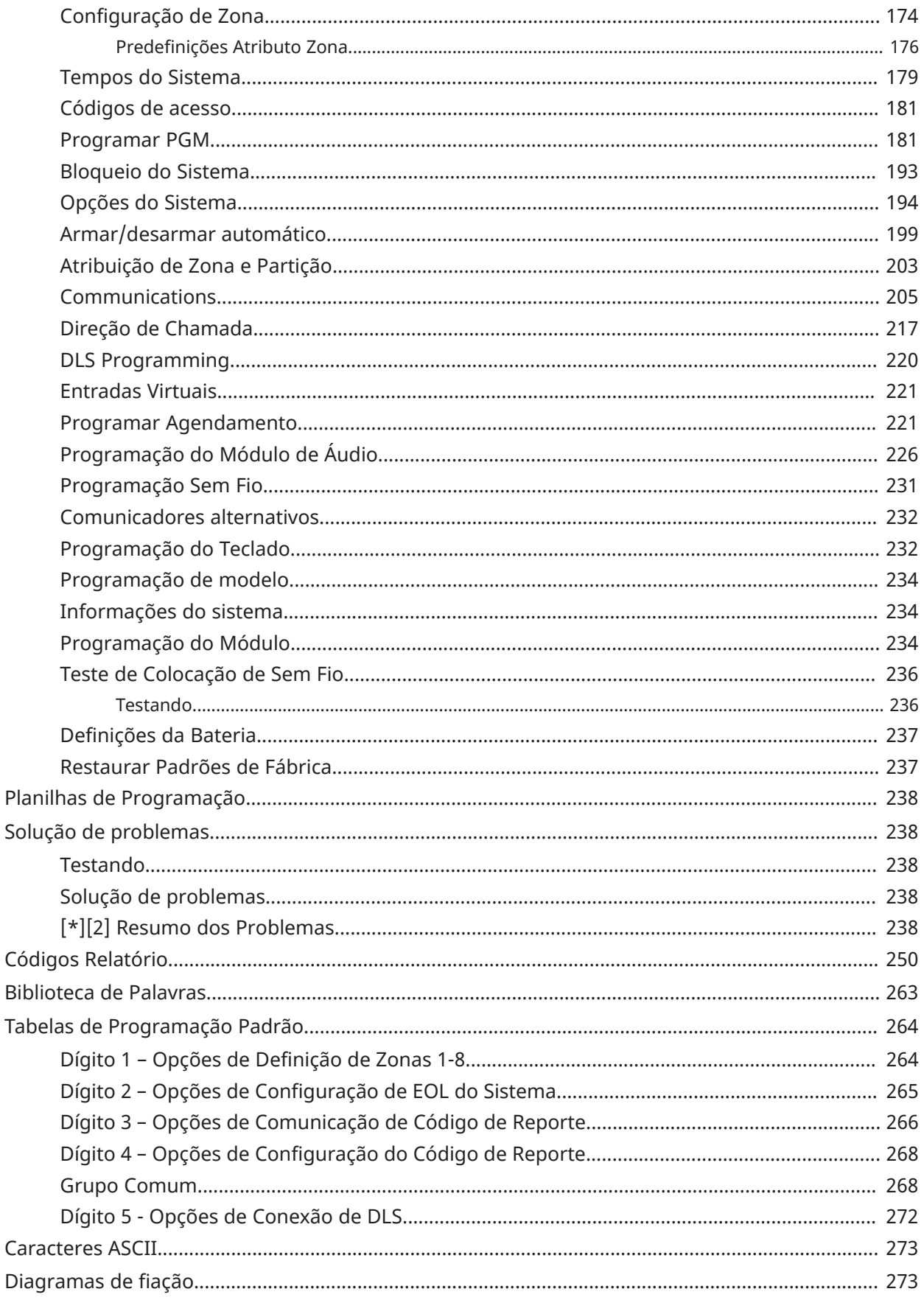

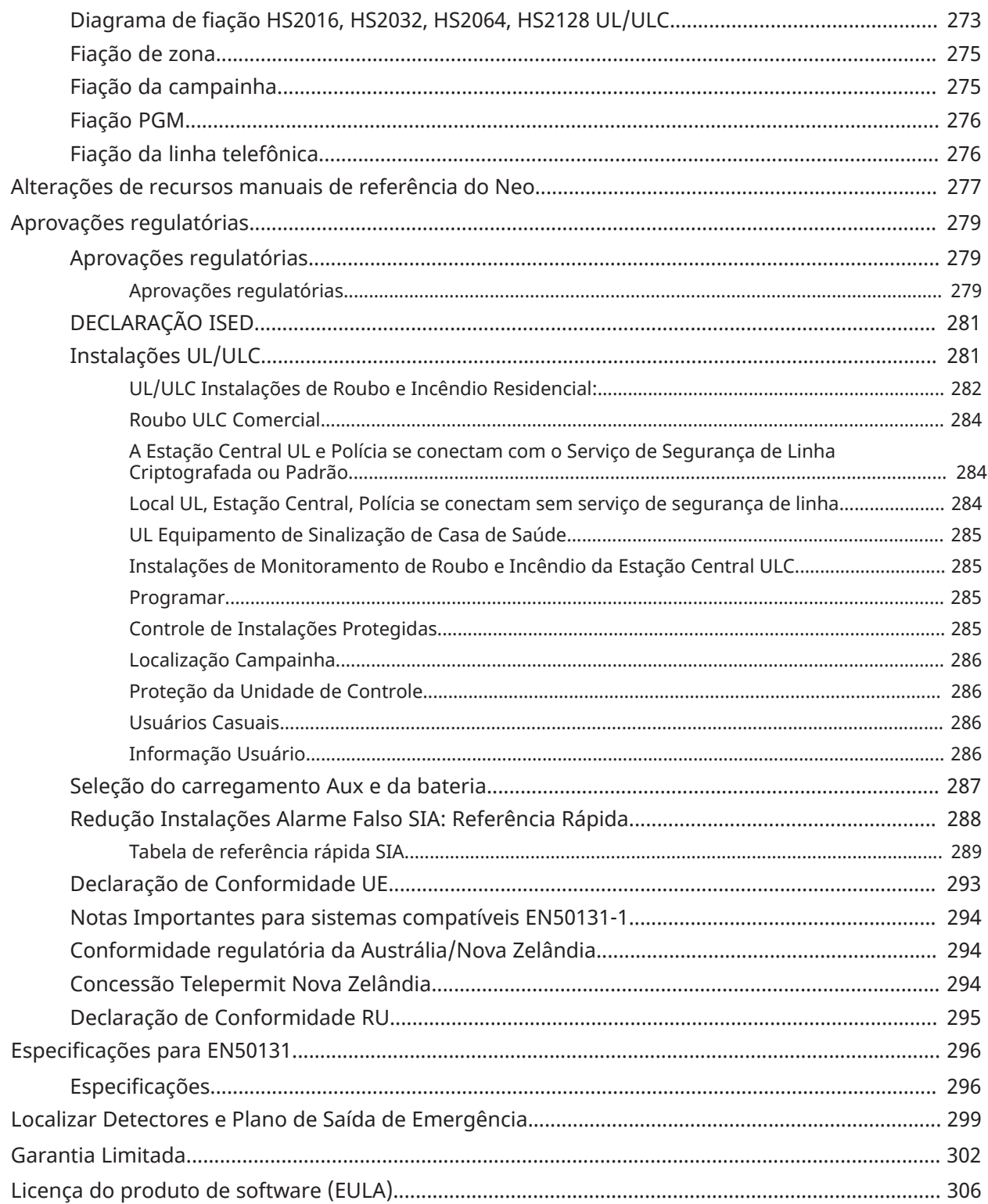

# <span id="page-12-0"></span>Instruções de Segurança para Pessoal Técnico

Sempre que estiver usando um equipamento conectado à rede telefônica, siga sempre as instruções básicas de segurança providenciadas com este produto. Informe o usuário final das precauções de segurança que têm de ser observadas quando está operando este equipamento.

#### **Antes de instalar o equipamento**

Certifique que seu conjunto inclui os seguintes itens:

- Controlador de alarme HS2016-4/HS2016/2032/2064/2128
- Fonte de alimentação, conexão direta
- Manuais de instalação e do usuário, incluindo instruções de segurança.

#### **Selecionando uma localização adequada para o Controlador do Alarme**

Consulte a lista a seguir para encontrar um local adequado para instalar este equipamento:

- Instale perto de uma tomada elétrica ou de telefone..
- Selecione uma localização sem vibração ou impacto.
- Coloque o controlador de alarme em uma superfície plana, estável e siga as instruções de instalação.
- Não coloque este equipamento onde as pessoas possam caminhar sobre os cabo do circuito secundário.
- Não conecte o controlador de alarme no mesmo circuito elétrico que os grandes aparelhos.
- Não selecione um lugar que exponha o alarme controlador à luz solar direta, calor excessivo, umidade, vapores, produtos químicos ou poeiras.
- Não instale este equipamento junto de água.(por ex. banheira, cozinha/lavanderia, cave úmida, junto à piscina).
- Não instale este equipamento e acessórios em áreas onde existe risco de explosão.
- Não conecte este equipamento a soquetes elétricos controlados por comutadores de parede ou temporizadores automáticos.
- Evite fontes de interferência.
- Evite instalar o equipamento junto a radiadores, ar condicionado, ventiladores e refrigeradores.
- Evite colocar o equipamento próximo ou em cima de grandes objetos metálicos (p. ex., calhas de parede).

Localizar Detectores e Plano de Saída de [Emergência](#page-298-1) para obter informação sobre localização de detectores de fumaça e CO.

#### **Precauções de SEGURANÇA durante a instalação**

- Nunca instale a fiação deste equipamento e/ou telefone durante uma tempestade com raios.
- Nunca toque os fios ou terminais não isolados do telefone a menos que a linha telefônica tenha sido desconectada na interface de rede.
- Posicione os cabos de modo que não ocorram acidentes. Os cabos conectados não devem ser sujeitos a esforço mecânico excessivo.
- Use apenas a Fonte de Alimentação fornecida com este equipamento. O uso de fontes alimentação não autorizadas pode causar danos.
- Para versões de conexão direta, use o módulo de fonte de alimentação fornecido com o dispositivo.
- **ATENÇÃO:** ESTE EQUIPAMENTO NÃO POSSUI COMUTADOR PARA LIGAR/DESLIGAR. O PLUGUE DA FONTE DE ALIMENTAÇÃO DE CONEXÃO DIRETA É USADO PARA DESCONECTAR O DISPOSITIVO SE O EQUIPAMENTO TIVER QUE SER RAPIDAMENTE DESCONECTADO. É obrigatório manter o acesso ao encaixe da alimentação principal e tomadas associadas desobstruído.

#### **NOTAS IMPORTANTES**

- Este equipamento é fixo-estacionário com um transformador externo de plug-in direto ou um transformador interno permanentemente conectado dependendo da região. Ele deve ser instalado, manipulado e/ou reparado por pessoas qualificadas; (pessoa qualificada é definida como uma pessoa com treinamento ou experiência relevante para permitir a identificação de perigos e que medidas apropriadas sejam tomadas para reduzir os riscos de lesão para si e outros). Tem de ser instalado e usado em um ambiente que proporcione um grau 2 máx. de poluição e sobretensão de categoria II, em locais não perigosos e apenas em interiores.
- Para versões permanentemente conectadas, o fusível no conector de alimentação serve como dispositivo de desconexão. O dispositivo de desconexão apenas removerá a energia da rede elétrica e não desconectará a energia da bateria. O instalador é responsável para garantir que está integrado um dispositivo de desligamento acessível da rede elétrica no edifício para instalações conectadas permanentemente.
- Não há peças substituíveis pelo usuário final neste equipamento.
- Antes de fazer a manutenção, desconecte a alimentação elétrica, a bateria e as conexões do telefone.
- A caixa do equipamento deve ser fixada à estrutura do prédio antes da entrada em funcionamento.
- Têm de ser observadas todas as normas de fiação nacionais.

Certifique que os cabos estão posicionados de modo a impedir acidentes.

- A fiação interna deve ser roteada de uma maneira que evite
	- - Tensão excessiva ou fio solto nas conexões do terminal;
		- Dano do isolamento ou condutor.
- A fiação (cabos) usada para a instalação do sistema de alarme e acessórios deve estar isolada com PVC, TFE, PTFE, FEP, Neoprene ou poliamida.
- Não passe nenhuma fiação sobre as placas de circuito
- A eliminação das baterias usadas tem de ser feita conforme as regulamentações de recuperação e reciclagem de resíduos em sua região.
- Apenas usar acessórios autorizados com este equipamento.
- NÃO deixe e/ou deposite qualquer objeto em cima do armário.
- Não derrame qualquer tipo de líquido na caixa.
- Não toque o equipamento e respetivos cabos conectados durante uma trovoada; pode existir risco de choque elétrico.
- Guarde estas instruções de segurança para uso futuro.

• Estas instruções de segurança não devem impedir que você contate o distribuidor e/ ou fabricante para obter qualquer esclarecimento e/ou resposta adicional para suas preocupações.

# <span id="page-14-0"></span>Introdução

# <span id="page-14-1"></span>Sobre o Sistema

O painel de alarme PowerSeries Neo é um sistema de alarme escalável, fácil de usar destinado a uso residencial e comercial ligeiro. O painel de alarme suporta dispositivos com e sem fio. Esta seção lista as funções do painel de alarme, modelos existentes e dispositivos compatíveis.

Os seguintes símbolos são usados para indicar as funções ou métodos de funcionamento que estão apenas disponíveis em um mercado em particular. A ausência de um símbolo indica a função ou operação está disponível para todos os mercados, exceto se contrariamente especificado.

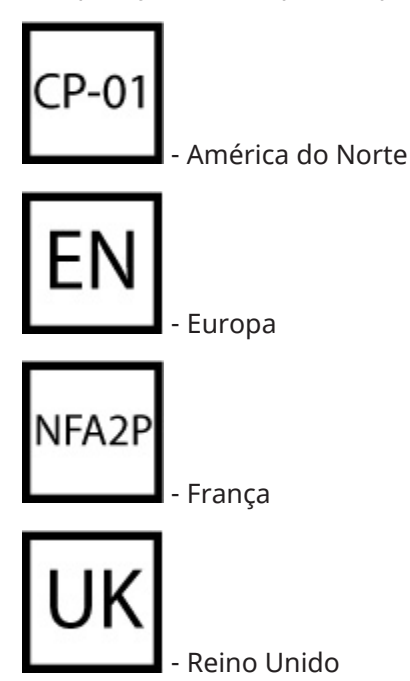

<span id="page-14-2"></span>Recursos

Estão disponíveis os seguintes recursos no controlador de alarme PowerSeries Neo.

<span id="page-14-3"></span>Zonas, Teclados Sem Fio, Comandos Sem Fio, Pingentes de Pânico e Etiquetas de Proximidade

- 16, 32, 64 ou 128 sem fio ou com fio suportadas, incluindo 6 ou 8 zonas cabeadas existentes no controlador.
- tipos zona e 14 atributos de zona programáveis
- São suportados até 16 teclados sem fio separados
- São suportados até 32 teclados sem fio separados
- São suportadas até 94 etiquetas de proximidade separadas

#### <span id="page-15-0"></span>Códigos de acesso

- Até 1002 códigos de acesso: 1000 (nível 2-EN) incluindo um código máster do sistema (nível 3- EN). Além disso, mais um código de instalador (nível 3-EN) e um código de manutenção estão também disponíveis.
- **Nota:** Sistemas em conformidade com a EN50131-1 usando 1000 códigos de acesso devem definir o código de acesso com 8 dígitos (seção [041], opção 02).
	- Atributos programáveis para cada código de usuário (consulte [Atributos de Código de Acesso\)](#page-66-3).

#### <span id="page-15-1"></span>Saídas Programáveis (PGMs)

- Até 4 saídas programáveis (PGM) no controlador de alarme com 49 opções disponíveis
- Máximo de 22, 38, 80, 148 saídas programáveis[6 Exibição Armado](#page-129-1)

#### <span id="page-15-2"></span>Funções de Supervisão do Sistema

O PowerSeries Neo monitora continuamente um determinado número de possíveis condições de problema e fornece indicações audível e visual no teclado. Condições de problema incluem:

- Falha alimentação CA
- Problema zona
- Problema Incêndio
- Problema de linha telefônica
- Problema comunicador
- Condição de bateria fraca
- Obstrução de RF
- Falha de fonte de alimentação AUX
- Falha a comunicar
- Falha módulo (supervisão ou sabotagem)

#### <span id="page-15-3"></span>Características Adicionais

- Dispositivo de suporte bidirecional sem fio
- Verificação visual (imagens + áudio)
- Suporte para etiqueta de proximidade
- Programação PGM
- Armar rápido
- Etiquetas do usuário, módulo, zona e sistema
- Resposta programável de loop do sistema
- Versões do software do painel e do teclado visualizadas no teclado
- Tipo de zona da campainha de porta
- Tipo de PGM de bateria fraca

### <span id="page-15-4"></span>Modelos existentes

Estão disponíveis os seguintes modelos de controlador de alarme:

• HS2016-4

- HS2016
- HS2032
- HS2064
- HS2064 E
- HS2128
- HS2128 E
- **Nota:** Nem todos os modelos estão disponíveis em todos os mercados.

### <span id="page-16-0"></span>Diferenças do modelo

A tabela em baixo lista as funções de cada modelo de sistema de alarme.

#### **Tabela 1: Diferenças do modelo**

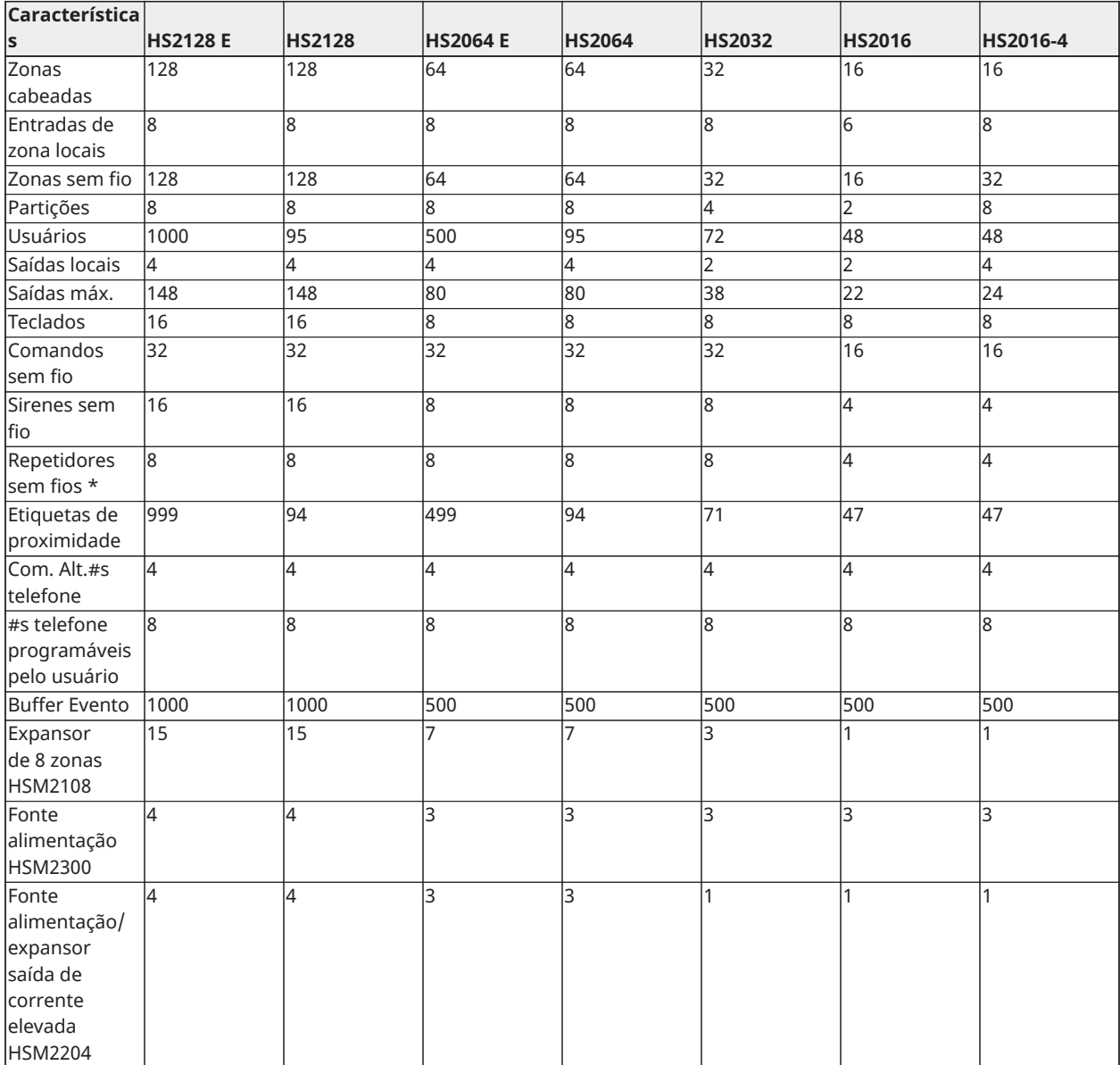

#### **Tabela 1: Diferenças do modelo**

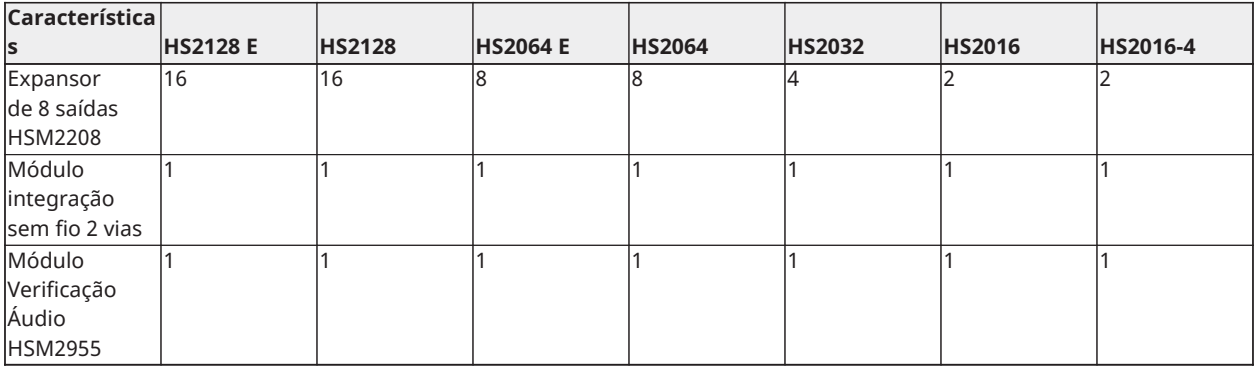

\*Para instalações UL, têm de ser instalados 2 repetidores para um roteamento adequado do sinal.

\*A referência "E" próxima ao nome do modelo HS2128 ou HS2064 é uma referência de código de pedido. O modelo HS2016-4 não está listado no UL/ULC.

# <span id="page-17-0"></span>Dispositivos compatíveis

Os seguintes dispositivos são compatíveis com este controlador de alarme.

- **Nota:** Na tabela abaixo e ao longo deste documento, x no número do modelo representa a ∩ frequência de funcionamento do dispositivo conforme a seguir: 9 (912-919 MHz), 8 (868MHz), 4 (433MHz).
- **Nota:** Apenas os modelos operando na banda 912-919 MHz têm classificação UL/ULC onde indicado. Apenas dispositivos aprovados UL podem ser usados com sistemas de classificação UL/ULC.

#### **Tabela 2: Dispositivos compatíveis**

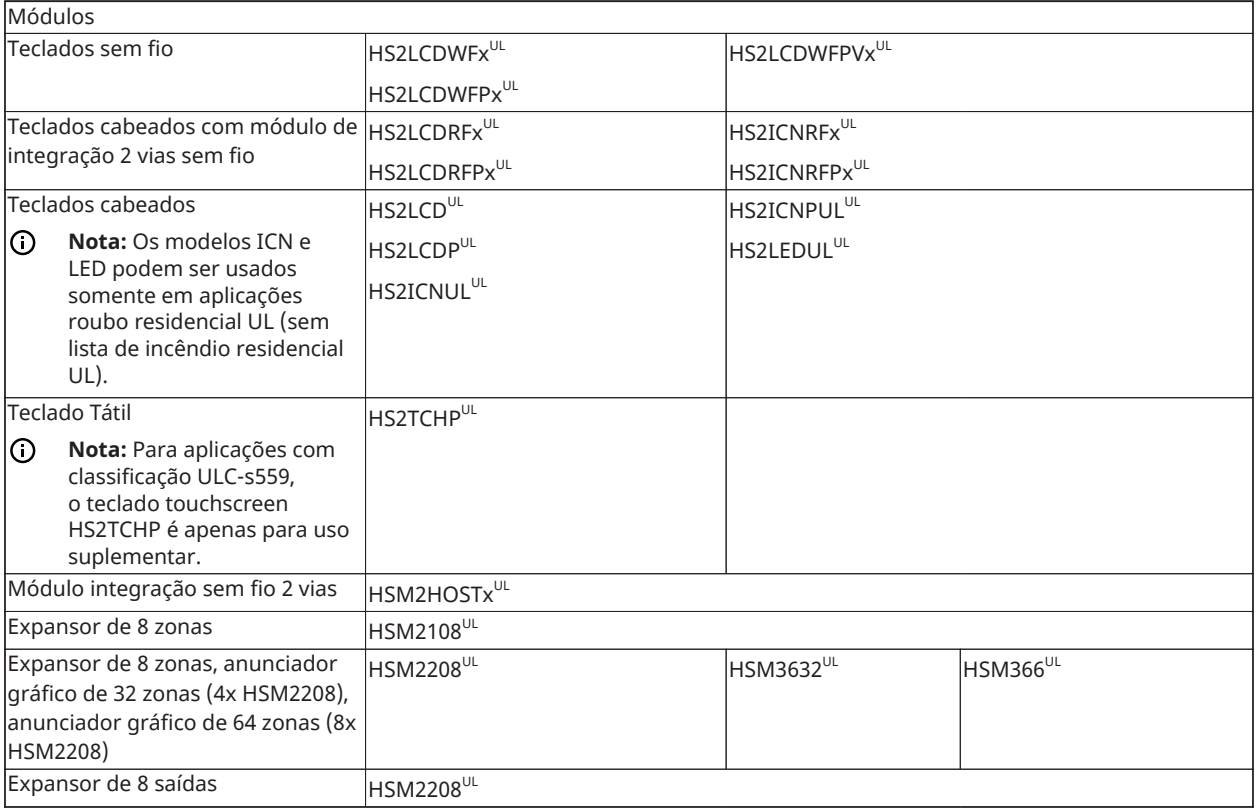

### **Tabela 2: Dispositivos compatíveis**

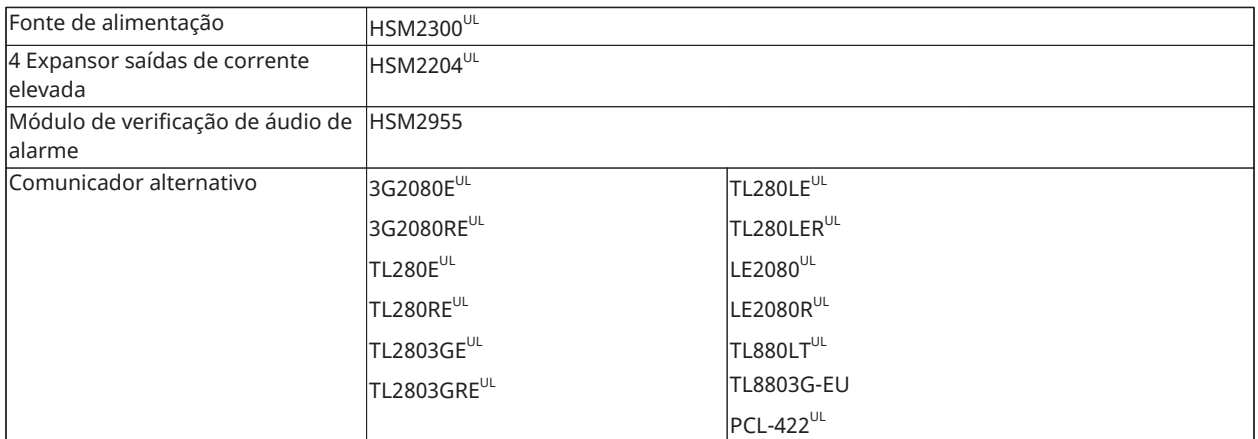

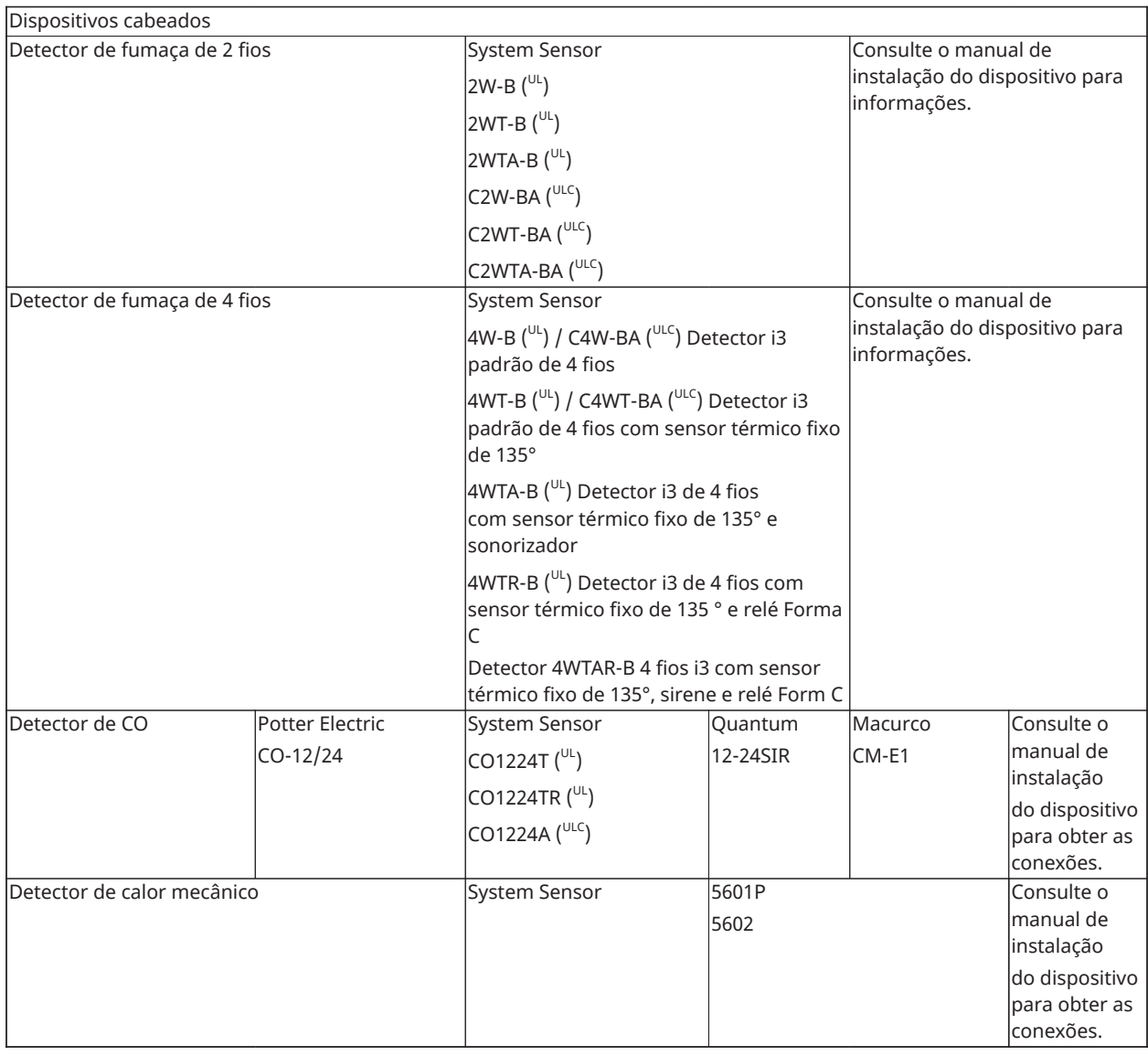

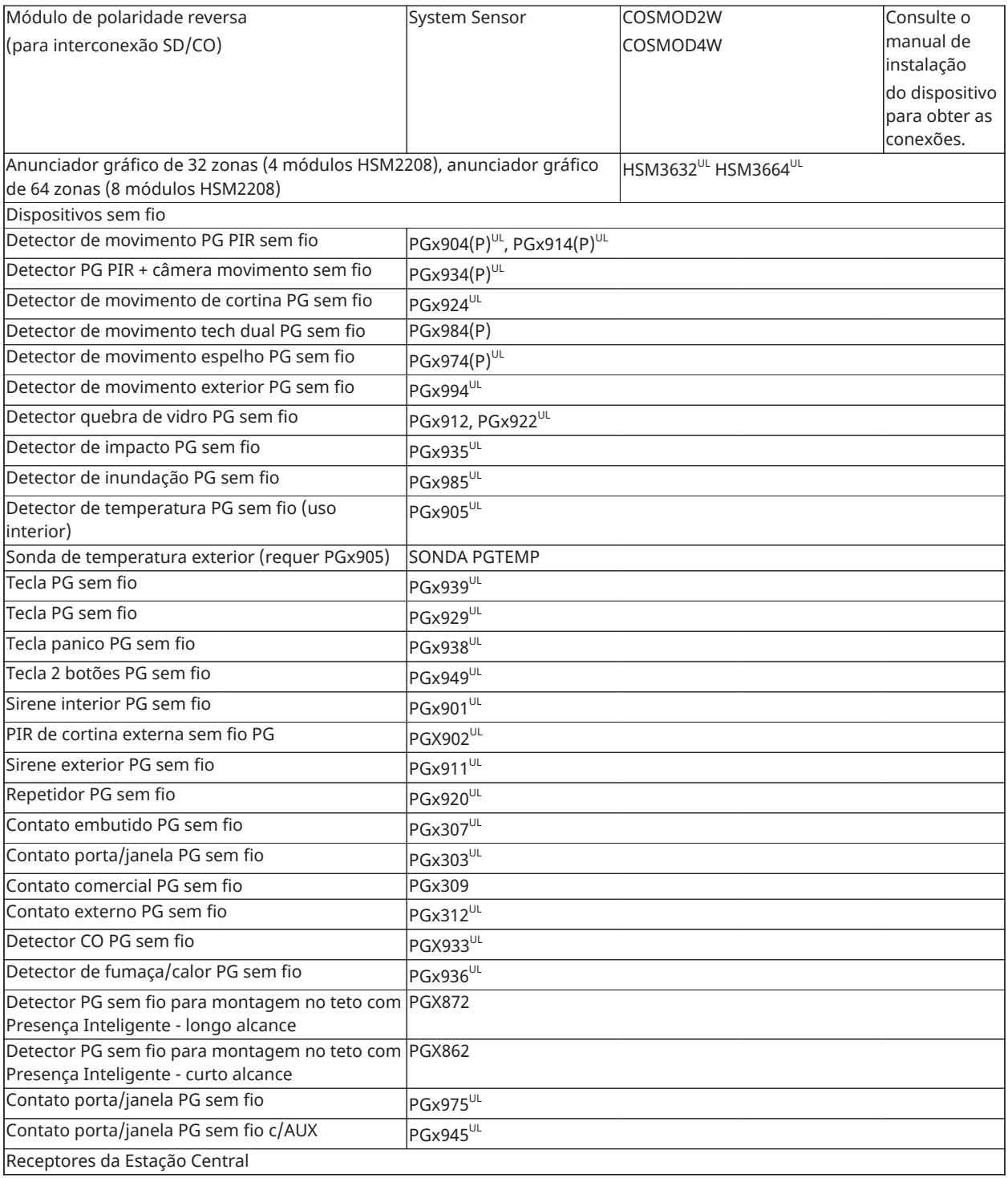

SG Systems I, II, III, IV, 5

#### Caixas

A placa principal do PowerSeries Neo pode ser instalada nas caixas metálicas a seguir. Os comutadores de proteção de bloqueamento podem ser instalados em todas as caixas, incluindo a proteção de abertura da porta e/ou remoção da posição de montagem. As portas devem ser fixadas usando parafusos ou fechadura.

Modelo PC4050C (porta articulada) feito de aço 18Ga, pintado de bege, dimensões 305 mm (C) x 376 mm (L) x 124 mm (A) Modelo CMC-1 (porta articulada) feito de aço 18Ga (base) e 16Ga (porta), pintado de bege, dimensões 287mm (C) x 298mm (L) x 94mm (A)

Modelo PC5006C (porta removível) feito de aço 18Ga, pintado de branco, dimensões 403 mm (C) x 338 mm (L) x 100 mm (A) Modelo PC5003C (porta removível) feita em aço 22Ga, pintado, dimensões: 248mm(C) x 298mm(L) x 76mm(A)

Para instalações compatíveis com EN50131-1 Grau 2, todos os orifícios na parte lateral das caixas devem ser tapados (selados) se não forem instalados acessórios na caixa que usem estes orifícios de montagem.

A caixa do equipamento deve ser fixada à estrutura do prédio antes da entrada em funcionamento. Use quatro parafusos (apropriados para o material da parede na qual ela será fixada) introduzidos através dos quatro orifícios de montagem parte traseira da base da caixa.

# <span id="page-20-0"></span>Introdução

# <span id="page-20-1"></span>Instalação

# <span id="page-20-2"></span>Visão Geral do Processo de Instalação

Os passos abaixo são fornecidos para auxiliar na instalação do sistema de alarme. Leia brevemente esta seção para obter uma compreensão geral da ordem da instalação. Trabalhando segundo este plano pode ajudar a reduzir problemas e reduzir o tempo total necessário para a instalação.

#### **Passo 1 - Criar um Layout**

Faça um esboço da instalação incluindo os dispositivos de detecção de alarme, expansores de zona, teclados e outros módulos necessários.

#### **Passo 2 - Montar o Painel**

Decida a localização do painel de alarme e fixe-o à parede usando o equipamento de montagem adequado. [Montar a caixa](#page-21-4).

#### **Passo 3 - Conectar o Controlador do Alarme**

Conecte cada um dos módulos ao controlador do alarme seguindo as orientações fornecidas em [Fiação Corbus](#page-24-1).

#### **Passo 4 - Conectar as Zonas**

Complete as conexões de todas as zonas. Siga as orientações providenciadas na [Fiação de zona](#page-30-3) para conectar as zonas usando os loops normalmente fechados, o resistor EOL único, os resistores EOL duplos, as zonas de incêndio e o comutador de armar zonas.

#### **Passo 5 – Completar a Conexão**

Complete todas as outras conexões incluindo de campainhas ou sirenes, as conexões da linha telefônica, as conexões terra ou qualquer outra conexão necessária. Siga as diretrizes fornecidas em [Descrições dos terminais.](#page-21-5)

#### **Passo 6 – Inicializar o Painel de Controle**

Depois de todas as conexões das zonas e do controlador do alarme estarem concluídas, conecte a bateria antes de ligar a alimentação de CA e ligue o sistema. O controlador de alarme não ligará se somente estiver conectado à bateria.

#### **Passo 7 – Registre os Teclados e os Módulos**

Todos os teclados têm de ser registrados a fim de operarem no sistema. Para registrar o primeiro teclado, veja [Registrar](#page-42-2) o Primeiro Teclado. Para registrar teclados opcionais, entre na seção de programação do instalador [902][000]. Para obter mais informções, [Programação](#page-163-2) do Módulo.

#### **Passo 8 – Confirmar a Supervisão do Módulo**

Por padrão, todos os módulos são supervisionados após a instalação. A supervisão está sempre ativada. Para confirmar que cada módulo está supervisionado adequadamente, [\[903\] Confirmar](#page-164-2) [Módulo.](#page-164-2)

#### **Passo 9 – Registrar Dispositivos Sem Fio**

Os dispositivos são registrados através do módulo transceptor sem fio (HSM2HOSTx) ou do teclado RF e da seção Programação do Instalador [804]. Consulte [Programação](#page-160-4) Sem Fio para registrar dispositivos sem fio.

#### **Passo 10 – Programar o Sistema**

[5 - I.D. Tom](#page-133-2) em [Programar](#page-76-5) fornece uma descrição completa de como programar o controlador do alarme. Ela contém descrições completas das várias funções e opções programáveis. Preencha as planilhas de programação completamente, começando em Planilhas de [Programação](#page-168-7), antes de tentar programar o sistema.

#### **Passo 11 - Testar o Sistema**

Teste totalmente o painel para garantir que todas as características e funções funcionam como programado.

# <span id="page-21-0"></span>Instalação do alarme controlador

Inicie a instalação montando o controlador de alarme na caixa de metal usando os separadores fornecidos. Os módulos opcionais, como o HSM2108 e HSM2208, podem igualmente ser montados na caixa.

Instale o hardware na sequência indicada nas páginas seguintes.

#### <span id="page-21-4"></span><span id="page-21-1"></span>Montar a caixa

Colocar o painel em uma área seca, preferencialmente junto de fonte de alimentação AC não comutada e da linha telefônica de entrada. Complete toda a fiação antes ligar a fonte de CA ou de conectar a bateria.

# <span id="page-21-2"></span>Fiação

Todos os pontos de entrada da cablagem na caixa são indicados por setas. Todos os circuitos são classificados com potência UL limitada excepto para os terminais da bateria. Separação mínima 1/4" (6,4 mm) tem de ser mantida em todos os pontos entre a fiação e conexões de potência limitada e de potência não limitada.

#### <span id="page-21-5"></span><span id="page-21-3"></span>Descrições dos terminais

Estão disponíveis os seguintes terminais no controlador de alarme PowerSeries Neo.

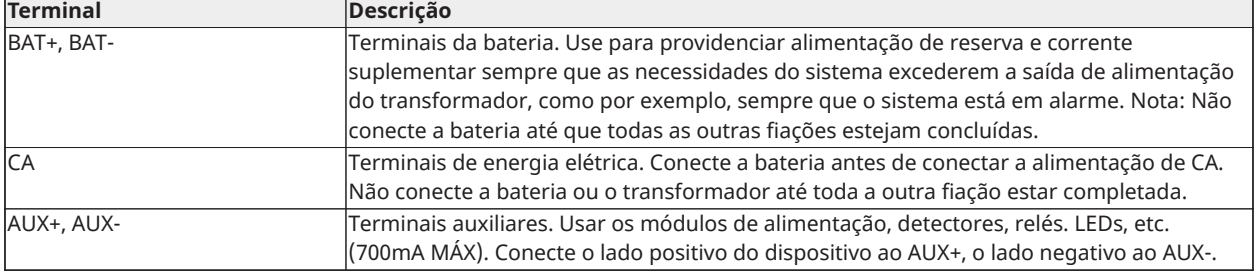

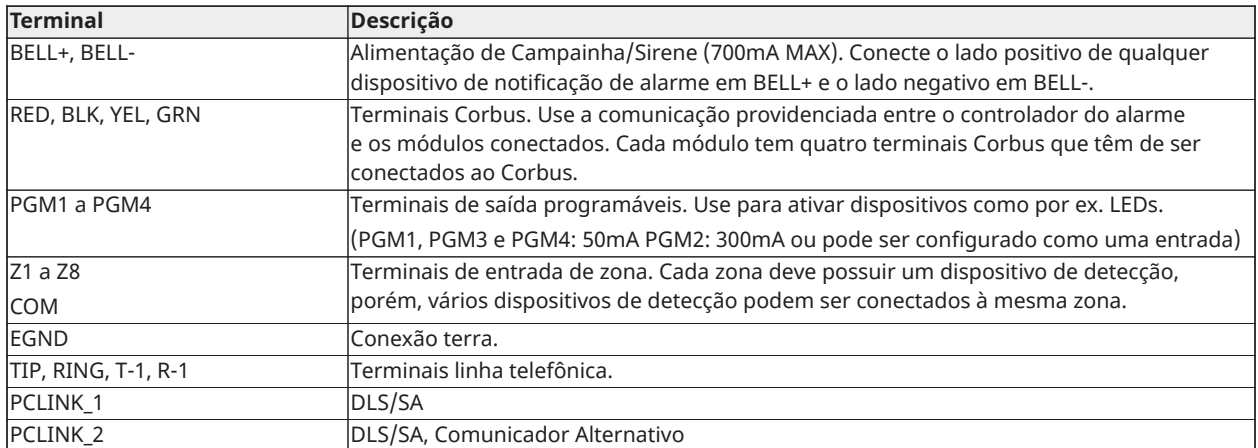

### <span id="page-22-0"></span>Roteamento dos fios para energia limitada e não limitada

Todos os pontos de entrada da cablagem são indicados por setas. Todos os circuitos são classificados com potência UL limitada excepto os terminais da bateria que são potência não limitada.

Separação mínima 1/4" (6,4 mm) tem de ser mantida em todos os pontos entre a fiação e conexões de potência limitada e de potência não limitada. Veja [Diagramas](#page-272-3) de fiação para obter diagramas expandidos.

**Nota:** A entrada de fiação para fiação de energia limitada tem de estar separada por um acesso de entrada diferente da fiação de potência não limitada.

#### **Figura 1: Roteamento Fiação (apenas América do Norte)**

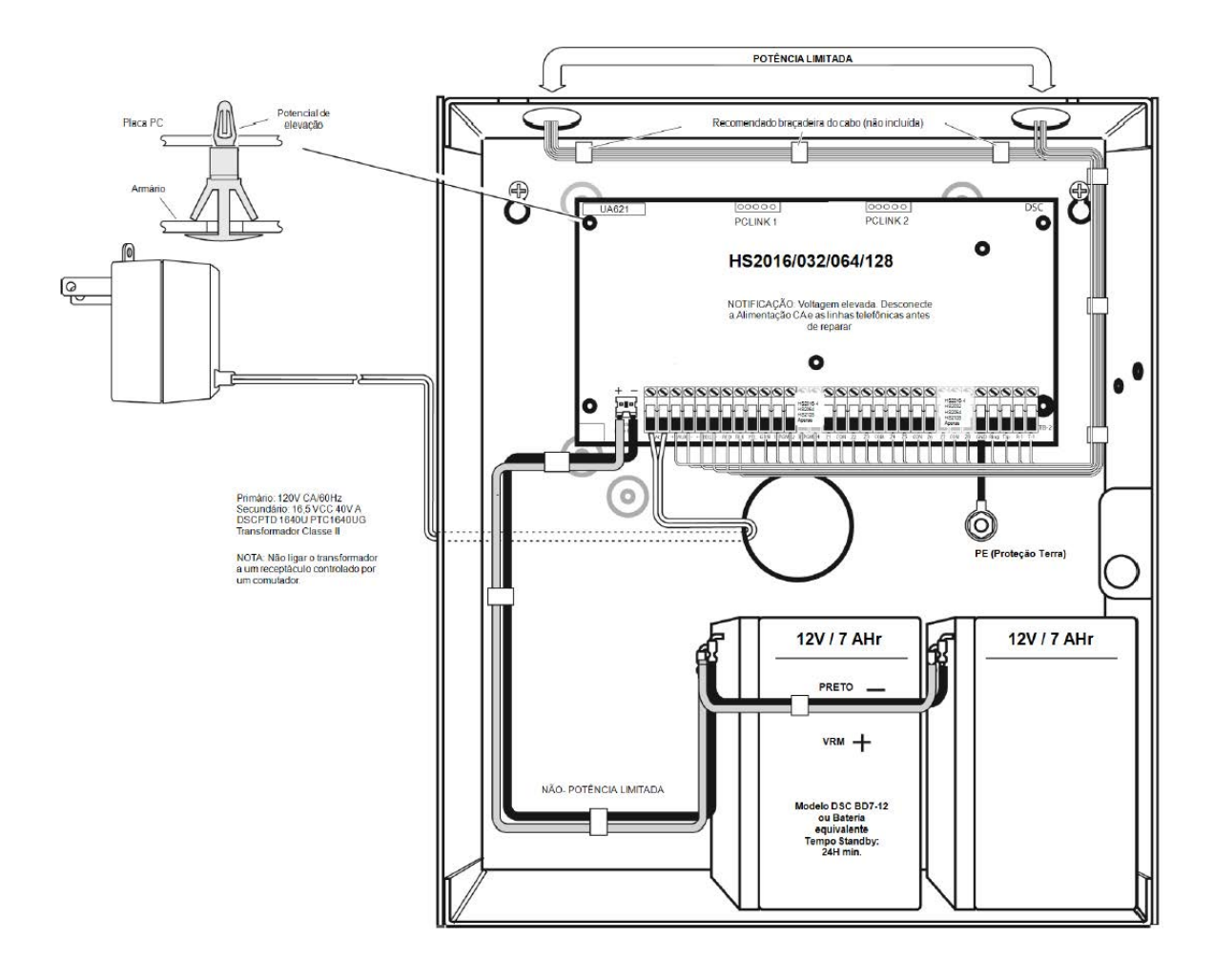

#### **Figura 2: Roteamento Fiação (apenas EN50131)**

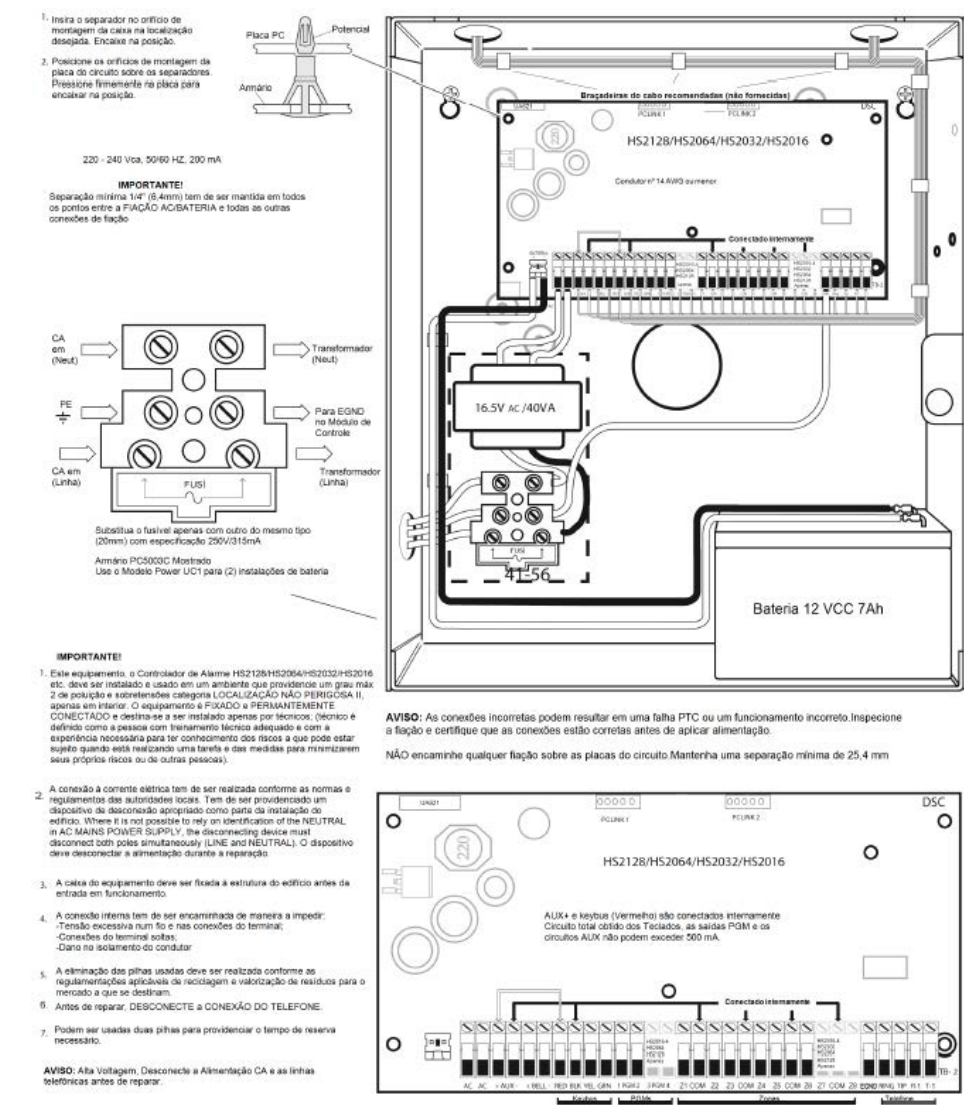

#### <span id="page-24-1"></span><span id="page-24-0"></span>Fiação Corbus

Os terminais do Corbus RED e BLK são usados para fornecer energia, enquanto os terminais YEL e GRN são usados para comunicações de dados. Os 4 terminais Corbus do controlador do alarme têm de ser conectados aos 4 terminais do Corbus ou aos fios de cada módulo.

São aplicáveis as seguintes condições:

- O Corbus deve trabalhar com quatro fios de calibre 22, no mínimo, preferencialmente com dois pares trançados.
- Os módulos podem ser conectados no modo de ligação estrela (HRN) ao painel, ou conectados em série ou através de conectores em T.
- Não use fio blindado para a fiação do Corbus.
- **Nota:** Qualquer módulo pode ser conectado em qualquer lugar ao longo da ligação do Corbus. Fiações separadas para teclados, expansores de zona, etc. não são necessárias.
- $\circ$ **Nota:** Nenhum módulo pode ter mais de 1.000 pés/305 m (comprimento de fio) desde o painel. Não use fio blindado para a fiação do Corbus.

#### **Figura 3: Fiação Corbus**

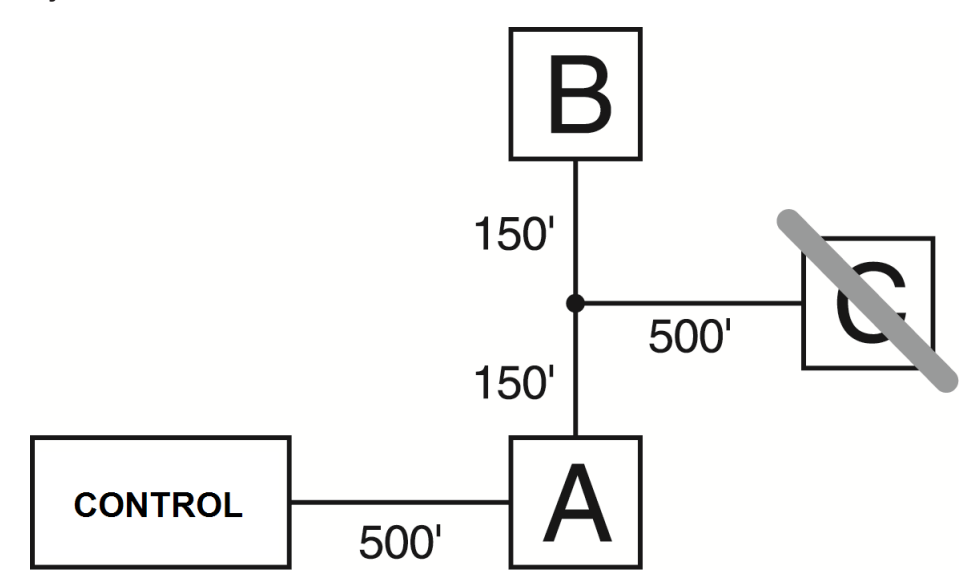

O módulo (A) está ligado corretamente uma vez que está à distância de 1.000 pés/305 m do painel, no que se refere à distância de fio. O módulo (B) está ligado corretamente uma vez que está à distância de 1.000 pés/305 m do painel, no que se refere à distância de fio. O módulo (C) NÃO está ligado corretamente uma vez que está a uma distância do painel superior a 1.000 pés/305 m.

#### Especificações de corrente

Para que o sistema funcione corretamente, a saída de energia do controlador de alarme e dos módulos de alimentação não podem ser excedidas. Use os dados a seguir para garantir que a corrente disponível não será excedida.

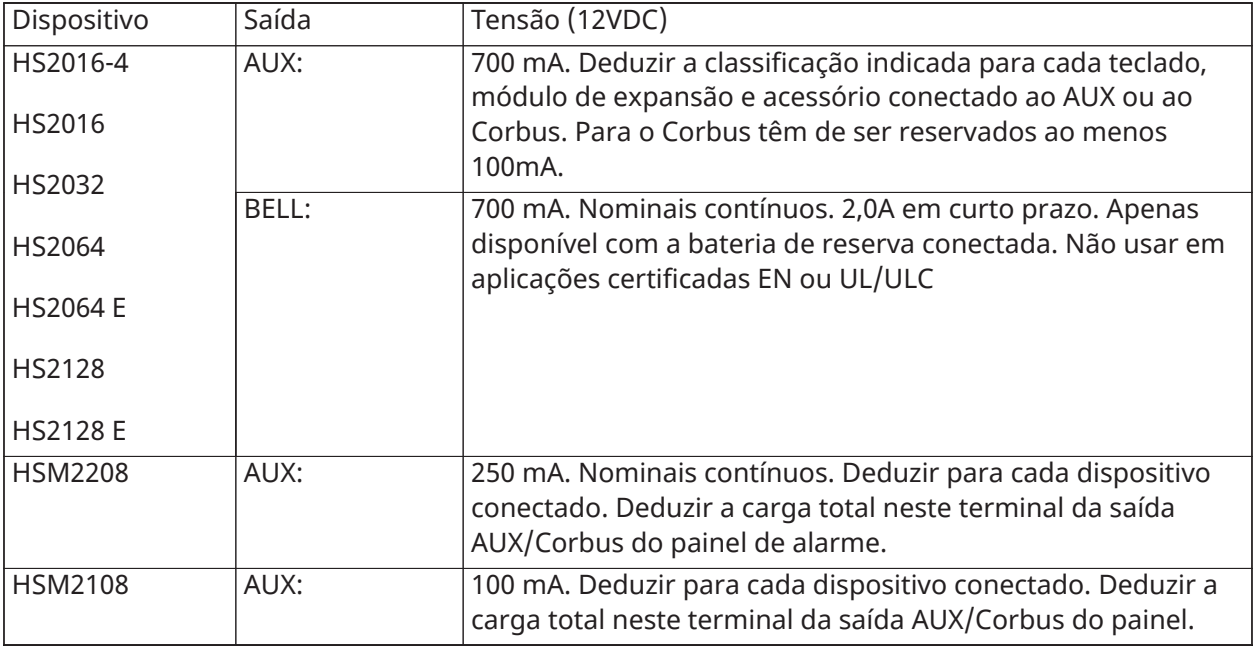

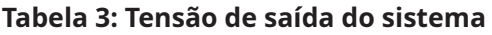

Cálculo da Corrente do Controlador de Alarme

### Cálculo Painel Máximo (Standby ou Alarme)

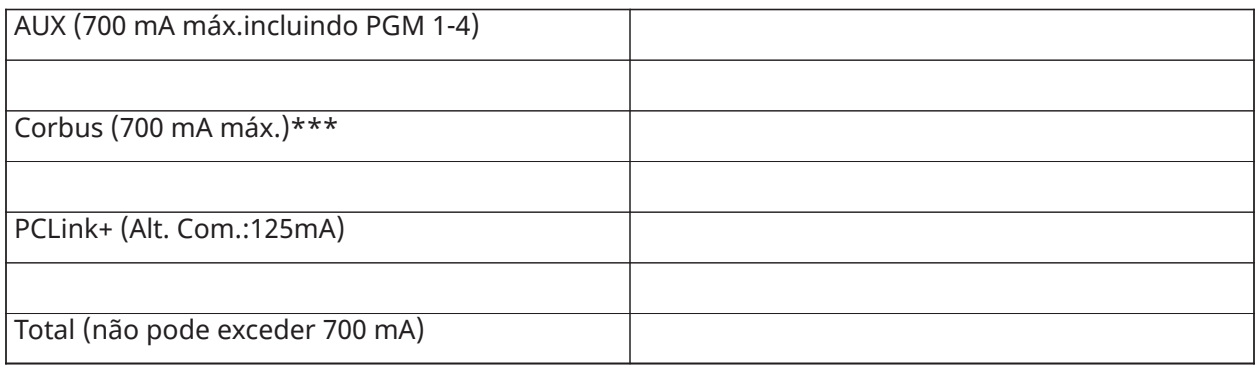

\*\*Ver Tabela de cálculo de corrente Corbus.

Para aplicações com classificações UL, ULC e Comercial, a corrente total de espera e do alarme não pode exceder [Tabela](#page-26-0) 4.

| Item                                                  | <b>Corrente (mA)</b> | $\mathbf{x}$ | Quantidade | Total (mA) |
|-------------------------------------------------------|----------------------|--------------|------------|------------|
| HS2016-4/HS2016/                                      | 85                   | $\mathsf X$  | 1          | 85         |
| HS2032/HS2064/                                        |                      |              |            |            |
| HS2064 E/HS2128/                                      |                      |              |            |            |
| <b>HS2128 E</b>                                       |                      |              |            |            |
| HS2LCD                                                | 105                  | $\mathsf{X}$ |            |            |
| <b>HS2ICN</b>                                         | 105                  | $\mathsf{x}$ |            |            |
| HS2LED                                                | 105                  | $\mathsf{X}$ |            |            |
| <b>HS2LCDP</b>                                        | 105                  | $\mathsf{X}$ |            |            |
| HS2ICNP                                               | 105                  | $\mathsf{X}$ |            |            |
| HS2LCDRF                                              | 105                  | $\mathsf X$  |            |            |
| <b>HS2ICNRF</b>                                       | 105                  | $\mathsf{X}$ |            |            |
| <b>HS2ICNRFP</b>                                      | 105                  | $\mathsf{x}$ |            |            |
| HS2TCHP                                               | 160                  | $\mathsf{X}$ |            |            |
| Corrente necessária para os dispositivos conectados = |                      |              |            |            |
| HSM2300*                                              | 30                   | $\mathsf{x}$ |            |            |
| Corrente de saída AUX do HSM2108                      |                      |              |            |            |
| HSM2208*                                              | 40                   | $\mathsf{X}$ |            |            |
| Corrente de saída AUX do HSM2208                      |                      |              |            |            |
| HSM2300/2204*                                         | 35                   | $\mathsf X$  |            |            |
| HSM2HOSTx                                             | 35                   | X            |            |            |

<span id="page-26-0"></span>**Tabela 4: Tabela cálculo de corrente Corbus**

#### **Tabela 4: Tabela cálculo de corrente Corbus**

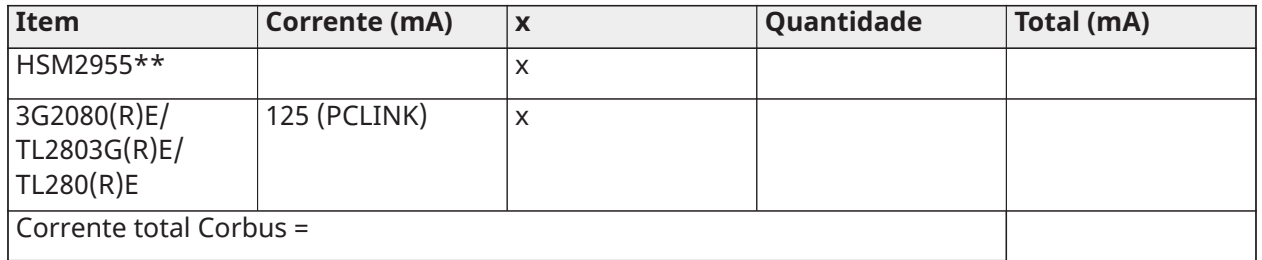

\* Estas unidades fornecem corrente do Corbus aos dispositivos de alimentação externos para o módulo. Esta corrente tem de ser adicionada à corrente total Corbus. Veja as especificações do fabricante para o fornecimento atual de cada dispositivo.

\*\* Para consumo de corrente do HSM2955 consulte o manual de instalação HSM2955.

#### Perda de linha

A perda de voltagem através da resistência da conexão deve ser considerada para todas as instalações. Para garantir um funcionamento apropriado, devem ser aplicados pelo menos 12,5 VCC a todos os módulos no sistema (sempre que CA está conectado e a bateria totalmente carregada). Se for aplicado menos que 12,5 Vdc, o funcionamento do sistema é afetado de forma adversa.

Para corrigir o problema, tente qualquer ou uma das seguintes ações:

- 1. Conecte uma fonte de alimentação PowerSeries Neo entre o controlador do alarme e o módulo para providenciar energia extra ao Corbus.
- 2. Reduza o comprimento do percurso do Corbus até ao módulo.
- 3. Aumente a bitola do fio.

#### Limites de capacitância

Um aumento na capacitância no Corbus afetará a transmissão de dados e fará com que o sistema fique mais lento. A capacitância aumenta em cada pé de fio adicionado ao Corbus. A classificação de capacitância do fio usado determinará o comprimento máximo do Corbus.

Por exemplo, fio calibre-22, não blindado, 4 condutores tem uma classificação de capacitância de 20 picofarads por pé (que é 20nF/1000 pés). Por cada 1000 pés de fio adicionado - independentemente de seu percurso - a capacitância do Corbus aumenta por 20nF.

A tabela seguinte indica a distância de fio total permitida para a classificação de capacitância do fio usado:

#### **Tabela 5: Capacitância do fio**

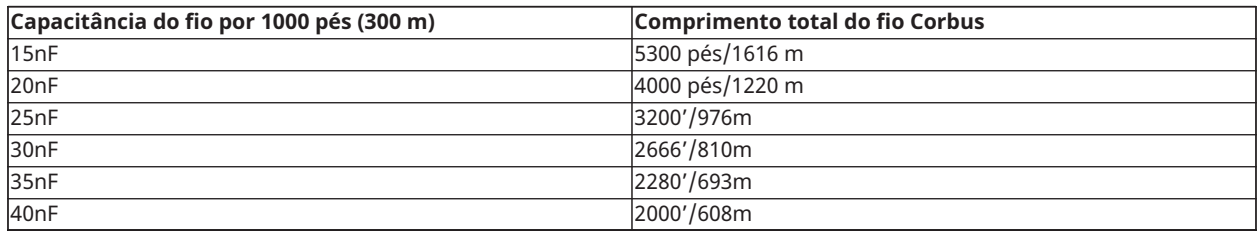

# <span id="page-27-0"></span>Instalar Módulos

Remova toda a energia do sistema sempre que estiver ligando módulos ao controlador do alarme.

### <span id="page-28-0"></span>Expansor Zona

O controlador principal de alarme tem terminais de conexão para zonas 1 a 8. Os expansores adicionais de zona HSM2108 podem ser adicionados para aumentar o número de zonas no sistema. Cada expansor de zona consiste em um grupo de 8 zonas. Quando do registro, o expansor de zona é automaticamente atribuído à entrada de zona seguinte disponível. Conecte os terminais RED, BLK, YEL e GRN aos terminais Corbus no painel de alarme. Placa de corrente: 30mA.

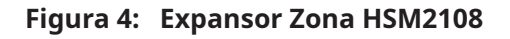

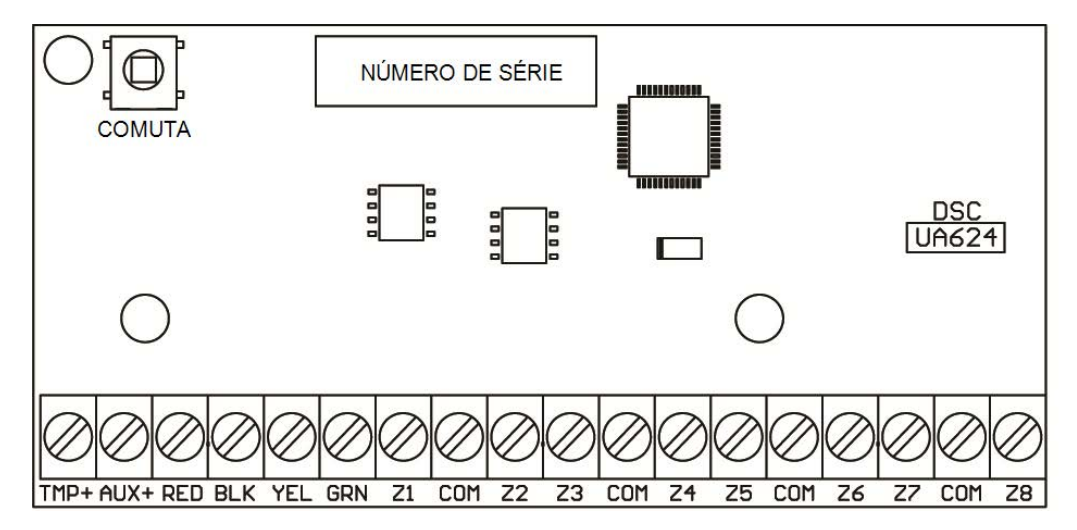

Consulte a folha de instalação do HSM2108 para mais informação.

#### <span id="page-28-1"></span>Expansor Saídas

O módulo HSM2208 é usado para adicionar até 8 saídas de corrente reduzida programáveis para o sistema de alarme.

A conexão Corbus 4-vias é usada pelo painel para comunicar com o módulo. Conecte os terminais RED, BLK, YEL e GRN aos terminais Corbus no painel de alarme. Placa de corrente: 40mA.

**Figura 5: Expansor Saída HSM2208**

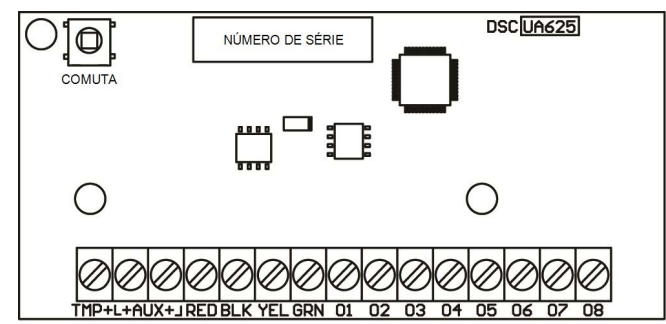

#### <span id="page-28-2"></span>Módulo Transceptor Sem Fio

O módulo de integração HSM2HOSTx 2 vias sem fio providencia a comunicação entre os dispositivos sem fio e o controlador de alarme.

Conecte o HSM2HOSTx ao Corbus 4 fios do controlador de alarme conforme o diagrama em baixo.

#### **Figura 6: Diagrama de fiação do HSM2HOSTx**

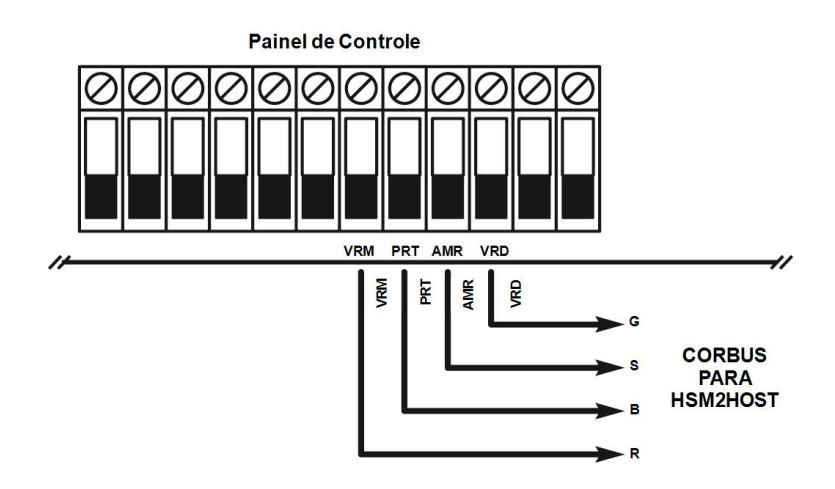

Depois de ter concluído a conexão, reconecte a energia ao sistema de segurança. Placa de corrente: 35mA

#### <span id="page-29-0"></span>Fiação da Fonte alimentação

O módulo de saída de corrente elevada/fonte de alimentação HSM2300/2204 providencia até 1,0 A de corrente suplementar e pode ser usado para adicionar até quatro saídas programáveis (HSM2204 apenas) para o sistema de alarme.

A conexão Corbus de 4 fios possibilita a comunicação entre o módulo e o painel de alarme. Conecte os terminais RED, BLK, YEL e GRN aos terminais Corbus no controlador do alarme. Se O1 não for usado, conectar a Aux com um resistor 1K. Placa de corrente: 1.2A.

**Figura 7: Fiação da Fonte alimentação**

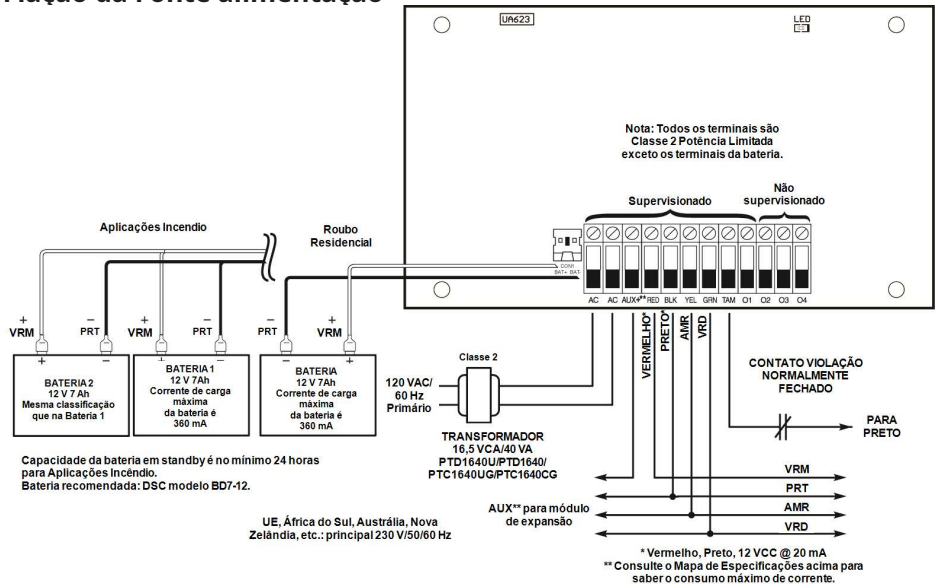

#### <span id="page-29-1"></span>Conexão do Teclado

Para conectar um teclado ao controlador de alarme, remova a placa traseira do teclado (consulte a folha de instalação do teclado) e conecte os terminais VRM, BRC, AMA e VRD nos terminais correspondentes no controlador de alarme.

#### Fiação de Zona de Teclado/PGM

Dispositivos cabeados podem ser conectados a teclados cabeados como entradas (zona) ou saídas (PGM). Isto evita que os fios retornem ao painel de controle para cada dispositivo.

Para conectar um dispositivo de zona a teclados HS2LCD, HS2ICON, HS2LED e HS2TCHP, faça correr um fio para o terminal P/Z e outro para o terminal B. Para dispositivos ligados use o vermelho e o preto para fornecer energia ao dispositivo. Ligue o fio vermelho ao terminal R (positivo) e o fio preto ao terminal B (negativo).

As zonas do teclado suportam Loops Normalmente Fechados, fim-de-linha único e fim-de-linha duplo.

Para conectar a saída PGM, ligue um fio ao terminal P/Z e o outro ao terminal R.

#### **Figura 8: Terminais do teclado**

**1 Nota:** Ao usar supervisão de fim de linha, conecte a zona de acordo com uma das configurações descritas em [Fiação de zona](#page-30-3). Os resistores de fim de linha têm de estar colocados no final do loop do dispositivo, não no teclado.

#### Atribuir Zonas Teclado

Sempre que estiver usando entradas de zona de teclado, cada entrada usada tem de ter um número de zona atribuído na Programação do Instalador.

Primeiro, certifique-se de que registrou todos os teclados nas ranhuras pretendidas ([\[902\]](#page-163-3) [Adicionar/remover Módulos](#page-163-3)). Seguidamente, atribua zonas de teclado entrando na seção de programação [861]-[876], subseção 011 para teclados 1-16. Insira um número de zona 3 dígitos para cada das zonas do teclado. Este número tem de ser programado em cada localização de ranhura a que o teclado está atribuído.

**Nota:** Se uma entrada de zona do teclado está atribuída a um número de zona de 1 a 8, a zona ∩ correspondente não pode ser usada no painel de controle principal.

Uma vez as zonas de o teclado estarem atribuídas, tem de programar as definições de zona e os atributos de zona. [\[001\] AtribuirTipos Zona](#page-85-11) e [Configuração de Zona.](#page-85-12)

#### <span id="page-30-0"></span>Fiação da HSM2955

Para obter informações de fiação, consulte o manual de instalação HSM2955.

#### <span id="page-30-1"></span>Fiação do Comunicador Alternativo

Veja o manual de instalação do Comunicador Alternativo.

#### <span id="page-30-3"></span><span id="page-30-2"></span>Fiação de zona

Desative o controlador do alarme e complete toda a fiação da zona.

As zonas podem ser ligadas para supervisionar dispositivos normalmente abertos (p. ex. detectores de fumaça) ou dispositivos normalmente fechados (p. ex. contatos de portas). O painel de alarme pode igualmente ser programado para resistores fim-de linha únicos ou duplos.

A programação da zona é realizada usando as seguintes seções de programação:

- [001] seleciona a definição da zona
- [013] Opção [1] para normalmente fechado ou EOL; Opção [2] para SEOL ou DEOL
- [201 208] atribuição de partição.

Observe as seguintes orientações quando estiver ligando as zonas:

- Para instalações classificadas UL use apenas SEOL ou DEOL
- Fio 22 AWG no mínimo, máximo 18 AWG
- Não use fio blindado
- Não exceda uma resistência de fio de 100 Ω. Consulte a seguinte tabela:

#### **Tabela 6: Gráfico Fiação Zona Roubo**

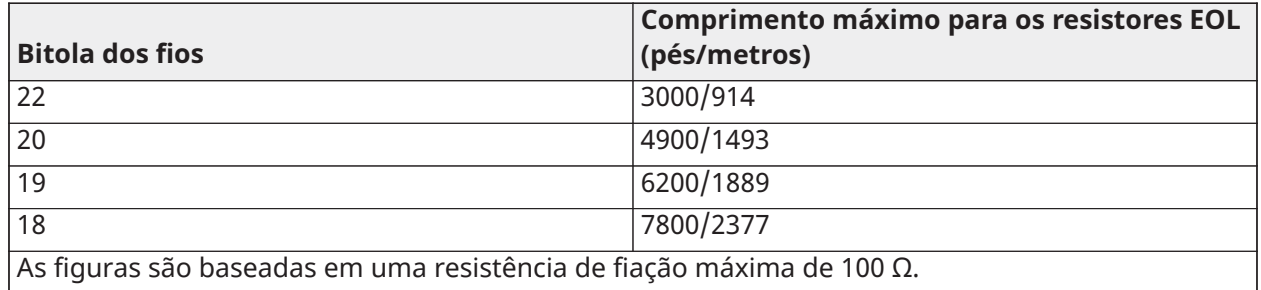

#### Normalmente fechado

Conecte os dispositivos cabeados a qualquer terminal Z e a qualquer terminal Com. Conecte dispositivos fechados normalmente em séries.

 $\odot$ **Nota:** Para instalações UL, não use loops normalmente fechados.

#### **Figura 9: Normalmente fechado**

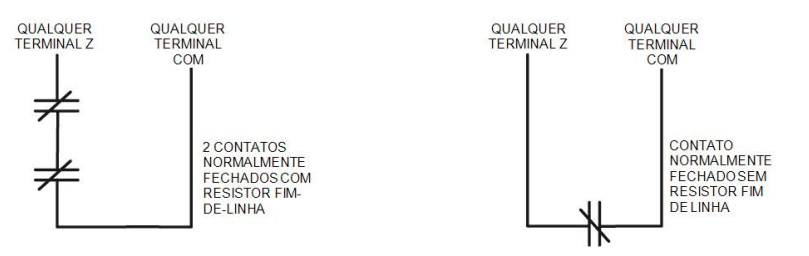

A tabela seguinte mostra o estado da zona em determinadas condições para Loops NC:

#### **Tabela 7: Estado Loop NC**

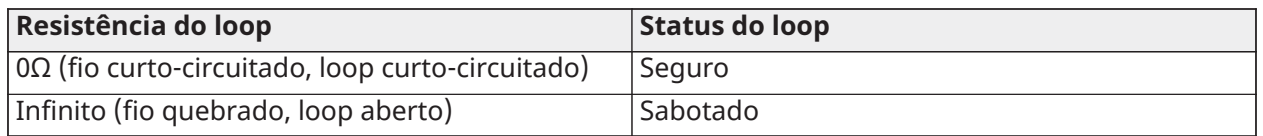

Resistor de fim de linha simples (SEOL)

Quando os resistores de SEOL forem instalados no final de um loop de zona, o painel de alarme detectará se o circuito está seguro, aberto ou em curto. O resistor de SEOL deve ser instalado no final do loop para uma supervisão adequada.

Para ativar a supervisão SEOL, vá para a seção de programa [013], e opções [1] e [2] para DESLIGADO.

**Nota:** Esta opção deve ser selecionada se forem usados contatos ou dispositivos de detecção ∩ normalmente abertos ou normalmente fechados.

#### **Figura 10: Fiação SEOL**

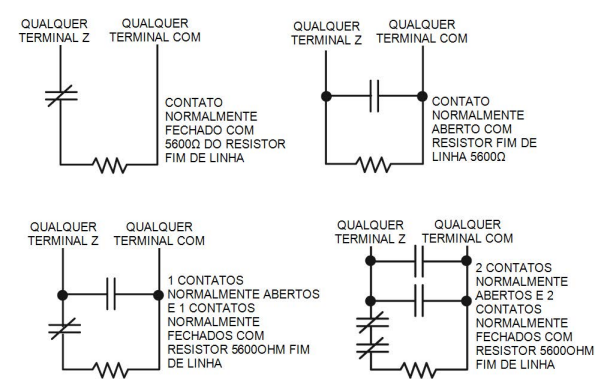

A tabela a seguir mostra o status da zona sob certas condições para SEOL:

#### **Tabela 8: Estado Loop SEOL**

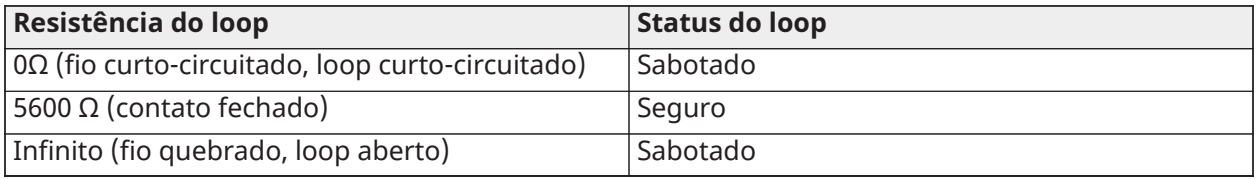

Resistores de fim-de-linha duplos (DEOL)

Sempre que os resistores de fim-de-linha duplos (DEOL) forem instalados no final de uma loop de zona, o segundo resistor ativará o painel para determinar se a zona está aberta, fechada, sabotada ou com falha.

**Nota:** Qualquer zona programada para Incêndio ou Supervisão 24 horas deve ser conectada com um resistor de SEOL, independentemente do tipo de supervisão de fiação de zona selecionada para o painel. Se você alterar as opções de supervisão de zona de DEOL para SEOL ou de NC para DEOL, desligue o sistema completamente e, em seguida, ligue-o novamente para um funcionamento correto. Para habilitar a supervisão de DEOL, seção do programa [013], opção [1] em DESLIGADO e opção [2] em LIGADO.

#### **Figura 11: Fiação DEOL**

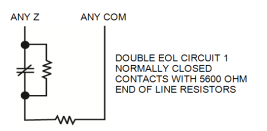

- **Nota:** Se a opção de supervisão DEOL estiver ativada, todas as zonas cabeadas têm de estar  $\Omega$ com fiação para resistores de DEOL, exceção para zonas de Incêndio e Supervisão 24 Horas. Não use resistores de DEOL para zonas de Incêndio ou zonas de Supervisão 24 Horas.
- **Nota:** Não conecte as zonas de Incêndio aos terminais de zona do teclado se a opção supervisão de DEOL estiver selecionada.
- **Nota:** Esta opção somente pode ser selecionada se os contatos ou dispositivos de detecção NF  $\Omega$ forem usados. Somente um contato NF pode ser conectado para cada zona.

A tabela a seguir mostra o status da zona sob certas condições para DEOL:

#### **Tabela 9: Estado Loop DEOL**

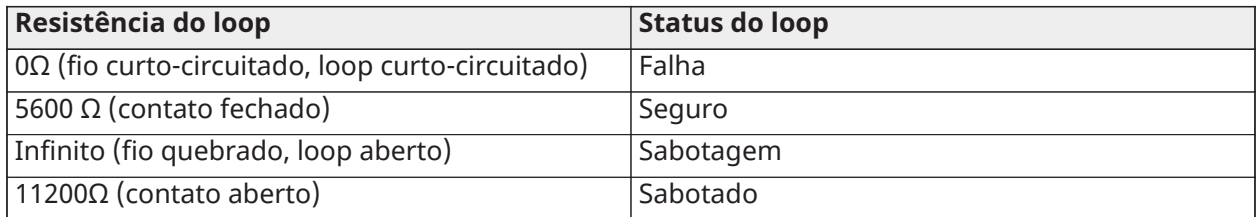

#### <span id="page-33-0"></span>Fiação PGM

A tensão de operação mínima/máxima de dispositivos, sensores e módulos é de 9,5 VCC - 14 VCC. O PGM comuta para terra sempre que ativado a partir do controlador do alarme. Conecte o lado positivo do dispositivo ao terminal AUX+ e o lado negativo ao terminal PGM. PGM 1, 3, 4 fornecem até 50 mA; PGM 2 fornece até 300 mA.

É necessário um relé para níveis de corrente superiores a 50mA ou 300mA. O PGM 2 também pode ser usado para detectores de fumaça de dois fios ou entrada de alarme de roubo 24 horas.

 $\circ$ **Nota:** Use os resistores SEOL apenas em Zonas Incêndio.

#### **Figura 12: A saída LED com o resistor de limitação de corrente e saída opcional do condutor do relé.**

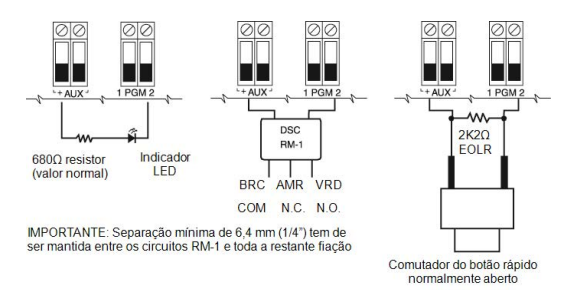

### <span id="page-33-1"></span>Fiação da campainha

Estes terminais fornecem 700 mA de corrente a 10,4 - 12,5 VDC para instalações residenciais/ comerciais. Para estar em conformidade com os requisitos da NFPA 72 Padrão Temporal Três, a seção [013] Opção [8] tem de ser LIGADO. Note que são suportados os alarmes constantes, com pulsos.

#### **Figura 13: Fiação da campainha**

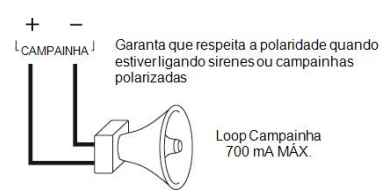

A saída Campainha é supervisionada e com potência limitada por termistor de 2A. Se não usado, conecte um resistor 1000 Ω em Campainha+ e Campainha- para impedir que o painel exiba um problema. [Solução de problemas.](#page-60-2)

#### <span id="page-33-2"></span>Fiação da linha telefônica

Ligue os terminais das conexões de telefone (TIP, Ring, T-1, R-1) a um conector RJ-31x como indicado no diagrama a seguir. Para conexão de vários dispositivos à linha telefônica, faça a fiação na sequência indicada. Use um fio 26 AWG no mínimo para a fiação.

#### **Figura 14: Fiação da linha telefônica**

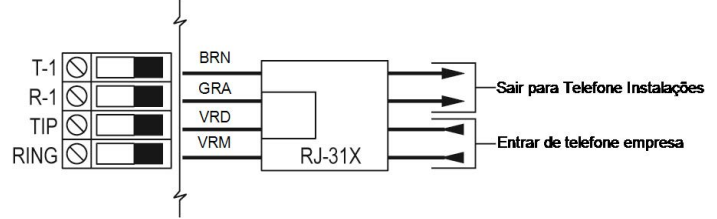

**Nota:** Certifique que todas as fichas e tomadas estão conforme a dimensão, tolerância e  $\bigcirc$ requisitos da placa metálica de 47 C.F.R. Parte 68, Sub-Parte F. Para funcionamento correto, não deve estar conectado outro equipamento telefônico entre o painel de controle e as instalações da empresa de telefones.

#### <span id="page-34-0"></span>Fiação do Detector de Fumaça

Todas as zonas definidas como de Incêndio devem ser conectadas conforme o seguinte diagrama:

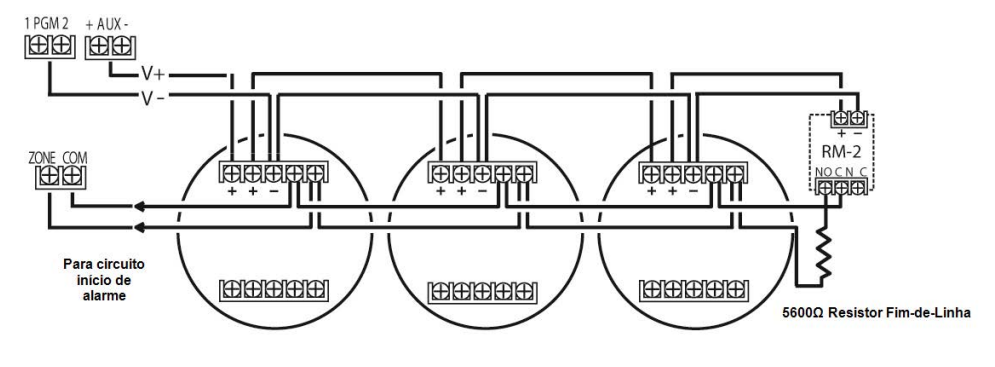

**Figura 15: Fiação do Detector de Fumaça**

Consulte [\[001\] AtribuirTipos Zona](#page-85-11) para operação da zona de incêndio.

 $\circ$ **Nota:** Detectores de fumaça devem ser do tipo de travamento. Para reiniciar o detector de fumaça [\*][7][2].

#### **Tabela 10: [Tabela 19](#page-61-0) Detectores de fumaça de 4 fios compatíveis**

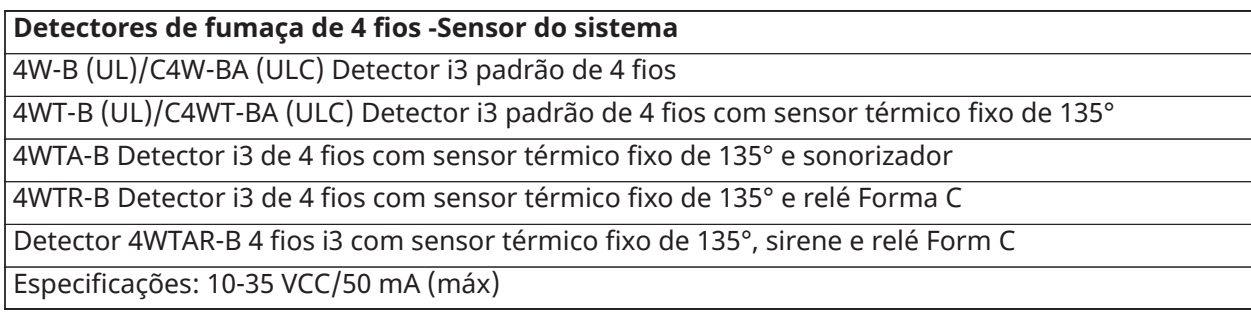

**Nota:** Se você usar um detector de calor sem alimentação, como um tipo de temperatura fixa ou taxa de aumento, nenhum relé de supervisão é necessário e você não deve conectar o detector a uma saída de energia ou PGM2. Para conectar um detector de fumaça de 4 fios, calor ou CO, veja a figura acima.

Conexão de zona de incêndio: Detector fumaça 2 fios

Se PGM 2 está programado para conexão do detector de fumaça 2 vias, os detectores têm de estar conectados conforme o seguinte diagrama:

#### **Figura 16: Fiação do detector de fumaça 2 fios**

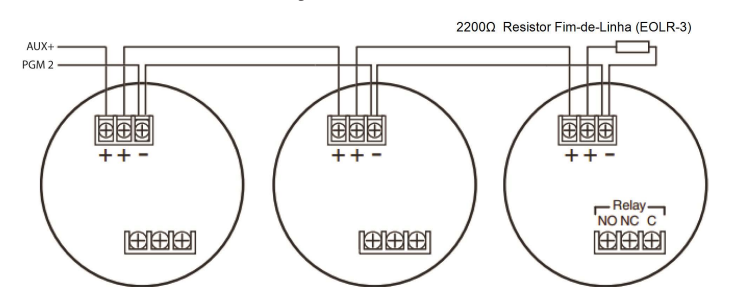

- **Nota:** Detectores de fumaça de 2 fios adicionais têm de ser conectados em paralelo como mostrado acima. O número máximo de detectores de fumaça em um loop de 2 fios é 18.
- **Nota:** Não combine modelos de detectores de fumaça de fabricantes diferentes no mesmo circuito. O funcionamento pode ser prejudicado. Consulte o folheto de instalação do detector de fumaça quando estiver posicionando os detectores.

#### **Tabela 11: [Tabela 19](#page-61-0) Detectores de fumaça de 2 fios compatíveis**

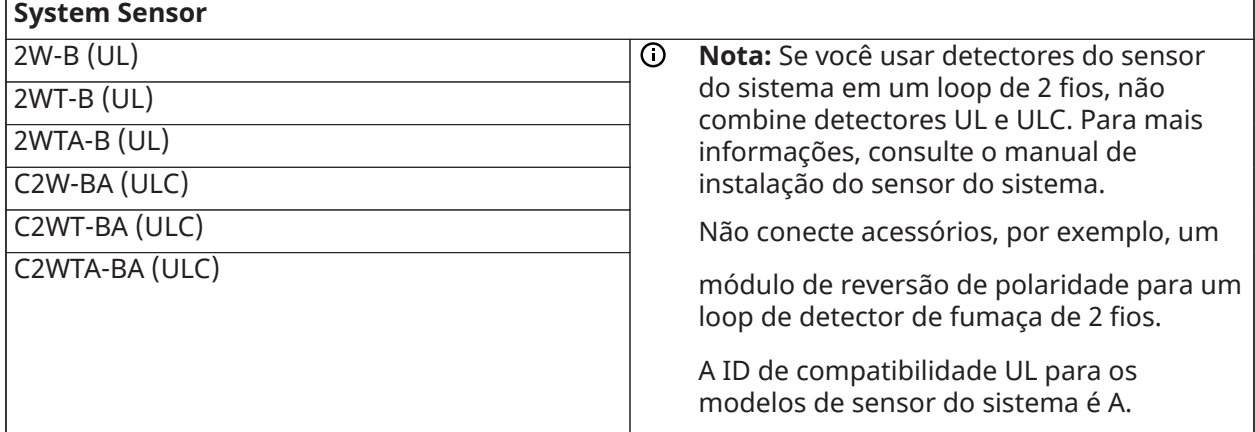

#### **Tabela 12: Tabela 1-2 Circuito de Iniciação de Detector de Fumaça de 2-Fios**

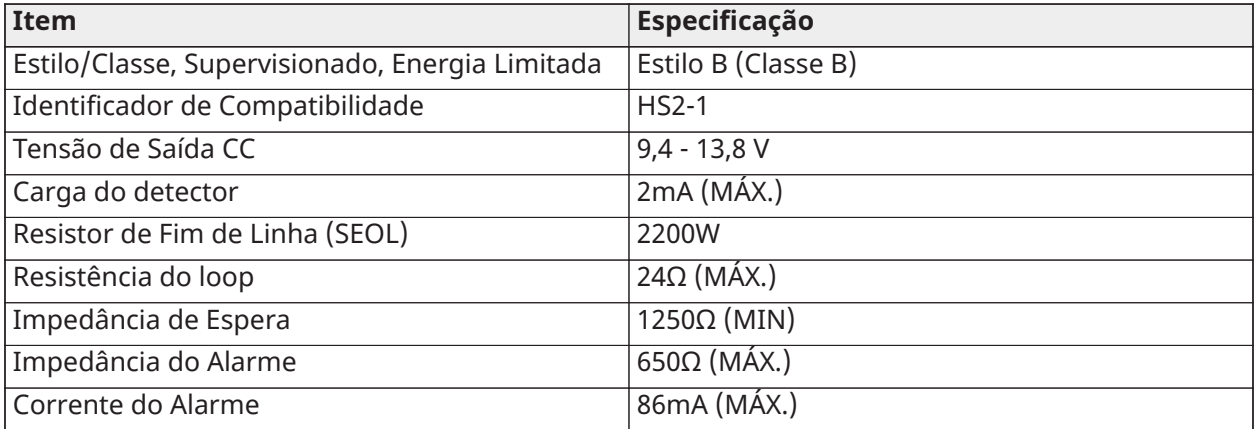

#### <span id="page-35-0"></span>Detector de CO

Os seguintes modelos de detector de CO cabeado podem ser usados com controladores de alarme PowerSeries Neo:

• Sensor do sistema, modelos CO1224, CO1224T, CO1224TR, listado UL no arquivo E307195; Modelo CO1224A, ULC listado no arquivo E304075
- Macurco, Modelo CM-E1, Arquivo UL E354878
- Potter, Modelo CO-12/24, Arquivo UL E321434
- Quantum, Modelo 12-24SIR, Arquivo UL E186246
- **Nota:** Para conexões múltiplas da unidade, os terminais entre os detectores CO devem ser interrompidas. O relé de supervisão de energia tem de ser alimentado a partir do último detector no loop.

Detectores de CO sem fio estão também disponíveis. Sempre que instalar os detectores CO sem fio, use apenas os modelos PG9913UL, PG8913, PG4913. São necessários um receptor sem fio HSM2HOSTx (x=9UL/8/4) ou teclado sem fio HS2LCDRF(P)x/HS2ICNRF(P)x (x=9UL/8/4) quando estiver instalando os detectores CO sem fio. Para mais detalhes sobre estes dispositivos sem fio, consulte os respetivos manuais de instalação.

**Nota:** Use somente dispositivos com aprovação UL com sistemas com classificação UL/ULC.

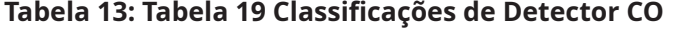

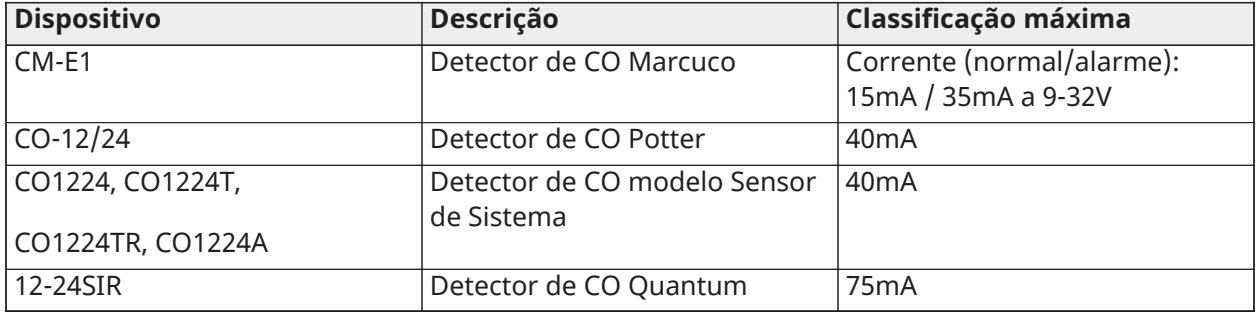

#### **Figura 17: Fiação do Detector CO**

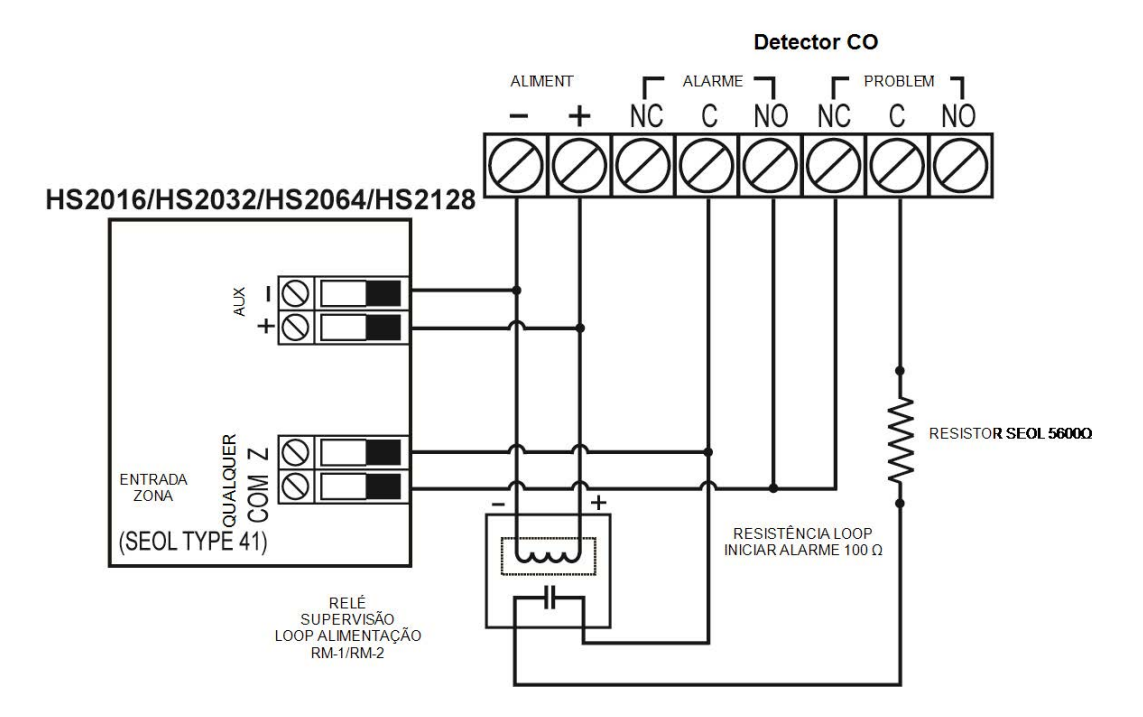

#### **Figura 18: Instalação terra**

# Aperte a porca para quebrar a pintura e fazer uma boa conexão à caixa

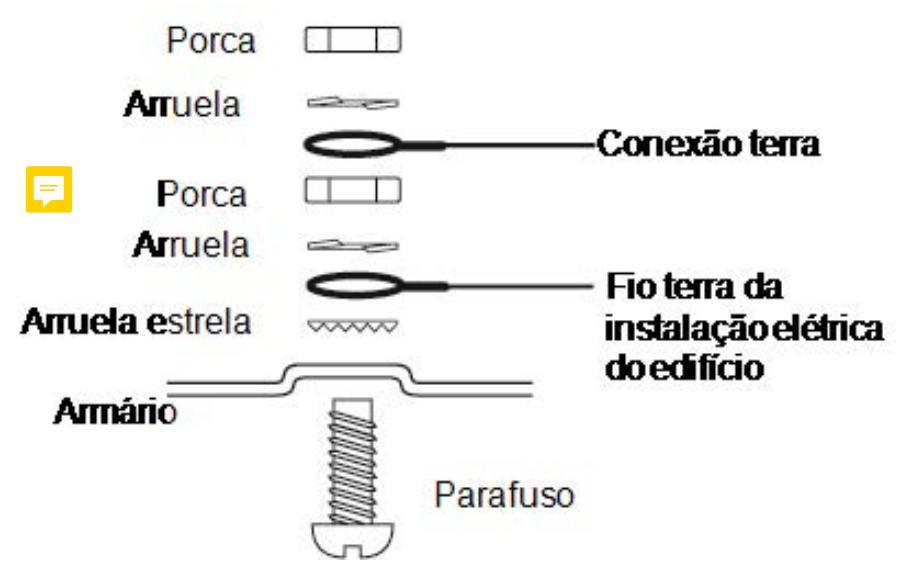

- **Nota:** Usando um fio verde isolado (mínimo 22AWG), conecte o terminal EGND no Corbus e o fio terra da instalação elétrica do edifício a qualquer dos orifícios disponíveis na traseira da caixa de metal. Veja o diagrama junto à caixa para localização sugerida de ponto GND e recomendações de hardware.
- **Nota:** O hardware de ligação e de instalação não está incluído.

### Ligar a alimentação

#### **Baterias**

Não conecte a bateria até que todas as outras fiações estejam concluídas.

**Nota:** É necessária uma bateria selada, recarregável, ácido chumbo ou tipo gel para cumprir com os requisitos para tempos de alimentação standby.

Conecte o terminal da bateria VERMELHO ao terminal positivo da bateria e o terminal PRETO da bateria ao terminal negativo da bateria.

O painel pode ser programado para carregar a bateria a 400mA ou 700 mA. [\(\[982\] Configuração da](#page-167-0) [Bateria\)](#page-167-0).

### **Nota:** [Seleção do carregamento Aux e da bateria](#page-286-0)

#### Gráficos de Seleção de Bateria

Depois de calcular a capacidade da bateria **(B)** para cada instalação específica, use a tabela a seguir para determinar a bateria necessária para suportar o painel principal no modo standby para:

- 4 horas (Roubo comercial/roubo residencial UL)
- 12 horas (EN50131)

• 24 horas (incêndio residencial UL/ULC, roubo residencial ULC, roubo comercial ULC, monitoramento incêndio comercial ULC - não permitida carga da campainha; INCERT [Bélgica])

A capacidade da bateria é medida em Ampère-hora (Ah). Os valores de corrente na tabela indicam o consumo máximo permitido de corrente para obter o tempo de standby desejado com os tipos de bateria indicados.

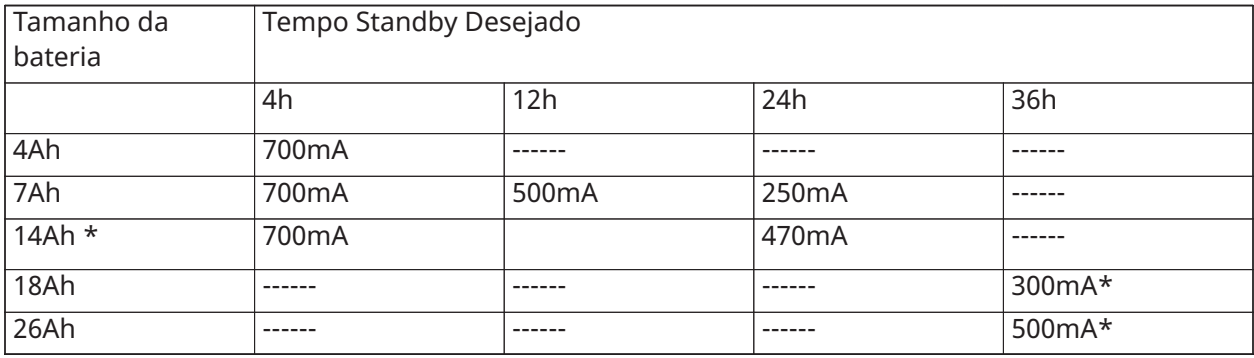

#### **Tabela 14: [Tabela](#page-61-0) 19 Guia de Bateria Standby**

\*usar 2x baterias 7 Ah conectadas em paralelo, apenas instalações UL/ULC

A capacidade da bateria deteriora-se com a idade e a quantidade de ciclos de carga/descarga. Substitua a cada 3 a 5 anos.

Consulte Aprovações [regulatórias](#page-278-0) para informação detalhada de carga Aux. e carga da bateria.

### Conectando a alimentação CA

O controlador de alarme necessita de um transformador 16,5 V, 40 VA. Enquanto desligado, conecte o transformador aos terminais AC no controlador. O controlador de alarme pode ser programado para aceitar uma frequência de linha de alimentação de 50Hz AC ou 60Hz C. Veja seção programação [024], Opç 1.

- $\odot$ **Nota:** Para instalações UL/ULC use apenas 60Hz.
- $\cap$ **Nota:** Para aplicações ULC S559, deve ser usado o transformador Standex (Modelo FTC3716) para ligação direta.

# Configuração

# Etapas de configuração básica

Depois da instalação básica do painel de alarme estar concluída, podem ser definidas as seguintes opções de configuração gerais:

- criar partições, [Trabalhando](#page-43-0) com Partições
- atribuir teclados a partições, [Configuração](#page-44-0) da Partição Teclado
- atribuir sirenes a partições, Funcionamento [Campainha/Sirene](#page-43-1)
- criar zonas globais, [Zonas Globais](#page-45-0)
- configurar códigos de conta de partição, [Comunicações](#page-46-0)
- configurar temporizadores de partição, [Tempos](#page-95-0) do Sistema
- registrar módulos e dispositivos sem fio, [Registrar](#page-41-0) módulos
- Atribuir tipos zona, [\[001\] AtribuirTipos Zona](#page-85-0) e atributos, [\[002\] Atributos de zona](#page-92-0)
- criar etiquetas de zona, [Adicionar Etiquetas](#page-81-0)
- adicionar usuários, [Atribuir Códigos Acesso](#page-64-0)
- configurar o comunicador alternativo se equipado, Configuração do [Comunicador](#page-47-0) Alternativo
- programar números de telefone, [Comunicações do Sistema](#page-146-0)
- configurar direções de chamada para a estação de monitoramento central, [Comunicações do](#page-146-0) [Sistema](#page-146-0)
- configurar temporizadores do sistema, [Tempos](#page-95-0) do Sistema
- configurar códigos de relatório, [Reportar](#page-138-0)
- testar o sistema, Testar o [Sistema](#page-49-0)

# Usando o teclado

O painel de alarme PowerSeries Neo é compatível com vários tipos de teclado diferentes [\(Dispositivos compatíveis](#page-17-0)); no entanto, todos os teclados têm certas funcionalidades básicas em comum.

#### Teclas especiais

Símbolos de rolagem < > nos teclados com telas LCD indica que essas opções podem ser visualizadas premindo as teclas  $\odot$   $\odot$ de rolagem. Estas teclas podem igualmente ser usadas para posicionar o cursor.

A tecla [\*] é similar em função à tecla "Enter" em um computador pessoal. É geralmente usado para aceitar a opção de programação existente. É também a primeira tecla para os comandos [\*] e pode ser usada para inserir as letras A-F quando no modo Programação do Instalador.

A tecla [#] é similar em função à tecla "ESC" (escape) em um computador pessoal. É geralmente usada para sair da seção atual de programação ou para retornar à anterior.

### Indicadores LED

Os teclados têm os seguintes indicadores de estado que providenciam informação visual do estado básico do sistema:

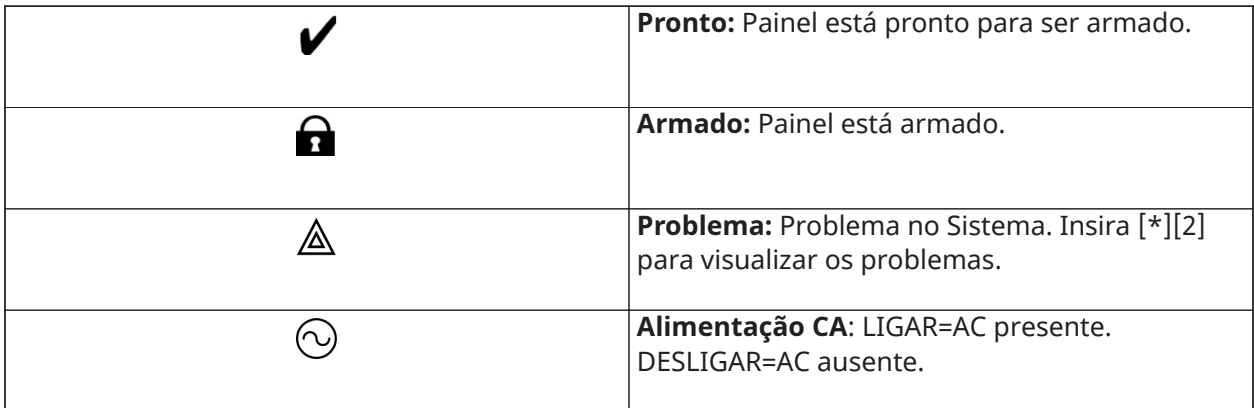

## Funcionamento do LED de status do painel

O LED de status vermelho situado no controlador de alarme PCB indica o seguinte:

- Sequência de ligação pisca rapidamente até ao final da sequência de ligação.
- Indicação de firmware pisca durante o processo de atualização do firmware. Se a atualização do firmware falhar, o LED fica piscará rapidamente.
- Indicação de problema Pisca sempre que há um problema. Os problemas são indicados conforme a seguinte prioridade:
- 1 piscada sem teclados registrados

2 piscadas - problema de supervisão do módulo

- 3 piscadas voltagem baixa do barramento
- 4 piscadas problema da bateria fraca
- 5 piscadas problema de CA
- 6 piscadas problema em AUX
- 7 piscadas problema de campainha
- 8 piscadas problema de TLM

Como inserir os dados

Convenções usadas neste manual

Colchetes [ ] indicam números ou símbolos que devem ser inseridos no teclado.

p. ex.: [\*][8][Código do Instalador][804] requer as seguintes inserções:

[\*][8][5555][804]

[\*] inicia um comando especial.

[5555] é o código de instalador padrão. O código de instalador padrão deve ser alterado durante a programação inicial do sistema.

[804] indica a seção de programação em particular que está sendo acessada.

Inserir Letras Manualmente (Etiquetas do Sistema)

- 1. Na Programação do Instalador, entre na seção que está requerendo a entrada de texto.
- 2. Use a teclas de rolagem [<][>] para mover o cursor para um espaço vazio ou um caractere existente.
- 3. Pressione a tecla numérica correspondente à letra apropriada. Cada botão numérico acessa três letras e um número. A primeira vez que pressiona uma tecla numérica exibe a primeira letra. A segunda vez que pressiona exibe a segunda letra, etc.

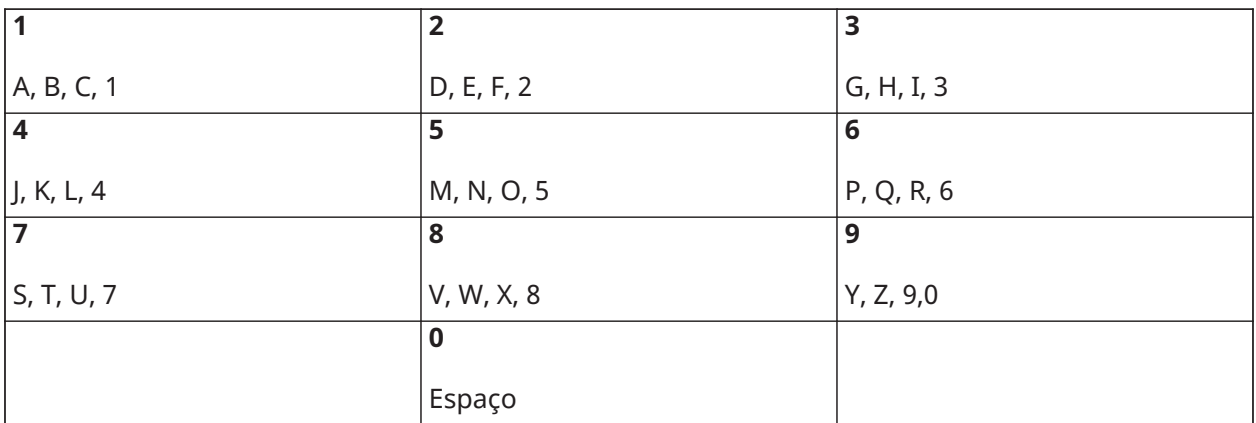

4. Para selecionar letras minúsculas pressione [\*]. Abre a lista de Opções de Seleção. Role para "minúsculas" e pressione [\*] de novo para selecionar.

- 5. Quando a letra ou número pretendido for apresentado, utilize as teclas de seta [<][>] para rolar para a letra seguinte.
- 6. Quando terminado, pressione a tecla [\*], use as teclas [<][>] para rolar para "Salvar" depois pressione [\*].
- 7. Continue a partir do Passo 2 até que todas as etiquetas estejam programadas.

Para obter informações sobre como inserir dados hexadecimais, consulte [Programação](#page-80-0) de Dados [Decimais](#page-80-0) e Hex.

# Registro

Todos os módulos opcionais e dispositivos têm de ser registrados no sistema. Durante o registro, o número de série eletrônico (ESN) de cada dispositivo é identificado para que seja atribuído o painel de controle e zonas. Primeiramente tem de ser registrado um transceptor HM2HOST ou um teclado RF antes de os dispositivos sem fio poderem ser registrados.

# <span id="page-41-0"></span>Registrar módulos

Durante o registro manual ou automático, se for feita uma tentativa para registrar mais do que o número máximo de módulos, será emitido um tom de erro e exibida uma mensagem nos teclados LCD.

### **Tabela 15: Capacidade do Módulo**

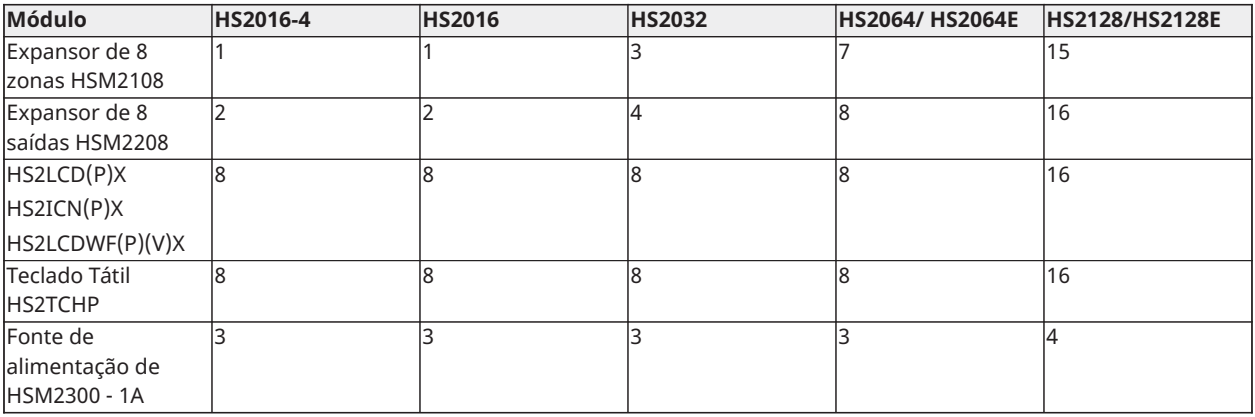

#### **Tabela 15: Capacidade do Módulo**

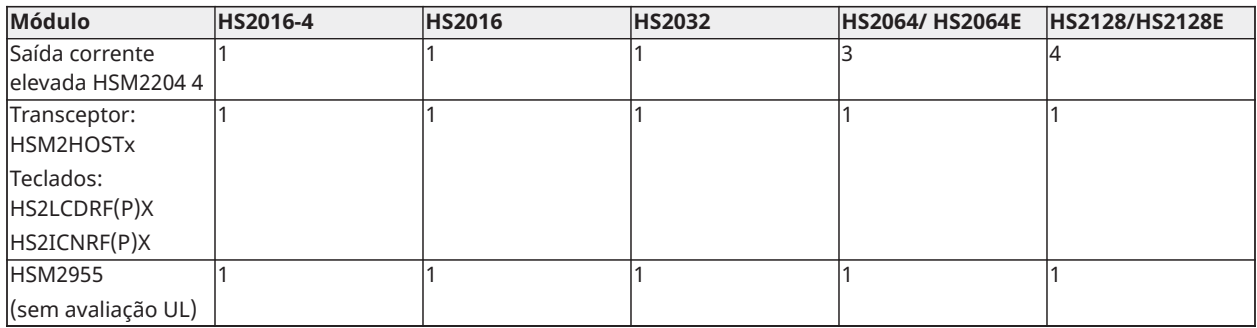

Os módulos podem ser registrados automaticamente ou manualmente usando a seção [902] de programação do instalador. Para instruções sobre como registrar módulos, [Programação](#page-163-0) do [Módulo](#page-163-0).

Para confirmar que o módulo foi registrado com sucesso, use a seção Programação do Instalador [903]. [\[903\] Confirmar Módulo](#page-164-0) para obter detalhes.

#### Registrar o Primeiro Teclado

Para registrar um teclado cabeado, conecte o teclado ao controlador de alarme, ligue o painel de alarme e, em seguida, pressione qualquer botão no teclado.

Para registrar o teclado sem fio, conecte primeiramente o módulo de integração sem fio HSM2HOSTx ao controlador de alarme. Em seguida, ligue o painel de alarme e um teclado sem fio. Pressione qualquer botão no teclado para registrá-lo no HSM2HOSTx. O HSM2HOSTx é então registrado no painel de alarme. Para registrar outros teclados, [Programação](#page-163-0) do Módulo.

### Supervisão do Módulo

Por padrão, todos os módulos são supervisionados após a instalação. A supervisão está sempre ativada de maneira que o painel possa indicar um problema se um módulo for removido do sistema.

Para verificar quais módulos estão atualmente conectados e supervisionados, [\[903\] Confirmar](#page-164-0) [Módulo](#page-164-0).

Se um módulo está conectado mas não é reconhecido pelo sistema, isso pode ser devido a qualquer uma das seguintes razões:

- o módulo está incorretamente conectado ao controlador de alarme
- o módulo excedeu o comprimento máximo do fio de ligação
- o módulo não tem energia suficiente
- o módulo não está registrado no receptor sem fio

#### Remover Módulos

Os módulos registrados podem ser excluídos do sistema através da seção de programação [902]. Para obter instruções, [\[902\] Adicionar/remover Módulos](#page-163-1).

#### Registrar dispositivos sem fio

Os dispositivos são registrados através do módulo transmissor sem fio e da seção Programação do Instalador [804][000]. [Dispositivos compatíveis](#page-17-0) para obter uma lista de dispositivos sem fio compatíveis.

Os dispositivos sem fio são registrados usando um dos seguintes métodos:

## Registro automático

Para registrar um dispositivo sem fio usando este método, pressionar e manter pressionado o botão de Registro no dispositivo durante 2-5 segundos até que o LED acenda seguidamente liberte o botão. O painel de alarme reconhece automaticamente o dispositivo e o teclado exibe uma mensagem de confirmação. São exibidos o ID do dispositivo e o número de zona seguinte disponível. Pressionar [\*] para aceitar ou role para outro número de zona disponível. As baterias têm de estar instaladas no dispositivo sem fio para efetuar o registro.

As várias funções das zonas são programáveis dependendo do tipo de dispositivo. [Configuração](#page-85-1) de [Zona](#page-85-1) para obter detalhes.

#### Pré-registro

O pré-registro é um processo em duas etapas. A primeira etapa requer a inserção do ID de cada dispositivo ([804][001]-[716]). Todo o dispositivo sem fio tem o ID impresso em uma etiqueta adesiva no dispositivo. O formato é XXX-YYYY em que:

- XXX identifica o tipo ou modelo do dispositivo
- YYYY é um ID curto codificado usado pelo sistema para identificar o dispositivo específico

O pré-registro pode ser realizado em localização remota e usando DLS/SA. A segunda etapa é pressionar o botão de registro no dispositivo, geralmente realizado no local. A programação do Instalador não tem de ser executada nesta etapa. Ambas as etapas têm de ser realizadas a fim de completar o registro.

# <span id="page-43-0"></span>Trabalhando com Partições

Uma partição é uma área limitada das instalações que funciona independentemente das outras áreas. Pode ser benéfico o particionamento de um sistema se o imóvel tem dependências que necessitam de ser seguras independentemente da área principal ou se a casa possuir um apartamento separado.

Cada partição pode ter seu próprio teclado, ou um teclado pode acessar a todas as partições (apenas se todas as partições pertencem ao mesmo proprietário). O acesso do usuário às partições é controlado através do código de acesso. Um código máster pode acessar a todo o sistema e partições, enquanto um código de utilizador é limitado a partições atribuídas.

Configurar uma partição requer a configuração do seguinte:

- criar a partição
- definir funcionamento da campainha/sirene
- atribuir teclados
- Atribuir Zonas
- Atribuir Usuários

# Configurar uma partição

As partições são adicionadas ou removidas do sistema aplicando ou removendo uma máscara de partição através da seção de Programação do Instalador [200]. O número de partições disponíveis depende do modelo do painel de alarme. [\[200\] Máscara de Partição](#page-136-0) para obter mais informações.

### <span id="page-43-1"></span>Funcionamento Campainha/Sirene

Cada partição tem de possuir uma sirene. A sirene do sistema conectada à saída de campainha do controlador de alarme pode ser montada numa localização central dentro dos limites de audição de todas as partições. Cada partição pode igualmente ter sirenes sem fio ativadas somente na partição atribuída. Consulte [Programação](#page-160-0) Sem Fio para detalhes.

## Funcionamento de saída de sirene única

Com uma sirene compartilhada em todas as partições, o controle da ativação/desativação da saída depende da partição que iniciou a sequência do alarme. Apenas a partição que originou o alarme pode desativar a saída da campainha.

As zonas globais, como os detectores de fumaça compartilhados por partições múltiplas, podem desativar a sirene em todas as partições às quais a zona está atribuída.

#### Funcionamento de saída de sirene múltipla

Sempre que são usadas sirenes múltiplas na instalação, elas podem ser programadas para soar condições de alarme para todas as partições ou para partições individuais usando uma máscara de ativação da partição.

Se forem usadas sirenes cabeadas, isso é obtido através dos fornecimentos de energia no barramento com uma saída de corrente elevada supervisionada. A saída é então programada como um tipo de saída PGM Roubo e Incêndio.

**Nota:** Apenas a primeira saída do módulo de saída HSM2204 tem supervisão da campainha. Algumas condições, como um teste de sistema do instalador, podem sobrepor uma atribuição de partição e dar origem a que todas as sirenes se ativem. Os testes de sistema do usuário apenas ativam as sirenes/saídas atribuídas a essa partição.

## Operação Interconectada de Detector de Fumaça

Quando a alternância de alarme de incêndio é habilitada ([804][001]-[128], opção 14) em uma zona com detector de fumaça PowerG, qualquer alarme de incêndio em uma partição atribuída ao detector ativa a sirene. Os alarmes de incêndio globais ativam a sirene em todos os detectores de fumaça. A sirene nos detectores de fumaça interconectados segue a campainha do painel durante a ativação ([014] opção 8, tempo limite da sirene de incêndio). Se essa opção for desabilitada, os detectores de fumaça interconectados continuarão a emitir o alarme até a campainha ser desativada no painel.

Os seguintes tipos de alarme fazem com que os alarmes de fumaça interconectados toquem:

- Zonas de incêndio
- Alarmes de tecla [F]
- Entrada de fumaça de 2 fios

# Indicadores de Problema

As indicações de problema audíveis e visuais estão disponíveis em todas as partições. Para obter mais informações, consulte Solução de [problemas.](#page-60-0)

A opção 3 da seção [013] de programação controla se os problemas serão ou não indicados quando o sistema de alarme estiver armado.

# <span id="page-44-0"></span>Configuração da Partição Teclado

O teclado pode ser configurado para controlar uma partição individual ou todas as partições. Em geral, o teclado da partição controla a partição à qual está atribuído. O teclado global controla todas as partições. Os teclados globais devem estar colocados em áreas comuns das instalações, como por exemplo, os pontos de entrada ou áreas de recepção, em que é necessária a possibilidade de armar ou desarmar mais do que uma partição de uma só vez. Os teclados da partição podem igualmente ser temporariamente carregados para outras partições. Para selecionar um modo de funcionamento do teclado:

1. Entre em programação do instalador: [\*][8][Código do Instalador].

- 2. Selecione [861]-[876] para programar os teclados 1-16.
	- Pressione [000] para atribuição da partição.
	- Para funcionamento global, digite 00.
	- Para atribuir um teclado a uma partição, digite 01-08 para partição 1-8.
- 3. Pressione [#] e repita a etapa 2 para o teclado seguinte. Sempre que terminar a programação de todos os teclados, pressionar a tecla [#] duas vezes para sair da programação.

São atribuídos aos usuários direitos de acesso à partição através do menu [\*][5].

# Configuração da partição carregada

Ceder um teclado para outra partição:

- 1. Pressione e segure a tecla [#] e digite um código de acesso válido. O teclado muda para tela Global.
- 2. Use as teclas da seta para percorrer as partições disponíveis. Pressione [\*] para selecionar. O teclado é temporariamente cedido para outra partição.

Se o teclado estiver inativo durante mais de 30 segundos, retorna a seu modo original.

## <span id="page-45-0"></span>Zonas Globais

Se for adicionada uma zona a mais do que uma partição, torna-se uma zona global. Uma zona global é apenas armada sempre que todas as partições atribuídas são armadas e é desarmada quando qualquer partição atribuída é desarmada.

As zonas globais comportam-se como se segue:

- Uma zona global tipo Interior/Total não é ativada até que todas as partições às quais a zona está atribuída estejam armadas no modo Total. Os interiores têm de estar ativados em todas as partições para que a zona interior/total global esteja ativa.
- Uma zona comum derivada numa partição é derivada em todas as partições a que a zona está atribuída.
- Um retardamento de entrada iniciada numa zona global transforma-se num retardamento de entrada em todos os teclados atribuídos a partições às quais a zona global está atribuída.
- Uma zona tipo Retardamento global segue o tempo de retardamento mais longo programado da partição à qual está atribuído.

Tipos de Zona de Incêndio e CO

- As zonas de incêndio colocam somente a partição a que estão atribuídas no alarme. As outras partições retêm seu estado atual. Uma redefinição de incêndio apenas redefine partições atribuídas.
- Uma ou mais zonas de incêndio podem ser localizadas em qualquer partição.
- Em alarme, a tela de rolagem automática de incêndio aparece em todos os teclados de partição e em todos os teclados globais. O silenciamento do alarme de incêndio e a reinicialização do sistema de incêndio podem ser feitos diretamente em qualquer teclado da partição.
- Para silenciar um alarme de incêndio ou CO a partir de um teclado global é necessário que o teclado global seja cedido a uma das partições a qual a zona esteja atribuída.

**Nota:** O teclado LCD exibe "Sino silenciado" depois que um alarme de incêndio ou CO é silenciado com um código de usuário. O display é limpo quando todas as zonas de incêndio ou zonas CO forem restauradas no sistema.

# Suporte Campainha/PGM

Os PGMs têm de estar atribuídos a uma ou a mais partições. Veja seção [007] para atribuição da partição.

**Nota:** A campainha tipo PGM requer supervisão e segue os tons de armar por partição.

## <span id="page-46-0"></span>Comunicações

Códigos de conta são atribuídos para todos eventos de sistema e de partição.

Para comunicações SIA, um código de conta único (programado na seção [310][000]) é usado para todos os eventos. A partição é identificada através do Nri1-8. Os eventos do sistema usam Nri0.

Sempre que estiver usando formatos de comunicação diferentes de SIA, os códigos de conta individuais podem ser programados para cada partição. [\[310\] Códigos de Conta](#page-147-0).

### Atribuir Zonas

As atribuições de zona de partição são completadas usando as seções [201] - [208] para partições 1 - 8. As subseções [001 - 016] são seguidamente usadas para ativar ou desativar conjuntos de 8 zonas na partição.

## Atribuir Usuários

Acessar [\*][5] usando o código máster, selecione o código desejado e insira o digito 4 para modificar as partioções que podem aceitar o código de usuário.

### Padrões de Fábrica

Os módulos individuais, bem como o próprio painel, podem ter sua programação retornada para a configuração padrão de fábrica. O hardware é retornado para sua configuração de fábrica através das seguintes seções da Programação do Instalador:

- [991] Retornar teclados para padrão
	- - Padronizar toda a programação do teclado
	- 001-016 Retornar teclados 1-8 para padrão
- [993] Padrão Comunicador Alternativo
- [996] Retornar receptor sem fio para padrão
- [998] Retornar HSM2955 para padrão
- [999] Retornar sistema para padrão

Consult[ePadrões](#page-167-1) para obter mais informações.

#### Padronizar Todas Etiquetas

Use a seção de programação [000]>[999]. As seguintes etiquetas são retornadas para a configuração padrão de fábrica:

- Etiqueta de Zona
- Etiquetas de Partição
- Etiquetas de Módulo
- Etiquetas de Saída de Comando 1-4 de Partição 1-8
- Etiquetas de Programação 1 a 4
- Etiquetas de Evento
- Etiquetas de Usuário

A programação do sistema e dos módulos não são afetadas.

Restaurar o hardware do painel de controle principal

Execute os seguintes passos para restaurar o painel de controle principal para a configuração padrão:

- 1. Desligue o sistema.
- 2. Remova todas as conexões entre a Zona 1 e PGM 1 no controlador de alarme.
- 3. Conecte um curto-circuito entre a Zona 1 e PGM.
- 4. Ative o sistema (apenas AC) para 60 segundos.
- 5. Desligue o sistema e remova o curto.
- 6. Ligue novamente o sistema. As predefinições de fábrica são restauradas.

A predefinição do hardware é registrada no buffer do evento.

**Nota:** O restauro do hardware não está disponível quando o bloqueio dos instaladores estiver ativado.

# <span id="page-47-0"></span>Configuração do Comunicador Alternativo

O comunicador alternativo é um dispositivo de comunicações sem fio ou Ethernet opcional que pode ser usado como reserva para a conexão PSTN ou como meio primário de comunicação entre o painel de alarme e a estação de monitoramento central. O comunicador alternativo comunica através de 3G (HSPA) ou Ethernet.

São necessárias as seguintes etapas para configurar o comunicador alternativo:

- Instale o comunicador alternativo e conecte-o ao painel de alarme (use o cabeçalho PCLINK\_2)
- Registre o comunicador celular alternativo com Connect 24
- Defina o caminho da comunicação: [300]
- Ative o comunicador alternativo: [382] Opção 5
- Ative relatório de evento: [307]/[308]
- Temporizador de retardamento do programa de comunicação: [377]
- Programe o acesso DLS: [401] Opção 07

Consulte o manual de instalação 3G2080(R)E/TL2803G(R)E/TL280(R)E para obter detalhes.

### Relógio de Tempo Real

Esta função sincroniza a hora e a data do painel de alarme com a hora e a data do comunicador alternativo, desde que esteja disponível suporte para o relógio de tempo real. A hora e a data são atualizadas às 16h05 ou quando a hora do sistema é perdida. Esta função é ativada/desativada na seção de Programação do Instalador [024] opção 5.

### Caminhos de comunicação

O caminho de comunicações entre o painel de alarme e a estação central tem de ser estabelecido através da conexão de Rede Pública de Comutação de Rede Telefônica (PSTN) integrada do painel de alarme ou através do comunicador alternativo (celular ou Ethernet) se equipado.

Os caminhos para os quatro receptores podem ser programados na seção de Programação do Instalador [300] opções 001 - 004.

Para obter mais informções, [\[300\] Caminhos de comunicações do painel/receptor](#page-137-0).

# Opções de Comunicações

As seguintes opções do painel de alarme têm de ser programadas quando configurar o comunicador alternativo:

[300] opção 02: caminho de comunicação ([\[300\] Caminhos de comunicações do painel/receptor](#page-137-0))

[380] opção 01: habilitar/desabilitar comunicações [\(\[380\] Opção 1 do Comunicador](#page-151-0))

[382] opção 05: ativa comunicador e todas as opções associadas: número de telefone, código de relatório e direção da chamada [\(\[382\] Opção 3 do Comunicador\)](#page-153-0)

[308][351]-[356] códigos de relatório ([\[351\] Comunicador 1 Alternativo](#page-144-0))

[401] Opção 7: acesso DLS ([\[401\] Eventos de Teste do Sistema](#page-145-0))

#### Limite Tentativa Comunicação

Se existir um problema de monitoramento da linha telefônica (TLM), o número de tentativas de discagem PSTN é reduzido do valor programado para 0 tentativas. Consulte a seção de programação [\[380\] Opção 1 do Comunicador](#page-151-0) para detalhes.

#### Restaurar Supervisão

Se o sistema de alarme experienciar uma falha em comunicar (FTC) com a estação de monitoramento central, tenta automaticamente transmitir este evento quando as comunicações são restauradas.

#### Atualização Remota do Firmware

As atualizações do firmware são automaticamente enviadas para o painel de alarme e módulos a partir de Connect 24 ou DLS. É exibida uma mensagem nos teclados LCD indicando que está disponível uma atualização de firmware. Em todos os teclados, a barra da etiqueta de proximidade azul pisca de segundo a segundo.

Os usuários autorizam a atualização do firmware através do [\*][6][Código Máster][17].

Durante a atualização, é exibida uma mensagem no teclado indicando que a atualização está em progresso. Se a atualização do firmware falhar, é exibida uma mensagem de erro nos teclados LCD.

As atualizações do firmware são efetuadas sob as seguintes condições:

- O sistema não está armado
- Não existe problema de CA
- Não existe problema de bateria fraca
- Não existe problema de FTC
- Todos os alarmes na memória foram visualizados
- Não existem eventos comunicados
- Um comunicador alternativo está presente

É possível a atualização remota do firmware para os seguintes módulos:

- teclados cabeados, incluindo HS2LCDRF
- transceptores sem fio
- comunicadores alternativos

**Nota:** Para instalações com classificação UL, não use a programação remota a menos que um instalador esteja presente nas instalações.

# Atualização Local do Firmware

O firmware do painel de alarme pode ser atualizado localmente através do DLS. As regras de prevenção de atualização do firmware são ignoradas sempre que estiver executando uma atualização local do firmware.

Para efetuar uma atualização local do firmware:

**Nota:** [382][5] tem de ser ativado para executar a atualização do firmware local.

- 1. Remova a tampa frontal do painel de alarme e conecte o cabeçalho DLS no conector PCLink 2 no controlador de alarme.
- 2. Abra o Flash Utility no DLS e selecione o arquivo de firmware mais recente na Web ou procure por um arquivo flash guardado em seu disco rígido. Siga os passos como pedido pela aplicação Flash Utility. Será exibida uma mensagem quando o download for concluído.
- 3. Depois que a atualização do firmware estiver concluída, o sistema será ligado.

# <span id="page-49-0"></span>Testar o Sistema

# Test Evacuação do Instalador

O teste de evacuação permite ao instalador testar o funcionamento de cada detector através do acionamento de zonas causando um alarme atual. Entre na seção [901] para iniciar um teste de evacuação. Sempre que uma zona é acionada, todas as sirenes do sistema emitem um tom para indicar que a zona está funcionando corretamente.

Depois de 15 minutos sem atividade na zona, o teste de evacuação termina automaticamente. Para sair manualmente do modo de teste de evacuação, insira [901] de novo.

# Visualizar o Buffer Evento

O buffer evento inclui registros dos eventos que ocorreram no sistema de alarme começando com o mais recente. A capacidade do buffer evento é escalável e pode reter 500/1000 eventos (dependendo do modelo do painel) antes de substituir. O buffer exibe eventos conforme a respetiva hora, começando com o mais recente. O buffer evento pode ser transferido usando DLS.

Cada evento exibe a hora e a data, uma descrição do evento, a etiqueta da zona, o número do código de acesso ou qualquer outra informação importante. Para ver o buffer do evento, pressione [\*][6][Código Máster][\*].

# Funcionamento do Sistema

# Armar e Desarmar

A tabela seguinte descreve os vários métodos existentes para armar e desarmar.

#### **Tabela 16: Métodos Armar/Desarmar**

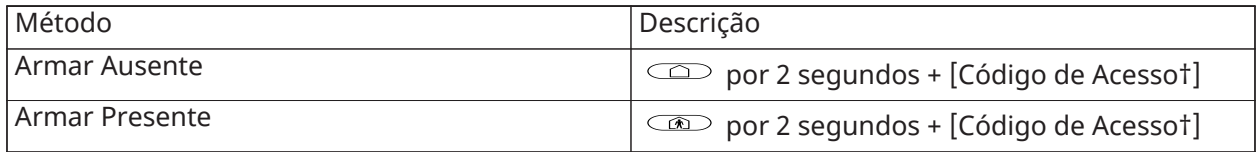

#### **Tabela 16: Métodos Armar/Desarmar**

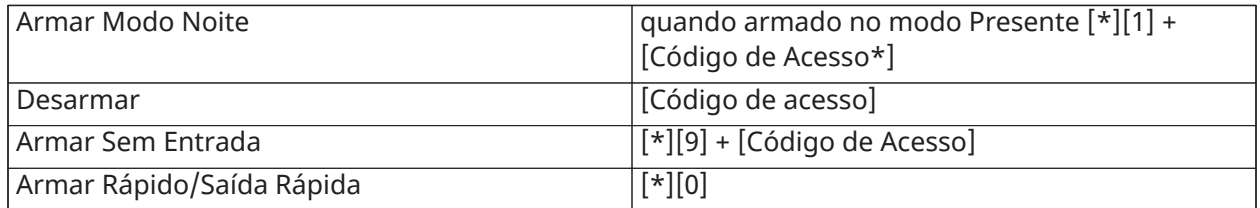

\* - exigindo um código de acesso que pode ser programado na Seção [015]

Para instruções detalhadas sobre armar/desarmar, consulte o Manual do usuário do PowerSeries Neo.

# Partição vs Teclado Global

Os teclados podem ser configurados para controlar uma partição individual ou todas as partições ([Configuração](#page-44-0) da Partição Teclado). Ceder um teclado para outra partição não requer um código de acesso: Todavia, não pode ser realizada nenhuma função que requer um código de acesso nessa partição a menos que o código do usuário tenha permissões suficientes.

# Funcionamento de uma Partição Individual

Os teclados de partição individual fornecem acesso à funcionalidade do alarme para uma partição atribuída. Os teclados de partição individual atuam como se segue:

- Exibe o estado armado da partição.
- Exibe as zonas abertas, se atribuídas à partição, o teclado está ativo.
- Exibe as zonas derivadas e permite a derivação de zonas ou criando grupos de derivação de zonas atribuídas à partição do teclado.
- Exibe os problemas do sistema (bateria fraca do sistema, falhas/bloqueios do componente do sistema).
- Exibe alarmes na memória que ocorreu na partição.
- Permitem que o aviso de porta seja ativado/desativado.
- Ativa o teste do sistema (tocam as campainhas/PGMs atribuído à partição)
- Permite programação da etiqueta (zona, partição e etiquetas do usuário para a partição)
- Controlam as saídas de comando (saídas atribuídas para a partição ou saídas globais, como reinício do detector de fumaça)
- Exibem a temperatura (não avaliado por UL)

# Funcionamento de Partições Múltiplas/Global

Os teclados globais exibem uma lista de todas as partições ativas ou das partições atribuídas com os respetivos estados atuais. Um código de acesso válido é necessário para visualizar o status da partição. A tela do estado global exibe o seguinte:

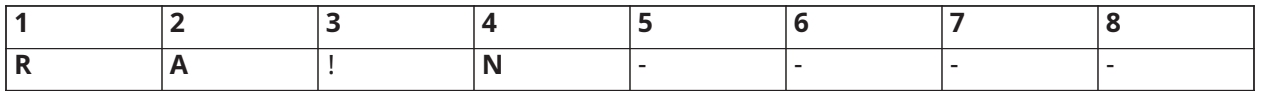

R = Pronto

A = Armado

! = Alarme

N = Não Pronto

X = Atraso de Saída

- E = Atraso de Entrada
- P = Pré-alerta
- = Partição não ativada

No exemplo a seguir, a partição 1 está armada, a partição 2 está desarmada e pronta, a partição 3 está desarmada e não pronta, a partição 4 está em alarme, a partição 5 está indicando Atraso de saída, a partição 6 está em atraso de entrada, a partição 7 está em pré-alerta armar automático e a partição 8 não está ativada.

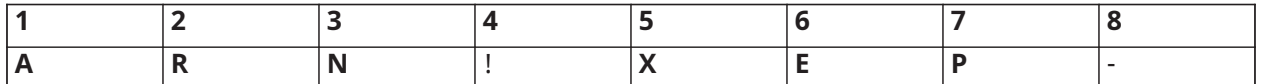

Os teclados globais comportam-se como se segue:

- Os problemas são exibidos e indicados com sinal sonoro no teclado global. Os problemas podem ser visualizados a partir da tela do teclado global pressionando a tecla de rolagem direita e depois (\*). O menu de Problemas é exibido. Pode ser necessário um código acesso para entrar no menu [\*][2] dependendo da programação do sistema.
- As teclas de função do teclado podem ser programadas para Armar Presente Global, Armar Ausente Global e Desarmar Global.
- A armação/desarme de várias partições pode ser feito a partir de um teclado global, atribuído às mesmas partições que o usuário, ao digitar um código de acessso e pressionar [\*].

# **Etiquetas**

Podem ser criadas várias etiquetas personalizadas para fazer a identificação do sistema de alarme, partições, zonas e módulos mais simples. As etiquetas são criadas introduzindo-se o texto manualmente, selecionando-se as palavras a partir da Biblioteca de Palavras ou fazendo o download/upload usando-se o DLS. Consulte [\[000\] Programação de Etiquetas](#page-81-1)

# Etiqueta do Sistema

Este recurso é usado para programar uma etiqueta personalizada para o sistema de segurança. Esta etiqueta é usada no buffer do evento sempre que ocorrem eventos do sistema. O tamanho máximo da etiqueta é de 14 caracteres ASCII.

Consulte [\[100\] Etiqueta Sistema](#page-84-0) para detalhes de programação.

# Etiquetas de Zona

Etiquetas personalizadas podem ser criadas para cada zona no sistema de alarme. Estas etiquetas são usadas nos várias telas e eventos para identificar a zona. O tamanho máximo da etiqueta é 14 x 2 caracteres ASCII.

Consulte [\[001\]-\[128\] Etiquetas Eventos](#page-82-0) para mais detalhes.

# Etiquetas de Partição

Cada partição no sistema de alarme pode ter uma etiqueta exclusiva para identificá-la. Esta etiqueta é exibida nos teclados da partição e nas mensagens do evento. O tamanho máximo da etiqueta é 14 x 2 caracteres ASCII.

Consulte [\[101\]-\[108\] Etiquetas Partição 1-8](#page-84-1) para mais detalhes.

# Etiquetas de Módulo

As etiquetas podem ser criadas para os seguintes módulos opcionais do sistema:

- Teclados
- módulos expansores de zona
- módulos expansores de saída
- transceptore sem fio
- fonte de alimentação
- módulo de saídas de alta corrente
- módulo comunicador alternativo
- módulo de áudio
- sirene
- repetidor

O tamanho máximo da etiqueta é de 14 caracteres ASCII. Consulte [\[801\] Etiquetas Teclado](#page-84-2) para mais detalhes.

# Etiquetas de Evento

Podem ser criadas etiquetas personalizáveis para os seguintes eventos:

- Alarme Incêndio
- Falha a Armar
- Alarme sempre que armado
- Alarme de CO

O tamanho máximo da etiqueta é de 14 caracteres ASCII. Consulte [\[001\]-\[128\] Etiquetas Eventos](#page-82-0) para mais detalhes.

# Etiquetas de Saída de Comandos de Partição

Este recurso é usado para programar etiquetas personalizadas para as saídas de comando. Estas etiquetas são usadas com os eventos de ativação de saída no buffer do evento. O tamanho máximo da etiqueta é 14 x 2 caracteres ASCII. Consulte [\[201\]-\[208\] \[001\]-\[004\] Etiquetas Saída Comando](#page-84-3) [Partição](#page-84-3) para mais detalhes.

# Notificação

# Bipe de porta

O teclado pode ser programado para usar um dos quatro tons diferentes de campainhas de porta para cada zona no sistema. A campainha está ativa apenas durante o estado desarmado. Apenas pode ser ativada uma opção de campainha de porta para cada zona.

- **Bipes**
- Bing-Bong
- Ding-Dong
- Tom Alarme
- Nome da Zona –Notificação de Voz (apenas teclados HS2LCDWF)

A campainha é ativada/desativada em uma partição usando o comando [\*][4].

# Tela Temperatura

A temperatura interior e exterior pode ser exibida nos teclados do sistema se configurado na seção de programação do teclado [861]-[876] > [023] opção 7, e seções [041]-[042]. A temperatura é detectada usando os sensores de temperatura sem fio instalados no sistema. [Dispositivos](#page-17-0) [compatíveis](#page-17-0)

Os teclados globais apenas exibem a temperatura exterior.

# Notificação Temp. Baixa

Os teclados podem ser configurados para detectar temperatura ambiente baixa.

Se a temperatura no teclado baixar para 6 °C ± 2 °C (43 °F ± 3 °F), a zona do teclado entra em alarme. Sempre que a temperatura sobe acima de 9 °C  $\pm$  2 °C (48 °F  $\pm$  3 °F), a zona do teclado é restaurada.

Sempre que esta opção é ativada, a funcionalidade de inserção de zona do teclado é desativada.

Consulte a seção [861]-[876]>[023] opção 8 para mais informação.

**Nota:** Esta função não foi verificada pelo UL/ULC.

# <span id="page-53-0"></span>Teclas de Função do Teclado

### **Por Que e Quando Desempenhar Esta Tarefa:**

Os teclados possuem 5 teclas de função programáveis que podem ser configuradas para executar uma das seguintes ações:

#### **Tabela 17: Opções de Programação Tecla de Função**

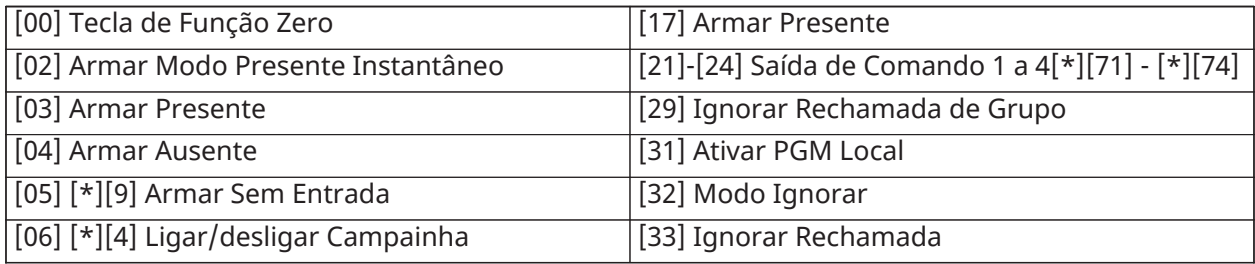

## **Tabela 17: Opções de Programação Tecla de Função**

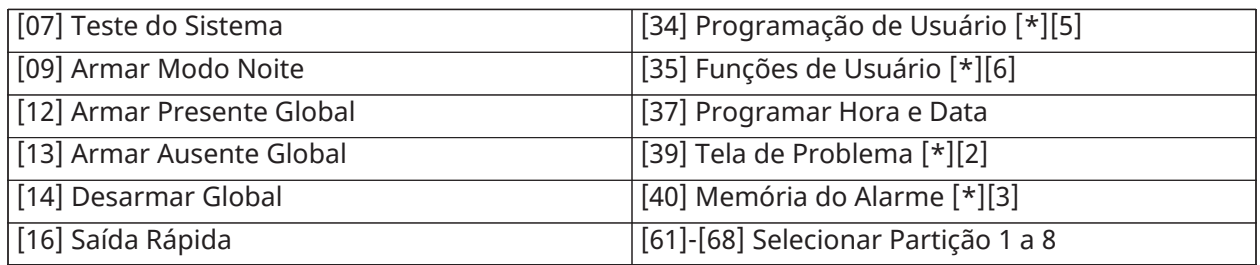

Para programar uma tecla de função:

- 1. Entre em Programação do Instalador [\*][8].
- 2. Entre na seção [861] para programação da tecla de função do teclado 1.
- 3. Insira [001] a [005] para selecionar a tecla de função a programar.
- 4. Insira um número de dois dígitos para atribuir uma operação para a tecla de função [00]- [68]. Veja tabela acima.
- 5. Continue a partir do passo 3 até que todas as teclas de função estejam programadas.
- 6. Pressione a tecla [#] duas vezes para sair da Programação do Instalador. As teclas de função programadas têm de ser pressionadas durante 2 segundos a fim de ativar a função.

# Definições das Teclas de Função

Esta seção fornece descrições detalhadas de cada opção de tecla de função programável.

# [00] Tecla de Função Zero

Esta opção desativa a tecla de função. A tecla não executa qualquer função quando pressionada.

# [02] Armar Modo Presente Instantâneo

Esta função é similar à tecla de função Armar Presente, exceto que não é aplicado nenhum atraso de saída e o sistema arma imediatamente.

Se não forem programadas zonas tipo Presente/Ausente, o sistema de alarme arma no modo Ausente.

 $\Omega$ **Nota:** Não use esta função com instalações CP-01.

### [03] Armar Presente

São armadas apenas as zonas de perímetro. As zonas interiores são ignoradas independentemente se as zonas de atraso são armadas ou não durante o atraso de saída.

# [04] Armar Ausente

Todas as zonas interiores e de perímetro são armadas. Os painéis CP-01 exigem uma saída através de um atraso de zona durante o atraso de saída, senão o sistema armará apenas as zonas de perímetro.

# [05] Armar Sem Entrada [\*][9]

Todas as zonas de Atraso 1 e Atraso 2 tornam-se zonas instantâneas. Se for aberta uma porta ou uma janela o sistema entra imediatamente em alarme. Esta função é tipicamente usada sempre que não for previsto que os ocupantes retornem ao local durante o período armado. A ativação desta tecla de função requer um código de acesso.

[\[\\*\]\[9\] Armar Não Entrada](#page-74-0) para obter mais informações.

# [06] Ligar/Desligar Campainha

Esta função liga e desliga a campainha da porta e é equivalente a pressionar [\*][4]. O sistema de alarme tem de ser desarmado para usar esta função. Se a opção 7 seção [023] estiver ativada, esta função requer um código de acesso.

# [07] Teste do Sistema

Esta função executa um teste do sistema sempre que for pressionada e é equivalente a inserir [\*] [6][Código de Acesso][04]. O sistema de alarme tem de ser desarmado para usar esta função. [\[\\*\]\[6\]](#page-69-0) [Funções de usuário](#page-69-0) para obter mais informações.

# [09] Armar Modo Noite

São armadas todas as zonas de perímetro e interiores, excluindo as zonas Noite. Esta tecla apenas funciona enquanto o sistema estiver desarmado ou armado no modo Presente.

Se não forem programadas zonas tipo Noite, o sistema de alarme arma no modo Ausente com um atraso de saída audível. O atraso de saída está silencioso.

Armar neste modo ativa a saída PGM de Armar Ausente.

# [12] Armar Presente Global

Esta função arma todas as partições atribuídas ao usuário no modo Presente, desde que estejam prontas para armar. Se uma partição não estiver pronta, o sistema não pode ser armado. É necessário um código de acesso com esta opção.

# [13] Armar Ausente Global

Esta função arma todas as partições atribuídas ao usuário no modo Ausente, desde que estejam prontas para armar. Se uma partição não estiver pronta, o sistema não pode ser armado. É necessário um código de acesso com esta opção.

# [14] Desarmar Global

Esta função desarma todas as partições atribuídas ao usuário. É necessário um código de acesso com esta opção.

# [16] Saída Rápida

Pressionando esta tecla permite ao usuário abrir e fechar uma entrada/saída sem desarmar o sistema. Esta função é equivalente a inserir [\*][0] no teclado enquanto a partição estiver armada. Se a saída rápida não estiver ativada no sistema ou se o sistema estiver desarmado, pressionando esta tecla causa um tom de erro. Não é necessário um código de acesso para usar esta tecla. [\[015\]](#page-120-0) [Opções 3 do sistema](#page-120-0) para obter mais informações.

# [17] Armar Presente

Esta tecla remove ou ativa o desvio automático em todas as zonas Presente/Ausente (equivalente a pressionar [\*][1] enquanto armado).

Se esta função for executada enquanto armado Presente e as zonas Noite estiverem programadas, o sistema arma em modo Noite. Se as zonas Noites não estiverem programadas, o sistema arma no modo Ausente. Se estiver armado o modo Noite ou Ausente, esta tecla muda o sistema de volta para o modo Presente. Pressionando esta tecla não muda o modo de armação de Noite para Ausente.

Esta tecla apenas funciona enquanto o sistema estiver armado e requer a inserção de um código de acesso se a seção [015] opção 4 estiver desativada.

# [21]-[24] Saída de Comando 1 - 4

Esta função controla as saídas de comando 1-4 e é equivalente a inserir [\*][7][X], onde X é 1, 3 ou 4.

É necessário um código de acesso para usar esta função.

Selecionando a saída de comando 2 é o equivalente a pressionar [\*][7][2] para reiniciar o sensor. [103 - Reiniciar Sensor \[\\*\]\[7\]\[2\]](#page-99-0) para obter mais informações.

# [29] Ignorar Rechamada de Grupo

Esta função ignora todas as zonas que pertencem ao grupo ignorado

As zonas têm de estar salvas no grupo ignorado para que esta tecla de função opere. É necessário um código de acesso para usar esta função se a seção [023] opção 4 estiver ativada.

**Nota:** Não usar para comandos sem fio.

# [31] Ativar PGM Local

Esta função controla o PGM conectado a um teclado.

# [32] Modo Ignorar

Esta função coloca o teclado no modo de Ignorar Zona. Selecionado esta função é equivalente a pressionar [\*][1] enquanto desarmado. Se for necessário um código de acesso para ignorar, o usuário tem de inserir o código de acesso antes de usar esta função. É necessário um código de acesso se a seção [023] opção 4 estiver ativada.

# [33] Ignorar Rechamada

Esta função ignora o mesmo conjunto de zonas que foram ignorados da última vez que a partição foi armada. Esta função é equivalente a pressionar [999] enquanto no menu [\*][1]. É necessário um código de acesso para usar esta função se a seção [023] opção 4 estiver ativada.

# [34] Programação de Usuário

Esta função é equivalente a inserir [\*][5]. É necessário um código de acesso máster ou de supervisor para usar esta função. Esta tecla apenas funciona enquanto o sistema estiver desarmado.

# [35] Funções de Usuário

Esta função coloca o teclado no modo de programação de usuário e é equivalente a inserir [\*][6]. É necessário um código de acesso para usar esta função. Se a seção [023] opção 8 estiver desligada, apenas o código Máster ou de Supervisor pode acessar o menu [\*][6].

# [37] Programar Hora e Data

Esta função coloca o teclado no modo de programação de data/hora. É necessário um código de acesso válido.

# [39] Exibição de Problema

Esta função coloca o teclado no modo de exibição de problema e é equivalente a pressionar [\*][2]. Esta função apenas funciona enquanto o sistema estiver desarmado. Esta tecla de função requer um código se a seção [023] opção 5 estiver ativada.

# [40] Memoria de Alarme

Esta função coloca o teclado no modo de exibição de memória de alarme e é equivalente a pressionar [\*][3]. Esta função apenas funciona enquanto o sistema estiver desarmado. Esta tecla de função requer um código se a seção [023] opção 6 estiver ativada.

# [61]-[68] Selecionar Partição 1 a 8

Esta função seleciona uma partição de 1 a 8 sempre que a tecla atribuída for pressionada. Pressionando a tecla por 2 segundos seleciona a partição seguinte.

# Seleção de idioma

O teclado pode ser programado para exibir mensagens e etiquetas em idiomas diferentes. Execute o seguinte no menu Programação do Instalador:

- 1. Entre em Programação do instalador [\*][8][Código do Instalador]
- 2. Entre na seção [000]>[000].
- 3. Selecione um idioma usando os botões de rolagem ou usando uma tecla de atalho:

#### **Tabela 18: [Tabela](#page-61-0) 19 Idiomas**

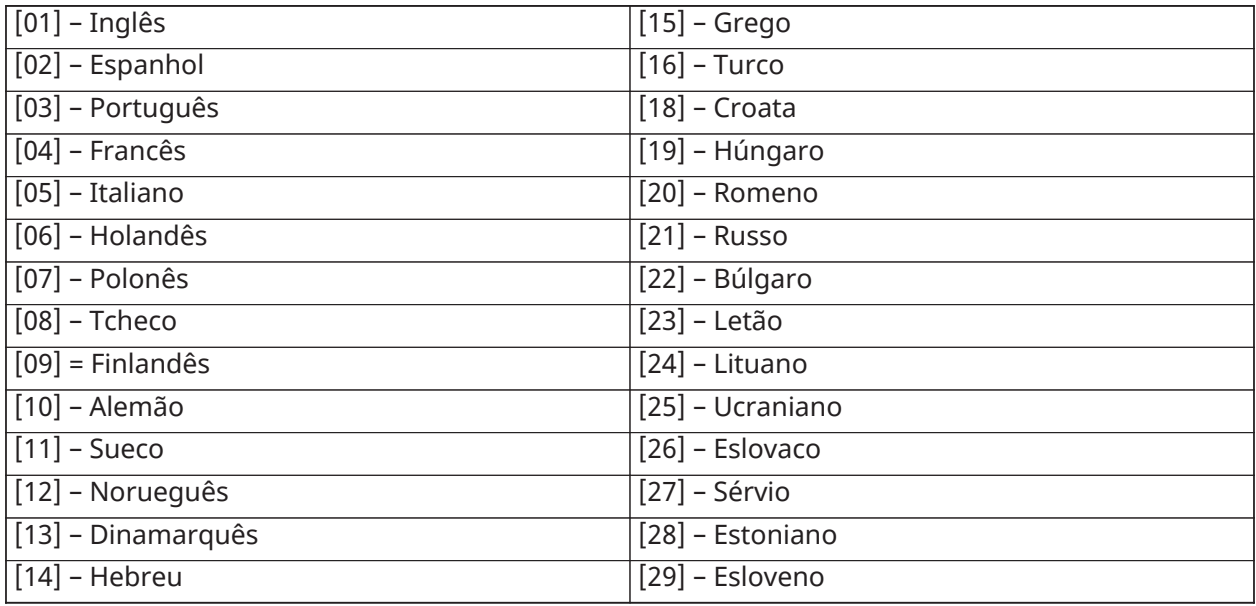

4. Pressione [#] para sair.

# [\*] Comandos

Comandos [\*] providenciam o acesso conveniente às funções do sistema de alarme. Estão disponíveis os seguintes comandos:

- [\*][1] Omitir zonas
- [\*][2] Visualizar problemas
- [\*][3] Visualizando Alarmes na memória
- [\*][4] Campainha de porta ligar/desligar
- [\*][5] Programação Usuário
- [\*][6] Funções do Usuário
- [\*][7] Saída de comando 1-4 ligado/desligado
- [\*][8] Modo programação do instalador
- [\*][9] Nenhuma entrada armar
- [\*][0] Armar rápido/Sair

Enquanto em um menu de comando [\*], use a tecla [#] para selecionar uma opção e tecla [#] para sair para a tela anterior. Em um teclado LCD, use as teclas de rolagem para ver as opções.

# [\*][1] Omite as Zonas Interior/Total/Noturno

O comando [\*][1] funcionam diferentemente dependendo se o sistema está armado ou desarmado.

**Nota:** Para as instalações com classificação UL/ULC, omitir grupo não é permitido.  $\odot$ 

## Sempre que o sistema de alarme é desarmado

Os usuários podem omitir zonas individuais ou um grupo programado de zonas usando o comando teclado [\*][1]. As zonas são normalmente omitidas se os usuários pretenderem ter acesso a uma área enquanto a partição é armada, ou omitir uma zona defeituosa (mau contato, fiação danificada) até que seja providenciada a reparação. Uma zona omitida não causa um alarme.

Sempre que a parição é desarmada, todas as zonas que foram omitidas usando [\*][1] não são mais omitidas exceto para zonas 24 horas.

Se o código necessário para a opção Omitir estiver ativado, é necessário um código de acesso para entrar no modo omitir. Apenas os códigos de acesso com o atributo Omitir habilitado podem omitir zonas (consulte [Atributos de Código de Acesso\)](#page-66-0).

### Omitir zonas com um teclado LCD:

- 1. Certifique que o sistema está desarmado.
- 2. Pressione [\*] para entrar no menu de função. O teclado exibe "Pressione [\*] para < > Omitir Zona".
- 3. Pressione  $[1]$  ou  $[\star]$ , depois digite seu código de acesso (se necessário).
- 4. Role para uma zona ou digite o número de zona 3 dígitos. Apenas são exibidas as zonas ativadas para omitir zona. Insira o número da zona com 3 dígitos ou role até a zona desejada e pressione [\*] para omitir a zona.

Na tela aparece "B" para indicar que a zona está omitida. Se a zona estiver aberta, aparece "O" na tela. Quando uma zona aberta é omitida, o "O" é substituído por "B".

- 5. Para excluir a zona omitida, repita o procedimento acima. O "B" desaparece da tela indicando que a zona não está mais omitida.
- 6. Para sair do modo de omitir e retornar ao estado Pronto, pressione [#].

### Omitir zonas com um teclado LED/ICON:

- 1. Certifique que o sistema esteja desarmado.
- 2. Pressione [\*][1] seguido de seu código de acesso (se necessário).
- 3. Insira o número de três dígitos da zona ou zonas a serem omitidas. A luz da zona acende para indicar que a zona está omitida.
- 4. Para excluir a zona omitida, repita o procedimento acima. Nos teclados LED, a luz da zona apaga-se para indicar que a zona não está mais omitida.
- 5. Para sair do modo de omitir e retornar ao estado Pronto, pressione [#].
	- **Nota:** Os teclados LED exibem o estado omitir apenas das zonas 1-16.

### Funções adicionais de Omitir:

As seguintes funções estão igualmente disponíveis no menu omitir zona [\*][1]:

#### Ignorar zonas abertas

Exibe todas as zonas atualmente abertas ou omitidas. Use as teclas de rolagem para visualizar as zonas. As zonas abertas são indicadas por um (O). Para omitir uma zona, pressione [\*]. Uma zona omitida é indicada por um (B).

 $\Omega$ **Nota:** Zonas com sabotagens ou falhas devem ser omitidas manualmente.

#### Grupos Omitir

Exibe um grupo de zonas programadas (grupo omitir) usualmente omitidas. Pressione [\*] para omitir todas as zonas no grupo.

#### Programar Grupo Omitir

Para programar um grupo omitir, omita todas as zonas pretendidas depois seleciona as Opções Omitir; Programar Grupo Omitir. As zonas selecionadas são salvas para um grupo omitir. Sempre que terminado, pressione [#] para sair.

A fim de programar um grupo omitir, tem de ser usado um código máster ou supervisor à partição apropriada.

#### Omitir Rechamada

Pressione [\*] enquanto neste menu ou omita o mesmo grupo de zonas que foram omitidas a última vez que a partição foi armada.

Limpar Omitir Pressione [\*] para excluir todas as omissões.

- Atalhos do menu base [\*][1]:
- 991 = omitir grupo

995 = programar grupo 1

998 =omitir zonas

999 = omitir rechamada

000= excluir grupo

#### Sempre que o sistema de alarme é armado

Sempre que o sistema é armado, pressionando [\*][1]alterna entre armar interior, total ou noite. Se existir no sistema uma zona noite, pressione [\*][1] pede ao usuário um código de acesso se necessário ou emite um tom de reconhecimento e muda o modo de armar.

 $\Omega$ **Nota:** Se a seção [022], Opção 5 [Alternar Interior/Total] estiver ativa, o sistema não muda do modo Total para Interior.

O atributo de zona para omitir zona tem de ser ativado (veja seção [002] Atributos de Zona, Opção 04).

As zonas de Assalto não devem fazer parte dos grupos omitir.

A zona que é omitida manualmente através de [\*][1] omitirá as condições de alarme, falha e sabotagem sempre que é usado DEOL.

Se for omitida uma zona 24 horas, certifique que a zona é restaurada ou desativada antes de remover a omissão.

# <span id="page-60-0"></span>Solução de problemas

Teclado LCD de mensagem programável:

- Pressione [\*][2] seguido do código de acesso, se necessário, para visualizar uma condição de problema
- A luz de problema fica intermitente e o LCD exibe a primeira condição de problema
- Use as teclas de rolagem para ver todas as condições de problema presentes no sistema.
- **Nota:** Quando existir uma informação adicional para uma condição de problema específica, é exibido um [\*]. Pressione a tecla [\*] para visualizar a informação adicional.

Teclados LED e ICON:

- Pressione [\*][2] para visualizar uma condição de problema
- A luz de problema fica intermitente
- Consulte a lista resumo de problemas em baixo para determinar a condição, ou condições de problema presente(s) no sistema

# [\*][2] Tela Problema

Este recurso é usado para visualizar os problemas do sistema. Se existir um problema, o indicador de problema do teclado acende e é emitido um sinal audível (dois bipes curtos a cada 10 segundos, excepto quando em falha de CA). Silencie o indicador audível pressionando [#].

Os problemas podem ser visualizados enquanto o sistema estiver armado ou desarmado. O sistema pode ser programado para mostrar todos os problemas enquanto armado ou apenas os problemas de incêndio. Veja seção [13] opção 3 em [\[013\] Opções 1 do sistema](#page-117-0) para obter detalhes.

O sistema pode ser configurado para solicitar um código de acesso do usuário para visualizar os problemas do sistema [\*][2]. Veja seção [023], opção 5.

- **Nota:** Para instalações UL, seção [023] opção 5 deve estar DESATIVADA. Quando esta opção está ativada, os bipes de problema são silenciados somente depois de entrar e sair do menu  $[ * ] [2]$ .
- **Nota:** Para instalação UL, a seção [019] opção 2 Problema de travamento deve estar DESATIVADA.
- **Nota:** Se os problemas de incêndio sem fio ou bateria fraca/violação de CO não forem removidos, os bipes de problemas reiniciam a cada 4 horas após serem silenciados.

Para ver as condições de problema:

- Pressione [\*][2] para entrar no menu Problema.
- Em um teclado LCD, role para um tipo de problema e, em seguida, pressione [\*] para visualizar o problema específico. O nome da zona e a condição do problema para cada problema são exibidos na tela.
- Nos teclados LED/ICON, a luz do indicador de zona acende para identificar os tipos de problema existentes (por ex. luz Zona 1 representa tipo de problema Reparação Necessária). Pressione o número de tecla correspondente a uma luz de zona para visualizar o problema específico. As luzes 1-12 acendem para indicar o problema como se indica:

# <span id="page-61-0"></span>**Tabela 19: Indicações de problema**

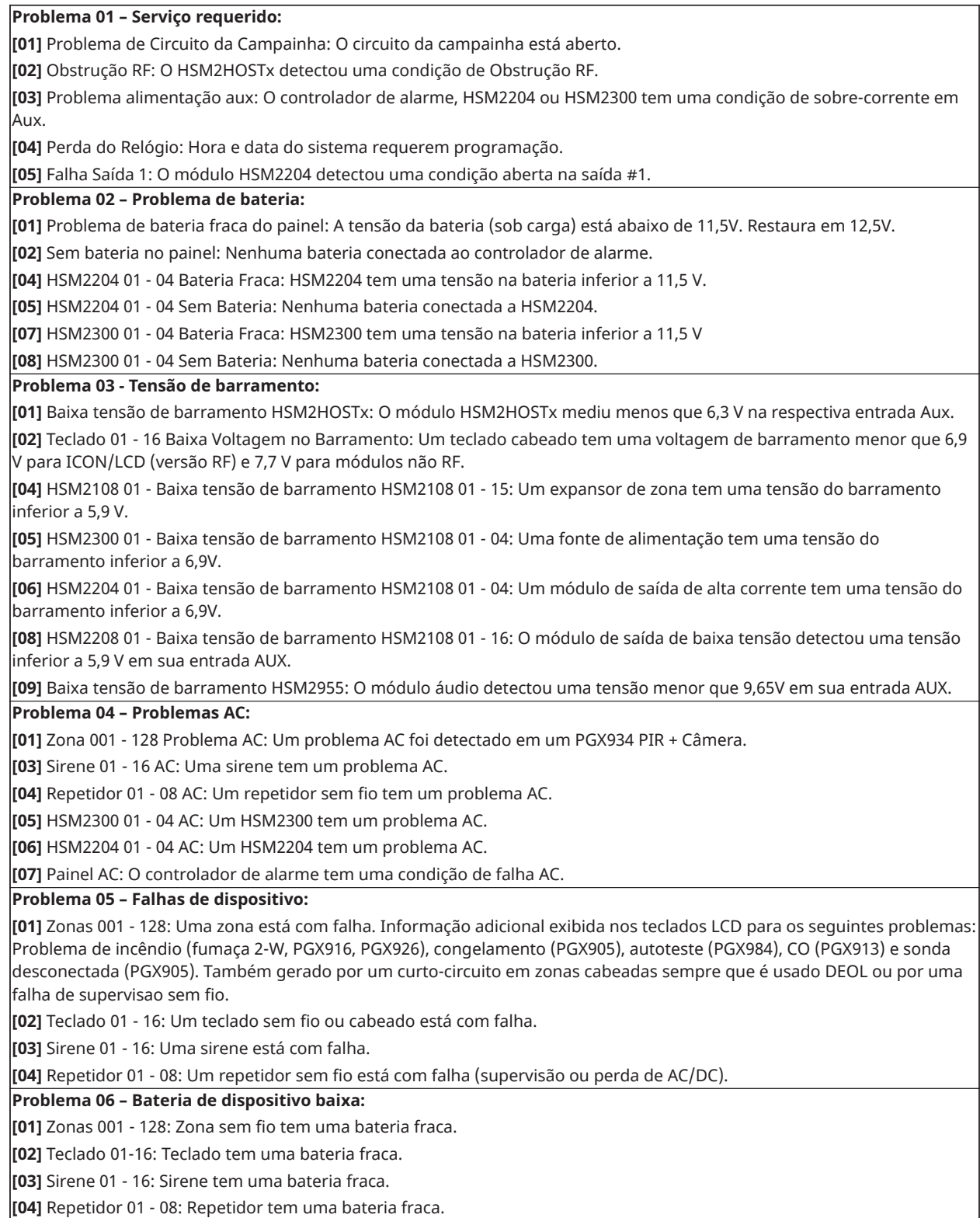

**[05]** Usuário 01 - 1000: Tecla sem fio tem uma bateria fraca.

#### **Tabela 19: Indicações de problema**

### **Problema 07 – Sabotagens de dispositivo: [01]** Zona 001 - 128 Violação: Uma zona sem fio ou cabeada configurada para funcionamento DEOL está com violaçao. **[02]** Teclado 01 - 16 Violação: Um teclado sem fio ou cabeado está com violação. **[03]** Sirene 01 - 16 Violação: Uma sirene sem fio está com sabotagem. **[04]** Repetidor 01 - 08 Violação: Um repetidor sem fio está com sabotagem. **[05]** Violação de Estação de Áudio 01-04: Uma estação áudio conectada a um HSM2955 está com sabotagem. **Problema 08 - Problema de delito de RF: [01]** Zona 001 - 128 Delinquência RF: Sem resposta de uma zona sem fio durante 13 minutos. Este problema impede a armação até que ele seja reconhecido ou solucionado usando [\*][2]. **[02]** Teclado 01 - 16 Delinquência RF: Sem resposta de um teclado sem fio durante 13 minutos. **[03]** Sirene 01 - 16 Delinquência RF: Sem resposta de uma sirene sem fio durante 13 minutos. **[04]** Repetidor 01 - 16 Delinquência RF: Sem resposta de uma sirene sem fio durante 13 minutos. **Problema 09 – Problema de supervisão de módulo: [01]** HSM2HOSTx não está respondendo. **[02]** Teclado 01 - 16 não está respondendo. **[04]** HSM2108 01 - 15 não está respondendo. **[05]** HSM2300 01 - 04 não está respondendo. **[06]** HSM2204 01 - 04 não está respondendo. **[08]** HSM2208 01 - 16 não está respondendo. **[09]** HSM2955 não está respondendo.

#### **Tabela 19: Indicações de problema**

#### **Problema 10 – Violação de módulo:**

**[01]** HSM2HOSTx Violação.

**[02]** Violação de teclado 01 - 16.

**[04]** HSM2108 01 - 15 Violação.

**[05]** HSM2300 01 - 04 Violação.

**[06]** HSM2204 01 - 04 Violação.

**[08]** HSM2208 01 - 16 Violação.

**[09]** HSM2955 Violação

**[10]** Problema do Comunicador Alt: O problema é para o comunicador Alt de violação.

**Problema 11 – Comunicações:**

**[01]** TLM: Linha telefônica desconectada do painel de controle.

**[02]** Problema de FTC do receptor 01 - 04: Falha a comunicar usando os caminhos programados do receptor.

**[03]** Bloqueio SIM Comunicador Alt.: Cartão SIM tem PIN incorreto ou desconhecido.

**[04]** Comunicador celular Alt.: Falha rádio ou cartão SIM, detectada intensidade de sinal fraca ou falha na rede celular.

**[05]** Comunicador Ethernet. Alt.: Conexão Ethernet indisponível. Um endereço IP válido não foi programado ou o módulo não conseguiu obter um IP com DHCP.

**[06]** Receptor Ausente 01-04: Comunicador alternativo não consegue inicializar um receptor.

**[07]** Receptor Supervisão 01-04: Comunicador alternativo não consegue comunicar com um receptor.

**[09]** Comunicador Ethernet. Falha do comunicador: O comunicador alternativo deixou de responder.

**[10]** Problema do Comunicador FTC Alt: O comunicador alternativo falhou na comunicação de um evento interno não gerado pelo painel.

#### **Problema 12 - Problemas de falta de conexão na rede:**

**[01]** Problema de Zona 001-128 sem rede: Gerado sempre que uma zona fica fora da sincronização com rede sem fio ou não foi sincronizada com a rede depois do registro.

**[02]** [02] Teclado 01-16 Não problemas de rede: Gerado sempre que um teclado fica fora da sincronização com rede sem fio ou não foi sincronizada com a rede depois do registro.

**[03]** Sirene 01-16 Não problemas de rede: Gerado sempre que uma sirene fica fora da sincronização com rede sem fio ou não foi sincronizada com a rede depois do registro.

**[04]** Repetidor 01-08 Não problemas de rede: Gerado sempre que um repetidor fica fora da sincronização com rede sem fio ou não foi sincronizada com a rede depois do registro.

**[05]** Usuário 011000 Não problemas de rede: Gerado sempre que uma tecla fica fora da sincronização com rede sem fio ou não foi sincronizada com a rede depois do registro.

#### **IMPORTANTE!**

Garanta que você tenha as seguintes informações disponíveis antes de contatar o Serviço ao Cliente:

- Tipo e versão do controlador de alarme, (p. ex. HS2064, 1.3):
	- **Nota:** O número da versão pode ser acessado inserindo [\*][Código Instalador][900] em qualquer teclado LCD. Esta informação também se encontra em um adesivo na placa de circuito impresso.
- Lista de módulos conectados ao painel de controle, (por ex., HSM2108, HSM2HOSTx, etc.).

# [\*][3] Exibição da Memória de Alarme

O indicador da Memória pisca se um evento de alarme, sabotagem ou falha ocorrer durante o último período armado ou enquanto o painel estava desarmado (zonas 24 horas). Pressione [\*] [3] para ver as zonas na memória do alarme. Para limpar a memória, arme e desarme o sistema. Quando estiver visualizando os alarmes na memória, os teclados LCD indicam a última zona que entrou primeiramente em alarme, seguida pelos outros alarmes por ordem numérica.

Esta função pode ser programada para exigir um código de acesso. [\[023\] Opções 11 do sistema](#page-130-0), opção 6 para obter detalhes.

Pode ser configurada uma tecla de função programável para exibir os alarmes em memória. [Teclas](#page-53-0) de Função do [Teclado](#page-53-0) para obter detalhes.

# [\*][4] Ativar/Desativar Campainha da Porta

Quando este recurso é ativado, o teclado emite um tom sempre que uma zona programada como tipo Campainha é aberta ou fechada. Pressionando [\*][4] alterna entre ativado e desativado. O atributo de campainha da porta para cada zona é programado na seção [861-[876], sub-seções [101]-[228].

Pode também ser programada uma tecla função para ativar/desativar este recurso. [Teclas](#page-53-0) de Função do [Teclado](#page-53-0) para obter detalhes. Este recurso pode exigir um código acesso. [\[023\] Opções 11](#page-130-0) [do sistema](#page-130-0), opção 7 para obter detalhes.

Podem ser selecionados os seguintes sons de campainha de porta:

- bipes
- "Bing-Bong"
- "Ding-Dong"
- Tom de Alarme
- Nome da Zona –Notificação de Voz (apenas teclados HS2LCDWF)

# [\*][5] Programar Códigos Acesso

Use esta seção para executar as seguintes funções:

- pressione [1] para programar códigos de usuário 0002-1000 e código máster 0001
- pressione [2] para registrar uma etiqueta de proximidade
- pressione [3] para adicionar uma tecla personalizada para cada usuário
- pressione [4] para atribuir usuários a partições
- pressione [5] para programar atributos do usuário

#### <span id="page-64-0"></span>Atribuir Códigos Acesso

A fim de acessar a funcionalidade do sistema de acesso, os usuários têm de ser adicionados ao sistema. Isto implica criar um código de acesso exclusivo e atribuir atributos a cada usuário. Códigos de acesso são programados através do menu [\*][5].

#### <span id="page-64-1"></span>Tipos de código de acesso

O sistema de alarme fornece os seguintes tipos de código de acesso:

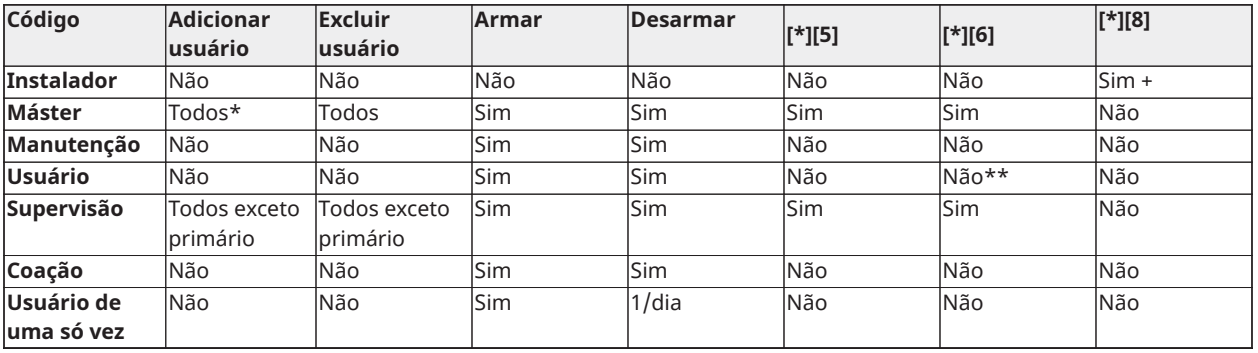

+ Se a seção [020] opção 7 estiver ligada, um usuário tem de inserir [\*][6][Código Máster][05] para dar ao instalador permissão para acessar a programação.

\*Pode apenas alterar o código máster se a seção [015] opção 6 estiver desligada.

\*\*Sim se [023] opção 8 estiver ligada.

Códigos de instalador e primário são códigos de sistema que podem ser alterados, mas não excluídos. Os outros códigos são definidos pelo usuário e podem ser adicionados ou excluídos como necessário. Por padrão, os códigos acesso têm a mesma partição e atributos de programação que o código usado para programá-los.

Os códigos acesso podem ter 4, 6 ou 8 dígitos, dependendo da configuração da seção de programação [041]. Os códigos duplicados não são válidos.

 $\Omega$ **Nota:** Sistemas em conformidade com a EN50131-1 usando 1000 códigos de acesso devem definir o código de acesso com 8 dígitos (seção [041], opção 02).

### Código do Instalador

Este código fornece acesso para a Programação do Instalador [\*][8]. O código instalador pode acessar todas as partições e executar qualquer função do teclado. Este código pode ser programado pelo instalador na seção [006][001]. Por padrão é 5555 (4 dígitos), 555555 (6 dígitos) ou 55555555 (8 dígitos).

 $\bigcirc$ **Nota:** Para instalações aprovadas EN50131-1, o código instalador não pode alterar o código máster ou qualquer outro do código de nível 3. A tentativa de acessar o código máster pelo código do instalador gera um tom de erro do sistema.

#### Código Máster - Código de Acesso [0001]

Por padrão o código máster pode acessar a todas as partições e pode realizar qualquer função do teclado. Este código pode ser usado para programar todos os códigos de acesso, incluindo códigos de supervisão e de coação.

Se a seção [015] opção 6 estiver ligada, o código máster pode apenas ser alterado pelo instalador através da Programação do Instalador.

Por padrão é 1234 (4 dígitos), 123456 (6 dígitos) ou 12345678 (8 dígitos).

O código máster pode ser retornados para o padrão de fábrica usando a seção Programação do Instalador [989].

### Código de Manutenção

O código de manutenção pode apenas ser usado para armar e desarmar o sistema. Não pode ignorar zonas. Use [\*][9] para armar o sistema, cancelar armação automática ou executar as funções de comando [\*][7]. Nenhum sinal sonoro da campainha para armar/desarmar é emitido quando o código de manutenção for usado. O código de Manutenção pode ser programado pelo instalador na seção de programação [006][003]. O padrão é AAAA (4 dígitos), AAAAAA (6 dígitos) ou AAAAAAAA (8 dígitos).

### Códigos do Usuário - Códigos de Acesso [0002] a [1000]

Este tipo de código de acesso é usado para armar e desarmar partições atribuídas e executar outras funções conforme programado. Ele pode acessar o menu [\*][6] se a opção de programação [023] opção 8 estiver ligada. Este código não pode acessar os menus [\*][5] e [\*][8].

Os códigos de acesso do usuário são criados pelo usuário máster ou usuários supervisores. O padrão é AAAA (4 dígitos), AAAAAA (6 dígitos) ou AAAAAAAA (8 dígitos).

### Códigos do Supervisor - Códigos de Acesso [0002] a [1000]

Um código de supervisor é um código de usuário com o atributo Supervisor ativado. Os usuários com este atributo podem acessar a seção de programação do código do usuário [\*][5] e [\*][6] para a partição à qual eles estão atribuídos. Contudo, estes códigos podem apenas programar códigos

que possuam atributos ou iguais ou inferiores. Estes atributos são alteráveis através do menu [\*] [5]. Um código de supervisor é criado pelo usuário máster ou por usuários supervisores.

# Códigos Coação - Códigos de Acesso [0002] a [1000]

Os códigos de coação funcionam da mesma maneira que os códigos de acesso de usuário, salvo que eles transmitem um código de reporte de coação sempre que usados para executar qualquer função no sistema.

Os códigos de coação não podem ser usados para acessar os menus [\*][5], [\*][6] ou [\*][8].

Os códigos de coação são criados pelo usuário máster ou usuários supervisores.

 $\odot$ **Nota:** A Seção [019] opção 6 tem de estar ligada para selecionar o Atributo de Código de Coação.

### Código de usuário de uso único

Um código de usuário de uso único é um código de usuário com o atributo Usuário de Uso Único ativado. Este código de acesso permite ao usuário armar o sistema de alarme um número ilimitado de vezes. Contudo, um usuário com este código pode apenas desarmar o sistema uma vez por dia. A possibilidade de desarmar é zerada à meia-noite ou sempre que o código de usuário único for digitado pelo usuário do código máster.

**Nota:** O código de uso único não pode ser aplicado aos comandos sem fio.

Os códigos de uso único são criados pelo usuário máster ou pelos usuários supervisores.

Para adicionar um código acesso usando um teclado LCD:

- 1. Pressione [\*][5][código máster/código supervisor] para editar os códigos de acesso 0002-1000.
- 2. Use as teclas de rolagem para selecionar um usuário ou pressione [\*] para editar.
- 3. No menu "Pressione (\*) para Código Acesso", pressione [\*]. É exibido o código de acesso atual.
- 4. Digite um novo código de acesso. O código é salvo sempre que o último número for digitado.

Para apagar um código de acesso, selecione o número de usuário e insira [\*] como primeiro dígito. Todos os dígitos do código de acesso têm de ser inseridos. Um "-" ao lado de um código de usuário indica que não está programado. Um "P" indica que o código está programado. Um "T" indica que o código está programado e que a etiqueta de proximidade está registrada.

### Num teclado LED/ICON:

- 1. Pressione [\*][5][Código Máster/Supervisor]
- 2. Insira um número de usuário com 4 dígitos.
- 3. Pressione [1] para selecionar o código de acesso.
- 4. Insira um novo código de acesso.

### <span id="page-66-0"></span>Atributos de Código de Acesso

Cada código de usuário tem 6 atributos que podem ser alternados em ligar ou desligar.

Os atributos padrão de um código de acesso são os mesmos que o código usado para inserir [\*] [5], quer tenha sido programado um novo código ou seja editado um código existente. Os atributos disponíveis são os seguintes:

- Supervisão
- Código de Coação
- Desvio de zona
- Acesso remoto
- Sinais sonoros da campainha
- Código de usuário de uso único

### 1 – Supervisor

Converte um usuário normal em usuário supervisor. Consulte [Tipos de código de acesso](#page-64-1) para obter detalhes.

## 2 – Código Coação

Converte um código de usuário normal em código de coação. Consulte [Tipos de código de acesso](#page-64-1) para detalhes.

## 3 – Zona Omitida

Usuários com este atributo pode ignorar zonas. Seção [023] opção 4, código de acesso requerido para [\*][1], tem de estar ligado para usar este atributo.

### 4 – Acesso Remoto

Os usuários com este atributo podem acessar remotamente o sistema de alarme através SMS.

## 7 - Chiado da Campainha

Quando esta opção é atribuída, a campainha principal emite um sinal sonoro quando o sistema de alarme estiver em armação Ausente, Por exemplo, use o atributo de sinal sonoro da campainha de armar/desarmar para ter os códigos de acesso de comando sem fio acionando a campainha, enquanto outros códigos estão silenciosos. Para fazer isso, ative este atributo em todos os códigos de acesso associados com comandos sem fio. Esta opção está desligada por padrão para todos os códigos de acesso.

- $\bigcirc$ **Nota:** Um sinal sonoro indica que a armação está completa; dois sinais sonoros indicam que o desarme está completo.
- **Nota:** Este recurso é independente da opção do sistema "Sinais Sonoros da Campainha na Armação Ausente". Consulte [\[017\] Opções 5 do sistema](#page-122-0)

Os atributos do código máster não podem ser alterados. O sinal sonoro da campainha está desligado por padrão.

### 8 – Código de Uso Único

Converte o código de usuário normal em código de usuário de uso único. [Tipos de código de](#page-64-1) [acesso](#page-64-1) para obter detalhes. Não aplique este código a usuários com comandos sem fio atribuídos.

Usando um teclado LCD:

- 1. Pressione [\*][5][Código Máster].
- 2. Use as teclas de rolagem para escolher um usuário (02-1000) e pressione [\*] para selecionar.
- 3. Role para "Pressione [\*] para Opções de Usuário" e pressione [\*] para selecionar.
- 4. Role para um atributo de usuário e pressione [\*] para alterná-lo entre ligar ou desligar.

### Usar um teclado LED/ICON:

- 1. Pressione [\*][5][Código Máster].
- 2. Insira um código de acesso para editar. Pressione [5] para a programação do atributo.
- 3. Pressione a tecla numérica do teclado correspondente para um atributo para alterná-lo em ligar ou desligar.

# Adicionar Etiquetas Usuário

As etiquetas personalizadas podem ser programadas para cada usuário para identificá-las mais facilmente no sistema de alarme. Etiquetas podem ter um máximo de 16 caracteres.

Usando um teclado LCD:

- 1. Pressione [\*][5] e depois selecione um usuário (02-1000).
- 2. Na tela "Pressione [\*] para Etiquetas do Usuário", pressione [\*].
- 3. Digite uma etiqueta de usuário personalizada. Para instruções sobre como inserir etiquetas, [\[000\] Programação de Etiquetas](#page-81-1)

# Atribuir Etiquetas de Proximidade

Esta seção é usada para atribuir etiquetas de proximidade aos usuários.

**Nota:** Pode ser atribuída uma etiqueta de proximidade ao código Máster.

#### **Usando um teclado LCD:**

- 1. No menu [\*][5], selecione um usuário ou insira um número de usuário.
- 2. Selecione "Pressionar [\*] para Etiqueta Prox", depois passe a etiqueta registrada junto do leitor de etiquetas no teclado. Uma etiqueta prox pode apenas ser atribuída de cada vez a um usuário. Etiquetas prox inválidas (não registradas) não podem ser usadas.

Excluir uma etiqueta de proximidade: Para excluir uma tag de proximidade:

- 1. Selecione um usuário depois selecione Pressionar [\*] para Etiqueta Prox.
- 2. Pressione a tecla [\*] sempre que solicitado para excluir a etiqueta de proximidade.

# Usar um teclado LED/ICON:

Em um teclado LED/ICON:

- 1. Pressione [\*][5][Código Primário/Supervisor].
- 2. Digite um código de usuário com 4 dígitos.
- 3. Digite [2].
- 4. Passe a etiqueta registrada junto do leitor de etiqueta no teclado.

Para aumentar a flexibilidade de autenticação, o acesso do usuário pode ser obtido inserindo um código de usuário válido ou passando uma etiqueta de proximidade. Alternativamente, pode ser exigido aos usuários inserir um código de acesso válido e apresentar uma etiqueta de proximidade. [\[040\] Autenticação de Usuário.](#page-133-0)

**Nota:** Pode ser atribuída uma etiqueta de proximidade ao código Máster. Se for excluído um código de usuário com uma etiqueta de proximidade, a etiqueta de proximidade tem de ser novamente registrada.

### Atribuir usuários a partições

#### **Por Que e Quando Desempenhar Esta Tarefa:**

Cada código de usuário tem de estar atribuído a uma partição ou a várias partições de maneira a que o usuário seja reconhecido pelo sistema de alarme. Por predefinição, cada código tem os atributos do código usado para programá-lo.

# **Usando um teclado LCD:**

- 1. Pressione [\*][5][Código Máster] depois selecione um usuário (0002-1000). Um "N" indica que ainda não estão atribuídos a uma partição. Um "S" indica que ainda estão atribuídos a uma partição.
- 2. Role para uma tela de atribuição de partição depois pressione [\*].
- 3. Use as teclas numéricas para atribuir partições.
- 4. Pressione [#] para sair.

**Nota:** O código máster tem acesso a todas as partições e não pode ser modificado.

## **Usar um teclado LED/ICON:**

- 5. Pressione [\*][5][Código Máster/Supervisor].
- 6. Digite o código de acesso do usuário.
- 7. Digite [4]. As luzes da zona acendem para indicar qual a partição a que o usuário está presentemente atribuído. (por ex. se a luz da zona 1 está acesa, o código é atribuído à partição 1).
- 8. Pressione a tecla numérica do teclado correspondente à partição apropriada (por ex. pressione 1 para atribuir o usuário à partição 1).

# Opções de Autenticação do Usuário

### **Por Que e Quando Desempenhar Esta Tarefa:**

O painel de alarme pode ser configurado para aceitar um de dois métodos de autenticação do usuário:

- 1. Código do usuário ou etiqueta de proximidade o usuário pode acessar o sistema inserindo um código válido ou apresentando uma etiqueta de proximidade.
- 2. O código do usuário e a etiqueta de proximidade o usuário insere um código válido e apresenta uma etiqueta de proximidade para acessar o sistema. O código do usuário e a etiqueta de proximidade têm de corresponder. Por exemplo, se a etiqueta está associada com o usuário 0004, o código do usuário 0004 tem de ser inserido depois de apresentar a etiqueta. Qualquer outro código do usuário será tratado como inválido.

Consulte [\[040\] Autenticação de Usuário.](#page-133-0)

**Nota:** Um código de acesso não precisa ser programado para tornar operacional uma etiqueta de proximidade ou um comando sem fio.

# <span id="page-69-0"></span>[\*][6] Funções de usuário

O comando [\*][6] providencia acesso às funções descritas em baixo. Se a seção [023] opção 8 estiver ligada, qualquer código de usuário pode acessar este menu. Se a opção 7 estiver desligada, apenas o código máster pode acessar este menu.

Armazenamento de eventos

Menu: [\*][6][Código primário]; Buffer do Evento

Teclado: [\*][6][Código primário]; [\*]

Esta opção é usada para visualizar os eventos do sistema armazenados no buffer do evento.

Os eventos são listados na ordem em que ocorreram, começando com o mais recente. A hora e a data são listadas para todos os eventos. Alguns eventos podem ter uma segunda tela com uma descrição. Um asterisco (\*) na primeira tela indica que existe uma segunda tela disponível.

Se programado, o buffer do evento carrega automaticamente para DLS/SA sempre que atinge capacidade 75%[.Programar](#page-78-0) DLS.

Teste do sistema

Menu: [\*][6][Código Acesso] > Teste do Sistema

Teclado: [\*][6][Código primário] + 04

Selecione esta opção para testar a saída da campainha do sistema de alarme, a campainha e as luzes do teclado, o comunicador e a bateria standby.

Data e hora

Use esta seção para programar o relógio do sistema de alarme.

Menu: [\*][6][Código Máster] > Hora e Data

Teclado: [\*][6][Código primário] + 01

Insira a hora e data usando o seguinte formato: (HH:MM); (MM-DD-AA). As inserções de hora válidas são 00-23 horas, 00-59 minutos. As inserções de data válidas são 01-12 meses, 01-31 dias.

Outras opções de programação que podem afetar esta função do usuário:

[\[901\]\[902\] – Inicia/Fim Poupança Luz do Dia.](#page-96-0)

## Armar/desarmar automático

Menu: [\*][6][Código Máster] > Armar/Desarmar Automático

Teclado: [\*][6][Código Máster] + 02

Com esta função ativada, o sistema de alarme arma automaticamente no modo total (zonas interior/total ativas) ou desarma a uma hora programada todos os dias (veja Hora armar automático em baixo). O teclado emite três bips para indicar que o sistema está armado e um bip demorado para indicar que está desarmado.

Todas as funções inibidoras de armar como sabotagens de bloqueamento, inibição CA, etc. também inibem a armação automática e enviam o código de Cancelamento de armação automática.

Hora de armar automático

Menu: [\*][6][Código Máster] > Hora de Armar Automático

Teclado: [\*][6][Código Máster] + 03

Esta função é usada para programar a hora do dia em que cada partição do sistema de alarme arma automaticamente. Para programar uma hora para armar automático, selecione um dia da semana e depois digite a hora. Nos teclados LED/ICON, luzes da zona 1-7 representam Domingo a Domingo. Entradas válidas são 00-23 horas: 00 - 59 minutos.

Na hora programada, o teclado emite um bip para uma duração programada (para instalações roubo comercial ULC duração mínima é 10 minutos) para notificar que o armar automático está em progresso. A sirene também emite um sinal acústico uma vez em cada 10 segundos durante este período de notificação se for programado para esse fim. Sempre que o período de notificação está completo, o retardamento de saída transcorre depois o sistema arma no modo total.

Armar automático pode ser cancelado ou adiado inserindo apenas um código de acesso válido durante o período de notificação programado. Quando é inserido um código, a notificação é silenciada e o armar automático é cancelado ou adiado, dependendo do temporizador de adiamento do armar automático. O código do relatório Anular Armar Automático é transmitido (se programado).

**Nota:** Armar automático não silencia uma campainha ativa.

- **Nota:** O código de relatório de Cancelamento armar automático é também transmitido se o armar for inibido por um dos seguintes:
	- Impedimento para Armar de CA/CC
	- Violações de Bloqueios do Sistema
	- Falha de Supervisão do Expansor de Zona

Outras opções de programação que podem afetar esta função:

[\[151\]-\[158\] Auto-Armar/Desarmar Partição](#page-134-0)

### [\[014\] Opções 2 do sistema](#page-119-0)

Ativar DLS/Permitir assistência no sistema

Menu: [\*][6][Código Máster] > Assistência no Sistema/DLS

Teclado: [\*][6][Código primário] + 05

Esta função ativa e desativa a janela DLS para 1 ou 6 horas dependendo da programação da seção [025] opção [7].

Esta função também ativa o usuário final para providenciar ou negar acesso a [\*][8] Programação do Instalador. Sempre que ativado, o instalador pode acessar a Programação do Instalador através DLS ou através [\*8] se tiver sido definida uma janela pré-programada. Depois de a janela ter expirado, a Programação do Instalador está indisponível de novo até a janela ser reaberta.

**Nota:** Programação DLS não é testada UL.

Outras opções de programação que podem afetar esta função:

[\[020\] Opções 8 do sistema](#page-126-0) e [\[021\] Opções 9 do sistema](#page-128-0)

[\[025\] Opções 13 do sistema](#page-132-0) e [\[025\] Opções 13 do sistema](#page-132-0)

Chamada do usuário

Menu: [\*][6][Código primário] ; Chamada Usuário

Teclado: [\*][6][Código primário] + 06

Sempre que selecionada, esta função executa uma única tentativa para chamar o computador de download. O computador de download deve ficar aguardando a chamada antes de executar o download. É apenas tentada uma única chamada. Se um número de telefone DLS não está programado, o painel de alarme tenta alcançar o computador DLS através da conexão IP. Se o comunicador não está corretamente configurado para IP, é emitido um tom de erro.

Teste de caminhada do usuário

Menu: [\*][6][código acesso] > Teste Evacuação

Teclado: [\*][6][código acesso] + 08

Selecionando esta função coloca o painel de alarme no modo de teste de evacuação do usuário. Os LEDs de Pronto, Armado e Problema no teclado ficam intermitentes para indicar que um teste está ativo. Se as zonas forem acionadas durante um teste de evacuação, o sistema emite um tom constante de 2 segundos em todos os teclados para indicar que a zona está funcionando corretamente.

O teste movimento pode ser parado em qualquer momento reintroduzindo no teclado [\*][6] [Código Máster][08]. O teste termina automaticamente depois de 15 minutos de inatividade. Uma notificação audível começa 5 minutos antes do fim automático.
**Nota:** Os alarmes de incêndio e CO não são testados no teste movimento do usuário. Se for detectado um alarme de incêndio ou CO, o teste movimento termina automaticamente e os códigos de relatório apropriados são enviados imediatamente para a estação de monitoramento. Consulte as instruções do fabricante fornecidas com os detectores de CO e Incêndio para testar. Esta função não está disponível nos sistemas CP-01.

Tarde para abrir

Menu: [\*][6][Código Máster] > Tarde para Abrir

Teclado: [\*][6][Código primário] + 09

Esta função ativa ou desativa a opção de tarde para abrir. Esta opção envia um código de relatório para a estação de monitoramento central se a partição não tiver sido desarmada em um tempo programado.

Outras opções de programação que podem afetar esta função:

[\[201\] Abrir/Fechar Eventos 1,](#page-140-0) opção [\[211\] Abrir/Fechar Eventos Diversos.](#page-140-1)

Horário tarde para abrir

Menu: [\*][6][Código Máster] > Horário Tarde para Abrir

Teclado: [\*][6][Código Máster] + 10

Esta função é usada para programar a hora do dia em que a partição tem de ser desarmada quando a opção Tarde para Abrir está ativada. Pode ser programada uma hora separada para cada dia da semana. As inserções válidas de dados são 00:00 - 23:59. 99:99 desativa a função tarde para abrir para o dia selecionado.

Selecione um dia da semana rolando enquanto está no menu Tarde para Abrir ou usando as teclas 1 - 7 para selecionar respetivamente domingo a sábado.

Programar SMS

Menu: [\*][6][código primário] > Programar SMS

Teclado: [\*][6][Código primário] + 11

Esta função é usada para programar até 8 números de telefone para acesso ao comando SMS e comunicações. SMS permite aos usuários enviar comandos para o painel de alarme através de um dispositivo móvel.

Deixe um número de telefone SMS em branco para desativá-lo. Os números de telefone SMS não são relacionados com os números de telefone usados para marcar a estação de monitoramento central.

**Nota:** Se as funções de comando e controle SMS forem desativadas então esta função ∩ não está acessível. Consulte o manual de instalação do comunicador alternativo para mais informação.

#### Controle de brilho

Menu: [\*][6][Código Máster] > Controle de Brilho

Teclado: [\*][6][Código Máster] + 12

Esta função é usada para modificar o nível de brilho da retroiluminação das telas do teclado. Use as teclas de rolagem para aumentar e reduzir o brilho ou entre um valor de 00 a 15. Selecionando 00 desativa a retroiluminação do teclado.

Controle de contraste Menu: [\*][6][Código Máster] > Contraste Teclado: [\*][6][Código Máster] + 13

Esta função é usada para modificar o nível de contraste das telas do teclado. Use as teclas de rolagem para aumentar e reduzir o contraste ou insira um valor de 00 a 15. Selecionando 00 desativa o contraste do teclado.

Controle da campainha

Menu: [\*][6][Código Máster] > Controle da campainha

Teclado: [\*][6][Código Máster] + 14

Esta função é usada para modificar o nível de volume das campainhas do teclado.

Use a teclas de rolagem (teclados LCD) ou a tecla [\*] (teclados LED/ICON) para aumentar ou reduzir o volume ou inserir um valor de 00 a 15. Selecionando 00 desativa os pedidos a campainha do teclado.

#### $\Omega$ **Nota:** Para instalações com classificação UL/ULC, não desligue o receptor acústico do teclado.

# Autorizar Atualização do Firmware

Menu: [\*][6][Código Máster] > Autorizar Atualização

Teclado: [\*][6][Código Máster] + 17

Esta função é usada para dar autorização para o sistema iniciar o processo de atualização do firmware depois de todos os arquivos de atualização do firmware para os teclados, HSM2HOST, painel de controle e comunicador alternativo foram totalmente carregados.

Uma vez esta opção ativada, os teclados e o sistema saem automaticamente [\*][6] e indica que a atualização do firmware está em progresso.

# Serviços Interativos

Menu: [\*][6][Código Máster] > Serv Interativo

Teclado: [\*][6][Código Máster] + 18

Esta função é usada por um comunicador alternativo para abrir o menu Serviços Interativos.

# [\*][7] Saída Comando 1-4

Menu: [\*][7][código máster se necessário] > Controle Saída

Teclado: [\*][7][código máster se necessário]

Esta opção é usada para ativar ou desativar as saídas do comando 1 a 4 para cada partição e ativa as saídas do comando para seguir um agendamento.

# **Usando um teclado LCD:**

- 1. Pressione [\*][7] para entrar no modo de Controle de Saída.
- 2. Role para uma saída e pressione [\*] para selecioná-la ou digite um número de saída do comando. A saída é alternada em on/off ou pode ativar por um período fixo de tempo.
- 3. Pressione [\*][7][9] e insira o código supervisor ou primário do sistema. Role para cada saída do comando e pressione [\*] para ativar ou desativar o uso de uma agenda programada para controlar a saída.**Usar um teclado LED/ICON:**
- 4. Pressione [\*][7] para entrar no modo de Controle de Saída.
- 5. Digite um número de saída de comando. A saída é alternada em ligar e desligar.
- 6. Pressione [\*][7][9] e insira o código supervisor ou primário do sistema. Pressione os dígitos 1 a 4 para ativar ou desativar o uso de uma agenda programada para controlar a saída.
	- **Nota:** Se não forem programadas saídas de comando esta função está indisponível. Outras opções de programação que podem afetar esta função do usuário: Consulte [121-124 – Saídas de Comando 1-4](#page-100-0).

# [\*][8] Programação instalador

Use esta opção para colocar o sistema de alarme no modo Programação do Instalador. A programação do Instalador é usada para programar manualmente o painel de alarme e as opções do módulo. É necessário um código do instalador para acessar esta função.

A Programação do Instalador é automaticamente abandonada depois de 20 minutos de inatividade.

Sempre que está visualizando dados em seções com um teclado LCD, use as teclas [<] e [>] para rolar.

Outras opções de programação que podem afetar esta função do usuário:

[\[990\] Ativar/Desativar Bloqueio Instalador](#page-167-0)

# [\*][9] Armar Não Entrada

Esta função é usada para armar o sistema de alarme enquanto os ocupantes estão nas instalações. Pressionando [\*][9] e depois digitando o código de acesso arma o painel sem um retardamento de entrada em zonas tipo retardamento e omite zonas tipo noturna, interior/total.

Depois do retardamento de saída, zonas tipo retardamento 1 e retardamento 2 comportam-se como as zonas instantâneas. Zonas interior/total mantêm-se omitidas. O retardamento de entrada pode ser ativado ou desativado em qualquer momento enquanto o sistema está armado usando [\*][9].

- **Nota:** Se o sistema de alarme for armado usando [\*][9], desarmar é apenas possível a partir de um teclado no interior das instalações.
- **Nota:** A inserção de um código válido é necessária depois desta tecla apenas quando o sistema está desarmado. Sempre que armado, se a seção de programação [015] opção 4 (Armar Rápido/Tecla Função) está desligada, é necessário a inserção de um código de acesso.

As zonas de retardamento global têm sempre um retardamento de entrada, mesmo se o sistema está armado usando [\*][9].

# [\*][0] Armar Rápido/Saída

Esta função opera diferentemente dependendo se o sistema de alarme está ou não armado ou desarmado.

#### Sempre que desarmado:

Pressionando [\*][0] arma o sistema de alarme sem ser necessário inserir um código de acesso. Isto providencia um método rápido para os usuários normais e permite aos usuários sem um código de acesso armar o sistema.

**Nota:** A função Armar Rápido (seção [015] opção 4) tem de ser ativada a fim desta função  $\Omega$ operar como pretendido. As teclas de função não exigirão um código de acesso sempre que esta opção está ativada.

## Sempre que armado:

Esta função providencia um meio para sair das instalações enquanto o sistema de alarme está armado sem ter que desarmá-lo e depois rearmá-lo.

Pressionando [\*][0] inicia um temporizador de 2 minutos que ativa qualquer porta programada como uma zona de retardamento para que seja aberta ou fechada uma vez sem acionar o alarme.

Se a porta não está fechada no final do temporizador de 2 minutos, começa a sequência de retardamento de entrada. Qualquer atividade adicional em outra zona aciona o alarme associado ou a sequência de retardamento.

# Comando SMS e Controle

O usuário pode executar determinadas funções no painel de alarme de forma remota usando mensagens de texto SMS. Adicionalmente, o sistema envia mensagens SMS ao usuário para confirmar os comandos. As opções de programação SMS são acessadas através da seção de programação [851].

O sistema de segurança apenas responde a mensagens SMS enviadas a partir de números de telefone designados (programados na seção [851]>[311]-[342].

Para mais informação sobre o comando e controle SMS, e para uma listagem completa das opções de programação do comunicador, consulte o manual de instalação do comunicador.

# Funções de Comando SMS e Controle

As seguintes funções do sistema de alarme são controláveis através SMS:

- Interior arma o sistema
- Total arma o sistema
- Noite arma o sistema
- Desarma o sistema
- Saída 1-4 comando ativar/desativar
- Pedido de estado do sistema
- Pedido de memória alarme
- Contorno de zona
- Não ignorar zona

Mensagens de texto SMS têm de ser formatadas como se indica:

<nome função><espaço><# partição><espaço><código acesso>

por ex. Partição Armar Interior 1 1234

Depois de o comando ser recebido e executado pelo sistema de alarme, o usuário recebe uma mensagem de texto com confirmação.

∩ **Nota:** Não usar Armar Total se Pressionar para Definir [001][072]ou se as zonas Conjunto Porta Final [001][016] estiverem programadas.

# Verificação visual

Permite que a estação de monitoramento use videoclipes capturados pelas câmeras do sistema de movimento para verificação de quaisquer alarmes.

- **Nota:** Esta é uma função suplementar que não foi investigada pela UL/ULC.
- **Nota:** Tem de ser ativada e configurada pelo instalador.

# Funcionamento do Sistema

# <span id="page-76-0"></span>Programar

# Como Programar

Esta seção descreve como ver as opções de programação do sistema de alarme usando os tipos de teclado suportados.

# Métodos de programação

O sistema de alarme pode ser programado usando os seguintes métodos:

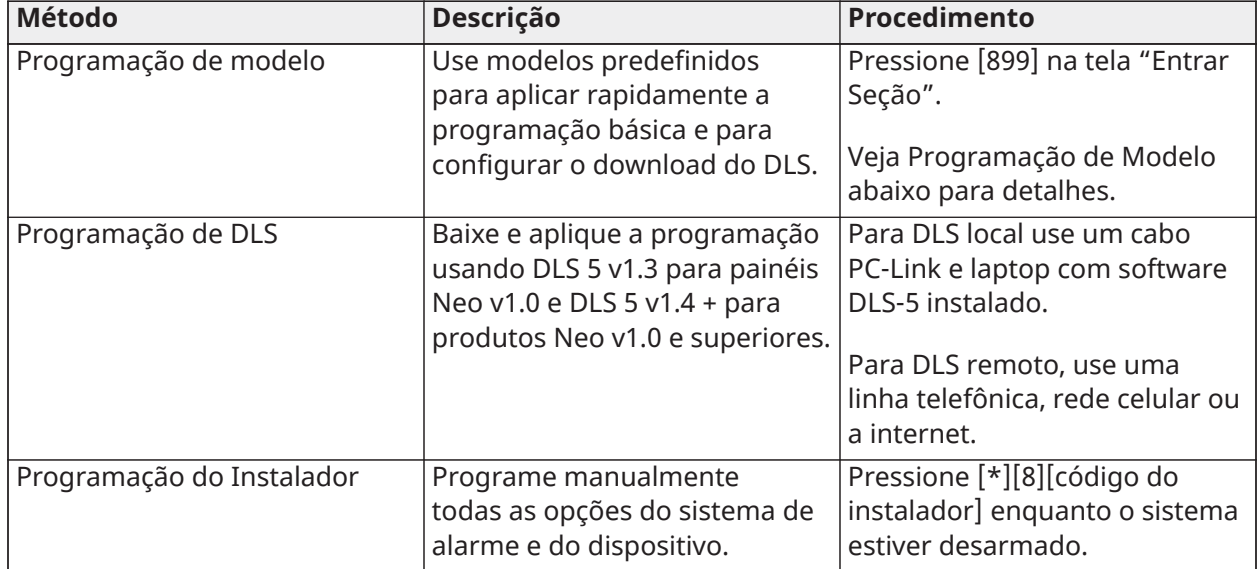

## **Tabela 20: Métodos de programação**

# Programação de modelo

#### **Por Que e Quando Desempenhar Esta Tarefa:**

A programação padrão permite ao instalador programar rapidamente as funções mínimas necessárias para um funcionamento básico. É pedido ao instalador para inserir um código 5 dígitos que seleciona as configurações de programação predefinidas:

Dígito 1 - opções de definição de zona 1-8

Dígito 2 - opções de EOL do sistema

- Dígito 3 opções de comunicações do controlador de alarme
- Dígito 4 direções de chamada do controlador de alarme
- Dígito 5 opções de conexão DLS

Execute a programação padrão depois de completar a instalação do hardware. Garanta que você tenha disponíveis as informações listadas abaixo. Grave estas informações na planilha de programação para consulta futura:

- Número de telefone da estação de monitoramento fornecido pelo serviço de monitoramento de alarme.
- Código de conta da estação de monitoramento fornecido pelo serviço de monitoramento de alarme.
- Código de acesso para download.
- Atraso de entrada definido pelo instalador.
- Atraso de saída definido pelo instalador.
- Código do instalador programável, código único de 4 dígitos. O valor predefinido é [5555].

Para executar a programação padrão:

- 1. Insira [\*][8][Código do Instalador][899]. Se entrou acidentalmente nesta seção, pressione # para sair e a programação do sistema não será alterada.
- 2. Na tela "Inserir Dados", insira um valor de 5 dígitos representando as opções de programação desejadas. Consulte as tabelas de programação padrão para determinar quais valores são necessários para a instalação.
	- 3. Depois de inserido o número de 5 dígitos, o instalador não pode sair até que todas as seções estejam completadas. Insira os novos dados e/ou pressione a tecla [#] para aceitar os dados exibidos e prosseguir para a seção seguinte. Se alterar um único dígito, pressionado a tecla [#] avança para a seção seguinte, mas não salva os dados alterados.
- 4. Depois de inserir um valor de programação modelo de 5 dígitos, o primeiro número de telefone é exibido. Insira o número de telefone da estação de monitoramento depois de "D". Pressione [#] para concluir a entrada.
- 5. Depois de programar o primeiro número de telefone, insira o código de conta do sistema.
- O código de conta do sistema pode ser qualquer combinação de números com 4 ou 6 dígitos (0-9) e letras (A-F).
- Para inserir as letras de A a F, pressione [\*] e depois os números 1 até 6 para as letras A até F respetivamente. Pressione [\*] de novo para retornar para a inserção decimal. P. ex., para inserir "1234FF" pressione [1234\*66].

[\[310\] Códigos de Conta](#page-147-0) para obter detalhes adicionais. Quando a programação do código de conta do sistema estiver completada, insira um código de conta da partição 1 usando o mesmo método do código de conta do sistema.

- 1. Depois de programar o código de conta da partição 1, o código de acesso para download é exibido. Insira o novo código de acesso de download ou pressione [#] para prosseguir para o próximo passo. O código de acesso de download tem de ser alterado a partir de seu valor padrão.
- 2. O valor seguinte é o do tempo de atraso de entrada da partição 1 com 3 dígitos. Pressione [>][>][>] para aceitar o tempo padrão de 30 segundos (030) ou insira um atraso de entrada entre 001 e 255. P. ex., insira 020 para um atraso de 20 segundos. para detalhes adicionais. Os modelos CP-01 para o painel Neo não aceitam um valor inferior a 30 segundos.
- 3. O valor seguinte é do tempo de atraso de saída da partição 1 com 3 dígitos. Pressione [>][>] [>] para aceitar o tempo padrão de 120 segundos ou insira um atraso de saída entre 001 e 255. P. ex., insira 030 para um atraso de 30 segundos. para detalhes adicionais. Os modelos CP-01 para o painel Neo não aceitam um valor inferior a 45 segundos.
- 4. Após programar o atraso de saída, insira um código de instalação de 4, 6 ou 8 dígitos, dependendo do valor em [\[041\] Dígitos do Código de Acesso](#page-133-0). [\[006\] Códigos de acesso](#page-97-0) [definidos pelo Instalador](#page-97-0) para obter detalhes do código do instalador.
- 5. A Programação Padrão sairá automaticamente depois do código do instalador ter sido programado.
	- **Nota:** Sistemas em conformidade com a EN50131-1 usando 1000 códigos de acesso devem definir o código de acesso com 8 dígitos (seção [041], opção 02).

# Programar DLS

A programação DLS envolve o carregamento de programação personalizada usando o software DLS e um computador. Isso pode ser feito localmente ou de forma remota.

**Nota:** Para os sistemas com classificação UL um instalador tem de estar presente nos locais.

# Programação Local com PC-Link

Siga os passos abaixo na sequência indicada para configurar a programação local usando DLS:

1. Conecte a fiação de CA.

Em uma nova instalação, a bateria de reserva requer 24 horas para carregamento. É necessária a alimentação AC para a Programação PC-Link até que a bateria esteja carregada.

- 2. Ligue o cabeçalho PC-Link no controlador de alarme. É iniciada uma sessão de DLS no computador DLS.
- 3. Sempre que a sessão está completa, remova o cabo PC-Link do controlador de alarme.
- 4. Complete a instalação.

# Programação Remota

A programação DLS pode ser realizada remotamente conectando ao sistema de alarme através da linha telefônica, da rede celular ou da Ethernet.

Consulte [\[401\] Opções DLS/SA](#page-156-0) para detalhes.

 $\Omega$ **Nota:** A alimentação AC tem de estar presente para o sistema de alarme responder às chamadas que estão entrando do DLS.

# Programação do Instalador

A Programação do Instalador é usada para programar manualmente as opções do sistema de alarme. Acesse este modo digitando [\*][8][Código Instalador]. Use a teclas de rolagem para navegar através dos menus ou ir diretamente para uma seção específica digitando um número de seção.

A programação consiste em alternar entre as opções ligado e desligado em cada seção ou preencher os campos de dados. Para descrição de todas as opções de programação, [Descrições da](#page-81-0) [Programação](#page-81-0).

# Visualizar programação

As seções de programação podem ser visualizadas a partir de qualquer teclado do sistema. O método para visualizar e seleção de opções usando os teclados LCD, LED e ICON depende do tipo de teclado usado. Veja em baixo as instruções específicas sobre programação com cada tipo de teclado.

Geralmente, as opções de programação são acessadas da seguinte forma:

- 1. Entrar no modo de Programação do Instalador ([\*][8]).
- 2. Navegue para uma seção de programação específica.
- 3. Selecione uma opção para visualizar ou alterar sua programação.

Todas as opções de programação são numeradas e podem ser acessadas através do menu (LCD) ou digitando o número de seção do programa. Para alternar as opções, o nome da opção é exibido (LCD) ou LEDs 1-8 são iluminados (LED e ICON). Use os números do teclado para alternar as opções entre ligar ou desligar. As seções que requerem entrada de dados, como por exemplo, números telefônicos, exibição de dados completos em campos até 32 caracteres (LCD). Para inserir dados, use as teclas de rolagem para selecionar um caractere e, em seguida, pressione o botão correspondente no teclado para o número/letra desejado. Role para o caractere seguinte e repita o procedimento como necessário. Pressione a tecla [#] para salvar as alterações e sair da seção do programa.

As planilhas e descrições de programação mais adiante nesta seção fornecem um local para registrar as configurações de programação personalizadas e são listadas numericamente para auxiliar na localização de seções específicas.

# Tipos de Teclado

As seções abaixo descrevem como a programação é vista e interpretada usando cada um dos tipos de teclado suportados. Para mais informação sobre cada tipo de teclado, veja a folha de instrução incluída com o teclado.

#### LED e ICON

Estes dois teclados usam LEDs para comunicar informação. Ó ícone da programação acende para indicar que o sistema de alarme está no modo de Programação do Instalador. A luz Armado apagase e a luz Pronto acende enquanto está na seção de programação.

As seções de programação estão em duas categorias: as que necessitam de opções para serem "alternadas" em ligar ou desligar, e as que requerem dados para ser digitados.

As opções para alternar são indicadas ao longo do topo da tela usando os números de zona 1-8. Por exemplo, se as opções 1 e 4 estão ligadas, a tela aparece como se mostra nos diferentes teclados:

#### **Figura 19: Telas LED e ICON**

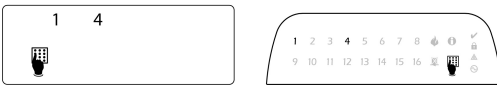

Para ativar ou desativar uma opção de alternar, pressione a tecla numérica no teclado correspondente a essa opção.

As seções que requerem inserção de dados, como números de telefone, informação na tela em formato binário usando LEDs de zona 1-4 como descrito no gráfico seguinte:

#### <span id="page-80-0"></span>**Figura 20:**

Please see HEX DATA entry instruction below <u>18888888888</u><br><u>18888888888</u> **III** Zone Light ON

Sempre que entra numa seção, o teclado exibe de imediato o primeiro dígito da informação programada. Usando o exemplo na [Figura](#page-80-0) 20 acima, se a zona 1 e 4 estão iluminadas, o primeiro dígito programado na seção é 9. Use a tecla de rolar [>] para avançar para o próximo dígito.

Para seções que requerem números múltiplos de dois ou três dígitos, o teclado faz um bip três vezes depois de cada entrada e prossegue para o item seguinte na lista. Depois de inserido o último dígito na seção, o teclado faz um bip oito vezes e sai da seção de programação. A luz Pronto apaga-se e a luz Armado acende-se.

Para sair da programação em qualquer momento, pressione a tecla [#]. Todas as alterações feitas até este ponto são salvas.

#### Teclado LCD

O teclado LCD usa uma tela de mensagem total que providencia uma navegação numérica e visual em toda a seção de programação. A luz Armado acende-se sempre que o modo de Programação do Instalador é ativado. Use as teclas de rolagem para mover ao longo das opções do menu e pressione [\*] para selecionar. Alternativamente, insira um número de seção específico. A luz Armado fica intermitente para indicar que foi selecionada uma subseção. Pressione [\*] para selecionar uma subseção. A luz Pronto acende-se e a informação programada na seção é exibida.

Para seções de programação com opções de alternância, pressione o número correspondente no teclado para ligar e desligar a opção. A tela muda igualmente.

As seções que requerem entrada de dados, como números telefônicos, mostram os dados completos em campos até 32 caracteres.

Para inserir dados, use as teclas de rolagem para selecionar um caractere e, em seguida, pressione o botão correspondente no teclado para o número/letra desejado. Role para o caractere seguinte e repita o procedimento como necessário.

Para informação como inserir dados HEX, veja em baixo.

É emitido um tom de erro de 2 segundos se for pressionada uma tecla inválida.

Pressione a tecla [#] para sair da seção de programação em qualquer momento. Todas as alterações feitas até este ponto são salvas.

# Programação de Dados Decimais e Hex

Os dígitos hexadecimais (HEX) podem ser necessários durante a programação. Para programar um dígito HEX, pressione a tecla [\*] quando estiver em uma seção de programação que exija a inserção de dados. O modo de programação HEX ativa e a luz Pronto fica piscando.

A tabela seguinte indica qual o número que deve ser pressionado para inserir o dígito HEX correspondente:

#### **Tabela 21: [Tabela](#page-61-0) 19 Programação de dígitos HEX**

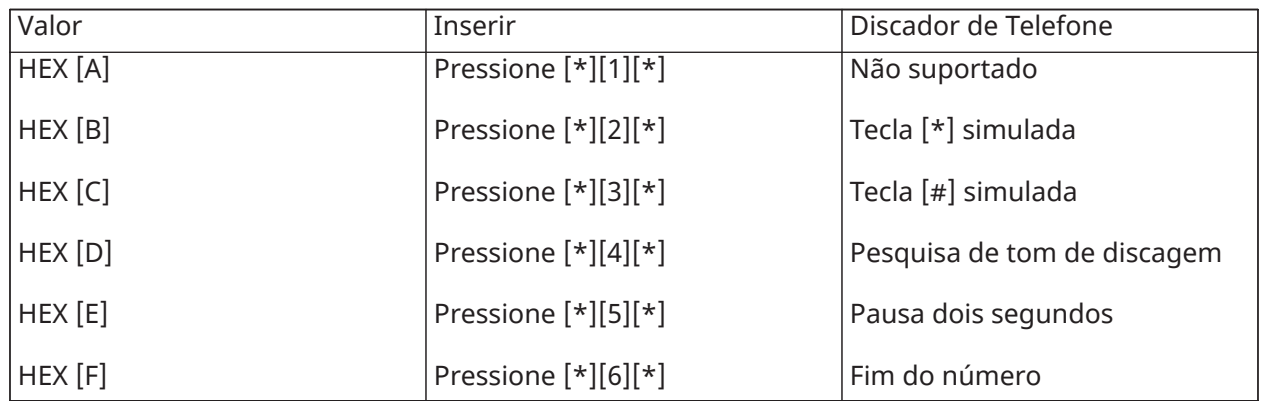

A luz Pronto continua piscando depois de ser inserido o dígito HEX. Se for necessário outro dígito HEX, pressione o número correspondente. Se for necessário um dígito decimal, pressione a tecla [\*] de novo. A luz Pronto acende e o painel retorna para a programação decimal normal.

Por exemplo: Para inserir 'C1' para um fechamento pelo usuário 1, insira [\*] [3] [\*], [1]

- [\*] para entrar no modo hexadecimal (luz Pronto piscando)
- [3] para inserir C
- [\*] para retornar ao modo decimal (luz Pronto está acesa)
- [1] para inserir o dígito 1

Se for cometido um erro quando da inserção de dados, pressione a tecla [#] para sair da seção. Selecione a seção de novo e reinsira a informação corretamente.

Quando estiver usando um formato de ID de Contato, um zero decimal [0] não transmite para códigos de conta e de reporte. A programação de um zero [0] informa ao sistema de alarme para não enviar qualquer pulso para esse dígito. O zero decimal [0] é um dígito de preenchimento. Para fazer um zero [0] transmitir, ele tem de ser programado como um 'A' Hexadecimal.

Por exemplo: Para o número de conta de quatro dígitos '4032' insira [4] [\*] [1] [\*] [3], [2].

- [4] para inserir o dígito 4
- [\*] para entrar no modo hexadecimal (luz Pronto piscando)
- [1] para inserir A
- [\*] para retornar ao modo decimal (luz Pronto fica acesa)
- [3] para inserir o dígito 3
- [2] para inserir o dígito 2

# <span id="page-81-0"></span>Descrições da Programação

Esta seção providencia as descrições de todas as opções do controlador de alarme programáveis pelo instalador.

# Adicionar Etiquetas

# [000] Programação de Etiquetas

As etiquetas de zona e outras no sistema de alarme podem ser personalizadas. Programe as etiquetas localmente ou através de download/upload usando DLS.

A programação local de etiqueta é feita através de um teclado do sistema, como descrito abaixo.

[000] Seleção Idioma

(apenas teclados LCD)

Use esta seção para definir o idioma exibido pelos teclados LCD. Para selecionar o idioma:

- 1. Entre em programação do instalador: [\*][8][Código do Instalador].
- 2. Entre em seção programação [000]>[000].
- 3. Digite um número com 2 dígitos correspondente ao idioma pretendido. Consulte a seguir:

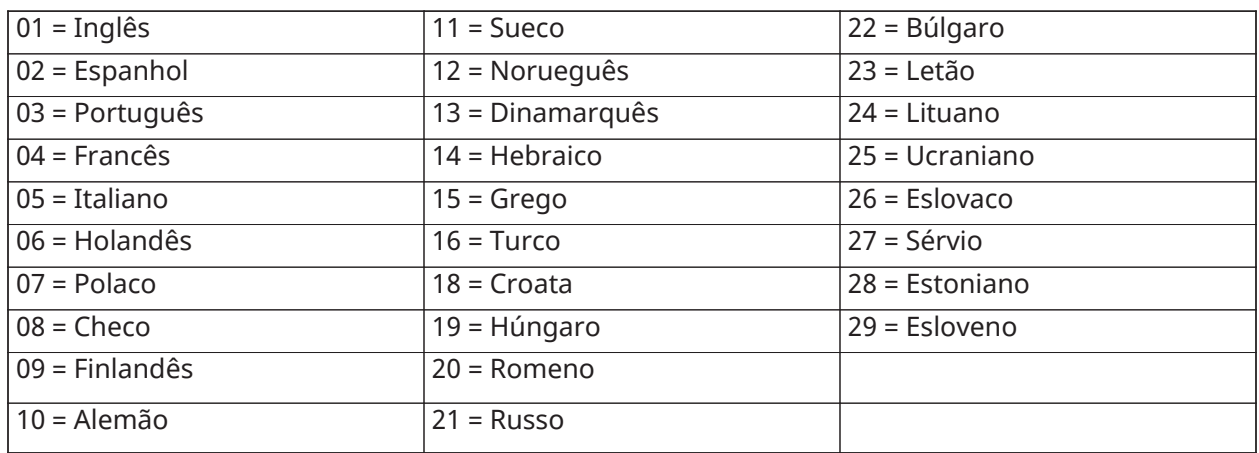

# [001]-[128] Etiquetas Eventos

Podem ser criadas etiquetas personalizáveis para cada zona disponível. As etiquetas podem ser programadas no teclado ou baixadas/carregadas usando DLS. O tamanho máximo da etiqueta é 14 x 2 caracteres ASCII.

#### Etiquetas Manuais

O procedimento seguinte descreve como adicionar etiquetas de zona usando o teclado LCD:

- 1. Entre em programação do instalador: [\*][8][Código do Instalador].
- 2. Pressione [\*], role para Etiquetas de Zona e pressione [\*] de novo. É exibida a primeira zona. Alternativamente, pressione [000][001].
- 3. Role para a etiqueta de zona a ser programada ou digite o número da zona. (por ex. 001 para etiqueta de zona 1).
- 4. Role para a localização do caractere pretendido usando as teclas [<] [>].
- 5. Insira o número de grupo de caractere correspondente até que o caractere pretendido seja exibido (veja a tabela em baixo).

Por exemplo: Pressione a tecla "2" três vezes para inserir a letra "**F**". Pressione a tecla "2" 4 vezes para inserir o número "**2.**" Para excluir um caractere, use as teclas [<] [>] para mover o cursor em baixo do caractere, depois pressione [0]. Se for pressionada qualquer outra tecla exceto  $\lceil$ < ou  $\lceil$ > antes de  $\lceil$ 0, o cursor move-se um espaço para a direita e exclui o caractere.

6. Pressione [#] para salvar as alterações e sair.

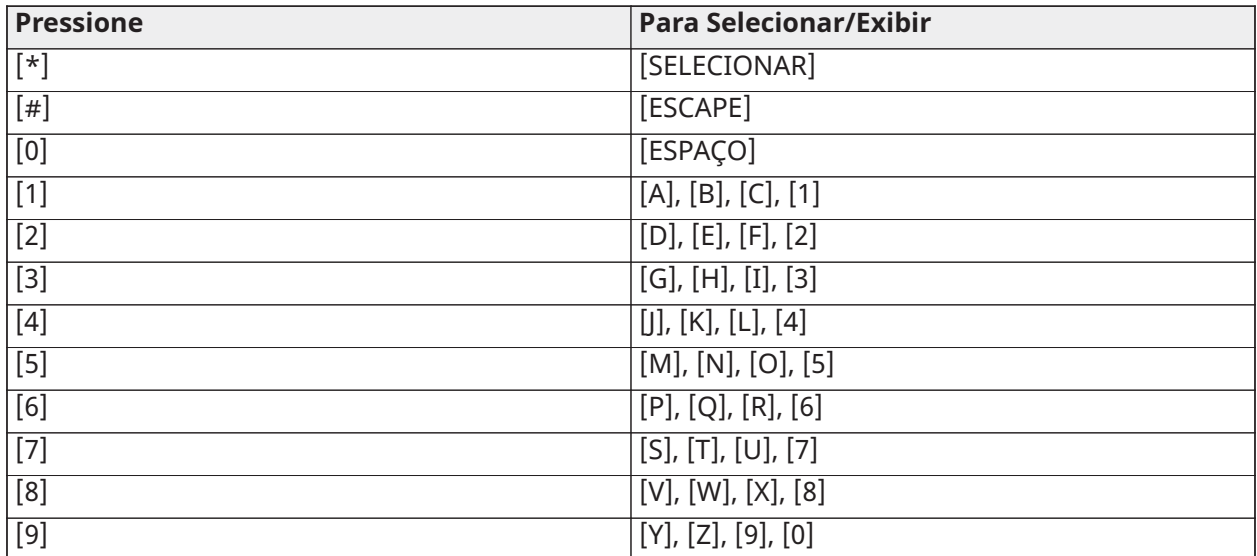

Opções de Etiqueta de Zona

Para acessar as opções de etiqueta de zona, como usar caracteres ASCII, alterar maiúscula/ minúscula e limpar a tela, pressione [\*] enquanto estiver na programação de Etiqueta de Zona. O menu Selecionar Opção é exibido. Use as teclas [<] [>] para acessar as seguintes opções:

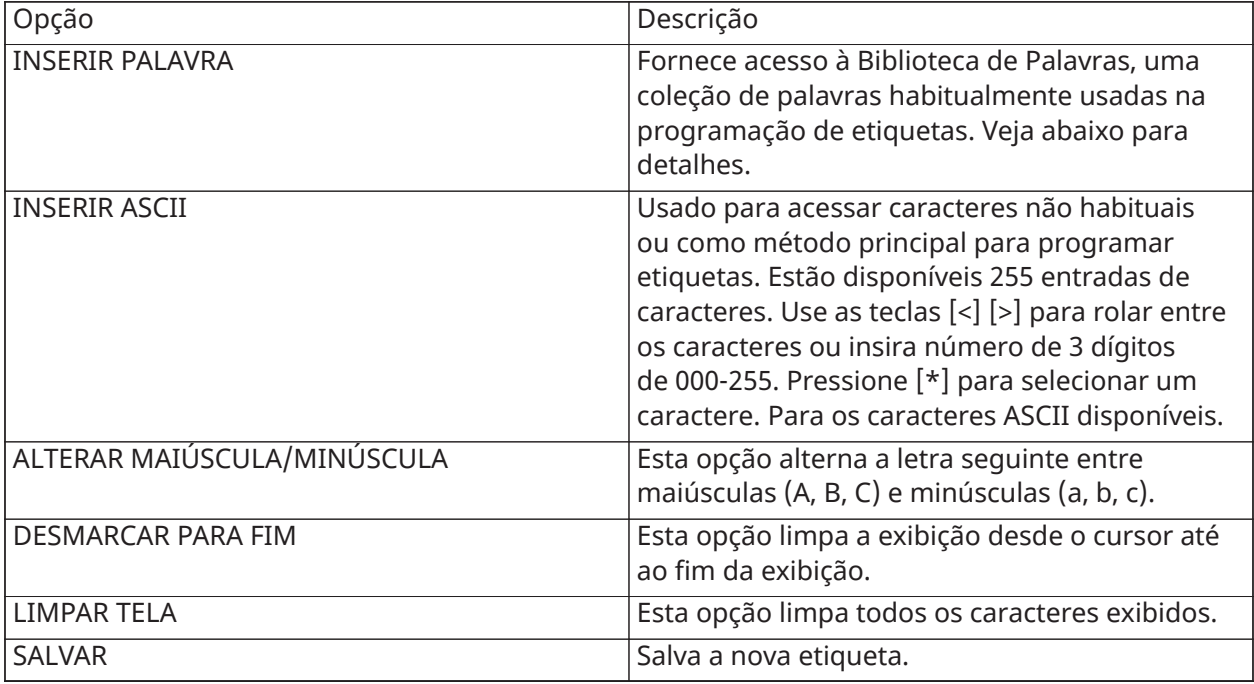

# [051] Etiqueta Tamper Zona

Esta etiqueta é exibida sempre que uma zona é bloqueada. O tamanho máximo da etiqueta é 14 x 1 caracteres ASCII.

# [052] Etiqueta Falha Zona

Esta etiqueta é exibida sempre que uma zona está com falha. O tamanho máximo da etiqueta é 14 x 1 caracteres ASCII.

# [064] Mensagem Alarme CO

Use esta seção para programar uma etiqueta personalizada que é exibida nos teclados durante um alarme de monóxido de carbono. O tamanho máximo da etiqueta é 14 x 2 caracteres.

# [065] Mensagem Incêndio

Use esta seção para programar uma etiqueta personalizada que é exibida nos teclados durante um alarme de incêndio. O tamanho máximo da etiqueta é 14 x 2 caracteres.

# [066] Alarme sempre que Mensagem Evento Armado

Esta mensagem é exibida em todos os teclados de partição se um usuário tentar armar o sistema quando não está pronto para armar. A mensagem desaparece depois de cinco segundos. O tamanho máximo da etiqueta é 16 x 2 caracteres.

## [067] Alarme sempre que Mensagem Evento Armado

Esta mensagem é exibida se ocorreu um alarme enquanto o sistema estava sendo armado. A mensagem é exibida sempre que o sistema é desarmado e mantém-se na tela durante 5 segundos. Seguidamente, as zonas que entraram em alarme são exibidas. O tamanho máximo da etiqueta é 16 x 2 caracteres.

# [100] Etiqueta Sistema

Use esta seção para programar uma etiqueta personalizada para o sistema de segurança. Esta etiqueta é usada no buffer do evento sempre que ocorrem eventos do sistema. O tamanho máximo da etiqueta é 14 x 1 caracteres.

# [101]-[108] Etiquetas Partição 1-8

Use esta seção para programar um nome para cada partição para exibir nos teclados da partição e mensagens de evento. O tamanho máximo da etiqueta é 14 x 2 caracteres. [Programar](#page-76-0) para obter instruções específicas como programar etiquetas.

# [201]-[208] [001]-[004] Etiquetas Saída Comando Partição

Use esta seção para programar etiquetas personalizadas para as saídas de comando. Estas etiquetas são usadas com os eventos de ativação de saída no buffer do evento. Entre na seção [201] a [208] para selecionar a partição 1 a 8, depois entre na subseção [001] a [004] para selecionar a etiqueta de saída de comando 1 a 4.

O tamanho máximo da etiqueta é 14 x 2 caracteres. [Programar](#page-76-0) para obter instruções específicas como programar etiquetas.

#### <span id="page-84-0"></span>[601]-[604] Etiquetas Agendamento

Use esta seção para programar etiquetas personalizadas para agendas de saídas de comando. Estas etiquetas são usadas para identificar agendas para saídas de comando PGM 1-4. O tamanho máximo da etiqueta é 16 caracteres. [Programar](#page-76-0) para obter instruções específicas como programar etiquetas.

# [801] Etiquetas Teclado

Use esta seção para programar etiquetas personalizadas para teclados no sistema. Selecione 001-016 para teclados 1-16.

# [802][001]-[015] Etiquetas Expansor Zona HSM2108

Use esta seção para programar etiquetas personalizadas para expansores de Zona no sistema. Selecione 001-015 para expansores de zona 1-15.

# [803][001]-[016] Etiqueta Expansor Saídas HSM2208

Use esta seção para programar uma etiqueta personalizada para expansor de saída. Selecione 001 para HSM2208. Selecione 001-016 para expansores de saída 1-16.

# [806] Etiq. HSM2HOSTx

Use esta seção para programar uma etiqueta personalizada para o transceptor bidirecional sem fio.

## [808] Etiqueta HSM2955

Use esta seção para programar uma etiqueta personalizada para o transceptor bidirecional sem fio.

## [809][001]-[004] Etiqueta Fonte Alimentação HS2300

Use esta seção para programar etiquetas personalizadas para fontes de alimentação no sistema. Selecione 001-004 para fonte de alimentação 1-4.

# [810][001]-[004] Etiqueta Saída Alimentação de Corrente Elevada HS2204

Use esta seção para programar etiquetas personalizadas para saídas de alimentação de corrente elevada no sistema. Selecione 001-004 para saída de alimentação 1-4.

## [815] Etiqueta Comunicador Alternativo

Use esta seção para programar uma etiqueta personalizada para o comunicador alternativo.

## [820][001]-[016] Etiquetas de Sirene

Use esta seção para programar etiquetas personalizadas para sirenes no sistema. Selecione 001-016 para sirenes 1-16.

## [821][001]-[008] Etiquetas Repetidor

Use esta seção para programar etiquetas personalizadas para repetidores sem fio no sistema. Selecione 001-008 para repetidor 1-8.

# [999][Código Instalador][999] Etiquetas Padrão

Esta seção é usada para retornar todas as etiquetas às definições de fábrica. É necessário o código do instalador para verificar a exclusão.

# Configuração de Zona

A secção seguinte descreve as opções de programação de zona. Para programar um tipo de zona, primeiramente entre na seção [001] e em seguida insira um número de zona de 3 dígitos de 001 - 128. Depois de inserir um novo tipo de zona para o número de zona desejado, o teclado avançará automaticamente para a zona seguinte.

# [001] AtribuirTipos Zona

Um tipo de zona define como uma zona opera no sistema e como ela responde quando acionada.

- 000 Zona nula
- 040 Gás 24 horas
- 001 Atraso 1
- 041 CO 24 horas
- 002 Atraso 2
- 042 Assalto\* 24 horas
- 003 Instantâneo
- 043 Pânico 24 horas
- 004 Interior
- 045 Calor 24 horas
- 005 Modo Presente/Ausente interior
- 046 Médico\* 24 horas
- 006 Atraso modo Presente/Ausente
- 047 Emergência 24 horas
- 007 Incêndio 24 horas com atraso
- 048 Sprinkler\* 24 horas
- 008 Incêndio 24 horas padrão
- 049 Inundação 24 horas
- 009 Modo Presente/Ausente instantâneo
- 051 Sabotagem 24 horas com travamento
- 010 Atraso modo Presente
- 052 Sem alarme 24 horas
- 011 Zona dia
- 056 Temperatura alta 24 horas
- 012 Zona noite
- 057 Temperatura baixa 24 horas
- 016 Conjunto de porta final
- 060 Sabotagem 24 horas sem travamento
- 017 Roubo 24 horas
- 066 Armação momentânea com comando
- 018 Campainha 24 horas
- 067 Armação continuada com comando
- 023 Supervisão 24 horas
- 068 Desarme momentâneo com comando
- 024 Campainha de supervisão 24 horas
- 069 Desarme continuado com comando
- 025 Incêndio verificado automaticamente
- 071 Campainha da porta
- 027 Supervisão de incêndio
- 072 Pressione para definir
- \* Sem avaliação UL
- [001]-[128] Selecionar zona

Um tipo de zona tem de ser atribuído a cada zona no sistema. Os tipos de zona disponíveis estão listados abaixo.

#### *–* Zona Nula

Atribuir a todas as zonas não usadas.

#### *–* Atraso 1

Normalmente atribuída a pontos principais de entrada. Segue um retardamento de entrada 1 e os temporizadores de retardamento de saída (seção [005]). Armar o sistema de alarme inicia o temporizador de retardamento de saída. Depois do retardamento de saída ter expirado, abrir a porta inicia o temporizador de retardamento de entrada. Durante o retardamento de entrada, a campainha do teclado solicita ao usuário para desarmar o sistema.

#### *–* Atraso 2

Normalmente atribuída a pontos secundários de entrada (afastados do teclado). Segue um temporizador de retardamento de entrada 2 (seção [005]).

#### *–* Instantâneo

Normalmente usado para portas e janelas no perímetro, este tipo de zona segue o retardamento de saída. O alarme é acionado instantaneamente se a zona for acionada depois de expirar o retardamento de saída.

#### *–* Interno

Normalmente atribuída a sensores de movimento perto de um ponto de entrada, como o foyer ou hall, que podem ser acessados para alcançar o teclado. O alarme é ativado se o sistema está armado e uma zona do tipo retardamento (por ex. porta da frente) não for acionada primeiro, ou se o temporizador de entrada/saída expirar antes de o alarme ser desarmado. Caso contrário, a zona é instantânea se armada.

#### *–* Local/Remoto em ambiente interno

Similar ao tipo de zona Interior exceto se o sistema omitir a zona sempre que armado em modo Interior. Normalmente usado para ativar as zonas no perímetro enquanto permite um movimento livre em todo o interior.

#### *–* Atraso Local/Remoto

Similar ao atraso 1, exceto se a zona for omitida sempre que armado em modo Local. Normalmente usado com os detectores de movimento que cobrem o ponto de entrada.

## *–* 24 Horas Incêndio com Retardamento

Esta zona é usada com detectores Incêndio e tem um funcionamento semelhante ao da zona de Incêndio normal, exceto que o comunicador retarda a memória do alarme e a transmissão em 30 segundos. Se o alarme for reconhecido pressionando qualquer tecla, a sirene é silenciada e a transmissão abandonada. Se o detector fumaça não for restaurado depois de o alarme ter sido reconhecido, a saída da sirene ativa-se depois de 90 segundos e inicia-se outro retardamento de 30 segundos. É necessário um código para silenciar o alarme. Um sabotagem ou falha origina um problema de Incêndio para registrar e transmitir.

**Nota:** As opções de supervisão (NC, EOL, DEOL) não afetam a funcionalidade desta zona. O estado restaurado deste tipo zona é5k6, o estado de alarme é curto e o estado de problema está aberto.

#### *–* 24 Horas Incêndio Normal

Esta zona é usada com detectores fumaça. A sirene toca instantaneamente sempre que o detector fumaça é ativado. Se ativado, o comunicador transmite imediatamente o alarme à estação de monitoramento. Um sabotagem ou falha desta zona origina um problema de Incêndio para registrar e transmitir.

**Nota:** As opções de supervisão (NC, EOL, DEOL) não afetam a funcionalidade desta zona. O estado restaurado deste tipo zona é 5,6k, o estado de alarme é curto e o estado de problema é aberto.

#### *–* Presente/Ausente Instantâneo

Normalmente atribuído aos sensores de movimento interior. Este tipo de zona é omitido sempre que armada em modo Interior, mas funciona como uma zona Instantânea [003] sempre que armada em modo Total.

#### *–* Atraso Interior

Normalmente atribuído aos sensores de movimento interior. Sempre que armada em Total, este tipo de zona funciona como uma zona tipo Interior. Sempre que armado Interior ou noite, acionando a zona ativa um retardamento de entrada 1. Acionando esta zona durante o retardamento de saída não origina que o sistema arme em modo Total, como acontece sempre que é acionada uma zona tipo Retardamento.

#### *–* – Zona Dia

Normalmente usada em áreas onde é desejada uma notificação imediata de entrada. Sempre que desarmada, acionando esta zona ativa a campainha do teclado mas não registra ou reporta um evento. Sempre que armada, acionando esta zona ativa a sirene e depois registra e reporta o evento.

 $\Omega$ **Nota:** Um alarme durante o retardamento de saída dá origem à ativação da sirene e mantémse acionada quando o retardamento de saída expira.

#### *–* Zona noite

Normalmente atribuída para detectores de movimento em áreas acessadas durante a noite. Esta zona funciona como uma zona Interior/Total [005] sempre que armada usando qualquer método exceto o seguinte: Se aramado Interior, esta zona é omitida; se armado usando [\*][1], esta zona é omitida.

#### *–* Conjunto Porta Final (Apenas painéis não CP-01)

Este tipo de zona não usa um temporizador de saída (atraso infinito de saída). A porta tem de ser aberta, depois fechada para completar a sequência de armar. O método armar determina se o atraso infinito de saída é aplicado. Veja tabela em baixo.

#### **Nota:** Desativa a Cessação de atraso de Saída com este tipo de zona.

Se este tipo de zona for omitido, o sistema de alarme não pode ser armado Total.

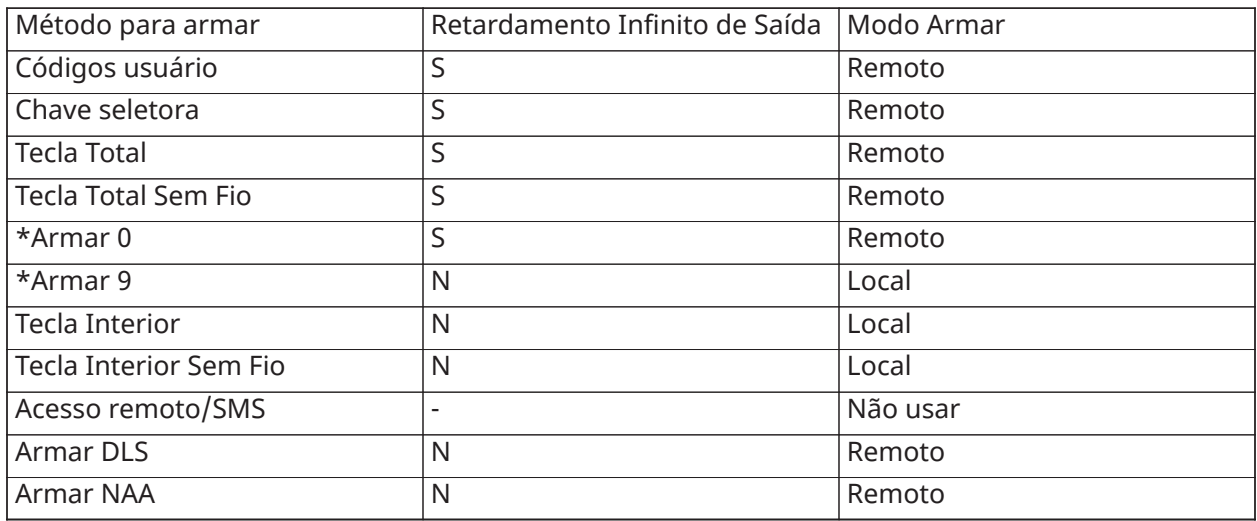

**Nota:** Sempre que é ativado Problemas/Abrir Zonas Cancelar Armar com este tipo de zona, quaisquer problemas ou zonas abertas no sistema cancelam o armamento sempre que a zona é armada e restaurada.

Devido aos requisitos potenciais de energia do atraso infinito de saída, os teclados sem fio TÊM de ser alimentados por um transformador.

Se for usado um teclado sem fio para armar total do sistema, a porta tem de manter-se aberta depois fechada para completar a sequência de armar. A sirene interior ativará até que o atraso de saída tenha expirado.

#### *–* 24 Horas Roubo

Este tipo de zona está sempre ativo. Reporta um alarme se o sistema de alarme está armado ou desarmado. Este tipo de zona emite um sinal acústico da sirene durante o tempo limite da Campainha se o atributo audível estiver ativado.

#### 24 Horas Campainha/Sinal sonoro

Sempre que o sistema de alarme está armado e este tipo de zona é acionado, a sirene ativa-se durante a duração do tempo limite da campainha. Se o sistema de alarme estiver desarmado sempre que este tipo de zona é armado, a campainha do teclado ativa-se até que seja inserido um código de acesso.

#### *–* 24 Horas de supervisão

Esta zona ativa-se e reporta alarmes sempre que está armada. A sirene e a campainha do teclado não se ativam.

റ **Nota:** As opções de supervisão (NC, EOL, DEOL) não afetam a funcionalidade desta zona. O estado restaurado deste tipo zona é 5,6k, o estado de alarme é curto e o estado de problema é aberto. Para usar com contatos normalmente abertos.

#### *–* 24 Horas Supervisão de Campainha

Sempre que armada, a campainha do teclado emite um tom constante até que seja inserido um código de acesso válido.

#### *–* Incêndio Autoverificado

#### (Detectores de fumaça cabeados)

Sempre que a zona é ativada, começa um retardamento de 30 segundos mas não há tom de alarme Incêndio. Se a mesma zona é ativada de novo até 60 segundos depois de o retardamento expirar, o alarme é acionado imediatamente. Se a mesma zona é ativada depois de 60 segundos, inicia-se toda a sequência.

Se uma segunda zona de Incêndio é violada durante a sequência de autoverificação, ambas as zonas acionam imediatamente um alarme Incêndio.

#### (Detectores fumaça sem fio)

Sempre que a zona é ativada, começa um retardamento de 40 segundos. O alarme é acionado se a zona se mantiver em falha depois de 30 segundos. Se a zona já não está em alarme, começa um temporizador de verificação de 80 segundos. Se for ativada qualquer zona de Incêndio durante este período, o alarme é acionado.

Se for ativada outra zona de Incêndio durante a sequência de auto verificação, ambas as zonas entram imediatamente em alarme.

- ∩ **Nota:** Os detectores fumaça sem fio usados com este tipo de zona têm de ter uma sirene integrada para atuar como um pré-alerta para o sistema de alarme.
- $\bigcirc$ **Nota:** As opções de supervisão (NC, EOL, DEOL) não afetam a funcionalidade desta zona. O estado restaurado deste tipo zona é 5,6kΩ, o estado de alarme é curto e o estado do problema é aberto.

## *–* Supervisão Incêndio

Sempre que a zona é armada, a campainha do teclado ativa-se e é enviado um alarme de supervisão para a estação de monitoramento. Tem de ser inserido um código válido de acesso para silenciar a campainha.

**Nota:** As opções de supervisão (NC, EOL, DEOL) não afetam a funcionalidade desta zona. O estado restaurado deste tipo zona é 5,6k, o estado de alarme é curto e o estado de problema é aberto.

#### *–* – 24 Horas Gás

O alarme instantâneo sempre que ativado, alarme audível por predefinição. Este tipo de zona pode ser atribuído a qualquer tipo de dispositivo.

#### *–* 24 Horas CO

Este tipo de zona é usado com detectores de CO. No caso de um alarme, é emitida uma cadência de sirene distinta. Esta é seguida por uma pausa de 5 segundos e depois repetida. Depois de 4 minutos, a pausa de 5 segundos é alargada para 60 segundos; contudo, BTO tem de estar programado com um valor de 5 minutos ou mais. A sirene é silenciada sempre que é inserido um código de acesso ou atingido o tempo limite da sirene.

∩ **Nota:** As opções de supervisão (NC, EOL, DEOL) não afetam a funcionalidade desta zona. O estado restaurado deste tipo zona é5k6, o estado de alarme é curto e o estado de problema está aberto. Para usar com contatos normalmente abertos.

#### *–* 24 Horas Assalto

Alarme instantâneo sempre que ativado, alarme silencioso por predefinição.

**Nota:** Não para usar em instalações com classificação UL.

#### *–* 24 Horas Pânico

Alarme instantâneo sempre que ativado, alarme audível por predefinição.

#### *–* 24 Horas Aquecimento

Alarme instantâneo sempre que ativado, alarme audível por predefinição.

**Nota:** Para usar com contatos normalmente fechados.

#### *–* 24 Horas Médico

Alarme instantâneo sempre que ativado, alarme audível por predefinição.

#### *–* 24 Horas Emergência

Alarme instantâneo sempre que ativado, alarme audível por predefinição.

#### *–* 24 horas Sprinkler

Alarme instantâneo sempre que ativado, alarme audível por predefinição.

#### *–* Inundação 24 horas

Alarme instantâneo sempre que ativado, alarme audível por predefinição.

#### *–* Violação com Travamento 24 Horas

Alarme instantâneo sempre que ativado, alarme audível por predefinição. O sistema de alarme não pode ser armado até ser inserida a Programação do Instalador depois da zona ser restaurada.

#### *–* 24 Horas Não Alarme

Esta zona está ativa sempre mas não dá origem a alarme. Os atributos da Zona como Omitir Zona e Campainha da Porta afetam a funcionalidade desta zona. Este tipo de zona pode também ser

atribuído a um sensor de temperatura se for necessário exibir a temperatura interior/exterior sem notificações de temperatura ou condições de alarme.

#### *–*Alta Temperatura 24 Horas

Este tipo de zona é usado com sensores de temperatura e é ativada quando a temperatura ultrapassa um limite programado (definido na seção [804][xxx][019-020]). Alarme instantâneo sempre que ativado, alarme audível por predefinição. Este tipo de zona gera um alarme sempre que o sistema é armado ou desarmado.

**Nota:** Este tipo de zona só pode ser usado com detectores de temperatura sem fio PGx905. ∩− O limiar de temperatura inclui uma diferença de 3°C (5-6°F) entre um determinado estado e a respetiva condição restaurada. Por exemplo, um alarme a 6 ºC é restaurado a 3 ºC (Temperatura elevada) ou 9 ºC (Temperatura baixa), dependendo do tipo de zona selecionada.

O tipo de zona para sensores de temperatura tem de ser 24 Horas Temperatura Elevada/Baixa a fim de que o sensor funcione corretamente.

#### *–* Temperatura Baixa 24 Horas

Este tipo de zona é usado com sensores de temperatura e é ativado quando a temperatura cai abaixo de um limite programado (definido na seção [804][xxx][019-020]). Alarme instantâneo sempre que ativado, alarme audível por predefinição. Este tipo de zona gera um alarme sempre que o sistema é armado ou desarmado.

**Nota:** Este tipo de zona só pode ser usado com detectores de temperatura sem fio PGx905.

#### *–* 24 Horas Violação de Não Travamento

Esta zona está sempre ativa e reporta uma condição de violação com um alarme não audível sempre que aberta ou sabotagem/com falha.

#### *–* Armar com chave seletora momentaneamente

Usado com frequência com um módulo de chave seletora\*, rodando a tecla arma e desarma alternadamente o sistema e silencia os alarmes. Sabotagem e falhas apenas iniciam a respetiva sequência de problema. O teclado não dá qualquer indicação sempre que este tipo de zona está ativado.

 $\circ$ **Nota:** Com alarme audível ativo, usando o comutador sempre que desarmado, é o mesmo que inserir um código de acesso no teclado. Usando o comutador durante os primeiros 30 segundos de um alarme de incêndio retardado é o mesmo que pressionar a tecla no teclado (inicia-se o retardamento 90 segundos). A ativação duma zona de comutador arma ou desarma o sistema. A ativação deste tipo de zona NÃO é registrada nem é transmitido o código Polícia. As zonas omitidas deste tipo não são omitidas sempre que o sistema é desarmado. Sempre que a zona é omitida, ocorre de imediato um registro e comunicação de buffer de evento de zona omitida, NÃO quando o sistema está armado.

\*Módulo Comutador não é para usar em instalações com classificação UL/ULC.

#### *–* Armar com Chave seletora Mantido

Usado com frequência com um módulo de chave seletora, rodando a tecla arma o sistema. Retornando a tecla (estado restaurado) desarma o sistema. Sabotagem e falhas apenas iniciam a respetiva sequência de problema.

∩ **Nota:** NÃO usar para zonas sem fio. A ativação da zona não registra ou transmite o código Polícia. As zonas omitidas deste tipo não são omitidas sempre que o sistema é desarmado. Sempre que a zona é omitida, ocorre de imediato um registro e comunicação de buffer de evento de zona omitida, NÃO quando o sistema está armado.

Com alarme audível ativo, usando o comutador sempre que desarmado, é o mesmo que inserir um código de acesso no teclado. Ativando este tipo de zona durante os primeiros 30 segundos de um alarme de incêndio retardado é o mesmo que pressionar a tecla no teclado (inicia-se o

retardamento 90 segundos). Se deixado no estado aberto, o sistema não arma até que a zona seja restaurada e armada de novo.

#### *–* Desarmar com chave seletora momentaneamente

Use com um módulo de comutador. Ativar e restaurar esta zona desarma a partição e silencia o alarme. Sabotagens ou falhas não desarmam a zona.

**Nota:** Não use como zona global.

*–* Desarmar com Chave Seletora Mantida

Usado com uma chave seletora mantida. Ativando esta zona desarma a partição.

Sabotagens ou falhas nesta zona não desarmam a partição.

#### *–* Zona Campainha

Este tipo de zona soa uma campainha através dos teclados na partição sempre que ativados. Não são gerados alarmes. Podem ser programados vários tons de campainha. Desativando a campainha de porta na partição também desativa a campainha nesta zona.

**Nota:** Não use como zona global.  $\odot$ 

#### *–* Pressione para definir (somente painéis não CP-01)

Ativando esta zona inicia um atraso infinito de saída sempre que armado conforme os métodos descritos na tabela em baixo. Para completar a sequência de armar, esta zona tem de ser ativada e restaurada. Uma vez executado, inicia-se o temporizador de atraso de saída.

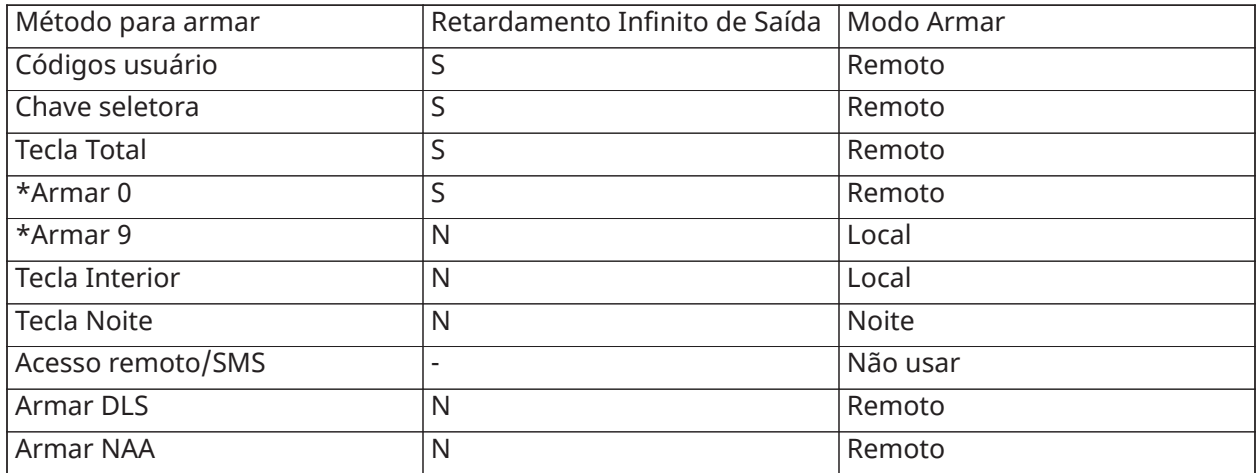

Não use a cessação do atraso saída com este tipo de zona. Armar Total com este tipo de zona omitida impede o armar.

# [002] Atributos de zona

Os atributos de zona são usados para personalizar a operação das zonas. Quando um tipo de zona (seção [001]) é programado, o atributo padrão da zona é automaticamente atribuído.

Sempre que estiver programando os atributos usando os teclados LED/ICON:

- Luz Pronto ACESA: Programar atributos [1-8]
- Luz Pronto e luz Armado ACESA: Programe atributo [9-16] (pressione [1] para opção 9, pressione [6] para opção 14, etc.)
- Pressione [9] para mudar entre atributos [1-8] e atributos [9-16].

**Nota:** Estes atributos substituem as definições padrão. NÃO altere os atributos da zona de incêndio das respetivas definições padrão.

#### [001]-[128] Selecionar zona

Os atributos listados abaixo podem ser ativados e desativados para cada zona.

#### Atribuir atributos zona:

[002]>[001]-[128]>Selecione um dos seguintes atributos de zona:

- 1 Campainha Audível
- 2 Campainha Constante
- 3 Função da campainha
- 4 Omitir Ativado
- 5 –Forçar armação
- 6 Desligamento do oscilador
- 7 –Atraso da transmissão
- 8 Verificação Roubo
- 9 Normalmente fechado
- 10 EOL único
- 11 EOL duplo
- 12 Resposta de loop normal/rápido
- 13 Ativação de áudio bidirecional da zona
- 14 Verificação de assalto
- Sons Campainha

ATIVADO: Um alarme ativa a sirene.

DESATIVADO: Alarme silencioso.

#### *–* Campainha Constante

ATIVADO: Saída de sirene é constante sempre que em alarme.

DESATIVADO: Saída de sirene é com pulso sempre que em alarme.

*–* Bipe de porta

ATIVADO: A campainha do teclado é acionada sempre que a zona está aberta e sempre que a zona está segura.

DESATIVADO: A zona não ativa a campainha.

*–* Omitir ativado

ATIVADO: A zona pode ser omitida manualmente.

DESATIVADO: A zona pode ser omitida manualmente.

**Nota:** A omissão não deve estar ativada para zonas de incêndio.

#### *–* Forçar armar

ATIVADO: O sistema pode ser armado com a zona aberta. A zona é temporariamente omitida e, sempre que segura, é monitorada pelo sistema.

**Nota:** Quando o Zonas Abertas Cancelam Armar está habilitado [021][7], o sistema pode começar a armar com uma zona aberta e armada à força, mas se a zona ainda estiver aberta quando o temporizador de retardamento de saída expirar, o armamento será cancelado.

DESATIVADO: O sistema não pode ser armado se a zona está aberta.

#### *–* Fechamento do oscilador

ATIVADO: Sempre que a zona entra em alarme durante um determinado número de vezes programadas no Contador de Fechamento do Oscilador [\(\[377\] Variáveis de Comunicação\)](#page-148-0), fecha sem mais transmissões enviadas para a estação de monitoramento. A sirene segue o fechamento do oscilador se programado.

DESATIVADO: O fechamento do oscilador é desativado. Todos os alarmes são transmitidos.

#### *–* Atraso de transmissão

ATIVADO: O relatório de alarmes de zona é retardado pelo tempo programado na seção 377 [\(\[377\]](#page-148-0) [Variáveis de Comunicação](#page-148-0)). Se for inserido um código de acesso válido dentro deste tempo, não comunicado qualquer sinal de alarme.

DESATIVADO: Sempre que ocorre um alarme, o código do relatório é imediatamente transmitido.

#### Verificação de roubo

O sistema PowerSeries Neo inclui as funções de zona cruzada e de detecção sequencial que exigem ativação em duas ou mais zonas, em um determinado período, para gerar um alarme confirmado e uma resposta imediata da polícia.

**Nota:** Esta função deve ser ativada e configurada por seu instalador.  $\circ$ 

#### *–* Normalmente Fechado (NC)

ATIVADO: A zona requer um loop normalmente fechado.

DESATIVADO: A zona segue a programação na seção [013] opção 2.

Veja nota depois opção 11.

```
– Resistores Fim-de-Linha Únicos (SEOL)
```
ATIVADO: A zona requer um resistor fim de linha único (5,6 k).

DESATIVADO: A zona segue a programação na seção [013] opção 2.

Veja nota depois opção 11.

*–* Fim de Linha Duplo (DEOL)

ATIVADO: A zona requer dois resistores fim de linha (5,6 k).

DESATIVADO: A zona segue a programação na seção [013] opção 2.

**Nota:** Se estiver ativada mais do que 1 opção para opções 09, 10 e 11 o número de atributo  $\odot$ mais baixo tem precedência. Se opções 09 e 10 forem ativadas a zona segue a configuração do loop normalmente fechado.

*–* Resposta Loop Rápido/Loop Normal

ATIVADO: Segue uma resposta de loop rápido de 50ms.

DESATIVADO: Segue uma resposta de loop normal como programado na seção de Tempo Resposta Loop Zona.

*–* Atributo áudio 2 vias

ATIVADO: O painel pode iniciar uma sessão de áudio bidirecional.

DESATIVADO: Apenas o microfone é ativado, iniciando uma sessão de apenas ouvir. A coluna se mantém desligada.

### *–* Verificação de Assalto

ATIVADO: Um alarme de zonas deste tipo pode contribuir para um alarme de assalto verificado. Use este atributo com as zonas Pânico e Assalto.

DESATIVADO: Um alarme de zonas deste tipo não contribui para um alarme de assalto verificado. A zona não dá origem a um temporizador de verificação de assalto para iniciar a contagem decrescente, ou gera um assalto verificado se o alarme for detectado enquanto o temporizador está funcionando.

# Tempos do Sistema

Esta seção descreve como programar vários temporizadores aplicáveis a todo o sistema de alarme.

# [000] – Área Sistema

#### Hora Corte Campainha

Sirene do sistema segue este temporizador. Os alarmes incêndio seguem este temporizador se a seção [014] opção 8 (Opção Continuação Campainha Incêndio) estiver desligada. Os violação sistema seguem este temporizador. O Hora Corte Campainha da campainha é programado em minutos. Inserções válidas são 001 a 255 minutos.

Os alarmes da campainha do teclado não seguem este temporizador.

#### Tempo de atraso da campainha

O Tempo de Retardamento da Campainha determina durante quanto tempo a campainha é retardada depois de um evento de alarme. Inserções válidas são 000-255, onde 000 desativa esta função.

#### Temporizador de verificação de roubo

Se for violada outra zona com atributo ativado de Verificação de Roubo dentro da duração deste temporizador, o evento verificado é comunicado e registrado. É exibido no teclado "Roubo verificado" sempre que o sistema é desarmado.

O temporizador de verificação de roubo é programado em minutos. Inserções válidas são 000 a 255 minutos.

#### Temporizador Verificação Assalto

É imediatamente comunicado um alarme de assalto à estação de monitoramento e o temporizador de verificação de assalto inicia-se. Um contador programável determina o número de eventos de assalto verificado que tem de ocorrer antes de o temporizador expirar para criar um evento de assalto verificado. Quando isto acontece, o evento de assalto é registrado e comunicado.

 $\circ$ **Nota:** Não para usar em instalações com classificação UL/ULC. 000 desativa esta função.

#### Tempo Resposta Loop Zona

Tempo resposta do loop é uma inserção de 3 dígitos de 005 a 255 programado em incrementos de 10ms. O tempo de resposta mínimo do loop existente é 50ms (por ex. programe 005 para 50ms).

#### Ajuste Automático do Relógio

Este valor adiciona ou subtrai segundos de um relógio do sistema no final de cada dia para compensar as inexatidões. Para determinar o valor de ajuste, monitorize a perda ou ganho de tempo do sistema de alarme durante um período de tempo e calcule os ganhos ou perdas médios.

Exemplo #1: O relógio perde uma média de 9 segundos por dia. Programe o controlador de alarme para ajustar o relógio em 51 segundos para o último minuto de cada dia. Isso acelera o relógio do controlador de alarme em 9 segundos, corrigindo o problema.

Exemplo #2: O relógio ganha uma média de 11 segundos por dia. Programe o controlador de alarme para ajustar o relógio em 71 segundos para o último minuto de cada dia. Isso desacelera o relógio do controlador de alarme em 11 segundos, corrigindo o problema.

Se o tempo de Auto-armar está definido para 23:59, qualquer alteração na opção de Ajuste do relógio afetará diretamente o tempo de pré-alerta do Auto-armar.

## [001]-[008] Temporizadores Partição 1-8

Os temporizadores seguintes podem ser aplicados a cada partição.

**Nota:** Para instalações UL, o Retardamento de Entrada mais o Retardamento de  $\Omega$ Comunicações não devem exceder 60 segundos.

#### Retardamento Entrada 1:

Este valor determina o tempo de retardamento de entrada para zonas tipo retardamento 1. Inserções válidas são 001 a 255 segundos.

#### Retardamento Entrada 2:

Este valor determina o tempo de retardamento de entrada para zonas tipo retardamento 2. Inserções válidas são 001 a 255 segundos.

 $\odot$ **Nota:** O sistema segue o temporizador de entrada que ativar primeiramente.

#### Retardo de saída:

Este valor determina o tempo de retardamento de saída sempre que armar o sistema. Durante o retardamento de saída, os LEDs Pronto e Armado estão acesos. Quando o retardamento de saída expira, ambos os LED se apagam.

**Nota:** Produtos europeus apenas ativarão o LED armado no final do retardamento de saída.

#### Definir Retardamento:

Este temporizador ativa uma omissão de curta duração, programável para todas as zonas na partição no momento de armar. Permite que os detectores de movimento se restaurem sempre que o sistema é armado para ajudar a impedir alarmes falsos.

O valor normal para este temporizador é 5 segundos, mas pode ser aumentado se persistirem alarmes falsos. Programe 000 para retardamento não definido.

A duração do retardamento definido é programada em segundos. Inserções válidas são 000 a 010 segundos.

#### [900] – Máscara Partição Retardamento Campainha

Esta opção ativa ou desativa a função Retardamento Campainha para partições individuais. Sempre que a opção é ativada, o Retardamento Campainha é aplicado à partição selecionada durante as condições de alarme. Sempre que a opção é desativada, o Retardamento Campainha não é aplicado. A definição predefinida é (S): ativado.

#### [901][902] – Inicia/Fim Poupança Luz do Dia

#### Início Luz do dia [001] e Fim Luz do dia [002]:

Define a data e hora de início e fim de poupança luz do dia.

#### Mês

Inserções válidas entre 001-012 (Janeiro a Dezembro).

#### Semana

Inserções válidas são 000-005.

Insira "000" a programar uma data específica (1-31) no campo Dia. Insira 001-005 para programar uma semana específica do mês. 005 é a última semana do mês.

#### Dia

1-31 (se 000 é programado no campo Semana). 0-6 (sábado a domingo) se 001-005 for programado no campo Semana.

#### **Horas**

Inserções válidas são 00-23 horas. Esta é a hora do dia por avanço ou retroceda o relógio.

#### Incremento

Inserções válidas são 1 ou 2 horas. Esta é o número de horas para avançar ou retroceder o relógio.

# Códigos de acesso

Esta seção é usada por instaladores para programar o código do instalador, o código máster e o código de manutenção. Para informações sobre a programação de outros códigos de acesso,  $[*][5]$ [Programar Códigos Acesso.](#page-64-0)

#### <span id="page-97-0"></span>[006] Códigos de acesso definidos pelo Instalador

Este é o menu base usada por instaladores para programar o código do instalador [001], o código máster [002] e o código de manutenção [003]. Veja abaixo para detalhes.

#### [001] – Código do Instalador

Este código é usado pelo instalador para obter acesso à Programação do Instalador [\*][8]. Os usuários com este código de acesso têm acesso a todos os níveis de programação do sistema.

∩ **Nota:** Para instalações aprovadas EN50131-1, o código instalador não pode alterar o código máster ou qualquer outro do código de nível 3.

#### [002] – Código Máster

Este código é usado pelo usuário máster, uma pessoa designada para executar tarefas operacionais para além do usuário normal. O código máster providencia acesso à funcionalidade nos menus [\*][5] e [\*][6].

#### [003] – Código Manutenção

Este código é temporariamente atribuído ao pessoal de manutenção que têm de desativar o alarme para entrar nas instalações. O código de manutenção pode armar e desarmar o sistema, mas não garante acesso a qualquer outra funcionalidade.

#### [005] – Versão do Código

É necessário um código PIN programável de 3 "dígitos" para calcular o código de reinicialização remota de 5 "dígitos". A faixa do código PIN é 000-255 em

decimais. O valor predefinido do código PIN é 000.

# <span id="page-97-1"></span>[007]-[008] Configuração PGM

#### **Por Que e Quando Desempenhar Esta Tarefa:**

Esta seção descreve como configuração e configurar as saídas programáveis.

PGMs são usados para enviar corrente elétrica para dispositivos externos como luzes e sirenes, usualmente ocorre um evento de alarme. O controlador de alarme providencia PGMs até 50mA e um PGM 300mA. As saídas PGM podem ser expandidas usando este expansor de saída 8 opcional (HSM2208) e o expansor de saída de corrente elevada 4 (HSM2204).

Programar uma saída é um processo em quatro passos:

- 1. Programe o PGM
- 2. Atribua o PGM a uma partição.
- 3. Atribua um atributo saída.
- 4. Atribua uma opção saída.

Consulte [\[011\] Opções de Configuração de PGM](#page-116-0) para alinhamento de slot PGM.

# [007] Programar PGM

Este é o menu base usado pelo instalador para atribuir PGMs à campainha principal e uma partição.

## [000] Atribuição Partição Campainha Principal

Esta seção programação é usada para definir quais as partições que ativam a campainha principal quando entram em alarme. Todas as partições são selecionadas por predefinição.

## [001]-[164] Atribuição Partição PGM

Esta opção permite ao instalador atribuir cada saída PGM a uma partição. Para atribuir um PGM a uma partição, primeiro selecione a saída PGM (PGM 001-164), depois selecione a partição (1-8).

 $\Omega$ **Nota:** Este campo é apenas suportado por tipos de PGM que tenham capacidades múltiplas de partição (por ex. saídas comando, armar total). Não afeta as saídas do sistema (por ex. pulso começo terra).

# <span id="page-98-1"></span>[008] Programar Temporizador PGM

#### [000] Minutos/Segundos PGM

Esta opção determina se o temporizador é em minutos ou segundos.

# [001]-[164] Temporizador PGM

Este temporizador programa a duração (em segundos ou minutos) que os PGMs 1-164 se ativam, se programados ,para seguir o temporizador PGM.

#### Selecione a opção 001-164 para PGM 1-164.

Esta opção não afeta as saídas programadas como Reinício Sensor.

# <span id="page-98-0"></span>[009] Tipos PGM

Os tipos de saídas descritos nesta seção por ser atribuída ao controlador de alarme e ao módulo do expansor PGM. Cada controlador de alarme suporta até 2 ou 4 PGMs e pode ser expandido usando o expansor de saída HSM2208 ou os módulos de saída de alta corrente HSM2204. Os atributos PGM são definidos na seção [\[010\] Atributos PGM.](#page-105-0)

[001]-[164] Selecionar PGM

#### 100 - PGM Nulo

Esta opção desativa a saída PGM.

# 101 – Seguidor de Campainha de Incêndio e Roubo

Esta saída PGM segue:

- Pré-Alertas Incêndio
- Sinal incêndio temporal três (se ativado)
- Todos os alarmes audíveis roubo e incêndio por partição
- Tempo de corte de campainha
- Condições de sinal sonoro da campainha
- Falha de saída audível

Esta saída ativa sempre que a saída de alarme está ativa e desliga-se sempre que a saída de alarme é silenciada. O padrão da sirene corresponde à cadência programada para a zona que entrou em alarme. Prioridade da cadência é como se indica:

- cadência alarme incêndio
- cadência alarme CO
- outras cadências alarme

A sirene principal mesmo assim ativa-se para todos os alarmes.

## 102 - Retardo de Incêndio e Roubo

Este tipo de saída opera tal como o seguidor de Campainha Incêndio e Roubo (PGM tipo 01), mas não ativa até que o tempo de retardamento da transmissão expire.

Sempre que uma zona com retardamento da transmissão é armada, os PGMs da Campainha, Incêndio Normal e Roubo ativam-se. No final do retardamento da transmissão, a saída retardada de Incêndio e Roubo ativam-se.

Este PGM é normalmente usado para controlar as sirenes exteriores. Se ocorrer um alarme falso, o usuário tem tempo para desarmar o sistema antes de ativar as sirenes externas.

∩ **Nota:** Se ocorrer uma alarme de zona mas não seguir o retardamento da transmissão, este PGM ativa-se imediatamente, mesmo se o retardamento da transmissão está ativo para um alarme de zona diferente.

Esta saída ativa-se para falha de saída audível e não interfere com o funcionamento de qualquer outra saída programável.

# 103 - Reiniciar Sensor [\*][7][2]

Esta saída fica normalmente ativa e se desativa durante 5 segundos quando um comando de restauro de incêndio [\*][7][2] é inserido ou sempre que for detectada uma verificação automática do alarme de incêndio. Esta opção é usada para reiniciar a alimentação para o bloqueamento dos detectores de fumaça. A campainha do teclado não toca durante um período de 5 segundos. Consulte [Fiação do Detector de Fumaça](#page-34-0) para instruções sobre a fiação dos detectores de fumaça.

#### 104 – Fio Duplo de Fumaça

Sempre que o PGM é programado, o PGM integrado funciona como uma entrada em vez de uma saída. Os detectores de fumaça 2 vias podem ser conectados nesta entrada, o que significa que uma entrada de zona não necessita de ser usada.

O PGM é também supervisionado, e é gerada uma condição de problema se não estiver presente um resistor de 2,2 KΩ entre o terminal PGM e Aux+.

A entrada do detector de fumaça 2 vias cria um alarme instantâneo e de bloqueamento.

#### 109 - Pulso Oculto

O pulso oculto dá origem a uma saída para ativar para os tempos de entrada e saída, mais 2 minutos. Esta opção é normalmente usada para ativar uma luz oculta junto da porta de saída durante a duração dos tempos de entrada/saída.

# 111 – Seguidor de Campainha do Teclado

A saída PGM ativa com a campainha do teclado sempre que acionada pelos eventos em baixo. A saída PGM mantém-se ativa para a duração da campainha do teclado.

- Campainha de supervisão alarme zona 24 horas
- Armar automático e nenhuma atividade de pré-alerta armar
- Nenhuma atividade pré-alerta armar
- Intervalo de entrada
- Falha de saída audível
- Retardamento de saída audível
- Bipe de Porta

Este tipo de PGM não ativa quando pressiona tecla local ou bips de problema.

#### 114 - Pronto para Armar

O PGM ativa-se sempre que o sistema está pronto para armar (todas as zonas armadas não forçadas no sistema são restauradas). A saída PGM desativa-se sempre que um código de acesso é inserido para armar o sistema e o retardamento de saída inicia-se. O PGM opera como descrito durante o modo de teste de evacuação (se todas as zonas forem restauradas).

#### 115 - Status Armado do Sistema

Esta saída ativa-se sempre que todas as partições selecionadas estão armadas (fim do retardamento de saída) tanto no modo Interior como Total. A saída desativa-se sempre que o sistema está desarmado.

#### 116 - Status Armado Ausente

O PGM liga-se sempre que o sistema é armado com zonas interior/total ativadas. Se o sistema está armado com as zonas interior/total sempre ativas, então a saída total está ativa.

#### 117 - Status Armado Presente

Esta saída PGM ativa-se se o sistema está armado com as zonas interior/total omitidas.

# 120 - Armado Ausente sem Estado de Omissão de Zona

Sempre que atribuído a uma partição única, este PGM ativa-se sempre que o sistema é armado com as zonas interior/total e noite, e não forem omitidas zonas.

Se atribuído a partições múltiplas, todas as partições têm de estar armadas no modo total com zonas omitidas antes de ativar o PGM. SE uma zona armável forçada for violada neste momento do armar, o PGM não ativa. Sempre que a zona é restaurada, o PGM ativa-se.

#### <span id="page-100-0"></span>121-124 – Saídas de Comando 1-4

As Saídas Comando 1-4 são ativadas pelo usuário inserindo [\*] [7] [1-4] em qualquer teclado. Sempre que uma saída é ativada, são emitidos três bips de reconhecimento.

As saídas PGM deste tipo podem ser programadas para seguir um cronograma pré-definido (programado na seção [\[601\]-\[604\] Etiquetas Agendamento\)](#page-84-0). Mesmo se a saída seguir uma programação, ela pode ser manualmente LIGADA, DESLIGADA ou seguir a programação através de  $[\star][7]$ .

Para selecionar uma programação para essas saídas PGM a seguir, [\[009\] Tipos PGM](#page-98-0).

129 – Memória de Alarme de Status da Partição

Esta função tem a finalidade de ser usada em uma placa de comutador, com uma luz controlada por este PGM para indicar o estado do sistema. Sempre que a partição é armada, a saída ativa-se (fixa) em o:

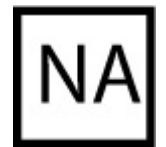

início do retardamento de saída

fim do retardamento de saída.

Se ocorrer um alarme na partição armada, a saída fica intermitente pelo restante período armado. Se ocorrer uma alarme em uma partição desarmada (Zona 24 Horas), a saída fica intermitente até o alarme ser reconhecido.

A saída não ativará durante um teste de evacuação ou com tecla FMP, alarmes de entrada PGM2 silencioso/audível ou assalto.

# 132 – Saída de Assalto

Sempre que uma zona Assalto (Tipo [042]) entra em alarme, esta saída ativa-se até a partição ser armada (código de acesso, comutador, [\*][0], etc.) ou desarmada. Um sabotagem ou uma falha em tipo zona assalto não ativa esta saída. Esta saída não se ativa no modo Teste Evacuação. Se ocorrer um alarme assalto global, cada partição com zonas assalto atribuídas tem de ser armada ou desarmada antes de a saída assalto desativar. Se ocorrerem alarmes assalto em partições múltiplas, tem de ser inserido um código de acesso em cada partição antes da saída desativar.

**Nota:** Não para usar em instalações com classificação UL/ULC.

# 134 - Entrada Silenciosa 24 Horas (PGM2)

Com esta entrada o teclado não indica um alarme, a sirene mantém-se silenciosa, e o sinal é enviado para a estação central. Esta entrada não segue o fechamento do oscilador. Um resistor 2,2 KΩ EOL é necessário para esta entrada (para Aux+). Se ocorrer um curto-circuito ou abertura, é gerado um alarme.

**Nota:** Não deve ser usado com instalações UL.  $\Omega$ 

# 132 – Entrada 24 Horas Audível (PGM 2)

Os teclados LCD indicam que o sistema está em alarme, a sirene toca durante a duração do tempo limite da campainha e o sinal é enviado para a estação central. Esta entrada não segue o fechamento do oscilador. Um resistor 2,2 KΩ EOL é necessário para esta entrada (para Aux+). Se ocorrer um curto-circuito ou abertura, é gerado um alarme em todas as partições e sirenes. A atribuição de partição PGM não afeta o tipo de PGM.

# 146 – TLM e Alarme

Esta saída ativa-se sempre que existir uma condição de falha de linha telefônica E ocorrer um alarme. A saída mantém-se ativa até ser inserido o código de acesso para desarmar ou até o problema TLM ser restaurado. A saída ativa-se para todos os alarmes silenciosos e audíveis (exceto coação) se existir um problema TLM. Se um alarme ativar esta saída no estado desarmado, este desativará sempre que o sistema está armado ou a linha telefônica é restaurada. Este tipo de saída também se ativa se os alarmes estão na memória (não apenas para alarmes atualmente ativos) sempre que ocorre falha TLM. Os alarmes na memória têm de ter excedido o tempo limite da campainha.

## 147 - Interromper

Esta saída PGM ativa-se durante dois segundos depois do sistema de alarme receber um sinal kissoff da estação central.

## 148 - Começo Terra

Esta saída ativa-se durante dois segundos antes de o sistema de alarme tenta a discagem para obter um tom de discagem no equipamento de telefone Começo Terra. As pausas de 2 segundos têm de ser inseridas no início do número de telefone quando estiver usando esta opção.

## 149 – Comunicador Alternativo

Esta saída pode ser usada para acionar entradas em um comunicador de outro fabricante a fim de acionar comunicações de alarme para uma estação de monitoramento. Esta saída pode ser programada para ativar sempre que algum dos seguintes eventos (alarmes) ocorrerem no sistema:

- Incêndio (Tecla Incêndio, Zonas Incêndio)
- Pânico (Tecla Pânico e Zonas Pânico)
- Roubo (Zonas Retardamento, Instantâneo, Interior, Interior/Total e Roubo 24 horas)
- Eventos Abrir/Fechar
- Zona Auto Omitir. (Consulte [149 Comunicador Alternativo](#page-109-0) para obter detalhes).
- Médico (Tecla Médico, Zonas Médico e Emergência)
- Roubo verificado
- Abrir depois Alarme
- Alarme de emergência
- Alarme de Coação
- Assalto verificado

No estado armado, esta saída desativa sempre que o sistema é desarmado. Se um alarme ativar esta saída no estado desarmado, a saída desativa-se se for inserido um código de acesso válido dentro do tempo limite da campainha ou se o sistema está armado depois do tempo limite da campainha ter expirado.

Esta saída ativa-se apenas para alarmes silenciosos e audíveis ou para condições médicas. Não ativará durante o pré-alerta ou retardamentos.

- **Nota:** Os atributos PGM para esta opção, programados na seção [010], diferem da seleção ന normal de atributos normalmente programados.
- **Nota:** Sempre que este PGM é configurado para providenciar o estado Abertura/Fechamento, o PGM tem de ser programado como uma saída temporizada, não violação.

# 155 – Problema de Sistema

Esta saída pode ser programada para ativar sempre que existir alguma das seguintes condições de problema:

- Requer Manutenção
- Perda de Relógio
- Problemas CC
- Tensão de Barramento
- Problema CA
- Falha no dispositivo
- Baixa bateria de dispositivo
- Violação de dispositivo
- Inatividade RF
- Supervisão do Módulo
- Violação do Módulo
- Comunicações
- Não em rede

Esta saída desativa-se sempre que todas das condições de problema selecionadas são eliminadas.

# 156 - Evento de Sistema Bloqueado (Strobe)

Esta saída pode ser usada para notificar o proprietário da residência, antes de entrarem nas instalações, que ocorreu um alarme. Esta saída pode ser programada para ativar sempre que algum dos seguintes alarmes ocorrerem no sistema:

- Roubo (Zonas Retardamento, Instantâneo, Interior, Interior/Total e Roubo 24 horas)
- Incêndio (Tecla Incêndio, Zonas Incêndio)
- Pânico (Tecla Pânico e Zonas Pânico)
- Medico (Tecla Médico, Zonas Médico e Emergência)
- Supervisão (Zonas Supervisão, Frio e Água)
- Prioridade (Zonas Gás, Calor, Sprinkler e Bloqueamento 24 horas)
- Assalto (Zonas Assalto)
- A saída segue o temporizador de pulso [\(\[008\] Programar Temporizador PGM](#page-98-1)).
- Coação
- Emergência
- Alarme de CO
- Supervisão Incêndio
- Problema Incêndio

Esta saída não ativará durante o pré-alerta ou retardamentos.

No estado armado, esta saída desativa apenas quando o sistema é desarmado.

Se um alarme ativar esta saída no estado desramado, a saída desativa sempre que um usuário insere um código válido de acesso durante o tempo limite da campainha. A saída também desativa se alguém armar o sistema depois do tempo limite ter expirado.

Se atribuído a uma partição única, a saída ativa sempre que ocorre um evento de alarme ativado na partição atribuída. Sempre que atribuído a partições múltiplas, a saída ativa sempre que ocorre um alarme em qualquer partição e, se configurado para bloquear, desativará sempre que qualquer partição está desarmada. (ou for usado um procedimento de desarmamento válido).

# 157 – Sabotagem do Sistema

Esta saída ativa sempre que existe qualquer condição de violação e desativa sempre que todas as condições de violação são eliminadas (se definido para funcionamento constante). Se definido para um funcionamento por pulso, a saída desativa-se sempre que o temporizador de Saída PGM expira. Estes violações incluem violações de zona (DEOL), violações de caixa, problema TLM, obstrução RF e todos os violações de zona e de dispositivo.

**Nota:** Este PGM não ativa para avaria do comunicador alternativo.  $\Omega$ 

## 161 – Problema de CC

Esta saída ativa-se sempre que uma das seguintes condições de bateria fraca for detectada:

- Bateria inexistente ou fraca do controlador de alarme
- Bateria inexistente ou fraca do módulo
- Bateria fraca zona sem fio
- Bateria fraca teclado sem fio
- Bateria fraca sirene sem fio
- Bateria fraca tecla sem fio

A saída pode ser configurada para seguir o estado do(s) problema(s) de bateria fraca ou pode ativar-se durante um período de tempo e restaurar automaticamente.

### 165 - Etiqueta de Proximidade Usada

Esta saída ativa-se sempre que é apresentada a etiqueta de proximidade selecionada.

Atribua esta saída a um usuário inserindo um número de usuário de 0002 a 1000. Para ativar este atributo para todas as etiquetas de proximidade, insira 000 no atributo PGM [011]. [\[007\]-\[008\]](#page-97-1) [Configuração PGM](#page-97-1).

# 166 – Proximidade de Partição Usada

Esta saída é ativado quando uma etiqueta de proximidade é apresentado em um teclado do sistema equipado com um leitor de proximidade marca, incluindo teclados globais. Uma etiqueta de proximidade deve ser atribuída a um usuário válido e o PGM deve ser atribuído a uma partição que o usuário tem permissão para acessar.

Designe esta saída à partição na seção [007], Atribuição da Partição PGM. Use a seção [011], Opções de Configuração PGM, para atribuir uma programação. Quando [011] for programado como 000, a saída será ativada a qualquer momento quando uma etiqueta válida de proximidade for apresentada. Quando [011] for programado como 1-4, a saída será ativada somente quando a etiqueta de proximidade for apresentada durante o intervalo programado.

#### 175 – Status da Campainha e Saída de Acesso à Programação

Este PGM ativa-se sempre que a sirene, o modo de Programação do Instalador ou DLS/SA está ativo. Desativa-se depois do tempo limite da campainha, sempre que a Programação do Instalador é abandonada ou sempre que a programação DLS/SA é desconectada.

# 176 - Operação Remota

Esta saída é ativada e desativada remotamente com comando do software DLS.

**Nota:** Não para usar em instalações com classificação UL/ULC.

## 184 – Abrir Após Alarme

Esta saída ativa-se sempre que o sistema tenha sido desarmado depois de um alarme. Desativase sempre que é inserido um código válido de usuário ou sempre que o temporizador Saída PGM expira.

## 200 - Seguidor de Zona - PGM por Zona

Esta opção permite o PGM ativar-se sempre que a zona atribuída é aberta e desativa-se sempre que a zona é restaurada ou, se programado, sempre que é inserido um código válido de acesso. Este PGM segue o estado da zona atribuída, independentemente da partição ou zona a que o PGM está atribuído.

Para programar qual zona o PGM seguirá, [\[011\] Opções de Configuração de PGM](#page-116-0).

# 201-216 Seguidora de Zona (Zonas 1-128)

Este tipo de saída é atribuído a um grupo de zonas e está normalmente ativado, mas desativa-se sempre que uma zona é armada. As zonas são atribuídas a esta saída nos seguintes grupos:

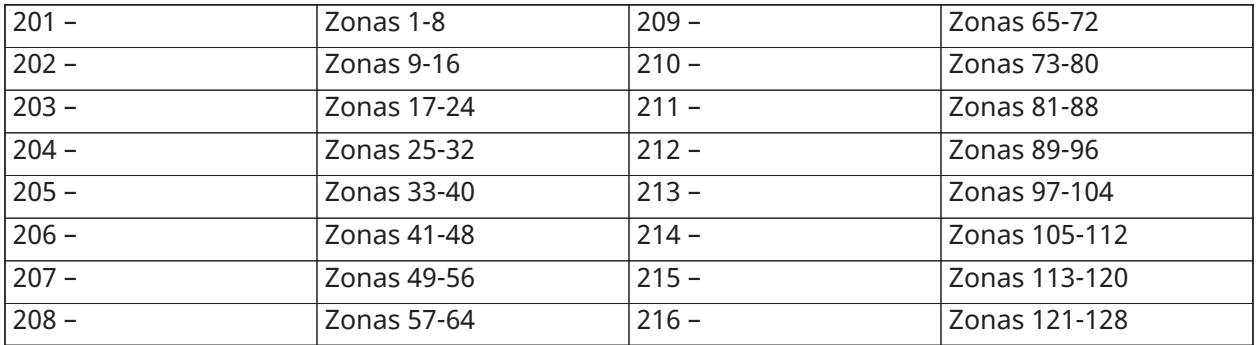

Se forem ativadas zonas múltiplas, qualquer zona ativa nesse grupo aciona a saída. O PGM não ativará de novo até que as zonas sejam restauradas.

# <span id="page-105-0"></span>[010] Atributos PGM

São usadas as seguintes opções para programar as características de funcionamento da campainha principal e das saídas PGM.

# [000] Máscara Campainha Principal

Esta seção de programação é usada para configurar os tipos de alarmes audíveis que acionam a saída da campainha principal no controlador de alarme. Todas as opções são selecionadas por predefinição.

#### Alarme contra incêndio

ATIVADO: A tecla alarme incêndio ([F]) ativa a sirene principal.

DESATIVADO: O alarme incêndio não ativa a sirene principal.

#### Alarme de CO

ATIVADO: O alarme CO ativa a sirene principal.

DESATIVADO: O alarme CO não ativa a sirene principal.

## Alarme de roubo

ATIVADO: O alarme Roubo (Retardamento, Instantâneo, Interior, Interior/Total, Noite, Retardamento Interior, Interior/Total Instantâneo, Dia, Roubo 24 horas) ativam a sirene principal.

DESATIVADO: O alarme Roubo não ativa a sirene principal.

#### Alarme 24 Horas Inundação

ATIVADO: A campainha principal ativa-se em caso de alarme Inundação 24 Horas.

DESATIVADO: A campainha principal não se ativa em caso de alarme Inundação 24 Horas.

#### Sinais Sonoros da Campainha

ATIVADO: Sinais sonoros ativam a sirene principal. Sinais sonoros da campainha têm de ser ativados para usar as seguintes opções:

- Sinais sonoros da Campainha em armar (único)
- Sinais sonoros da Campainha em desarmar (duplo)
- Armar Automático Duração da Campainha (único em cada segundo)
- Sinal Sonoro Campainha com Saída (único em cada segundo)
- Sinal Sonoro Campainha com Entrada (único em cada segundo)
- Sinal Sonoro Campainha com Problema (único em cada 10 segundos)

DESATIVADO: Sinais sonoros não ativam a sirene principal.

# [001]-[164] Atributos PGM 001-164

Os atributos PGM seguintes podem ser atribuídos a um PGM. Cada atributo tem várias opções de alternância, dependendo do tipo de PGM selecionado (seção [009]).

#### 101 - Incêndio e Roubo

#### 01 - Saída Real/Invertida

Ligado: desativado durante o funcionamento normal. Ativado sempre que acionado. DESLIGAR: ativado durante o funcionamento normal. Desativado sempre que acionado.

#### 102 - Retardo de Incêndio e Roubo

#### 01 - Saída Real/Invertida

Ligado: desativado durante o funcionamento normal. Ativado sempre que acionado.

DESLIGAR: ativado durante o funcionamento normal. Desativado sempre que acionado.

#### 103 - Reiniciar Sensor [\*][7][2]

#### 01 - Saída Real/Invertida

Ligado: desativado durante o funcionamento normal. Ativado sempre que acionado.

DESLIGAR: ativado durante o funcionamento normal. Desativado sempre que acionado.

#### 03 – Necessário Código Acesso/Nenhum Código Necessário

ATIVADO: Necessário código de acesso para ativação

DESATIVADO: Não é necessário código acesso para ativação

109 - Pulso Oculto

#### 01 - Saída Real/Invertida

Ligado: desativado durante o funcionamento normal. Ativado sempre que acionado.

DESLIGAR: ativado durante o funcionamento normal. Desativado sempre que acionado.

111 – Seguidor de Campainha do Teclado

#### 01 - Saída Real/Invertida

Ligado: desativado durante o funcionamento normal, ativado sempre que acionado.

Desligado: ativado durante o funcionamento normal, desativado sempre que acionado.

02 - Saída Temporizada Ligado: saída mantém-se ativa até o temporizador de saída PGM expirar. DESLIGAR: saída mantém-se ativa até a condição de campainha terminar.

09 - Retardamento de Entrada LIGAR: ativa-se em retardamento entrada. DESLIGAR: não se ativa com entrada.

10 - Retardamento de Saída LIGAR: ativa-se em retardamento de saída. DESLIGAR: não se ativa com retardamento de saída.

11 – Campainha de Porta LIGAR: ativa-se sempre que a campainha é ativada. DESLIGAR: não se ativa sempre que a campainha é ativada.

12 - Zona de Campainha do Teclado

LIGAR: ativa-se sempre que a campainha do teclado entra em alarme. DESLIGAR: não se ativa sempre que a campainha do teclado entra em alarme.

13 – Falha de Saída Audível

LIGAR: ativa-se sempre que começa um pré-alerta audível de falha de saída. DESLIGAR: não se ativa sempre que começa um pré-alerta audível de falha de saída.

#### 14 – Pré-Alerta de Alarme Automático

LIGAR: ativa-se sempre que começa um pré-alerta de auto-armar.

DESLIGAR: não se ativa sempre que começa um pré-alerta de auto-armar.

#### 114 - Pronto para Armar

Saída real/invertida

Ligado: desativado durante o funcionamento normal. Ativado sempre que acionado. DESLIGAR: ativado durante o funcionamento normal. Desativado sempre que acionado.

115 - Status Armado

#### 01 - Saída Real/Invertida

Ligado: desativado durante o funcionamento normal. Ativado sempre que acionado. DESLIGAR: ativado durante o funcionamento normal. Desativado sempre que acionado.

116 - Modo Ausente Armado

01 - Saída Real/Invertida

Ligado: desativado durante o funcionamento normal. Ativado sempre que acionado.
DESLIGAR: ativado durante o funcionamento normal. Desativado sempre que acionado.

117 - Modo Presente Armado

# 01 - Saída Real/Invertida

Ligado: desativado durante o funcionamento normal. Ativado sempre que acionado. DESLIGAR: ativado durante o funcionamento normal. Desativado sempre que acionado.

121-124 – Saídas de Comando 1-4

# 01 - Saída Real/Invertida

Ligado: desativado durante o funcionamento normal, ativado sempre que acionado. Desligado: ativado durante o funcionamento normal, desativado sempre que acionado.

02 - Saída Real/Saída Bloqueada

Ligado: saída mantém-se ativa até o temporizador de saída PGM expirar.

Desligado: saída mantém-se ativa até que seja inserido um código de acesso.

03 – Necessário Código Acesso/Nenhum Código Necessário LIGAR: necessário código acesso para ativação.

DESLIGAR: não é necessário código acesso para ativação.

129 – Memória de Alarme de Status da Partição

# 01 - Saída Real/Invertida

Ligado: desativado durante o funcionamento normal. Ativado sempre que acionado. DESLIGAR: ativado durante o funcionamento normal. Desativado sempre que acionado.

# 132 – Saída de Assalto

# 01 - Saída Real/Invertida

Ligado: desativado durante o funcionamento normal. Ativado sempre que acionado. DESLIGAR: ativado durante o funcionamento normal. Desativado sempre que acionado.

# 146 - Alarme TLM

# 01 - Saída Real/Invertida

Ligado: desativado durante o funcionamento normal. Ativado sempre que acionado. DESLIGAR: ativado durante o funcionamento normal. Desativado sempre que acionado.

# 147 - Saída de Interrupção

# 01 - Saída Real/Invertida

Ligado: desativado durante o funcionamento normal. Ativado sempre que acionado. DESLIGAR: ativado durante o funcionamento normal. Desativado sempre que acionado.

# 148 - Começo Terra

# 01 - Saída Real/Invertida

Ligado: desativado durante o funcionamento normal. Ativado sempre que acionado. DESLIGAR: ativado durante o funcionamento normal. Desativado sempre que acionado.

# 149 – Comunicador Alternativo

# 01 - Saída Real/Invertida

Ligado: desativado durante o funcionamento normal, ativado sempre que acionado.

Desligado: ativado durante o funcionamento normal, desativado sempre que acionado.

02 - Saída Real/Saída Bloqueada

Ligado: saída mantém-se ativa até o temporizador de saída PGM expirar.

Desligado: saída mantém-se ativa até que seja inserido um código de acesso.

# 04 - Alarme de Incêndio

**ATENÇÃO:** Em caso de alarme de incêndio, siga seu plano de evacuação de emergência imediatamente.

05 – Alarme de Pânico LIGAR: ativa-se com alarme pânico, tecla [P], zonas pânico. DESLIGAR: não se ativa com alarme pânico.

06 - Alarme de Roubo LIGAR: ativa-se com alarme roubo.

DESLIGAR: não se ativa com alarme roubo.

07 - Abrir/Fechar LIGAR: ativa-se com abrir ou fechar. DESLIGAR: não se ativa com abrir ou fechar.

08 - Omissão Automática de Zona LIGAR: ativa-se sempre que uma zona é automaticamente omitida. DESLIGAR: não se ativa sempre que uma zona é automaticamente omitida.

09 - Alarme Médico LIGAR: ativa-se com alarme médico, tecla [+], zonas medicas. DESLIGAR: não se ativa com alarme médico.

# 10 – Roubo Confirmado

LIGAR: ativa-se com alarme roubo verificado (ou código polícia). DESLIGAR: não se ativa com alarme roubo verificado.

#### 11 – Abrir Após Alarme

LIGAR: ativa-se sempre que o sistema está desarmado com um alarme em memória. DESLIGAR: não se ativa sempre que o sistema está desarmado com um alarme em memória.

#### 12 - Alarme de Emergência

LIGAR: ativa-se com alarme zona emergência.

DESLIGAR: não se ativa com alarme zona emergência.

# 13 - Alarme de Coação

LIGAR: ativa-se com alarme coação.

DESLIGAR: não se ativa com alarme coação.

# 14 - Assalto Verificado

LIGAR: ativa-se sempre que é detectado um evento de assalto. DESLIGAR: não se ativa sempre que é detectado um evento de assalto.

# 155 – Problema de Sistema

#### 01 - Saída Real/Invertida

Ligado: desativado durante o funcionamento normal, ativado sempre que acionado. Desligado: ativado durante o funcionamento normal, desativado sempre que acionado.

#### 02 - Saída Real/Saída Bloqueada

Ligado: saída mantém-se ativa até o temporizador de saída PGM expirar.

Desligado: saída mantém-se ativa até que seja inserido um código de acesso.

#### 04 – Reparo Necessário

Ligado: ativa em condição de problema com reparo requerido.

Desligado: não se ativa em condição de problema com reparo requerido.

#### 05 - Perda do Relógio

Ligado: ativa em condição de problema de perda de relógio.

Desligado: não ativa em condição de problema de perda de relógio.

#### 06 – Problema de CC

LIGADO: ativa se for detectado problema de ausência de bateria ou bateria fraca de um painel, ou se for detectado problema de ausência de bateria ou bateria fraca em HSM2204/2300 1-4.

Desligado: não ativa em condição de problema de CC.

#### 07 - Tensão do Barramento

Ligado: ativa sempre que um módulo do sistema tenha medido uma baixa tensão Aux.

DESLIGAR: não se ativa para um problema de baixa tensão do módulo.

#### 08 - Problemas de CA

Ligado: ativa sempre que qualquer dispositivo do sistema detecta uma condição de Falha de CA. Desligado: não ativa em condições de Falha de CA.

#### 09 – Falhas do dispositivo

Ligado: ativa se existir uma das seguintes condições de falha do dispositivo:

- $\cdot$  zona 001 128 falha
- teclado 01 16 falha
- sirene 01 16 falha
- repetidor 01 08 falha
- Problema de Incêndio
- Problema no CO
- problema de gás
- problema de calor
- problema de congelamento
- problema de sonda desconectada

• problema de autoteste

Desligado: não ativa se existir uma condição de problema de um dispositivo.

10 – Bateria fraca do dispositivo

Ligado: ativa se existir uma das seguintes condições de bateria fraca do dispositivo:

- $\cdot$  Zona 001 128
- $\cdot$  teclado 01 16
- $\cdot$  sirene 01 16
- repetidor 01 08
- usuário 01 32 (comandos sem fio)

Desligado: não ativa se existir uma condição de bateria fraca de um dispositivo.

# 11 - Sabotagem do dispositivo

Ligado: ativa se existir uma das seguintes condições de sabotagem do dispositivo:

- $\cdot$  Zona 001 128
- $\cdot$  teclado 01 16
- $\cdot$  sirene 01 16
- repetidor 01 08

Desligado – não ativa se existir uma condição de sabotagem do dispositivo.

# 12 - Delinquência de RF

Ligado: ativa se for detectado algum dos seguintes problemas de delito de RF:

- $\cdot$  Zona 001 128
- $\cdot$  teclado 01 16
- $\cdot$  sirene 01 16
- repetidor 01 08

Desligado – não ativa se existir uma condição de delito de RF.

13 – Supervisão de Módulo

Ligado – ativa se for detectado algum dos seguintes problemas de supervisão do módulo:

- HSM2HOST
- $\cdot$  teclado 01 16
- expansor de zona 01 15
- HSM2204 1 4
- HSM2300 1 4
- HSM2208 01 16

Desligado – não ativa se for detectado um problema de supervisão do módulo.

# 14- Sabotagem do Módulo

Ligado – ativa se existir uma das seguintes condições de sabotagem do módulo:

- HSM2HOST
- $\cdot$  Teclado 01 16
- Expansor de zona 01 15
- HSM22041-4
- HSM2300 1 4
- Problemas sabotagem HSM2208 01 16

DESL – não ativa em condições de intrusão do módulo.

#### 15 – Comunicações

Ligado – ativa se existir uma das seguintes condições de comunicações:

- Problema TLM
- Receptor FTC  $1 4$
- Problema de Bloqueio de SIM
- Problema de Celular
- Problema de Ethernet
- Receptor 1 4 ausente
- Receptor 1 4 problema de supervisão
- Problema de Configuração de SMS
- Com. Alt. Avaria.

Desligado – não se ativa se existir uma condição de problema de comunicações.

#### 16 – Sem rede

Ligado: ativa se existir uma das seguintes condições não em rede:

- $\cdot$  Zona 001 128
- $\cdot$  Teclado 01 16
- $\cdot$  Sirene 01 16
- Repetidor 01 08
- Usuário 01 1000 (comandos sem fio) problemas de falta de conexão à rede

Desligado: não se ativa se existir uma condição de problema de falta de conexão à rede.

# 156 - Evento de Sistema Travado

# 01 - Saída Real/Invertida

Ligado: desativado durante o funcionamento normal. Ativado sempre que acionado. DESLIGAR: ativado durante o funcionamento normal. Desativado sempre que acionado.

#### 02 - Saída Real/Saída Bloqueada

Ligado: saída mantém-se ativa até o temporizador de saída PGM expirar.

Desligado: saída mantém-se ativa até que seja inserido um código de acesso.

#### 04 - Alarme de Incêndio

LIGAR: ativa-se com alarme incêndio, tecla [F], zonas incêndio, fumaça 2 fios.

DESLIGAR: não se ativa com alarme fogo.

# 05 – Alarme de Pânico

LIGAR: ativa-se em alarme pânico (audível ou silencioso).

DESLIGAR: não se ativa em alarme pânico.

06 - Alarme de Roubo LIGAR: ativa-se em alarme roubo. DESLIGAR: não se ativa em alarme roubo.

07 - Alarme Medico LIGAR: ativa-se em alarme médico. DESLIGAR: não se ativa em alarme médico.

08 - Supervisão LIGAR: ativa-se em alarme supervisão. DESLIGAR: não se ativa em alarme supervisão.

09 - Evento Prioritário LIGAR: ativa-se em alarme prioridade. DESLIGAR: não se ativa em alarme prioridade.

10 - Assalto LIGAR: ativa-se em alarme Coação. DESLIGAR: não se ativa em Alarme de assalto.

11 - Alarme de Coação LIGAR: ativa-se em alarme coação. DESLIGAR: não se ativa em alarme coação.

12 - Alarme de Emergência LIGAR: ativa-se em alarme emergência. DESLIGAR: não se ativa em alarme emergência.

13 - Supervisão de incêndio LIGAR: ativa-se em alarme supervisão incêndio. DESLIGAR: não se ativa em alarme supervisão incêndio.

14 - Problema de incêndio LIGAR: ativa-se em condição de problema incêndio. DESLIGAR: não se ativa em condição de problema incêndio.

15 – Alarme CO LIGAR: ativa-se em alarme CO.

DESLIGAR: não se ativa em alarme CO.

157 – Sabotagem do Sistema

01 - Saída Real/Invertida Ligado: desativado durante o funcionamento normal. Ativado sempre que acionado. DESLIGAR: ativado durante o funcionamento normal. Desativado sempre que acionado.

09 - Sabotagens do Sistema/Módulo

LIGAR: ativa-se sempre que ocorre qualquer condição de sabotagem do módulo. DESLIGAR: não se ativa sempre que ocorre qualquer condição de sabotagem do módulo.

# 10 - Sabotagens de Zona

LIGAR: ativa-se sempre que ocorre qualquer condição de sabotagem da zona. DESLIGAR: não se ativa sempre que ocorre qualquer condição de sabotagem da zona.

# 161 – Problema de CC

#### 01 - Saída Real/Invertida

Ligado: desativado durante o funcionamento normal. Ativado sempre que acionado.

DESLIGAR: ativado durante o funcionamento normal. Desativado sempre que acionado.

#### 02 - Temporizador PGM

DESLIGAR: saída mantém-se ativa até que seja inserido um código de acesso ou ter sido cumprido determinado critério, dependendo do tipo de PGM.

DESLIGAR: saída mantém-se ativa até o temporizador de saída PGM expirar.

#### 09 - Bateria Fraca

LIGAR: ativa-se sempre que ocorre um problema de bateria fraca.

DESLIGAR: ativa-se sempre que ocorre um problema de bateria fraca.

#### 10 - Bateria Ausente

LIGAR: ativa-se sempre que ocorre um problema de bateria ausente.

DESLIGAR: ativa-se sempre que ocorre um problema de bateria ausente.

#### 165 - Proximidade Usada

# 01 - Saída Real/Saída Bloqueada

Ligado: desativado durante o funcionamento normal. Ativado sempre que acionado.

DESLIGAR: ativado durante o funcionamento normal. Desativado sempre que acionado.

#### 166 – Proximidade de Partição Usada

#### 01 - Saída Real/Saída Bloqueada

Ligado: desativado durante o funcionamento normal. Ativado sempre que acionado. DESLIGAR: ativado durante o funcionamento normal. Desativado sempre que acionado.

#### 175 - Acesso de Programação da Campainha

#### 01 - Saída Real/Invertida

Ligado: desativado durante o funcionamento normal. Ativado sempre que acionado. DESLIGAR: ativado durante o funcionamento normal. Desativado sempre que acionado.

#### 176 - Operação Remota

#### 01 - Saída Real/Invertida

Ligado: desativado durante o funcionamento normal. Ativado sempre que acionado. DESLIGAR: ativado durante o funcionamento normal. Desativado sempre que acionado.

#### 184 – Abrir Após Alarme

#### 01 - Saída Real/Invertida

Ligado: desativado durante o funcionamento normal. Ativado sempre que acionado. DESLIGAR: ativado durante o funcionamento normal. Desativado sempre que acionado.

# 200 – Seguidor Zona - Zona Única

# 01 - Saída Real/Invertida

Ligado: desativado durante o funcionamento normal, ativado sempre que acionado.

Desligado: ativado durante o funcionamento normal, desativado sempre que acionado.

#### 02 - Saída Temporizada

Ligado: saída mantém-se ativa até o temporizador de saída PGM expirar.

DESLIGAR: saída mantém-se ativa até a zona ser restaurada.

#### 04 - Travamento

ON: A saída permanece bloqueada até que seja digitado um código de acesso válido ou uma etiqueta de Prox válido é apresentada.

OFF: a saída segue a configuração do atributo de saída temporizada.

#### 05 - Seguir Alarme

ON: A saída é ativada na zona de alarme e permanece ativa até que a campainha esteja desligada. Veja a tabela para a operação com bits 2 e 4.

OFF: A saída está ativa na abertura da zona e desativada quando a zona estiver fechada.

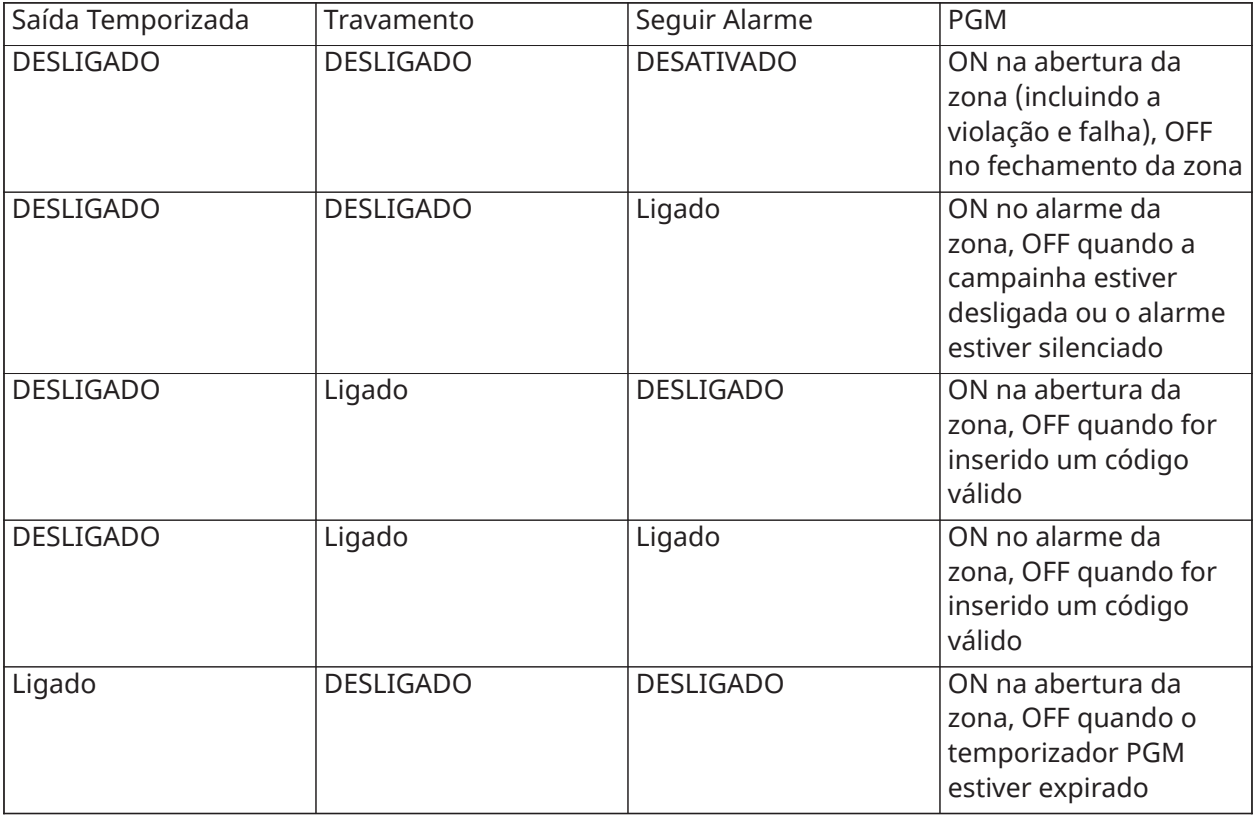

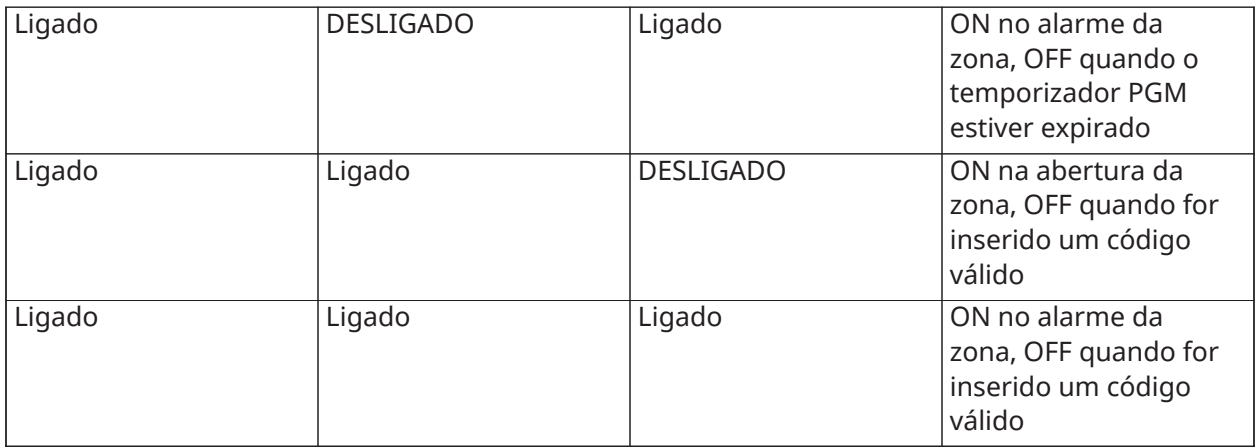

201 - 216 – Zonas de seguidor de zona 1-128

# 01 - Saída Real/Invertida

Ligado: desativado durante o funcionamento normal. Ativado sempre que acionado.

DESLIGAR: ativado durante o funcionamento normal. Desativado sempre que acionado.

# 02 - Saída Temporizada

Ligado: saída mantém-se ativa até o temporizador de saída PGM expirar.

Desligado: saída mantém-se ativa até que seja inserido um código de acesso.

# 09-16 – Terminais de Zona 1-8

LIGAR: zonas associadas com terminais 1-8 são ativadas para funcionamento do seguidor de zona.

DESLIGAR: zonas não são ativadas para funcionamento do seguidor de zona.

# [011] Opções de Configuração de PGM

Esta seção é usada para configurar os tipos PGM que oferecem opções múltiplas.

# [001]-[164] Selecionar PGM

As seguintes opções podem ser selecionadas para cada PGM:

# Segue Zona PGM por Zona

Esta opção é usada para especificar a zona que o PGM tipo 200 segue. Insira 001-128 para selecionar zona 1-128.

# Etiqueta de Proximidade Usada

Esta opção é usada para definir qual a etiqueta de proximidade que ativará as saídas PGM programadas como [165] Prox Usado. Insira 000 para ativar este atributo PGM para todas as etiquetas de proximidade do usuário, ou insira o número de usuário 0002-1000 para ter este atributo ativado por uma etiqueta de proximidade do usuário.

# Saída de Comando 1-4

Esta opção é usada para atribuir uma agenda, programada na seção [601]-[604], para os PGMs de saída de comando seguirem. Programar 001-004 para programação 1-4. Programar 000 para ativar o PGM quando uma tag de proximidade for apresentada.

# [012] Bloqueio Sistema

# Bloqueio Teclado – Número de tentativas locais inválidas

Esta opção controla o número de inserções de código de acesso inválido permitidas antes de o teclado ser bloqueado.

Sempre que ocorre o bloqueamento do teclado, o sistema é inacessível através do teclado para a duração programada. Se o número de tentativas inválidas não for atingido dentro de uma hora, ou se for inserido um código de acesso válido, o contador é reiniciado em 0. Inserções válidas são 000 a 255 minutos. Inserindo 000 desativa a função. Apresentando uma etiqueta inválida conta relativamente a bloqueio do teclado.

 $\circ$ **Nota:** Para instalações certificadas EN50131, o número máximo de tentativas é 10.

# Duração do bloqueio do teclado

Esta opção de programação determina a quantidade de tempo em que o teclado está bloqueado. Se o sistema inicializar a frio, o bloqueio é removido. Inserções válidas são 000 a 255 minutos. Inserindo 000 desativa o teclado bloqueado.

 $\circ$ **Nota:** Para instalações certificadas EN 50131, a duração mínima é 2 minutos.

# Bloqueio Remoto DLS

Esta opção de programação determina o número de inserções de código de acesso inválido permitido por SMS ou DLS antes do acesso remoto ser bloqueado para a duração programada (veja em baixo). Se o número de tentativas inválidas não for atingido dentro de uma hora, ou se for inserido um código de acesso válido, o contador é inserido através SMS ou DLS, o contador é reinicializado em 0. Inserções válidas são 003 a 255 tentativas. A padrão são 6 tentativas. O número de tentativas inválidas é fixado em 5 sempre que usar o Software Administrador do Sistema e a duração do bloqueio é 1 hora.

**Nota:** Primeiro, o DLS tenta se conectar usando o código de acesso DLS programado O e, caso não tenha êxito, usa o código de acesso DLS padrão. São contadas duas tentativas falhadas se ambos os códigos estiverem incorretos.

# Duração Bloqueio Remoto

Esta opção de programação determina quanto tempo dura o bloqueio remoto. Se o sistema inicializar a frio, enquanto está em bloqueio remoto, o bloqueio reinicia para a duração programada. Inserções válidas são 001 a 255 minutos. Inserindo 000 desativa o bloqueio remoto.

# Opções do Sistema

# [013] Opções 1 do sistema

# 1 - NC Loop/EOL

ATIVADO: Todas as zonas são conectadas como circuitos normalmente fechados com retornos conectados a um terminal COM. O resistor fim-de-linha não é necessário. É gerado um alarme sempre que o circuito é aberto.

DESATIVADO: Todas as zonas têm de ser conectadas com uma configuração de resistor fim-delinha, determinada pela opção 2 em baixo.

**Nota:** O valor EOL válido é 5600 Ohms (5,6 KΩ).

# 2 - DEOL / SEOL

ATIVADO: Todas as zonas usam resistores Fim-de-Linha-Duplos, excepto nas zonas tipo Incendio Normal, Incendio Retardado, Incendio Auto-Verificado, Co e Supervisao. Os resistores DEOL ativam a detecção de falhas e sabotagens de zona. O resistor de sabotagem (5,6 kΩ) é colocado em paralelo em todo o dispositivo que ativa o alarme, e o resistor de EOL único (5,6 kΩ) é colocado entre o alarme e os contatos de sabotagem.

Isso permite a detenção de avarias de zona (zona em curto-circuito), violações (zona aberta), alarmes (11,2 KΩ) e zonas restauradas (5,6 KΩ).

Se uma zona for desarmada e colocada em estado sabotagem ou falha, é emitido um som de bip de problema em todos os teclados do sistema até ser pressionada uma tecla em cada partição. Um sabotagem de zona é enviado para a estação de monitoramento se programado. Se a zona é armada e for ativado um sabotagem, o alarme sabotagem e o alarme zona são registrados e transmitidos.

DESATIVADO: Todas as zonas têm de ter um resistor de 5,6 KΩ. Se a zona está em curto-circuito ou aberta, está em estado armado. Se a zona está aberta e programada como zona incêndio, está em estado problema. Os atributos de zona EOL e DEOL substituem esta opção do sistema.

**Nota:** Falhas de Zona (Supervisões) em zonas sem fio não dão origem a um alarme audível  $\odot$ enquanto armadas.

#### 3 - Mostrar todos os Problemas Quando Armado

ATIVADO: O LED Problema acende sempre que existem problemas no sistema tanto no estado armado como desarmado.

DESATIVADO: O LED Problema acende para todos os problemas enquanto desarmado, mas apenas para Problemas Incendio quando armado.

#### Sabotagem/Falhas Não mostrar como aberto

ATIVADO: O LED zona não acende se a zona está nos estado tamper ou falha. Apenas acende o LED Problema.

DESATIVADO: O LED respetivo de zona não acende se a zona está nos estado tamper ou falha. O LED Problema também acende.

#### 5 - Programação de Arme Automático em [\*][6]

ATIVADO: Os agendamentos auto-armar ([151]-[158]) são acessíveis para instaladores através [\*][6] bem como para a Programação do Instalador.

DESATIVADO: Os agendamentos auto-armar ([151]-[158]) são apenas acessíveis para instaladores através da Programação do Instalador.

**Nota:** Esta alternância controla o acesso a todas as oito partições.

#### 6 – Falha de Saída Audível

ATIVADO: Se for violada uma zona tipo retardamento depois do retardamento de saída ter expirado, é emitida uma notificação sonora de retardamento de entrada através do teclado e da sirene indicando que foi realizada uma saída incorreta. Se o sistema de alarme for desarmado dentro do período de retardamento de entrada não é enviado nenhum sinal.

DESATIVADO: A notificação de retardamento de entrada é emitida apenas através do teclado.

#### 7 – Buffer de Evento segue Oscilador

ATIVADO: Assim que um evento atinge seu limite de fechamento do oscilador programado em [\[377\] Variáveis de Comunicação,](#page-148-0) ele não registrará mais eventos no buffer de eventos até que o fechamento do oscilador seja redefinido. Isto evita o preenchimento do buffer do evento com eventos falsos.

DESATIVADO: O buffer do evento continua a registrar eventos no buffer mesmo depois do evento ter entrado em fechamento do oscilador.

# Sinalização de Incêndio Temporal Três

ATIVADO: Todas as campainhas de incêndio tocam com um padrão temporal três. Cadência é como se indica: (500ms LIGAR, 500ms DESLIGAR, 500ms LIGAR, 500ms DESLIGAR, 500ms LIGAR, 1,5 seg. DESLIGAR).

DESATIVADO: Todas as campainhas de incêndio tocam com uma cadência normal de campainha de incêndio de 1 segundo ligar/1 segundo desligar.

**Nota:** Tem de estar em instalações com classificação UL/ULC.

# [014] Opções 2 do sistema

#### Chiado da Campainha

ATIVADO: A sirene emite um único sinal sonoro sempre que armado de alguma maneira, incluindo Auto-armar, e um sinal sonoro duplo sempre que desarmado.

Sempre que o sistema é desarmado, a sirene emite uma série de três pares de sinais sonoros para indicar alarmes em memória.

DESATIVADO: A sirene não emite nenhum sinal sonoro sempre que estiver armando ou desarmando.

**Nota:** Para UL/ULC, deve ser habilitado se os comandos sem fio forem usados com o ∩ sistema de alarme.

#### 2 - Chiado da Campainha no Arme Automático

ATIVADO: A sirene emite um sinal sonoro em cada 10 segundos durante o tempo de pré-alerta de auto-armar.

DESATIVADO: A sirene não emite sinal sonoro durante o pré-alerta de auto-armar.

#### 3 - Chiado da Campainha ao Sair

ATIVADO: A sirene emite sinal sonoro uma vez por segundo durante o retardamento de saída, muda para 3 sinais sonoros por segundo para os 10 segundos finais.

DESATIVADO: A sirene não emite sinal sonoro para condições de retardamento de saída.

#### 4 - Chiado da Campainha na Entrada

ATIVADO: A sirene emite pulsos com a mesma temporização da sirene do teclado durante o retardamento de entrada, mudando para 3 sinais sonoros por segundo para os 10 segundos finais.

DESATIVADO: A sirene não se ativa durante o retardamento de entrada.

#### 4 - Chiado da Campainha em caso de Problema

ATIVADO: Sempre que existe no sistema uma condição de problema, a sirene emite sinal sonoro 2 vezes em cada 10 segundos(conforme a sirene do teclado).

A sirene é silenciada sempre que os bips do teclado são silenciados (qualquer tecla pressionada no teclado).

DESATIVADO: A sirene não ativa com uma condição de problema.

6 – Não usado

#### 7 - Término do Retardamento de Saída

ATIVADO: O retardamento de saída é reduzido para 5 segundos depois de a zona Retardamento 1 ter sido restaurada. As zonas tipo Retardamento 1 Forçar Armar também terminam o retardamento saída.

DESATIVADO: O temporizador de retardamento de saída continua a contar mesmo depois do retardamento de zona ter sido restaurado.

Todas as opções sonoras associadas com a função de retardamento de saída são silenciadas até que o tempo programado para o retardamento de saída ter decorrido.

#### 8 – Campainha Incêndio Continua

ATIVADO: Para todos os alarmes tipo Incêndio, a sirene toca até que o código de acesso seja inserido para silenciar o alarme ou desarmar o sistema independentemente do tempo programado para o tempo limite de campainha.

DESATIVADO: Para todos os alarmes tipo Incêndio, a sirene toca durante o tempo limite de Campainha ou até que o código de acesso seja introduzido.

**Nota:** Tem de ser desativado para instalações ULC.

#### [015] Opções 3 do sistema

#### 1 - [F] Tecla Ativada

ATIVADO: Pressionando e mantendo pressionada a tecla [F] durante 2 segundos aciona o alarme Incêndio.

DESATIVADO: A tecla [F] não toca ou reporta um alarme sempre que pressionada.

**Nota:** Usar apenas para instalações incêndio residencial.

#### 2 - [P] Tecla Ativada

ATIVADO: Sempre que uma tecla de alarme [P] válido é gerada, a campainha do teclado emite uma série de 3 bips para reconhecer o alarme e a sirene toca durante o tempo limite da campainha.

DESATIVADO: Sempre que uma tecla de alarme [P] for gerada, a campainha do teclado e a sirene estão em silêncio, mas o alarme é contudo transmitido (se programado).

**Nota:** As transmissões de tecla Incêndio, Médico e Pânico seguem as opções da direção de chamada do alarme/restauro partição 1 (tecla Incêndio, Médico e Pânico). As teclas Incêndio, Médico, Pânico funcionam mesmo se estiverem ativos anular o teclado ou bloqueio de teclado.

#### 3 - Saída Rápida

ATIVADO: Sempre que o sistema é armado, os usuários podem inserir o comando [\*][0] para omitir temporariamente uma zona única Retardamento 1 ou Retardamento 2 para sair das instalações. Pode apenas ser ativada uma zona de retardamento. A atividade em outra zona de retardamento inicia a sequência de alarme apropriada. Se a zona de retardamento continuar aberta dois minutos depois de ser inserido o comando [\*][0], o retardamento de entrada é iniciado. Se armado em modo Interior, mantém-se o omitir automático em zonas Interior/Total.

DESATIVADO: Sempre que o sistema é armado os usuários não podem realizar uma saída rápida usando [\*][0].

#### 4 - Arme Rápido / Tecla de Função

ATIVADO: Armar [\*][0] e as teclas de função Interior/Total podem ser usadas para armar o sistema sem a inserção de um código de acesso válido.

DESATIVADO: Armar [\*][0] não é permitido. Todas as funções de armar requerem uma inserção de um código acesso para ativar (incluindo teclas Interior/Total).

### 5 – Não usado

#### 6 - O código máster não poder alterado pelo usuário

ATIVADO: O código máster (código acesso 01) não pode ser alterado pelo usuário e pode apenas ser programado em Programação do Instalador.

DESATIVADO: O código máster pode ser programado pelo usuário usando o comando [\*][5] [Código Máster]. O código máster pode também ser programado na Programação do Instalador.

# 7 - Habilitar Monitoramento de Linha Telefônica

ATIVADO: A função TLM está ativa e o sistema indica uma condição de problema sempre que está usando o comando [\*][2] Ver Condições de Problema.

DESATIVADO: A função TLM é desativada e os problemas de linha telefônica não são indicados pelo sistema.

**Nota:** Deve estar HABILITADO para instalações com classificação UL/ULC. ∩

# Monitoramento da Linha Telefônica Audível Quando Armado

ATIVADO: Sempre que o sistema é desarmado, um problema de monitoramento da linha telefônica gera uma indicação de problema como descrito acima. Se o sistema está armado, um problema de monitoramento de linha telefônica gera um alarme audível na sirene para a duração programada para o tempo limite da campainha ou até que seja inserido o código acesso para desarmar.

DESATIVADO: Os problemas de linha telefônica geram uma indicação de problemas, o LED Problema acende e a campainha do teclado emite bipa até ser pressionada uma tecla.

# [016] Opções 4 do sistema

# 1 - Exibição do Problema de CA

ATIVADO: Se a alimentação AC falhar, a condição é reportada para a estação de monitoramento e é indicada como uma condição de problema nos teclados do sistema.

DESATIVADO: Se a alimentação AC falhar, a condição é reportada, mas a luz de Problema nos teclados do sistema está apagada. O problema é exibido em [\*][2].

**Nota:** Deve estar HABILITADO para instalações com classificação UL/ULC. ⊙

# 2 - A luz de problema CA fica intermitente

ATIVADO: Sempre que a alimentação AC é perdida, a luz Problema fica intermitente no modo base "Pronto" e "Armado" dentro de 30 segundos da perda de alimentação. Sempre que CA é restaurada, a luz Problema deixa de estar intermitente dentro de 30 segundos. Se ativado, esta opção substitui a opção de tela CA.

DESATIVADO: Sempre que alimentação AC é perdida, a luz Problema acende mas não fica intermitente.

# 5 - Apagar Teclado

ATIVADO: Se não forem pressionadas nenhumas teclas durante 30 segundos, todas as luzes do teclado excepto a de retroiluminação (se ativada) são desligadas até que pressione de novo uma tecla, retardamento de entrada, alarme audível ou condição de campainha do teclado.

As teclas função teclado continuam funcionando quando o teclado está em branco a menos que a tecla de função esteja programada para exigir um código acesso. O teclado em branco enquanto armado substitui esta função. Sempre que uma partição está armada, insira um código para remover a anulação silencia o alarme e desarma o sistema.

DESATIVADO: As luzes do teclado mantêm-se sempre em LIGAR.

#### 4 - Teclado Vazio Necessita de Código

ATIVADO: Tem de ser inserido um código de acesso válido antes de o teclado vazio ser usado. A informação fica inacessível para usuários nível 1.

DESATIVADO: Pressionando qualquer tecla em um teclado vazio remove a anulação do teclado.

**Nota:** Teclado Vazio Necessidade de Código deve ser definido como desligado para as  $\odot$ instalações listadas no CP-01.

#### 5 - Retroiluminação do teclado

ATIVADO: Todos os teclados no sistema têm sempre retroiluminação.

DESATIVADO: Todos os teclados no sistema têm retroiluminação apagada.

#### 6 - Modo de economia de energia

ATIVADO: Se a alimentação AC falhar, todas as luzes do teclado incluindo a retroiluminação são DESLIGADAS. As luzes do teclado voltam a LIGAR depois de pressionar uma tecla, um retardamento de entrada, um alarme audível ou uma condição de campainha do teclado (exceto campainha de porta). As luzes do teclado retornam ao estado desligar depois de 30 segundos de inatividade.

DESATIVADO: Se a alimentação AC falhar, os teclados não entram no modo economia de energia.

#### 7 - Exibir Omissão Quando Armado

ATIVADO: A luz de estado Omitir está acesa se as zonas forem omitidas sempre que o sistema está armado.

DESATIVADO: A luz Omitir está acesa apenas enquanto o sistema está desarmado para indicar que as zonas no sistema estão omitidas. Sempre que o sistema está armado, a luz Omitir está apagada.

A luz de estado Omitir está acesa se as zonas Interior/Total são auto-omitidas no momento do armar independentemente se esta opção está ativada ou não. Esta opção apenas ativa e desativa a tela omitir manual.

#### 8 - Sabotagens de Teclado Habilitada

ATIVADO: Todos os teclados incluindo comutadores de sabotagem geram alarmes sabotagem e restauros.

DESATIVADO: Os comutadores sabotagem em todos os teclados não geram alarmes sabotagem.

- **Nota:** Se esta opção for usada, todos os teclados devem ser corretamente instalados e fixados  $\Omega$ (sabotagem restaurado) antes de ativar esta opção.
- **Nota:** Deve estar LIGADO para instalações UL/ULC relacionadas a roubo comercial.  $\odot$

# [017] Opções 5 do sistema

#### 1 - Campainha na Abertura

ATIVADO: Quando uma zona com o atributo de campainha da porta ATIVADO estiver aberta, os teclados e sirenes do sistema emitem bipes.

DESATIVADO: Quando uma zona com o atributo de campainha da porta ATIVADO estiver aberta, os teclados e sirenes do sistema não emitem bipes.

#### 2 - Campainha no Fechamento

ATIVADO: Quando uma zona com o atributo de campainha da porta ATIVADO estiver fechada, os teclados e sirenes do sistema (se ativados) emitem bipes.

DESATIVADO: Quando uma zona com o atributo de campainha da porta ATIVADO estiver fechada, os teclados e sirenes do sistema (se ativados) não emitem bipes.

#### 3 - Bipes de Problema de Obstrução de RF

ATIVADO: Bipes são emitidos quando um Problema de Obstrução de RF é detectado

DESATIVADO: Nenhum bipe é emitido quando um Problema de Obstrução de RF é detectado

#### 4 - Multi Hit

ATIVADO: Os alarmes da mesma zona durante a duração do Temporizador Verificação Roubo dão origem a um código de polícia ou a que seja registrado e transmitido um roubo verificado. O número de armamentos de zona necessário para criar um alarme confirmado depende do valor do contador Verificação Roubo programável.

DESATIVADO: Os alarmes da mesma zona durante a duração do Temporizador Verificação Roubo não dão origem a um código de polícia ou a que seja registrado e transmitido um roubo verificado.

**Nota:** Esta função aplica-se as zonas definidas como Interior, Retardamento Interior, Interior Interior/Total, Instantâneo Interior/Total, Retardamento Interior/Total ou Zonas Noite (Zonas PIR). Não ative esta opção se a seção [380], opção 2 - Restaurar em Tempo Limite da Campainha, estiver habilitada.

#### 5 - Tarde para fechar

ATIVADO: Providencia uma notificação sonora se o sistema de alarme não tiver sido armado por um tempo programado do dia mas não arma o sistema de alarme. O sistema de alarme comunica e registra um evento Tarde para Fechar no final do pré-alerta Auto-armar/Adiar para cada partição.

DESATIVADO: O sistema de alarme não comunica nem registra um evento Tarde para Fechar no tempo programado para Auto-armar para cada partição.

**Nota:** Se a opção de alternar Auto-armar está desativada, o Pré-Alerta Auto-armar ocorre sempre que um tempo é programado para esse dia (se ativado) e o evento é registrado e comunicado. Se Tarde para Fechar estiver ativado não afeta diretamente a funcionalidade Auto-armar. Se tarde para fechar estiver ativado e Auto-armar não, os teclados LCD exibem "Armar Sistema em Progresso" durante o Pré-Alerta Tarde para Fechar.

# 6 - Horário de Verão

ATIVADO: O sistema de alarme ajusta entre as horas de Luz do dia e as horas Padrão conforme as horas programadas nos Temporizadores do Sistema ([005] opções 001-002).

**Nota:** Auto-armar e Transmissões de Teste não devem ser tentados entre 0200 e 0300 horas, ∩ା dado serem desperdiçadas durante o ajuste do relógio de poupança de luz do dia. Os eventos programados para ocorrer entre 0100 e 0200 ocorrerão duas vezes durante o ajuste do relógio de poupança de luz do dia. A programação do Tempo de Poupança de Luz do Dia não deve entrar em conflito com a programação das Transmissões de teste e de Auto-armar.

DESATIVADO: O sistema de alarme não realiza ajustes automáticos de tempo para tempo de Poupança de Luz do Dia.

# 7 - Campainha Silenciosa Durante o Retardamento de Saída Rápida

ATIVADO: A campainha da Porta não toca durante uma saída rápida.

DESATIVADO: A campainha da porta toca durante uma saída rápida, de acordo com as configurações da zona.

#### 8 - Armar/Desarmar Total em Sinal Sonoro apenas da campainha

ATIVADO: Os Sinais Sonoros da Campainha são apenas ouvidos sempre que o armar total, bem como o desarmar do modo Total. Esta função impede a sirene de ativar sempre que armar em modo interior e noite.

DESATIVADO: Os Sinais Sonoros da Campainha são ouvidos durante todos os tipos de armar e de desarmar.

**Nota:** Esta opção segue as funções de "Atributo de Sinal Sonoro da Campainha" se estiverem ativadas.

# [018] Opções 6 do sistema

#### 1 - Exceção de Transmissão de Teste

ATIVADO: O sistema de alarme não envia uma transmissão de teste se uma transmissão foi enviada ao receptor dentro do intervalo programado conforme definido na seção [377][>\[003\] – Ciclo de](#page-150-0) [Transmissão de Teste Periódico](#page-150-0).

DESATIVADO: As transmissões de teste são sempre enviadas no intervalo programado.

#### 2 - Relatórios de Omissão em Tempo Real

ATIVADO: Sempre que uma zona não 24 horas é omitida em [\*][1], o sistema registra imediatamente e comunica o estado omitir da zona.

Zonas Globais: As omissões de zonas 24 horas e não 24 horas são registradas e comunicadas em tempo real. Os eventos de desvio de zona não 24 horas são gerados quando a última partição atribuída for desarmada.

DESATIVADO: Sempre que uma zona não 24 horas é omitida em [\*][1], o sistema registra e comunica o estado omitir da zona apenas depois da partição ser armada. Esta opção é aplicada independentemente de quantas zonas são omitidas em [\*][1], omitir rechamada de grupo, excluir todas as omissões, omitir zonas abertas, rechamar omitir bem como outros métodos como omitir através ITv2 ou DLS.

Zonas Globais: As omissões de zona 24 horas são registradas e comunicadas em tempo real. Os eventos de omissão de zona 24 horas são registrados e comunicados sempre que armadas. Os eventos de omissão de zona não 24 horas são registrados e comunicados sempre que a última partição é desarmada.

# 3 - Status Armado PGM LIGADO no Final do Retardamento de Saída

ATIVADO: Os PGMs são ativados no final do atraso de saída. Isso se aplica a PGMs com um dos seguintes atributos do status de armação:

- Status de Sistema Armado PGM
- Status em Armado Ausente PGM
- Status em Armado Presente PGM
- Armado Ausente sem Status de Omissão de Zona
- Memória Alarme Estado Partição

DESATIVADO: Os PGMs são ativados no início do atraso de saída. Isso se aplica a PGMs com um dos atributos do status de armação listados acima.

#### 4 – Não usado

5 - Campainha do Teclado Segue a Campainha

ATIVADO: A campainha do teclado ativa-se com toda atividade da campainha para a partição selecionada.

DESATIVADO: A campainha do teclado apenas se ativa com alarmes programados para esse fim.

# 6 – Não usado

#### 7 – Reinicio do Atraso de Saída

ATIVADO: Abrindo uma porta da zona de Retardamento depois de ter sido aberta e fechada durante um retardamento de saída reinicia o temporizador de retardamento de saída. Aberturas e fechamentos suplementares não reiniciam o temporizador.

DESATIVADO: Aberturas e fechamentos de retardamento de zona não reiniciam o retardamento de saída.

# 8 - Bipes de Problema de Falha de CA

ATIVADO: Os teclados do sistema emitem bip sempre que ocorre um evento de problema AC. DESATIVADO: Os teclados do sistema estão silenciosos durante problemas AC.

# [019] Opções 7 do sistema

# 1 - Falha audível do dispositivo sem fio

ATIVADO: Se ocorrer uma falha de zona sem fio enquanto armada, a sirene toda durante a duração do tempo limite da campainha. Esta opção apenas afeta definições de zona que são consideradas armadas. Os seguintes tipos de zona não geram um alarme sempre que com falha enquanto armado interior; zona total interior, interior, zona total retardamento interior, zona total retardamento instantâneo, zona noite. Os seguintes tipos de zona não geram um alarme audível em qualquer estado armado (interior, total, ou noite): Supervisão 24 horas, não alarme 24 horas, CO 24 horas, incêndio retardado 24 horas, incêndio 24 horas padrão, incêndio auto verificado.

Sempre que uma paletisação está armada, os problemas de supervisão sem fio das sirenes, teclados e repetidores geram condições sonoras de alarme.

Se ativado Sabotagem/Detecção Falha, estes eventos podem iniciar o temporizador de roubo verificado e afetam o Contador Roubo Verificado.

DESATIVADO: As falhas de dispositivo sem fio não ativam o sinal sonoro da sirene.

# 2 - Problemas de Travamento

ATIVADO: Os problemas mantêm-se no sistema até que visualizados através [\*][2], mesmo se forem restaurados. A condição de problema é eliminada quando a tecla [#] é pressionada no menu [\*] [2] após o problema ser restaurado. O LED Problema apaga-se a menos que existam outros problemas. O problema não é excluído se o menu [\*][2] terminar antes de a tecla [#] ser pressionada.

DESATIVADO: Os problemas são excluídos desde que restaurados.

**Nota:** Para instalações com classificação UL, esta opção tem de ser ATIVADA.

#### 3 – Não usado

#### 4 – Botão R

ATIVADO: Quando o painel tira o fone do gancho para se comunicar, ele executa uma verificação do tom de discagem. Se nenhum tom de discagem for detectado, o painel aguardará 20 segundos e executará outra pesquisa de tom de discagem de 5 segundos. Se o tom de discagem continuar a não estar presente, o painel força as marcações se programado para esse fim. Toda esta sequência conta como uma tentativa de discagem.

DESATIVADO: Se não existir tom de discagem presente, o painel não tenta mudar para uma segunda linha telefônica.

#### 5 - Falha do Barramento Audível

ATIVADO: As condições de problema de todos os módulos de supervisão ativam a sirene.

DESATIVADO: Apenas as condições de problema de supervisão, quando armadas, ativam a sirene.

#### 6 - Código de Coação

ATIVADO: O atributo de código de coação pode ser ativado/desativado do menu [\*][5]. Para instalações BS8243 no RU a predefinição é desligada.

DESATIVADO: O atributo de código de coação não está acessível no menu [\*][5].

#### 7 - Temperatura em Celsius

ATIVADO: A temperatura é exibida em Celsius nos teclados LCD.

DESATIVADO: A temperatura é exibida em Fahrenheit nos teclados LCD.

# 8 - Reinício após Ativação de Zona

ATIVADO: Apenas um alarme de detecção sequencial/código de polícia requer um reinício remoto depois de a partição ter sido desarmada.

DESATIVADO: Qualquer alarme de roubo requer um reinício remoto sempre que a partição tenha sido desarmada.

# [020] Opções 8 do sistema

### 1 – Inserção Código Acesso durante Retardamento Entrada

ATIVADO: Durante o atraso de entrada, o sistema de alarme pode apenas ser desarmado usando uma chave seletora ou tag de proximidade. Sempre que a sirene está ativo pode continuar a ser usado um código de acesso para desarmar o sistema.

DESATIVADO: Pode ser usado um código de acesso para desarmar o sistema durante o retardamento de entrada.

# 2 – Procedimento Entrada UE

ATIVADO: Se ocorrer um alarme em uma zona quando o retardamento de entrada não estiver ativo, a sirene se ativa e o alarme é comunicado imediatamente, dependendo do tipo de zona acionado.

Quando o atraso de entrada está ativo, todos os tipos de alarmes de roubo ativam a sirene, mas a comunicação do alarme é atrasada em 30 segundos. Quando o atraso de entrada expira, o alarme não é comunicado, exceto se a sirene estiver ativa durante um mínimo de 30 segundos.

O código de polícia não é gerado como resultado de acionamentos do alarme durante o retardamento de entrada, apesar do Temporizador Verificação Roubo iniciar depois do retardamento de entrada e do retardamento comunicação de 30 segundos expirarem.

Esta função está apenas ativa sempre que a partição é armada.

DESATIVADO: Os alarmes de roubo que ocorrem durante o retardamento de entrada ativam a sirene e são comunicados imediatamente. As duas excepções são se o Hora Retardamento Campainha está programado e se o retardamento da transmissão está ativado para a zona em alarme. Em ambos os casos, o alarme segue o temporizador.

# 3 - [\*][8] Acesso Enquanto Armado

ATIVADO: Esta opção verifica se a programação do instalador [\*][8] está acessível a partir do teclado em uma partição desarmada enquanto outras partições no sistema continuam armadas.

#### UL  $\odot$ **Nota:** Para instalações com classificação UL, esta opção tem de ser desativada.

DESATIVADO: A programação do instalador [\*][8] não está disponível sempre que qualquer partição no sistema está armada. Todas as partições têm de ser desarmadas e a sirene tem de ser desligada antes de [\*][8] estar acessível.

# 4 – Reinicialização remota

ATIVADO: Se ocorrer um alarme numa zona de roubo, o sistema é bloqueado depois de desarmar. Mantém-se bloqueado até que seja digitado um código de reinício 5 dígitos, providenciado pelo instalador/estação central. Se for usado um códigos coação para desarmar a partição, o sistema não é bloqueado.

No estado desarmado, apenas as zonas Roubo 24 horas Audível, as Zonas Sabotagem Bloqueamento 24 horas Audível e a zona 24 horas Audível no PGM2 causam bloqueamento. Para obter um código de reinício, o usuário tem de providenciar um código correspondente de bloqueio do sistema exibido no teclado sempre que ocorrer uma das seguintes condições:

- o sistema foi desarmado (Códigos Coação excluído)
- a campainha tenha atingido o tempo limite (zonas 24 horas)
- tenha sido inserido um código acesso (zonas 24 horas)

Em um teclado LCD é exibida a mensagem "REINÍCIO REMOTO RQD" na linha superior e "CÓDIGO" em conjunto com o código atual exibido na linha inferior.

Em um teclado LED, o número de reinício é rolado ao longo da tela.

Enquanto o sistema está bloqueado, as únicas opções disponíveis são [\*][3], [\*][6], [\*][7] e [\*][8]. Acessando [\*][8] Programação Instalador desbloqueia o sistema de alarme. O sistema prossegue funcionando (alarmes, sabotagens, etc.) enquanto o sistema está bloqueado. Bloquear segue os retardamentos de entrada e de campainha.

DESATIVADO: O sistema não bloqueado depois de ocorrerem alarmes.

**Nota:** Não para uso em instalações com classificação UL/ULC.  $\odot$ 

# 5 - Reinício Técnico (UE)

ATIVADO: Se o sistema de alarme entrar em alarme durante o período armado anterior, ou se um alarme 24 horas tiver ocorrido (armado ou desarmado), o sistema não pode ser armado (luz Pronto APAGADA) até ser inserida a Programação do Instalador ou ser executado o Reinício do Técnico através DLS. É exibido no teclado "Necessário Reiniciar". Esta função aplica-se a tampers ou falhas tanto nos estados armado como desarmado e não se aplica a tampers do módulo, supervisões do sistema, alarmes do expansor de zona ou alarmes entradas PGM2.

**Nota:** Se durante o retardamento de saída for acionado o Reinício do Técnico, o sistema prossegue armando. Os problemas não podem ser substituídos enquanto a Reinicialização Técnica estiver habilitada.

DESATIVADO: O sistema não requer o Reinício do Técnico ou que seja colocado em Programação do Instalador a fim de armar o sistema depois de um alarme.

#### 6 - Desarme por comutador durante retardamento de entrada

ATIVADO: Comutadores, tags de proximidade e as teclas sem fio desarmam o sistema de alarme apenas se estiver ativo um retardamento de entrada.

DESATIVADO: Comutadores, tags de proximidade e as teclas sem fio desarmam o sistema de alarme independentemente do retardamento de entrada.

#### 7 – Acesso do Instalador e DLS

ATIVADO: O usuário tem de inserir [\*][6][código de acesso][05] antes do instalador poder acessar à Programação do Instalador através DLS ou através do teclado ([\*][8]).

A Programação do Instalador mantém-se acessível durante 6 horas, durante este tempo o instalador pode entrar/sair ou conectar-se com DLS por um número ilimitado de vezes.

DESATIVADO: O instalador pode acessar a Programação do Instalador sem o usuário inserir [\*][6].

#### 8 – Problema Inibe Armar

ATIVADO: Os seguintes problemas impedem o armar até restaurado:

- Sabotagens no sistema de alarme, módulos e zonas
- Problemas no Corbus
- Problemas CA no sistema de alarme e módulos
- Os problemas de bateria no sistema de alarme, módulos e zonas
- Problemas transmissão (FTC, TLM, GPRS, Ethernet)
- Problemas Campainha

O sistema alarme pode prosseguir a ser armado se os problemas forem substituídos. Para executar uma substituição do problema, enquanto o Menu Problema ([\*][2]), rolar para a direita ou para a esquerda e pressione [\*] sempre que o Reconhecimento do Problema é exibido no teclado. Alternativamente, pressione a tecla [9] para reconhecer e substituir os problemas existentes.

Para substituir zonas abertas, as zonas com falha ou as zonas bloqueadas usam a função Omitir Zona.

DESATIVADO: O sistema pode ser armado mesmo quando estão problemas presentes.

- **Nota:** Sempre que o Reinício do Técnico está ativo, as condições do problema não podem ser substituídas. Problemas supervisão Expansor de Zona podem ser reconhecidos e substituídos. Estas condições têm de ser restauradas antes de o painel poder ser armado.
- $\bigcirc$ **Nota:** Sempre que [024][3] é ativado, AC/DC Inibe Armar, o problema AC ou DC tem de ser restaurado antes do sistema poder ser armado.

# [021] Opções 9 do sistema

#### 1 - Tela de Problema

ATIVADO: Se o painel estiver armado e o apagamento do teclado estiver ativo, quando houver um problema, o LED de problema do teclado permanecerá apagado. Quando o sistema estiver desarmado, ou se o apagamento for removido, o LED de problema se ativará se houver algum problema.

DESATIVADO: O LED problema ficará apagado sempre que o teclado vazio apenas enquanto armado.

#### Teclado Vazio enquanto Armado

ATIVADO: Se [016][3] for desativada, 30 segundos depois do retardamento de saída terminar, o teclado fica vazio (sem luzes do indicador).

DESATIVADO: O teclado se apaga sempre que o sistema for armado ou desarmado.

**Nota:** Para sistemas compatíveis com EN50131-1 e EN50131-3, a opção [021] bit 2 "Teclado  $\Omega$ vazio enquanto armado" tem de estar LIGAR.

#### 3 – Omissão Auto-Armar

ATIVADO: Todas as abertas no final do retardamento de saída de auto-armar são automaticamente forçadas a armar.

DESATIVADO: Apenas as zonas com o atributo Forçar Armar ativados são automaticamente forçadas a armar.

 $\Omega$ **Nota:** O forçar armar não usados para instalações com classificação UL/ULC (requer omitir manual).

#### 4 - Exibição Pronto

ATIVADO: O LED do teclado pronto continuará a mostrar o estado pronto do sistema enquanto o teclado apagado estiver ativo.

DESATIVADO: O LED do teclado pronto se apaga sempre que o teclado apagado estiver ativo.

#### 55 - PGM Vazio

Esta função se destina a ser usada em conjunto com o teclado vazio enquanto em função armada.

LIGAR: Esta função é necessária para conformidade com EN50131-1:2006.

Sempre que o sistema fica vazio, qualquer dos PGMs programados como Estado Armado, Estado Pronto, Estado Armado Total, Estado Armado Interior ficarão ativados. Se for eliminado o vazio pressionando-se uma tecla, ou inserindo-se um código de acesso, dependendo de como painel está configurado, estes PGMs têm de ser reativados caso estivessem normalmente ATIVADOS com apagar desativado.

DESATIVADO: Sempre que o sistema entra em modo apagar, os PGMs programados como Status Armado, Status Pronto, Status Armado Ausente e Status Armado Presente funcionam normalmente.

# 6 - Exibição Armado

ATIVADO: O LED armado do teclado continuará a exibir o status Armado enquanto o modo apagar teclado estiver ativo.

DESATIVADO: O LED do teclado armado desligará quando o modo apagar teclado estiver ativo.

#### 7 - Zonas Abertas Cancelam o Armamento

ATIVADO: O sistema não pode ser armado enquanto as zonas estiverem abertas, a menos que as zonas sejam omitidas usando [\*][1]. Para omitir zonas abertas, é necessário que o atributo omitir seja ativado para a zona.

DESATIVADO: Abrir zonas não impede o armar.

#### Retardamento de Saída Audível para Arme em Modo Presente

ATIVADO: Sempre que o sistema é armado no modo Interior o retardamento de saída é indicado por 1 bip em cada 3 segundos.

DESATIVADO: Sempre que o sistema está armado no modo Interior o retardamento de saída fica silencioso.

# [022] Opções 10 do sistema

# 1 - [F] Opção de Tecla

ATIVADO: Sempre que a tecla [F], os bips de reconhecimento são apenas emitidos a partir do teclado. A sirene não toca.

DESATIVADO: Os bipa da tecla de reconhecimento [F] são emitidos a partir do teclado e da sirene.

- 2 Não usado
- 3 Não usado

#### 4 – Contador de Transmissão em Horas

ATIVADO: O sistema de alarme envia uma transmissão de teste depois do número de horas programadas no ciclo de transmissão de teste (Seção [377], Opção 003).

DESATIVADO: O sistema de alarme envia uma transmissão de teste depois do número de dias programado.

#### 5 - Alternar Total para Interior

ATIVADO: O sistema de alarme não pode ser alterado do modo Total para Interior premindo a tecla função [Interior].

DESATIVADO: O sistema de alarme não pode ser alterado do modo Total para Interior premindo a tecla função [Interior].

# 6 - Desconectar Áudio Bidirecional

ATIVADO: O sistema não desconecta a sessão de áudio bidirecional se for necessário comunicar um novo evento.

**Nota:** Esta opção aplica-se apenas a novos eventos de alarme. Todos os eventos de não alarme (exceto Problemas de Incêndio) são comunicados depois de ter terminada a sessão bidirecional.

DESATIVADO: O sistema desconecta a sessão áudio 2 vias se ocorrer um novo evento.

### 7 - Os bipes de problema estão silenciosos

ATIVADO: Sempre que é detectado um problema no sistema, os bips do problema não são emitidos no teclado com a excepção dos problemas Incêndio.

DESATIVADO: Sempre que é detectado um problema no sistema, os bips do problema não são emitidos no teclado.

**Nota:** Esta opção tem de estar em Desligado para aplicações de Incêndio Residencial UL.

#### 8 - Comutador Arma em Modo Total

ATIVADO: O comutador de armar arma o sistema de alarme no modo total.

DESATIVADO: Os comutadores apenas armam o sistema no modo ausente se uma zona de entrada/saída for sabotada durante o atraso de saída.

**Nota:** A tag de proximidade segue esta seção.

# [023] Opções 11 do sistema

#### 1 - LED de Pronto Pisca para Forçar Arme

ATIVADO: Se uma zona possível de forçar armar for acionada, os teclados da partição exibem o LED pronto intermitente no estado desarmado em vez de com iluminação constante. Se uma zona não passível de armação forçada for acionada, o LED pronto desliga.

DESATIVADO: Se uma zona possível de forçar armar for acionada, o LED pronto fica com iluminação constante. Se uma zona não passível de armação forçada for acionada, o LED pronto desliga.

#### 2 – Não usado

# 3 – Detecção de violação/falha

ATIVADO: As condições seguintes de problema, sempre que configuradas para gerar condições de alarme audível, contribuirão para uma sequência de verificação de roubo quando for usada a detecção sequencial. Quando ativado, um problema no circuito da campainha também gerará uma condição de alarme audível usando as outras sirenes atribuídas à partição.

- Problema TLM
- Problema de circuito da campainha
- Falha de zona
- Problema de supervisão do módulo
- Falha do Comunicador Alternativo
- Problema de Ethernet

DESATIVADO: As condições de problema são exibidas e processadas como funcionamento padrão.

**Nota:** Esta opção aplica-se apenas ao recurso de detecção sequencial.

#### 4 - Necessário Código de Acesso para [\*][1]

ATIVADO: Sempre que estiver usando o comando Zonas Omitir [\*][1], tem de ser inserido um código de acesso antes de as zonas serem omitidas.

DESATIVADO: Não é necessário um código de acesso para omitir zonas usando [\*][1].

# 5 - Necessário Código de Acesso para [\*][2]

ATIVADO: Sempre que estiver usando o comando Ver Problemas [\*][2], tem de ser inserido um código de acesso antes de poderem ser visualizados os problemas do sistema.

DESATIVADO: Não é necessário um código de acesso para omitir zonas usando [\*][2].

**Nota:** Com este recurso habilitado, os bipes de problemas serão silenciados apenas quando você entrar e sair do menu [\*] [2].

#### 6 - Necessário Código de Acesso para [\*][3]

ATIVADO: Sempre que estiver usando o comando Ver Alarmes na Memória [\*][3], tem de ser inserido um código de acesso antes de poderem ser visualizada a memória do alarme.

DESATIVADO: Não é necessário um código de acesso para ver alarmes na memória usando [\*][3].

#### 7 - Necessário Código de Acesso para [\*][4]

ATIVADO: Sempre que estiver usando o comando Campainhas [\*][4], tem de ser inserido um código de acesso antes das campainhas poderem ser alternadas entre ligar e desligar.

DESATIVADO: Não é necessário um código de acesso para alternar as campainhas usando [\*][4].

#### 8 - [\*][6] Acessibilidade

ATIVADO: Todos os códigos de usuário providenciam acesso ao menu [\*][6].

DESATIVADO: Apenas o código máster providencia acesso ao menu [\*][6].

# [024] Opções 12 do sistema

50 Hz CA/60 Hz CA

ATIVADO: A alimentação AC recebida é em ciclos de 50Hz.

DESATIVADO: A alimentação AC recebida é em ciclos de 60Hz.

**Nota:** Para instalações com classificação UL/ULC use apenas a definição 60Hz.  $\circ$ 

# 2 – Base Tempo em Cristal

ATIVADO: Em situações em que a entrada de alimentação AC é instável, o cristal interior do controlador de alarme é usado como o tempo base.

DESATIVADO: A entrada de alimentação AC 50 ou 60Hz é usado como tempo base.

# 3 – CA/CC Inibe Armar

ATIVADO: O sistema não pode ser armado sempre que existe um problema AC ou DC. Este teclado inclui comutador, automático e armar DLS. É gerado um tom de erro de o usuário tentar armar o sistema durante um problema CA/CC.

**Nota:** Se esta opção estiver ativada, é vivamente recomendado exibir problemas CA ([016] opção 2).

DESATIVADO: O sistema pode ser armado, independentemente da presença de um problema AC ou DC e não verifica a bateria do sistema quando arma.

#### 4 – Violações Inibem Armar

ATIVADO: As violações têm de ser restauradas através do Programa do Instalador antes do sistema poder ser armado (incluindo sem atividade e comutador armar).

Sempre que esta opção é ativada, a omissão manual de zona não omite a violação ou o estado de falha (DEOL). Esta função também se aplica a falhas de zona.

DESATIVADO: Os problemas de sabotagem não bloqueiam e não impedem o armar.

# 5 – Relógio Tempo Real

ATIVADO: O sistema de alarme envia uma solicitação de relógio em tempo real para o comunicador alternativo às 16h05 ou quando a hora do sistema é perdida. O sistema usa o tempo captado como tempo do sistema.

DESATIVADO: O sistema de alarme não envia um pedido de relógio em tempo real para o comunicador alternativo. A definição de tempo local é usada como o tempo do sistema.

#### 6 – Não usado

### 7 – Detecção de blecaute

ATIVADO: Se a CA cair abaixo do nível aceitável, o sistema de alarme gera um problema de CA.

DESATIVADO: Detecção de blecaute CA está desativada.

**Nota:** Esta opção tem de ser ativada para instalações com classificação UL/ULC Commercial Fire.

#### 8 - Desconectar DLS

ATIVADO: Todos os eventos exceto Transmissão Teste Periódico, Teste Periódico com Problema e Teste Sistema são considerados eventos prioridade. Se estiver ativo DLS sempre que ocorre um evento, o sistema de alarme termina imediatamente a conexão de maneira a comunicar novos eventos.

DESATIVADO: Apenas os seguintes tipos de eventos terminam uma sessão DLS:

- Alarmes Zona
- Alarmes tecla FMP
- Alarme Coação
- Alarme superv expansor zona
- Detector de fumaça 2 fios

# [025] Opções 13 do sistema

#### 1 - Discagem Europeia

ATIVADO: Fazer discagem por pulso/proporção de interrupção é 33/67.

DESATIVADO: Fazer discagem por pulso/proporção de interrupção é 40/60.

#### 2 - Forçar Discagem

ATIVADO: O sistema marca o número de telefone da estação central mesmo se não existir tom de discagem. O processo é como se segue:

- 1. Discar o número de telefone programado.
- 2. Se não for detectado nenhum tom de discagem, a chamada é terminada.
- 3. Buscar tom de discagem por 5 segundos.
- 4. Se não for detectado nenhum tom de discagem, aguarda durante 20 segundos.
- 5. Buscar tom de discagem por 5 segundos.
- 6. Se não for detectado nenhum tom de discagem, disca o número de qualquer maneira.

DESATIVADO: Não é feita qualquer tentativa para contatar a estação central se não existir tom de discagem.

**Nota:** Forçar discagem deve estar habilitado para instalações UL.  $\odot$ 

# 3 - Contador de transmissão de teste em minutos

ATIVADO: sempre que a opção está ativada, o intervalo de Transmissão de Teste Periódico programado na seção [377][003] será 000-255 minutos em vez de 000-255 dias ou horas.

DESATIVADO: sempre que a opção está desativada, o intervalo de Transmissão de Teste Periódico programado na seção [377][003] será 000-255 dias ou horas, se estiver ativada a opção 4 na seção [022].

#### 4 – Não usado

#### 5 - I.D. Tom

ATIVADO: Depois do número de telefone ser discado, o sistema de alarme emite um tom (como especificado pela opção I.D. Frequência de Tom) para 500ms em cada dois segundos para indicar que está em progresso uma chamada de equipamento digital.

DESATIVADO: Tom I.D. está desativado.

#### 6 - Tom Gerado-2100 Hz

ATIVADO: Toque I.D. 2100 Hz.

DESATIVADO: Toque I.D. 1300 Hz.

#### 7 – Janela DLS 1 Hora

ATIVADO: Sempre que o acesso DLS é ativado ([\*][6] opção 5 LIGAR), Programação do Instalador está acessível através DLS ou o menu [\*][8] apenas uma vez durante uma janela de 1 hora.

DESATIVADO: Sempre que o acesso DLS é ativado a Programação do Instalador está acessível através DLS ou o menu [\*][8] um ´número ilimitado de vezes durante uma janela de 6 horas.

# 8 - Campainha Audível FTC

ATIVADO: Se existir uma falha a comunicar um problema enquanto o sistema está armado, a sirene ativa-se durante o tempo de duração da campainha ou até o sistema ser desarmado.

DESATIVADO: Se existir uma falha a comunicar um problema enquanto o sistema está armado, a sirene não se ativa mas a campainha do teclado emite bips de problema até ser pressionada uma tecla.

# [040] Autenticação de Usuário

Esta função permite ao instalador ou ao usuário máster selecionar um ou dois métodos de autenticação do usuário:

#### 01 - Código do Usuário ou Etiqueta de Proximidade

O usuário pode acessar o sistema inserindo um código válido ou apresentando uma etiqueta de proximidade.

# 02 - Código do Usuário e Etiqueta de Proximidade

O usuário tem de inserir um código válido e ser apresentada uma etiqueta de proximidade sempre que o sistema pedir para um código de acesso. Não é necessária uma etiqueta de proximidade para entrar em Programação do Instalador [\*][8].

**Nota:** Sempre que esta opção for ativada, a etiqueta de proximidade e o código têm de pertencer ao mesmo usuário.

# [041] Dígitos do Código de Acesso

#### 00 - Códigos Acesso de 4 dígitos

Os códigos de acesso do usuário têm 4 dígitos.

# 01 - Códigos Acesso de 6 dígitos

Os códigos de acesso do usuário têm 6 dígitos.

**Nota:** Essa configuração é necessária para instalações em conformidade com a EN50131-1  $\odot$ que usam menos de 100 códigos de acesso.

#### 02 - Códigos Acesso de 8 dígitos

Os códigos de acesso do usuário têm 8 dígitos.

**Nota:** Esta definição é necessária para instalações em conformidade com a EN50131-1 que  $\odot$ usam 1000 códigos de acesso.

# [042] Eventos Verificados

#### Contador Roubo Verificado

Esta opção programa o número de ativações de zona necessárias para verificar um alarme. Inserções válidas são de 000 a 255.

#### Contador Verificação Assalto

Este contador determina o número de alarmes que têm que ocorrer na janela de verificação Assalto antes de um alarme de Assalto confirmado ser registrado e comunicado. As zonas com um atributo de zona de verificação de assalto ativado contribui para o aparecimento de um alarme de Assalto confirmado em conjunto com este contador e o temporizador de verificação do assalto.

#### Seleção Verificação Roubo

Use esta seção para selecionar um dos seguintes modos do temporizador de verificação de roubo:

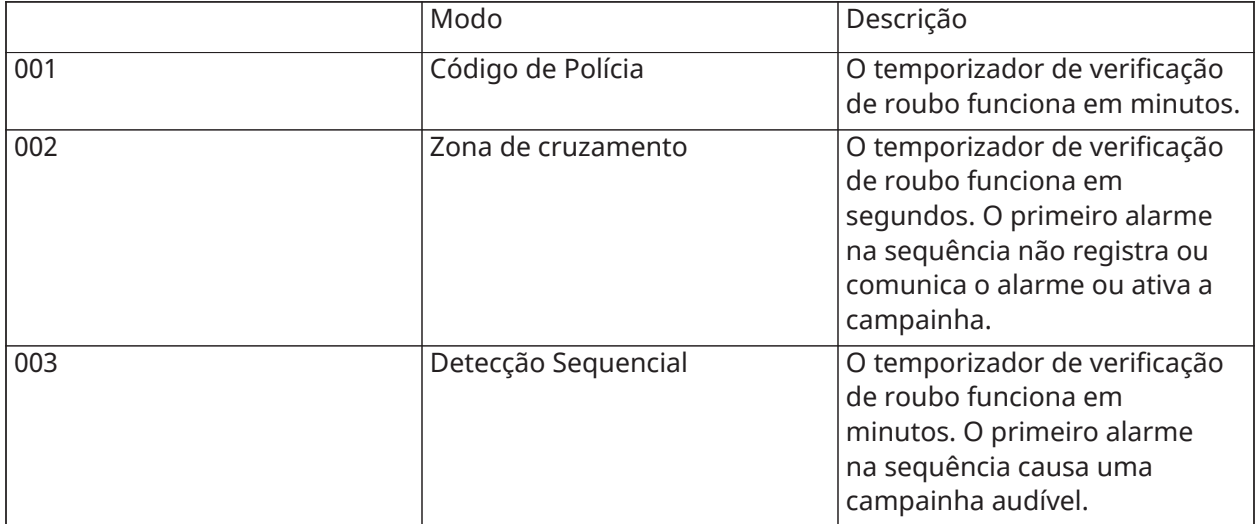

# Configuração partição

# [151]-[158] Auto-Armar/Desarmar Partição

Entre na seção 151 a 158 para configuração auto-armar/desarmar da partição 1 a 8.

# [001] – Horas Auto-Armar Partição

Use esta seção para programar a hora do dia em que uma partição é automaticamente armada. Pode ser programada uma hora diferente de auto-armar para cada dia da semana de domingo a sábado. A hora está no formato 24 horas (HH:MM) e as inserções válidas são 00:00 a 23:59.

Condições que cancelam o auto-armar se ativado:

- Zonas abertas (dependendo das configurações da zona)
- Problemas AC/DC
- Problema no Sistema
- Qualquer procedimento válido de desarmar etiqueta de proximidade, código de acesso, tecla de desarmar, etc.

#### [002] – Horas Autodesarmar Partição

Use esta seção para programar a hora do dia em que uma partição é automaticamente desarmada. Pode ser programada uma hora diferente de autodesarmar para cada dia da semana de domingo a sábado. A hora está no formato 24 horas (HH:MM) e as inserções válidas são 00:00 a 23:59.

**Nota:** Se estiver ativo retardamento de entrada na hora de autodesarme, o sistema não desarma. É necessário um procedimento válido de desarme executado pelo usuário que iniciou o retardamento de entrada.

[003] – Agendamento Férias Autodesarmar Partição

Use esta seção para selecionar um grupo de programação de férias.

[\[711\]-\[714\] Agendamento Férias](#page-160-0) para obter mais informações.

#### [004] – Temporizador Pré-Alerta Auto-Armar Partição

Use esta seção para programar a duração do pré-alerta de auto-armar. O sistema arma sempre que o temporizador de pré-alerta expira. Inserções válidas são de 001 - 255 minutos.

Se for digitado um código válido de acesso, este temporizador é adiado durante a duração do tempo programado no temporizador de adiamento do auto-armar da partição (veja em baixo). O temporizador de pré-alerta pode ser adiado múltiplas vezes. Os comutadores e as etiquetas de proximidade podem ser usados para cancelar o auto-armar.

#### [005] – Temporizador Adiamento Auto Armar Partição

Use esta seção para programar a duração do tempo do temporizador de pré-alerta de auto-armar é adiado. Inserções válidas são de 001 - 255 minutos. 000 cancela o temporizador do adiamento.

Sempre que o temporizador de adiamento expira, o temporizador de pré-alerta de auto-armar reinicia (a menos que a partição esteja armada). Se deixado ininterrupto a partição arma no final do pré-alerta.

Se for inserido um código durante o pré-alerta, cancelar auto-armar/adiamento é registrado e comunicado e o temporizador de adiamento inicia. Sempre que o temporizador de adiamento expira, é ouvido um pré-alerta de novo e o ciclo repete-se. O auto-armar pode ser adiado múltiplas vezes.

#### [006] – Temporizador Armar Partição Sem Atividade

Use esta seção para programar a duração do temporizador Sem Atividade. Se este temporizador expirar e não tiverem sido ativadas zonas, a partição arma no modo Total (retardamento de saída não emitirá qualquer som). Sempre que o temporizador expira, as campainhas do teclado ativamse durante o tempo programado no pré-Alerta de Armar Sem Atividade (veja em baixo).

O temporizador reinicia sempre que uma zona tipo de retardamento é restaurada. O temporizador não reinicia sempre que o sistema é desarmado. O temporizador para se for armada, bloqueada ou restaurada uma zona não omitida ou se sem atividade no teclado.

Os temporizadores separados de sem atividade são providenciados para cada partição.

Inserções válidas são de 000 - 255 minutos. 000 desativa esta função.

# [007] – Temporizador Pré-Alerta Armar Partição Sem Atividade

Use esta seção para programar a duração do pré-alerta de armar sem atividade que emite um sinal sonoro sempre que o temporizador Sem Atividade para a partição expirar. Se for pressionada alguma tecla ou se a zona for ativada ou restaurada, o pré-alerta de auto-armar é anulado.

Inserções válidas são de 000 - 255 minutos. 000 desativa esta função.

**Nota:** As teclas de armação do teclado sem fio não podem ser usadas para cancelar préalertas de atividade.

# [200] Máscara de Partição

Uma partição é uma área limitada das instalações que funcionam independentemente das outras áreas. As partições são adicionadas ou removidas do sistema aplicando ou removendo uma máscara de partição.

# [001] – Ativar Máscara de Partição 1 a 8

Selecione as opções 01-08 para ativar ou desativar partições.

Partição 1 é sempre ativada. Partições 2 a 8 são selecionáveis.

O número de partições disponíveis depende do modelo, como indicado abaixo:

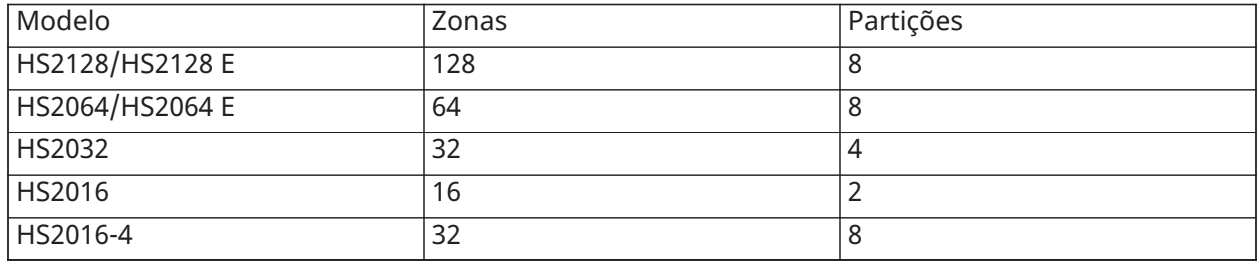

# [201]-[208] Atribuição de Zona e Partição

As zonas podem ser atribuídas a qualquer partição. As zonas globais são zonas atribuídas a mais do que uma partição. Uma zona global é apenas armada sempre que todas as partições atribuídas são armadas. A zona é desarmada sempre que quaisquer partições atribuídas são desarmadas. Por predefinição, zonas 1 até 8 são atribuídas a partição 1.

Para atribuir zonas a partições, selecione primeiramente uma partição [201]-[208], depois selecione um grupo de zona [001]-[016] e depois a zona (1-8):

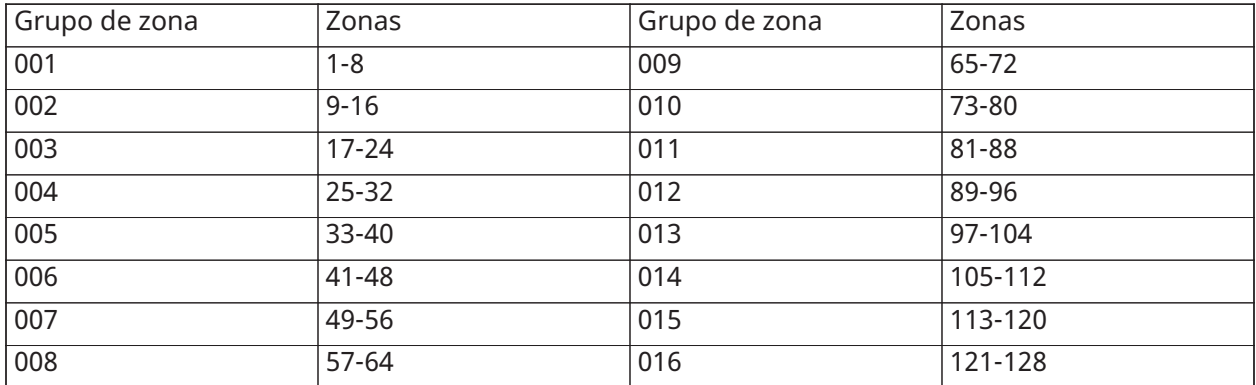

Todas as zonas atribuídas a uma partição são supervisionadas e operam conforme o tipo de zona programado. Se uma zona não estiver atribuída a uma partição, não é supervisionada e toda a atividade na zona é ignorada pelo sistema.

# [300] Caminhos de comunicações do painel/receptor

Esta seção é usada para selecionar o caminho das comunicações entre o sistema de alarme e a estação central.

Os caminhos de comunicações podem ser estabelecidos através da conexão de Rede Pública de Comutação de Rede Telefônica (PSTN) integrada do sistema de alarme ou através do comunicador alternativo (celular ou Ethernet) se equipado.

Caminhos para quatro receptores podem ser programados usando [– Atraso 1](#page-87-0) - [– Interno](#page-87-1). O caminho das comunicações para cada receptor é definido selecionando uma das seguintes seis opções:

# [01] Linha telefônica

Os eventos são comunicados através da linha telefônica do sistema de alarme programada na seção [301]. Se for selecionada a linha telefônica para o receptor 1, o número de telefone programado na seção [301] opção [001] será usado. Se for selecionada a linha telefônica para o receptor 2, o número de telefone programado na seção [301] opção [002] será usado, e assim por diante.

# [02] Roteamento automático do comunicador alternativo

A seleção dessa opção habilita o comunicador alternativo para determinar qual o caminho das comunicações a usar (principal/secundário Ethernet e/ou principal/secundário celular). Veja o manual do comunicador alternativo para detalhes.

[03] Receptor 1 Comunicador alternativo

Os eventos são comunicados através do receptor 1 IP.

[04] Receptor 2 Comunicador alternativo

Os eventos são comunicados através do receptor 2 IP.

#### [05] Receptor 3 Comunicador alternativo

Os eventos são comunicados através do receptor 1 celular.

# [06] Receptor 4 Comunicador alternativo

Os eventos são comunicados através do receptor 2 celular.

Para usar PSTN como caminho de comunicações, programe a seção [300] opções 001 até 004 como [01] PSTN 1.

Para usar o comunicador alternativo para estabelecer um caminho de comunicação, programe dois dos receptores (seção [300] opções 001, 002, 003 ou 004) como [03] e [04] para Ethernet e dois dos receptores como [05] e [06] para celular.

# [301] Programação do Número de Telefone

Seção [301] é usada para programar até 4 números de telefone usados para comunicar com a estação central através PSTN.

[001] O número de telefone usado para comunicar com o receptor 1

[002] O número de telefone usado para comunicar com o receptor 2

[003] O número de telefone usado para comunicar com o receptor 3

[004] O número de telefone usado para comunicar com o receptor 4

Todos os números de telefone podem ter um máximo de até 32 dígitos. Os dígitos hexadecimais podem ser incluídos para executar as seguintes funções:

- HEX B  $([*] [2] [*])$  para discar "\*"
- HEX C  $([*] [3] [*])$  para discar "#"
- HEX D  $([*] [4] [*])$  para uma pesquisa de tom suplementar, conforme exigido pelos sistemas de telefone PBX.
- HEX E ([\*] [5] [\*]) para inserir uma pausa de 2 segundos no número de telefone. Isto dá origem a um retardamento estático de 2 segundos antes de pesquisar qualquer tom de discagem adicional num número de telefone.
- HEX F  $(\lceil * \rceil 6 \rceil \lceil * \rceil)$  representa o fim do número de telefone (tudo o que estiver depois de F é ignorado).
- Pressionando [#] nestas seções sai e salva todo o número de telefone.

O sistema de alarme não tenta comunicar usando PSTN se não estiver programado qualquer número de telefone.

# [304] Sequência Cancelar Chamada em Espera

Use esta seção para programar uma sequência que, sempre que pressionada, desativa a chamada em espera em uma linha telefônica. Cancelar chamada em espera é normalmente \*70 na maioria das áreas. Discando esta sequência antes do número de telefone desativa a chamada em espera para a duração da chamada.

Quando esta seção está programada e as Opções de Cancelamento de Chamada em Espera estão LIGADAS [\(\[382\] Opção 3 do Comunicador\)](#page-153-0), o sistema de alarme disca essa sequência antes do número de telefone. Isto é apenas feito na primeira tentativa de discagem para cada número de telefone.

Esta é um campo de 6 dígitos. Preencher os dígitos não usados com Hex F.

# Reportar

# [307] Reporte de Zona

Alarmes de zona, sabotagens e falhas são transmitidos para a estação central usando os formatos SIA ou ID de contato automático. Reportar pode ser alternado entre ligado e deligado por zona usando as opções de alternar 1-6 nas subseções 001-128.

# [Códigos Relatório](#page-249-0).

# [308] Relatório Evento

Os eventos do sistema são transmitidos a uma estação central usando o ID contato automático ou formatos SIA. Reportar pode ser desativado por opções alternar, programável nas seguintes subseções.

Consulte [Códigos Relatório](#page-249-0) para obter as descrições do código de evento.

#### [001] Alarme Miscelânea 1

Os códigos de relatório nesta seção são enviados para o grupo de direção de chamada Alarme e Restauro.

#### 1 - Alarme de Coação

Enviado quando um código de coação é usado para executar qualquer função no sistema.

#### 2 - Abrir Após Alarme

Enviado durante o desarmamento se ocorreu um alarme durante o período armado anterior.

#### 3 - Alarme de Fechamento Recente

Enviado se ocorre um alarme dentro de 2 minutos da expiração do tempo de saída (apenas para o primeiro alarme). Os atrasos de transmissão de alarme de zona não afetam este código de reporte.

# 4/5 – Alarme Supervisão Expansor Zona/Restauro

Enviado sempre que o sistema perde a comunicação com os seguintes módulos:

- Módulo Expansor de Zona
- O teclado com E/S integrado configurado como uma zona

Este código de relatório é independente do código de supervisão do sistema em geral enviado para o grupo de direção de chamada de Alarmes e Restauros.

#### 6 – Roubo Confirmado

Sempre que estiver usando zoneamento cruzado, este código de relatório é enviado sempre que as zonas cruzadas entrarem em alarme durante o temporizador do zoneamento cruzado.

Ao usar o Código de Polícia, esse código de reporte é enviado quando quaisquer duas zonas que possuam o atributo de verificação de roubo ativado entrarem em alarme. Armar o sistema reinicia o contador do alarme de zona para código de polícia.

#### 7 - Roubo não verificado

Sempre que estiver usando zoneamento cruzado, este código de relatório é enviado se o temporizador de zona cruzada for iniciado pelo primeiro alarme de zona cruzada, mas não é verificado por um segundo alarme antes do temporizador expirar.

#### 8 - Cancelamento de Alarme

Enviado sempre que um código de acesso válido é inserido durante a janela de cancelamento de comunicações. A estação central reconhece o cancelamento providenciando um retorno de teclado.

#### [002] Alarme Miscelânea 2

#### 1 - Assalto Verificado

Enviado sempre que as condições verificadas de assalto não são cumpridas.

#### **Nota:** Não para uso em instalações com classificação UL/ULC. O

# [011] Alarmes 1 Prioridade

Os códigos de relatório nesta seção são enviados para o grupo de direção de chamada Alarme e Restauro e aplicam-se a todos os teclados do sistema.

# 1/2 – Alarme Incêndio Teclado - [F] Tecla Alarme/Restauro

Enviado sempre que ocorrem alarmes/restauros tecla [F].

# 3/4 – Teclado Alarme Medico - [M] Tecla Alarme/Restauro

Enviado sempre que ocorrem alarmes/restauros tecla [M]. O teclado emite bips 10 vezes sempre que o alarme medico é comunicado com êxito à estação de monitoramento do alarme.

5/6 – Alarme Pânico Teclado - [P] Tecla Alarme/Restauro Enviado sempre que ocorrem alarmes/restauros tecla [P].

#### 7/8 – Alarme Entrada Auxiliar/Restauro

Enviado sempre que ocorre condição/é restaurado no PGM 2 (se configurado como uma entrada).

# [021] Alarme 1 Incêndio

# 3/4 – PGM 2 Alarme/Restauro 2 Fios

Sempre que o PGM 2 é programado como um alarme de fumaça 2 fios, este código de relatório é enviado sempre que uma condição de alarme é detectada e sempre que é restaurada.

# [101] Eventos Sabotagem

### 3/4 – Sabotagem/Restauro Módulo

Este código de relatório é transmitido sempre que um módulo do sistema entra um estado de alarme sabotagem e usa a direção chamada de Alarme Sabotagem Sistema e Restauro Sabotagem.

#### 5 - Bloqueio do teclado

Enviado sempre que forem inseridos vários códigos de acesso inválidos num teclado do sistema.

Este código de relatório é enviado para o grupo de direção de chamada de Alarme Sabotagem e Restauro Sabotagem do sistema.

#### 7 - Bloqueio Remoto

Enviado sempre que forem inseridos vários códigos de acesso inválidos através de DLS ou Integração. Este código de relatório é enviado para o grupo de direção de chamada de Alarme Sabotagem e Restauro Sabotagem do sistema.

#### [201] Abrir/Fechar Eventos 1

#### 1/2 – Fechamento/Abertura Usuário

Este código de relatório é transmitido sempre que um usuário arma/desarma uma partição e usa a direção de chamada Abrir e Fechar.

#### 5/6 – Fechamento/Abertura Especial

Este código de relatório é transmitido sempre que uma partição é aberta/fechada usando armar rápido ([\*][0]), download ou as teclas de função Presente ou Ausente sem um código de acesso. O grupo de direção de chamada Abrir e Fechar é usado para este código de reporte.

#### 7/8 – Abrir/Fechar Comutador

Este código de relatório é transmitido sempre que é usada uma zona de comutador para armar ou desarmar o sistema.

#### [202] Abrir/Fechar Eventos 2

#### 1 - Fechamento Automático

Este código de relatório é transmitido sempre que uma partição é automaticamente armada ou armado agendado e usa o grupo de direção de chamada Abrir.

#### 2 - Desarme Automático

Este código de relatório é transmitido sempre que uma partição for automaticamente desarmada quando é alcançada uma hora programada do dia.

#### 3 - Cancelamento/Adiamento do Arme Automático

Este código de relatório é transmitido sempre que uma sequência de armar automática é cancelada durante um pré-alerta e usa o grupo de direção de chamada Abrir e Fechar.

#### [211] Abrir/Fechar Eventos Diversos

#### 1/2 – Tarde para Abrir/Fechar

Este código de relatório é transmitido sempre que uma partição não é desarmada antes do tempo de desarme automático sempre que a opção tarde para abrir, ([\*][6], opção 9) é ativada. O grupo de direção de chamada Abrir e Fechar é usado para este código de reporte.

### 5 - Falha ao sair

Este código de relatório é transmitido sempre que ocorre um erro de saída, e o retardamento de entrada expira antes de o sistema ser desarmado. O grupo de direção de chamada Alarme e Restauro é usado para este código de relatório.

Se a zona de retardamento que causou o erro de saída tiver zoneamento cruzado ativado, a falha de saída e a zona de alarme transmitem se uma segunda zona não estiver armada. A sequência de alarme local segue as regras do zoneamento cruzado. O erro de saída é transmitido com o alarme de zona que causou a falha, mesmo que essa zona tenha retardamento da transmissão ativado.

# [221] Omitir Eventos

# 1/2 – Omissão/Não Omissão Zona Automático

Este código de relatório é transmitido sempre que uma zona é automaticamente omitida/não omitida e usa o grupo de direção de chamada Abrir e Fechar. e usa o grupo de direção de chamada Abrir e Fechar.

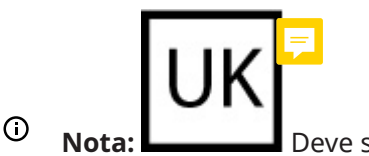

**Nota:** Deve ser habilitado no Reino Unido.

# 03 - Fechamento Parcial

O código de relatório é transmitido se as zonas são omitidas manualmente no momento de armar ou armado forçado por armar automático. O grupo de direção de chamada Abrir e Fechar é usado para este código de reporte.

As omissões automáticas causadas por armar interior não dão origem à transmissão deste código.

# [301] Eventos Painel 1

# 1/2 – Problema/Restauro Falha Painel CA

Este código de relatório é transmitido sempre que a fonte de alimentação CA do sistema de alarme falha ou tenha sido restaurado. Aplica-se um retardamento programável aplica-se ao problema e ao restauro. Este código de relatório é enviado para o grupo de direção de chamada de Manutenção do Sistema.

# 3/4 – Problema/Restauro Bateria Fraca Painel

Estes códigos de relatório são transmitidos sempre que a voltagem da bateria do painel falha abaixo de 11,5 VCC ou é restaurada. Estes códigos de relatório são enviados para o grupo de direção de chamada de Manutenção do Sistema.

# 5/6 – Problema/Restauro Bateria Ausente Painel

Estes códigos de reporte são transmitidos sempre que a bateria do painel não está conectada ou é restaurada. Estes códigos de relatório são enviados para o grupo de direção de chamada Manutenção do Sistema e são transmitidos sempre que a bateria do painel é detectada como ausente.

# [302] Eventos Painel 2

# 1/2 – Problema/Restauro Circuito Campainha

Este código de relatório é transmitido sempre que ocorre um problema de campainha ou é restaurado no sistema. Este código de relatório é enviado para o grupo de direção de chamada de Manutenção do Sistema.

# 3/4 – Restauro e Problema da Linha Telefônica

Este código de relatório é transmitido sempre que ocorre ou é restaurado um problema TLM no controlador de alarme. O problema TLM é comunicado através de um caminho de comunicação não afetado se disponível.

Este código de relatório é enviado para o grupo de direção de chamada de Manutenção do Sistema.

# 5/6 – Problema/Restauro Fonte de Alimentação Auxiliar

Este código de relatório é transmitido sempre que ocorre ou é restaurado um problema de fonte de voltagem auxiliar. Este código de relatório é enviado para o grupo de direção de chamada de Manutenção do Sistema.

**Nota:** Sempre que o fusível eletrônico integrado na fonte de alimentação é armado devido a curto-circuito ou placa de corrente elevada, o sistema de alarme tem de ser desligado e depois volte a conectar para reiniciar o fusível.

#### [305] Eventos Painel 5

#### 3/4 – PGM 2 Problema/Restauro 2 Fios

Este código de relatório é transmitido sempre que ocorre uma condição de problema no PGM 2, configurado como fumaça dois fios ou é restaurado. Este código de relatório é enviado para o grupo de direção de chamada de Manutenção do Sistema.

#### [311] Eventos Manutenção 1

#### 1/2 – Problema/Restauro Obstrução RF

Enviado sempre que ocorrem/são restaurados problemas obstrução RF. Os eventos seguintes causam problemas de obstrução RF:

- Obstruindo repetidor sem fio
- Obstrução de RF

#### 3/4 – Problema/Restauro Incêndio

Enviado sempre que um restauro/condição de sensibilidade reduzida, tamper ou falha interna é detectada em um detector de fumaça sem fio.

#### 5 - Inicialização a frio

Enviado sempre que a alimentação é restaurada para o sistema de alarme depois de falha total de alimentação. O código é enviado depois de 2 minutos para permitir que o controlador de alarme estabilize.

#### <span id="page-142-0"></span>6 - Delinquência

Sempre que a opção Delinquência está inativa [\(6 - Delinquência\)](#page-142-0), este código é transmitido se o sistema de alarme não tiver sido armado para o número de dias programado no Retardamento da Transmissão de Delinquência (Atraso de [Transmissão](#page-149-0) de Delito).

Sempre que a opção Delinquência está ativo, este código é transmitido sempre que não tenha sido detectada qualquer atividade de zona no sistema para o número de horas programadas no Retardamento da Transmissão Delinquência.

#### 7 - Problema de Autoteste

Enviado sempre que ocorre um problema de auto teste para um PIR exterior.

#### Restauro do Problema de Auto Teste

Enviado sempre que um problema de auto teste for restaurado para um PIR exterior.

#### [312] Eventos Manutenção 2

#### 1/2 – Programação Terminal In/Terminal Out Instalador

Os códigos do relatório de Programação Terminal In e Terminal Out Instalador são enviados sempre que o sistema de alarme entra e sai respetivamente da Programação do Instalador.

Sempre que a Programação do Instalador é abandonada automaticamente depois de ser ativada uma PC-Link, o evento de Programação Fora do Instalador até depois da sessão DLS estar completa.

# 3/4 – Terminal In/Terminal Out DLS

É enviado o código do relatório de Terminal In DLS:

- depois da comunicação SA ter sido estabelecida com êxito, mas antes do sistema de alarme chamar de novo o computador de download. Este código é apenas transmitido sempre que é ativada uma chamada de retorno.
- em chamada iniciada pelo usuário.

O código de relatório de Terminal Out DLS é enviado sempre que uma sessão DLS é concluída com êxito.

**Nota:** Se DLS for terminada por um alarme, o código de relatório Programação Fora DLS não é transmitido.

# 5/6 – Terminal In/Terminal Out SA

É enviado o código do relatório de Terminal In SA:

- depois da comunicação DLS ter sido estabelecida com êxito, mas antes do sistema de alarme chamar de novo o computador de download. Este código é apenas transmitido sempre que é ativada uma chamada de retorno.
- em chamada iniciada pelo usuário.

O código de relatório de Terminal Out SA é enviado sempre que uma sessão SA é concluída com êxito. O código de relatório Terminal Out SA é contudo enviado se a sessão for terminada por um alarme.

#### Buffer de evento 75% cheio

Enviado sempre que o buffer atinge um limite de 75% sem ser carregado.

#### [313] Eventos Manutenção 3

#### 1/2 – Início Atualização Firmware/ com êxito

Enviado sempre que a atualização do firmware é iniciada/completada com êxito.

#### 3 - Falha de Atualização do Firmware

Enviado sempre que há atualização remota do firmware.

#### [314] Eventos Manutenção 4

#### 1/2 – Problema/Restauro Gás

Enviado sempre que ocorre ou é restaurado um problema no detector de gás sem fio.

#### 3/4 – Problema/Restauro Calor

Enviado sempre que ocorre ou é restaurado um problema de calor no detector de temperatura sem fio.

#### 5/6 – Problema/Restauro Frio

Enviado sempre que ocorre ou é restaurado um problema de congelamento no detector de temperatura sem fio.

#### 7/8 – Problema/Restauro Sonda Desconectada

Enviado sempre que ocorre ou é restaurado um problema de desligamento da sonda no detector de temperatura sem fio.
## [321] Eventos Receptor

2/4/6/8 – Restauro FTC Receptor 1 - 4 Enviado sempre que o painel detecta problema FTC.

### [331] Eventos Módulo 1

## 1/2 – Problema/Restauro Módulo CA

Este código de relatório é transmitido sempre que a fonte de alimentação CA do módulo falha ou tenha sido restaurado. Aplica-se um retardamento programável aplica-se ao problema e ao restauro. Este código de relatório é enviado para o grupo de direção de chamada de Manutenção do Sistema.

### 3/4 – Problema/Restauro Módulo Bateria

Estes códigos de relatório são transmitidos sempre que a voltagem da bateria do módulo falha abaixo de 11,5 VCC ou é restaurada. Estes códigos de relatório são enviados para o grupo de direção de chamada de Manutenção do Sistema.

### 5/6 – Restauro/ Bateria Ausente Módulo

Estes códigos de relatório são transmitidos sempre que a bateria do módulo é detectada como ausente ou restaurada. Estes códigos de relatório são enviados para o grupo de direção de chamada de Manutenção do Sistema.

### [332] Eventos Módulo 2

### 1/2 – Problema/Restauro Bateria Voltagem Fraca Módulo

Enviado sempre que a voltagem cai para níveis inferiores aos aceitáveis ou é restaurada.

### 3/4 – Problema/Restauro Supervisão Módulo

Enviado sempre que a comunicação com um módulo é perdida ou restaurada.

### 5/6 – Problema/Restauro Módulo Aux

Enviado sempre que um módulo de saída de corrente elevada ou o módulo da fonte de alimentação apresenta um problema de fornecimento de voltagem auxiliar.

### [335] Eventos Módulo 5

### 1/2 – Falha/Restauro Saída 1

Este código de relatório é enviado sempre que a primeira saída no módulo expansor de saída de corrente elevada entra em falha (aberto ou fechado) ou é restaurado.

Apenas a primeira saída no módulo expansor de corrente elevada é supervisionado.

### [351] Comunicador 1 Alternativo

### 1/2 – Falha/Restauro de Comunicações do Comunicador Alt.

Enviado sempre que o sistema perde ou restaura as comunicações com o comunicador alternativo.

### 3/4 – Não Usado

### 5/6 – Não Usado

### 7/8 – Falha/Restauro SIM/Rádio Comunicador Alt.

Enviado sempre que o comunicador alternativo apresenta problema ou restauro do rádio/SIM.

## [352] Comunicador 2 Alternativo

1/2 – Falha/Restauração Rede Comunicador Alt.

Enviado sempre que o comunicador alternativo perde ou restaura as comunicações com a rede.

5/6 – Problema/restauração de comunicador Ethernet alternativo Enviado sempre que o comunicador alternativo detecta uma condição de rede ausente ou falha ou restauro DHCP.

[354] Comunicador 4 Alternativo

## Problema e Restauro Receptor 1 a 4

Enviado sempre que o comunicador alternativo detecta um problema ou condição de restauro no receptor 1-4.

- 1/2 Problema/Restauro Receptor 1
- 3/4 Problema/Restauro Receptor 2
- 5/6 Problema/Restauro Receptor 3
- 7/8 Problema/Restauro Receptor 4
- [355] Comunicador 5 Alternativo

### Problema e Restauro Supervisão Receptor 1 a 4

Enviado sempre que o comunicador alternativo detecta um problema de supervisão no receptor Ethernet (1, 2) ou no receptor GPRS (3, 4).

- 1/2 Problema/Restauro Supervisão Receptor 1
- 3/4 Problema/Restauro Supervisão Receptor 2
- 5/6 Problema/Restauro Supervisão Receptor 3
- 7/8 Problema/Restauro Supervisão Receptor 4
- [361] Eventos Dispositivo Sem Fio

## 1/2 – Restauro/Falha CA Dispositivo sem Fio

Estas opções são usadas para ativar os códigos de relatório de restauro/falha CA do dispositivo sem fio. Estes códigos de relatório são enviados sempre que um dispositivo sem fio apresenta uma falha/restauro CA.

### 3/4 – Problema/Restauro Bateria Fraca Dispositivo sem Fio

Estas opções são usadas para ativar os códigos de relatório de restauro/falha de bateria fraca do dispositivo sem fio. Estes códigos de relatório são enviados sempre que um dispositivo sem fio apresenta uma falha/restauro bateria fraca.

## 5/6 – Falha/Restauro Dispositivo sem Fio

Estas opções são usadas para ativar os códigos de relatório de falha/restauro do dispositivo sem fio. Este código de relatório é enviado sempre que um dispositivo sem fio apresenta uma falha de supervisão.

<span id="page-145-0"></span>[401] Eventos de Teste do Sistema

### 1/2 – Início e Fim do Teste de Caminhada

Enviado sempre que é iniciado e terminado o teste de caminhada do instalador.

Estes códigos do relatório são suplementares aos códigos de relatório de alarme para as zonas que estão armadas durante o período de teste de evacuação, se configurado na seção [\[382\] Opção 3 do](#page-153-0) [Comunicador](#page-153-0).

## 3 - Transmissão de Teste Periódico

Enviado quando a transmissão de teste programada na seção [\[401\] Eventos de Teste do Sistema](#page-145-0) ocorre.

### 4 - Transmissão do Teste Periódico com Problema

Enviado sempre que estão presentes as seguintes condições de problema durante a transmissão do teste periódico:

- Problema de Zona de Incêndio
- Problema Bateria
- Alarme de Zona de Incêndio (Fumaça com dois fios)
- Problema em AUX
- Problema de Incêndio
- Problema na campainha
- Tamper Incendio/Sensibilidade Reduzida (WLS)
- Supervisão do Módulo
- Zonas de Incêndio Ignoradas
- Falha de Terra
- Supervisão de Incêndio (sem fio)
- PROBLEMA de TLM
- Problema CA
- Problema FTC

Este código de reporte é enviado no lugar do código de Transmissão de Teste Periódico padrão.

### 5 - Teste do Sistema

Enviado quando é realizado um teste manual do sistema ([\*][6][Código Máster][04]).

# Comunicações do Sistema

As opções de programação nesta seção são usadas para configurar as comunicações entre o sistema de alarme e a estação central.

## [309] Direção de Chamada do Sistema

Use esta opção de programação para selecionar os receptores da estação central aos quais são comunicados os eventos do sistema. Um evento do sistema pode ser enviado para receptores múltiplos.

[001] Restauros/Eventos Manutenção (todos os problemas exceto sabotagens) Estas opções controlam quais os caminhos do receptor que são ativados para eventos de

- manutenção. Para atribuir um evento de manutenção a um receptor, selecione na seguinte lista:
- [01] Receptor 1
- [02] Receptor 2
- [03] Receptor 3
- [04] Receptor 4

## [002] Transmissão Teste

Estas opções controlam quais os caminhos do receptor que são ativados para transmissão de eventos. Para atribuir um evento de transmissão de teste a um receptor, selecione na seguinte lista:

- [01] Receptor 1
- [02] Receptor 2
- [03] Receptor 3
- [04] Receptor 4

## <span id="page-147-0"></span>[310] Códigos de Conta

Estas seções de programação são usadas para definir o sistema e os códigos de conta da partição.

### [000] Código Conta Sistema

O código de conta do sistema é usado para identificar o sistema de alarme quando está comunicando eventos do sistema para a estação central. O código de conta do sistema pode ter 4 ou 6 dígitos. Programe um código de 6 dígitos apenas quando estiver usando o formato de relatório SIA. SIA usa esta conta para todas as partições e eventos do sistema. Todos os outros formatos de relatório usam um código de conta do sistema com 4 dígitos para reportar a manutenção do sistema (por ex. bateria fraca, falha zona) e eventos de transmissão de teste. Para programar um código 4 dígitos, adicione FF aos dois últimos dígitos.

### [001]-[008] Códigos de conta Partição

Use estas seções para programar os códigos de conta para cada partição.

Sempre que estiver usando formatos diferentes de SIA, estes códigos de conta identificam o sistema de alarme à estação central sempre que estiverem comunicando eventos específicos de partição.

- **Nota:** O sistema não comunicará se o código de conta não for programado. Sempre que esta condição ocorre, o Código de Conta Não Programado é exibido brevemente no teclado sempre que estiver saindo do modo Programação do Instalador.
- **Nota:** Se não forem programados quaisquer números de telefone, a mensagem de erro não ocorre.

## [311]-[318] Direções Chamada Partição

Use esta opção de programação para selecionar os receptores d estação central aos quais são comunicados os eventos da partição. As direções de chamada podem ser programadas para cada partição. Cada evento pode ser enviado a um dos quatro receptores.

### [001] Restauro Alarme

Estas opções controlam quais os caminhos do receptor que são ativados para os códigos de relatório do evento de Restauro e Alarme da Partição 1-8.

Para atribuir um evento a um receptor, selecione uma das seguintes opções:

- [01] Receptor 1
- [02] Receptor 2
- [03] Receptor 3
- [04] Receptor 4

### [002] Sabotagens (incluindo Sabotagens Sistema)/Restauro

Estas opções controlam quais os caminhos do receptor que são ativados para os códigos de relatório de evento de Restauro e Sabotagem da Partição 1-8.

Para atribuir um evento a um receptor, selecione uma das seguintes opções:

[01] Receptor 1

- [02] Receptor 2
- [03] Receptor 3

[04] Receptor 4

### [003] Aberturas/Fechamentos

Estas opções controlam quais os caminhos do receptor que são ativados para os códigos de relatório de evento de Abertura e Fechamento da Partição 1-8. Para atribuir um evento a um receptor, selecione uma das seguintes opções:

[01] Receptor 1

[02] Receptor 2

[03] Receptor 3

[04] Receptor 4

## [350] Formatos do Comunicador

Use esta opção de programação para atribuir um formato de comunicador a cada um dos quatro receptores programados na seção [301]. Os formatos do comunicador disponíveis são os seguintes:

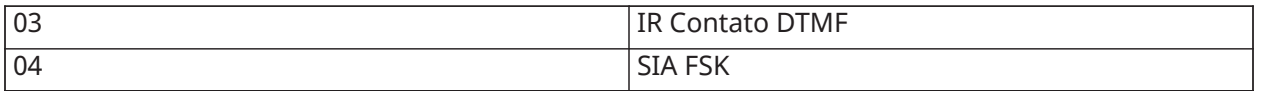

Para atribuir um formato de comunicações, selecione um receptor (opção [001]-[004]) depois insira um código de 2 dígitos correspondente ao formato escolhido. Para descrições detalhadas de cada formato, consulte [Códigos Relatório.](#page-249-0)

### [377] Variáveis de Comunicação

### [001] – Fechamento do Oscilador

### Alarmes/Restauros

Este valor define o número de tentativas de comunicação deitas para eventos de alarme/restauro, por zona, antes de a zona entrar no fechamento do oscilador. Inserções válidas são de 000 a 014. Para a CP-01, as entradas são de 001 a 006.

Uma vez que o número de eventos programados de alarme/restauro tenha sido atingido, não serão comunicados mais eventos alarme/restauro para a zona até ser restaurado o fechamento do oscilador. O último evento de restauro não é comunicado até o oscilador ter sido zerado. Por exemplo, se o limite de fechamento do oscilador para alarmes de zona for definido em [003], o ciclo é como se segue: alarme/restauro, alarme/restauro, alarme... 8 horas ou armar/desarmar... restauro.

A saída da campainha não é ativada para alarmes em zonas que tenham excedido o limite do contador do fechamento do oscilador. O fechamento do oscilador em zonas globais registra apenas uma vez para a área do sistema.

∩ **Nota:** O fechamento do oscilador restaura em todas as partições quando qualquer partição no sistema for armada ou desarmada, ou todos os dias à meia-noite. Para o CP-01, o fechamento do oscilador é restaurado depois de 8 horas de inatividade.

Depois de restaurado, o sistema de alarme se comunica normalmente.

#### **Nota:**  $\frac{P^{[0]}(P)}{P^{[0]}}$ O buffer do evento pode seguir o fechamento do oscilador, se ativado.  $\odot$

### Sabotagens/Restauros

Este valor define o número de vezes que ocorre o mesmo evento de sabotagem do sistema antes de entrar no fechamento do oscilador. Inserções válidas são de 000 a 014.

### Problemas/Restauros de Manutenção

Este valor define o número de vezes que ocorre o mesmo evento do tipo de (problema) Manutenção do sistema antes de entrar no fechamento do oscilador. Os problemas de incêndio seguem a variável do Fechamento do Oscilador de Manutenção.

### [002] – Atrasos de Comunicação

### Atrasos de Transmissão (segundos)

Este valor define o atraso antes de um alarme ser transmitido.

O atraso é para zonas que tenham o atributo Atraso da transmissão ativado. Inserções válidas são de 000 a 255 segundos (0-45 segundos para o CP-01). Cada partição compartilha o mesmo temporizador ativo. Se o atraso já estiver ativo devido a um alarme em uma partição diferente, qualquer nova atividade em outra partição não reinicia o temporizador de atraso das comunicações.

Os eventos de roubo verificados são adiados até depois do atraso de transmissão expirar. Sempre que é usado um procedimento de desarmar válido enquanto o atraso da transmissão está ativo, é brevemente exibida no teclado uma mensagem de comunicações canceladas sempre que o atraso é cancelado.

∩ **Nota:** Para instalações com classificação UL/ULC, o retardamento de entrada mais o retardamento de comunicação não pode exceder 45 segundos.

### Atraso de Comunicação de Falha de CA (minutos ou horas)

Este valor determina o atraso antes de uma falha ou restauro de CA ser reportado. A falha ou restauro de CA é contudo imediatamente exibido. Inserções válidas são de 000 a 255 minutos/ horas (máx. 180 minutos para instalações comerciais com classificação UL). A seleção de minutos ou horas para o atraso é definida na seção [\[382\] Opção 3 do Comunicador](#page-153-0).

- **Nota:** Se for programado um Atraso de Comunicações de Falha de CA como 000, o código de reporte de Problema de Falha de CA é enviado imediatamente.
- **Nota:** Para monitoramento de incêndio comercial ULC, a definição deve ser de 180 minutos.

### Atraso de Problema TLM

Use esta seção para programar o número de verificações válidas (intervalos de 3 segundos) necessárias antes de ser gerado um problema de linha telefônica. Inserções válidas são 000-255 para notificação do problema e atrasos de transmissão de 3 a 765 segundos (12,75 minutos).

### Atraso de Transmissão de Bateria Fraca de Zona Sem Fio (em dias)

Quando uma zona reporta uma condição de bateria fraca, o problema é indicado imediatamente no teclado, mas a transmissão para a estação de monitoramento é atrasada pelo número de dias programados nesta seção. Se a condição da bateria não for corrigida antes de o atraso expirar, a condição de bateria fraca é transmitida. A restauração da transmissão de bateria fraca não está atrasada.

### Atraso de Transmissão de Delito

O valor nesta seção determina o período de tempo antes de ser gerado um evento de delito.

O atraso de delito é medido em dias se estiver usando o fechamento de delito ou horas se estiver usando atividade de delito como programado na seção [311] opção 6. Inserções válidas são [001]- [255] ou [000] para desativar.

## Janela de Cancelamento de Comunicações

Depois do Atraso de Transmissão expirar e ser transmitido um alarme de zona, começa a janela de cancelamento de comunicações.

Se for inserido um código de acesso durante esta janela, é comunicado e registrado um código de relatório. Se a janela expirar sem que tenha sido inserido um código de acesso depois da janela, o evento de comunicações canceladas não é registrado ou comunicado.

 $\odot$ **Nota:** A janela de cancelamento não inicia depois de um alarme de tecla [F][M][P].

## [003] – Ciclo de Transmissão de Teste Periódico

Este valor determina o período entre transmissões de teste. Inserções válidas são [000]-[255]. A determinação se esse intervalo será em horas ou dias é feira na seção [022] opção 4.

- $\odot$ **Nota:** <sup>NA</sup>Para instalações residenciais de incêndio UL, o intervalo de teste é 7 dias.
- **Nota:** Para instalações com classificação ULC, o intervalo de teste é 24 horas.  $\Omega$

### [004] – Hora do Dia de Transmissão do Teste Periódico

Insira um valor de 4 dígitos usando o formato de relógio 24 horas (HH:MM).

Inserções válidas são de 00 a 23 para as horas (HH) e 00 a 59 para os minutos (MM).

Para desativar a hora do dia de transmissão do teste insira [9999] nesta seção.

- **Nota:** Esse horário não deve ser definido para o mesmo usado durante o Horário de Verão.
- **Nota:** Para instalações com certificação UL, o tempo padrão é programado para 04:45. O painel irá gerar um tempo de transmissão de teste aleatório em uma janela de +/- 60 minutos. Qualquer outro valor programado pelo instalador não será afetado.

### [011] – Tentativas Máximas de Discagem

Esta seção é usada para programar o número de tentativas de discagem feitas para cada número de telefone na comunicação. Inserções válidas são 002-005.

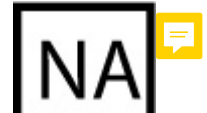

 $\odot$ **Nota:** Para instalações com classificação UL / ULC, este valor deve ser definido como 005.

### [012] – Atraso Entre Tentativas em PSTN

Este temporizador programável adiciona um tempo de espera antes da chamada seguinte ser tentada em PTSN. Inserções válidas são 000-255 com uma predefinição de 3 segundos (fazendo um total de 8 segundos: retardamento 3 segundos + pesquisa padrão de tom de discagem 5 segundos).

### [013] – Atraso Entre Tentativas Forçadas

Esta opção de programação é usada para definir a quantidade de tempo que o sistema de alarme aguarda entre a primeira tentativa de discagem e a tentativa de discagem forçada.

Inserções válidas são 001-255 segundos. A predefinição é 020.

## [014] – Espera Pós-Discagem para Handshake

Esta opção é usada para programar a quantidade de tempo que o comunicador aguarda por um handshake inicial válido do receptor depois de discar o número de telefone programado. Inserções válidas são 001 a 255 segundos.

**Nota:** Máximo de 45 segundos para instalações UL. O

## [015] – T-Link Aguardar para Ack

Esta opção é usada para programar a quantidade de tempo que o comunicador aguarda por um reconhecimento depois de transmitir através de IP/GS. Inserções válidas são de 001 a 255. A predefinição é 60 segundos.

## [016] – Temporizador de Verificação de Falha IP/Celular

Esta seção é usada para programar o número de comandos de pesquisa enviados sem respostas de pesquisa válidas antes de o sistema de alarme gerar uma condição de problema. As verificações ocorrem com intervalos de 3 segundos.

Inserções válidas são 003-255 para notificação e transmissão do problema.

O restauro do problema não é atrasado.

## [380] Opção 1 do Comunicador

## 1 - Comunicações Ativadas/Desativadas

ATIVADO: (Predefinição) O comunicador do sistema é ativado e todos os eventos com códigos de relatório são reportados à estação de monitoramento. Consulte as seções de programação do Número Telefone, Código de Relatório e Direção de Chamada.

DESATIVADO: O comunicador do sistema é desativado e todos não são reportados eventos à estação de monitoramento.

**Nota:** Desativar o comunicador exclui todos os problemas FTC.

### 2 - Restaurar no Tempo Limite da Campainha

ATIVADO: Os códigos de relatório de restauro da zona não são transmitidos até que a zona tenha sido restaurada e o tempo limite da campainha tenha expirado. Se a zona não for restaurada sempre que o tempo de corte da campainha expirar, o restauro é transmitido sempre que a zona restaura fisicamente ou sempre que o sistema é desarmado.

**Nota:** Zonas 24 horas não restaurarão até que a zona seja fisicamente restaurada

DESATIVADO: Os códigos de relatório de restauro da zona são transmitidos sempre que a zona é fisicamente restaurada. Se a zona prosseguir ativa sempre que o sistema é desarmado, os códigos do restauro são transmitidos sempre que o sistema é desarmado.

### 3 - Discagem por Pulso

ATIVADO: O sistema de alarme disca números de telefone usando discagem (rotativa) pulso.

DESATIVADO: O sistema de alarme disca números de telefone usando discagem tom-pulso DTMF (tom duplo multifrequência).

### 4 - Discagem de Pulso após a 5ª tentativa

ATIVADO: Se for ativada uma discagem DTMF, o sistema de alarme disca números de telefone usando discagem DTMF para as primeiras 4 tentativas. Se não tiver êxito, o sistema de alarme muda para o pulso (rotativo) de discagem para as restantes tentativas.

DESATIVADO: Se for ativada uma discagem DTMF, o sistema de alarme disca números de telefone usando discagem DTMF para todas as tentativas.

### 5 - Comunicações Paralelas

ATIVADO: As comunicações paralelas estão ativadas. O sistema de alarme tenta comunicar através de todos os receptores disponíveis ao mesmo tempo. Depois de providenciado o reconhecimento de qualquer dos receptores, o sistema de alarme comunica o evento seguinte. Se for configurado mais do que um receptor para PSTN, é seguido o procedimento de reserva seguidamente descrito.

DESATIVADO: As comunicações paralelas estão desativadas. Se o receptor 1 falhar, o sistema de alarme tenta a comunicação com o receptor seguinte disponível (2-4) em sequência.

**Nota:** Consulte [\[384\] Opções Reserva Comunicador](#page-155-0) para obter a programação reserva do comunicador.

### 6 - Discagem Alternativa

ATIVADO: Depois de cada tentativa de discagem falhada, o comunicador muda para o receptor reserva seguinte na sequência:

- Receptor 2 reserva Receptor 1
- Receptor 3 reserva Receptor 2
- Receptor 4 reserva Receptor 3

Isto continua até a comunicação ter êxito ou a sequência ter sido repetida 5 vezes (dependendo do número máximo de tentativas de discagem). Se todas as tentativas falharem, é registrado um problema FTC para o número de telefone primário. Todos os receptores reserva usam automaticamente as mesmas direções de chamada como o receptor principal.

DESATIVADO: Depois de 5 tentativas para comunicar com o receptor principal, o comunicador muda para o receptor reserva seguinte na sequência e faz até mais 5 tentativas. Isso continua até que a comunicação seja bem sucedida ou até que todos os receptores de reserva falhem, e nesse momento é registrado um problema FTC para o número principal.

### 7 - Tentativas Reduzidas de Discagem

ATIVADO: Se existir um problema TLM, o sistema de alarme tenta imediatamente chamar o receptor reserva. Esta opção aplica-se apenas a PSTN. As comunicações reserva têm de estar ativadas. Ver opção 5 Comunicações Paralelas.

Devem estar ativados um mínimo de dois receptores para esta função funcionar como desejado. Este recurso não deve ser ativado, exceto se o painel for programado para usar caminhos de comunicação de backup.

DESATIVADO: Se estiver presente um problema TLM, o número de tentativas de discagem programadas deve ser tentado antes de continuar para o receptor backup.

### 8 - Atividade de Delinquência

ATIVADO: A inatividade em uma partição para uma duração programada (seção [377] opção 002, Retardamento da Transmissão Delinquência) transmite um código de Delinquência para a estação central. Esta opção é designada para ajudar a monitorar os idosos ou incapacitados. O contador é reiniciado no zero se for detectada atividade de zona ou se o sistema for armado. O Retardamento da Transmissão Delinquência é em horas.

 $\Omega$ **Nota:** O código de Delinquência não é transmitido enquanto está armado Total. A atividade em zonas omitidas não afeta este temporizador.

DESATIVADO: O código de relatório Delinquência é enviado sempre que o número de dias de delinquência (seção [377]) expirarem sem que a partição tenha sido armada. Depois de enviado o código, o temporizador não é iniciado de novo até que a partição tenha sido armada. Cada dia programado no contador representa um dia mais o tempo que leva para que a partição atinja a meia noite. Para desativar esta função, programe 000 seção [377]>[002] opção 5.

## [381] Opção 2 do Comunicador

## 1 - Toque de Retorno do Teclado

ATIVADO: Sempre que um código de relatório de Alarme depois de Abertura é transmitido com êxito para um número de telefone programado, o teclado emite uma série de 8 bips para confirmar ao ocupante que o código foi enviado e recebido. O toque de retorno ocorre em cada código de Alarme Depois de Abertura reportado com êxito.

DESATIVADO: Sempre que o código de relatório de Alarme depois de Abertura é transmitido com êxito para um número de telefone programado, o teclado não emite um retorno de toque.

### 2 - Toque de Retorno da Campainha

ATIVADO: Sempre que um código de relatório de Alarme depois de Abertura é transmitido com êxito para um número de telefone programado, a sirene emite uma série de 8 sinais sonoros para confirmar ao ocupante que o código foi enviado e recebido. O toque de retorno ocorre em cada código de Alarme Depois de Abertura reportado com êxito.

DESATIVADO: Sempre que o código de relatório de Alarme depois de Abertura é transmitido com êxito para um número de telefone programado, a sirene não emite um retorno de toque.

### 4 - Confirmação de fechamento habilitada/desabilitada

ATIVADO: Sempre que um código de relatório de Fechamento é transmitido com êxito para um número de telefone programado, o teclado emite uma série de 8 bips para confirmar ao ocupante que o código de fechamento foi enviado e recebido.

DESATIVADO: Não é gerado qualquer toque de retorno no teclado sempre que um código de relatório de Fechamento é transmitido com êxito.

### 8 - Prioridades de Comunicação Ativadas/Desativadas

### **Por Que e Quando Desempenhar Esta Tarefa:**

ATIVADO: Os eventos seguem o nível de prioridade indicado em ULC-S559 padrão. As comunicações de evento simultâneo são priorizadas na seguinte ordem (prioridade mais elevada para mais baixa):

- 1. Alarme Incêndio
- 2. Alarme de CO
- 3. Supervisão Incêndio
- 4. Problema de Incêndio
- 5. Monitoramento (Medico, Pânico ou Segurança)
- 6. Todos os outros como restauros para alarmes incêndio, supervisões, problemas e monitoramento.
- 7. Eventos FTC

DESATIVADO: Os eventos são comunicados na ordem em que ocorrem.

**Nota:** Tem de estar LIGAR para instalações com classificação ULC comercial monitoramento de incêndio.

<span id="page-153-0"></span>[382] Opção 3 do Comunicador

1 – Não usado

### Comunicações do Teste de Evacuação

ATIVADO: Os alarmes de zona ocorrem durante o Teste de Evacuação são comunicados se programados para fazê-lo.

DESATIVADO: Alarmes de zona durante o teste Evacuação não são comunicados. Os alarmes de tecla FMP contudo são comunicados.

### 4 - Cancelamento de Chamada em Espera

ATIVADO: A sequência de cancelar chamada em espera ([\[304\] Sequência Cancelar Chamada em](#page-138-0) [Espera\)](#page-138-0) é usada na primeira tentativa para discar cada número de telefone. Não é usada em mais nenhuma tentativa de discagem.

DESATIVADO: A sequência cancelar chamada em espera não é discada.

### 55 - Ativar/Desativar Comunicador Alternativo

ATIVADO: O sistema comunica usando o comunicador alternativo. Todas as opções de programação relacionadas, relatório ou supervisão são ativadas sempre que programadas através PC-Link<sub>2</sub>.

DESATIVADO: O comunicador alternativo e toda a funcionalidade de programação associada são desativados. A função de atualização automática da hora é desativada.

**Nota:** Se existirem problemas de comunicador alternativo sempre que o comunicador é desativado, os problemas são registrados, comunicados e excluídos de [\*][2]. Sempre que o comunicador é re-ativado, as condições de problema são de novo registradas, comunicadas e indicadas em [\*][2]. Esta opção deve ser habilitada ao tentar realizar uma atualização de firmware usando o cabeçalho PC-link.

### 6 - Retardamento de Comunicação de Falha de CA em Horas/Minutos

ATIVADO: O retardamento de comunicação falha AC (seção [377] > [002] opção 2) é programado em horas.

DESATIVADO: O retardamento de comunicação de falha AC é programado em minutos.

### 8 - Limite de Sabotagem

ATIVADO: Sempre que desarmado, o sistema apenas comunica sabotagens do módulo. Sabotagens de zona não são comunicados.

DESATIVADO: Sempre que desarmado, o sistema comunica todas as sabotagens.

### [383] Opção 4 do Comunicador

### 1 - Código de Conta do Número de Telefone

ATIVADO: O código de conta comunicado à estação central segue o número de telefone com o qual o evento está programado para se comunicar (programado na seção [\[310\] Códigos de Conta\)](#page-147-0):

- Receptor 1 todos os eventos seguirão o código de conta da partição 1
- Receptor 2 todos os eventos seguirão o código de conta da partição 2
- Receptor 3 todos os eventos seguirão o código de conta da partição 3
- Receptor 4 todos os eventos seguirão o código de conta da partição 4

DESATIVADO: Os eventos seguem o código de conta atribuído a cada partição sempre que está a comunicar.

### **Nota:** Esta função apenas funciona com CID

### 2 - Código de Conta do Sistema de 4 ou 6 dígitos

ATIVADO: O código de conta programável na seção [310][000] tem 6 dígitos (usado para formato SIA).

DESATIVADO: O código de conta programável na seção [310][000] tem 4 dígitos.

## 5 - Comunicar Eventos FTC

ATIVADO: O sistema de alarme comunica FTC eventos (falha a comunicar). A transmissão do código de relatório Problema/Restauro FTC segue a direção de chamada dos eventos a que está atribuído.

DESATIVADO: Eventos FTC não comunicados. Os códigos de relatório Problema/Restauro FTC são comunicados ao grupo de direção de chamada Manutenção depois da comunicação seguinte com êxito.

### 6 - Não usado

<span id="page-155-0"></span>[384] Opções Reserva Comunicador

### 2 - Opção Reserva Receptor 2

ATIVADO: Receptor 2 reserva Receptor 1. Receptor 2 é apenas usado se for detectado um evento FTC no Receptor 1.

Receptor 2 usa o mesmo formato programado para Receptor 1.

DESATIVADO: Receptor 2 é independente e comunicará se for programado um número e formato.

### 3 - Opção Reserva Receptor 3

ATIVADO: Receptor 3 reserva Receptor 2. Receptor 3 é apenas usado se for detectado um evento FTC no Receptor 2.

Receptor 3 usa o mesmo formato programado para Receptor 2.

DESATIVADO: Receptor 3 é independente e comunicará se for programado um número e formato.

### Opção Reserva Receptor 4

ATIVADO: Receptor 4 reserva Receptor 3. Receptor 4 é apenas usado se for detectado um evento FTC no Receptor 3.

Receptor 4 usa o mesmo formato programado para Receptor 3.

DESATIVADO: Receptor 4 é independente e comunicará se for programado um número e formato.

### [385] Módulo Áudio Máscara Falar/Ouvir

### 1- Falar/Ouvir no receptor 1

ATIVADO: Sessões de áudio bidirecional podem ser iniciadas no receptor 1.

DESATIVADO: Independentemente de outra programação bidirecional, as sessões de áudio bidirecional não podem ser iniciadas no receptor 1.

### 2- Falar/Ouvir no receptor 2

ATIVADO: Sessões de áudio bidirecional podem ser iniciadas no receptor 2.

DESATIVADO: Independentemente de outra programação bidirecional, as sessões de áudio bidirecional não podem ser iniciadas no receptor 2.

### 3- Falar/Ouvir no Receptor 3

ATIVADO: Sessões de áudio bidirecional podem ser iniciadas no receptor 3.

DESATIVADO: Independentemente de outra programação bidirecional, as sessões de áudio bidirecional não podem ser iniciadas no receptor 3.

### 4- Falar/Ouvir no Receptor 4

ATIVADO: Sessões de áudio bidirecional podem ser iniciadas no receptor 4.

DESATIVADO: Independentemente de outra programação bidirecional, as sessões de áudio bidirecional não podem ser iniciadas no receptor 4.

# Programar DLS

O download permite a programação de todo o sistema de alarme através de um computador. Todas as funções, alterações e estados, como condições de problema e zonas abertas, podem ser visualizadas ou programadas por download.

Estão disponíveis as seguintes opções de download:

- Janela 6 horas na inicialização: Sempre que o sistema de alarme é acionado, o acesso a download está disponível por 6 horas. Isso permite a opção de download sem ter de completar qualquer teclado de programação.
- Método de chamada dupla: O instalador inicia a janela de download invocando o sistema de alarme, desligar e depois chamar de novo.
- Janela DLS ativada pelo usuário: O usuário inicia uma janela de download usando  $[*][6]$ [Código Máster][05]. Isto pode ser uma janela de 6 horas onde o instalador inicia e termina o download quantas vezes necessário, ou pode ser uma janela 1 hora, 1 utilização.
- O usuário inicia uma chamada: o usuário inicia uma sessão de download usando [\*][6][Código Máster][06].
- Download no local usando PC Link: O instalador conecta um computador diretamente ao sistema de alarme para realizar um download no local.
- Upload automático do buffer do evento: O buffer Evento é automaticamente carregado para o computador DLS/SA sempre que atinge 75% cheio.

Consulte as seções de programação DLS/SA descritas em baixo para opções de configuração.

## [401] Opções DLS/SA

## 1 - Chamada Dupla

ATIVADO: As chamadas para download ou SA são respondidas se for detectada uma rotina de chamada dupla. Faça com que o computador de download chame o sistema e deixe que a linha telefônica toque uma vez ou duas. Depois de 1 ou 2 toques, desligue. Se a chamada de retorno for à duração do temporizador de chamada dupla (seção [405]), o sistema de alarme responde no primeiro toque.

DESATIVADO: As chamadas entrando não são respondidas usando a rotina de chamada dupla a menos que o usuário ative a janela DLS.

**Nota:** Esta função controla a janela DLS apenas para conexões PSTN.

### 2 - Usuário Ativa/Desativa DLS

ATIVADO: O comando [\*][6][Código Máster][05] ativa a janela 6 horas onde, na ligação, são respondidas as chamadas download se for detectada uma rotina de chamada dupla com êxito.

DESATIVADO: O usuário não pode ativar uma janela download.

### 3 - Retorno de Chamada DLS

ATIVADO: Sempre que uma chamada de download é respondida, tanto o computador como o sistema de alarme desligam. O sistema de alarme seguidamente chama o computador de download de novo usando o número de telefone de download e inicia uma sessão DLS.

**Nota:** Desative esta opção se estiver usando mais do que um computador de download.

DESATIVADO: Depois de validação com êxito, o computador de download ganha acesso imediato ao sistema de alarme.

## 4 - Chamada de Usuário

ATIVADO: Pode ser feita uma tentativa única de chamada para o computador de download usando [\*][6][Código Máster][06].

DESATIVADO: [\*][6][Código Máster][06] não permite a iniciação de uma sessão de download.

6 - Chamada de Painel e Taxa de Transmissão

ATIVADO: Sempre que uma sessão DLS/SA é iniciada pelo usuário, o cabeçalho inicial é enviado a 300 baud.

DESATIVADO: Sempre que uma sessão DLS/SA é iniciada pelo usuário, o cabeçalho inicial é enviado a 110 baud. O sistema de alarme mudará então para 300 baud a fim de receber a resposta do computador DLS.

### 7 - DLS do Comunicador Alternativo

ATIVADO: Sempre que esta função é ativada, o sistema de alarme responde aos pedidos DLS através dos caminhos IP ou celular do comunicador alternativo em qualquer momento, independentemente se a janela DLS está ativa ou não.

Todavia, se for detectado um número predefinido de códigos de acesso DLS incorretos consecutivos [\(Bloqueio Remoto DLS](#page-117-0)) enquanto tenta estabelecer uma conexão, o acesso do comunicador alternativo DLS é bloqueado até sobreposição da hora seguinte.

DESATIVADO: Sempre que esta função é desativada, o sistema de alarme apenas responde aos pedidos DLS através dos caminhos IP ou celular do comunicador alternativo sempre que a janela DLS está ativa.

A janela DLS/SA está ativa no seguimento de uma inicialização usando [\*][6][código máster][05] (Serviço Sistema/DLS).

**Nota:** Esta opção controla o DLS apenas no comunicador alternativo.

## [402] Programação do Número de Telefone DLS na PSTN

Esta seção é usada para programar o número de telefone para download DLS em PSTN. Este número de telefone é usado para Chamada Usuário, DLS periódico e Chamada de Retorno DLS. Se não for programado qualquer número, o sistema tenta usar o caminho IP do comunicador alternativo (se configurado).

O tamanho máximo do número é 32 dígitos.

### [403] Cód. acesso DLS

Este código hexadecimal 6 dígitos permite ao sistema de alarme confirmar a identidade do computador de download.

Se o código não corresponder ao computador, o sistema de alarme não permite o acesso DLS.

Depois de estabelecida a conexão DLS, são permitidas três tentativas ao usuário para inserir o código de acesso correto. Se estas tentativas não tiverem êxito, o sistema de alarme desconecta-se e tem de ser realizada uma nova tentativa.

Se os caminhos IP ou celular forem usados para a conexão DLS, um número pré-programado de tentativas sem êxito origina um bloqueio DLS de 1 hora. O número de tentativas é programado na seção [012].

## [404] DLS/ID Painel SA

Este código hexadecimal 10 dígitos identifica o sistema de alarme para o computador de download.

## [405] Temporizador de Chamada Dupla na PSTN

Use esta seção para programar a quantidade de tempo que pode decorrer entre a primeira e a segunda chamada usando sempre o download de Chamada Dupla. Inserções válidas são 001 a 255 (segundos).

## [406] Número de Toques para Responder PSTN

O valor nesta seção determina quantos toques são necessários a fim de estabelecer uma conexão DLS. Valor predefinido é 000 toques. Inserções válidas são [000]-[020].

**Nota:** Se for ativada a opção Chamada Dupla e Número de Toques para responder, as duas funcionarão dependendo de como o instalador chama o sistema de alarme.

## [407] Código de Acesso SA

Este código hexadecimal 6 dígitos permite ao sistema de alarme confirmar a identidade do computador de download.

Se o código não corresponder ao computador, o sistema de alarme não permite o upload/ download.

Programando o código de acesso como FFFFFF desativa o acesso SA.

Depois de estabelecida a conexão SA, são permitidas múltiplas tentativas para inserir o acesso de download correto (programado em [012]).

São permitidas ao operador três tentativas para inserir o código de acesso correto. Se estas tentativas não tiverem êxito, o sistema de alarme desconecta-se e tem de ser realizada uma nova tentativa.

Se o celular ou caminhos IP forem usados para a conexão SA, até cinco tentativas malsucedidas causam um bloqueio SA de 1 hora ([Bloqueio Remoto DLS\)](#page-117-0).

### [410] Opções de DLS/SA Automático

[001] – Opções de DLS Automático

### DLS Periódico

ATIVADO: Os comandos upload/download programados antecipadamente (arquivos em lotes) são periodicamente carregados para o computador DLS.

Veja abaixo como programar as horas e os dias em que isso ocorre.

**Nota:** O computador tem de ficar aguardando uma chamada para que esta função funcione.

DESATIVADO: O sistema de alarme não chama periodicamente o computador de download.

### DLS no Buffer de Evento 75% Cheio

ATIVADO: O sistema de alarme chama automaticamente o computador de download com DLS sempre que ocorre o evento do Buffer do Evento 75% cheio.

Esta opção é independente da transmissão atual do evento Buffer de Eventos 75% Cheio (o evento não necessita de ser transmitido para o painel para realizar um upload automático).

O painel primeiramente comunica o evento de Buffer de Eventos 75% Cheio (se ativado) usando PSTN ou IP e depois executa o download automático.

DESATIVADO: O sistema de alarme não chama automaticamente o computador de download sempre que ocorre o evento do Buffer do Evento 75% cheio.

## DLS sobre Mudança de Programação

ATIVADO: Sempre que o painel retorna à tecla "Pronto para Armar" depois de uma alteração na programação, 15 minutos mais tarde o sistema de alarme chama automaticamente o computador de download.

DESATIVADO: O sistema de alarme não chama automaticamente o computador de download quando a programação do sistema se altera.

### [002] Dias DLS Periódico

Esta seção é usada para programar um número de dias entre os downloads de DLS periódicos. Inserções válidas são de 001 a 255 dias.

### [003] Hora DLS Periódico

Esta seção é usada para programar a hora do dia de DLS periódico em que o download é realizado. A hora é no formato 24 horas e a predefinição é 00:00 (meia-noite).

## [007] Janela de Atraso de Chamada

Esta seção é usada para definir uma janela de chamada do usuário. Os usuários podem apenas iniciar uma sessão de download durante esta janela. Quando é inserido um valor nesta seção, a definição de Hora DLS Periódico (veja a opção cima) é substituída. Quando é inserido neste campo 00:00, o sistema de alarme inicia uma chamada DLS na hora programada em Hora de DLS Periódico. As horas de início e de fim devem ser programadas usando o formato 24 horas (p. ex., 13:30) e não podem passar para um dia seguinte (por ex., hora início 23:00 e uma hora de fim 01:00).

## Entradas Virtuais

Sempre que está usando um comunicador alternativo, as zonas virtuais podem ser mapeadas para configurar as zonas do sistema.

## [560][001]-[032]

Atribua o número da zona de 3 dígitos correspondente à entrada virtual e, em seguida, a entrada virtual poderá ser controlada por um comunicador alternativo. Consulte o manual do comunicador para obter mais informações.

## Programar Agendamento

As seções descritas em baixo são usadas para horas de funcionamento com programação agendada para o comando PGM saídas 1-4.

## [601]-[604] Agendamento de Programação 1-4

Estas seções são usadas para definir agendas para funcionamento de saídas de comando PGM 1-4. Sempre que um PGM é configurado para funcionamento de saída temporizada, ativa-se na hora de início programado e desativa-se depois da duração programada. Por exemplo, 5 segundos.

Cada agendamento inclui 4 intervalos, para Saídas de Comando 1-4. Dentro de cada intervalo, pode ser programada uma hora de início e uma hora de fim para cada dia da semana. Os agendamentos de férias 1-4 podem também ser selecionados. Para ativar a saída de comando para seguir um agendamento, programe a saída de comando na seção [009] e, em seguida, insira o agendamento 001 - 004 na seção [011].

### [101]-[102] Definir Hora Início/Hora Fim

Usado para programar a hora do dia em que o intervalo de agendamento começa e termina. (HH:MM). Inserções válidas são 0000-2359 e 9999. A hora de fim tem de ser igual ou superior à hora de início. 9999 é usado sempre que um intervalo necessita de ser alargado nas últimas 24 horas. Para fazer isso, programe a hora de início do primeiro intervalo depois a hora de fim com 9999.

Programe a hora de início do segundo intervalo como 9999 e a hora de fim com a hora desejada em que a saída deve ser desativada. Selecione o dia da semana em que o agendamento terminará.

**Nota:** Se forem programados dois intervalos no mesmo agendamento com a mesma hora de  $\Omega$ início, o agendamento segue o intervalo com a hora de fim mais prolongada.

### [103] Atribuição Dias

Usado para programar o dia da semana em que o intervalo de agendamento começa e termina. Use as teclas de rolagem para selecionar um dia depois alterne a opção ligar. Os dias múltiplos da semana podem ser ativados.

### [104] Atribuição Férias

Programe os PGMs para seguir o grupo de agendamento de feriados 1-4. Selecione (S) para ativar. Se todos os dias da semana forem desativados (N), o agendamento ativa-se nas férias ativadas.

## [711]-[714] Agendamento Férias

Use esta seção para programar agendamento férias. Durante os agendamentos férias, não ocorrem eventos de outros agendamentos. Entre na seção 711 a 714 para o grupo férias 1 a 4.

Cada um dos quatro grupos de férias disponíveis pode ter até 99 agendamentos de férias programados.

[001]-[099]Datas Férias 1-99

Programe as datas de férias no seguinte formato: MMDDYY

Inserções válidas MM são 01 a 12

Inserções válidas DD são 01 a 31

Inserções válidas AA são 00 a 99

# [802] Programar Módulo Verificação Áudio

Este módulo fornece comunicação áudio 2 vias entre a estação central e os ocupantes nas instalações.

**Nota:** Para descrições e planilhas completas de programação, veja o manual de instalação do módulo Verificação Áudio.

# Programação Sem Fio

## [804] Programação Sem Fio

Esta seção de programação é usada para inscrever, programar e excluir dispositivos sem fio. Note que o transceptor sem fio HSM2HOSTx ou o teclado modelo RF tem de ser instalado a fim de inscrever os dispositivos sem fio.

### [000] – Registro Dispositivo Sem Fio

Para registrar um dispositivo sem fio usando este método, pressione e mantenha pressionado o botão de Registro no dispositivo durante 2-5 segundos até que o LED acenda seguidamente liberte o botão. O sistema de alarme descobre automaticamente o dispositivo e o teclado exibe uma mensagem de confirmação. São exibidos o ID do dispositivo e o número de zona seguinte disponível. Pressionar [\*] para aceitar ou role para outro número de zona disponível. As baterias têm de estar instaladas no dispositivo sem fio para efetuar o registro.

 $\circ$ **Nota:** Certifique se a intensidade de sinal sem fio é adequada antes de montar o dispositivo sem fio. Veja as instruções fornecidas com o dispositivo sem fio para detalhes.

**Nota:** Para descrições completas e planilhas de programação do dispositivo sem fio, veja o manual de instalação do transceptor HSM2Hostx.

## [850] Intensidade do Sinal Celular

Esta seção é usada para visualizar a intensidade de sinal celular e a tecnologia de rádio em uso.

### **Tabela 22: Tecnologia Celular**

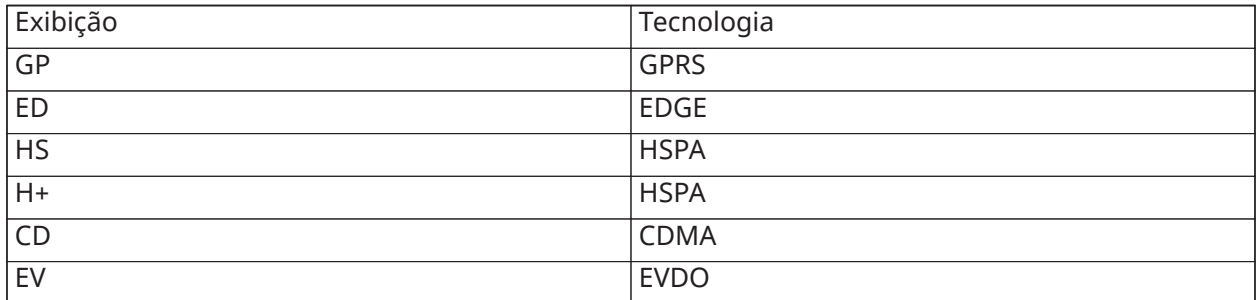

5 barras indicam a intensidade máxima de sinal. 0 barras indicam que o comunicador não está conectado à rede.

## [851] Programação do Comunicador Alternativo

Consulte o manual de instalação do comunicador alternativo para instruções de programação.

## [860] Exibe o Número do Slot do Teclado

Sendo usado o número de ranhura de 2 dígitos do teclado é exibido nesta seção apenas de leitura.

## [861]-[876] Programação do Teclado

Entre na seção [861] a [876] para configurar teclados 1 a 16. Para informação de programação teclado, consulte a folha de instalação fornecida com o teclado.

**Nota:** Para Instalações compatíveis com EN50131 [861][021] opção 1 e 2 tem de ser desativada.

## [899] Programação Padrão

A programação padrão permite programar rapidamente as funções mínimas necessárias para um funcionamento básico. Esta seção é usada para visualizar as opções de programação padrão atual e para definir determinados parâmetros do sistema. Pressione a tecla (#) para aceitar o valor exibido e avance para a opção seguinte. As seguintes opções estão disponíveis:

- Código Padrão 5 dígitos: Exibe o código de programação padrão de 5 dígitos atual (predefinido: 00000). Cada dígito no código seleciona um conjunto de opções de programação predefinidas, como descrito em baixo:
	- Dígito 1 opções de definição zona 1-8
	- Dígito 2 opções sistema EOL
	- Dígito 3 opções de comunicações do controlador de alarme
	- Dígito 4 configuração do código de relatório
	- Dígito 5 opções conexão DLS
- Número de telefone da estação central: O número de telefone usado para contactar a estação de monitoramento central (limite 32 caracteres).
- Código Conta Estação Central: O 6 dígitos código de conta usado na seção de programação [310]. Esta é uma inserção de 4 ou 6 dígitos.
- Códigos Conta Partição: Usado para identificar eventos específicos da partição. Todos os 4 dígitos têm de ser inserido ordenados para completar a inserção.
- Este código de conta é inserido na seção de programação [310][001].
- Código Acesso DLS: O código de acesso DLS é usado na seção de programação [403].
- Retardamento de entrada partição 1: A duração do retardamento de entrada de 3 dígitos para partição 1, em segundos, usado na programação [005][001] opção 1.
- Partição 1 Retardamento Entrada: A duração do retardamento de saída de 3 dígitos para partição 1, em segundos, usado na seção de programação [005][001] opção 3.
- Código do Instalador: O código de acesso do instalador de 4, 6 ou 8 dígitos é usado na seção de programação [006][001].

Para mais informação sobre programação padrão, .

## Informação Sistemas

## [900] Informações do Sistema

### [000] – Versão do Painel de Controle

Esta seção apenas de leitura inclui o número do modelo, a versão do software, a revisão do hardware do controlador de alarme. Por exemplo, uma inserção de 1234 é lida como versão 12.34.

### [001]-[524] – Informações do Módulo

Esta seção, apenas de leitura, é usada para visualizar as informações do número do modelo, a versão do software e a revisão do hardware dos módulos registrados no sistema de alarme.

Para visualizar as informações para um módulo específico, role para a seção correspondente:

- [001]-[016] Teclados
- [101]-[115] Módulo de expansão de 8 zonas
- [201] Módulo expansão 8-saídas
- [460] Comunicador Alternativo
- [461] Módulo HSM2Host
- [501]-[504] Módulo da fonte de alimentação de 1 A
- [521]-[524] módulos 1-4 de saída de corrente alta

### [901] Ativar/desativar Modo Teste Evacuação do Instalador

Este modo testa o funcionamento de cada detector no sistema. Entre na seção [901] para iniciar um teste de evacuação. Enquanto no modo teste de evacuação, os LEDs de Pronto, Armado e Problema no teclado ficam intermitentes para indicar que um teste está ativo. Sempre que uma zona é armada durante o teste, é emitido um sinal sonoro de 2 segundos em todos os teclados do sistema para indicar que a zona está funcionando corretamente.

Depois de 10 minutos sem atividade na zona, o sistema de alarme emite 5 bips em cada 10 segundos de todos os teclados. Depois de mais 5 minutos de inatividade, o Teste de Evacuação termina automaticamente.

Para sair manualmente do modo de teste de evacuação, insira [901] de novo.

# Programação do Módulo

Use esta seção para adicionar, remover e confirmar os seguintes módulos:

- Teclados [Dispositivos compatíveis](#page-17-0)
- Módulo expansor de 8 zonas (HSM2108)
- Módulo expansor de 8 saídas (HSM2208)
- Fonte de alimentação (HSM2300)
- Fonte de alimentação de 4 saídas (HSM2204)
- Transceptor Sem Fio (HSM2HOSTx)
- Módulo Verificação Áudio (HSM2955)

Uma vez adicionado, os módulos são supervisionados pelo sistema.

## [902] Adicionar/remover Módulos

Os módulos podem ser registrados automática ou manualmente. Em qualquer caso, o número de série do dispositivo é usado como um identificador.

Selecione uma das opções de registro descritas abaixo.

### [000] – Registrar Módulos Automaticamente

Quando esse modo é selecionado, o sistema de alarme registra automaticamente todos os módulos conectados ao Corbus. O número total de módulos atualmente registrados é exibido no teclado.

- Entre na subseção [000] para começar o registro automático de todos os novos módulos. A tela de registro automático exibirá o seguinte:
	- KP = Número de tipos de módulos de teclado
	- IO = Número de tipos de módulos de zone a de saída
	- M = Número de tipos de outros módulos

Os dispositivos são atribuídos ao próximo slot disponível. A atribuição do slot pode ser modificada usando as subseções [002] e [003].

### [001] – Registrar Módulos

Para registrar módulos individualmente:

- 1. Entre na seção de programação [902][001].
- 2. Quando solicitado, digite o número de série do módulo que se encontra naPCI. Um sinal acústico de erro é emitido se o número de série usado for inválido.
- 3. Para cancelar o registro de um módulo, pressione [#].

### [002] – Atribuição de Entrada de Módulo (LED, LCD, ICON)

Esta seção é usada para alterar o número de entrada em que um módulo está registrado. Para alterar o número da entrada:

- 1. Entre na seção de programação [902][002].
- 2. Digite o número de série do módulo.
- 3. Quando solicitado, digite o novo número de slot de dois dígitos. A atribuição anterior do slot é substituída pela nova. Um sinal acústico de erro é emitido se o número de slot for inválido.

## [003] – Editar Atribuição de Entrada de Módulo (Apenas Teclado LCD)

Tal como em [002], esta seção é também usada para alterar o número do slot de um módulo. Com esta opção, não é necessário, porém o número de série. Para alterar o número do slot:

- 1. Entre na seção de programação [902][002].
- 2. Use as teclas de rolagem para localizar o módulo depois pressione [\*] para selecionar.
- 3. Digite o novo número de slot de dois dígitos. A atribuição anterior do slot é substituída pela nova. Um sinal acústico de erro é emitido se o número de slot for inválido.

Excluir módulos

As seções seguintes são usadas para remover módulos do sistema:

- [101] Teclados
- [102] Módulos expansores de 8 zonas
- [103] Módulos expansores de 8 saídas
- [106] HSM2Host
- [108] HSM2955
- [109] Fonte de alimentação
- [110] Módulo da 4 saídas de corrente alta
	- 1. Depois de entrar na seção [902], role para o tipo de módulo que deseja excluir (101-110).
	- 2. Pressione [\*] para selecionar o tipo de módulo e depois role para o módulo específico que deseja excluir.
	- 3. Pressione [\*] para selecionar o módulo e, quando solicitado, pressione [\*] de novo para excluir.

## [903] Confirmar Módulo

### **Por Que e Quando Desempenhar Esta Tarefa:**

As seções seguintes são usadas para confirmar a inscrição de módulos individuais, seus números de série e slots e para localizá-los fisicamente:

- **[000] Visualizar Todos os Módulos**
- **[101] Teclados**
- **[102] Módulos expansores de 8 zonas**
- **[103] Módulos expansores de 8 saídas**
- **[106] HSM2Host**
- **[108] HSM2955**
- **[109] Fonte de alimentação**
- **[110] Módulo da 4 saídas de corrente alta**

Para confirmar um módulo:

- 1. Entre na seção [903]>[000] para visualizar todos os módulos registrados ou role para o tipo de módulo que pretende confirmar (101-110).
- 2. Pressione [\*] para selecionar o tipo de módulo e depois role para o módulo específico que deseja confirmar. Pressione [\*] para entrar no modo de Confirmação. O número de série do módulo e o número do slot são exibidos no teclado, e os LEDs de status no dispositivo ficam piscando. Isso continua até que o modo de confirmação para o dispositivo seja finalizado através da tecla [#].
- **Nota:** Teclado Vazio (seção [016], opção 3) tem de ser desativada para confirmar teclados.
- **Nota:** Sempre que está usando um teclado LED ou ICON, use a seguinte tabela para corresponder o número exibido no teclado com um módulo.

### **Tabela 23: [Tabela](#page-61-0) 19 Os número do módulo sempre que está programando com um teclado LED ou ICON**

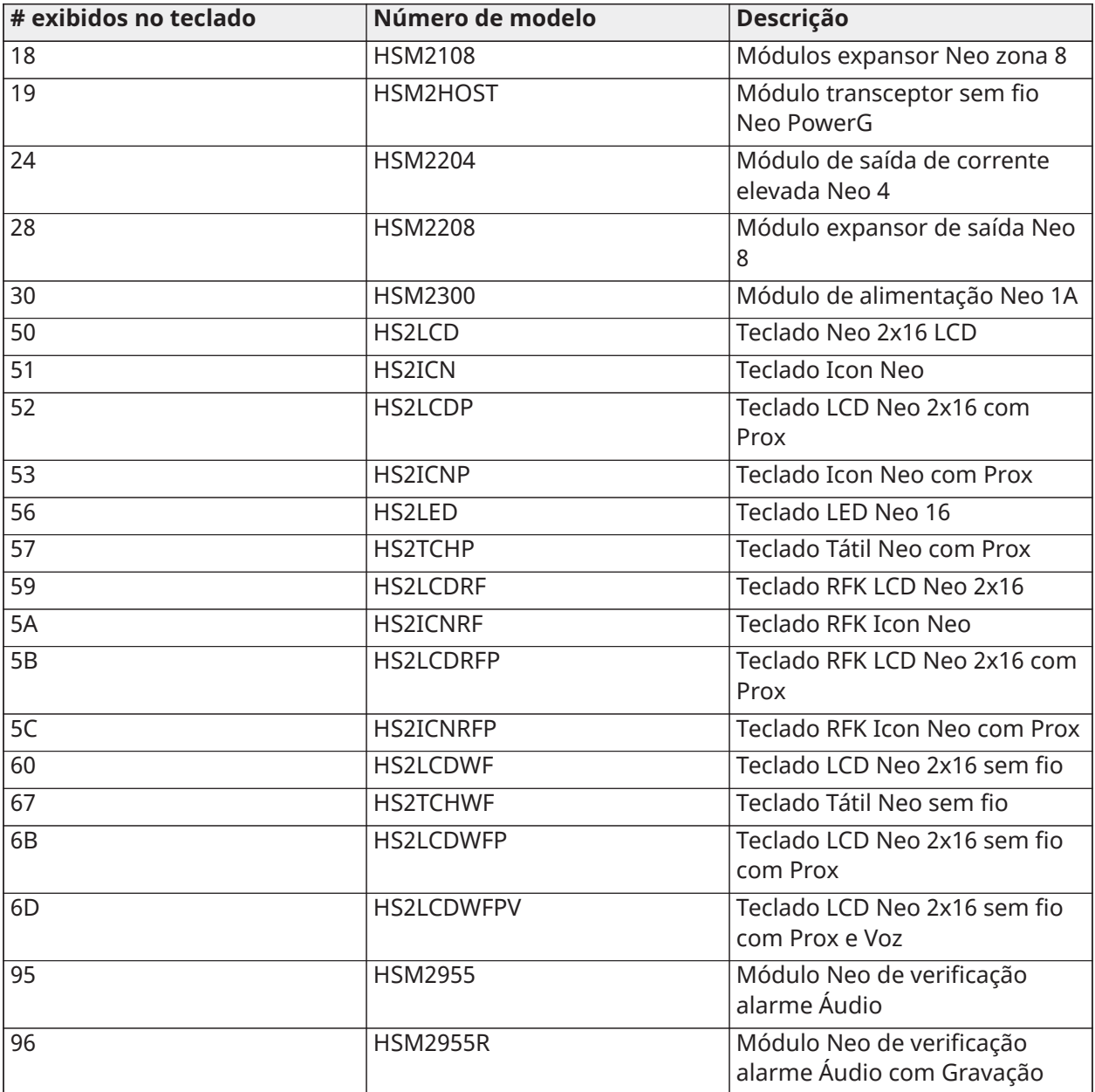

# Testando

## [904] Teste de Colocação Sem Fio

Este teste é usado para determinar o estado do sinal RF para dispositivos sem fio e pode ser executado em um teclado do sistema ou em um dispositivo individual. Estas instruções são para testar um teclado. Para instruções sobre o teste de colocação no dispositivo, consulte a folha de instalação incluída com o equipamento sem fio.

Estão disponíveis os seguintes modos de teste:

[001]-[128] – Teste de Colocação de Zona 1-128 Teste individualmente os dispositivos sem fio por zona (apenas teclados LCD).

[521]-[528] Teste de Colocação de Repetidores 1-8 Teste cada repetidor sem fio registrado (apenas teclados LCD).

[551]-[566] Teste de Colocação de Sirenes 1-16 Teste cada sirene sem fio registrado (apenas teclados LCD).

[601]-[632] Teste Colocação de Comandos Sem Fio 1-32

Teste individual de comandos sem fio. Uma vez nesta seção, pressione um botão na tecla sem fio para iniciar o teste (apenas teclados LCD).

[701]-[716] Teste de Colocação de Teclados Sem Fio 1-16 Teste cada teclado sem fio registrado (apenas teclados LCD).

São providenciados dois resultados de teste:

- 24 horas: Os resultados médios de estado recebidos durante um período de 24 horas.
- Agora: Resultados do estado do sinal do teste atual.

Durante o teste, os LEDs Pronto e Armado ficam intermitentes para indicar que estão sendo recebidos dados. Um LED de Problema intermitente indica interferência RF. Podem ser exibidos os seguintes indicadores de status:

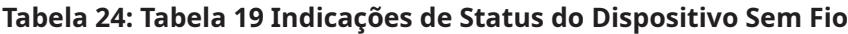

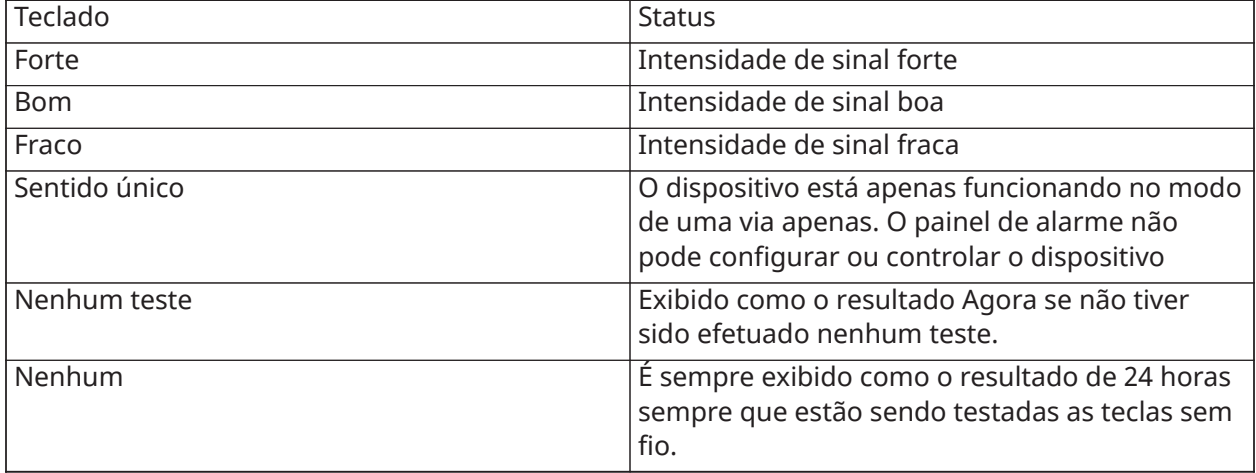

## [912] Teste Absorção

Esta função é usada para diagnosticar alarmes falsos. Depois de um alarme falso ter ocorrido em uma zona, o modo de Teste de Absorção impede quaisquer condições de alarme audível ou relatório de alarme falso adicional. É armazenado para fins de diagnóstico um registro de alarme falso.

### [000] – Duração do Teste de Absorção

Esta opção é usada para programar a quantidade de tempo em que o sistema se mantém em teste de absorção. O padrão é 14 dias.

## [001]-[128] Teste de Absorção de Zona

O teste de absorção pode ser realizado em zonas individuais. A zona mantém-se em teste de absorção, independentemente do estado do sistema, até que o temporizador do teste de absorção expire. Se o sistema estiver armado quando o temporizador expirar, as zonas serão removidas do teste de absorção quando o sistema for desarmado.

Não ocorrem comunicações para eventos da zona em teste de absorção, com a exceção de bateria fraca e eventos de restauro de bateria fraca e falhas gerados por baixa sensibilidade em um detector de fumaça.

É exibida uma mensagem indicando que a zona está em teste de absorção quando rolar para a esquerda ou para a direita na base do menu de teclado desarmado.

**Nota:** O teste absorção não é aplicado para eventos de detector de temperatura se ele estiver ativado.

## [982] Configuração da Bateria

### [000] – Definições Bateria Painel

01 – Sempre que desativado, a bateria do painel é carregada a 400mA. Sempre que ativado, a bateria é carregada a 700mA.

[010] – Bateria Saída Corrente Elevada

Ativa e desativa a opção de carga da bateria com corrente elevada para HSM2204 1-4.

[020] – Bateria de Alimentação 1A

Ativa e desativa a opção de carga da bateria com corrente elevada para HSM2300 1-4.

## Padrões

## [989] Código máster predefinido

Esta seção é usada pra predefinição do código máster para predefinição de fábrica. Depois de entrar nesta seção, digite o código instalador e depois 989. [989][Código Instalador][989] ou [\*].

**Nota:** Função apenas disponível para modelos do NEO. O

## [990] Ativar/Desativar Bloqueio Instalador

Sempre que esta opção é ativada, um instalador não pode realizar a predefinição do hardware; as tentativas para fazê-lo são registradas no buffer do evento.

É dada uma indicação sonora do bloqueio do instalador sempre que o sistema do alarme é acionado (o relé da linha telefônica clica rapidamente). As alterações de predefinição do software podem contudo ser feitas enquanto o bloqueio do instalador está ativado.

[990][Código Instalador][990] ou [\*].

### [991] Retornar teclados para padrão

Esta opção de programação é usada para retornar teclado do sistema para as definições predefinidas.

### [901]-[916] – Teclado Predefinido 1-16

Esta seção reinicia todos os teclados individuais nas predefinições de fábrica. Depois de entrar nesta seção, selecione o teclado para predefinição, digite o código do instalador e depois 991 (ou pressione [\*]).

## [999] – Predefinir todos os Teclados

Esta seção reinicia todos os teclados do sistema nas predefinições de fábrica. Depois de entrar nesta seção, digite o código do instalador e depois (\*) ou 991.

## [993] Padrão Comunicador Alternativo

Esta seção reinicia o comunicador alternativo nas predefinições de fábrica. Insira [993][Código Instalador][993 ou \*].

### [996] Padrão Receptor Sem Fio

Esta seção reinicia o receptor sem fio (HSM2HOSTx) nas predefinições de fábrica. Insira [996] [Código Instalador][996 ou \*].

## [998] Retornar HSM2955 para padrão

Esta seção reinicia o módulo de áudio (HSM2955) nas predefinições de fábrica. Insira [998][Código Instalador][998 ou \*].

### [999] Retornar sistema para padrão

Esta seção reinicia o controlador de alarme nas predefinições de fábrica. Insira [999][Código Instalador][999 ou \*].

# Programar

# Planilhas de Programação

**Nota:** As opções listadas na EN são exigidas para as Instalações Compatíveis EN50131.  $\Omega$ 

## Programação de Etiqueta

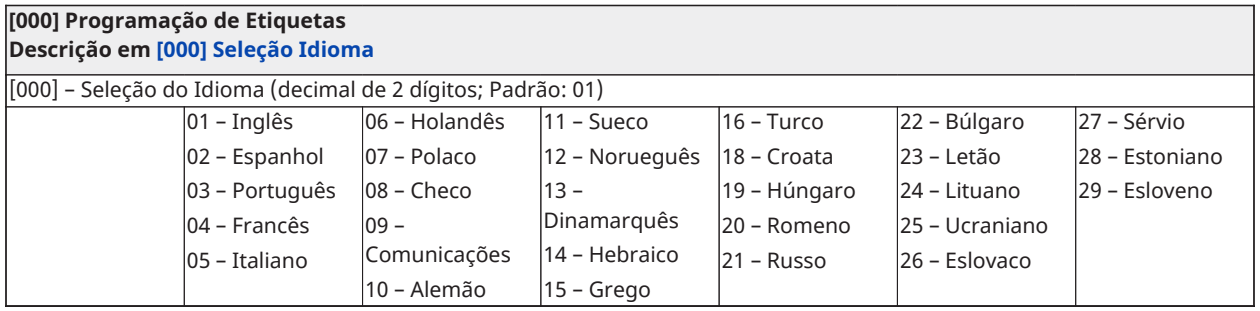

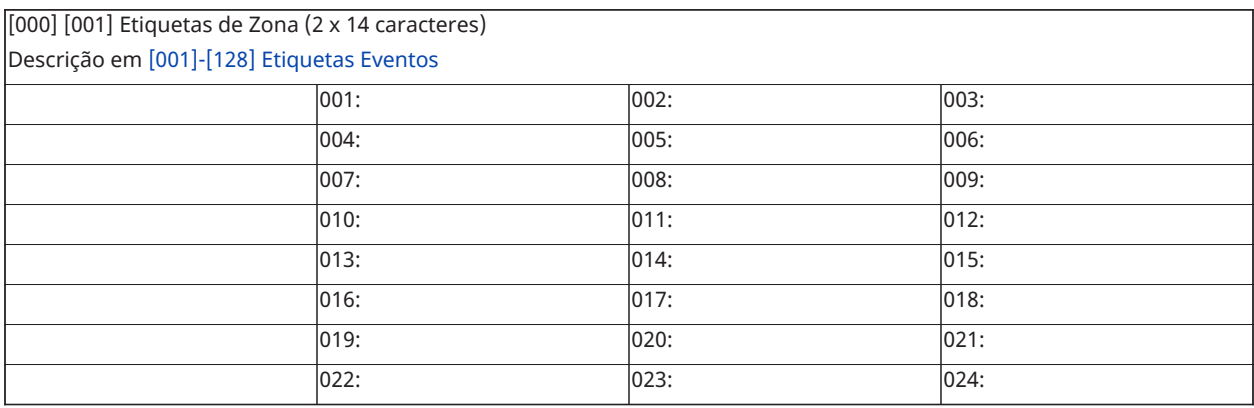

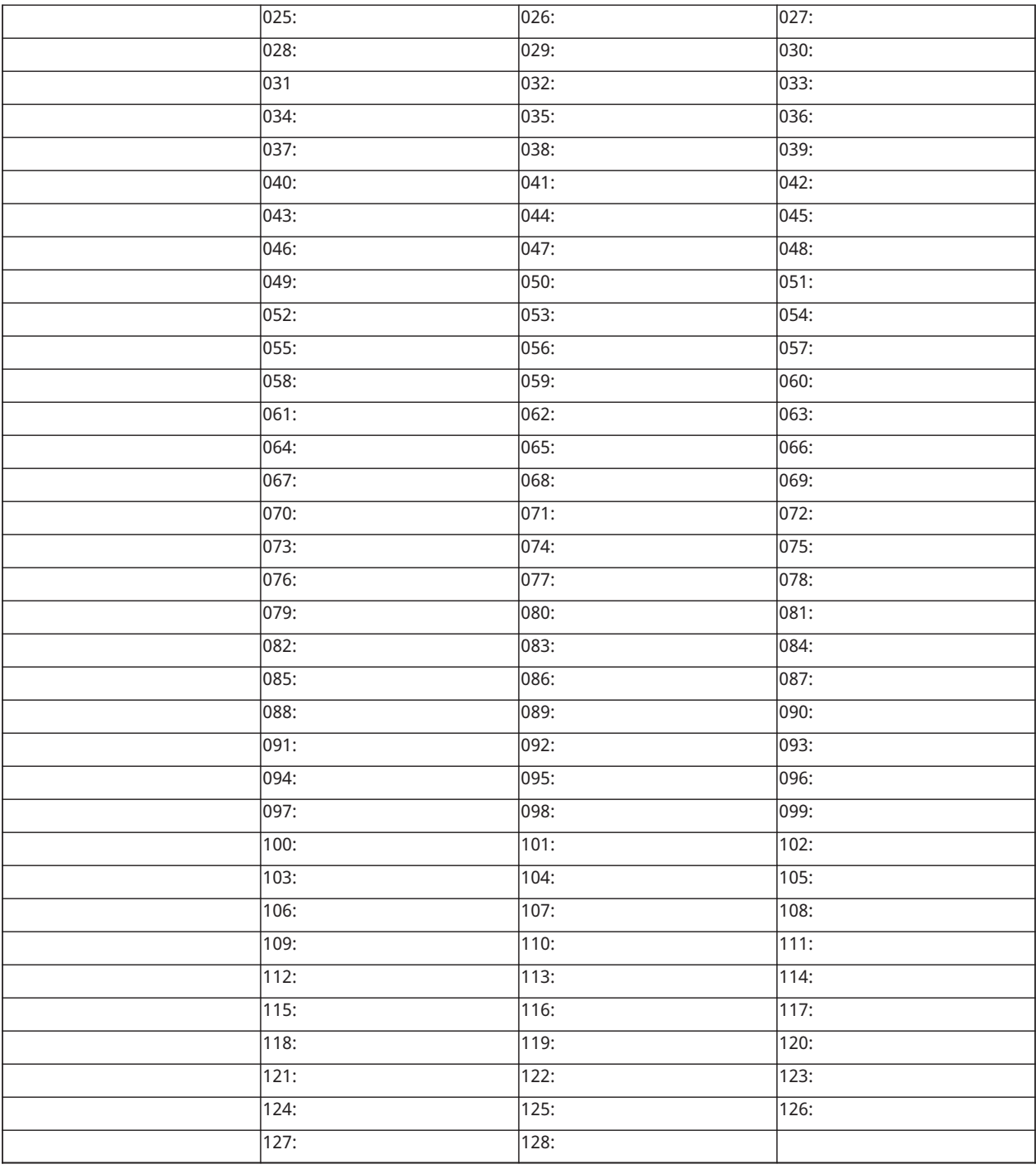

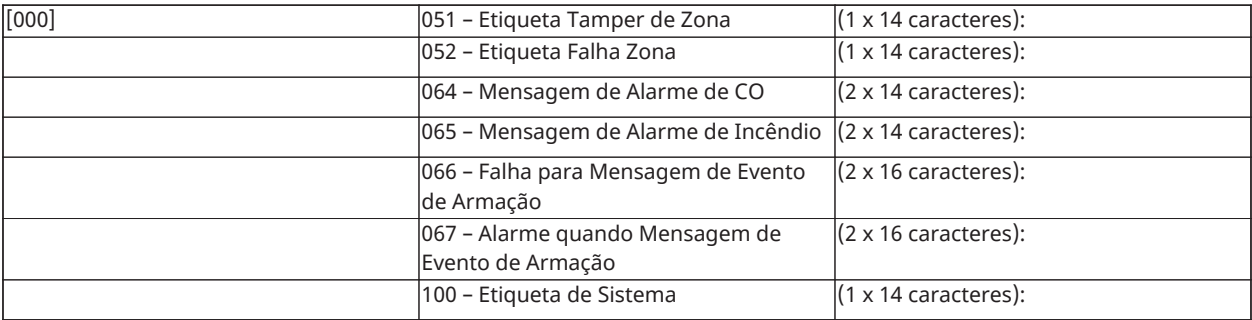

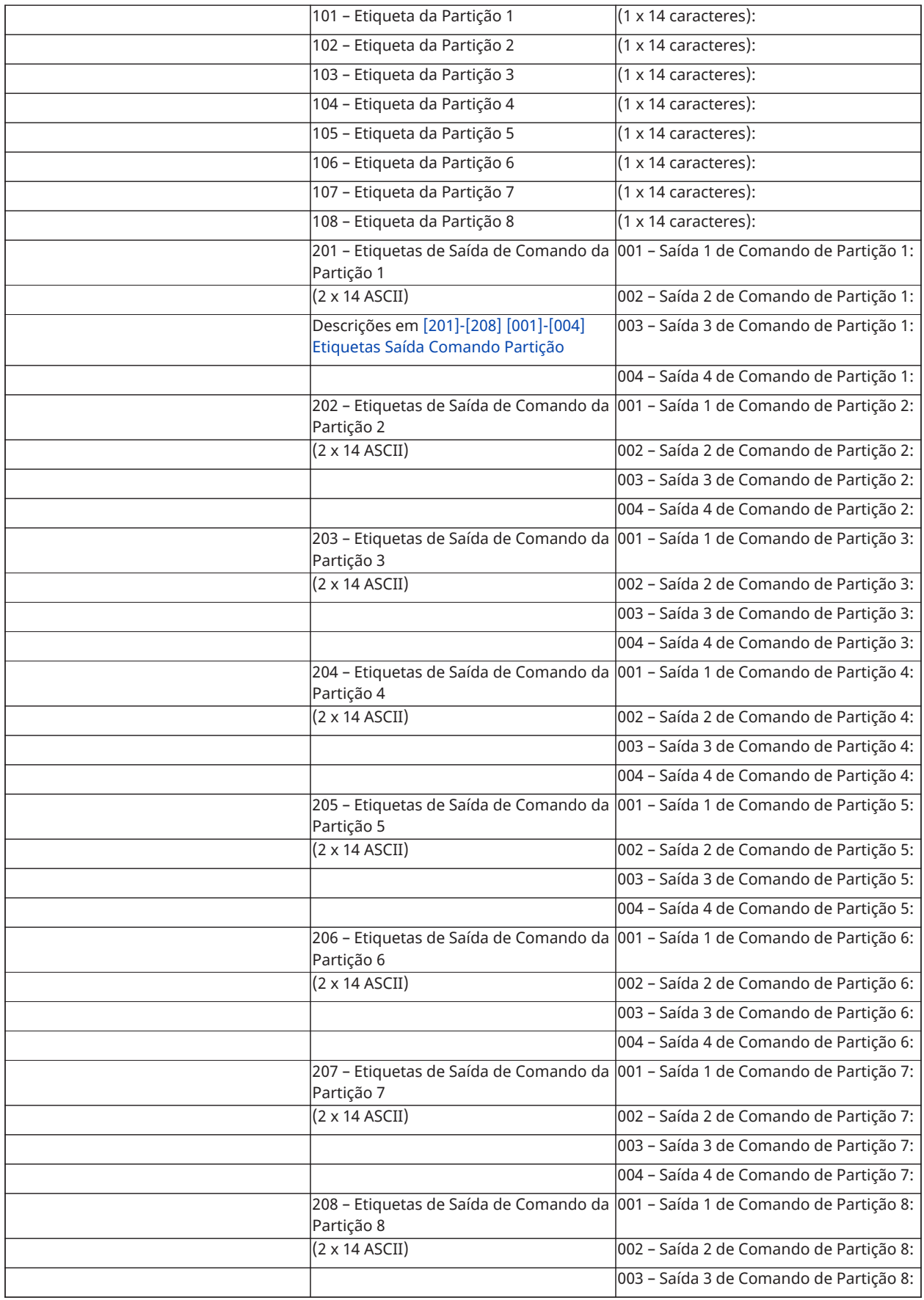

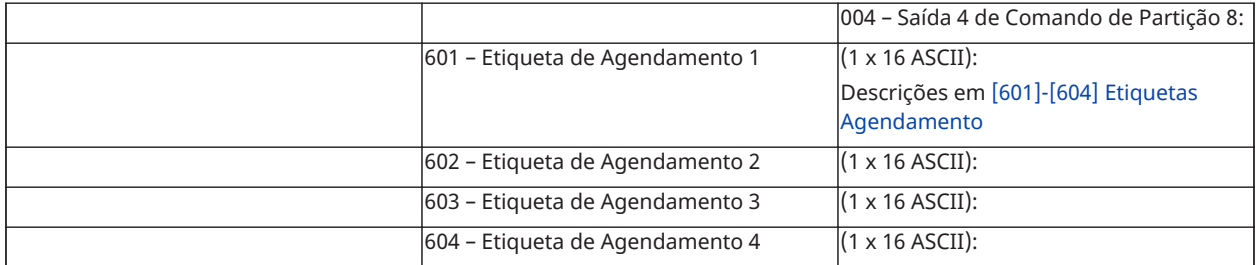

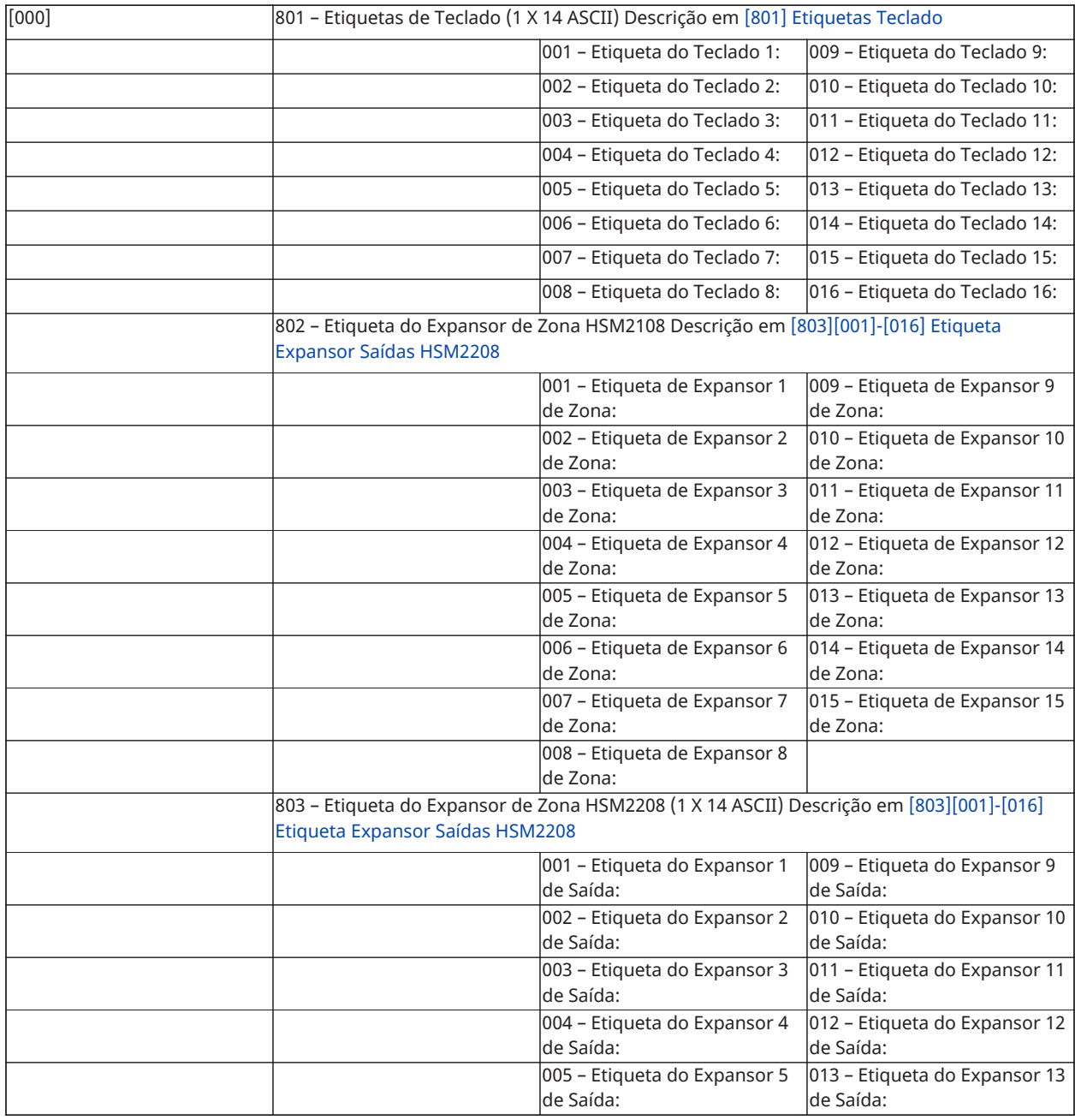

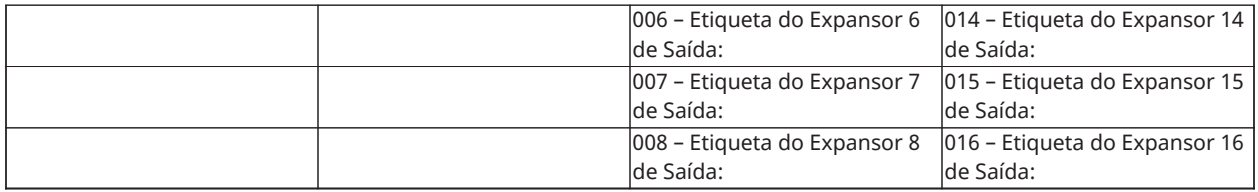

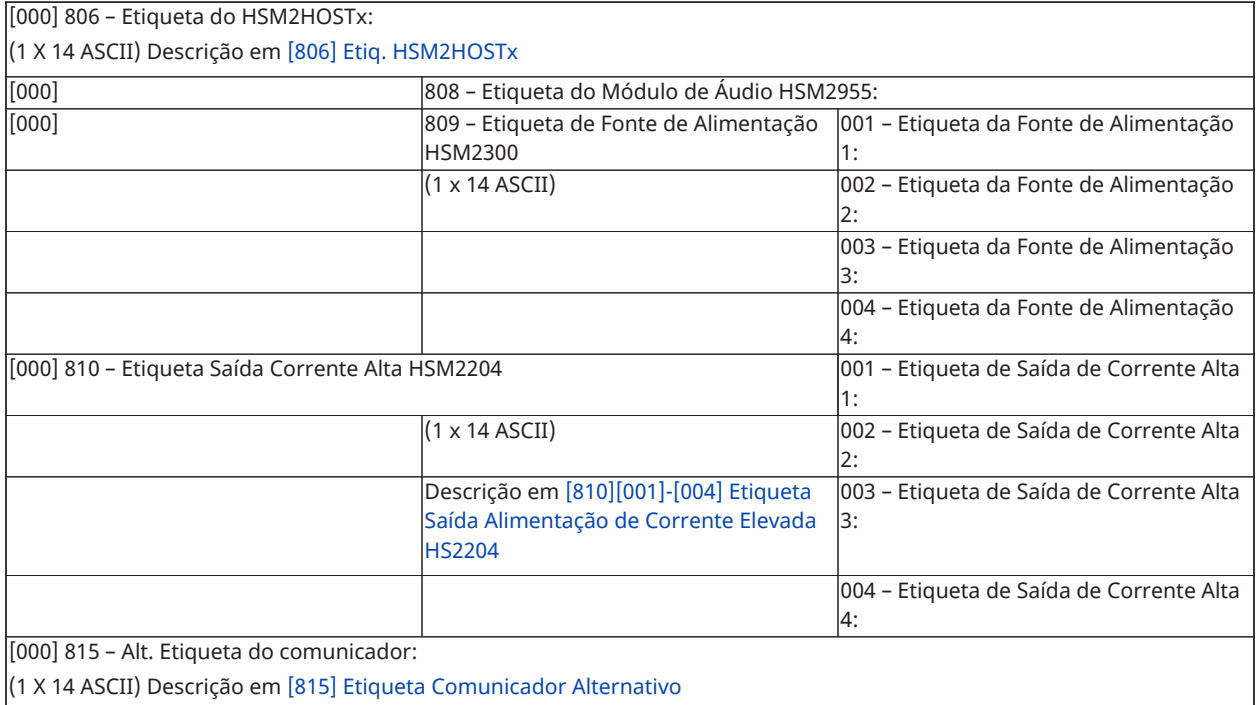

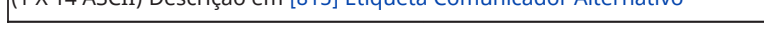

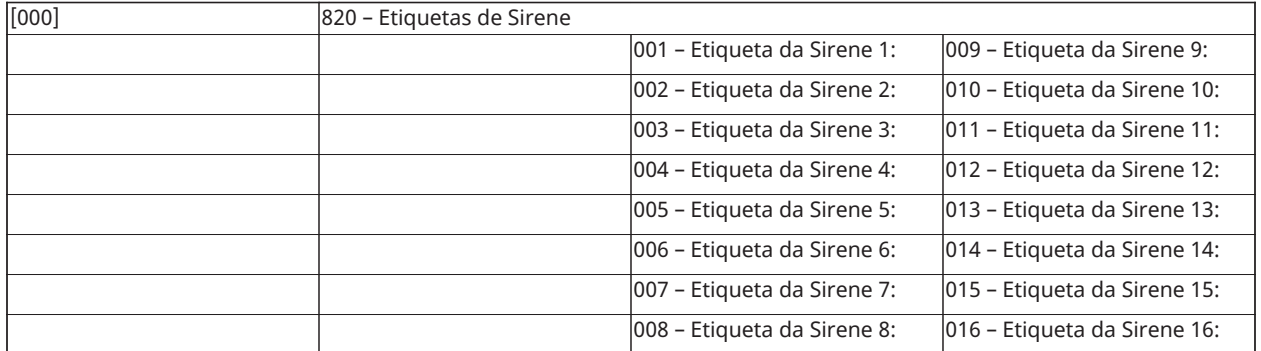

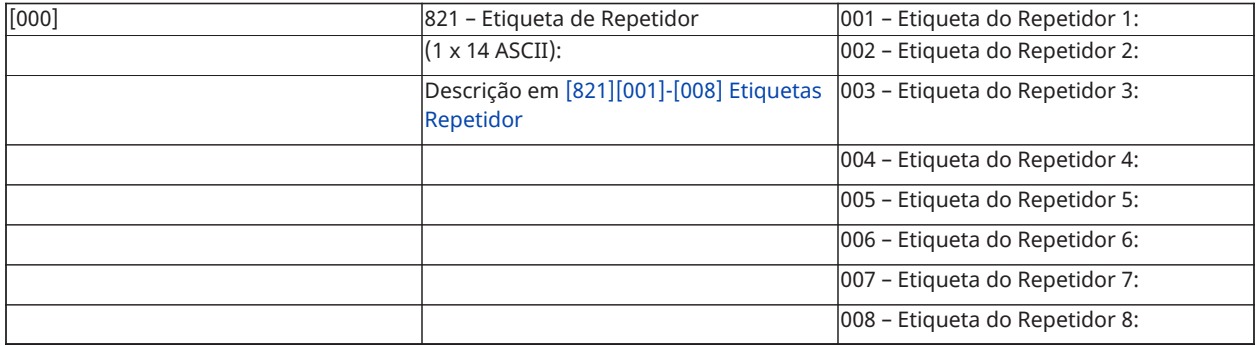

# Configuração de Zona

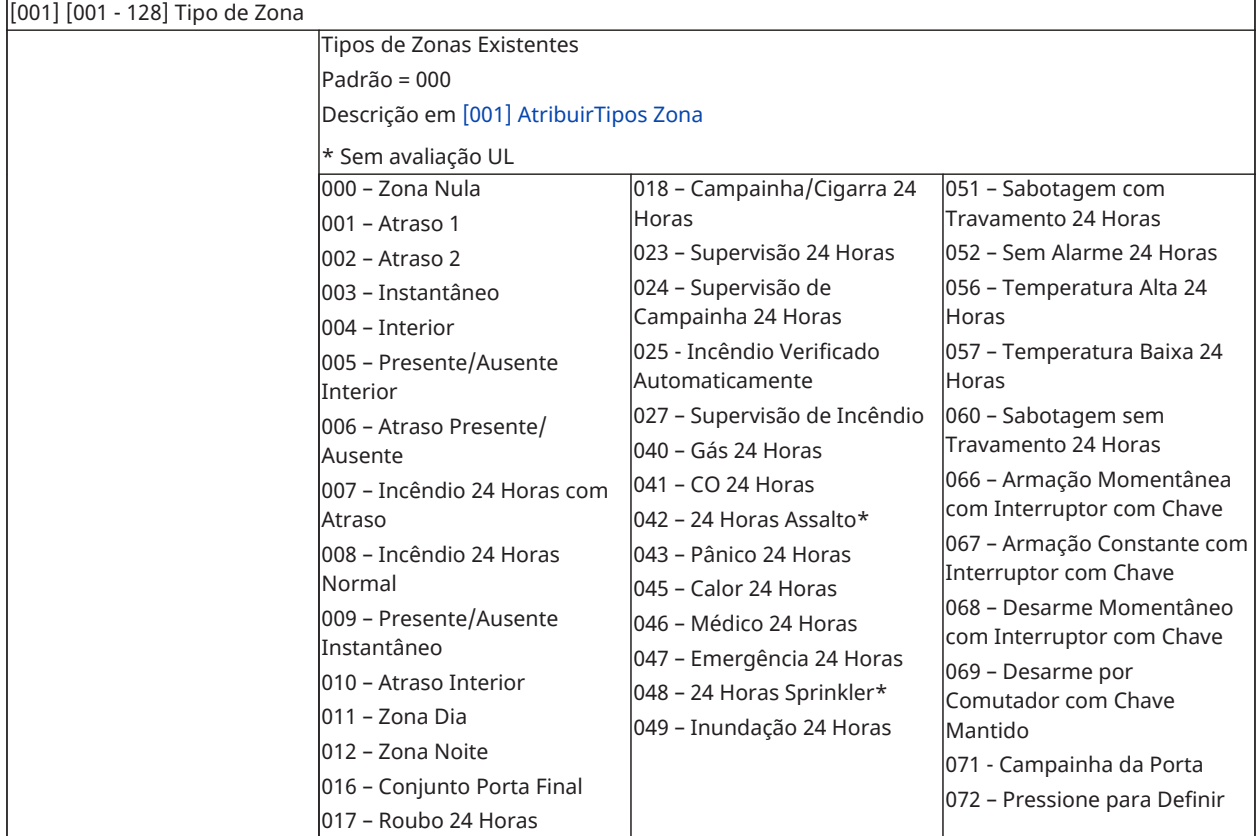

## Tipos de Zona Padrão

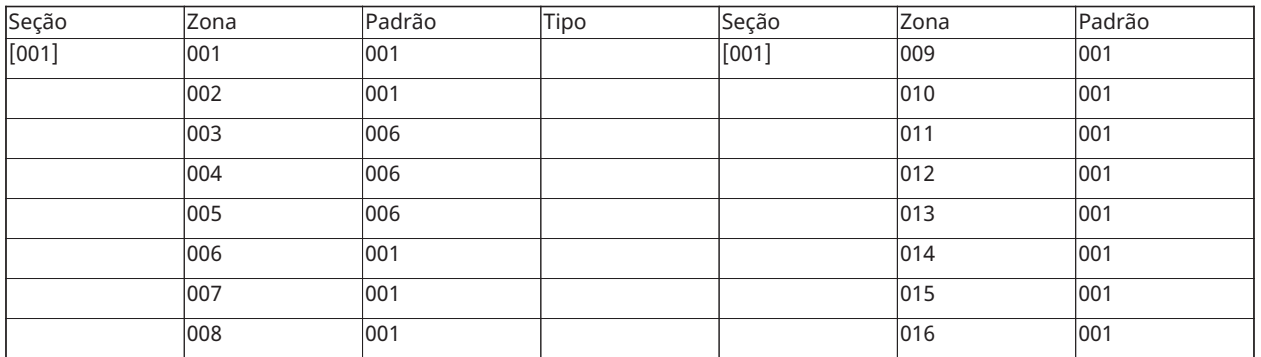

Tipo de zona padrão para zonas 017-128: 000

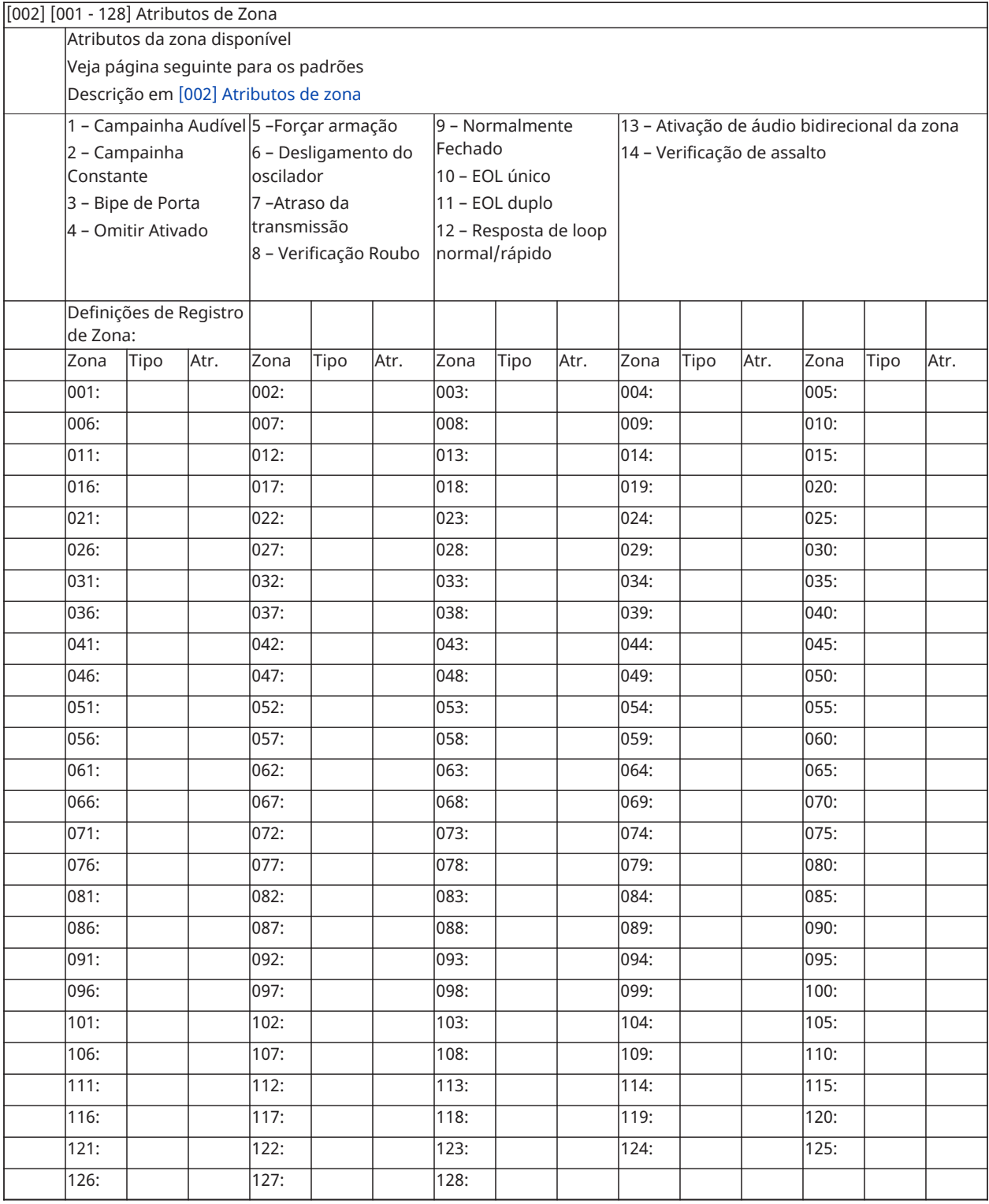

# Predefinições Atributo Zona

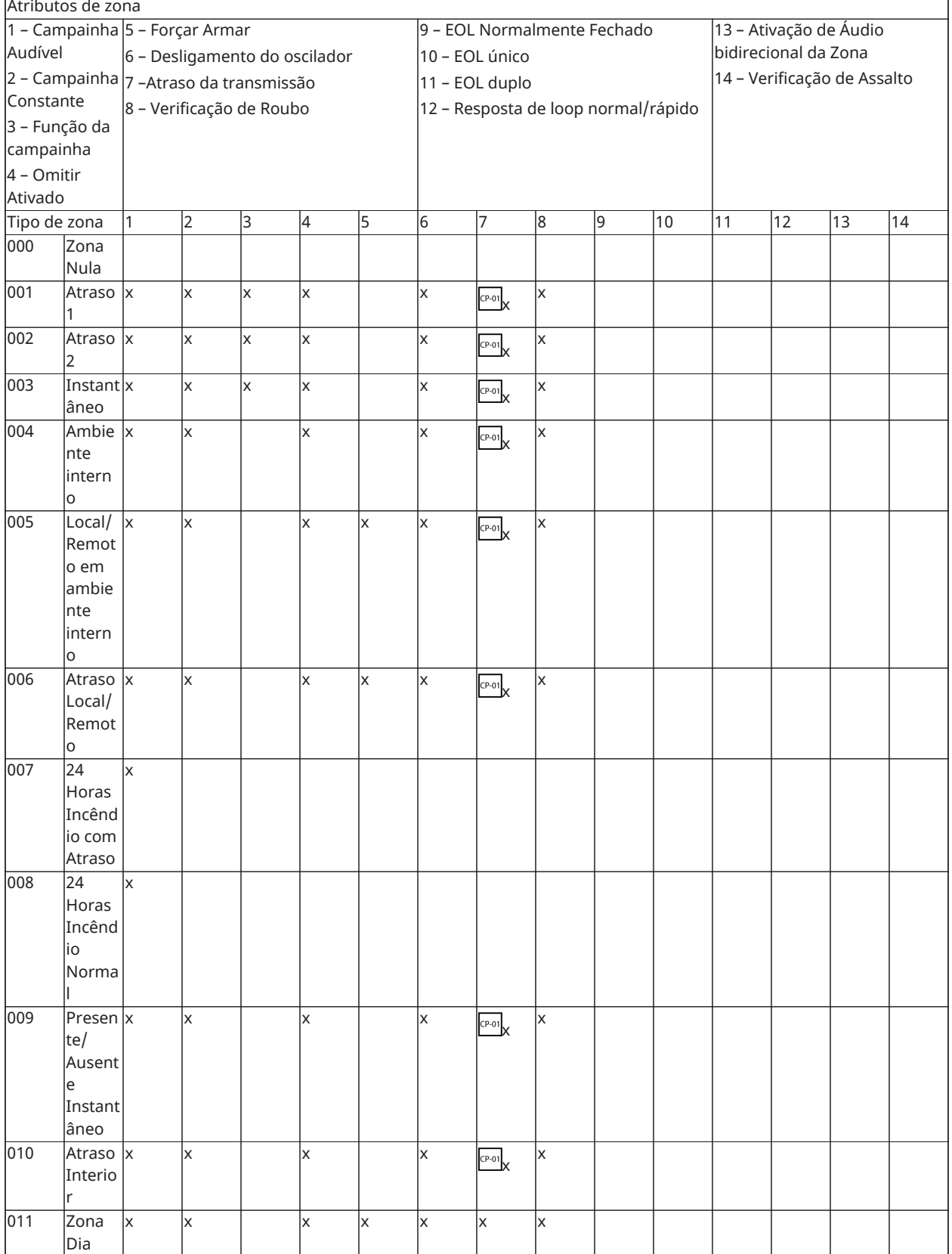

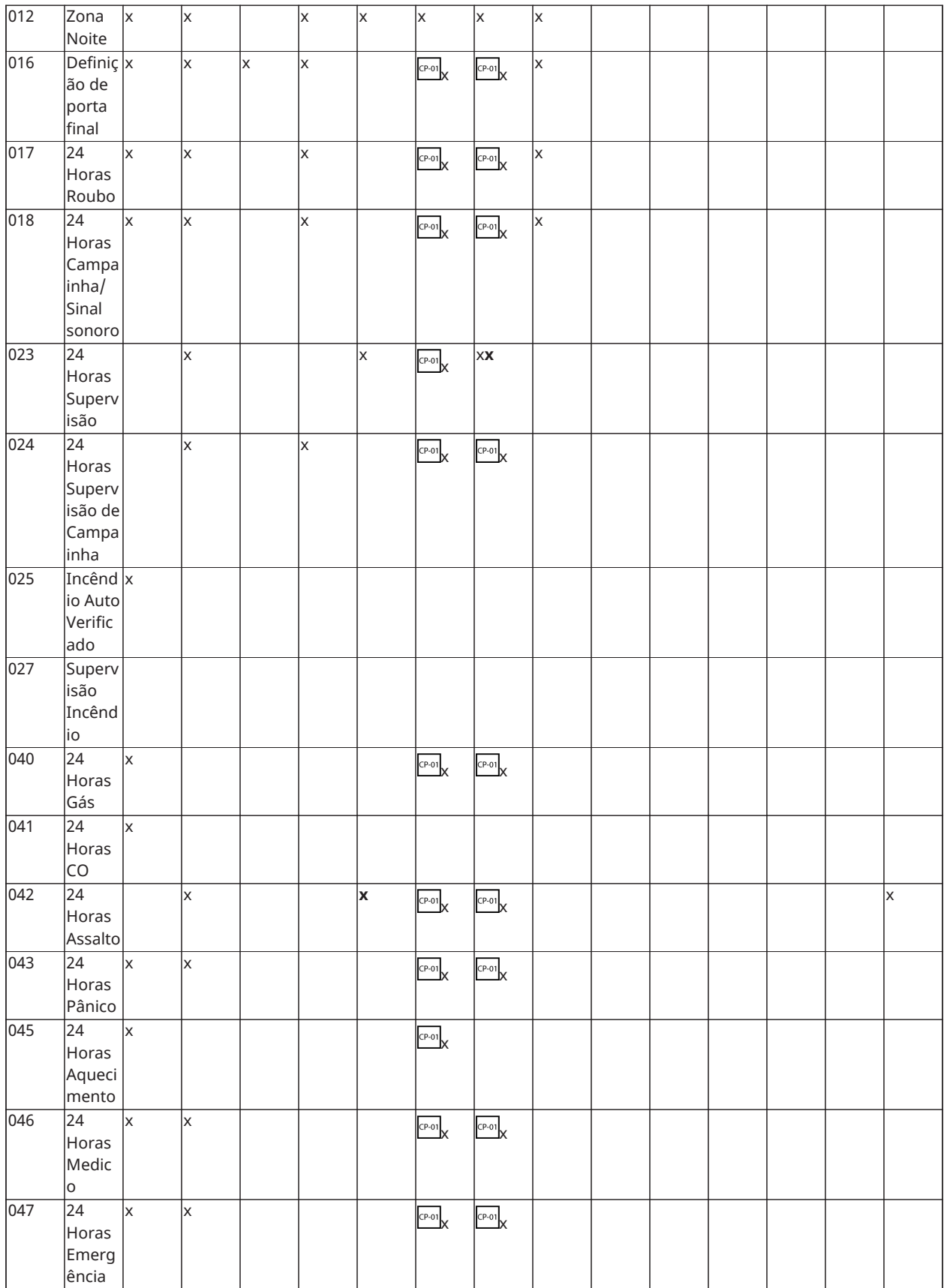

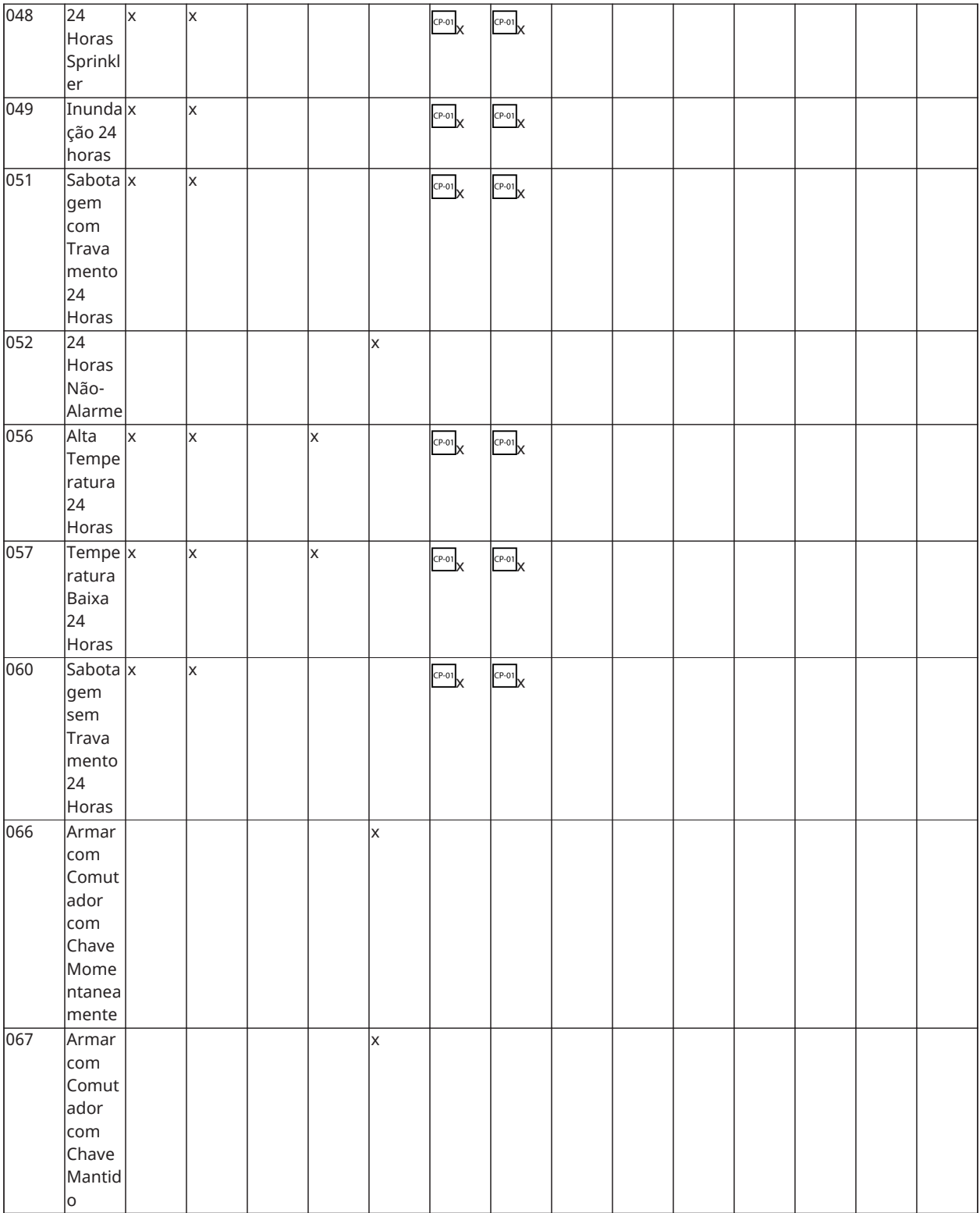

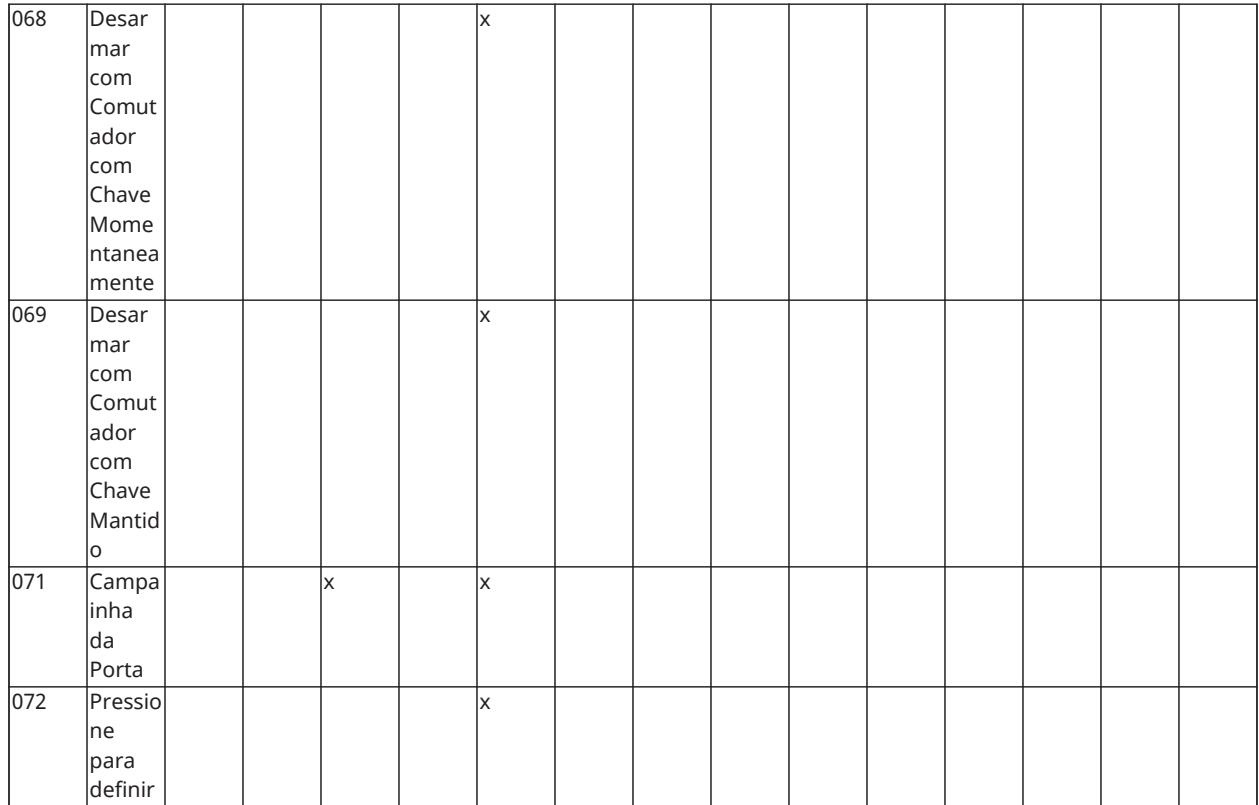

# Tempos do Sistema

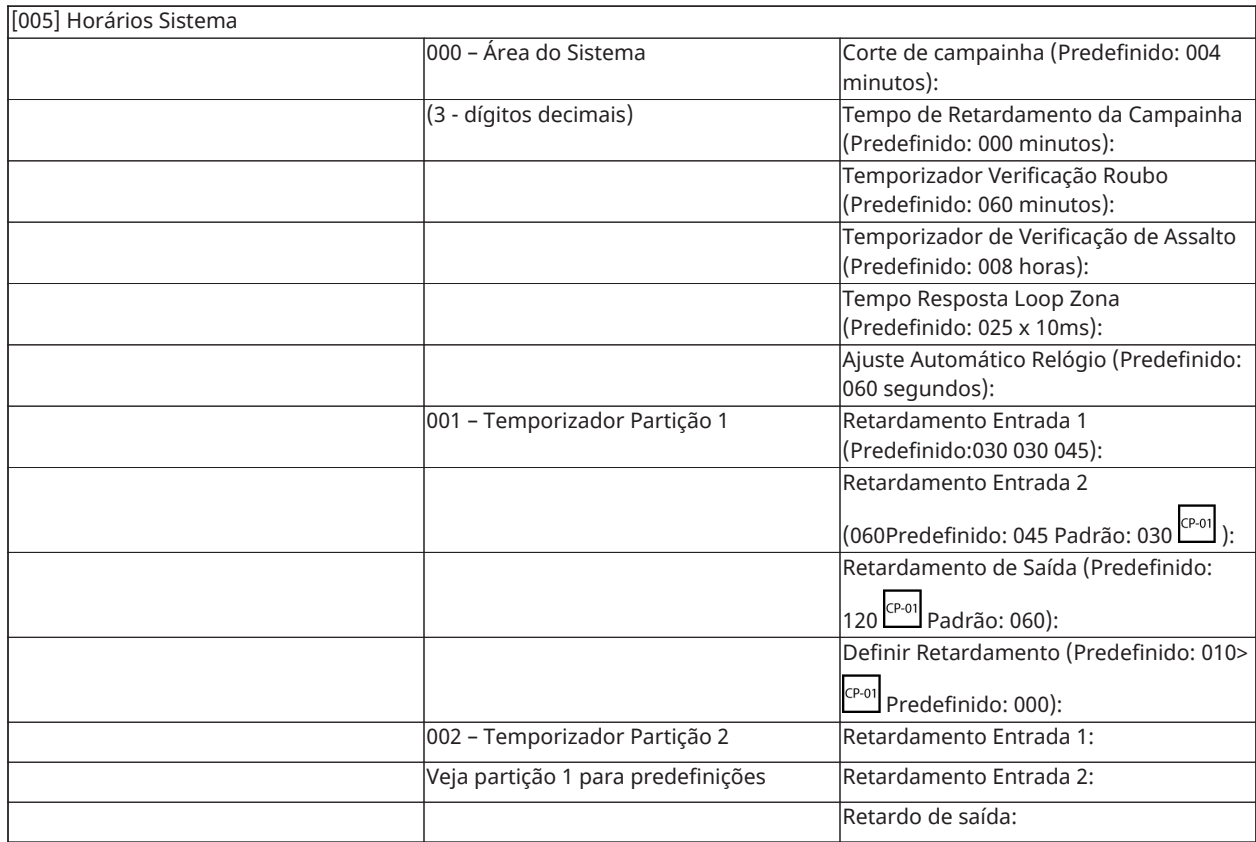

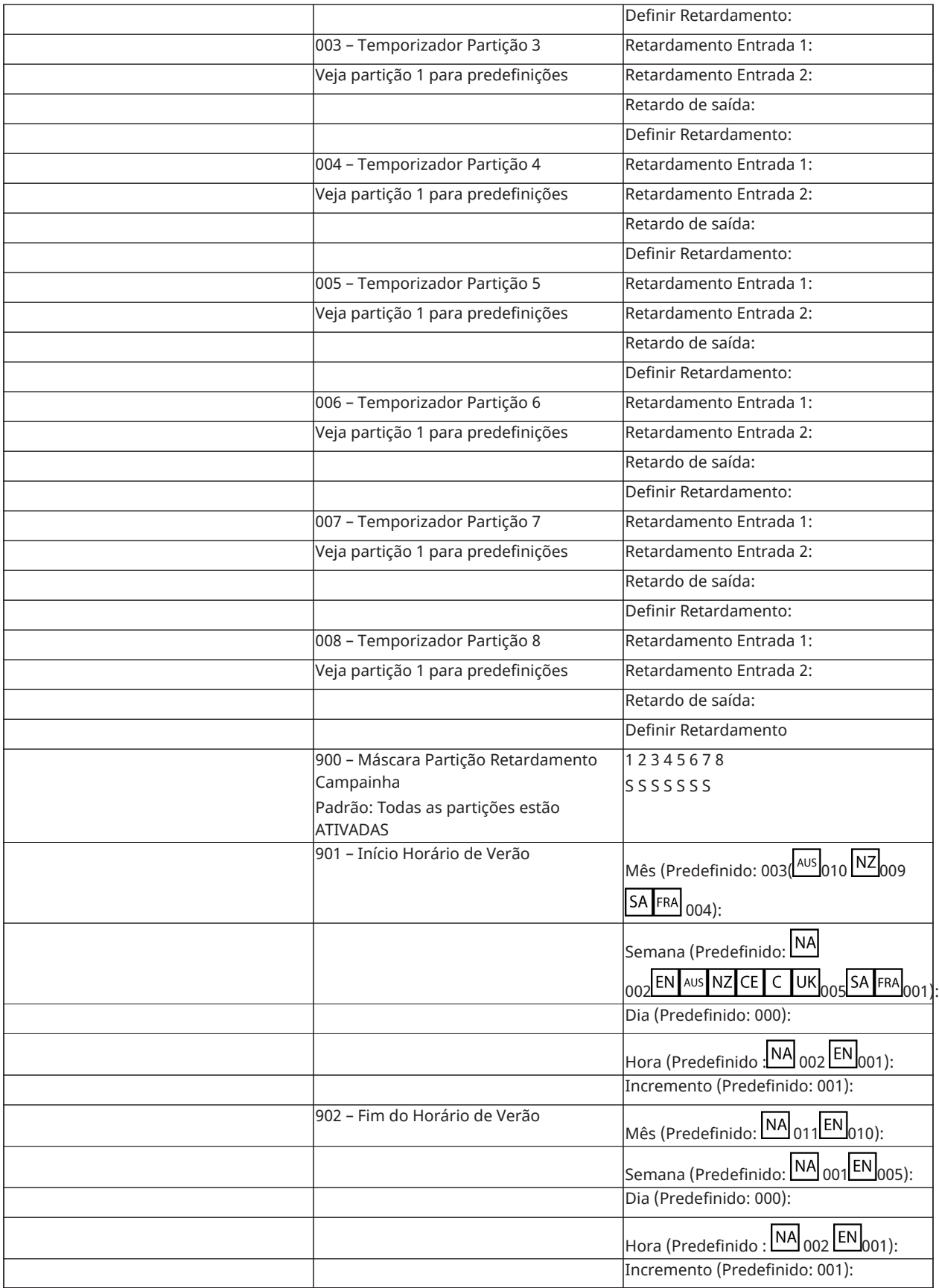
#### Códigos de acesso

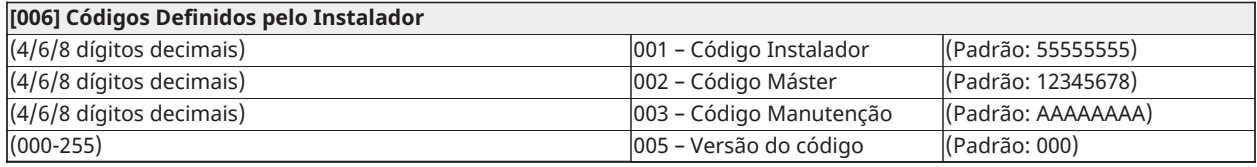

#### Programar PGM

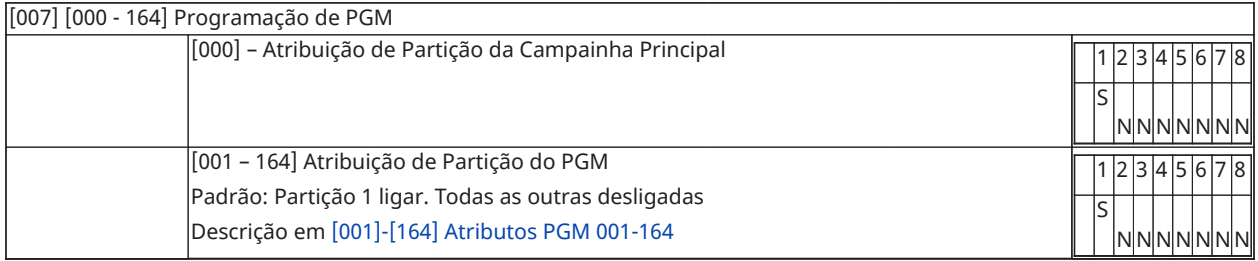

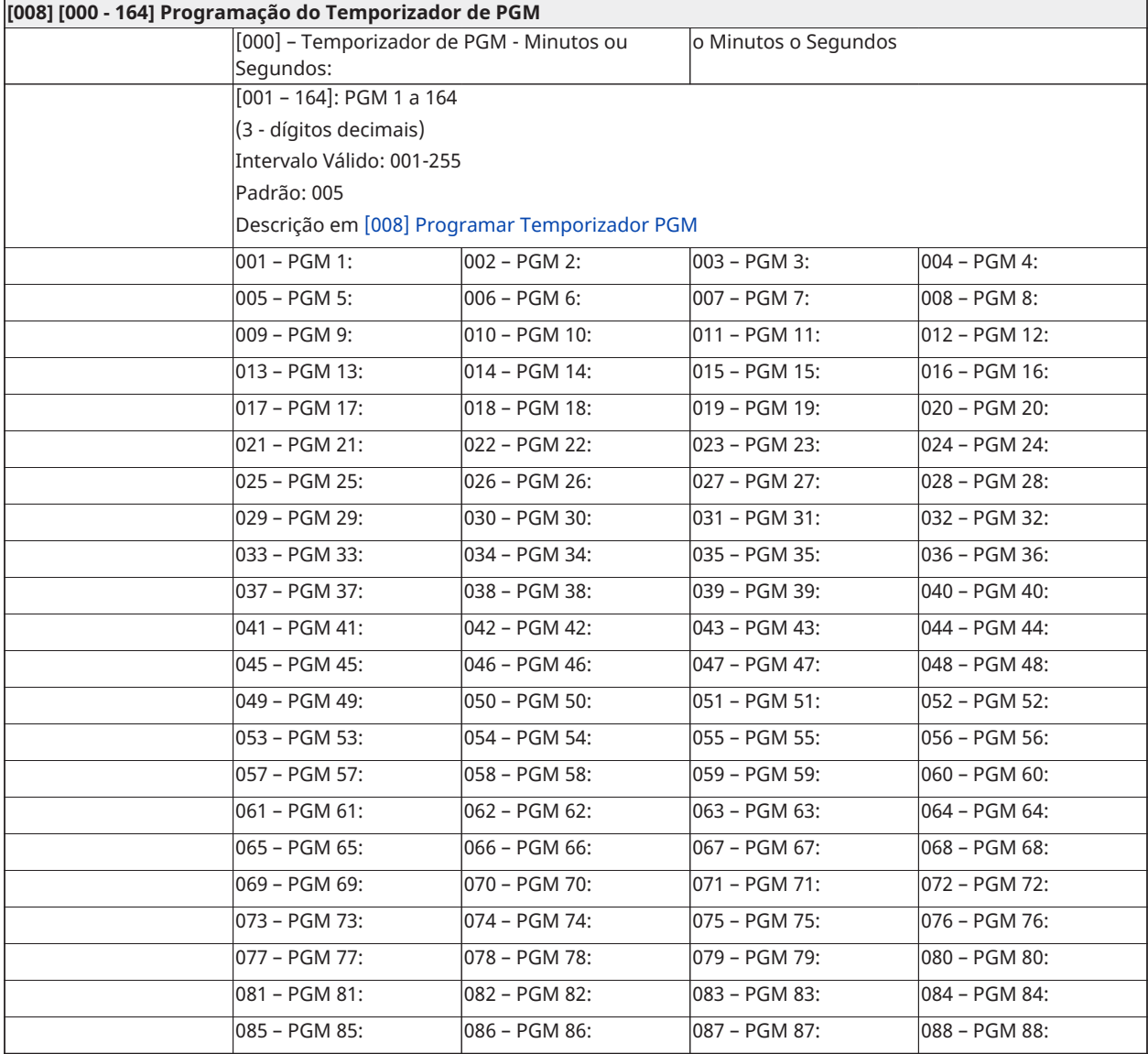

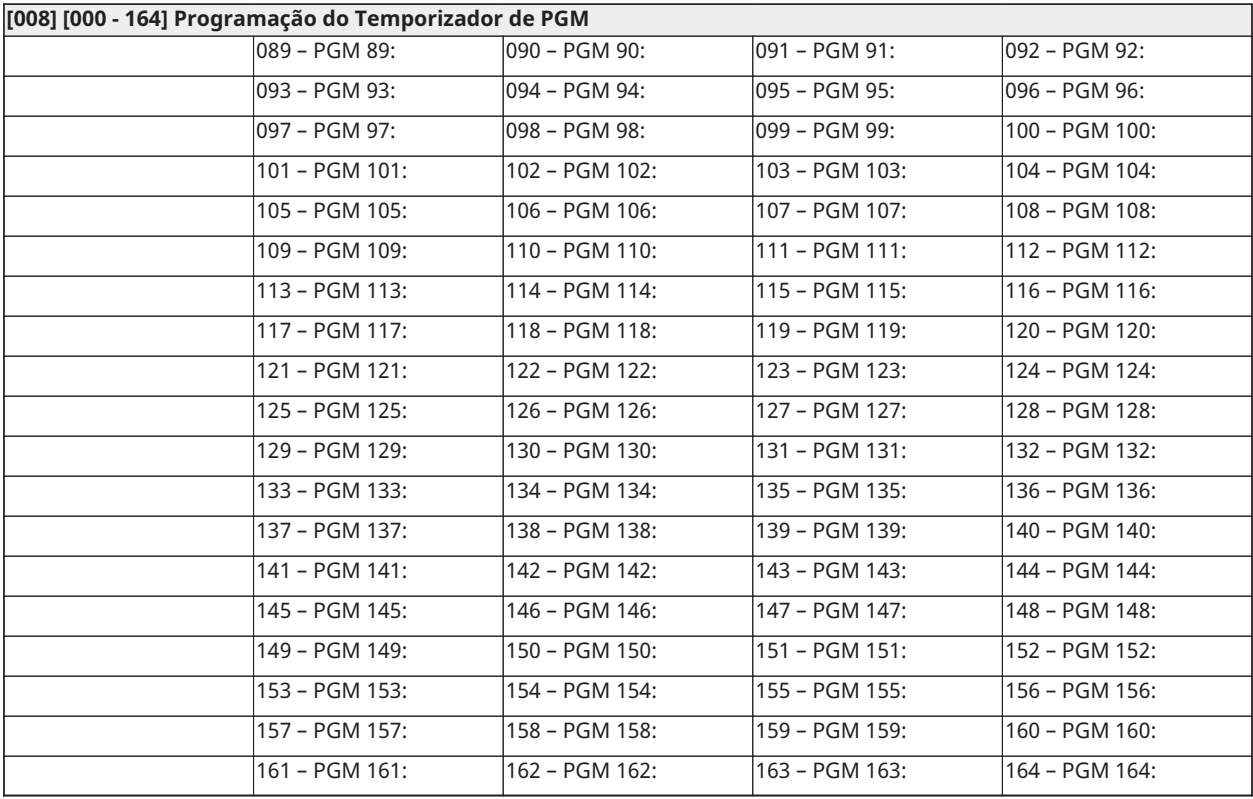

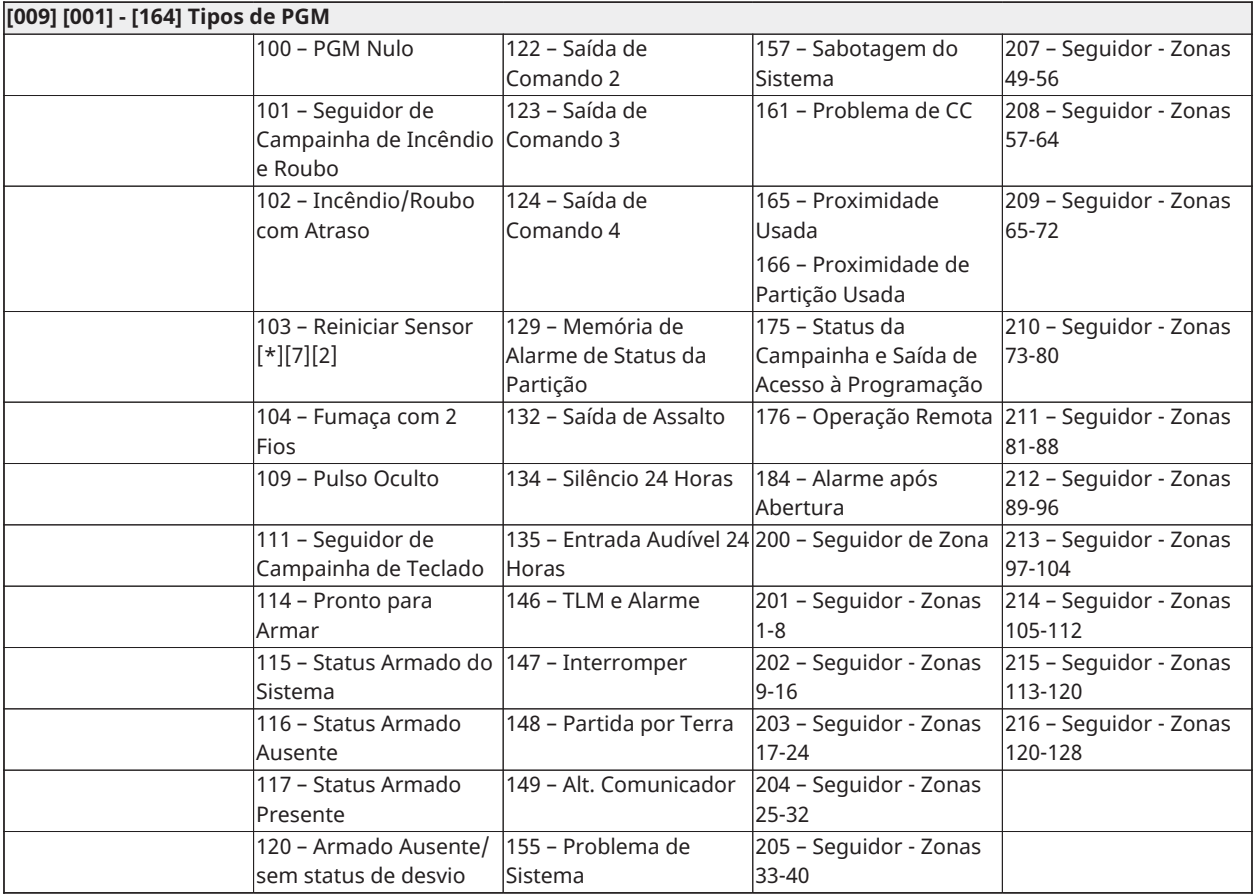

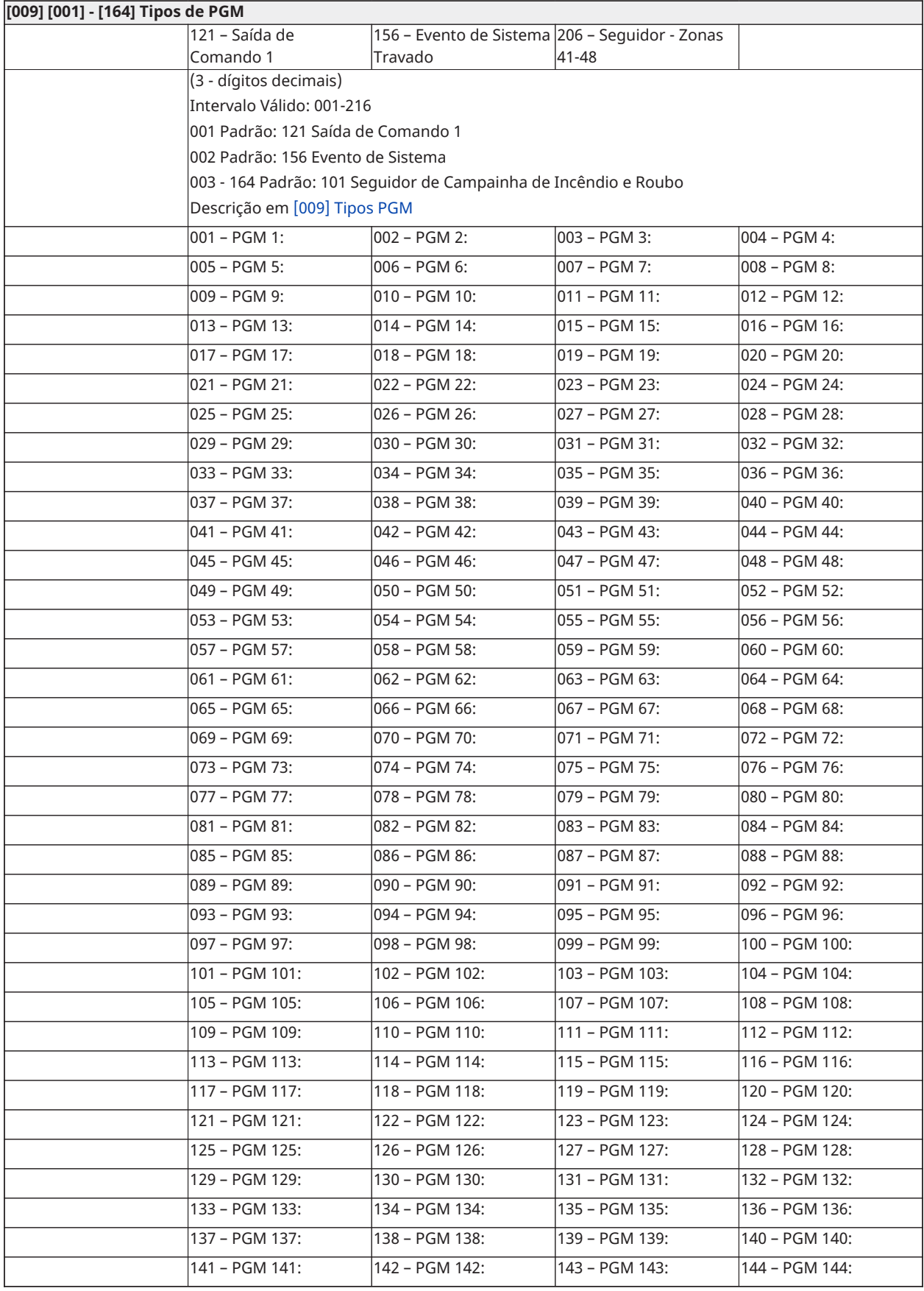

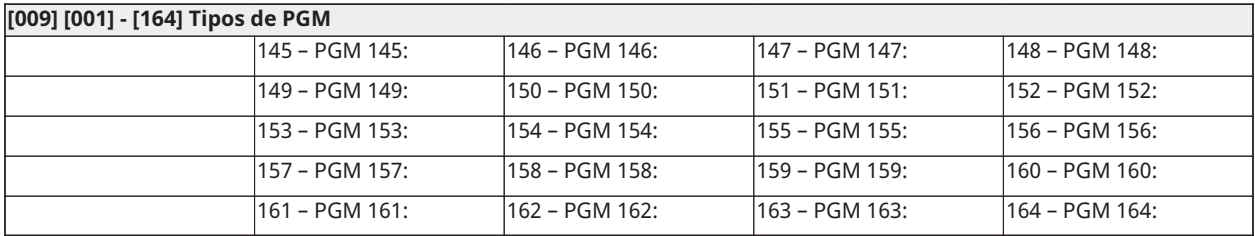

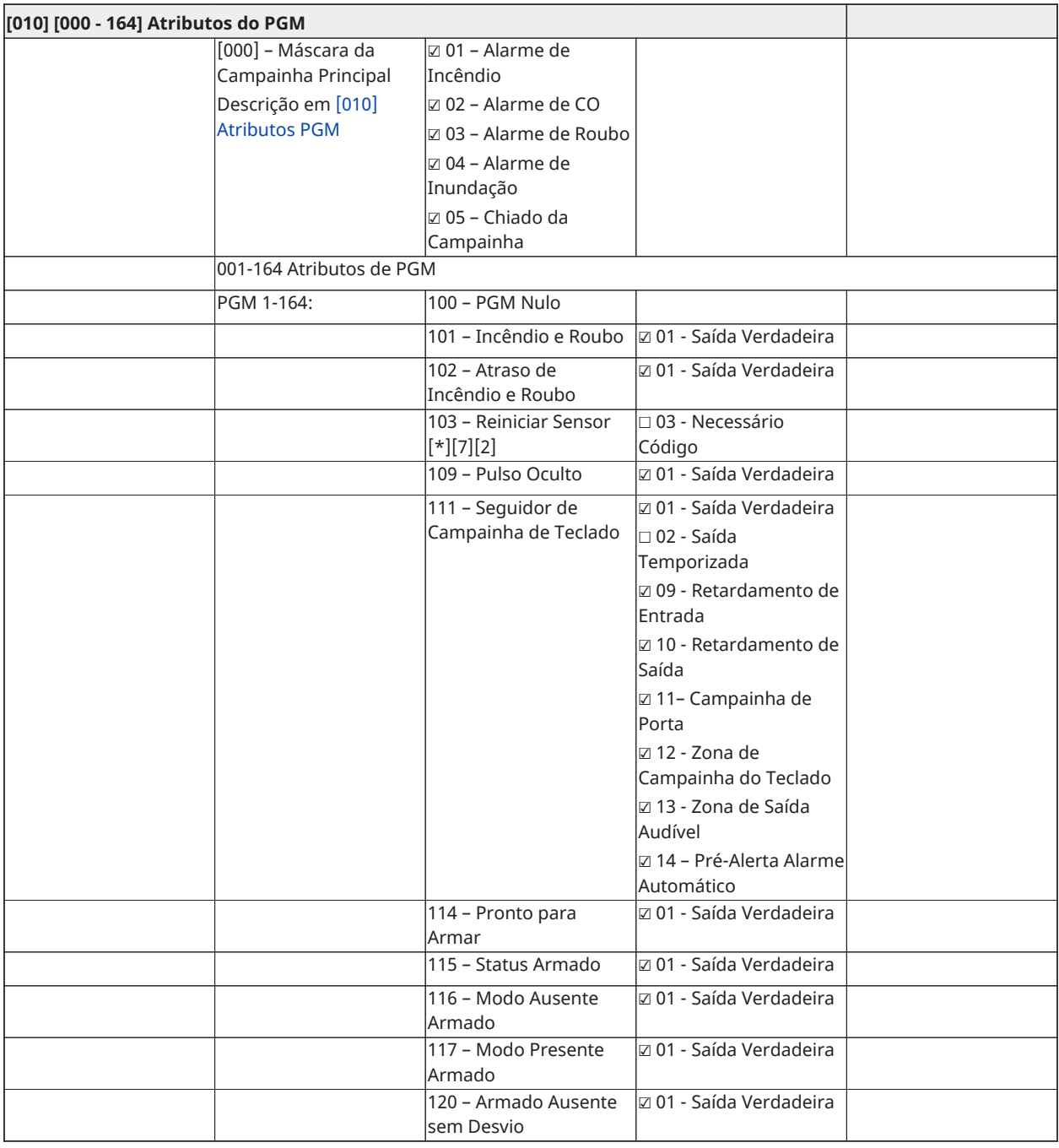

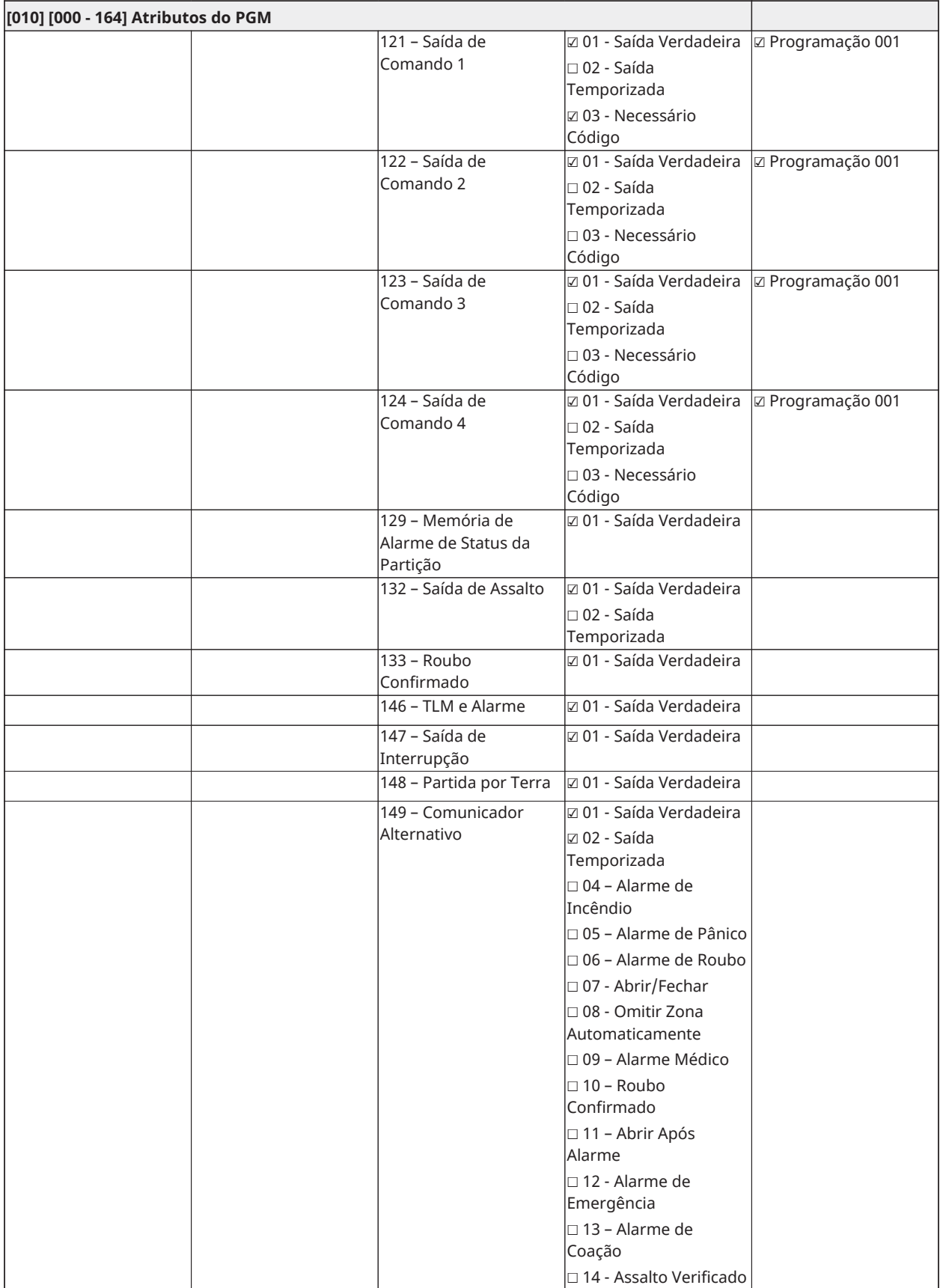

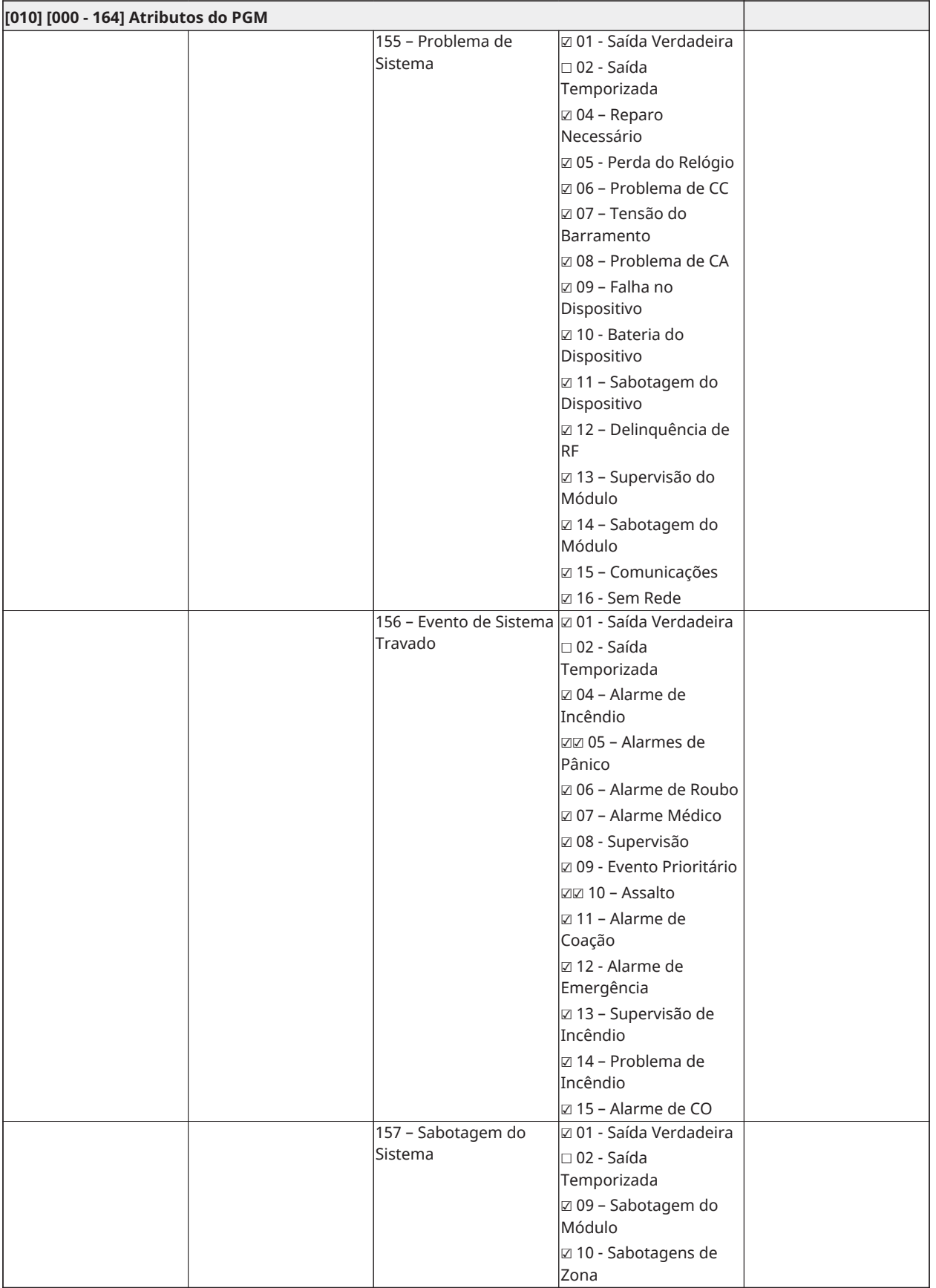

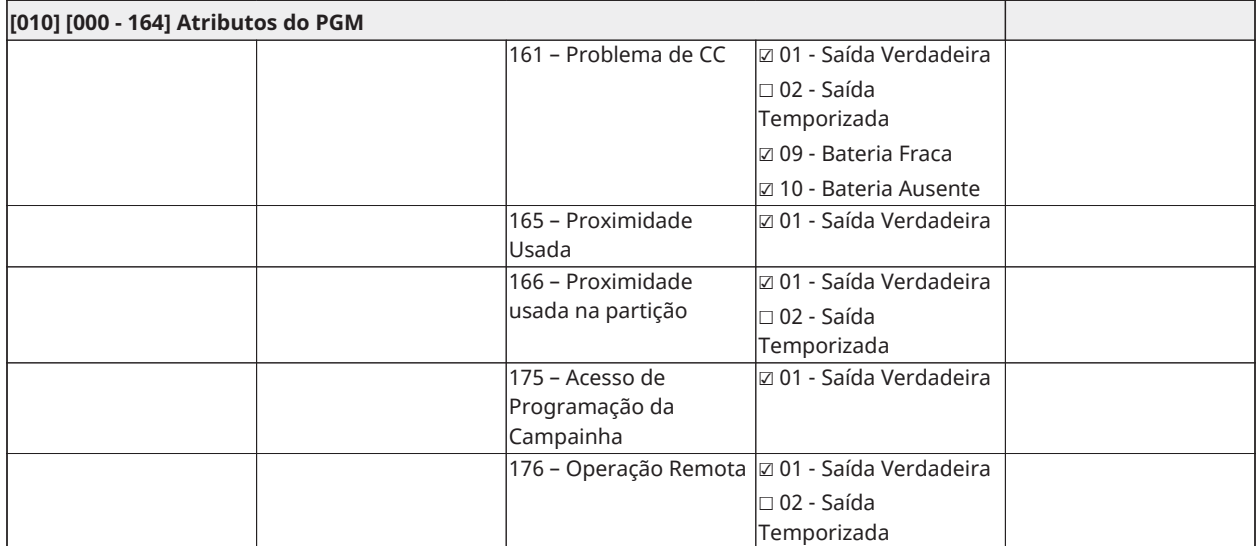

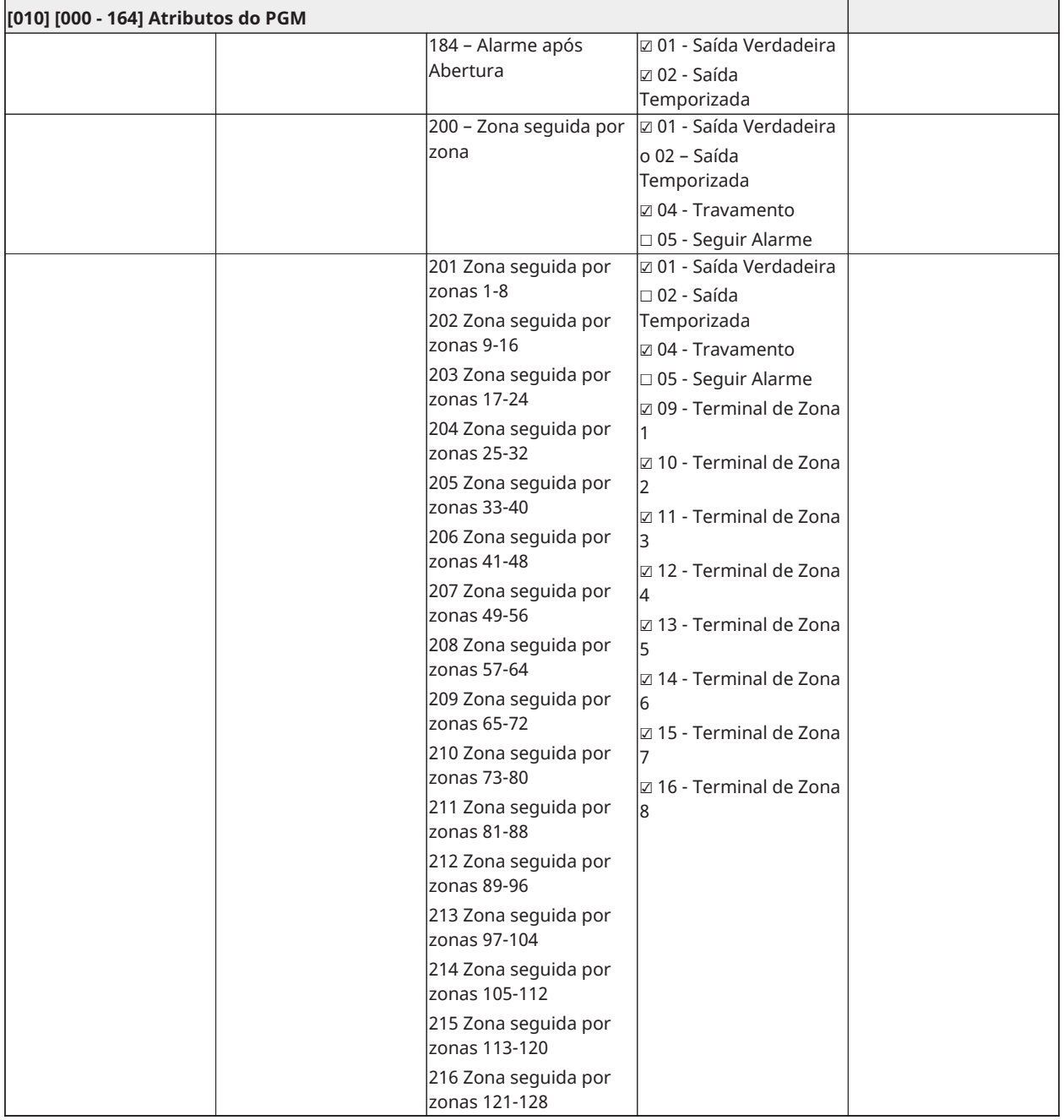

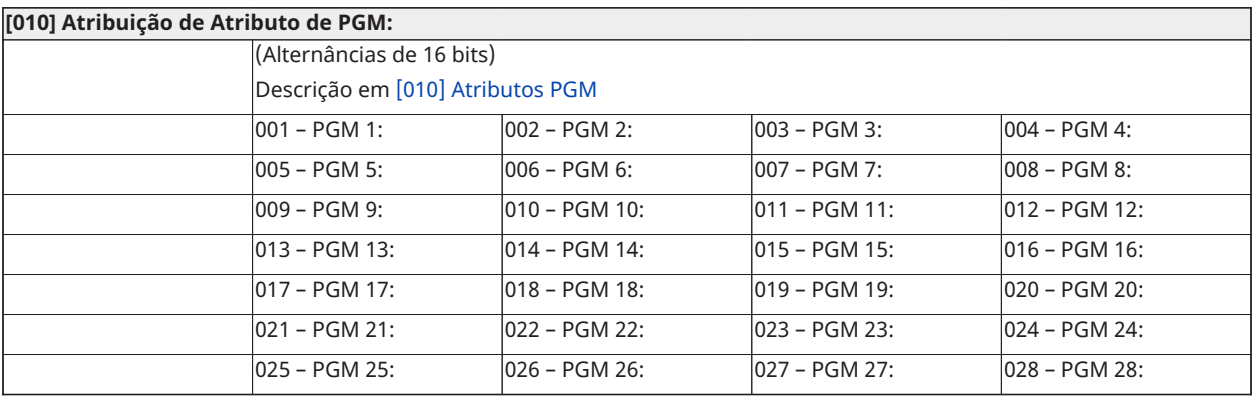

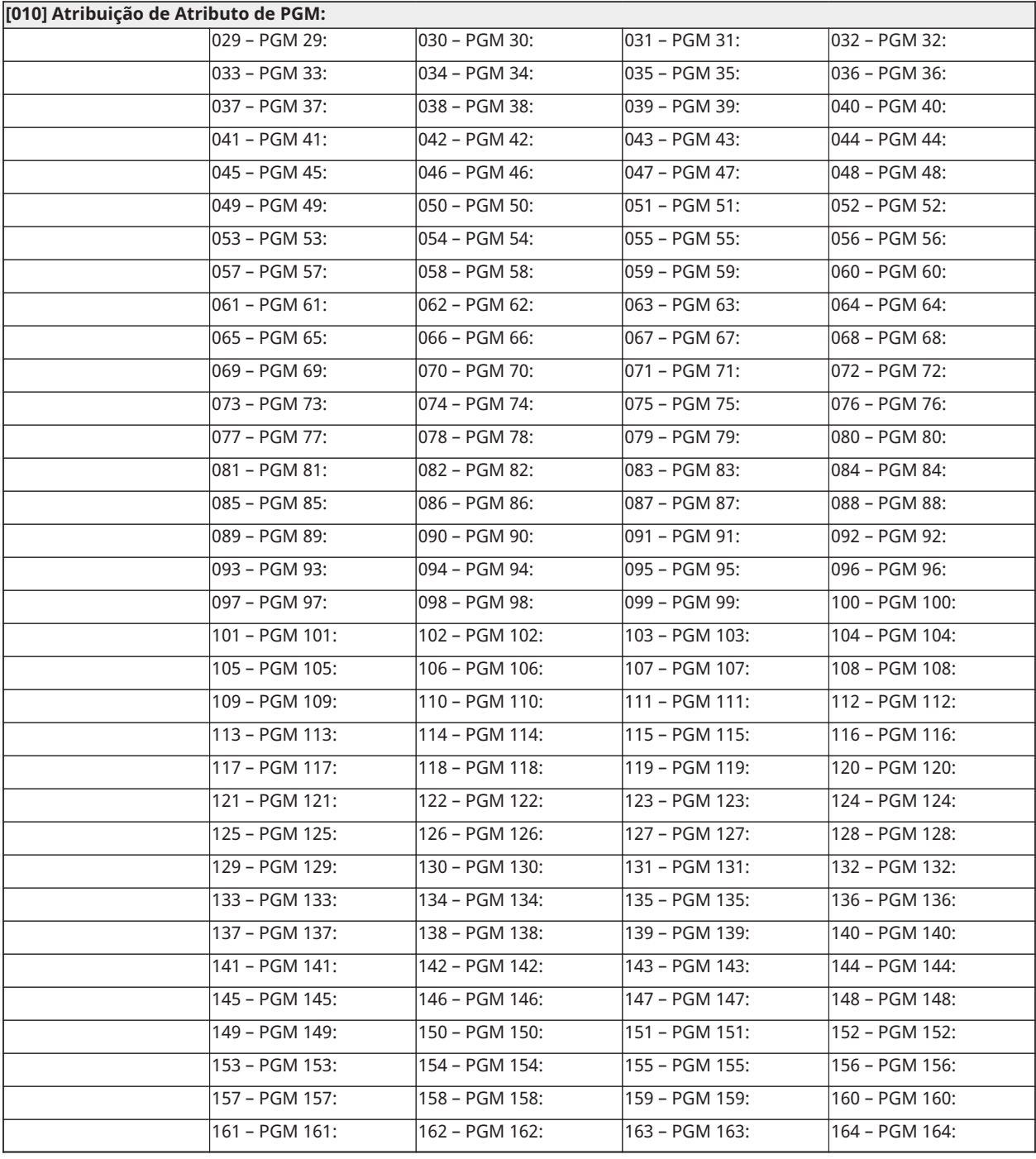

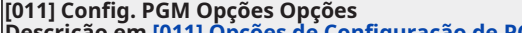

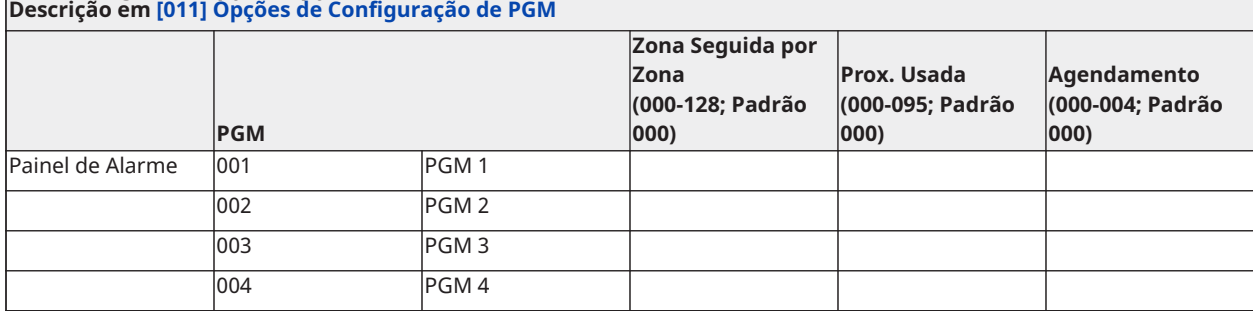

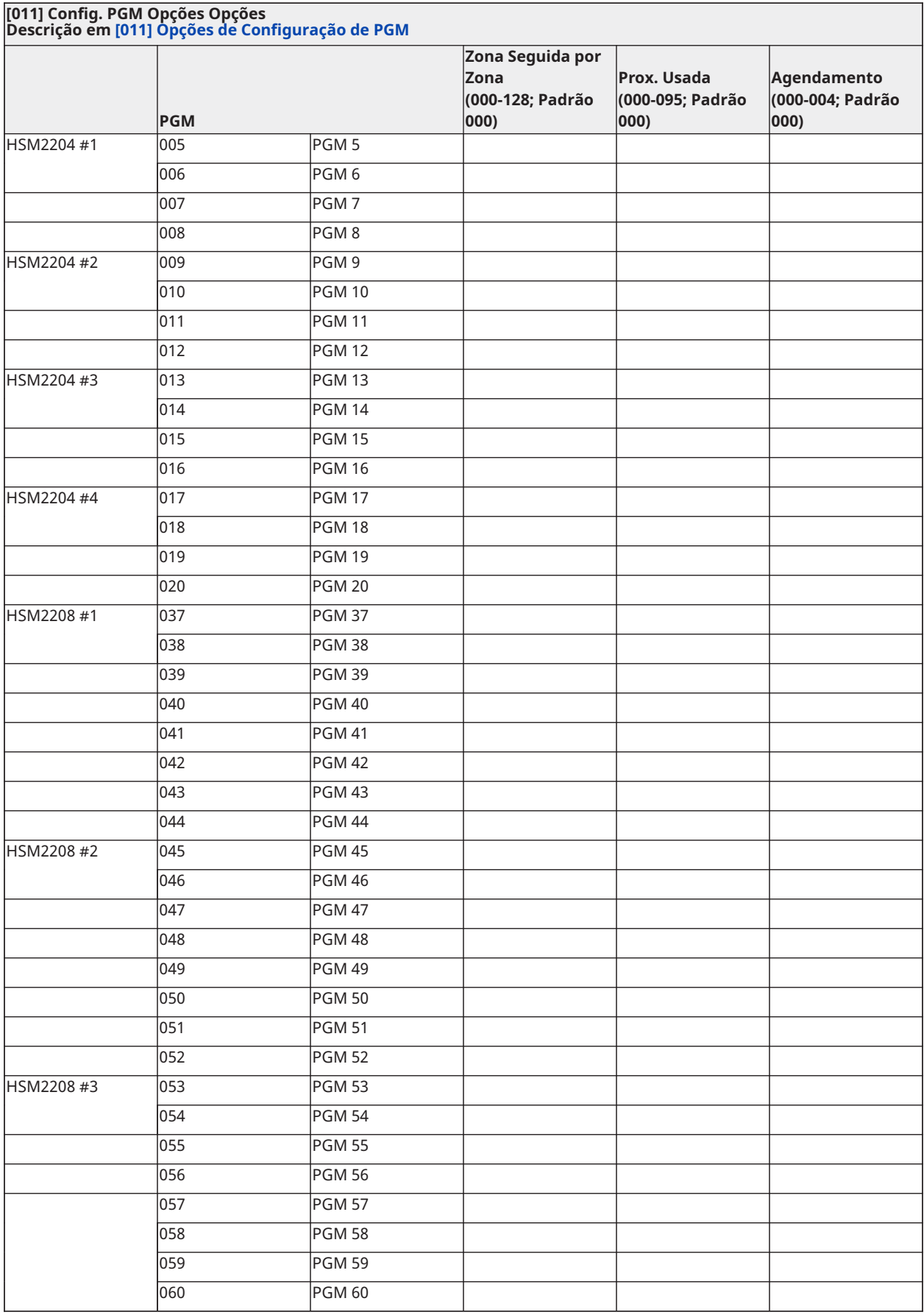

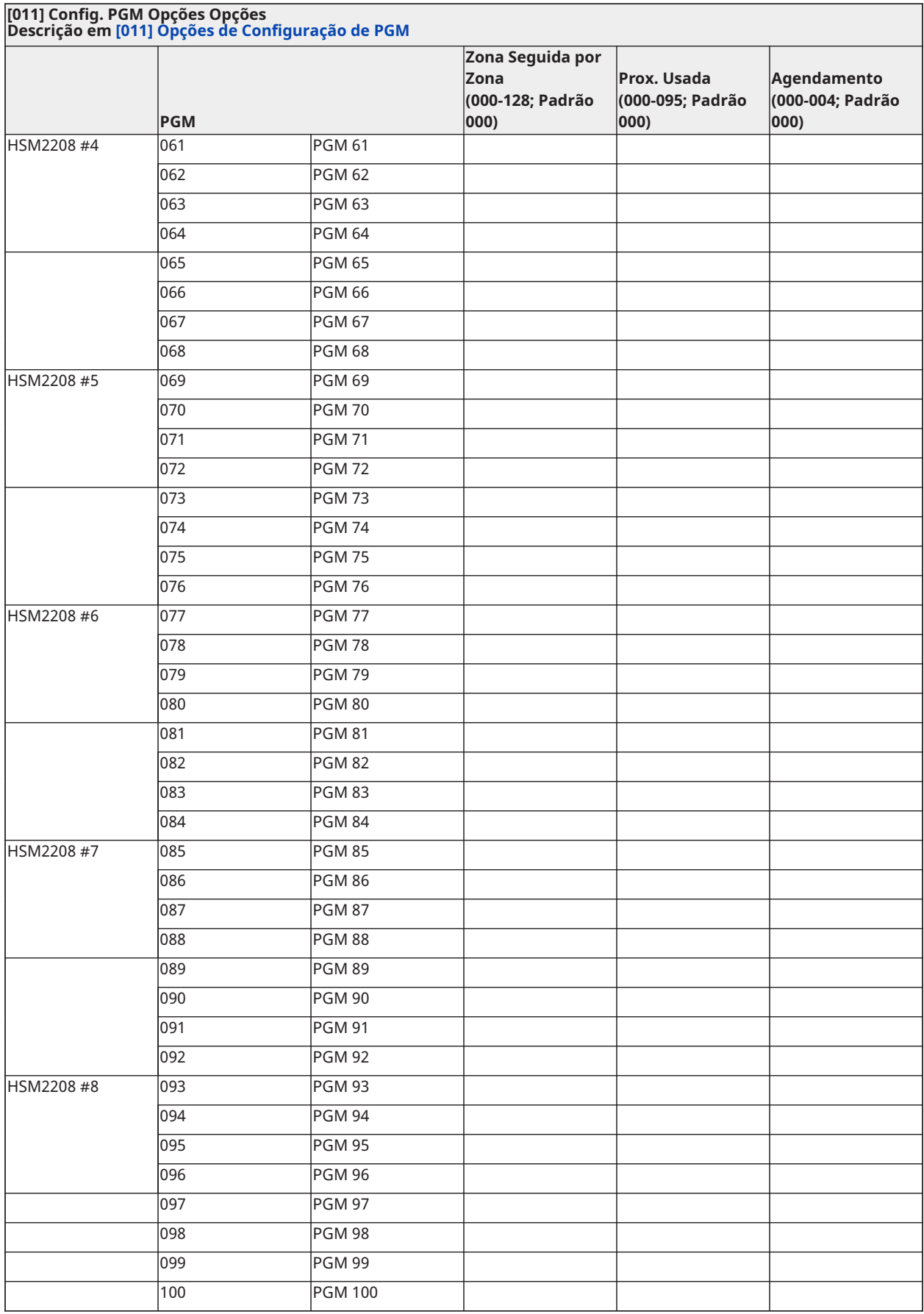

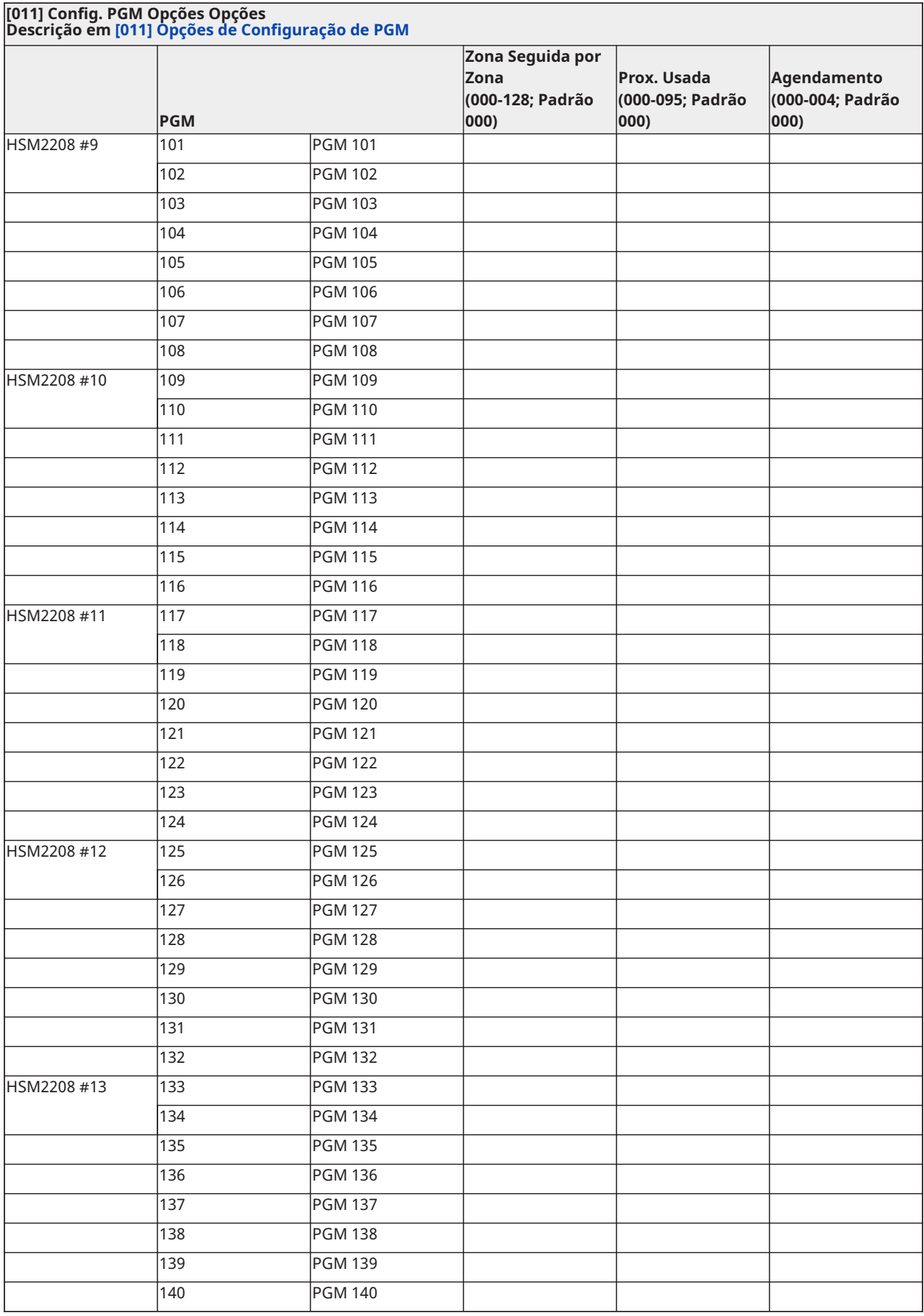

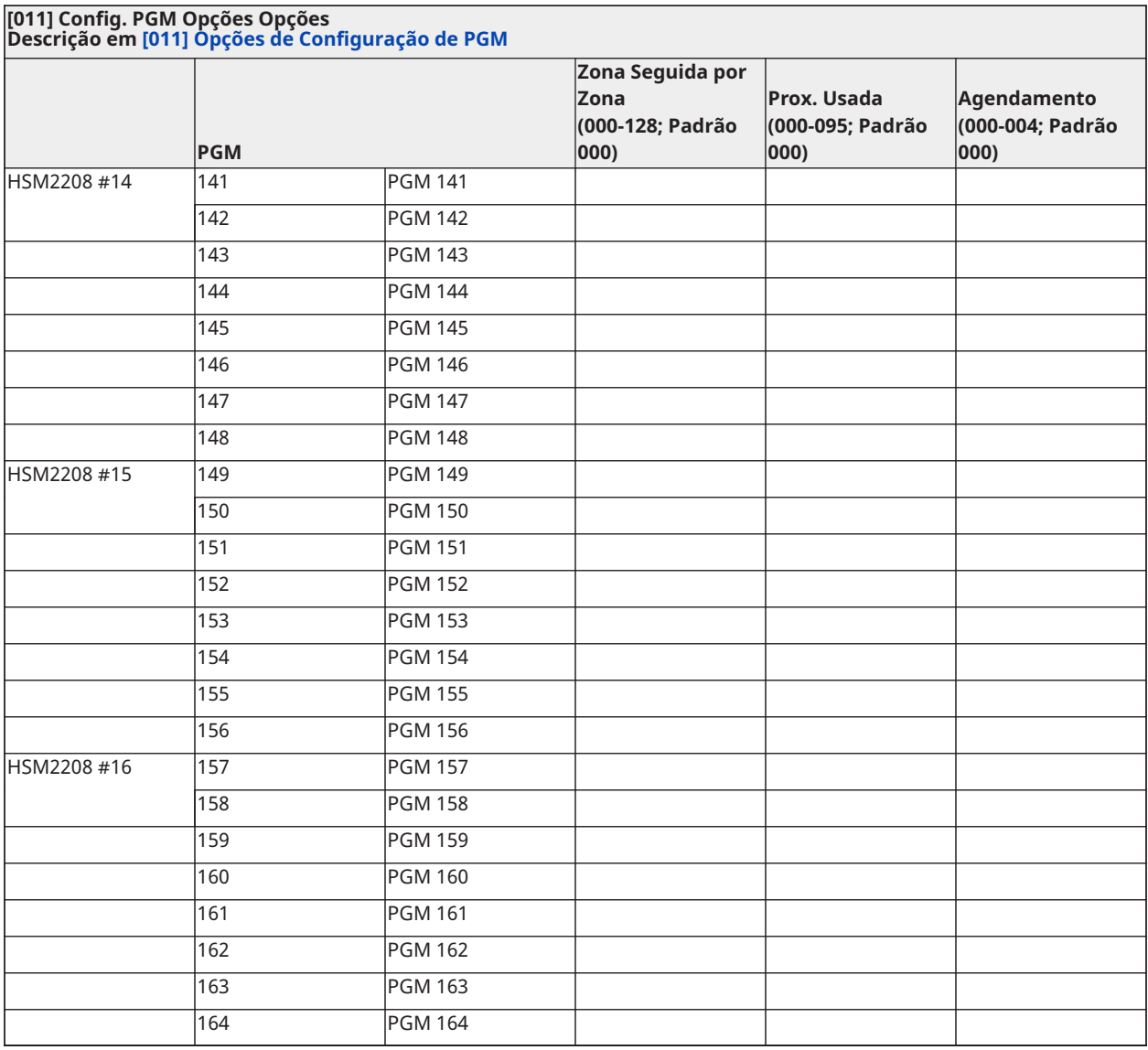

### Bloqueio do Sistema

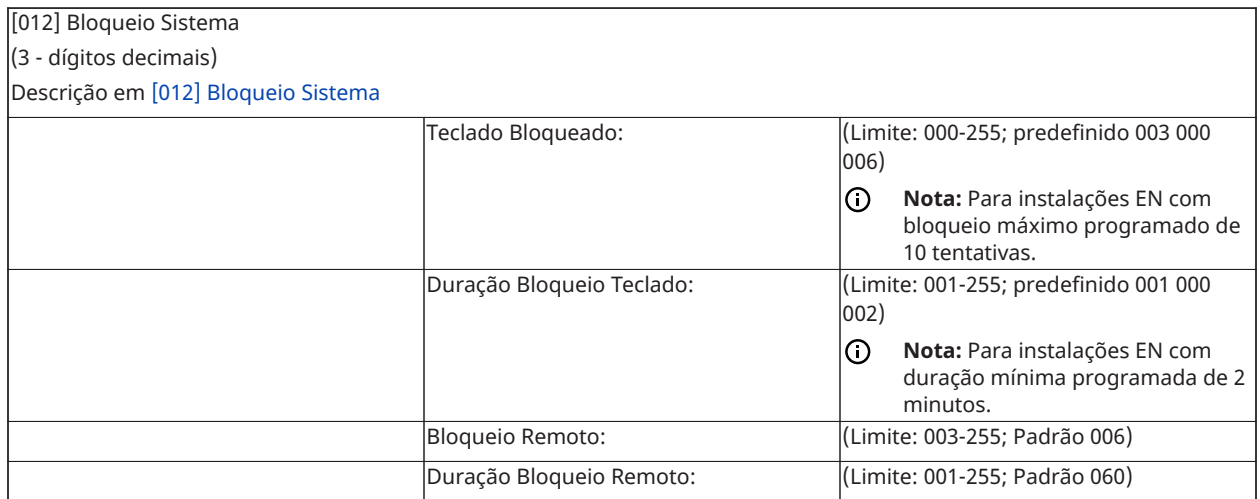

# Opções do Sistema

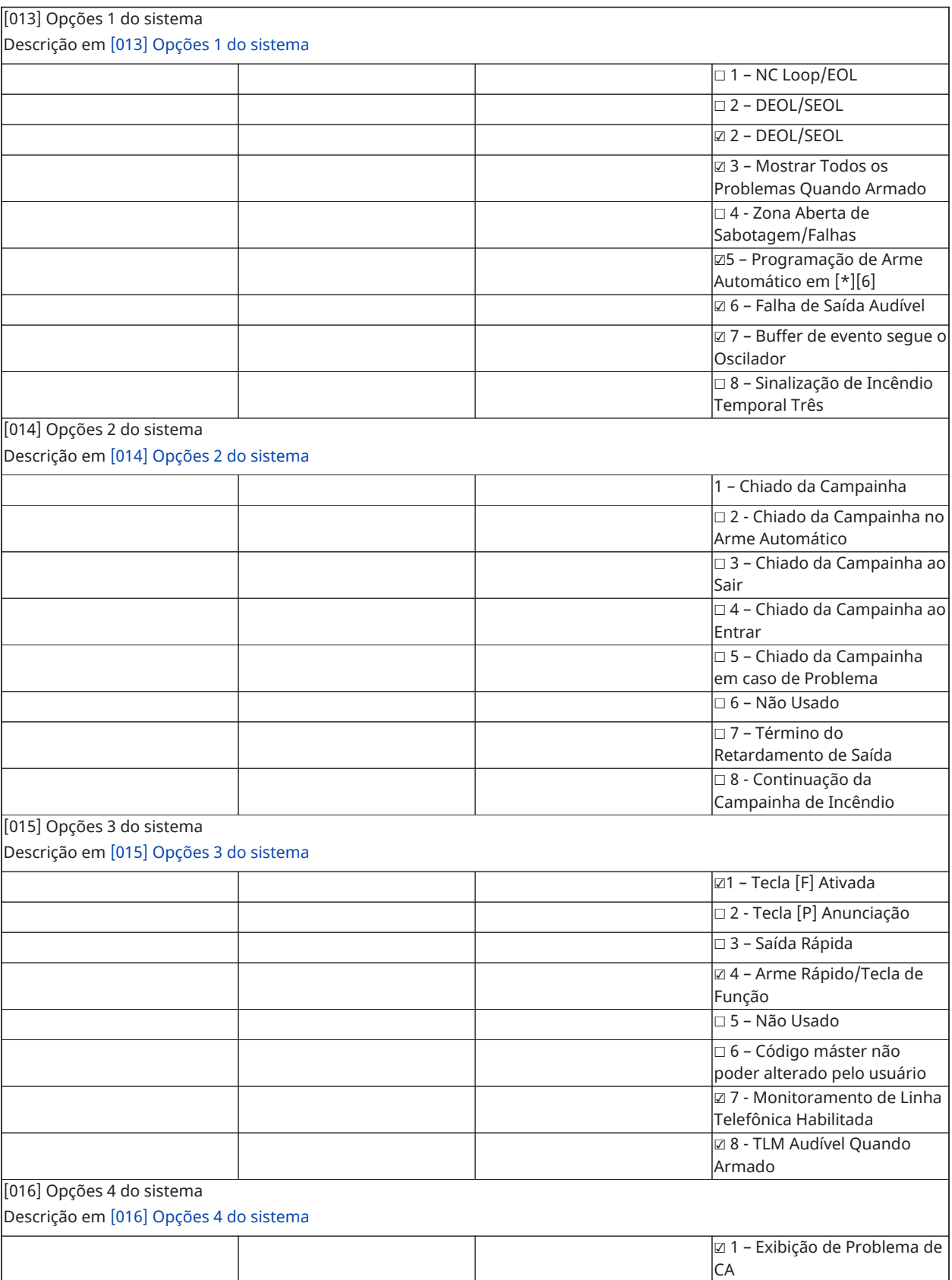

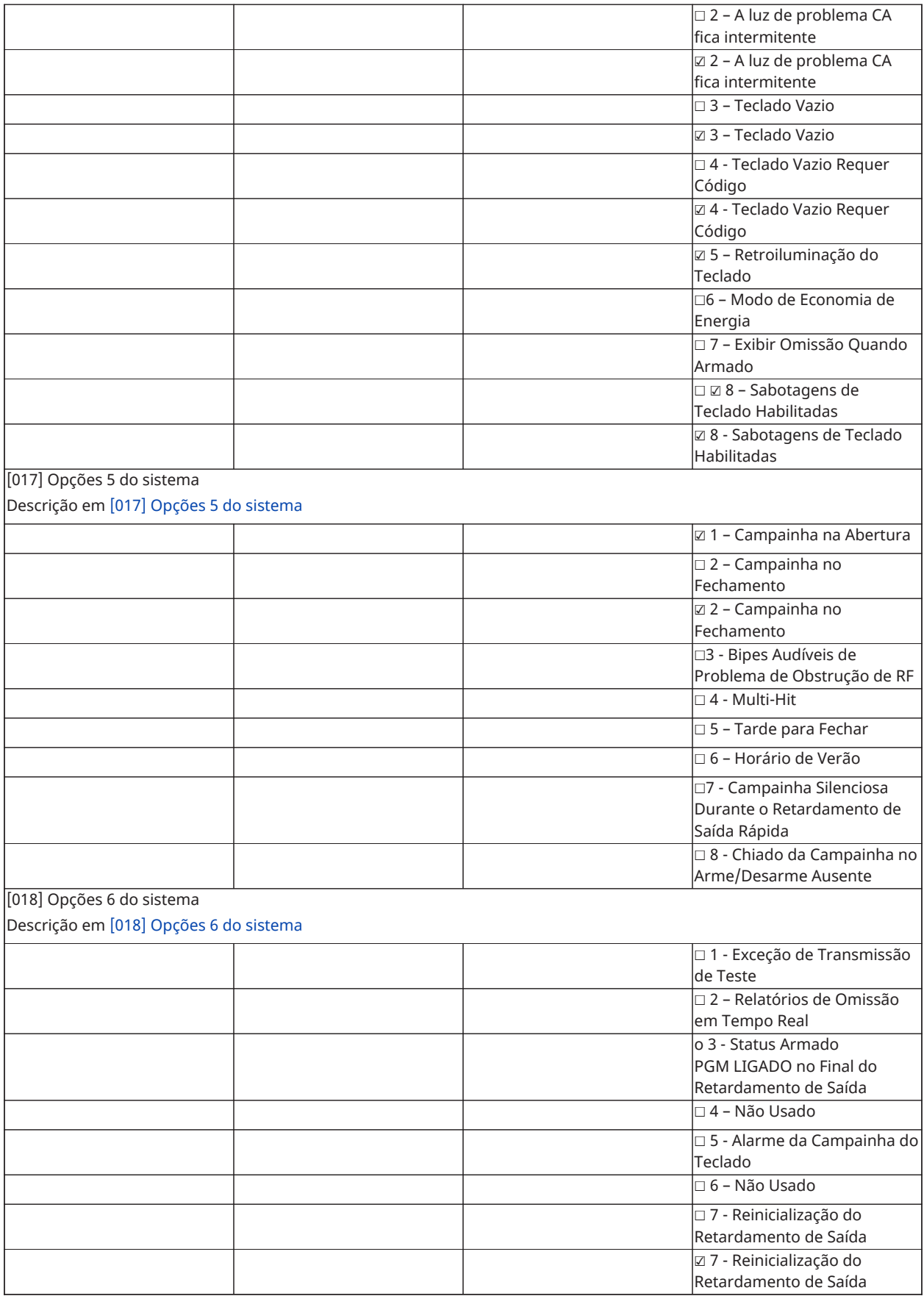

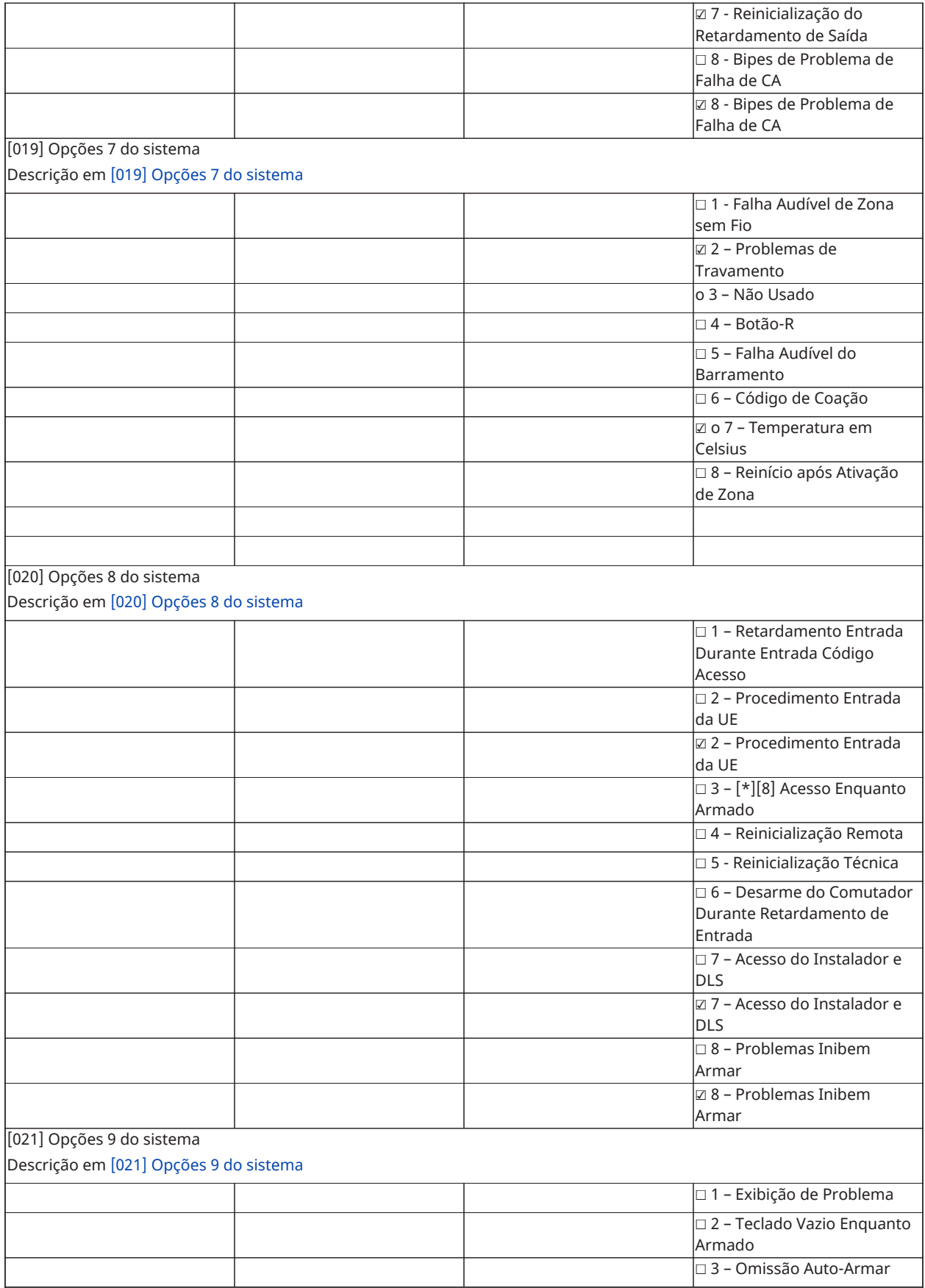

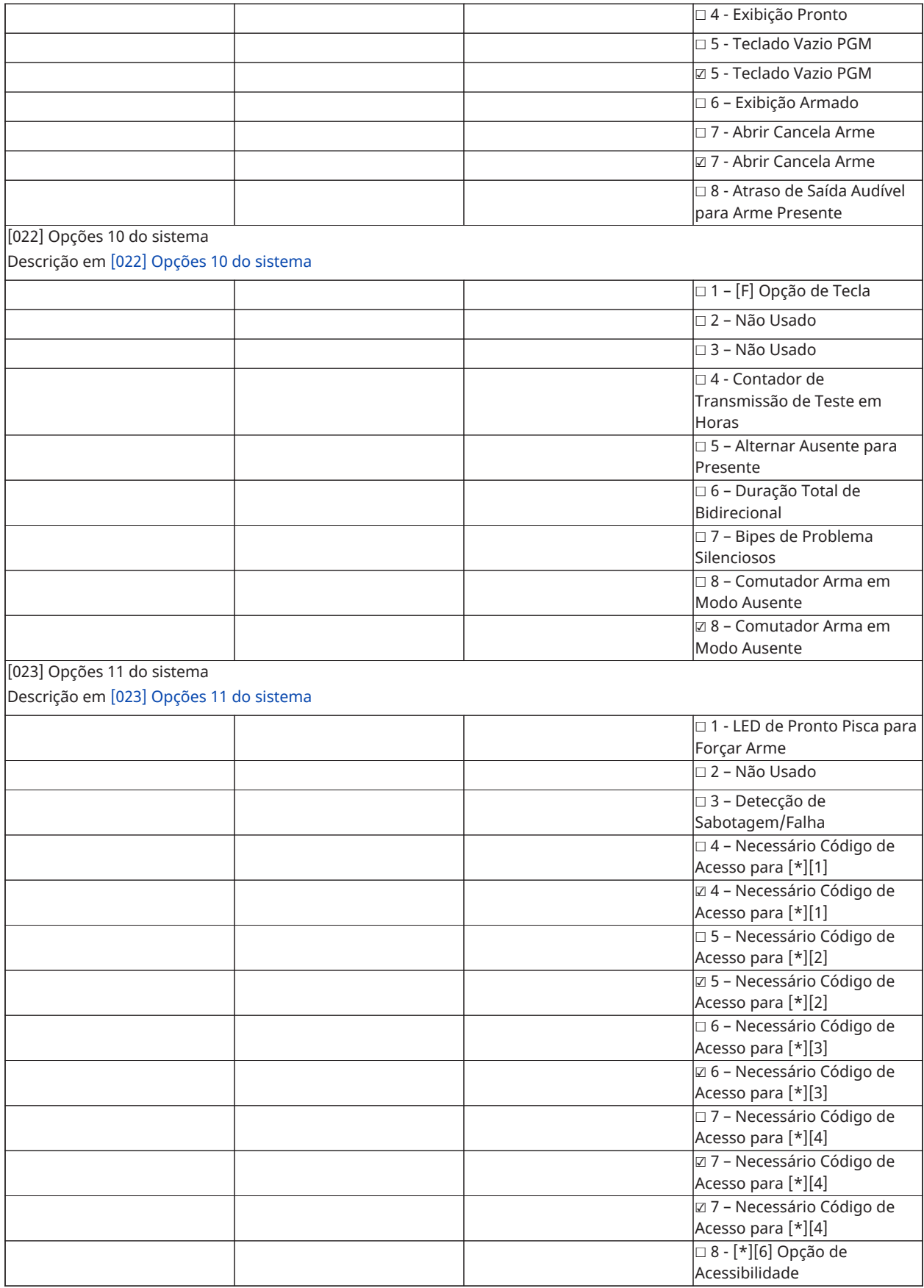

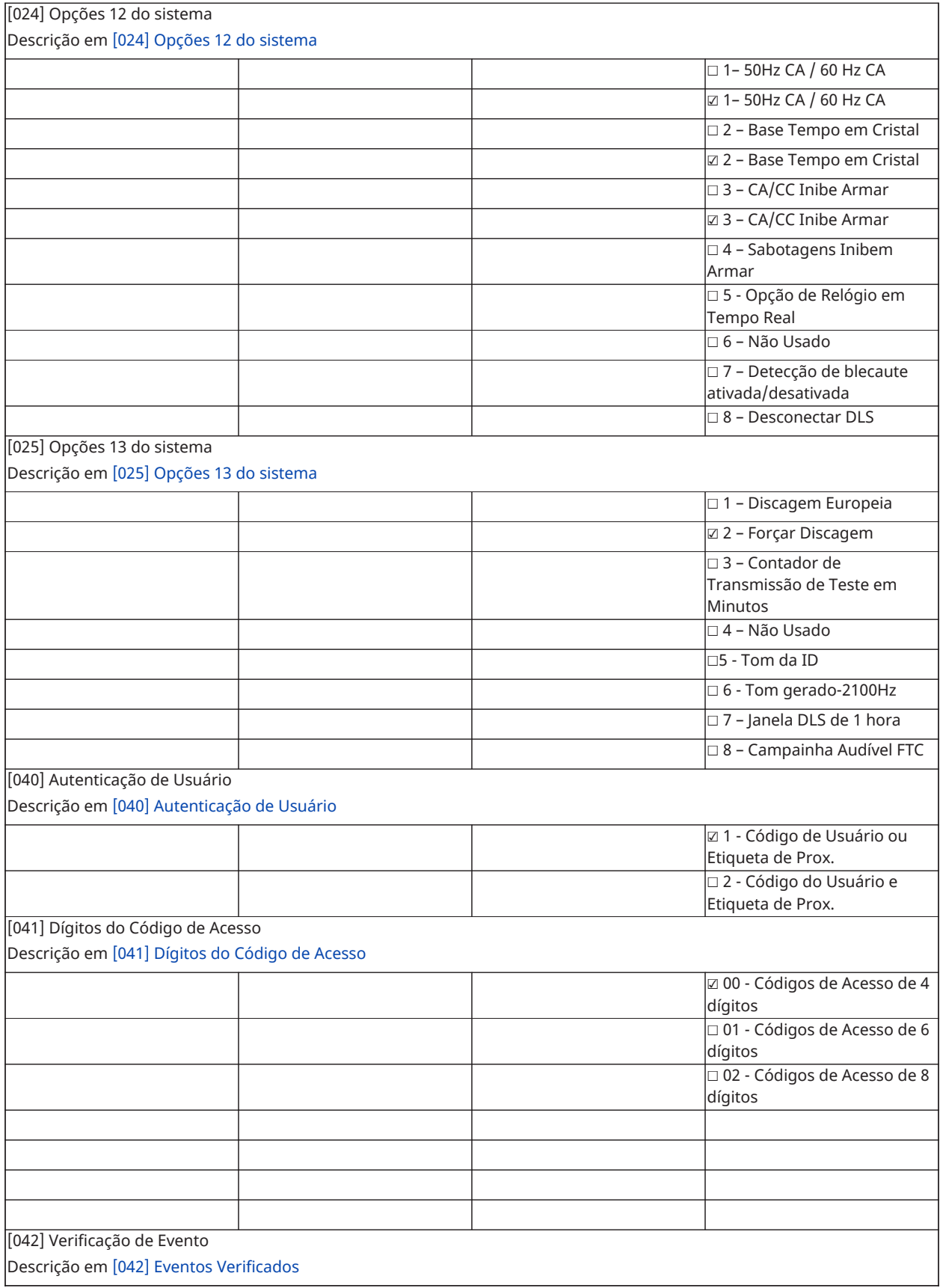

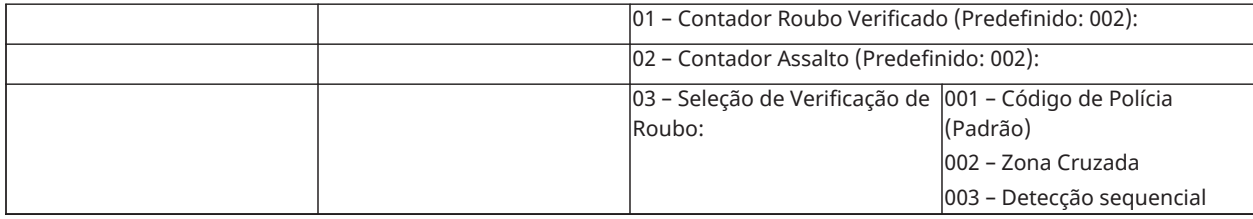

### Armar/desarmar automático

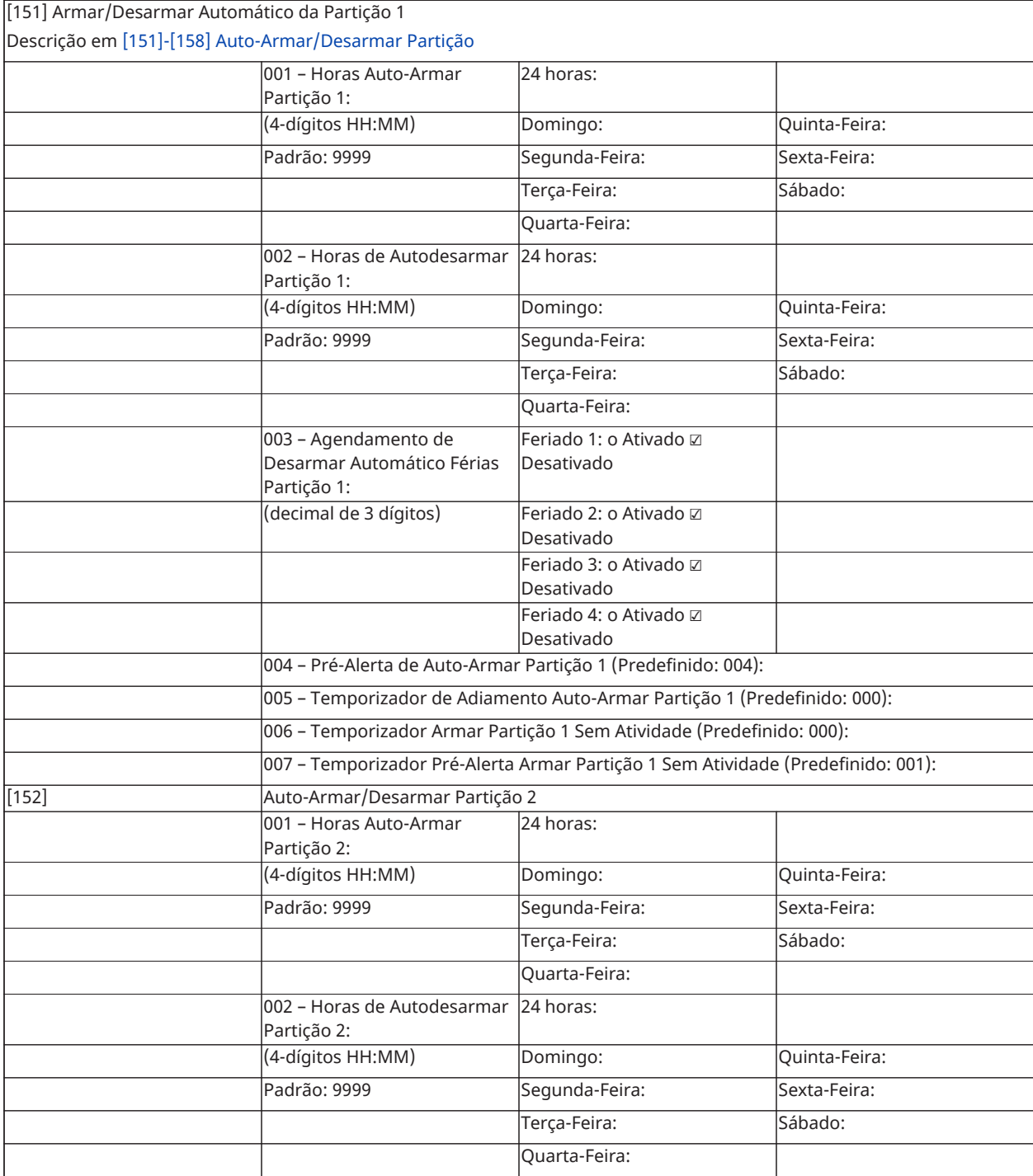

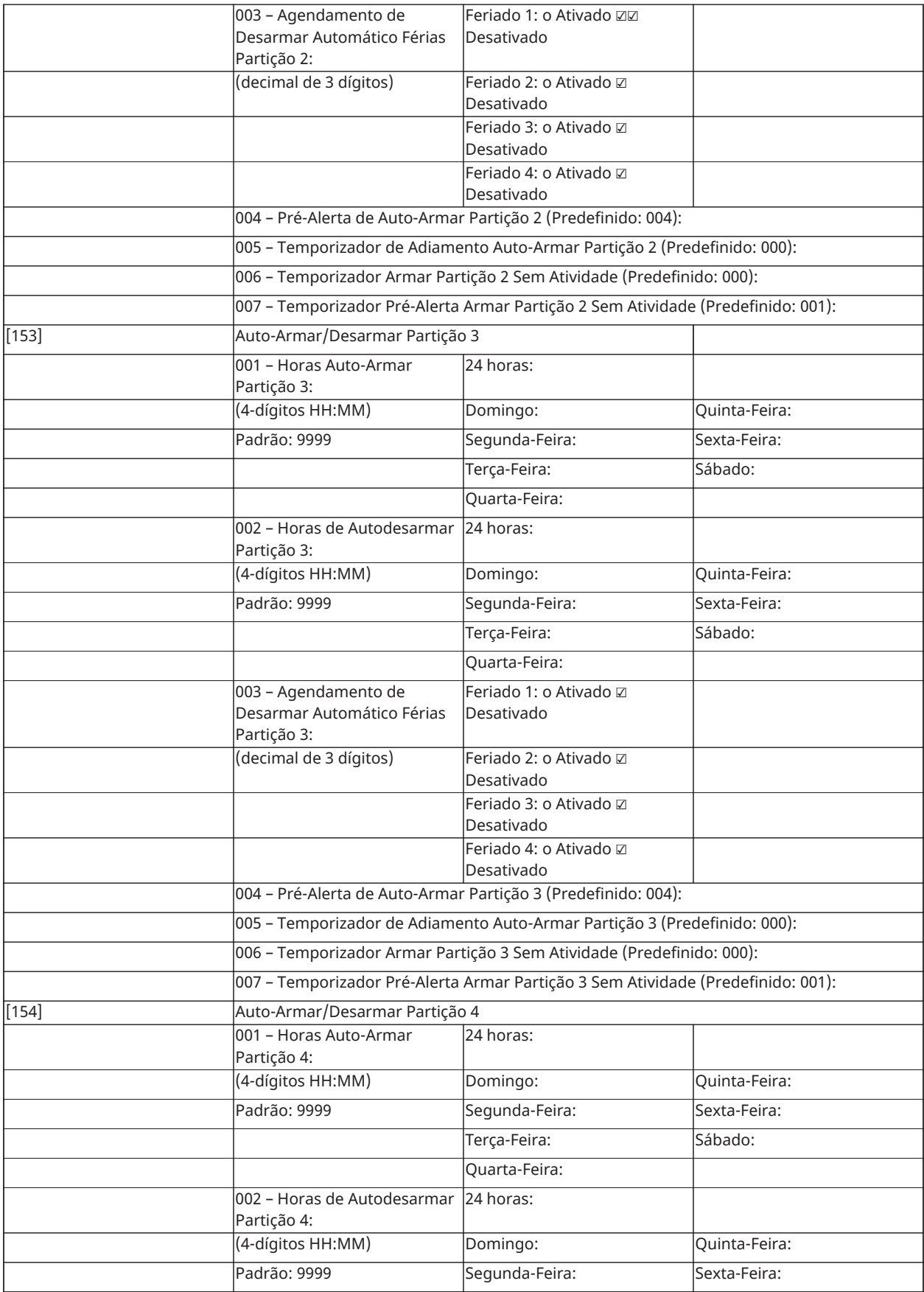

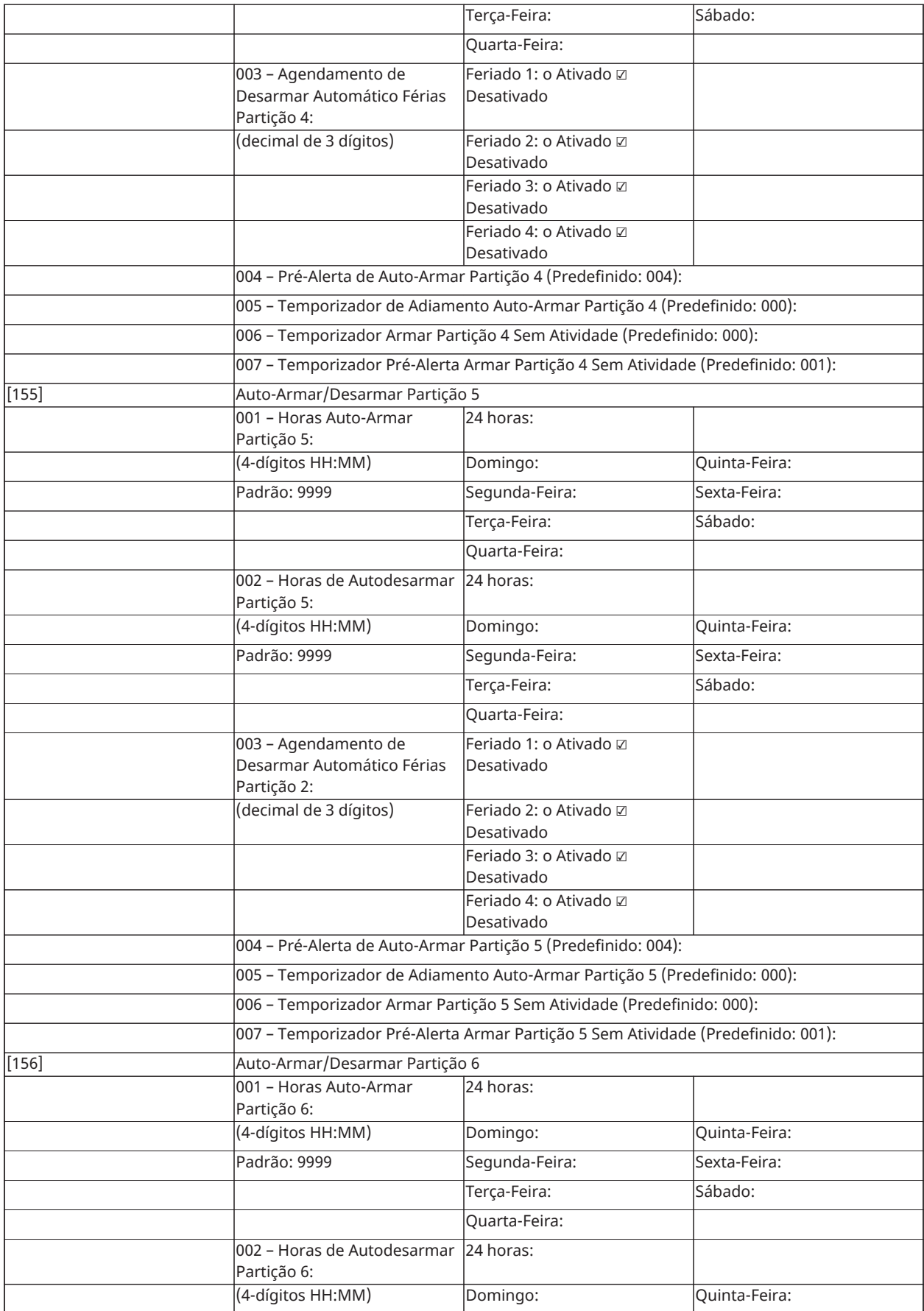

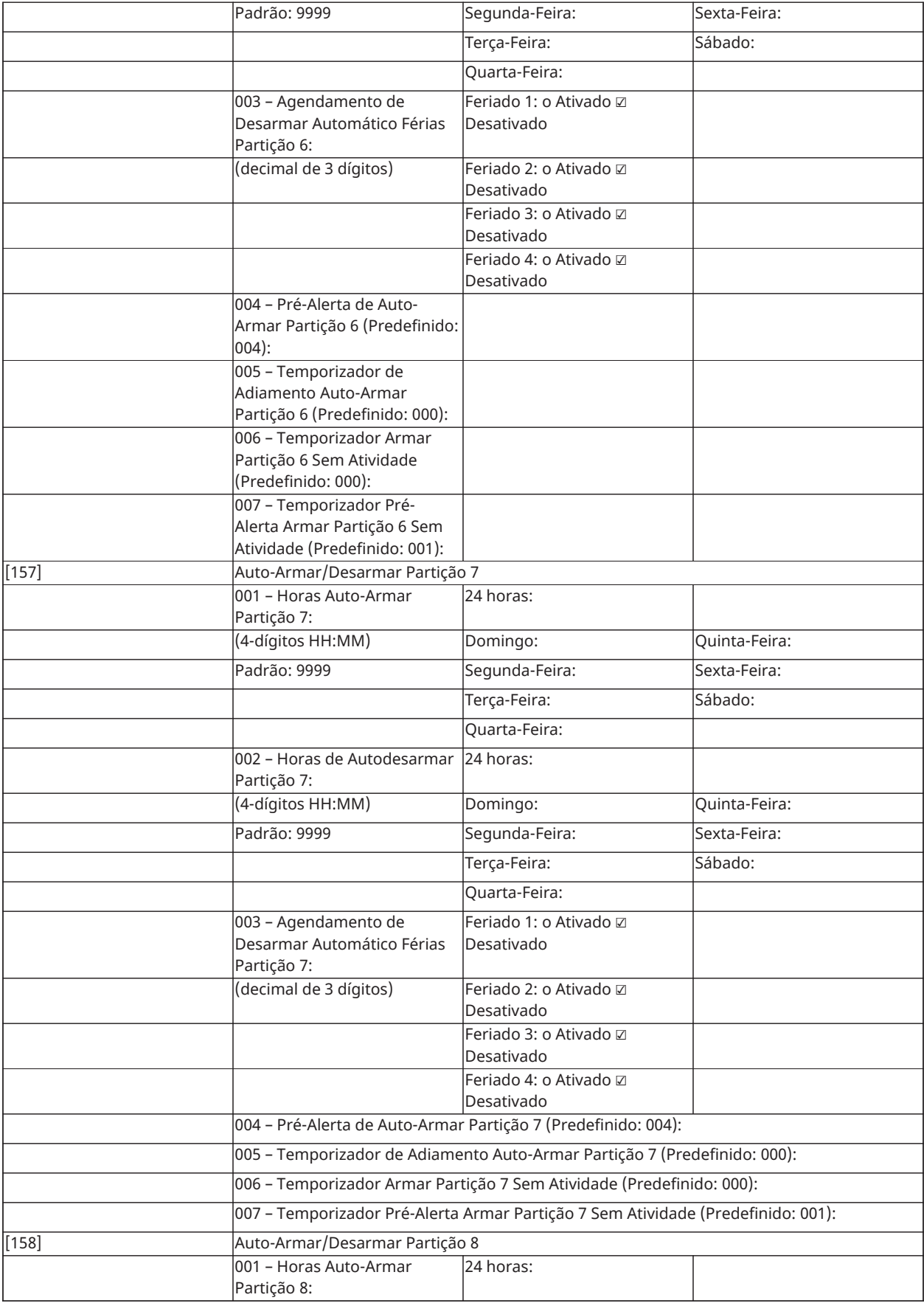

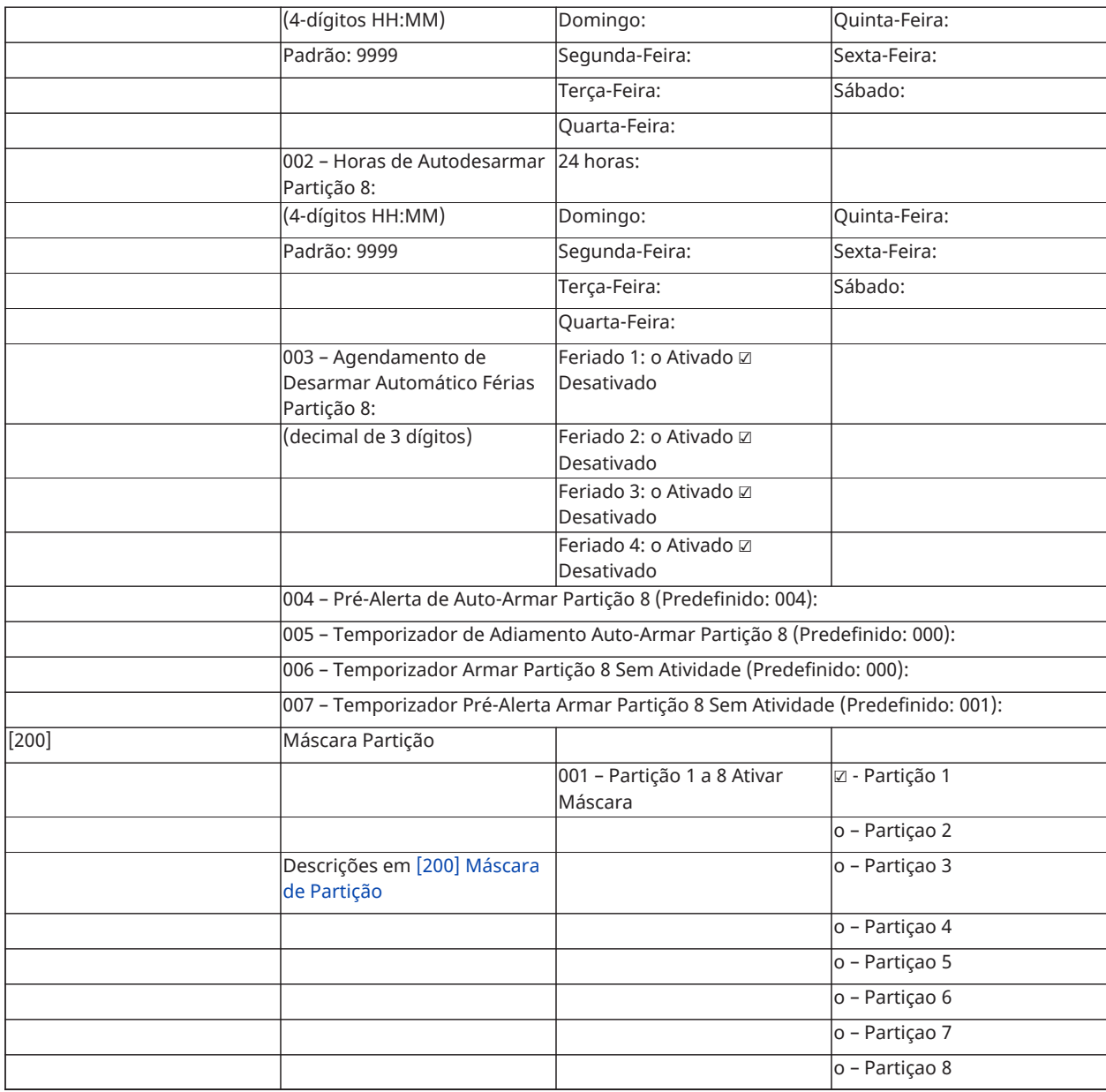

# Atribuição de Zona e Partição

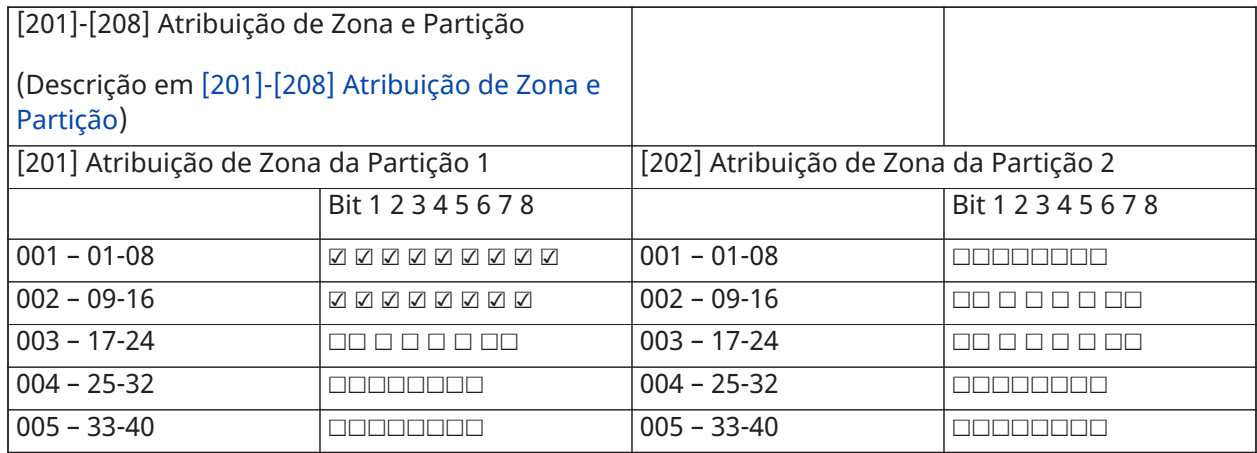

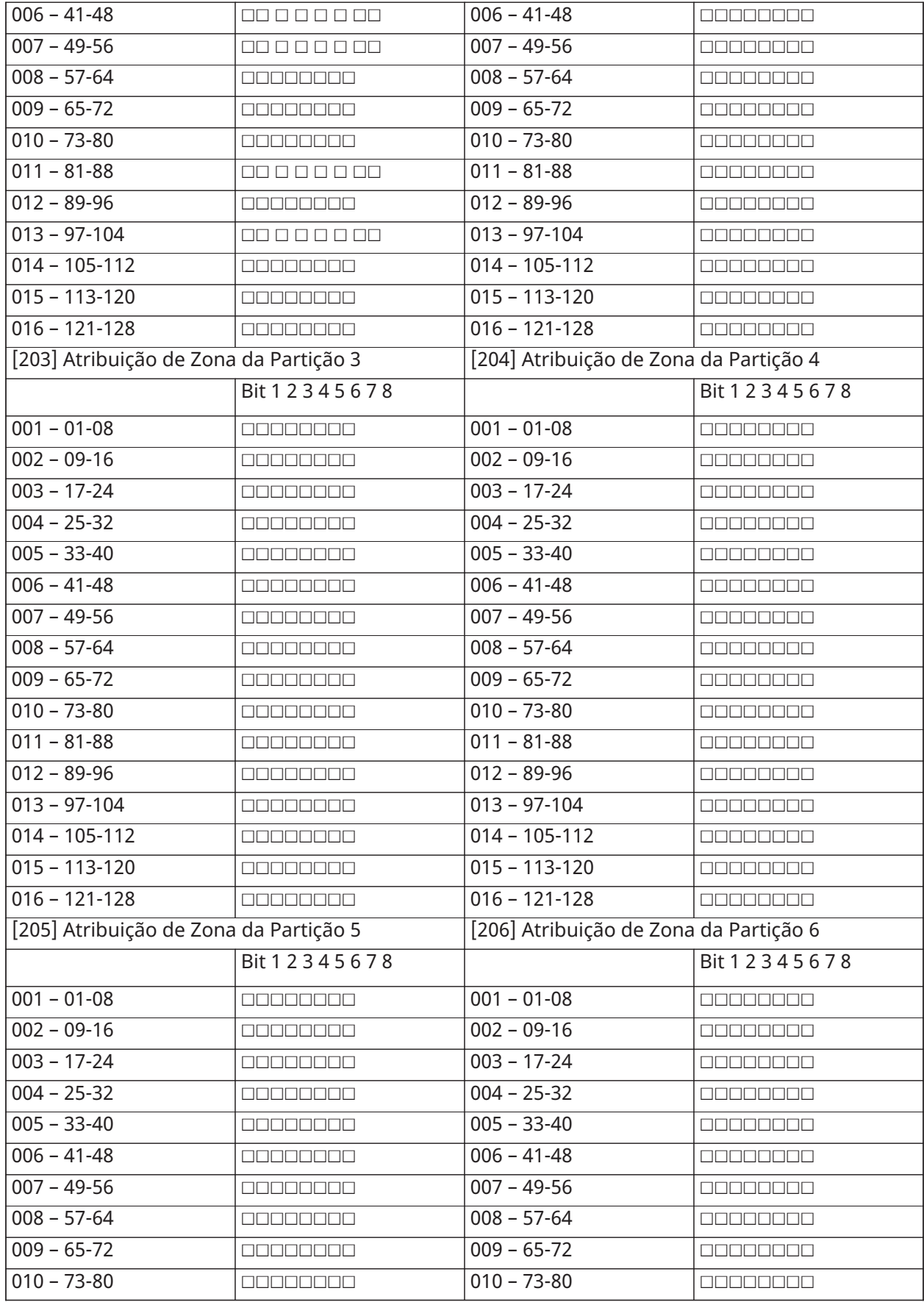

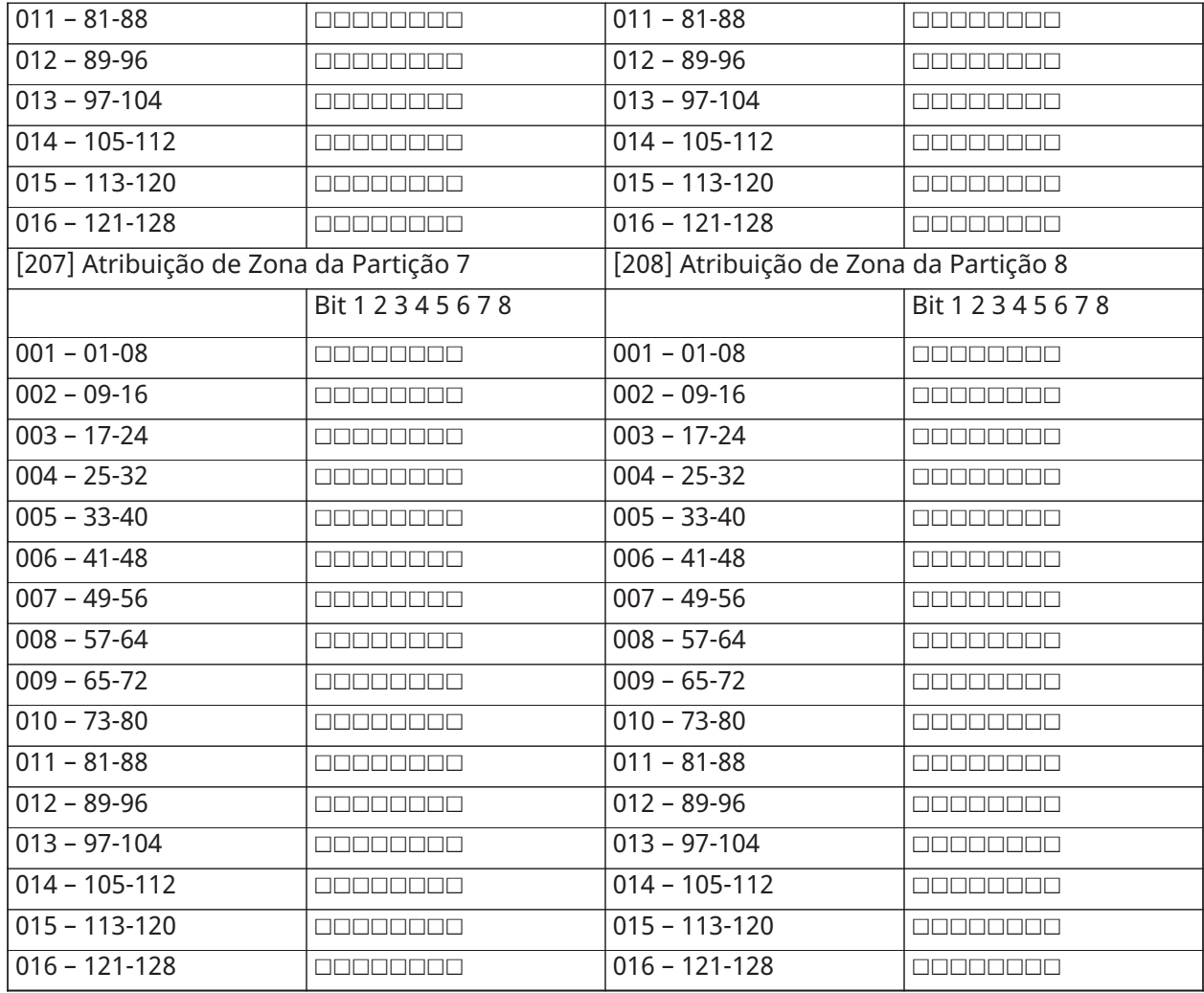

### Communications

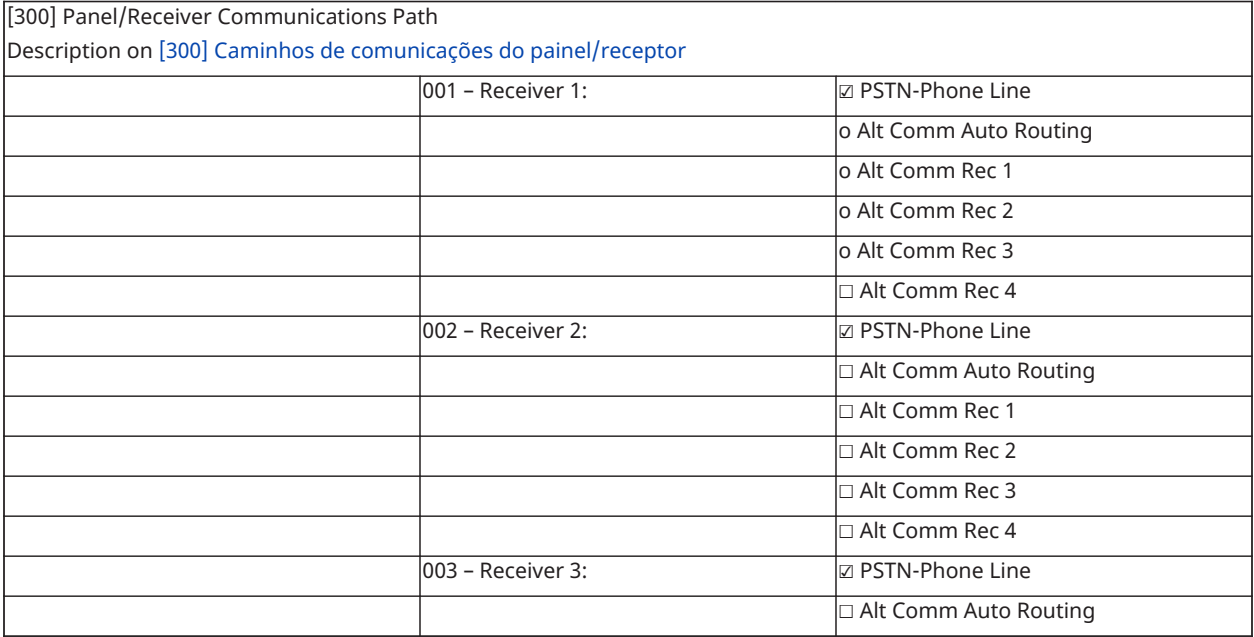

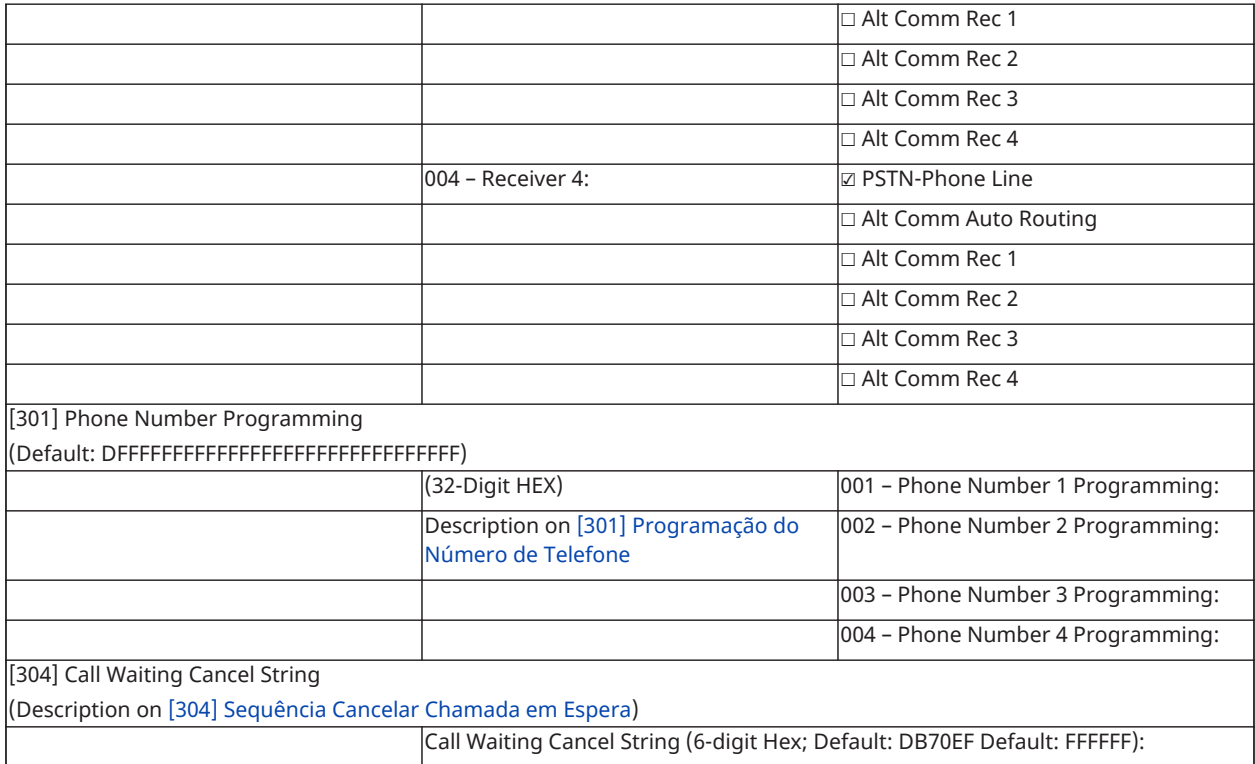

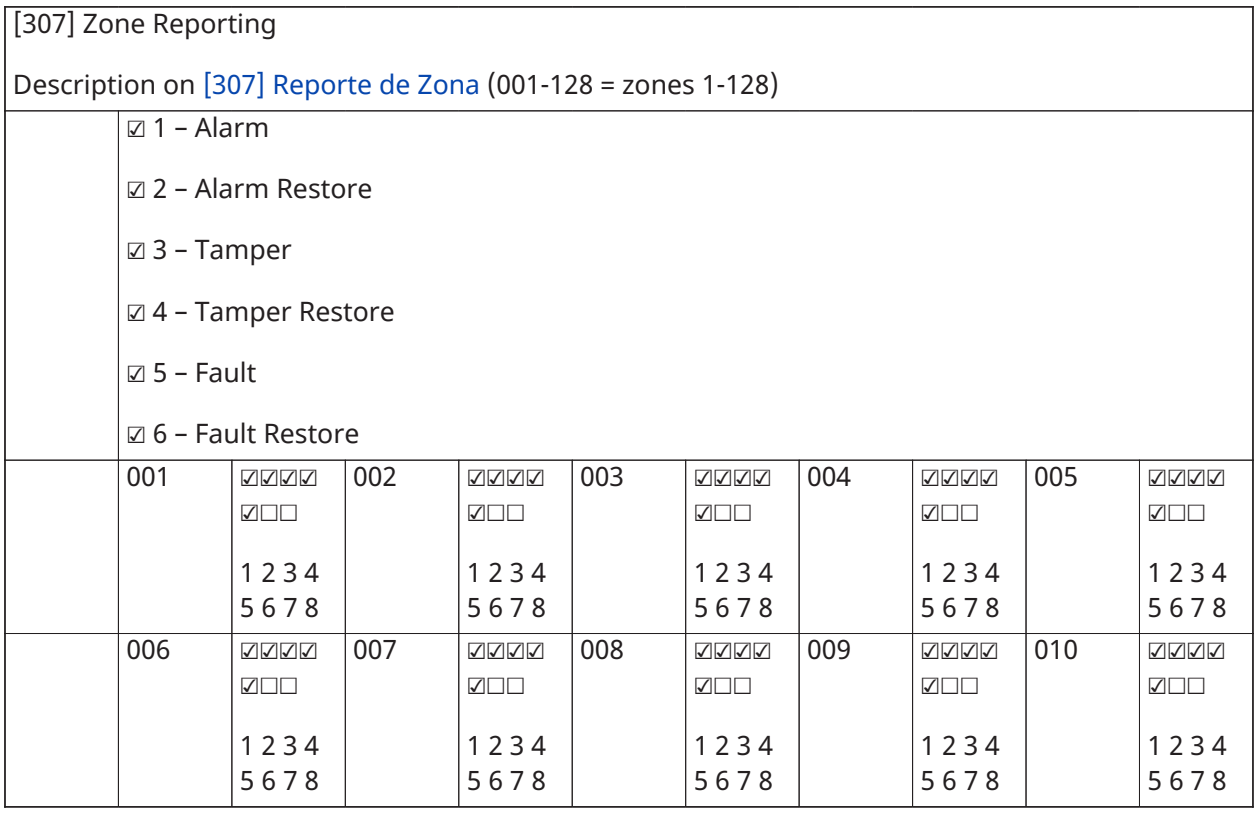

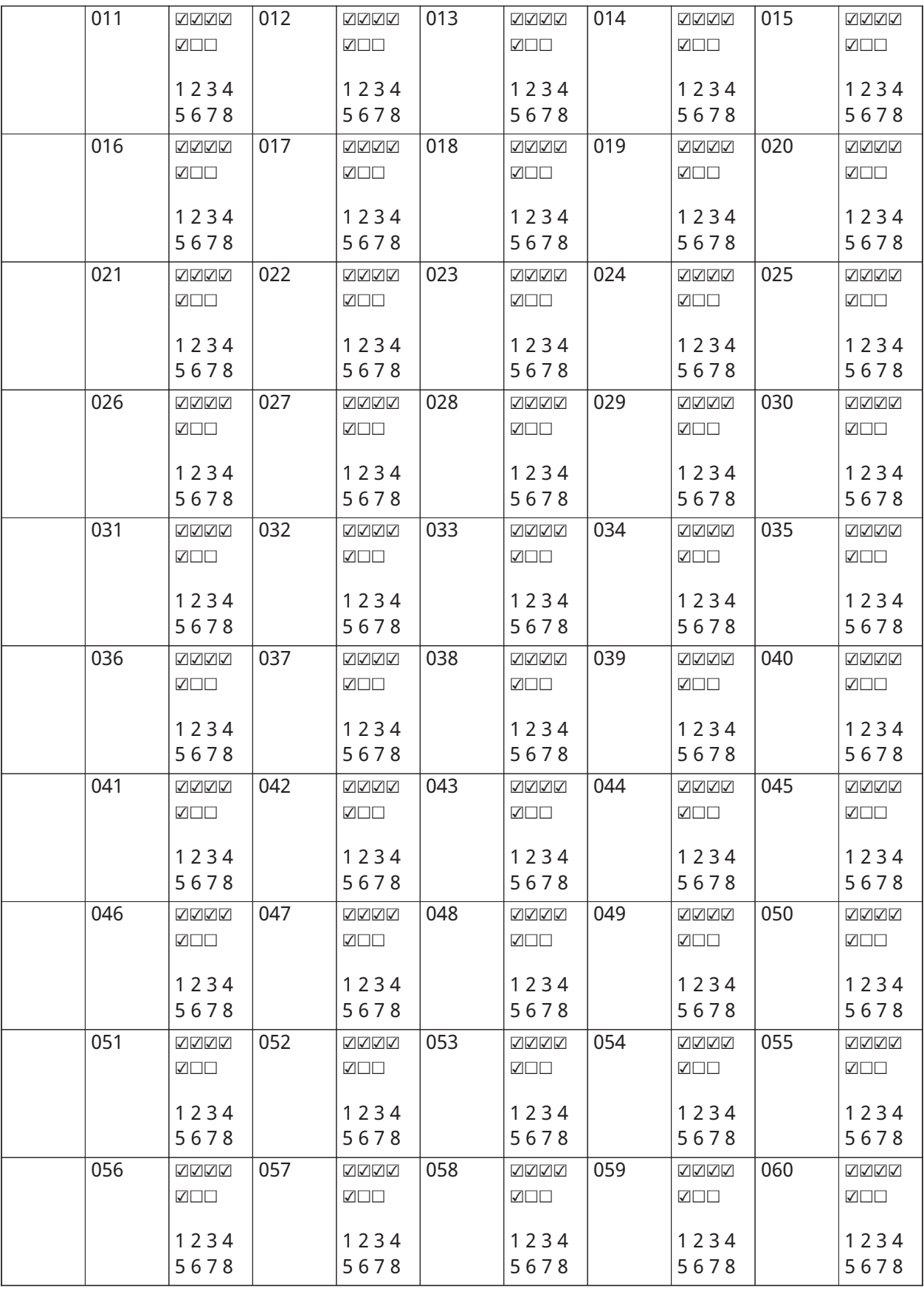

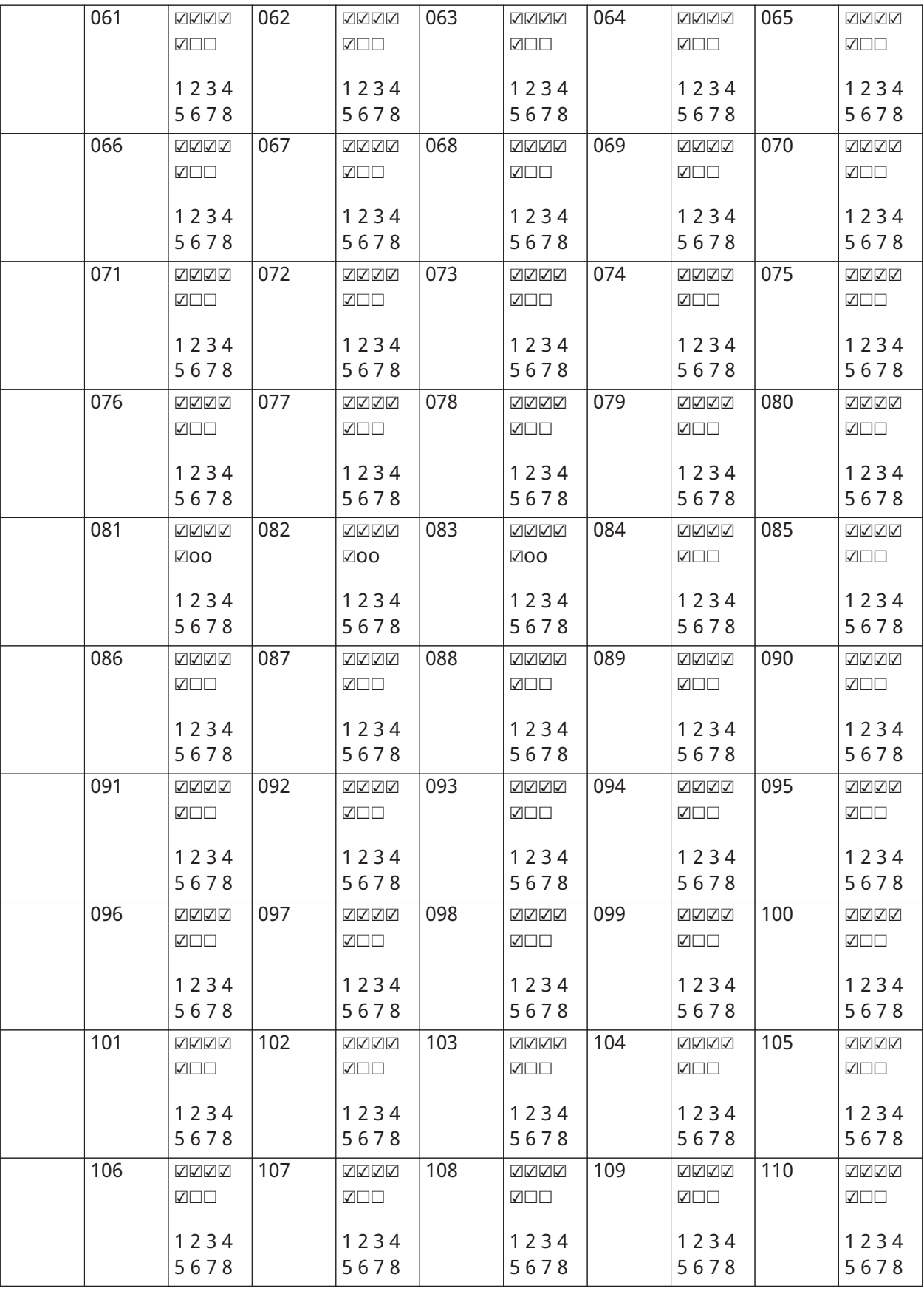

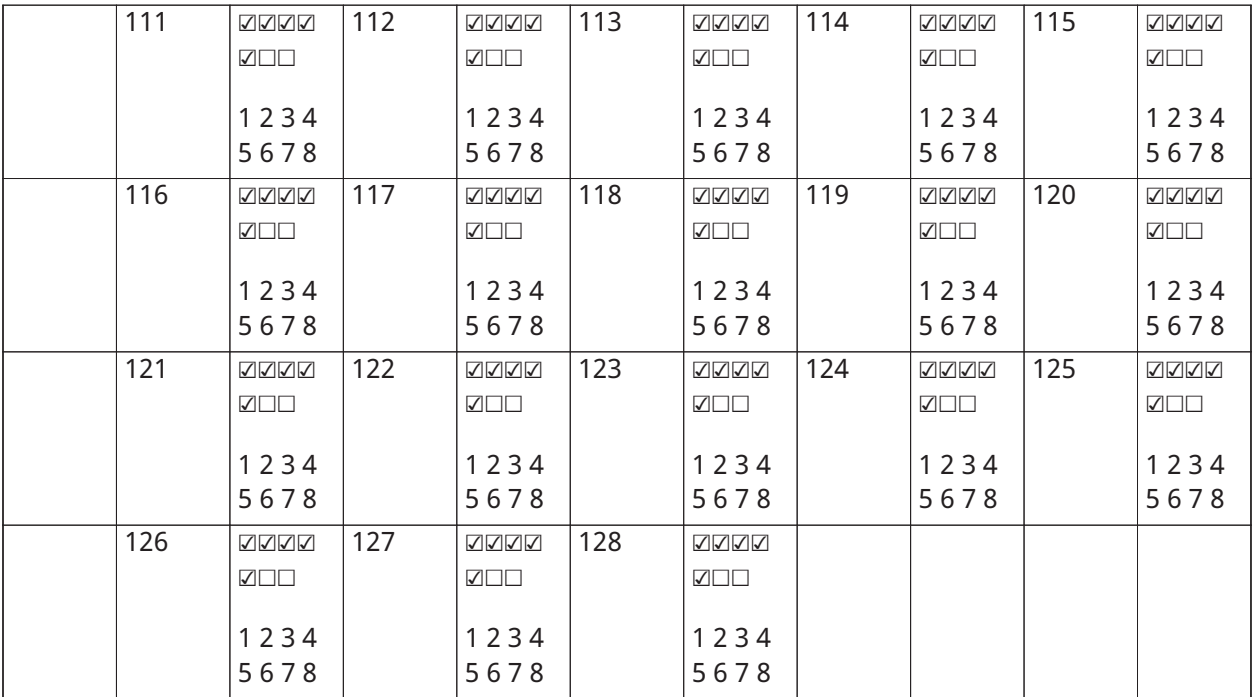

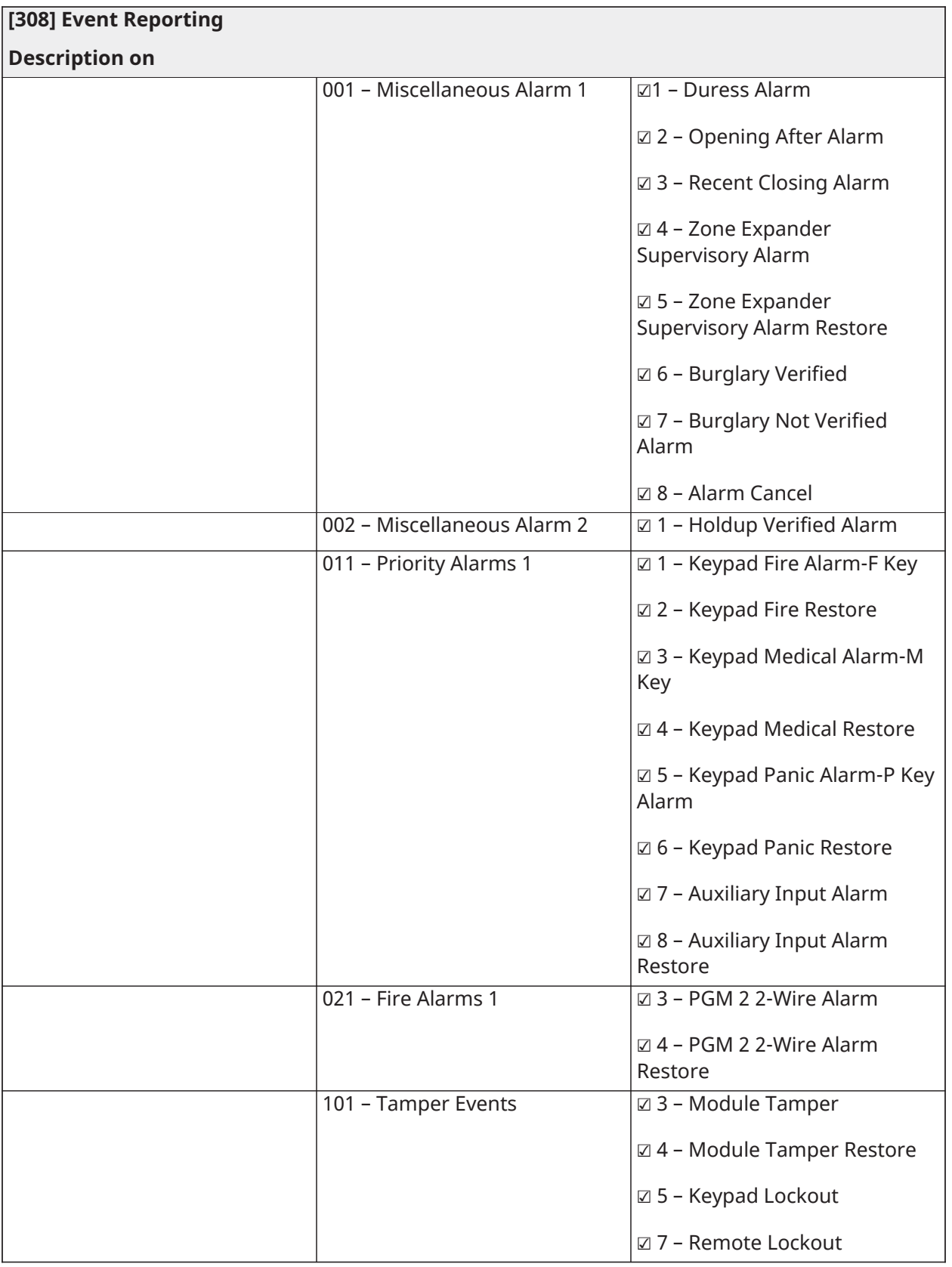

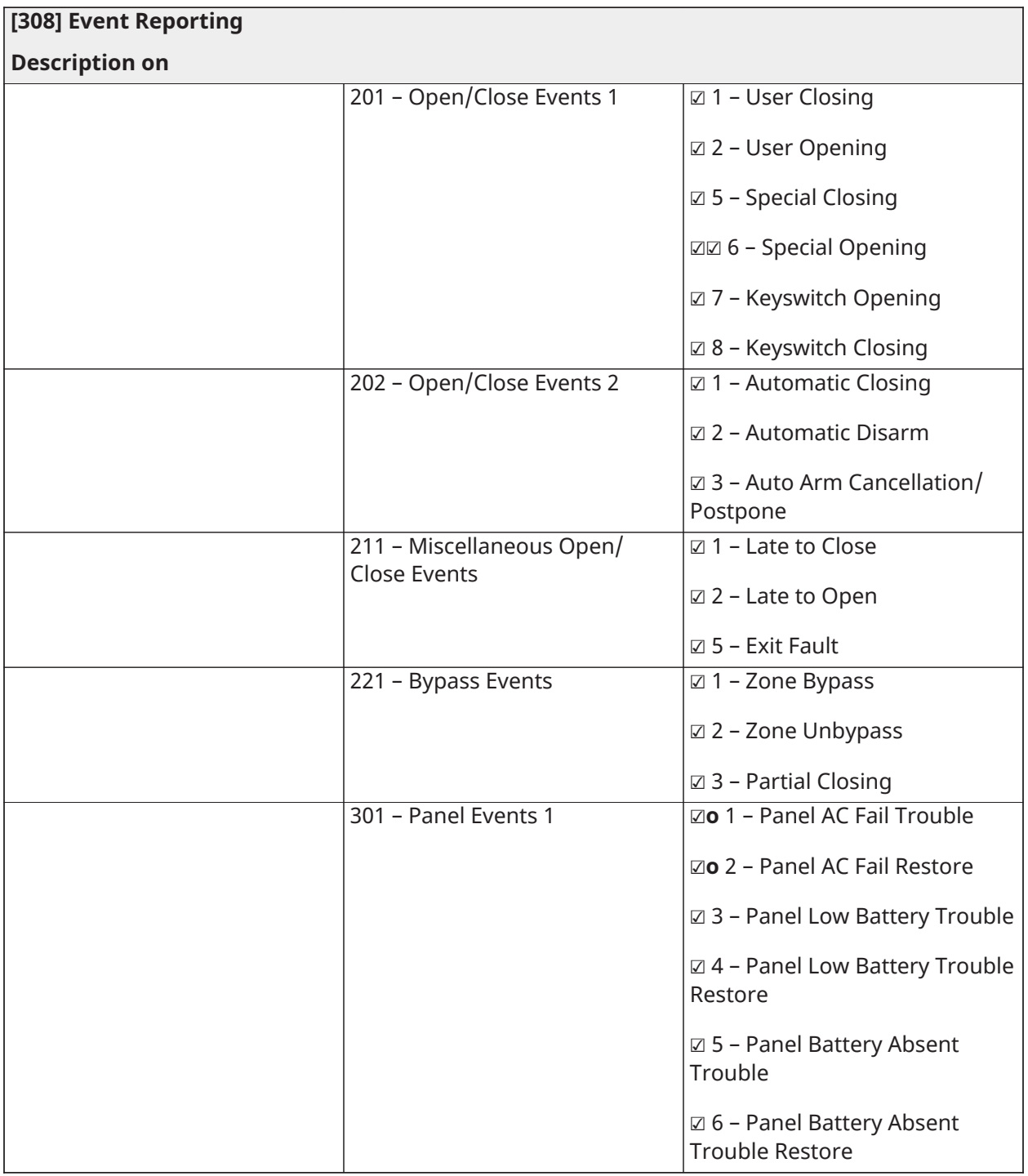

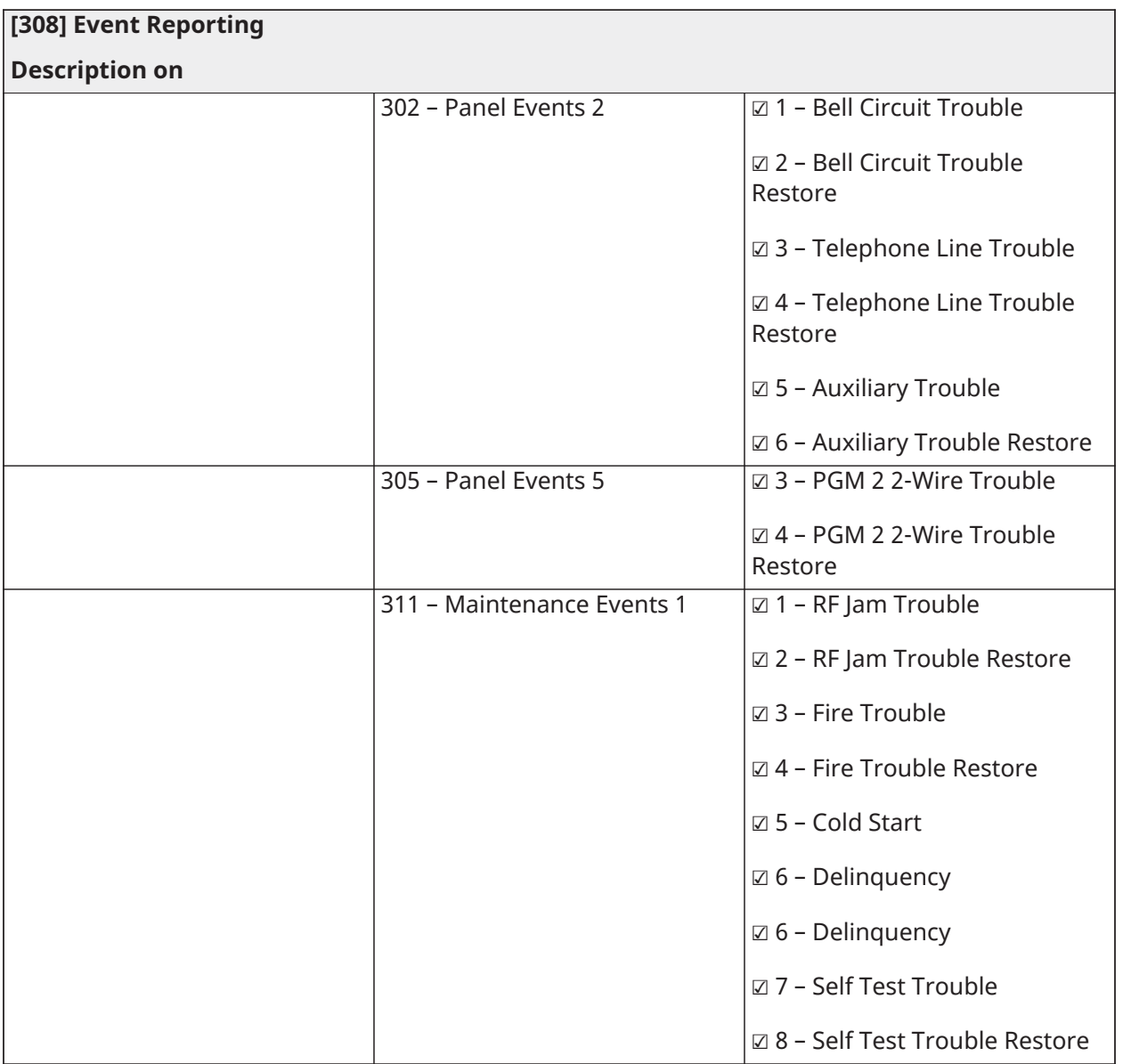

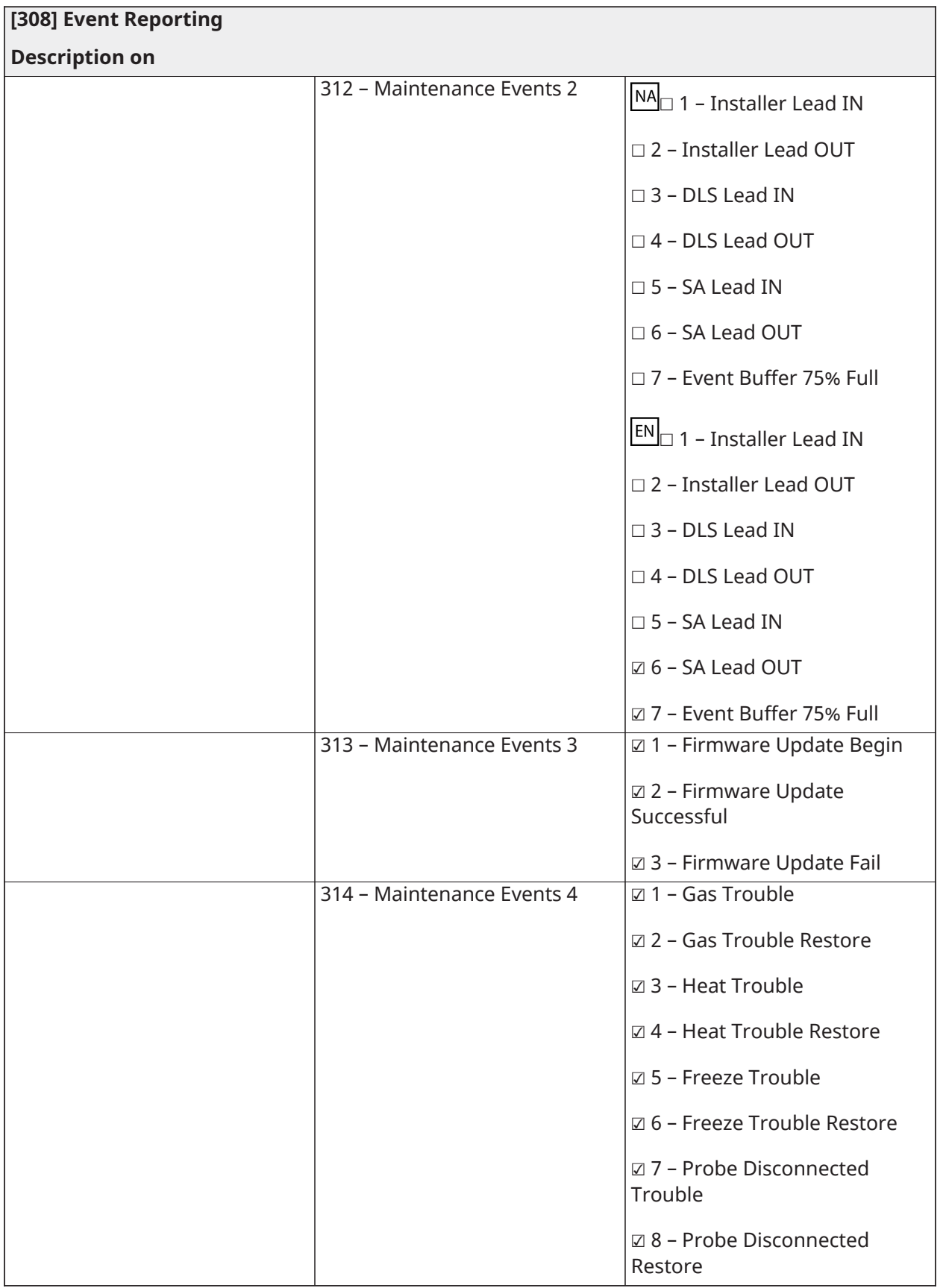

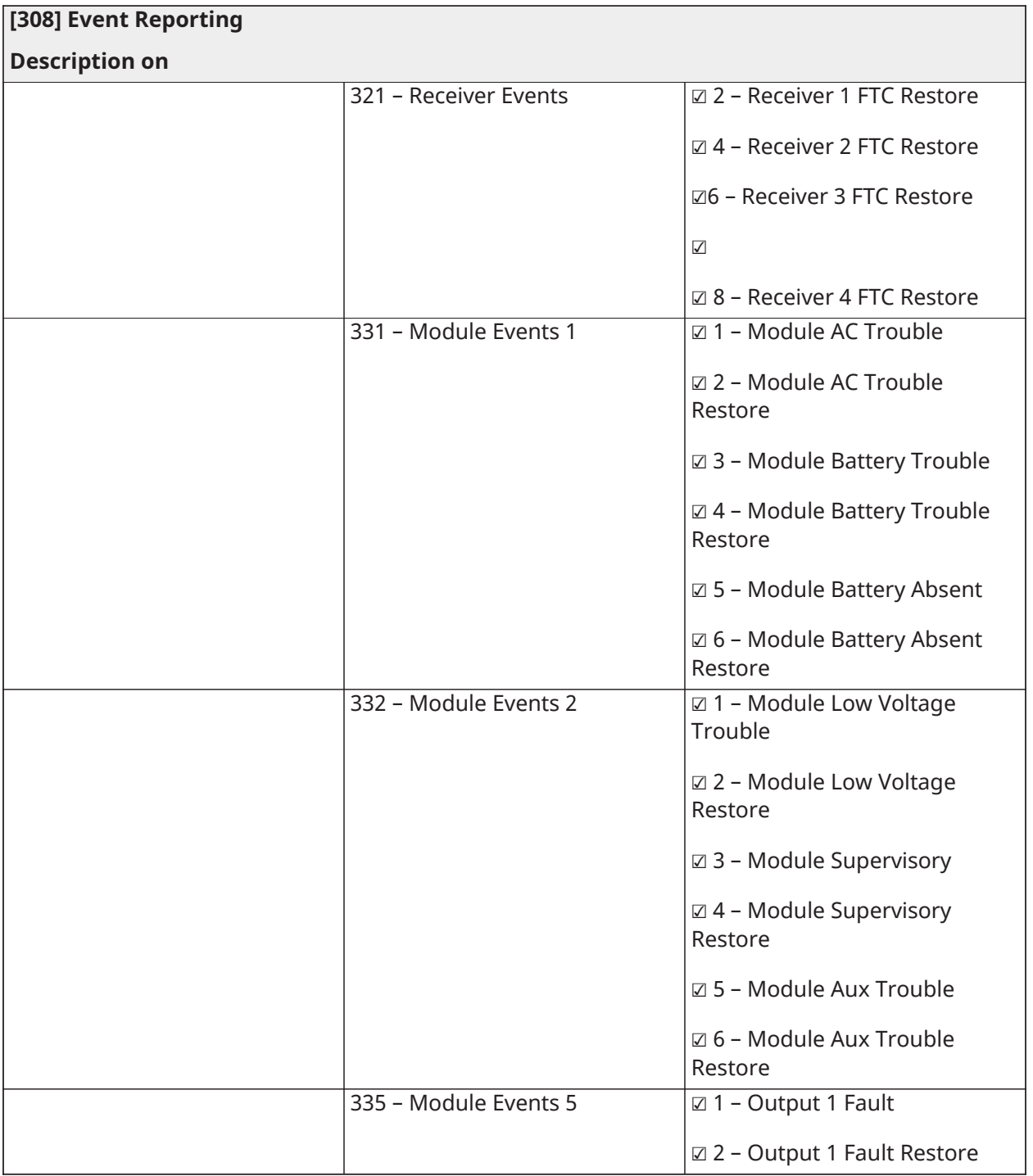

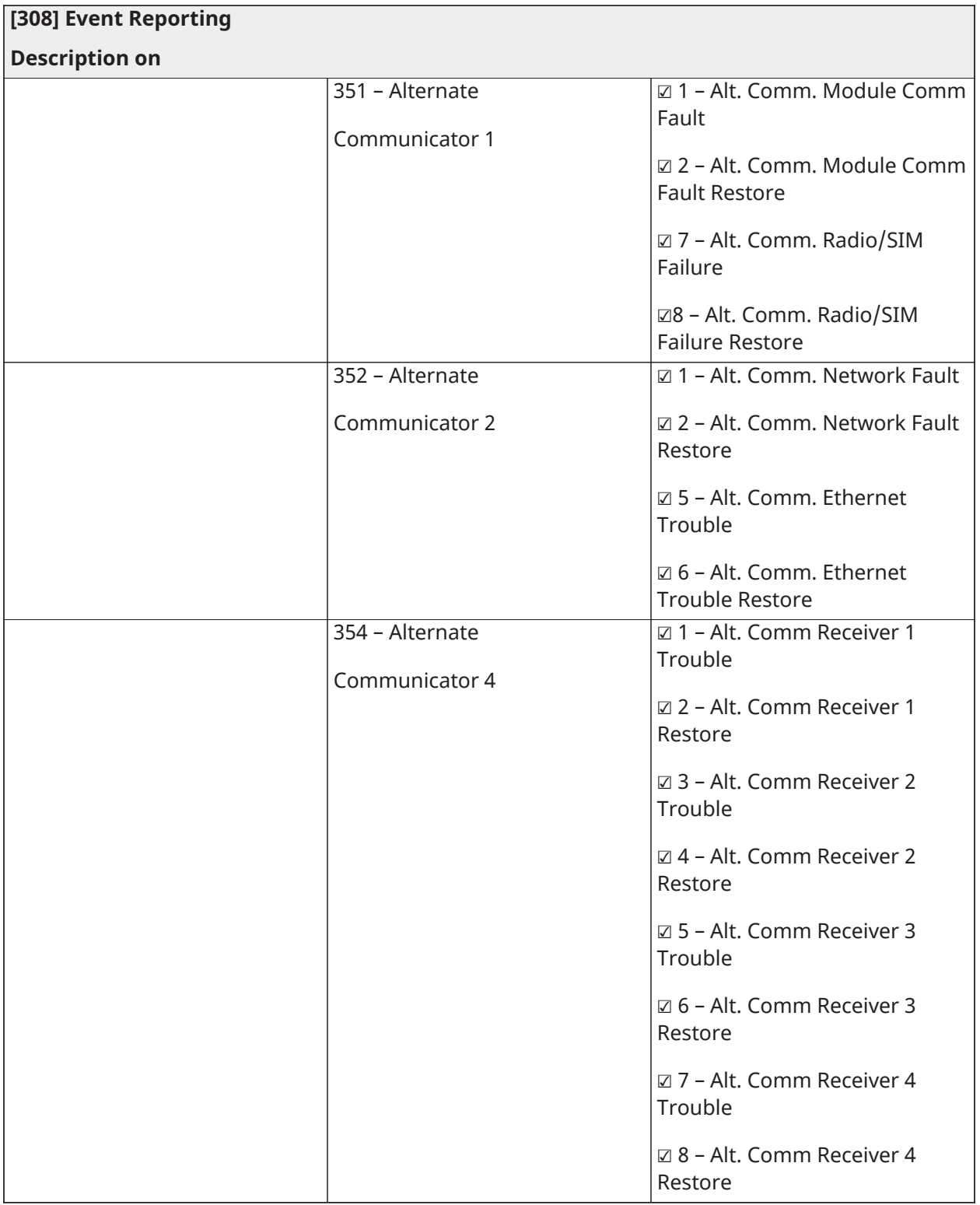

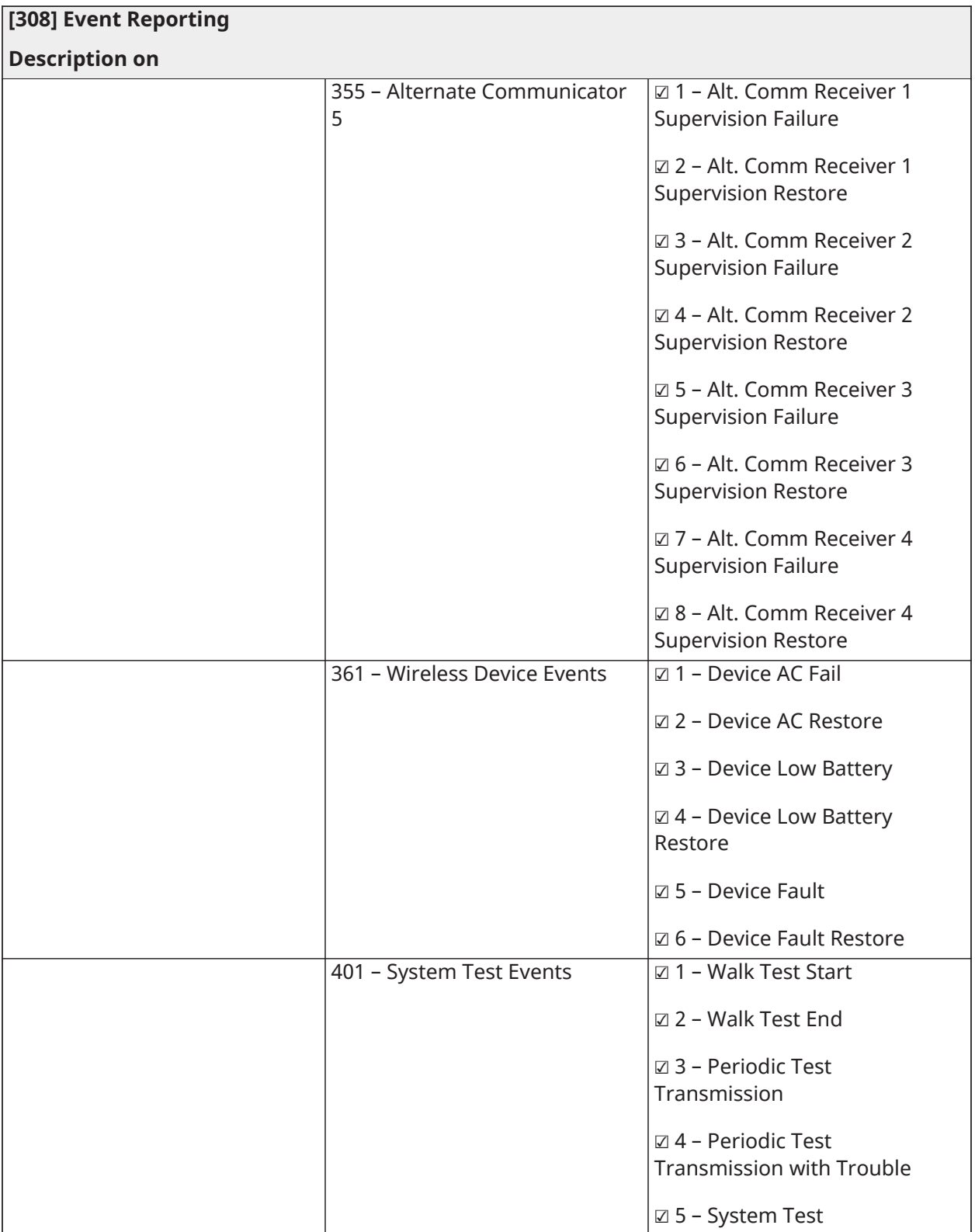
## Direção de Chamada

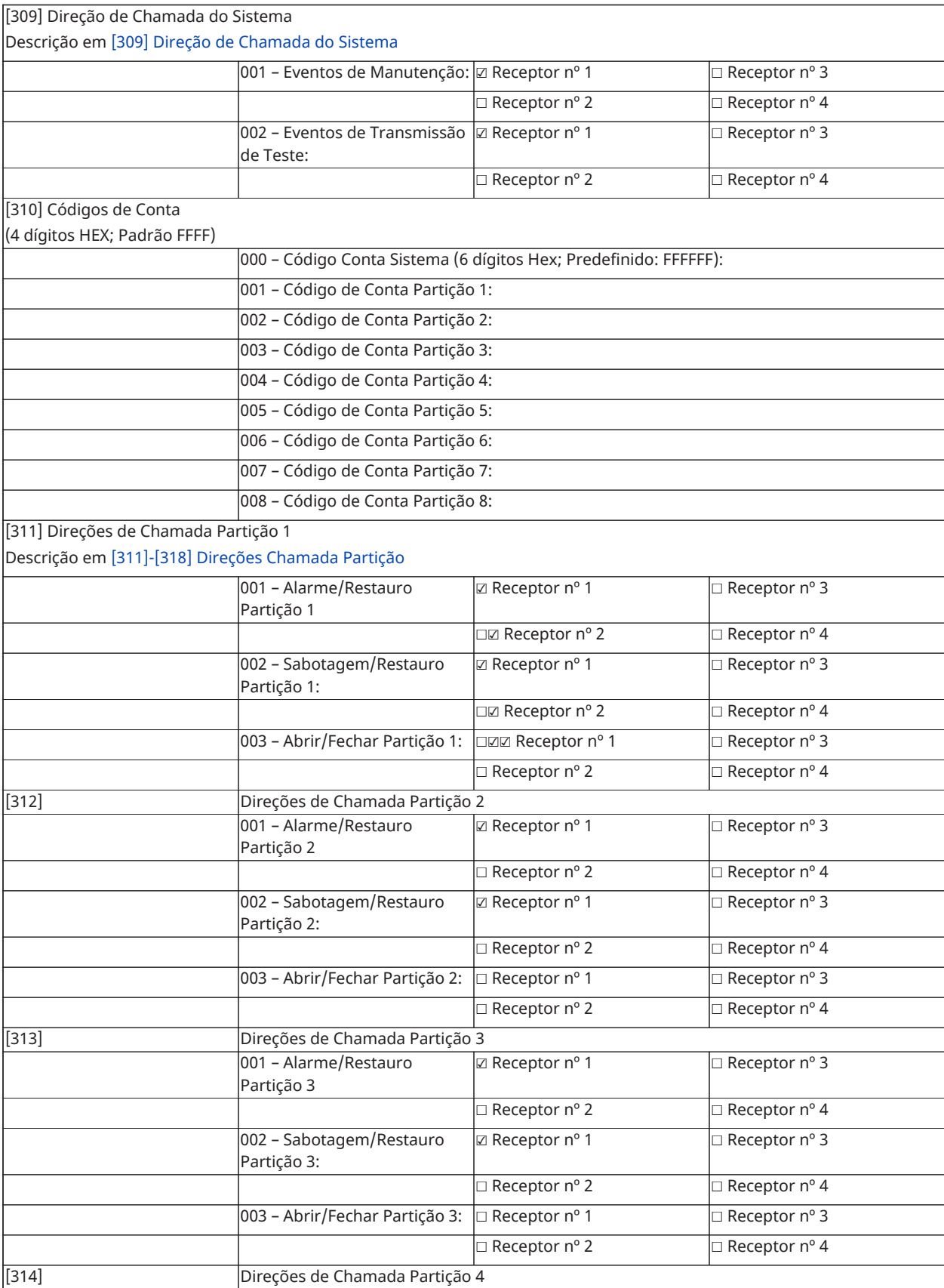

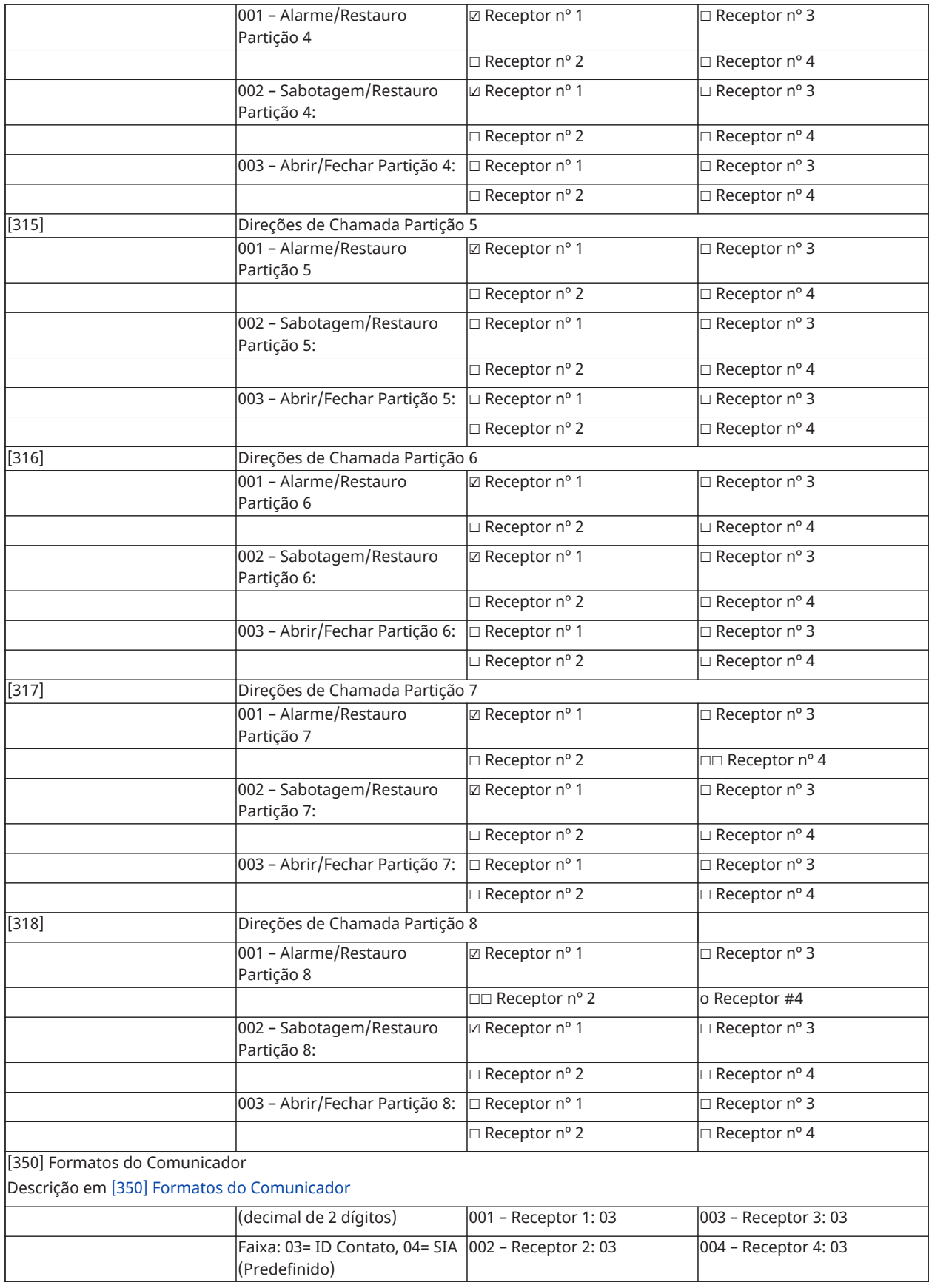

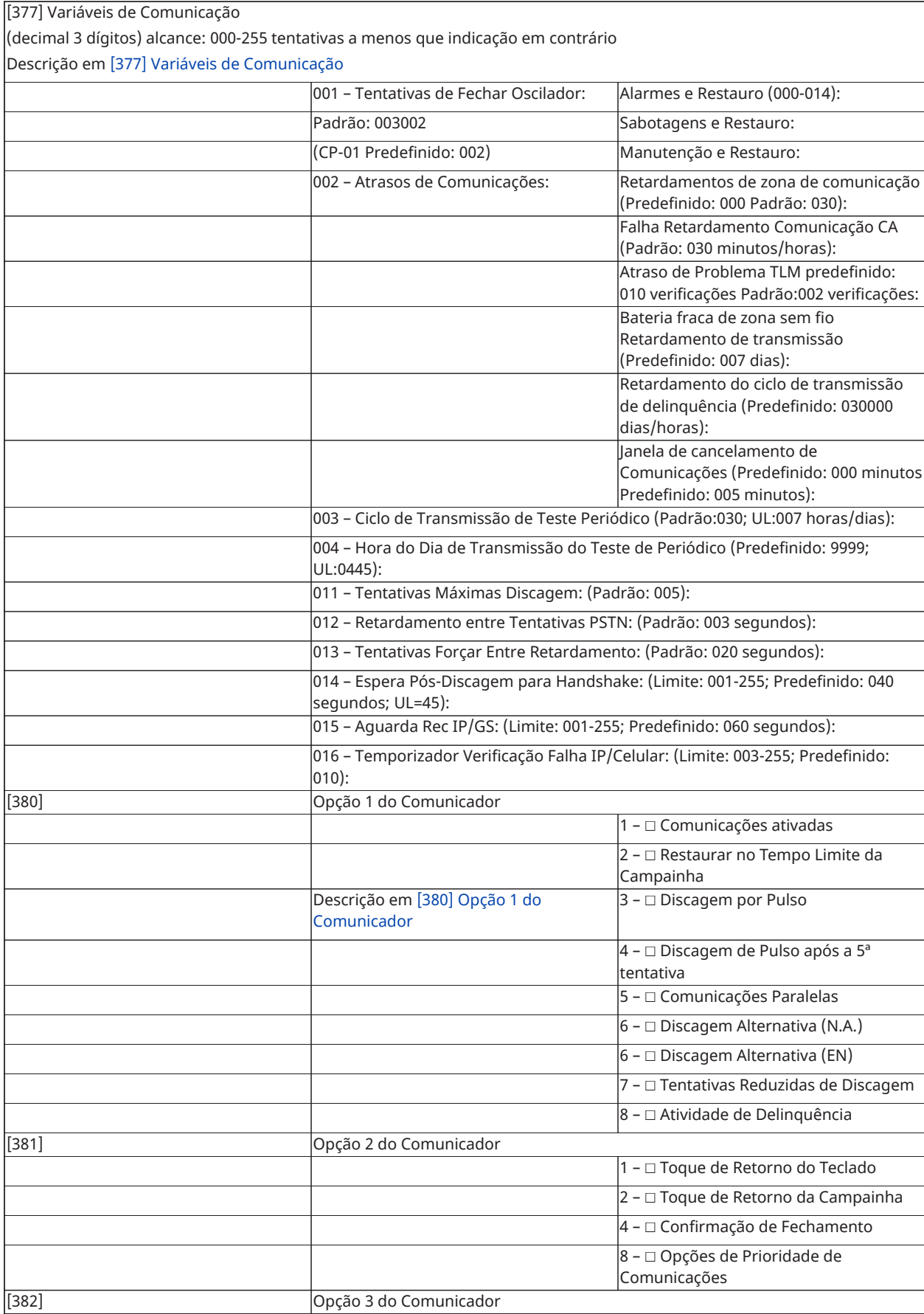

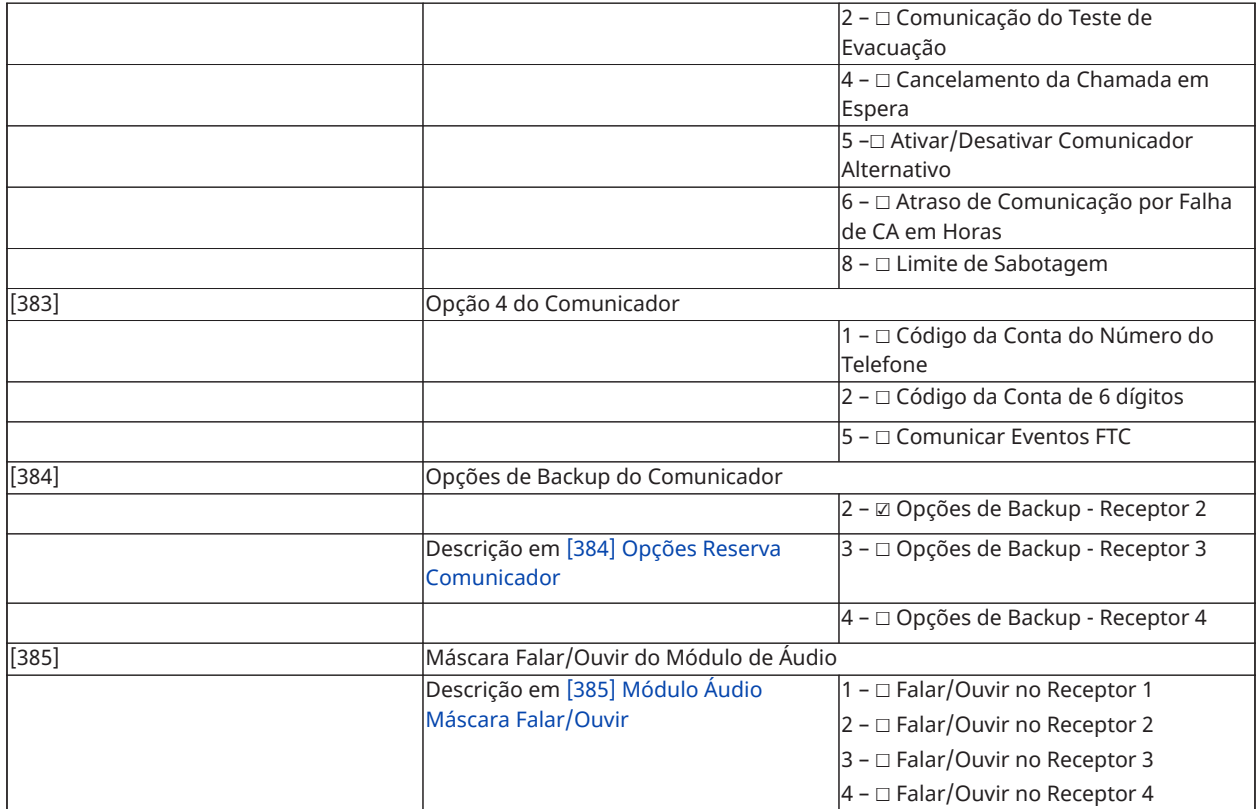

# DLS Programming

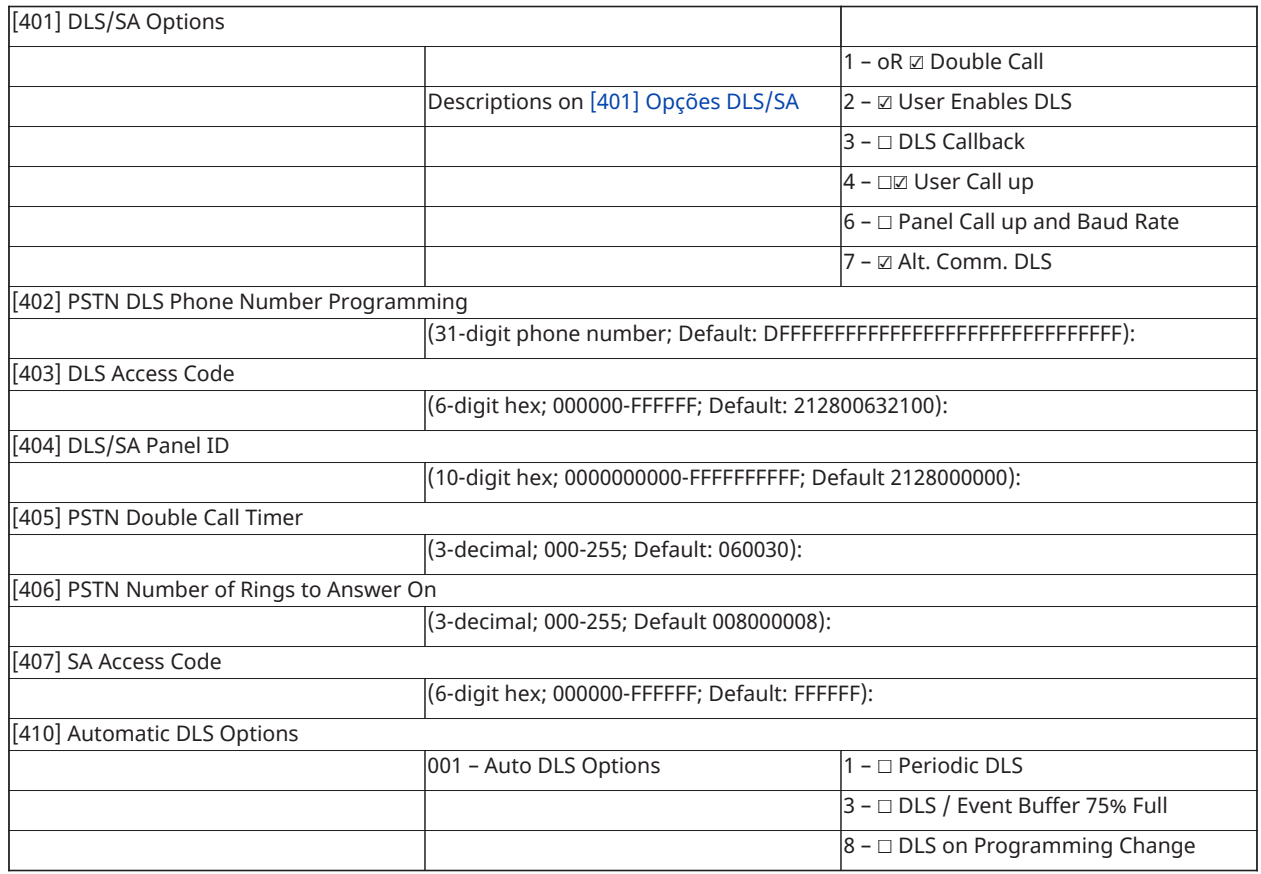

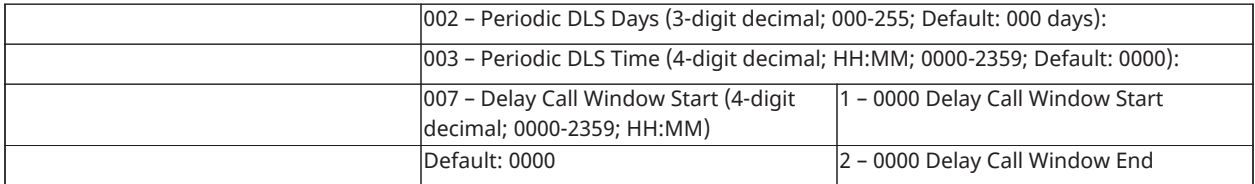

## Entradas Virtuais

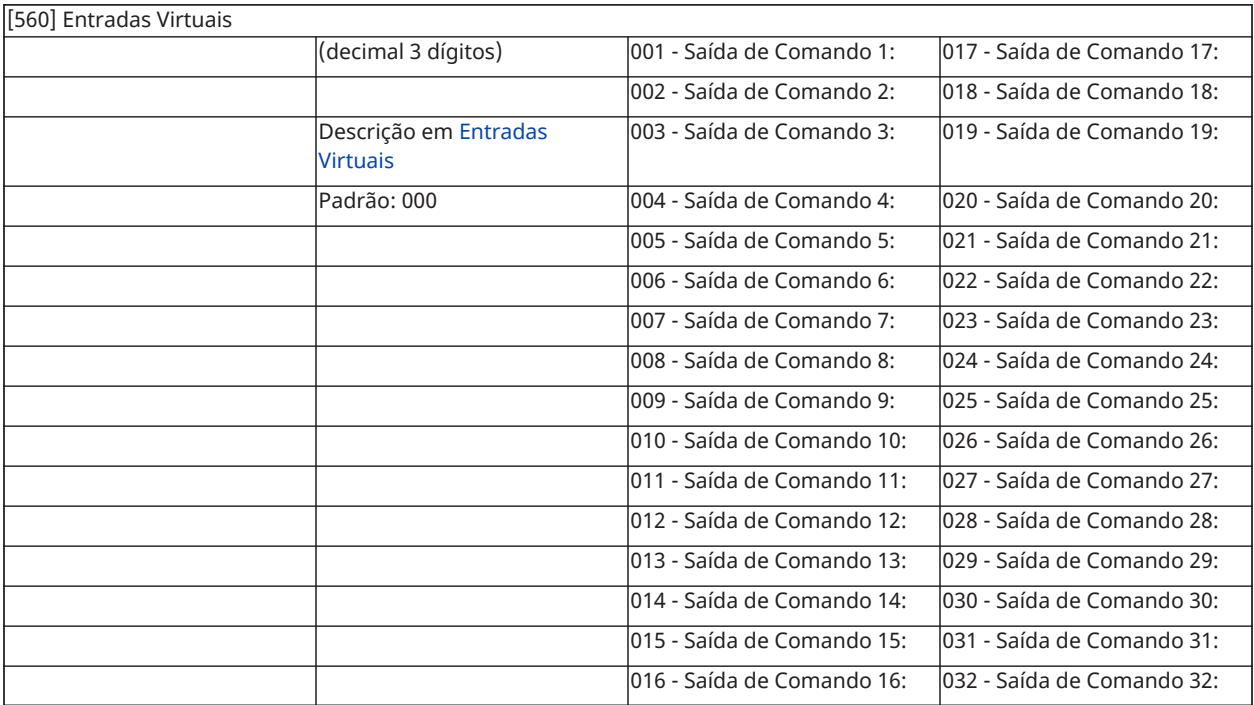

## Programar Agendamento

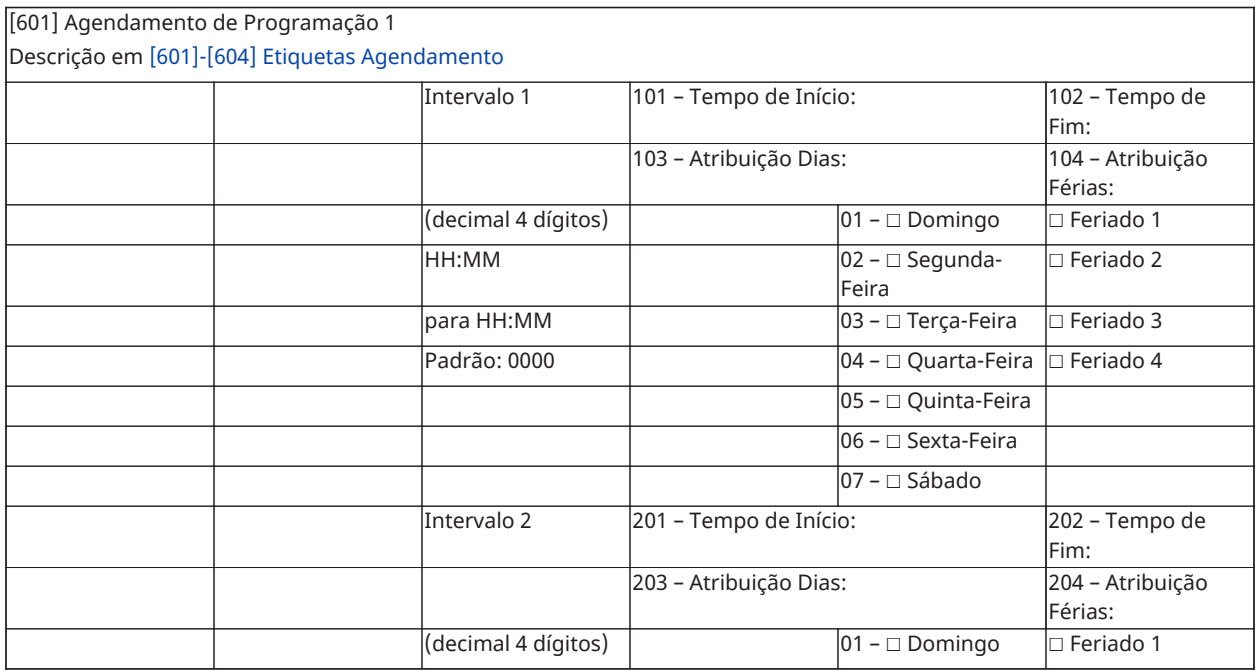

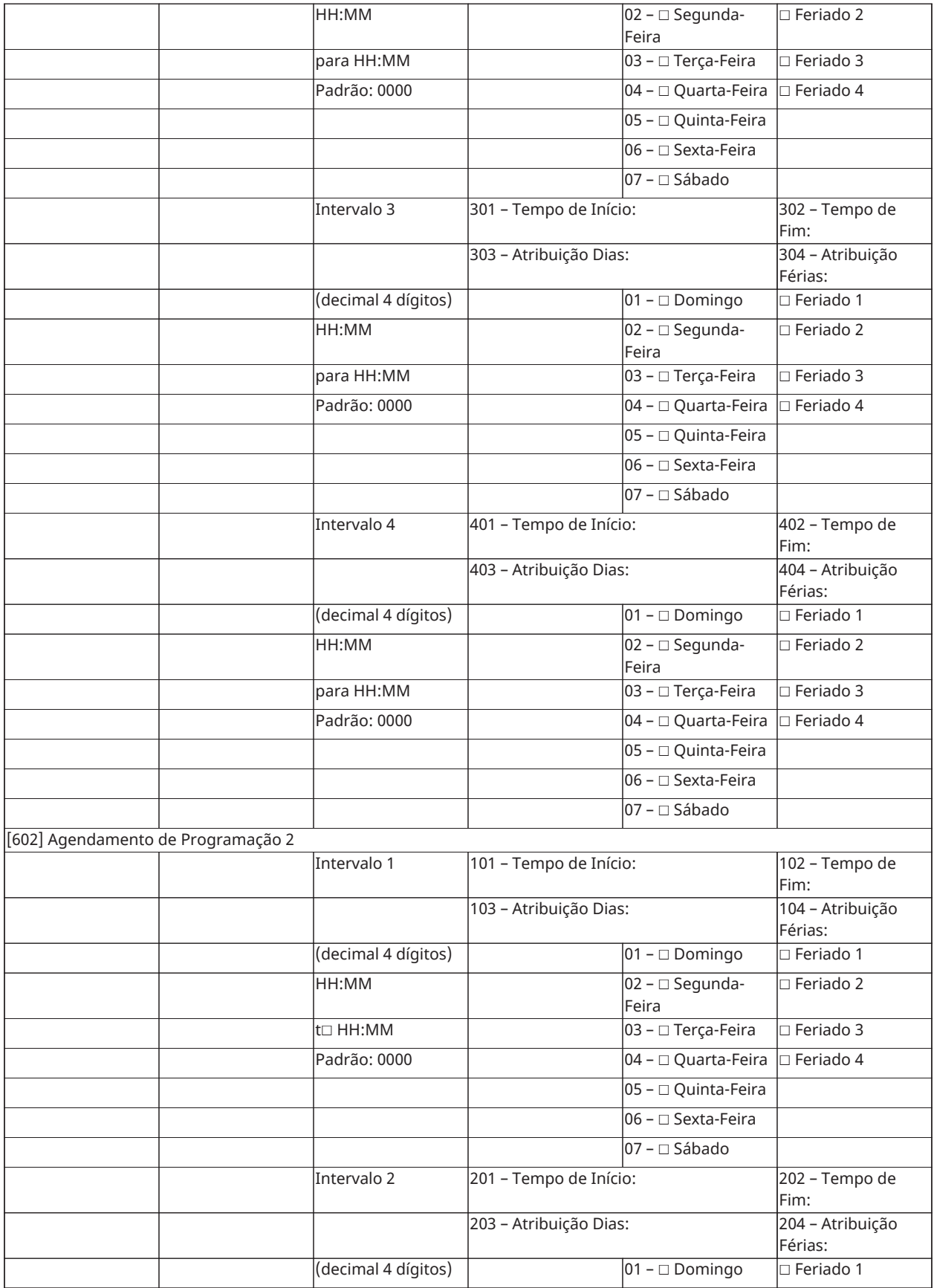

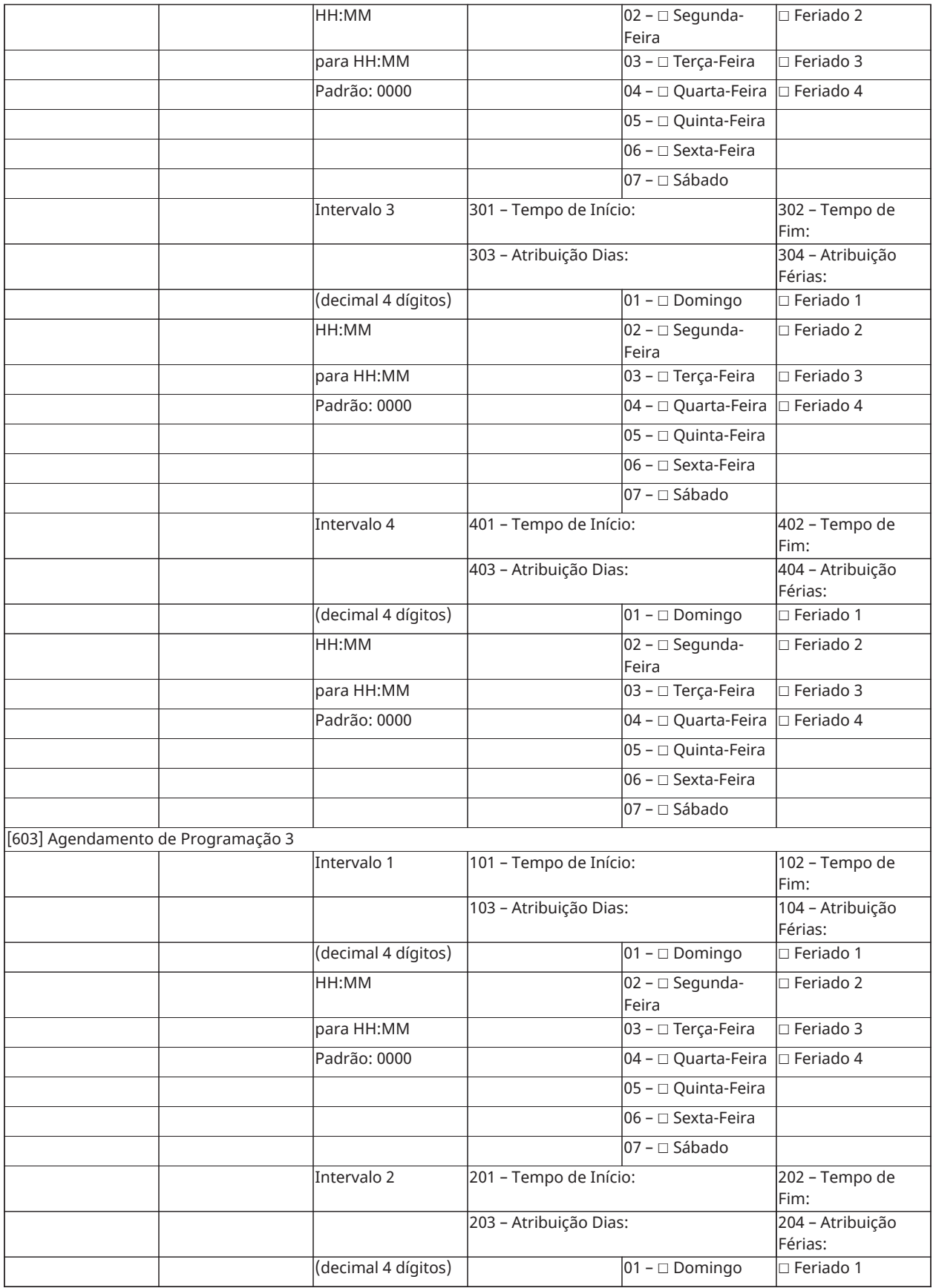

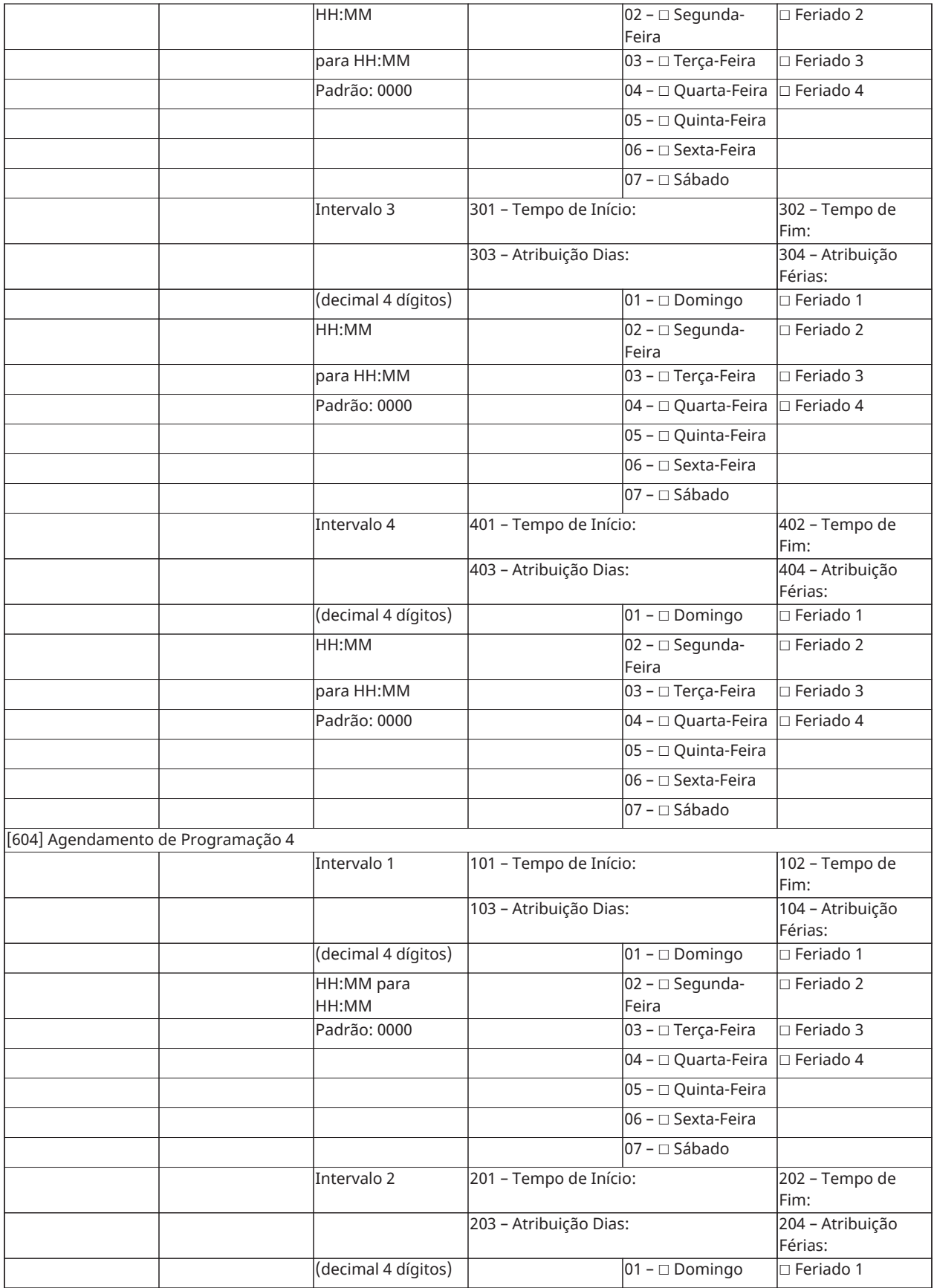

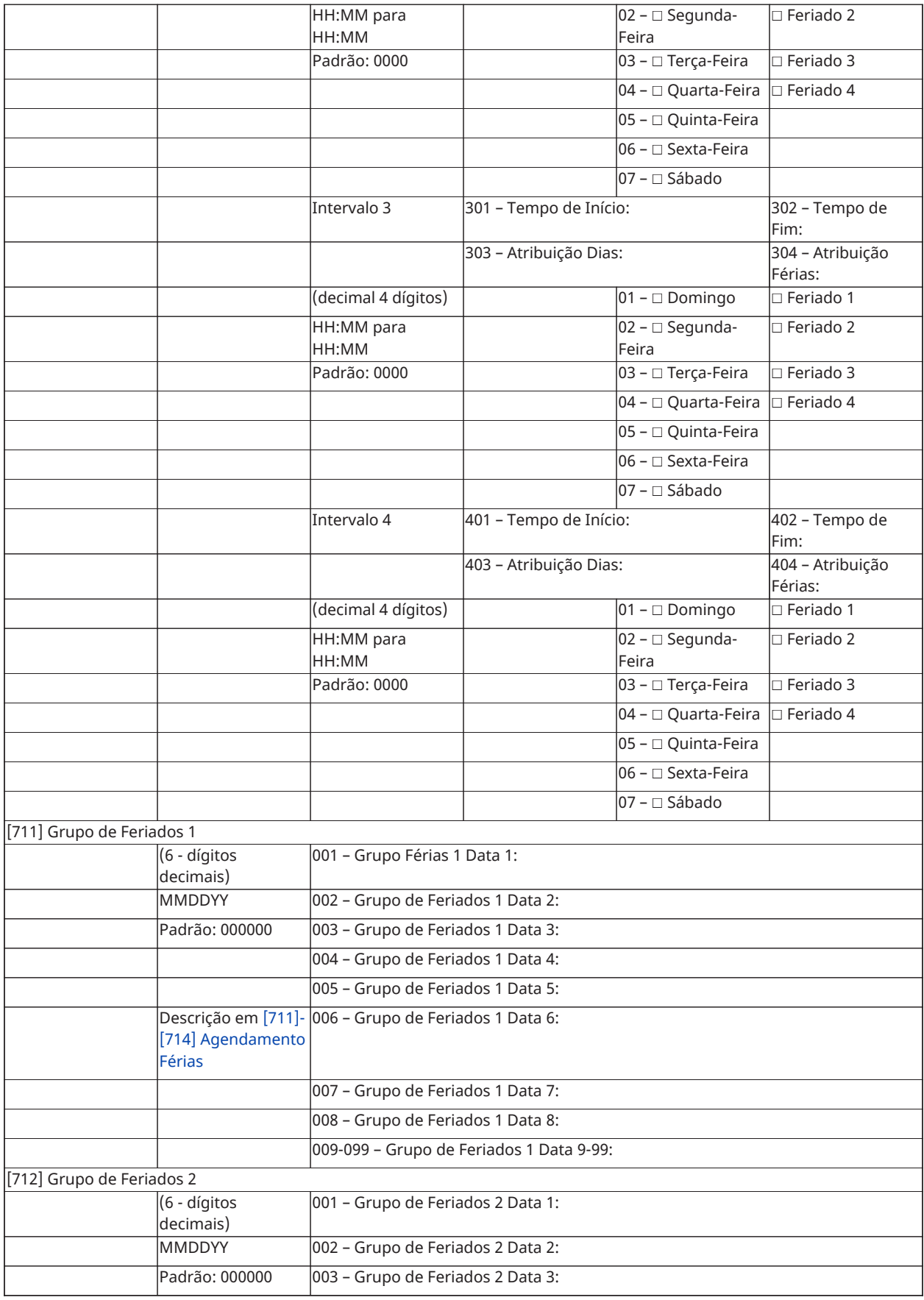

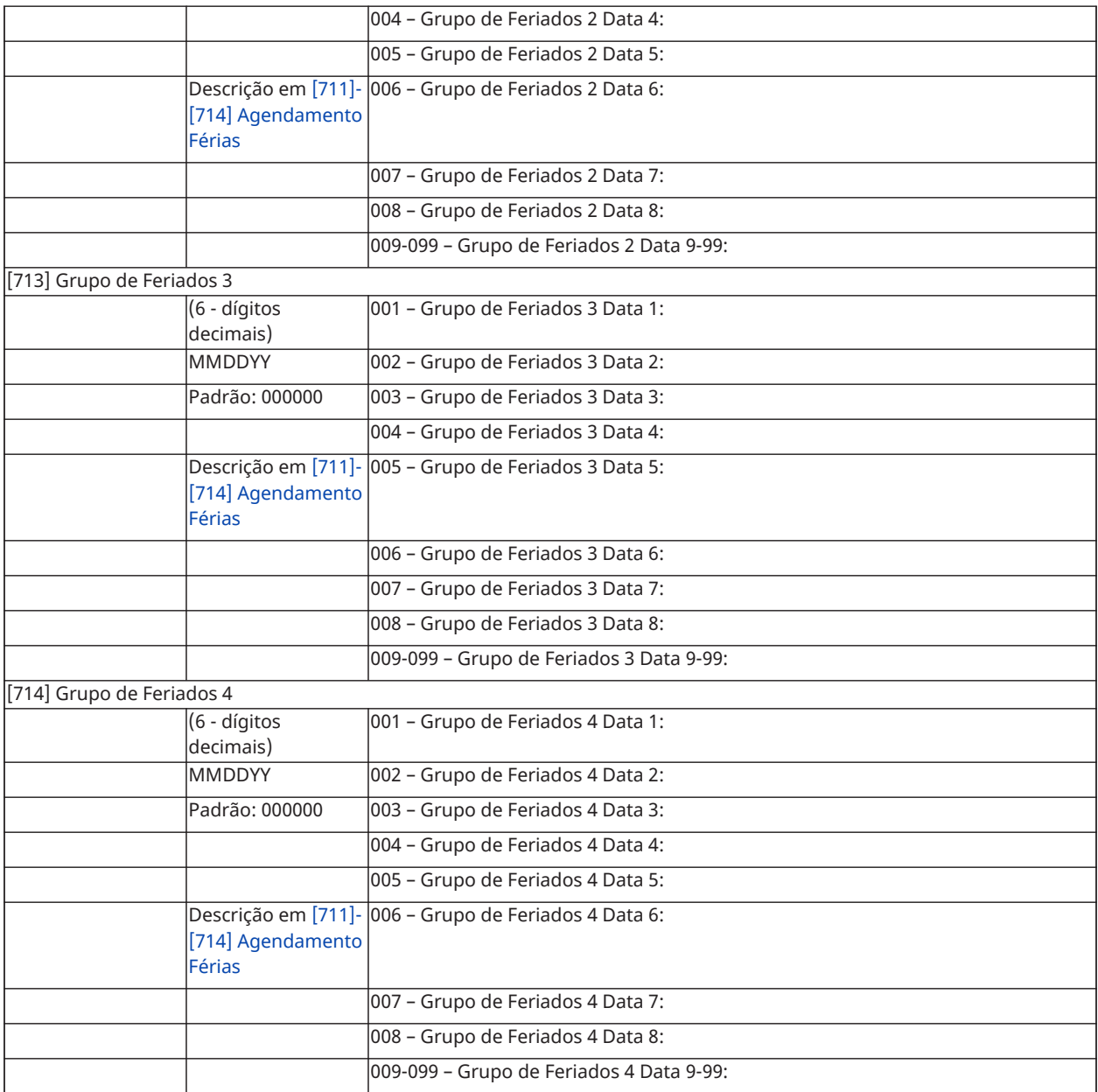

# Programação do Módulo de Áudio

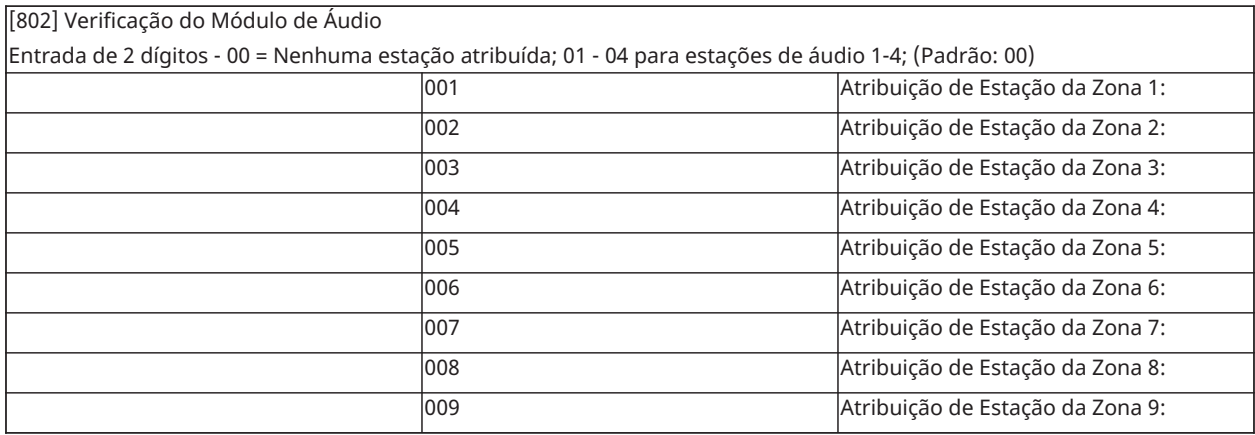

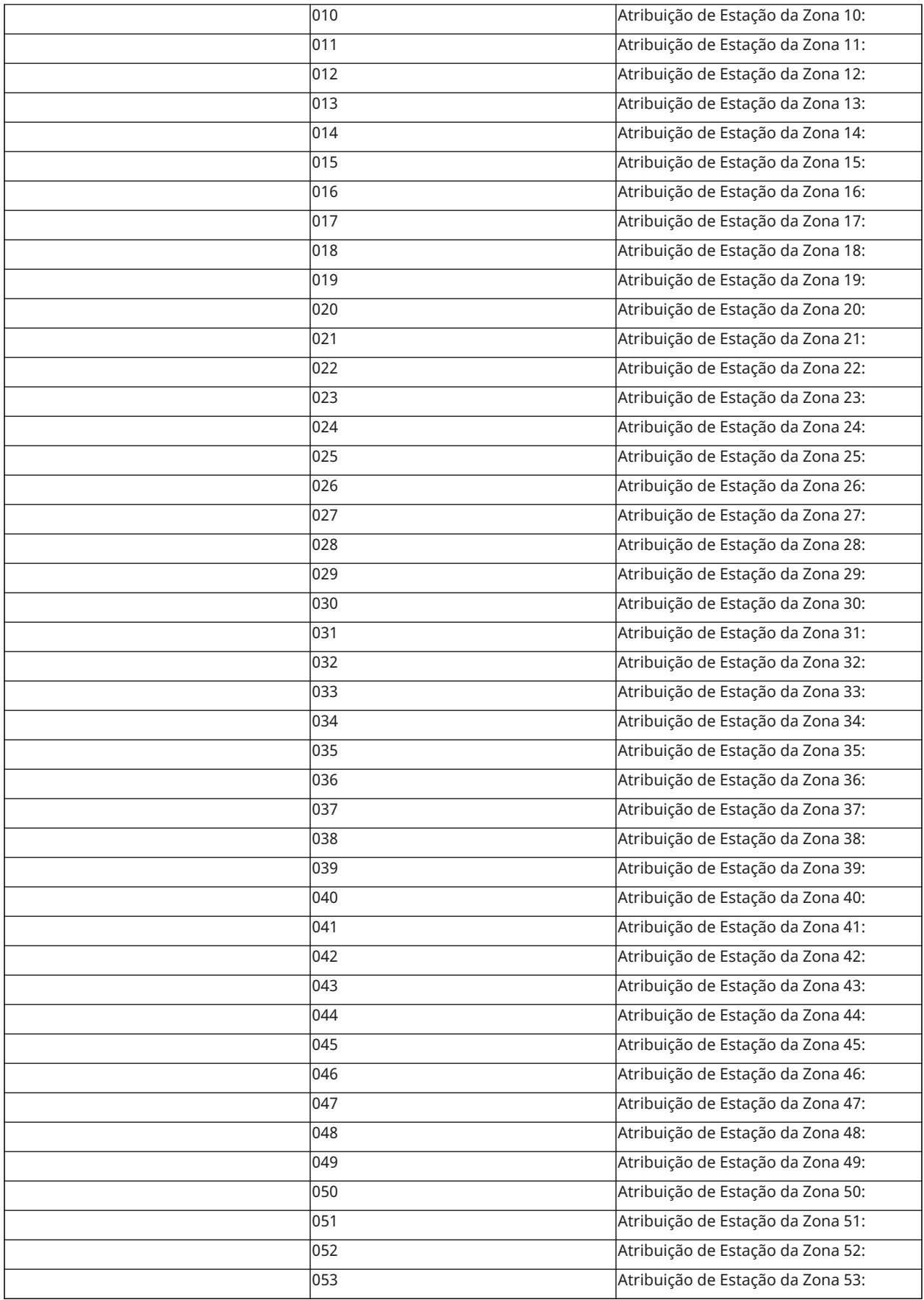

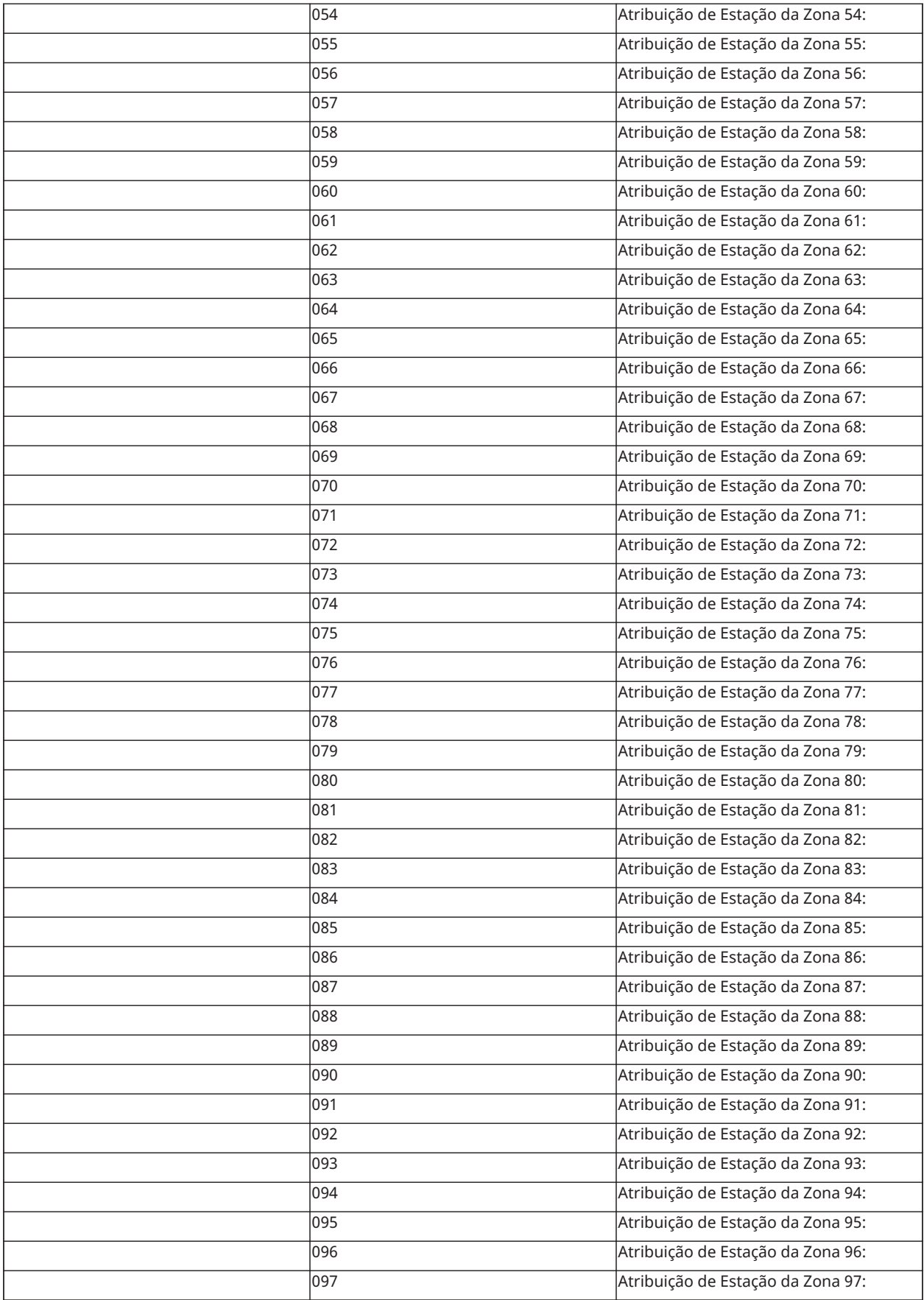

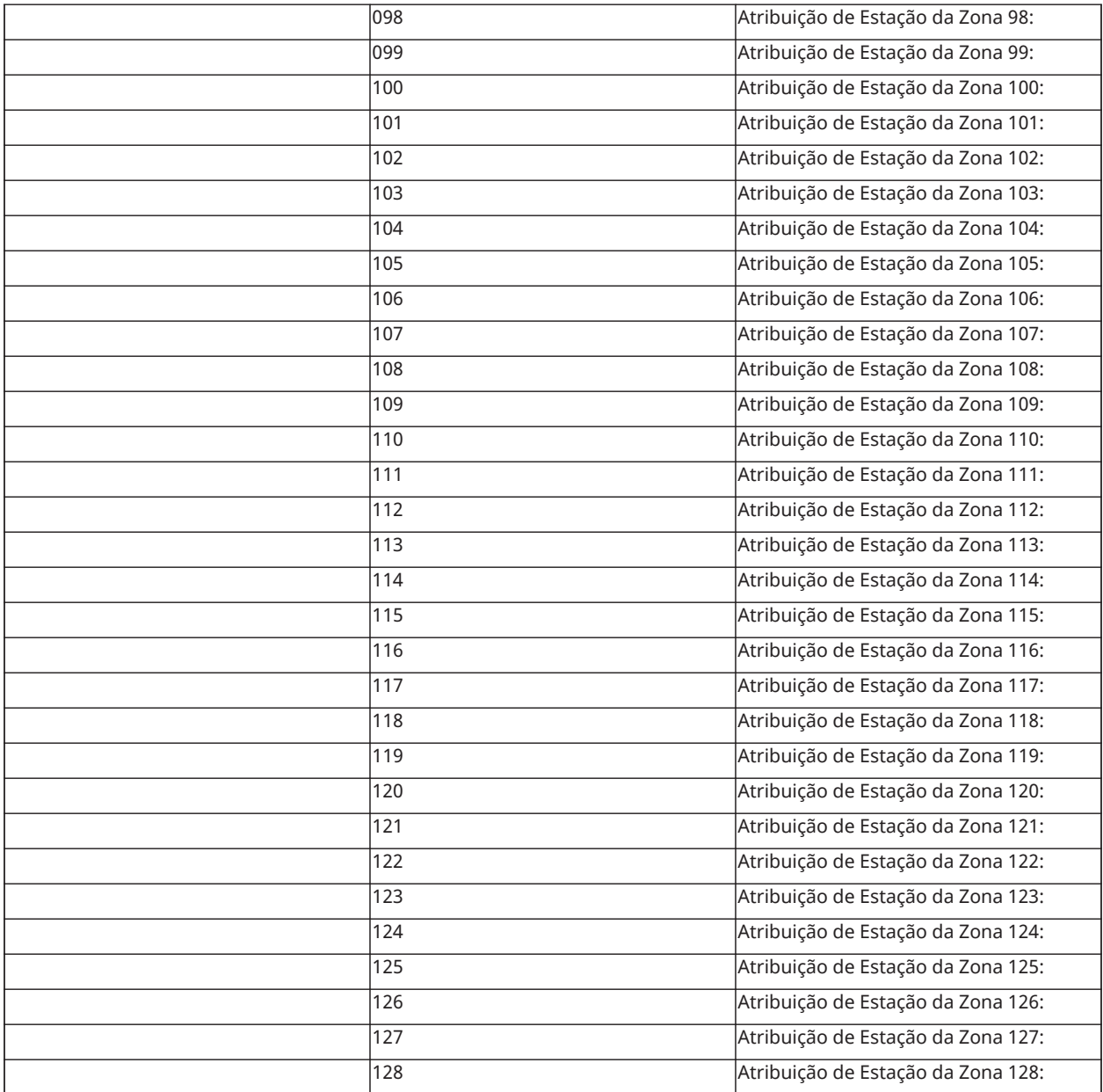

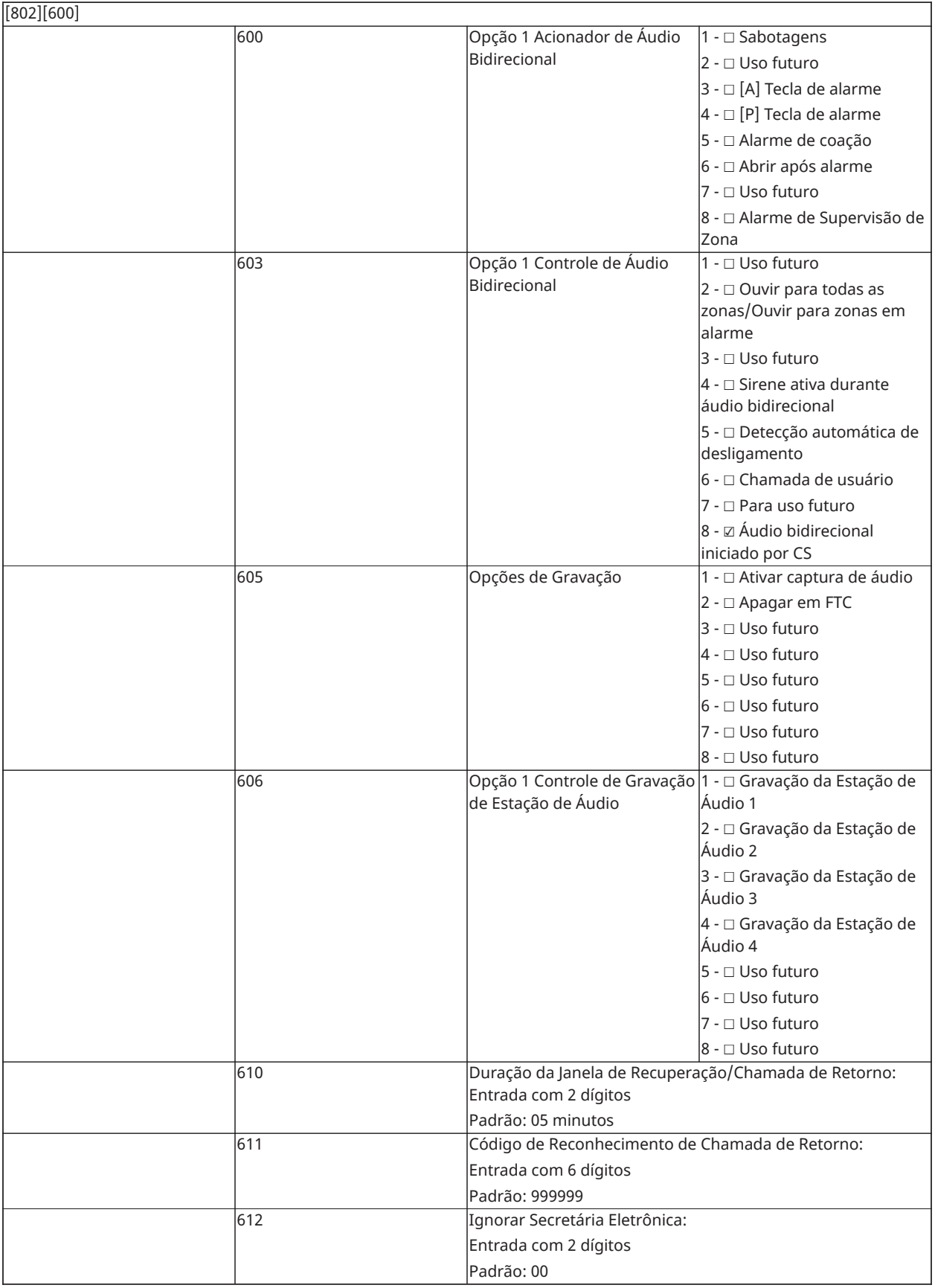

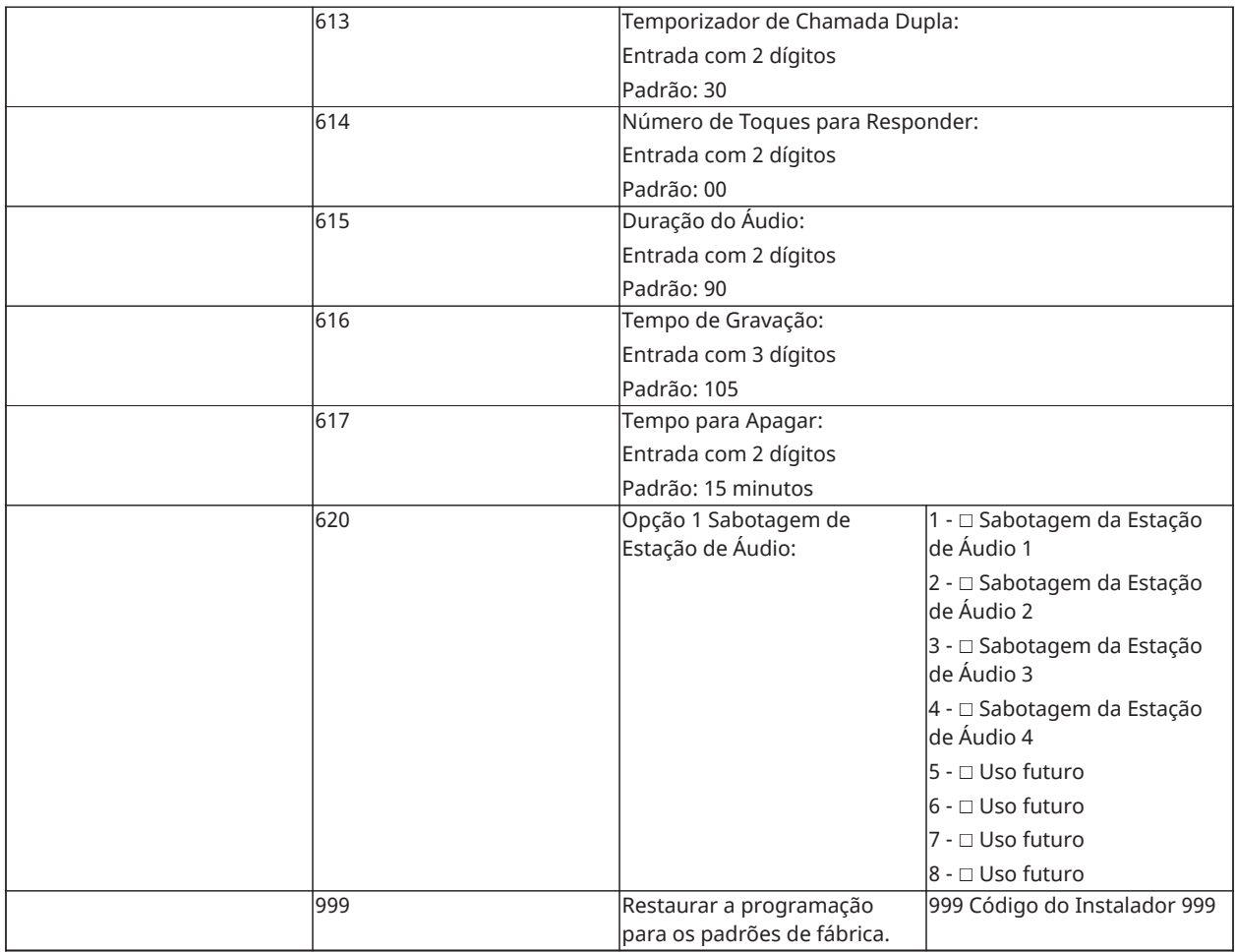

## Programação Sem Fio

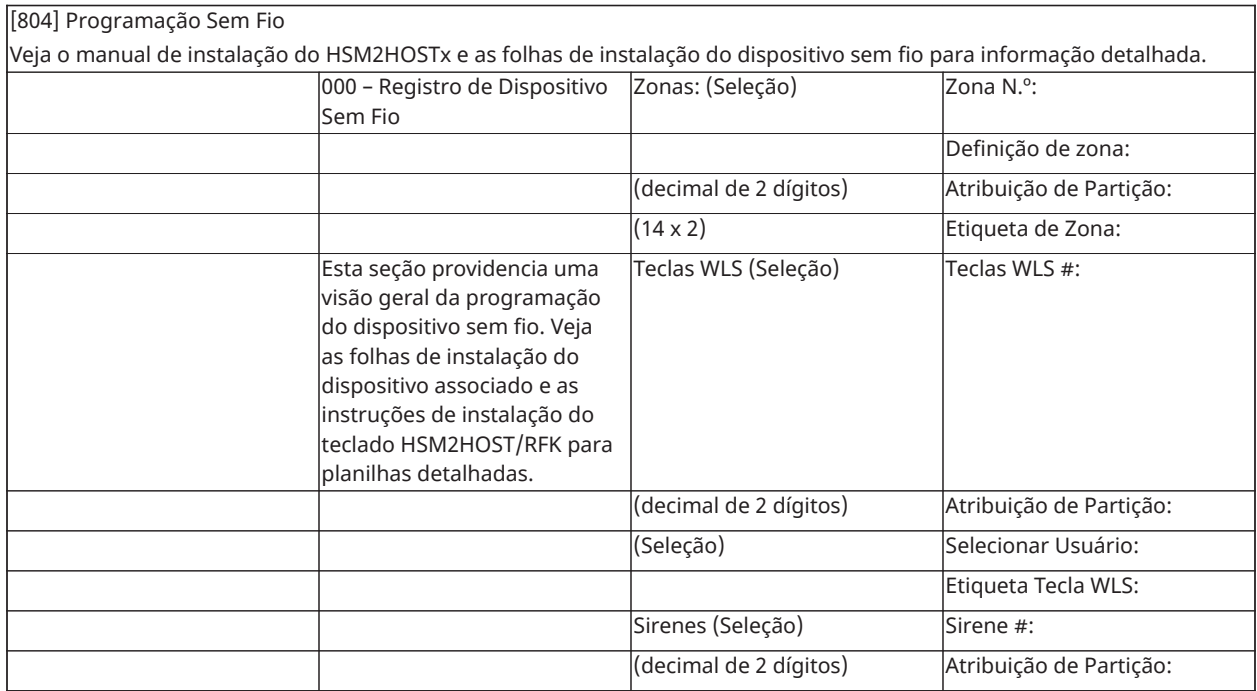

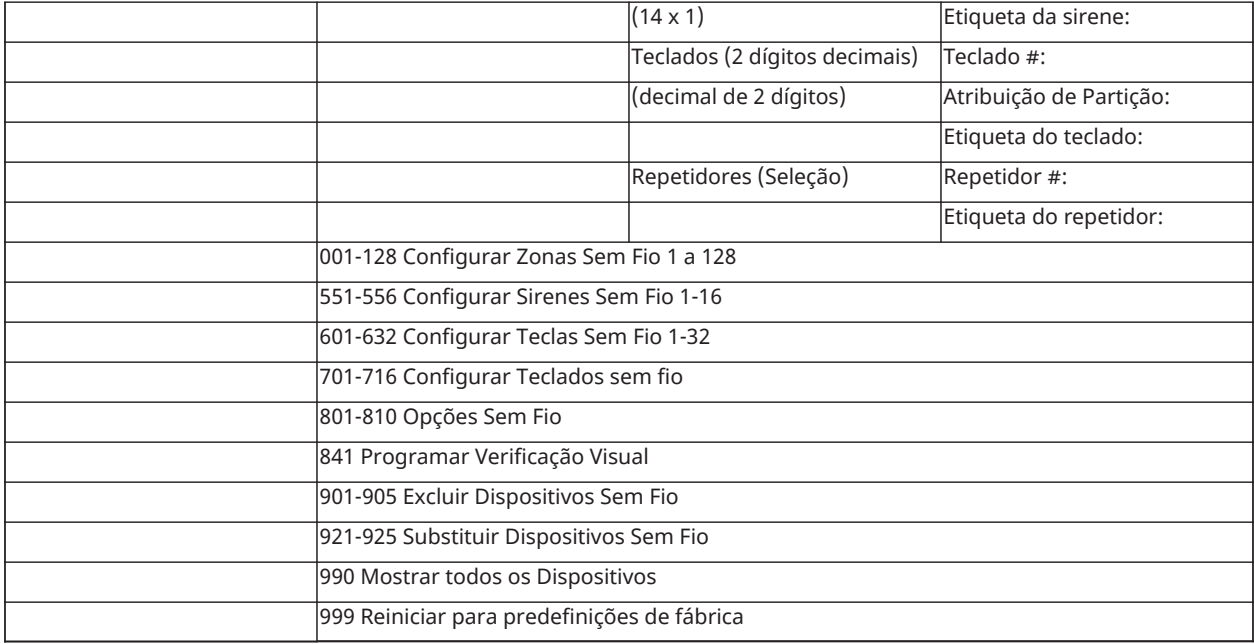

## Comunicadores alternativos

[850] Intensidade do Sinal Celular

(Descrição em [\[850\] Intensidade do Sinal Celular](#page-161-0))

[851] Programação do Comunicador Alternativo

Consulte as instruções de instalação fornecidas com o comunicador alternativo para detalhes.

## Programação do Teclado

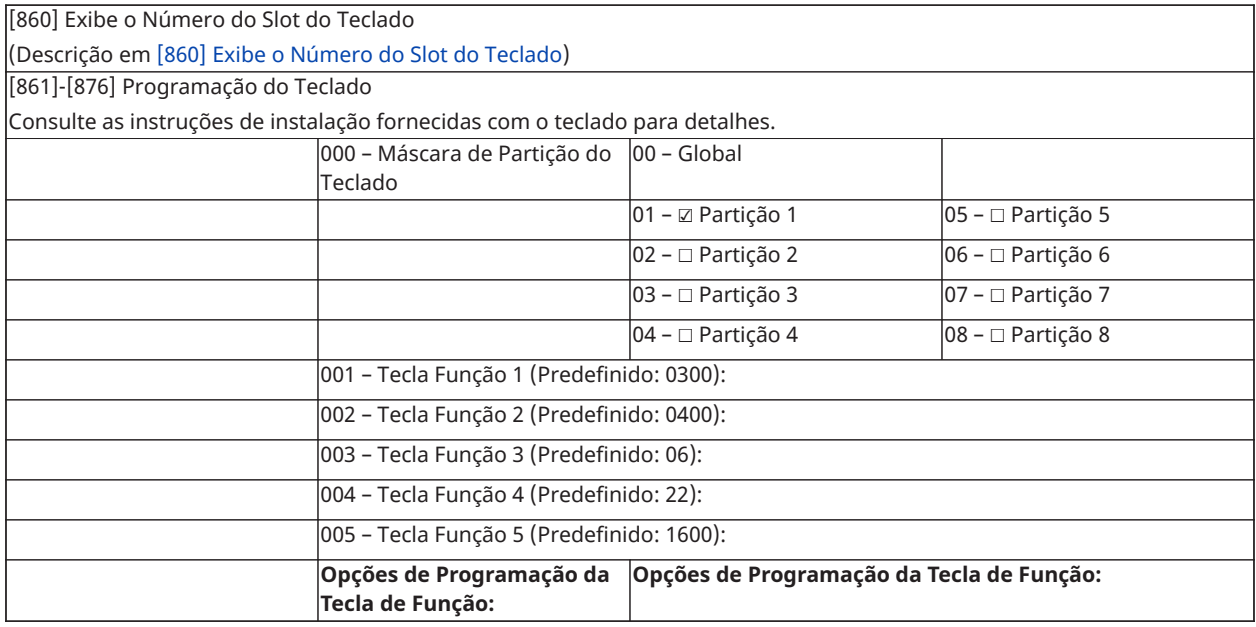

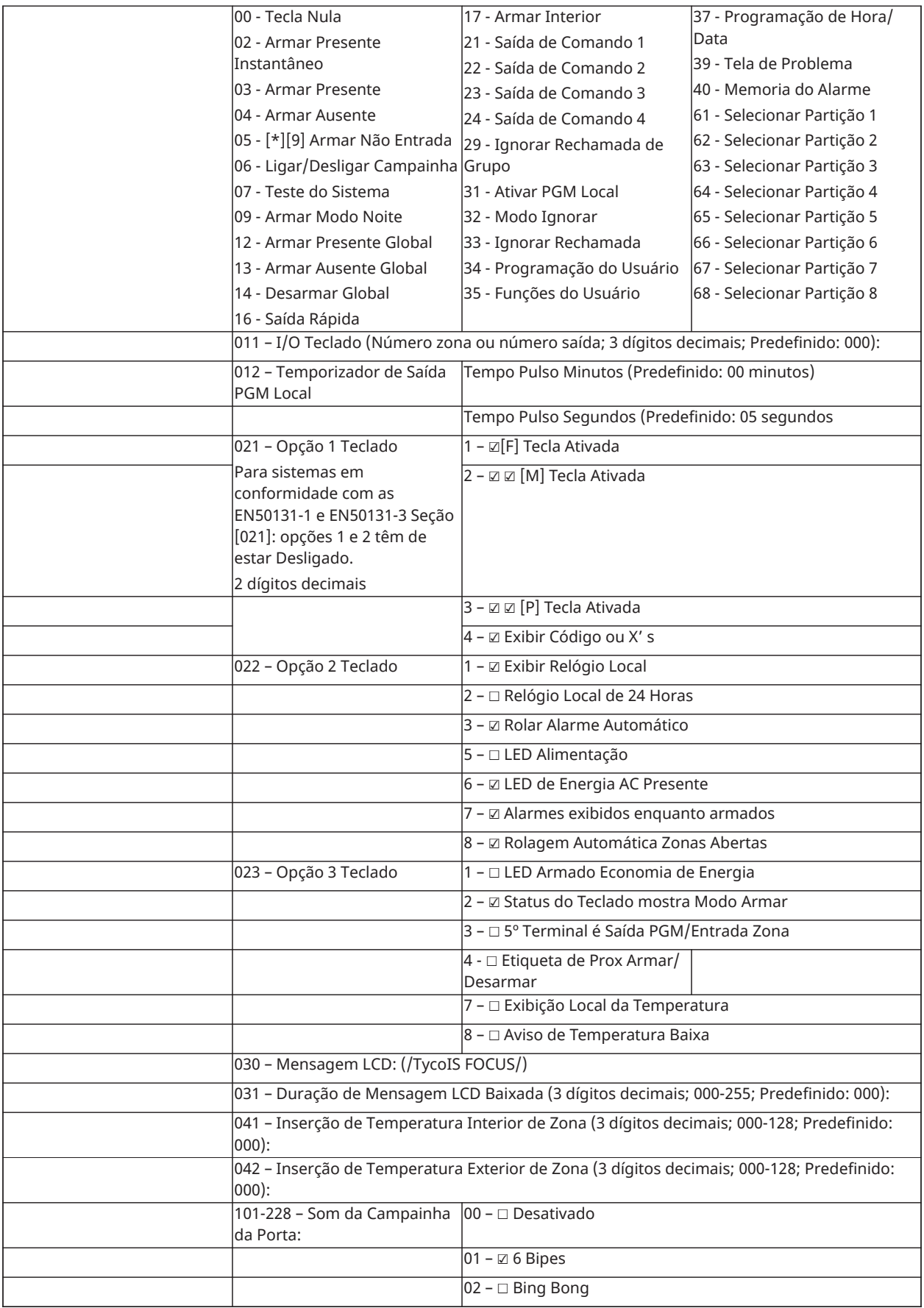

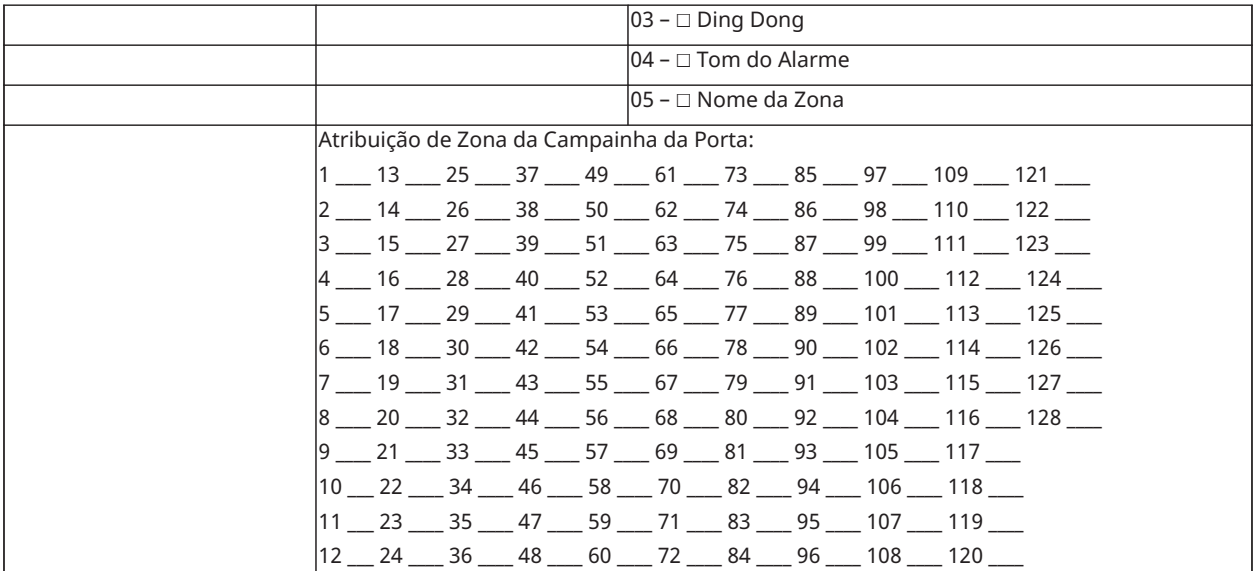

## Programação de modelo

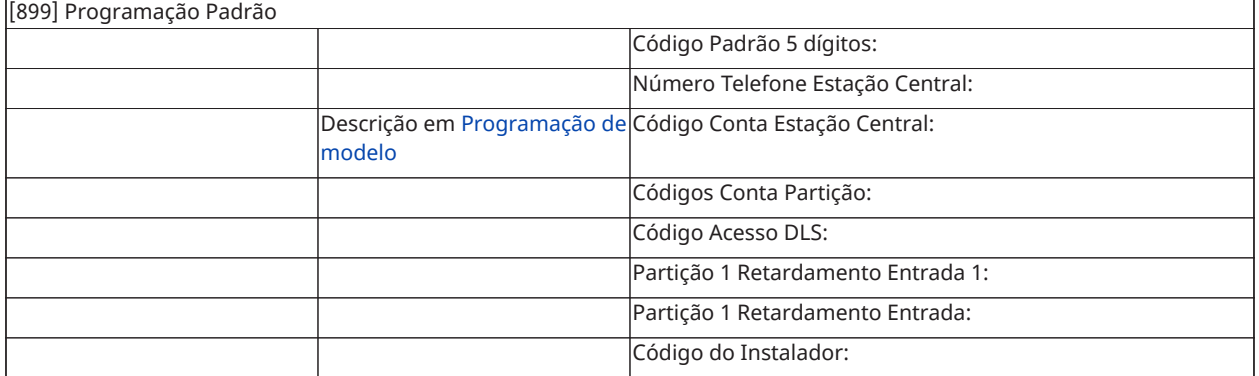

#### Informações do sistema

☐ [F] INCÊNDIO

☐ [M] MÉDICO

☐ [P] PÂNICO

 $\boxed{\color{blue} \textcolor{blue} \textcolor$ 

 $\pm$   $\frac{1}{\sqrt{2}}$  o tempo de Retardamento de Entrada é de \_\_\_\_\_\_\_\_\_ segundos.

#### Programação do Módulo

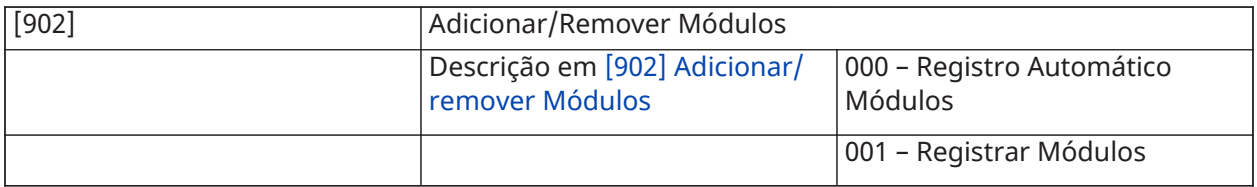

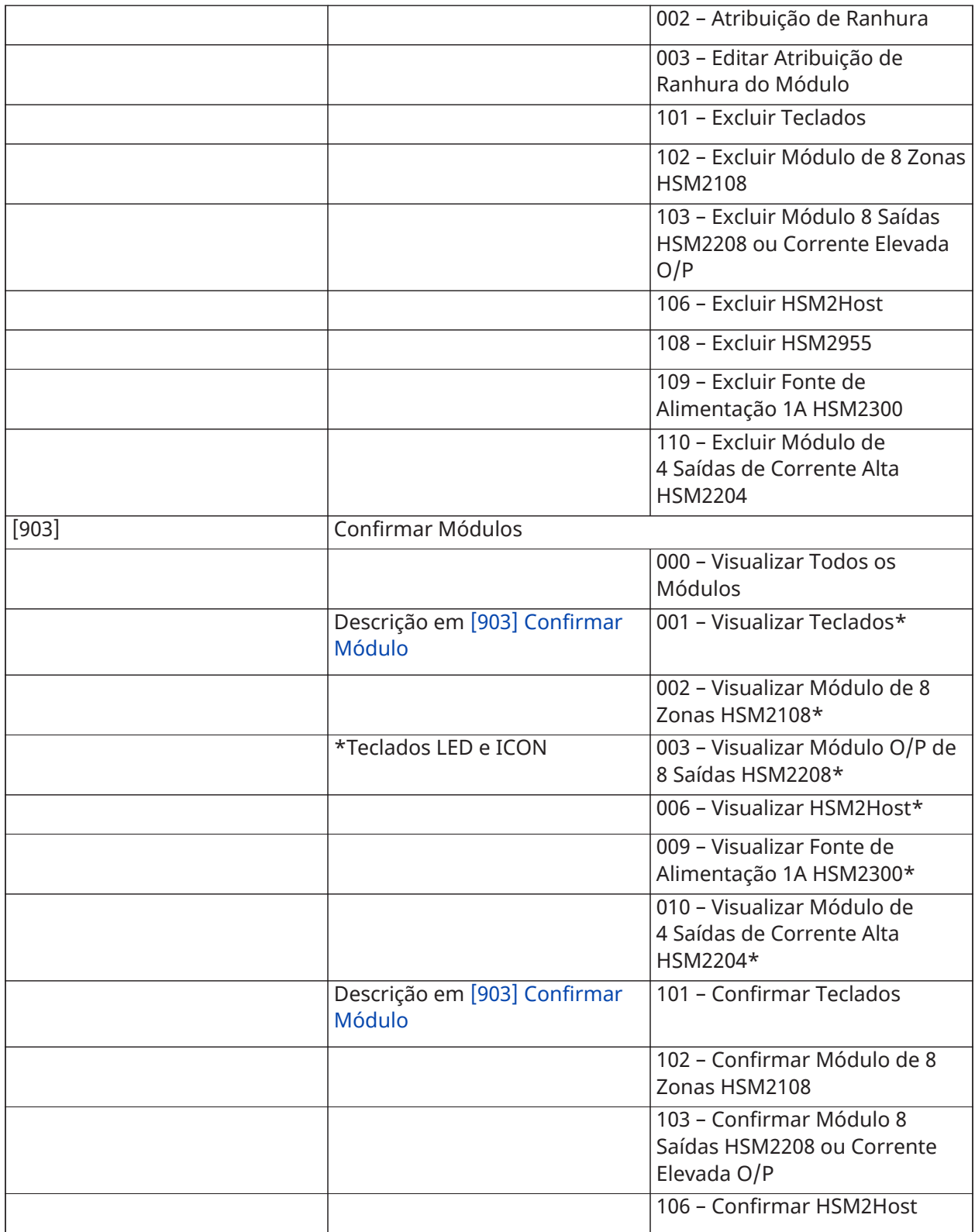

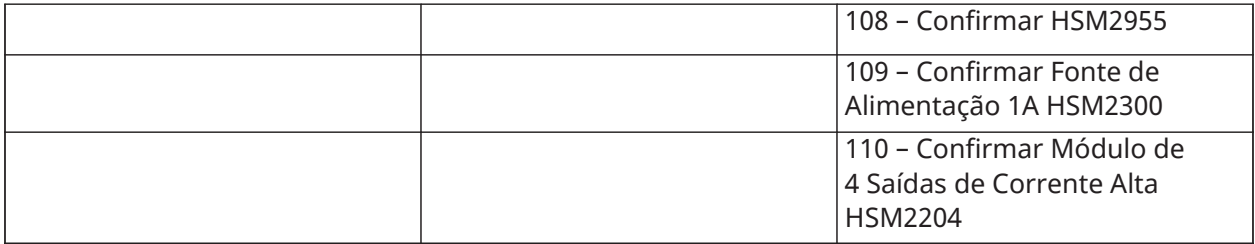

## Teste de Colocação de Sem Fio

Testando

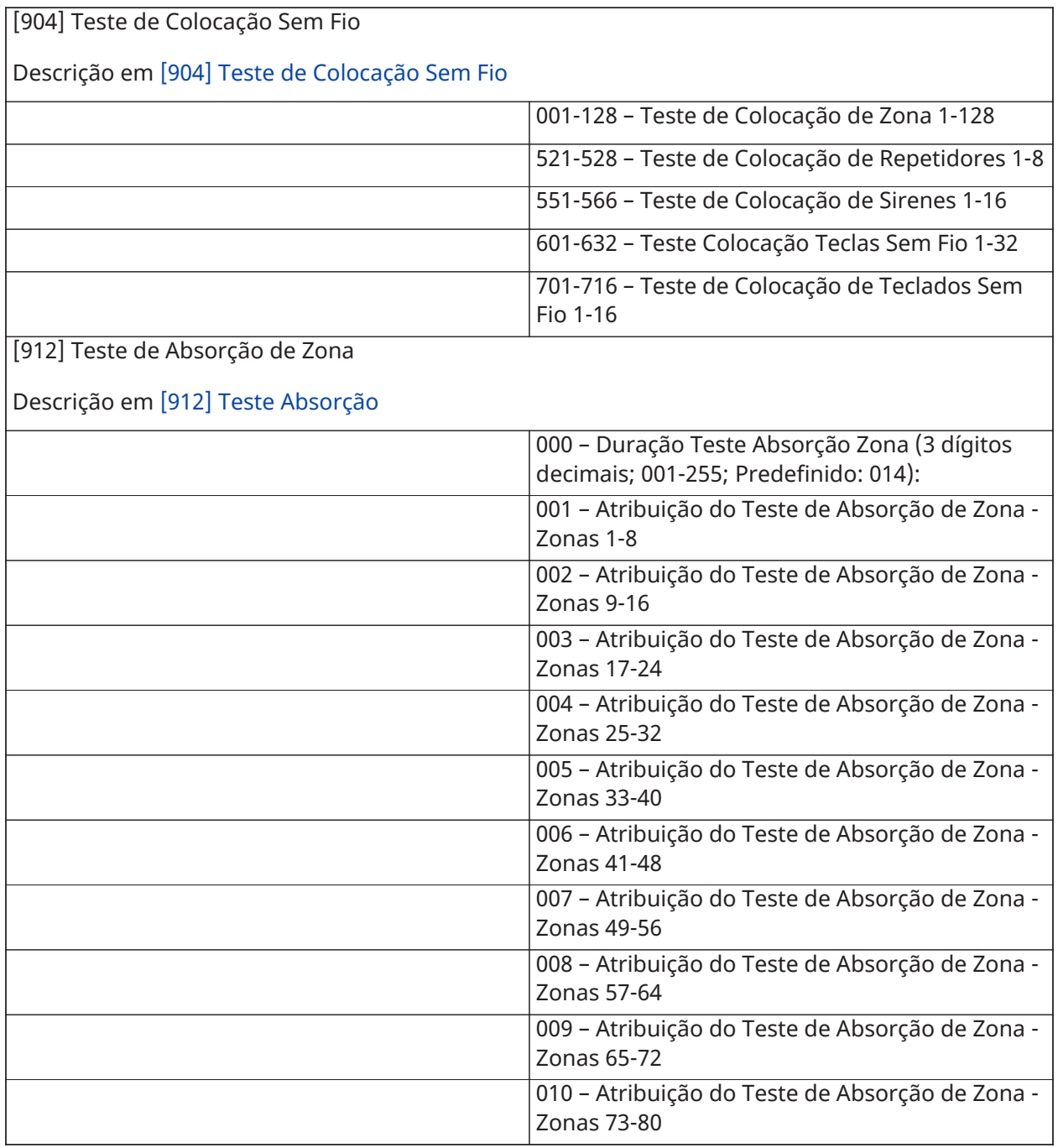

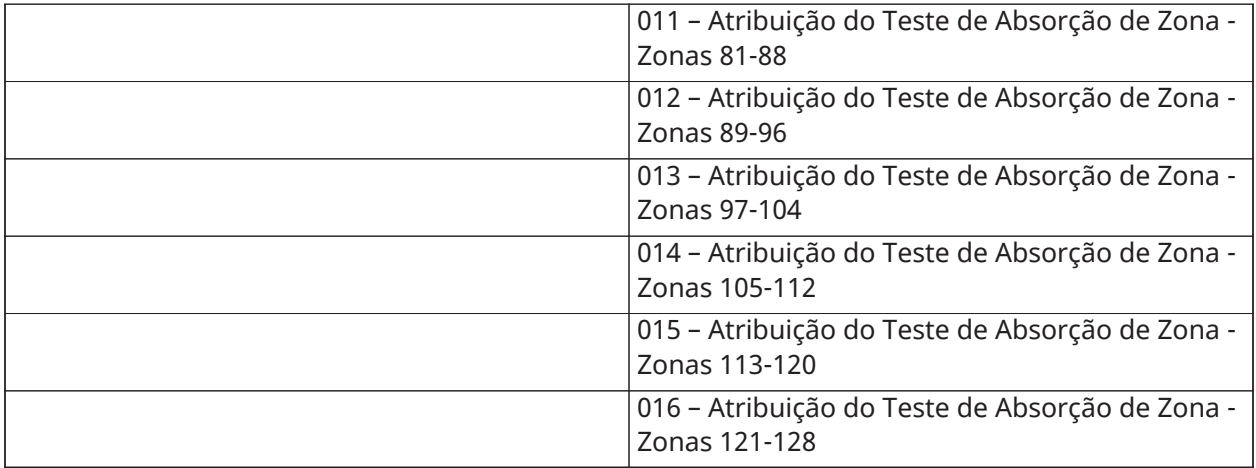

## Definições da Bateria

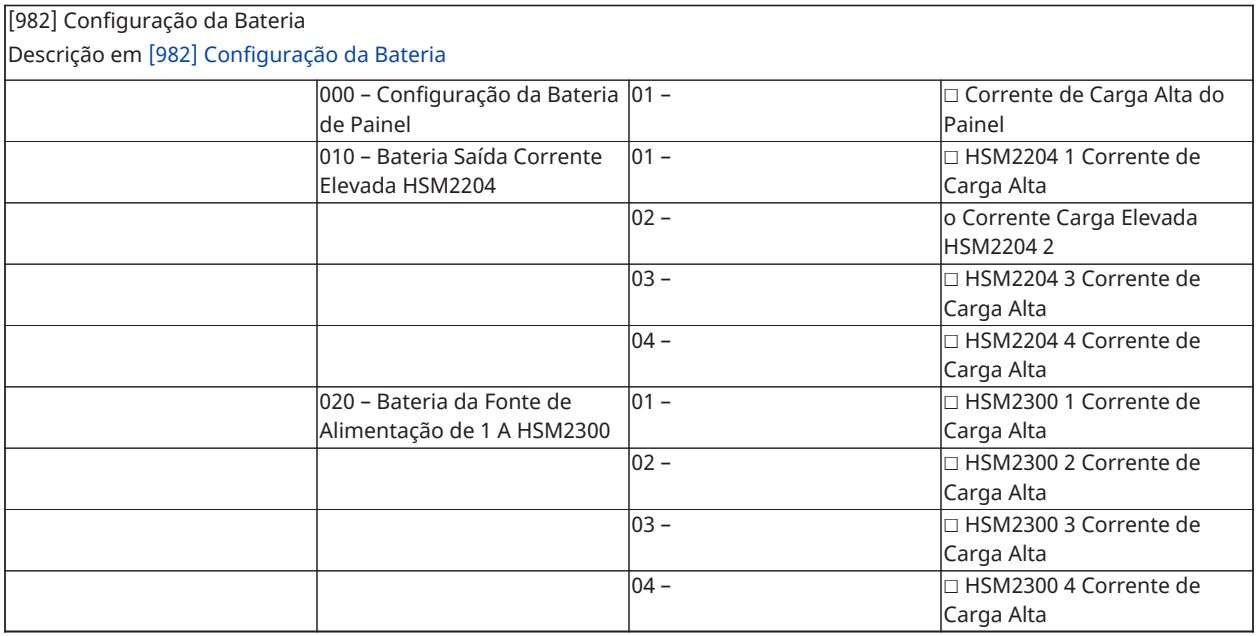

## Restaurar Padrões de Fábrica

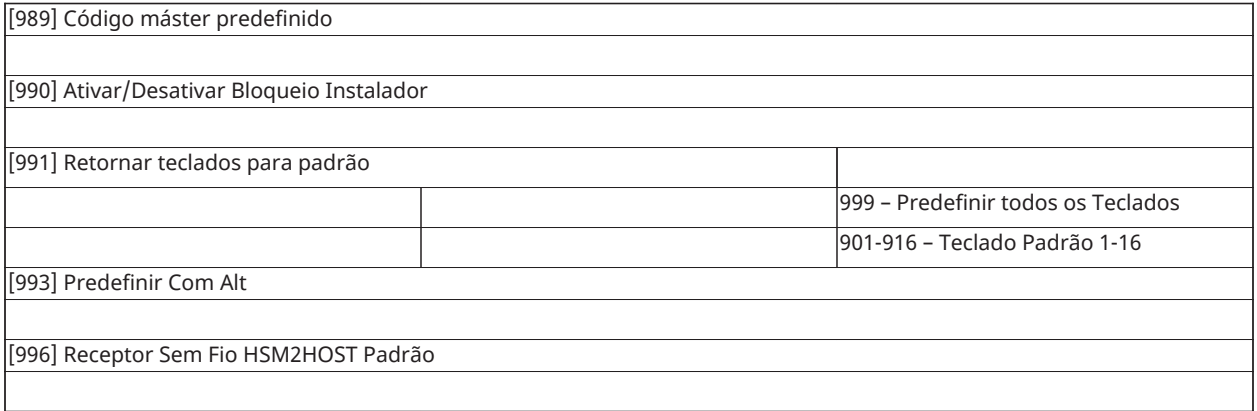

[988] Retornar HSM2955 para padrão

[999] Retornar sistema para padrão

(Descrições em [\[989\] Código máster predefinido](#page-167-1))

# Planilhas de Programação

# Solução de problemas

#### Testando

- Inicialize o sistema
- Opções de programa conforme necessário (consulte Descrições da [Programação\)](#page-81-0)
- Arme manualmente, depois restaure zonas
- Verifique se os códigos corretos de relatório são enviados para a estação central

#### Solução de problemas

Teclado LCD de mensagem programável:

- Pressione [\*][2] seguido do código de acesso, se necessário, para visualizar uma condição de problema
- A luz de problema fica intermitente e o LCD exibe a primeira condição de problema
- Use as teclas de direção para rolar através de todas as condições de problema presentes no sistema
- **Nota:** Quando existir uma informação adicional para uma condição de problema específica, é exibido um [\*]. Pressione a tecla [\*] para visualizar a informação adicional.

### [\*][2] Resumo dos Problemas

A lista abaixo descreve as indicações de problema exibidas nos teclados.

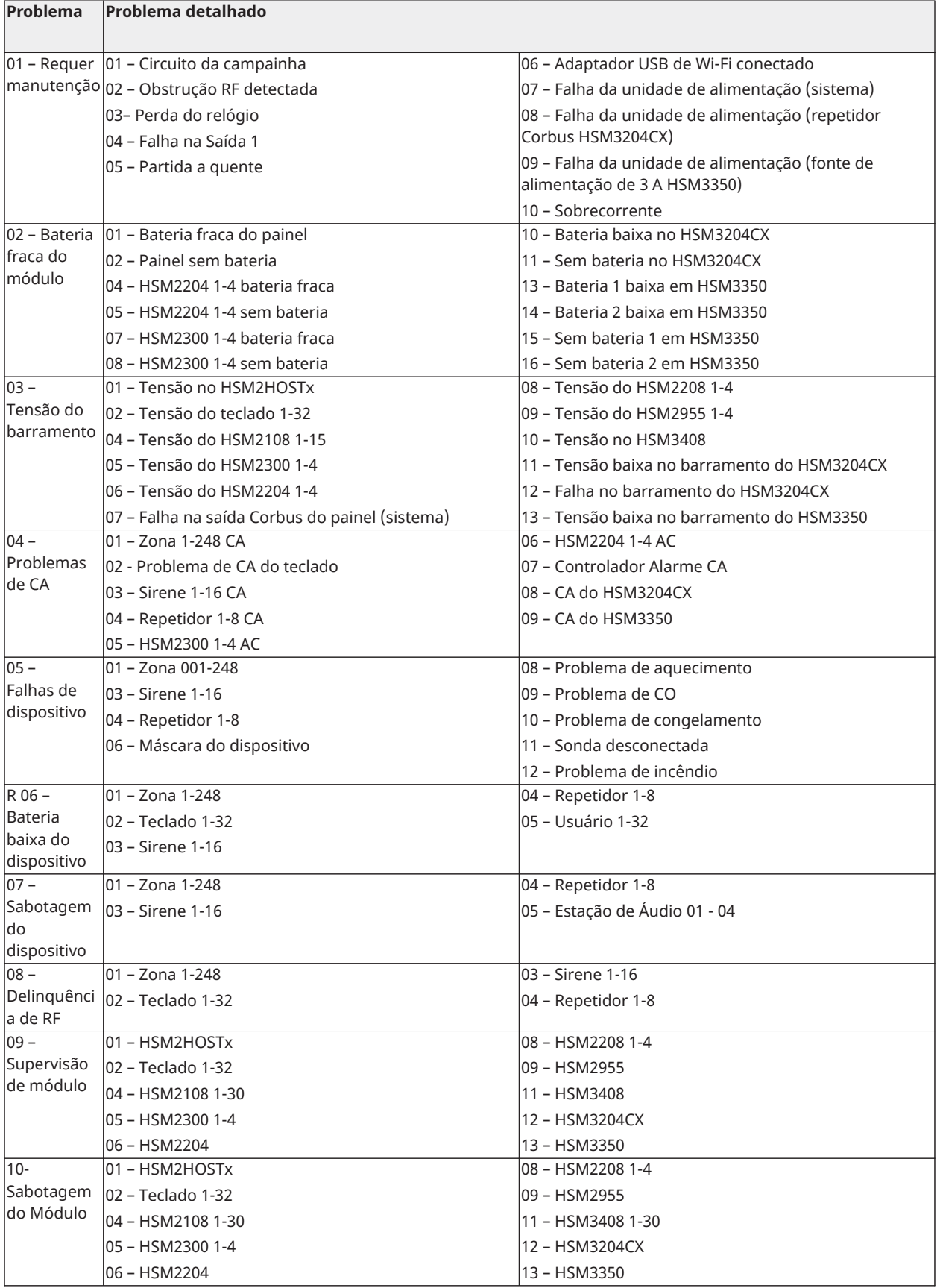

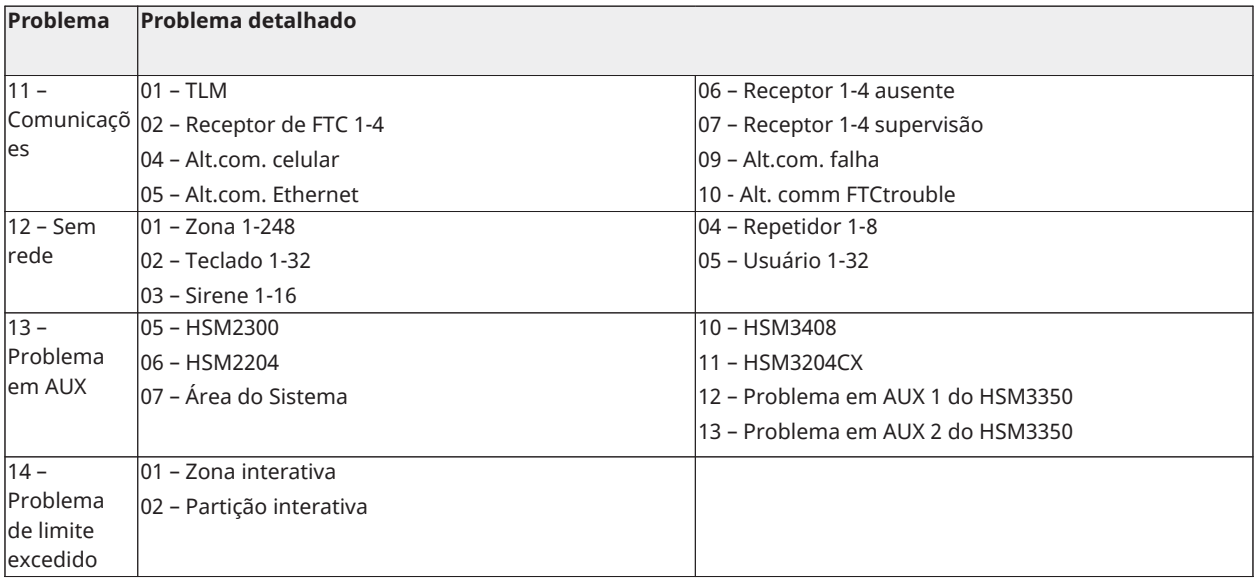

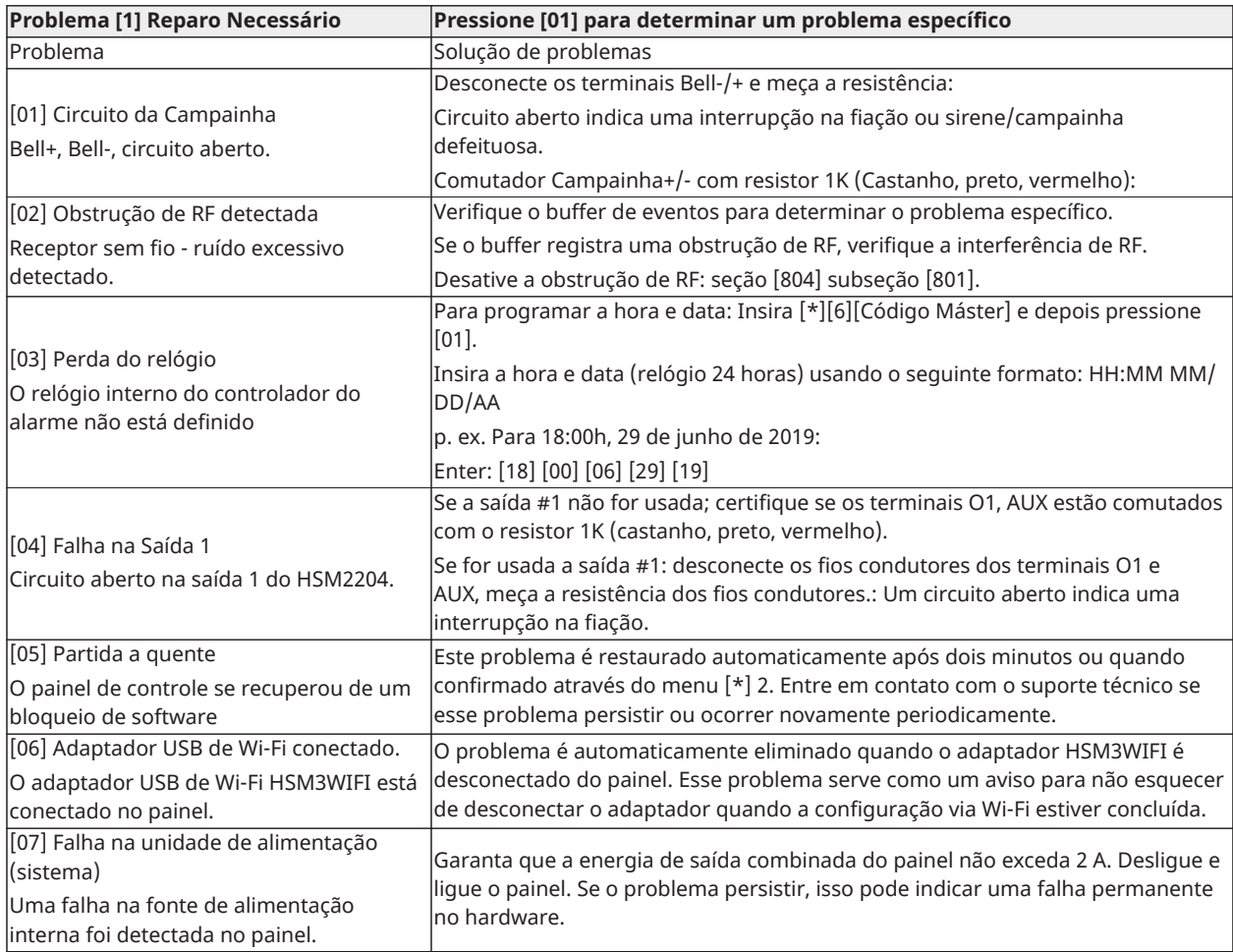

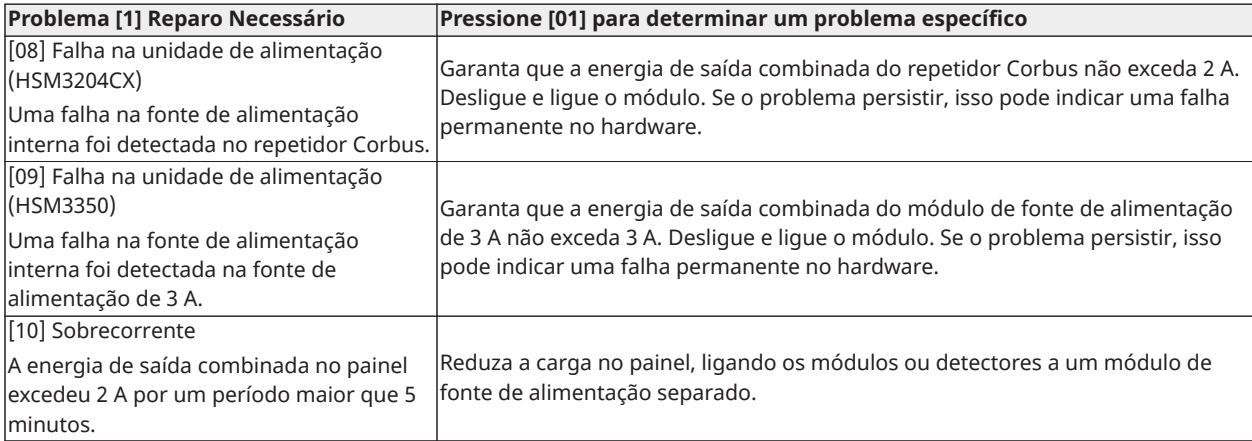

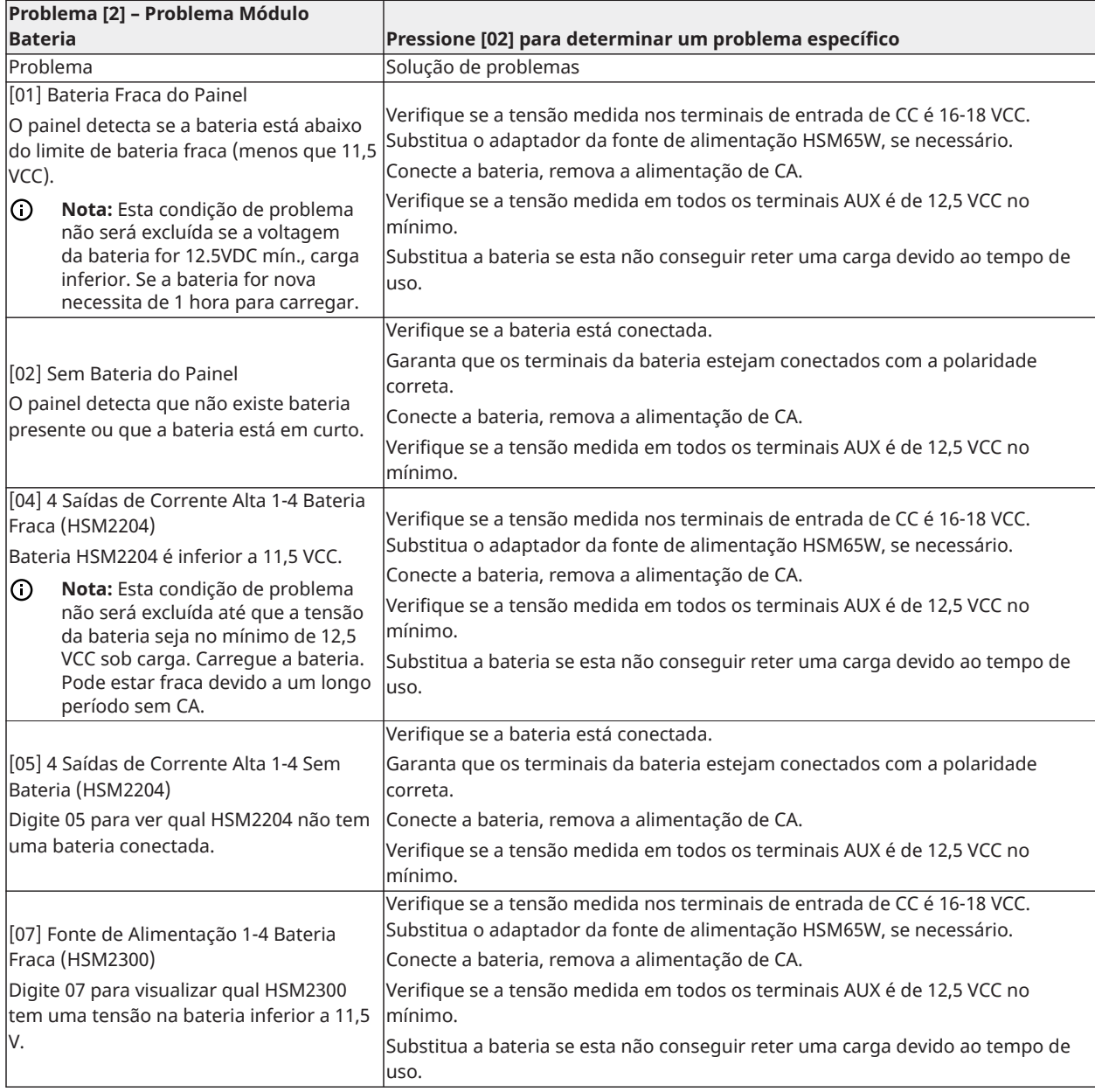

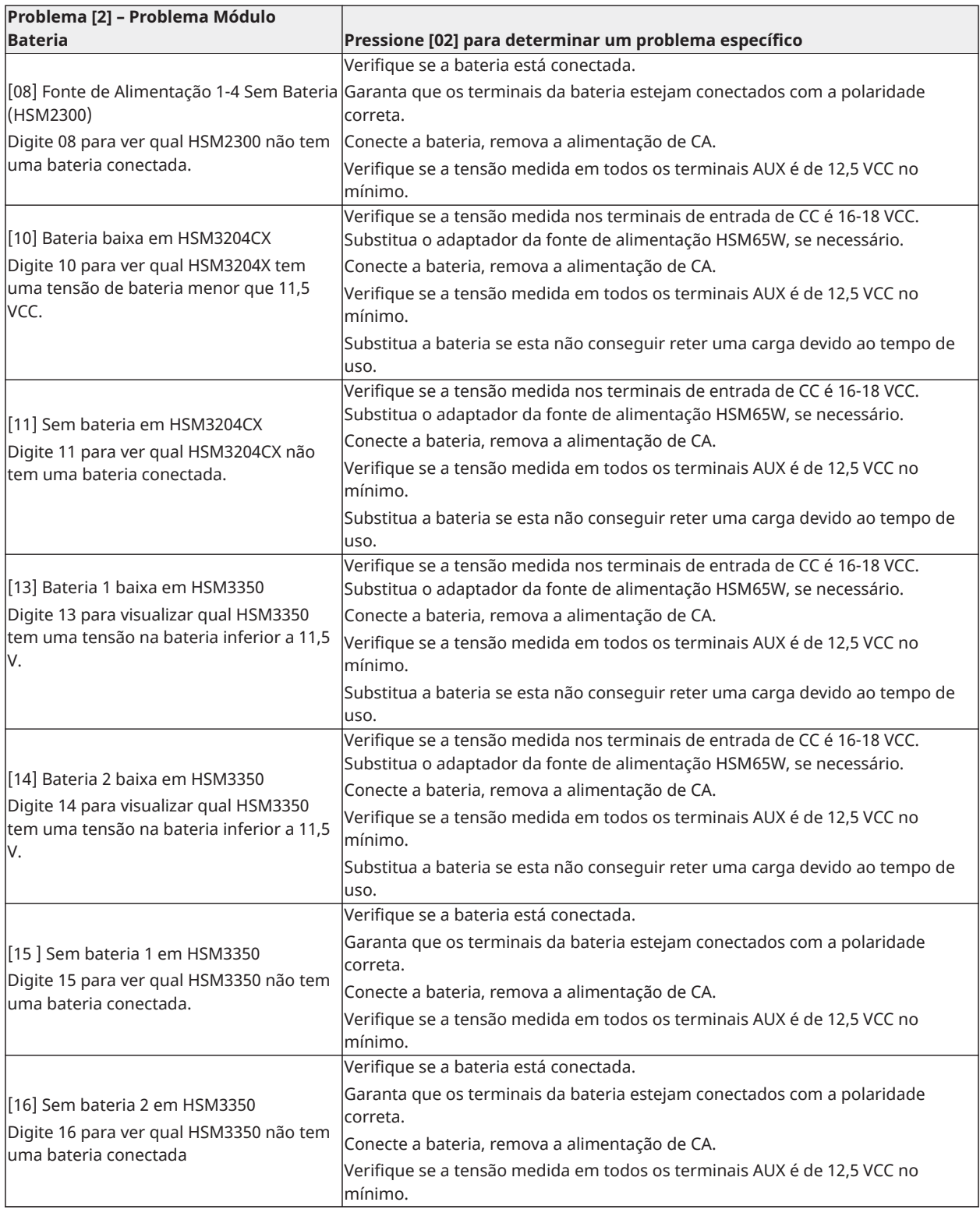

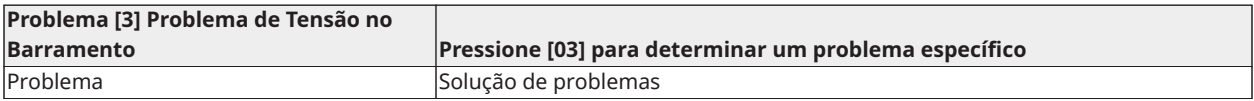

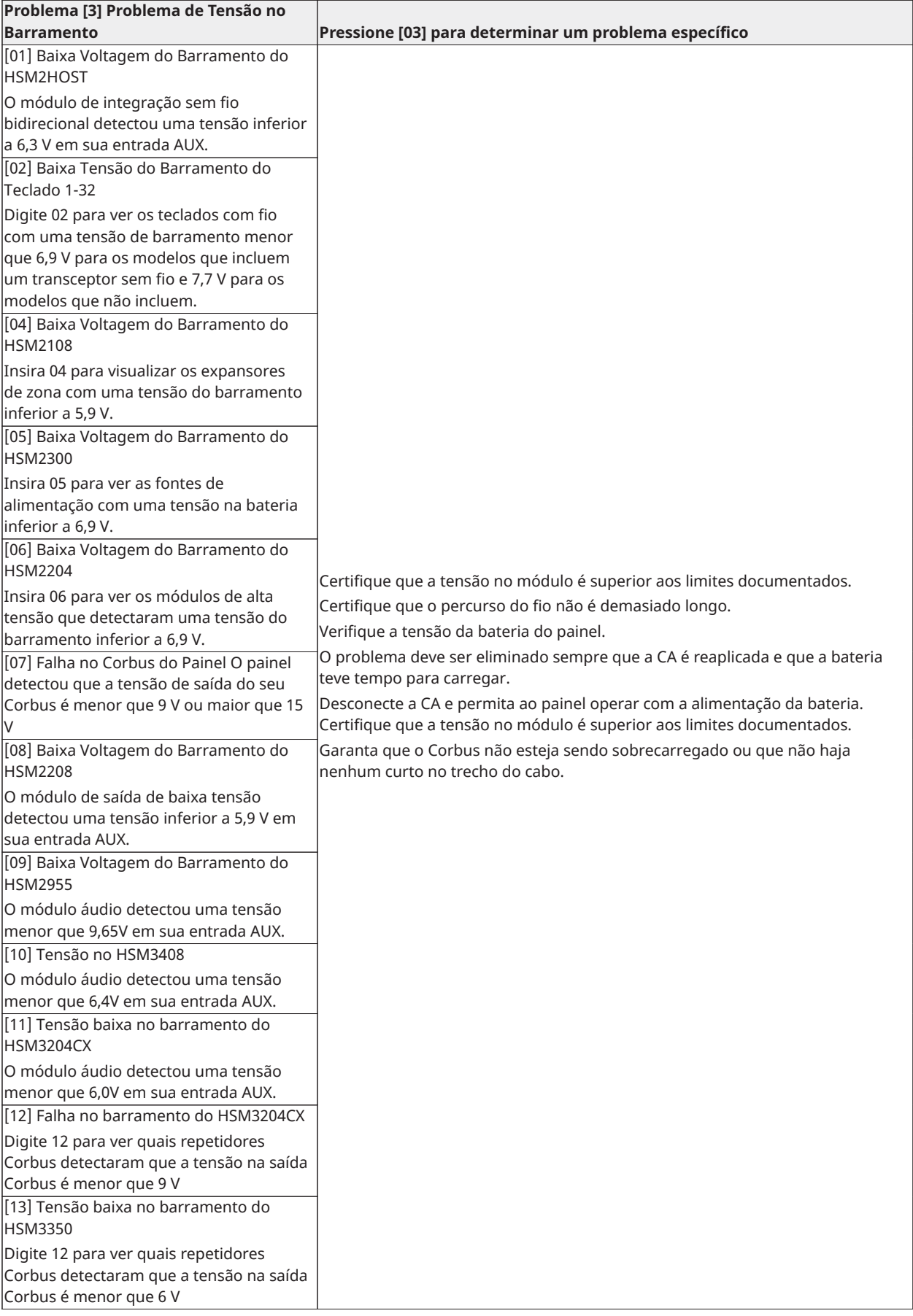

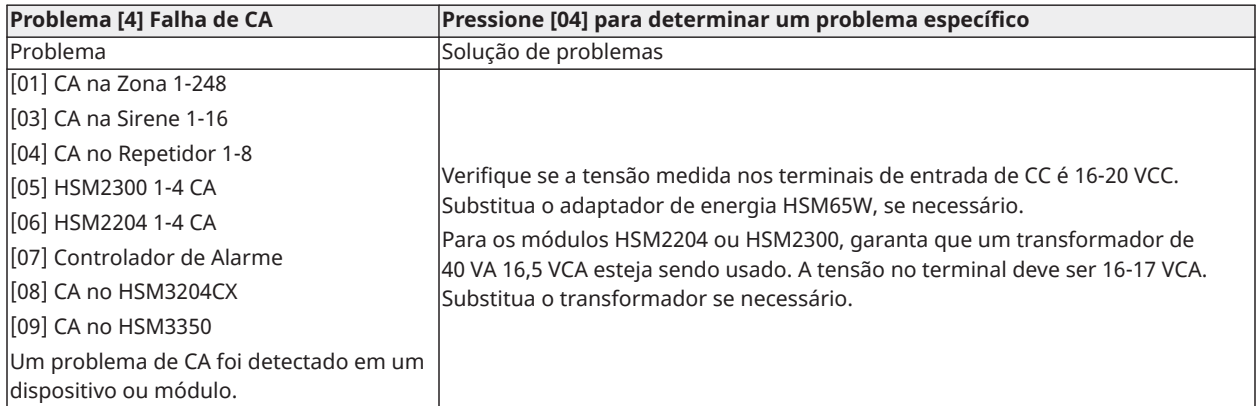

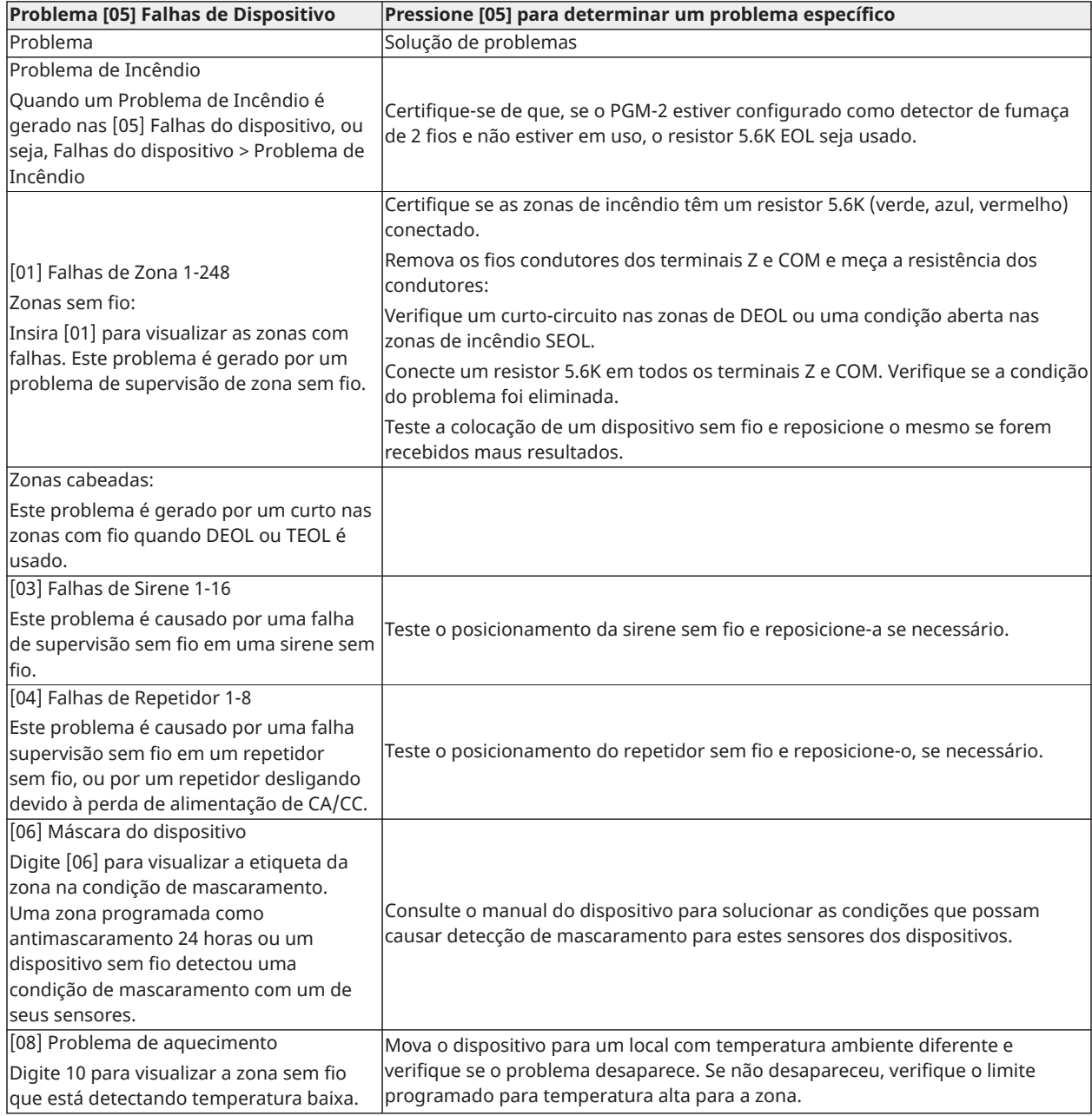

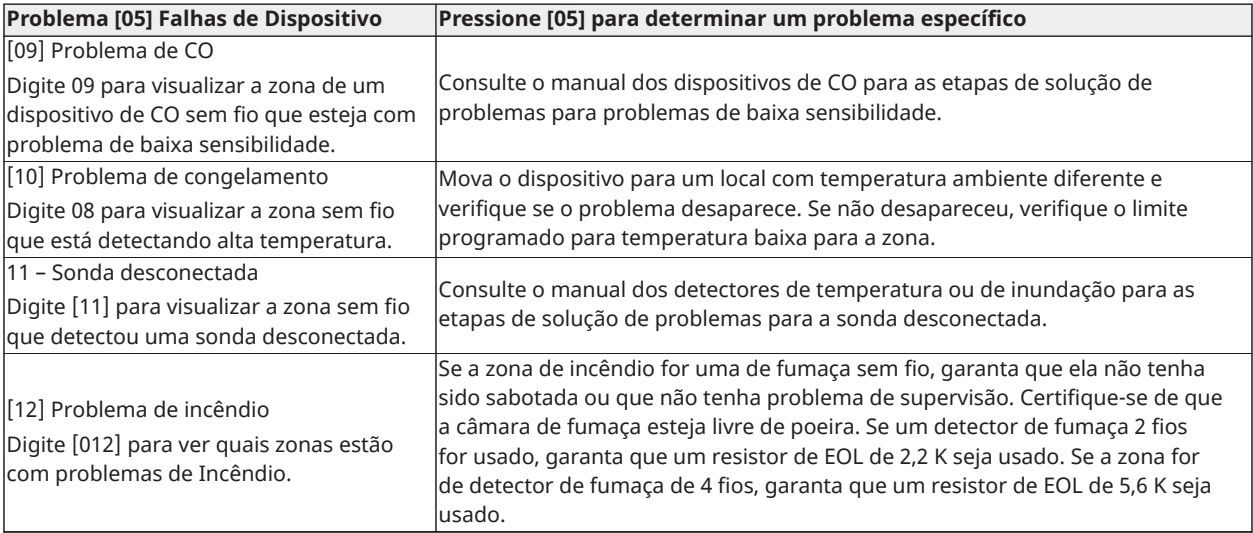

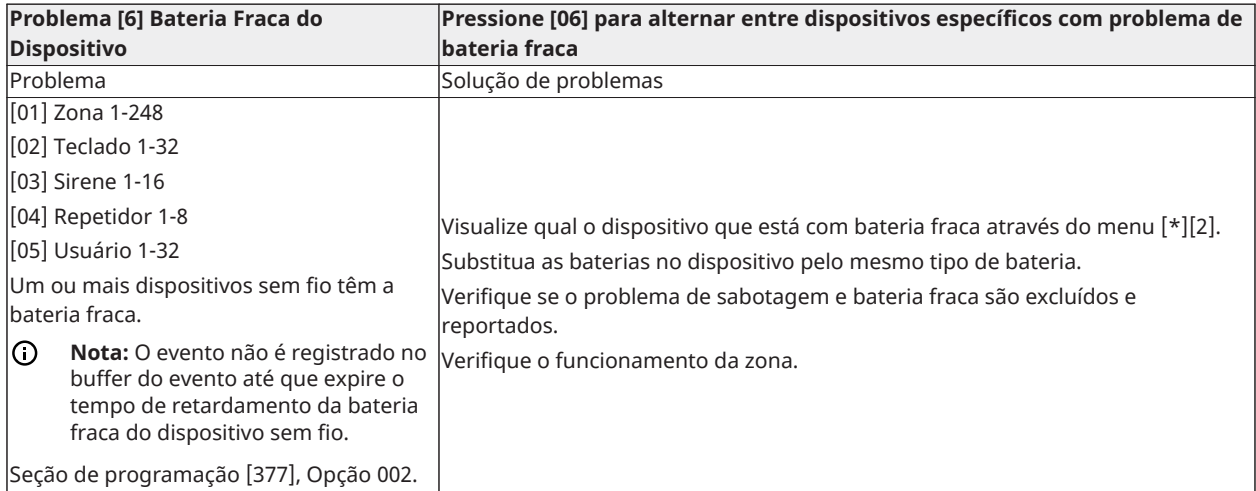

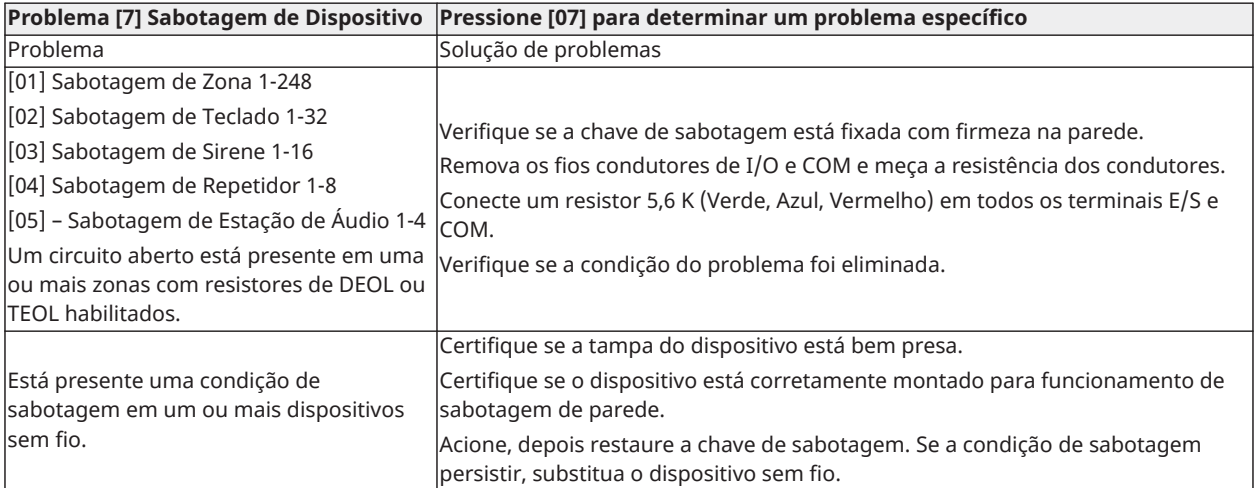

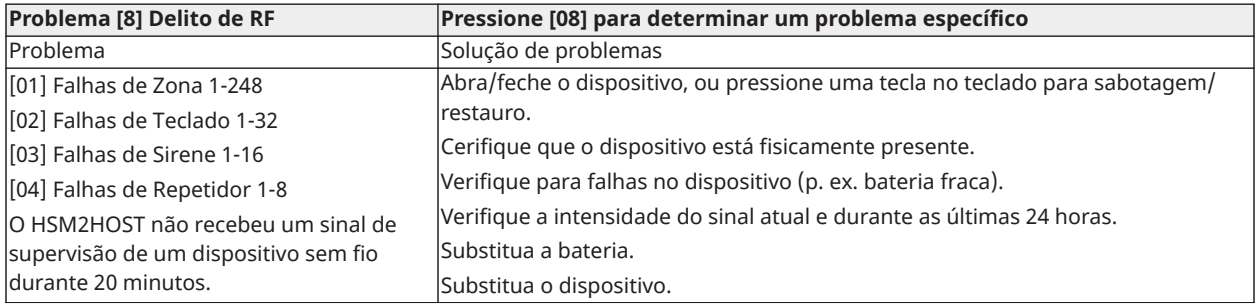

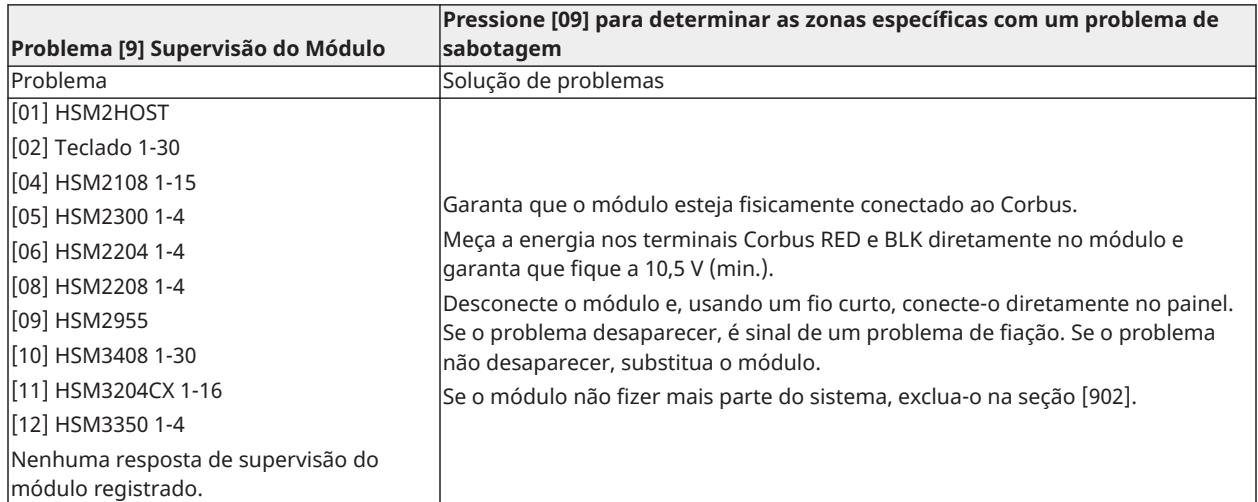

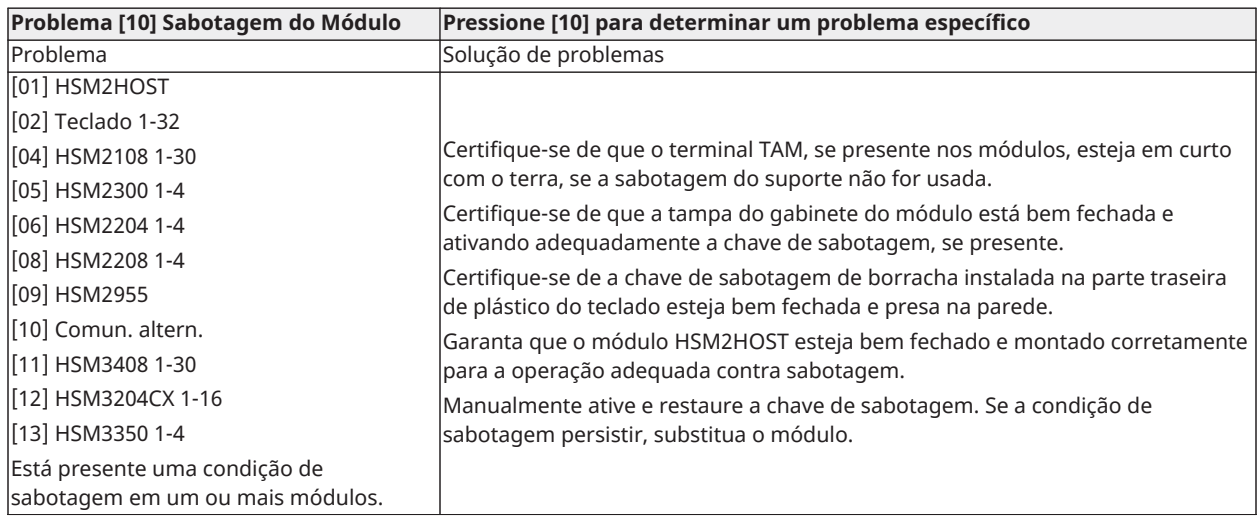

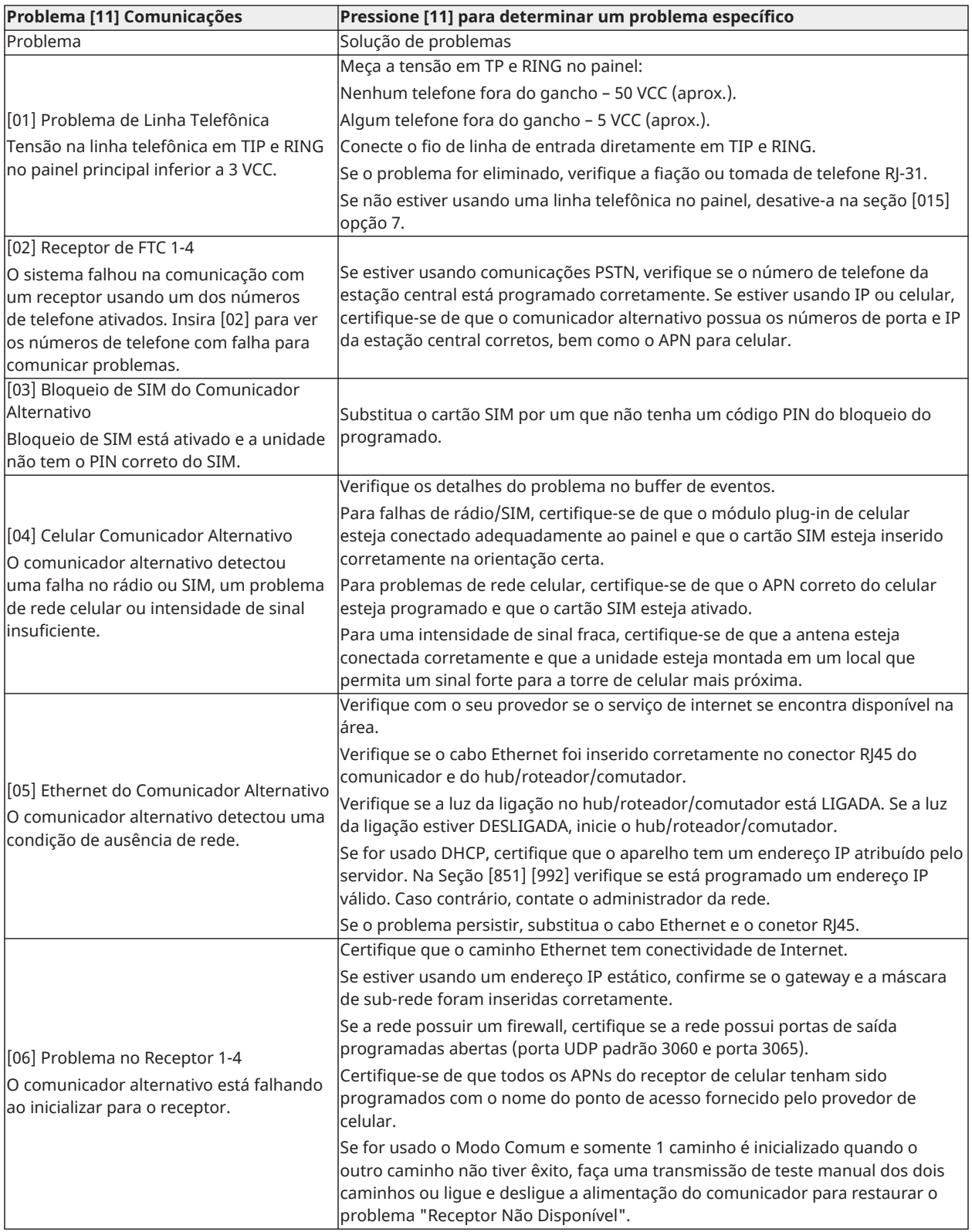

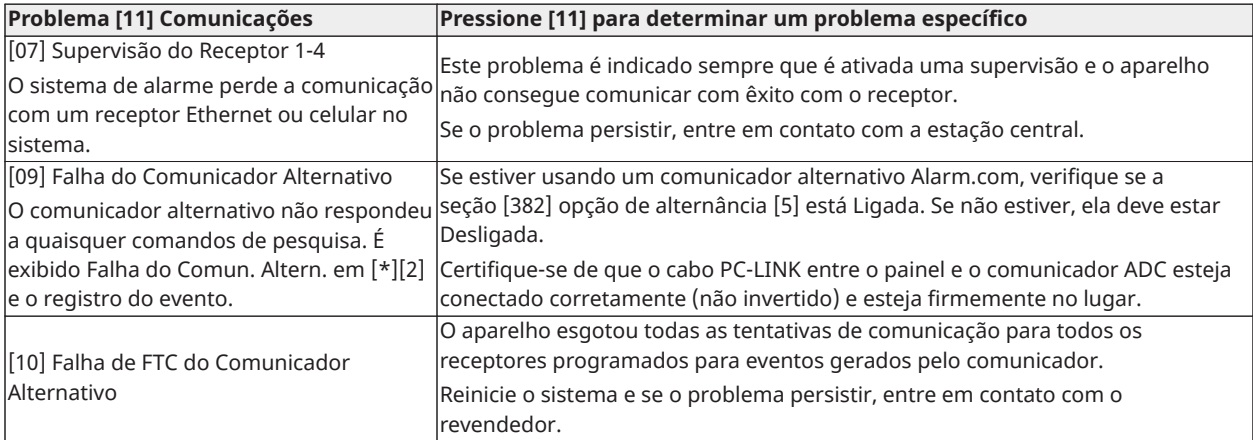

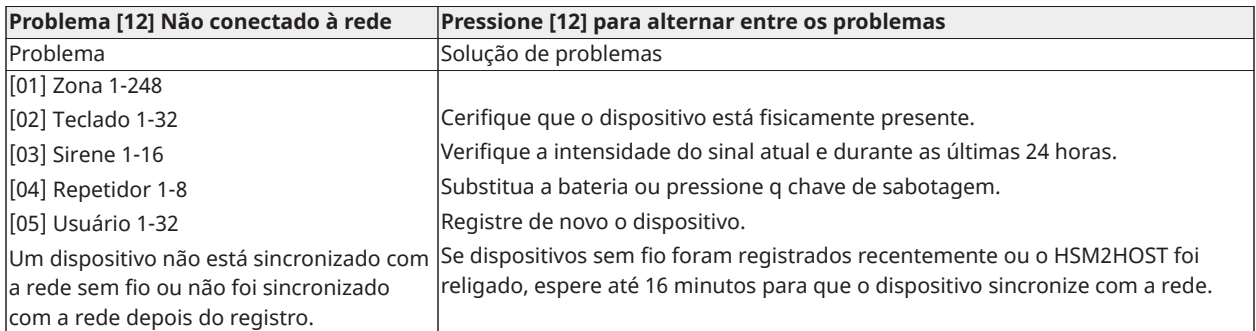

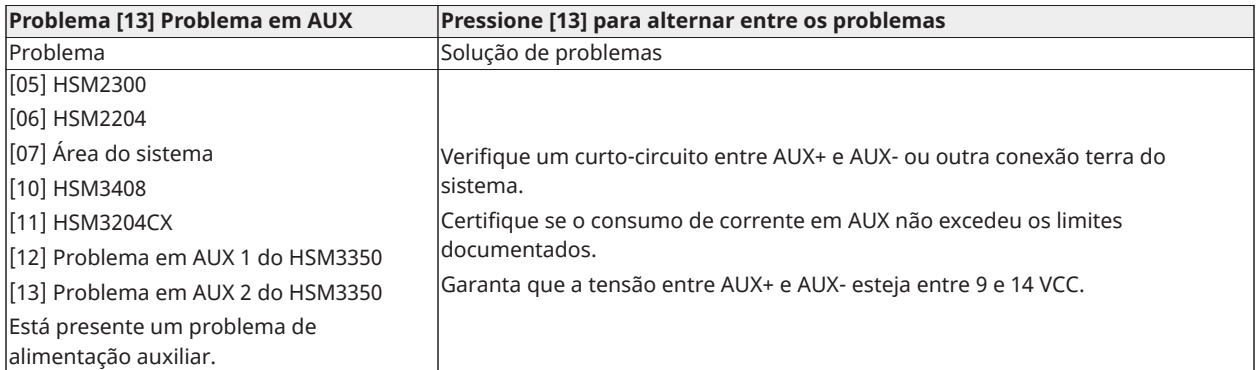

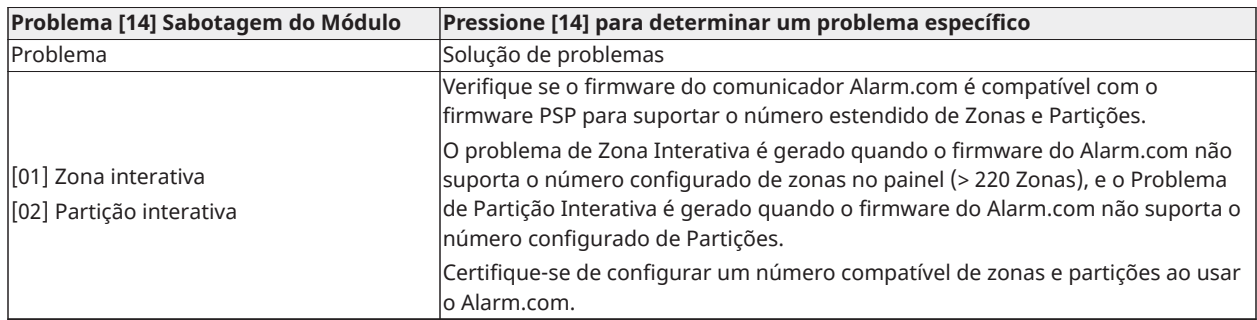

**Nota:** Verifique se você tem em mãos o tipo e a versão do controlador de alarme (por exemplo, HSM3032 V1.1) e a lista de módulos conectados ao painel de controle (por exemplo, HSM2108, HSM2HOSTx e outros) antes de entrar em contato com o Suporte ao Cliente. O número da versão pode ser acessado inserindo [\*][Código Instalador][900] em qualquer teclado LCD. Esta informação também se encontra em um adesivo na placa de circuito impresso.

# Códigos Relatório

As seguintes tabelas incluem os códigos de relatório de ID de contato e o formato Automático SIA. [\[308\] Relatório Evento](#page-138-0) para códigos de comunicação de eventos.

#### **ID de contato**

Cada um dos dígitos indica uma informação específica sobre o sinal. Por exemplo, se a zona 1 é um ponto de entrada/saída, o código do evento inclui [34]. A estação central receberia o seguinte:

\*ROUBO - ENTRADA/SAÍDA - 1 onde "1" indica qual zona entrou em alarme.

Códigos de evento de [restauração/alarme](#page-249-0) de zona SIA e ID de contato para definições de código.

#### **Formato SIA - Nível 2 (Codificado)**

O formato de comunicação SIA usado neste produto segue as especificações do nível 2 da Norma de Comunicação Digital SIA - Outubro, 1997. Este formato envia o código de conta com a transmissão de seus dados. A transmissão parece similar ao seguinte no receptor:

N ri1 BA 01

N = Novo Evento

ri1 = Identificador de partição/área

BA = Alarme de Roubo

 $01 = 7$ ona 1

Um evento do sistema usa o Identificador de Área ri00.

#### <span id="page-249-0"></span>**Códigos de evento de restauração/alarme de zona SIA e ID de contato**

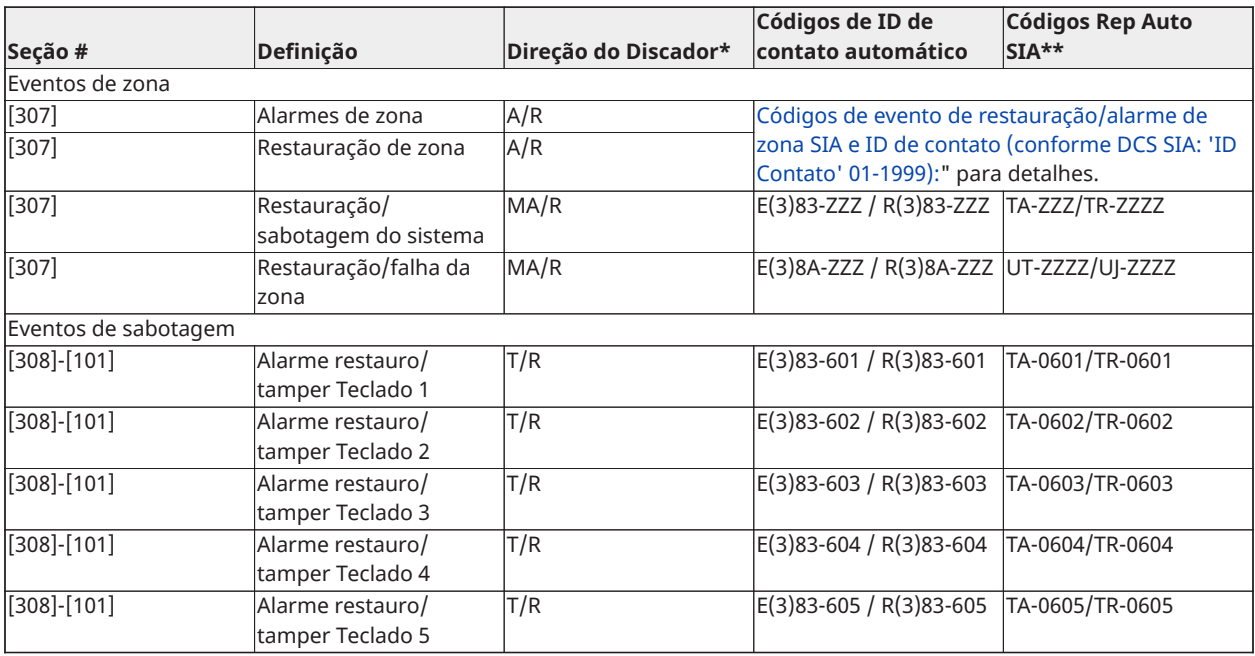

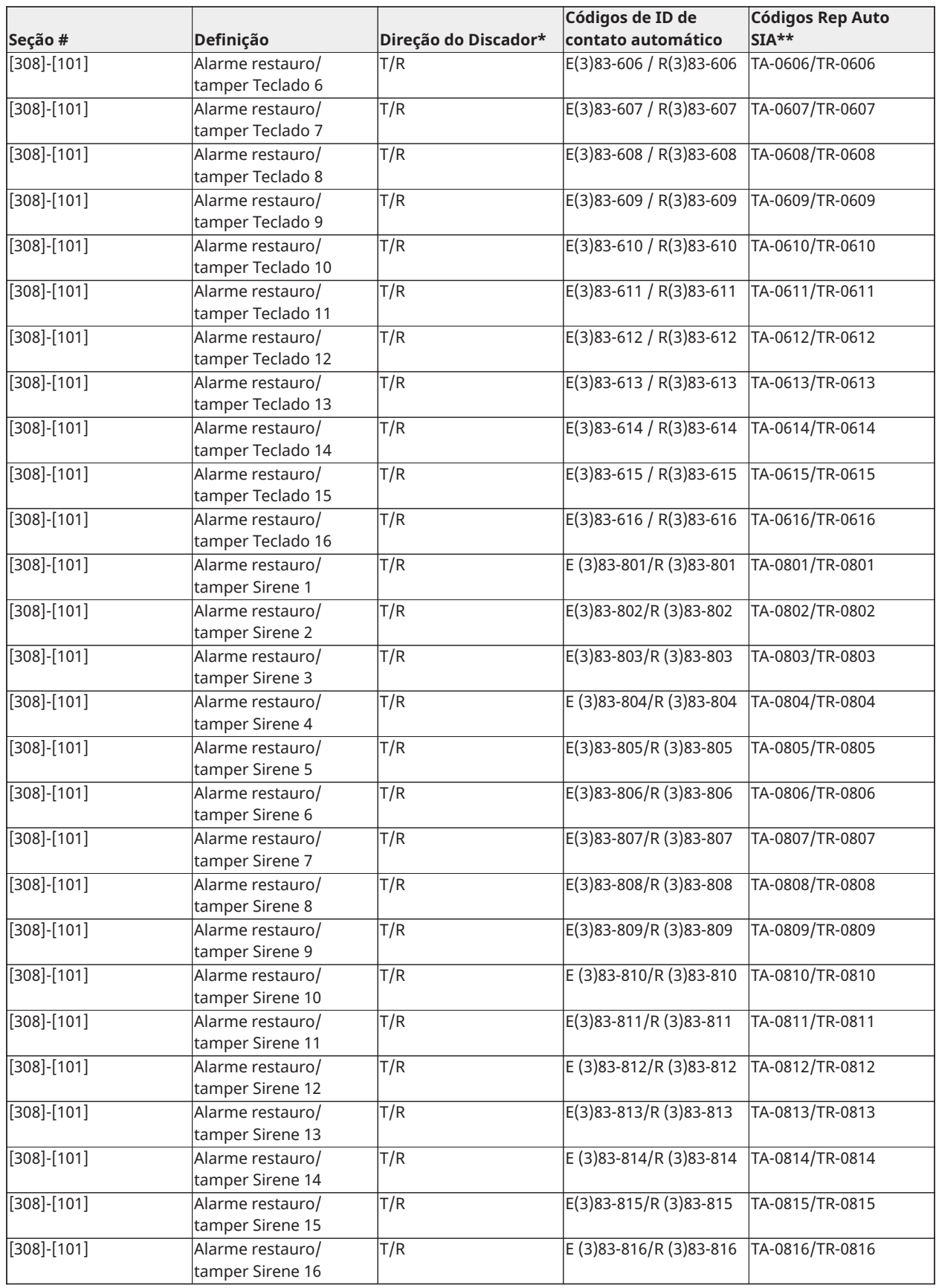

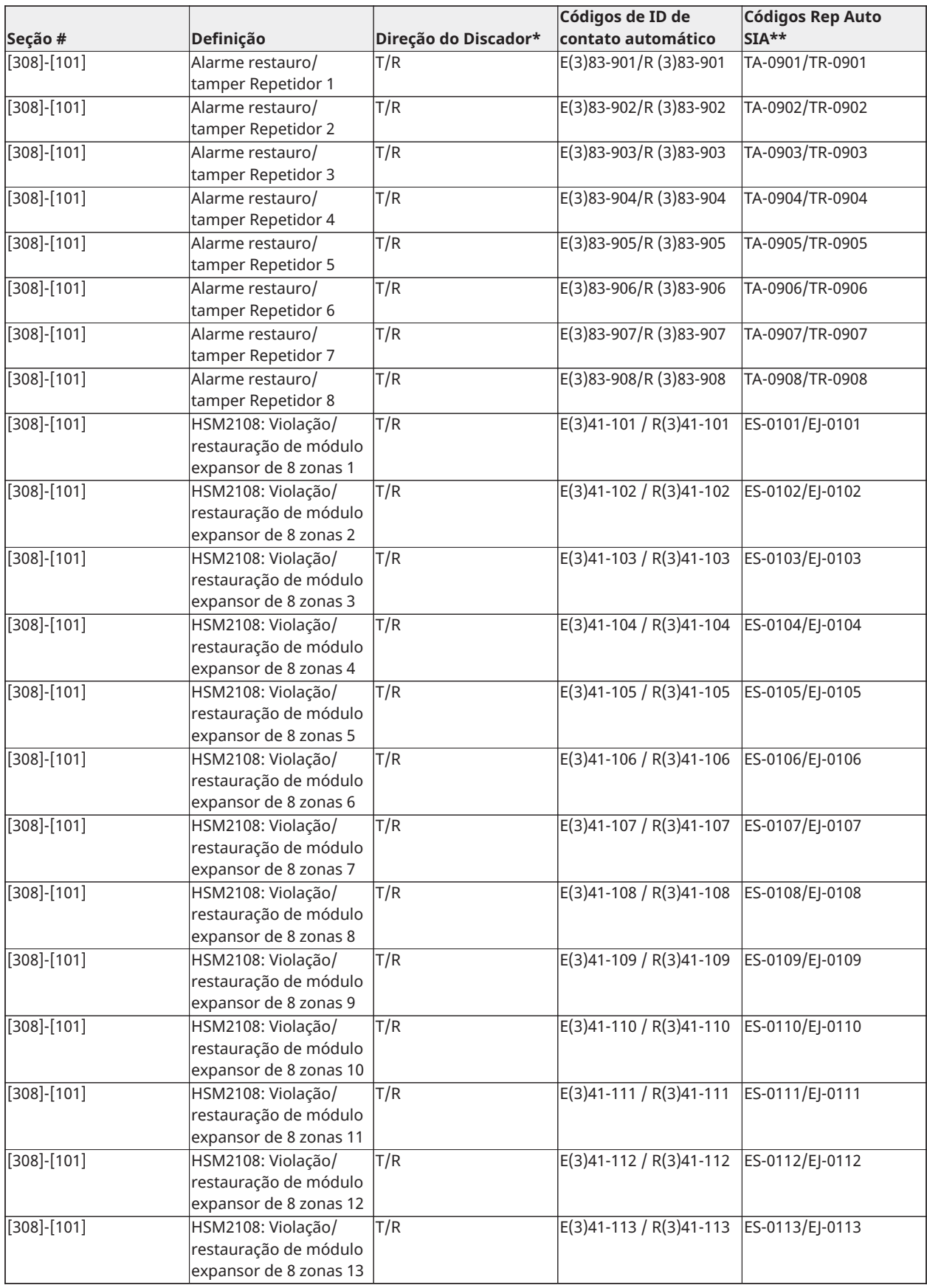
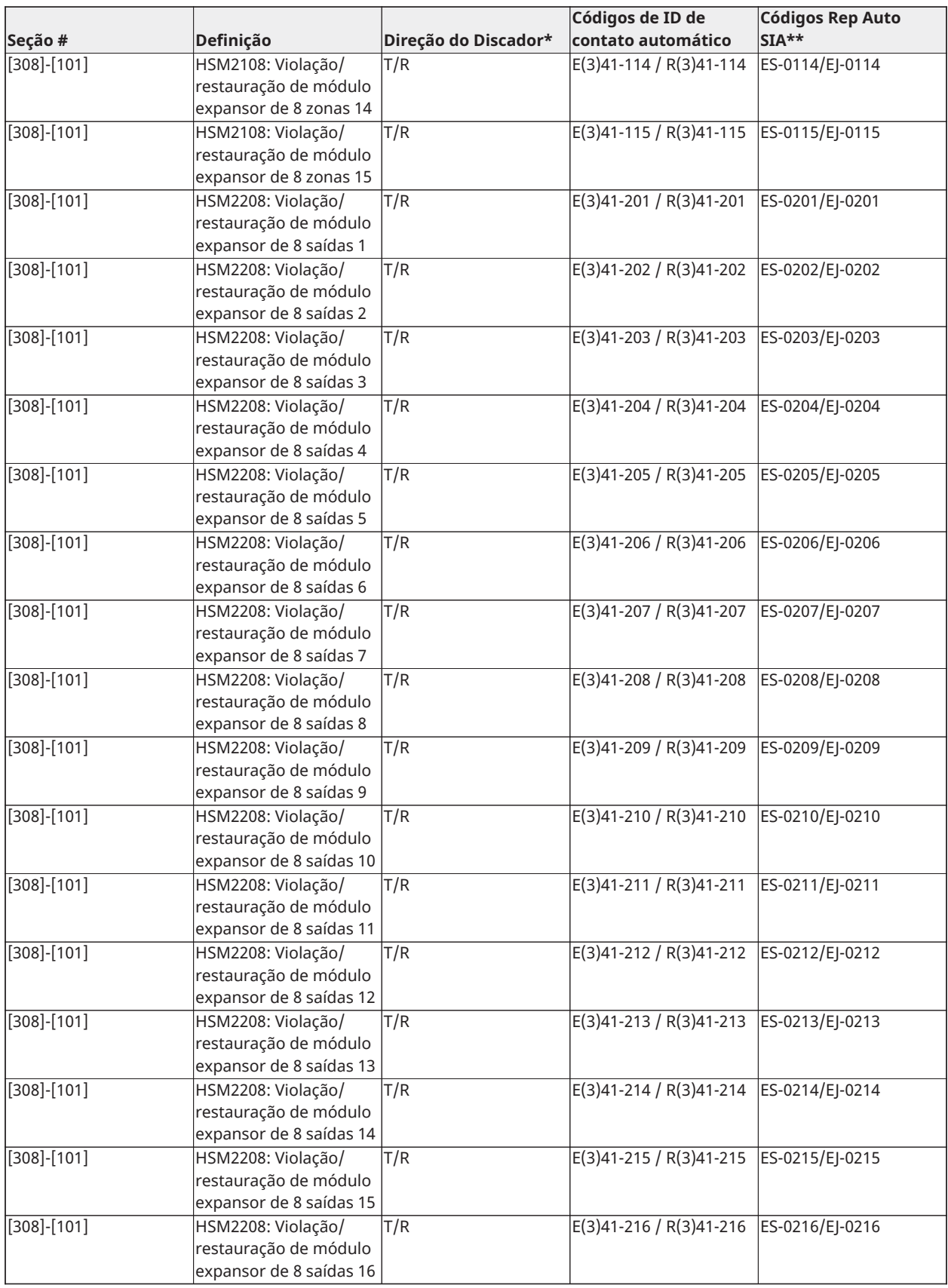

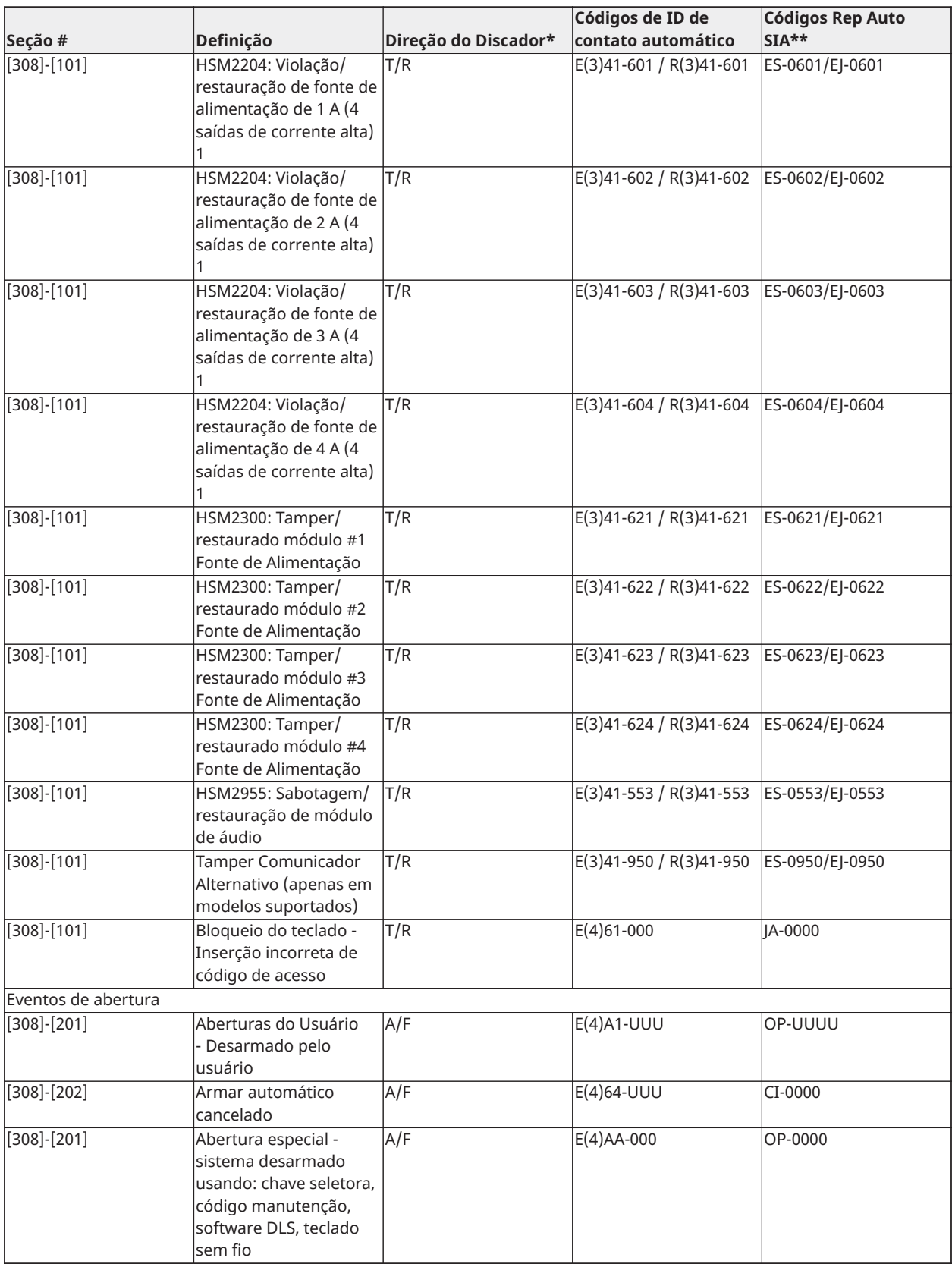

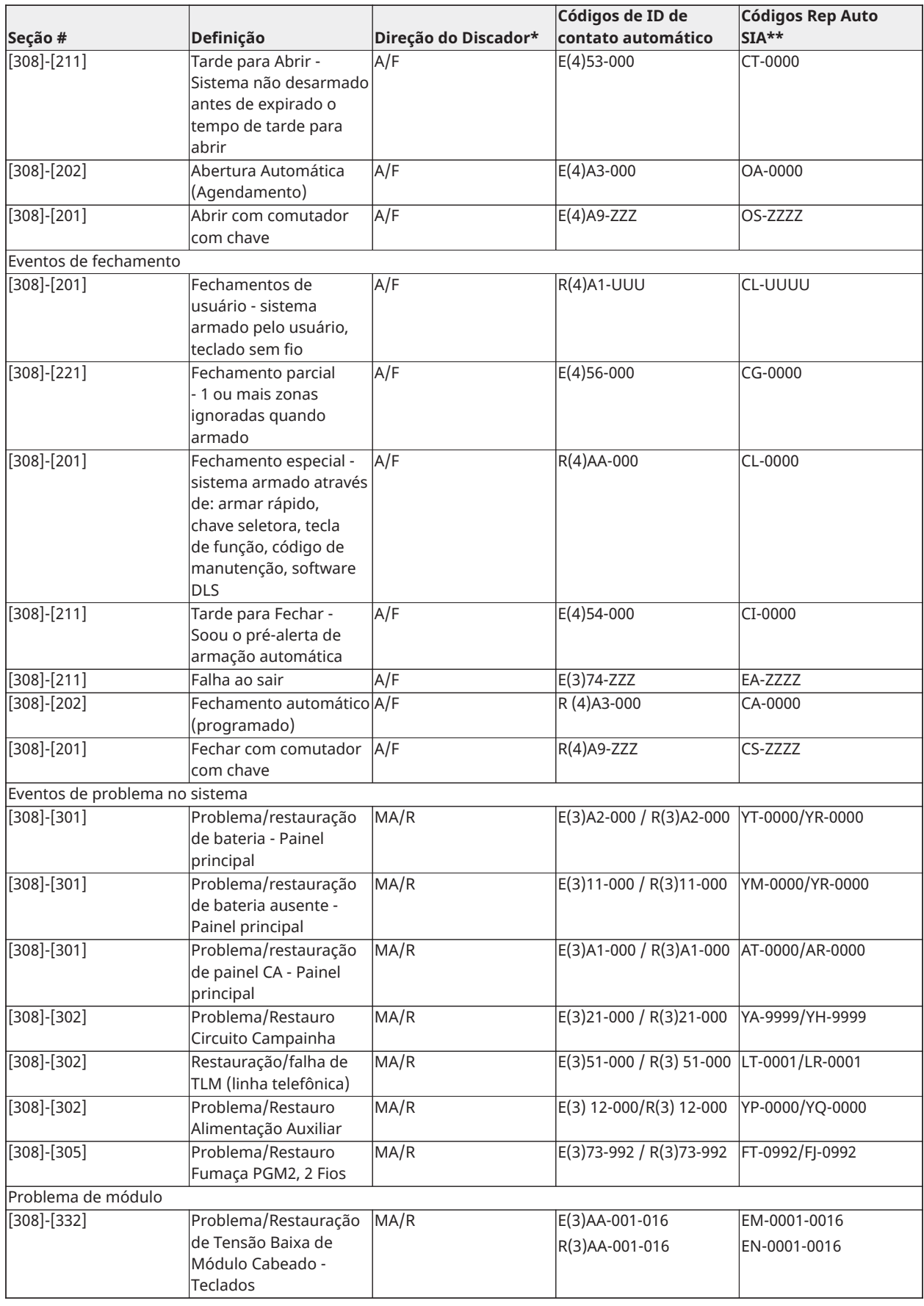

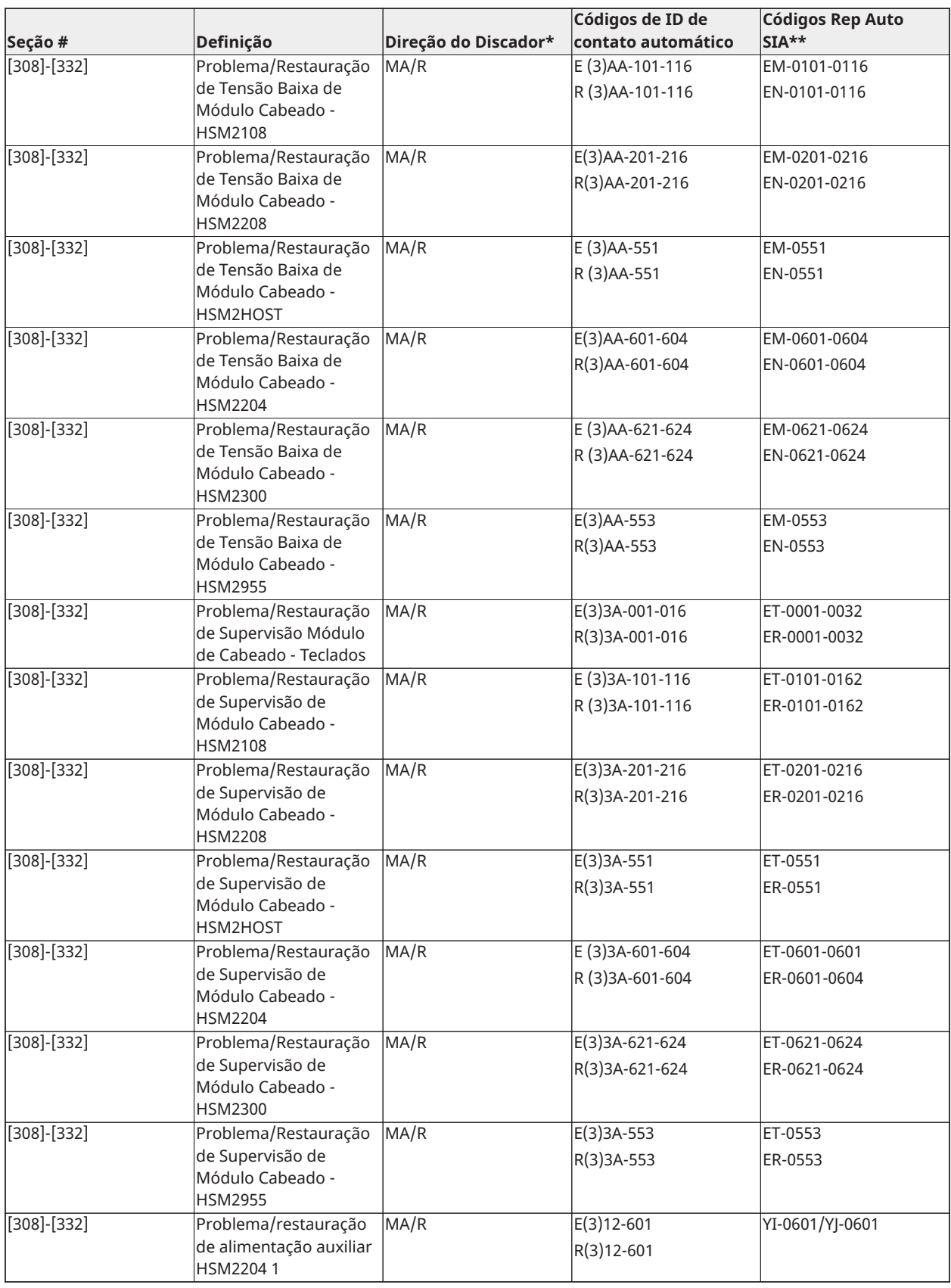

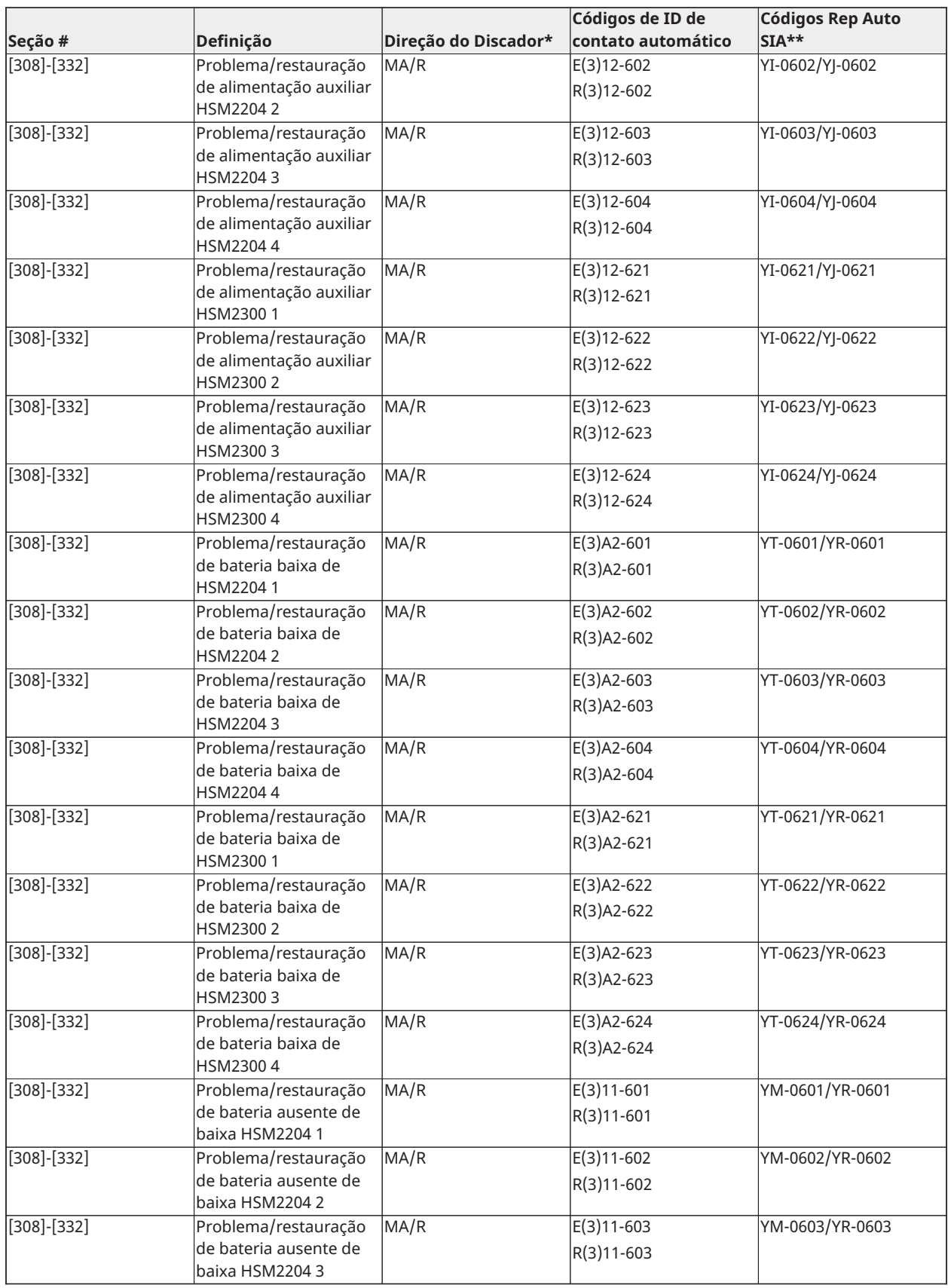

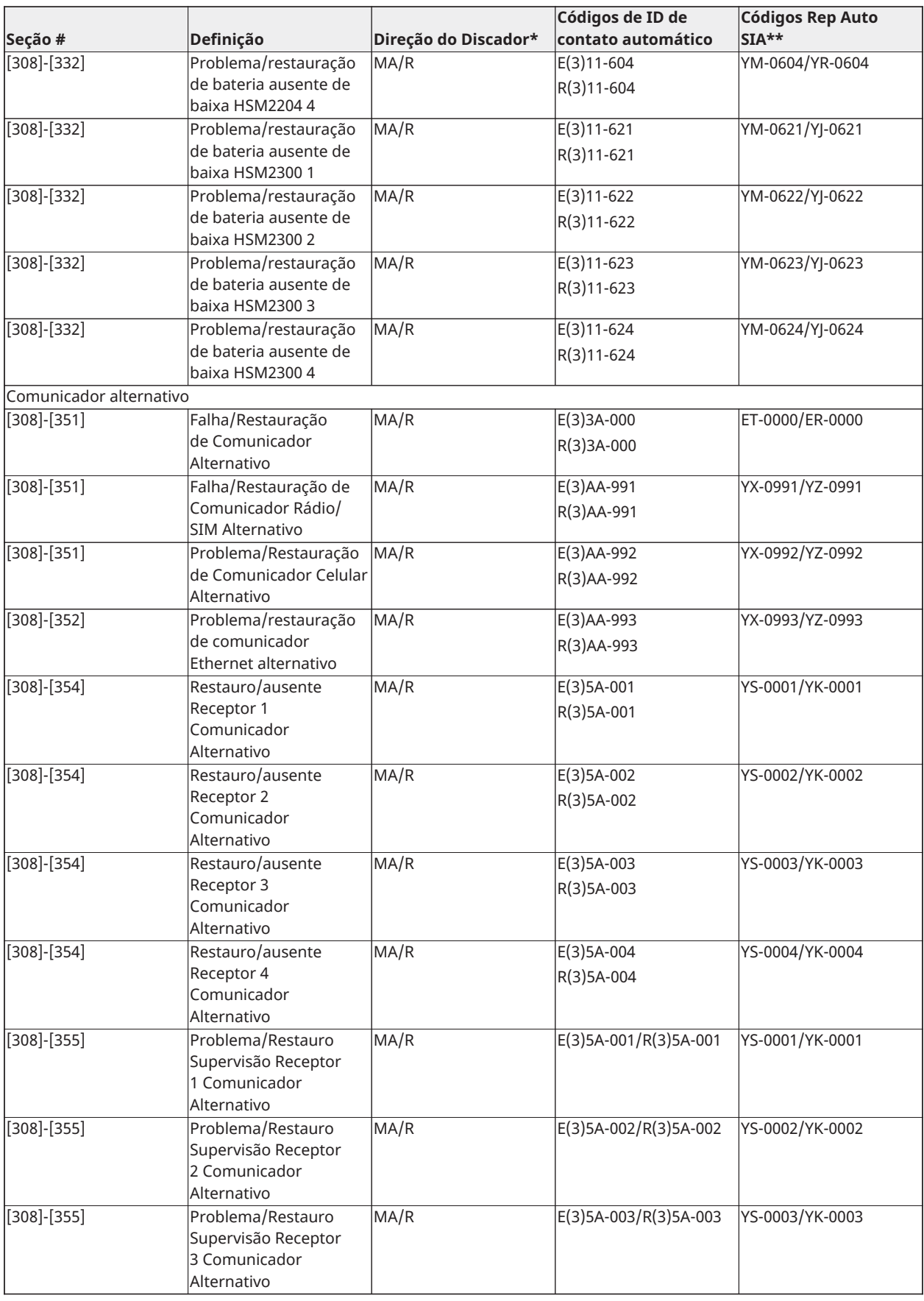

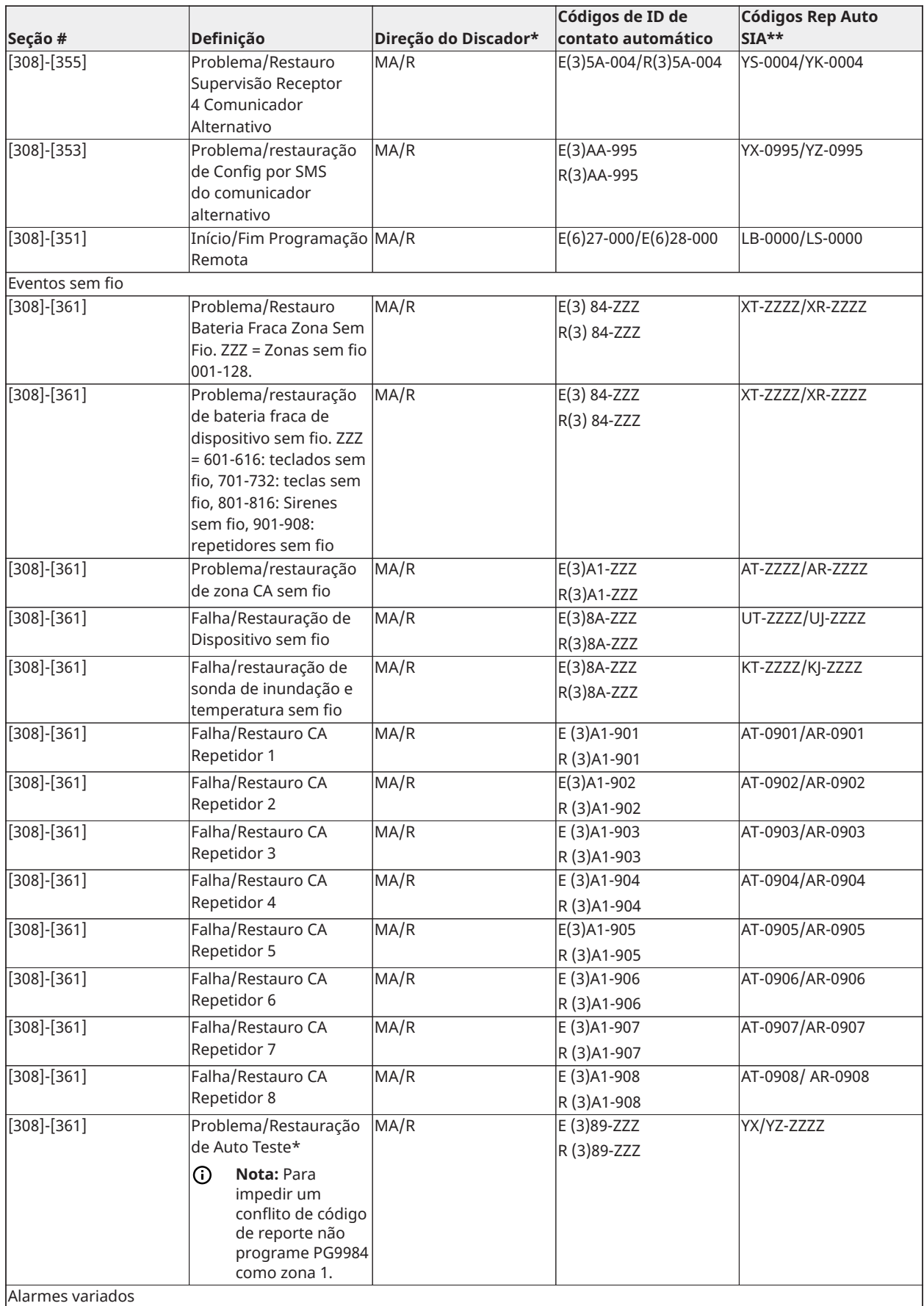

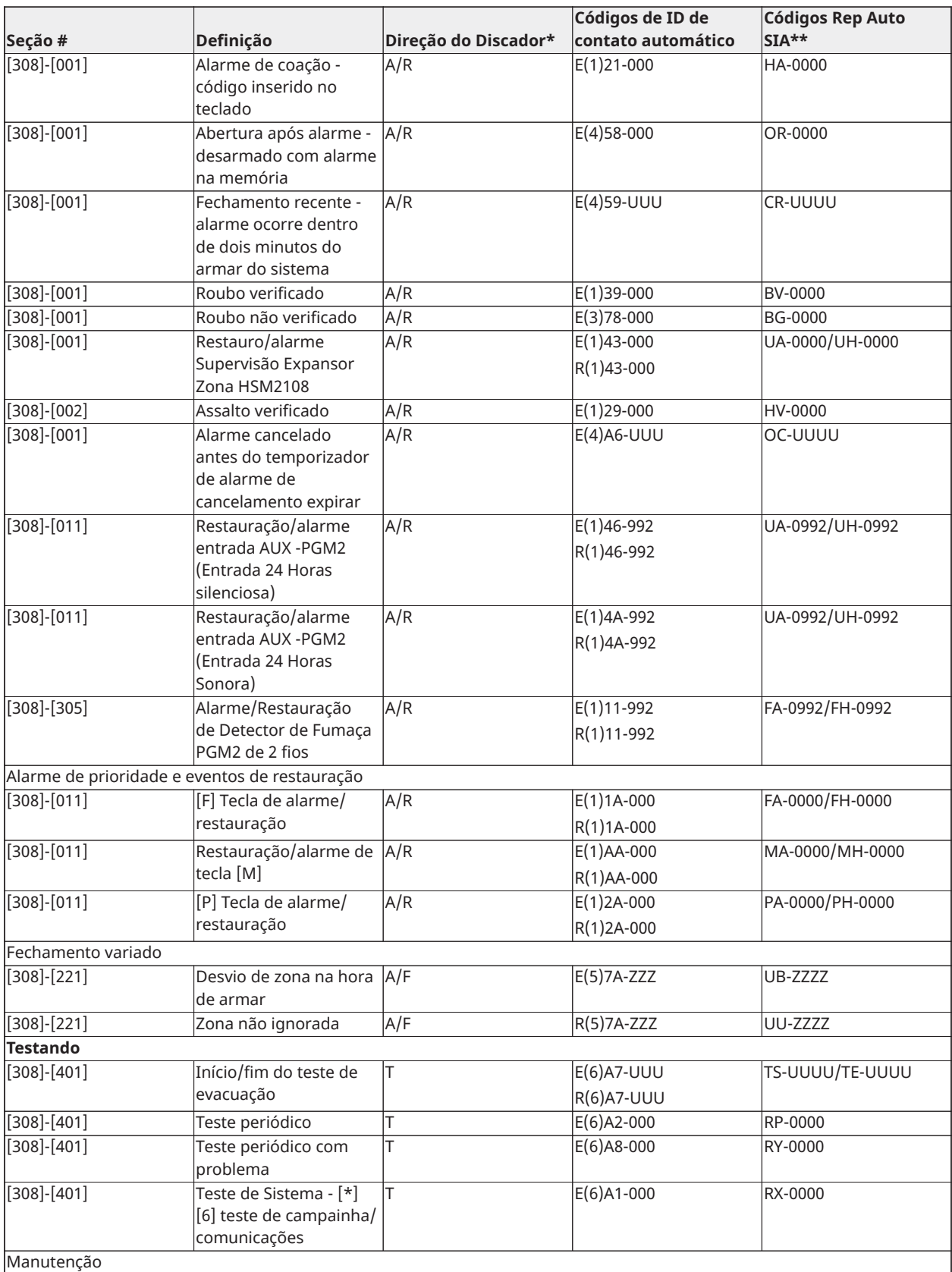

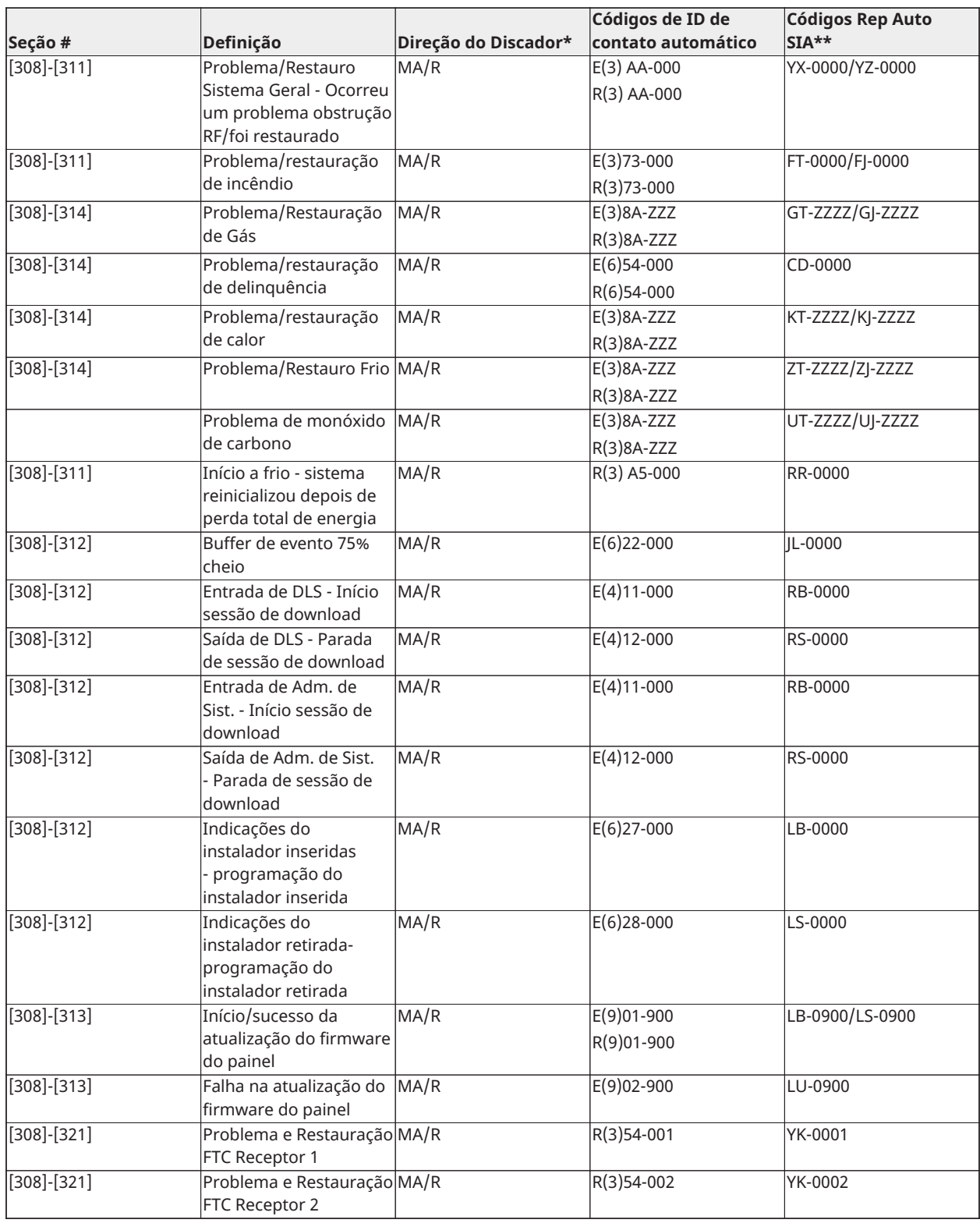

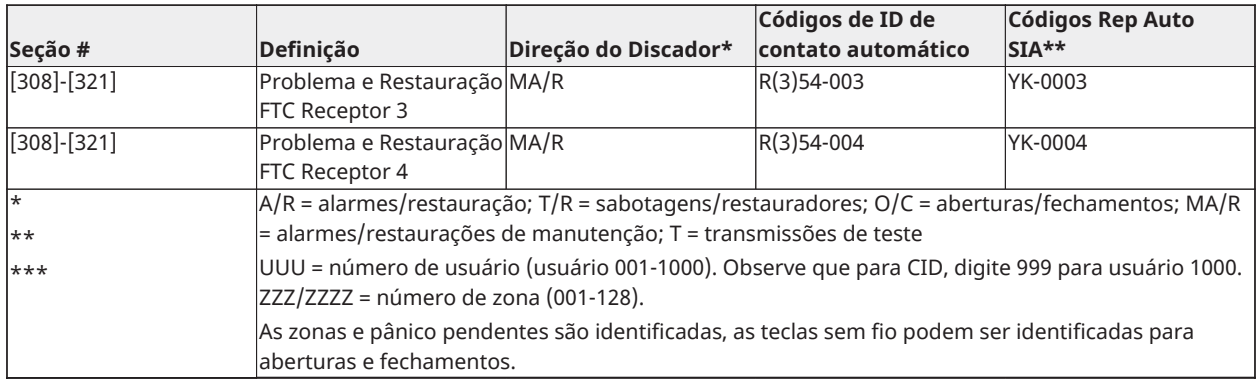

### **Códigos de evento de restauração/alarme de zona SIA e ID de contato (conforme DCS SIA: 'ID Contato' 01-1999):**

A tabela abaixo define o significado de todos códigos de evento de restauração/alarme de zona SIA e ID de contato.

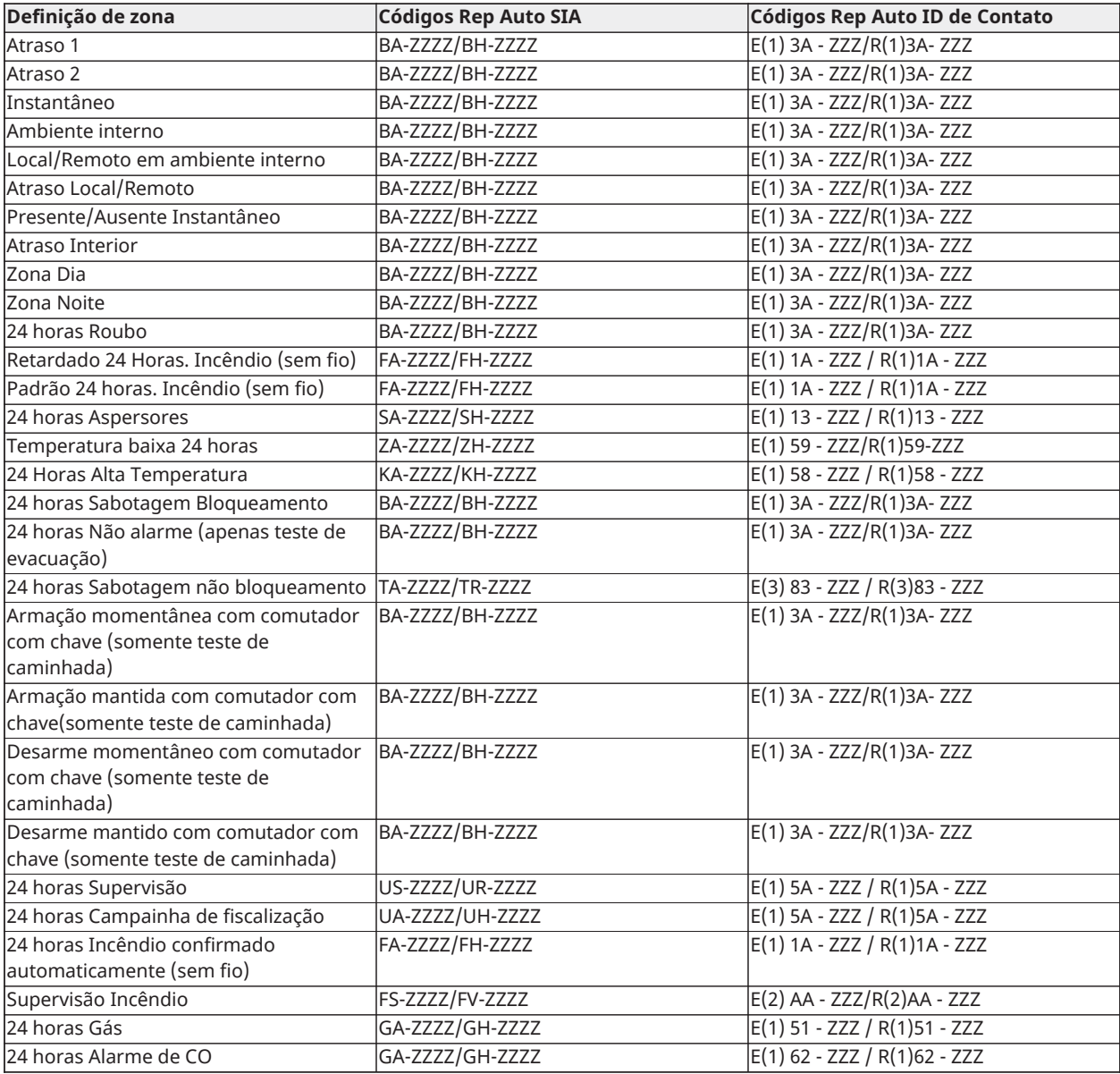

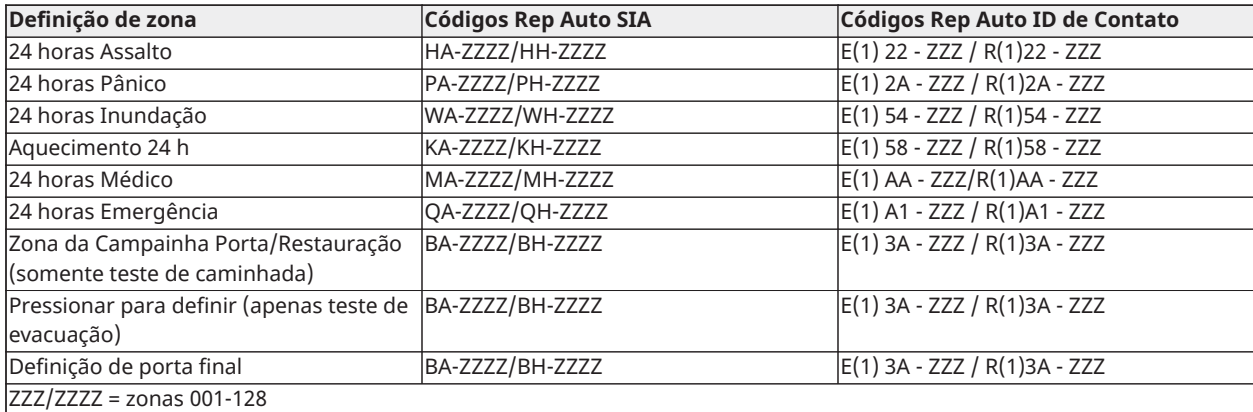

# Biblioteca de Palavras

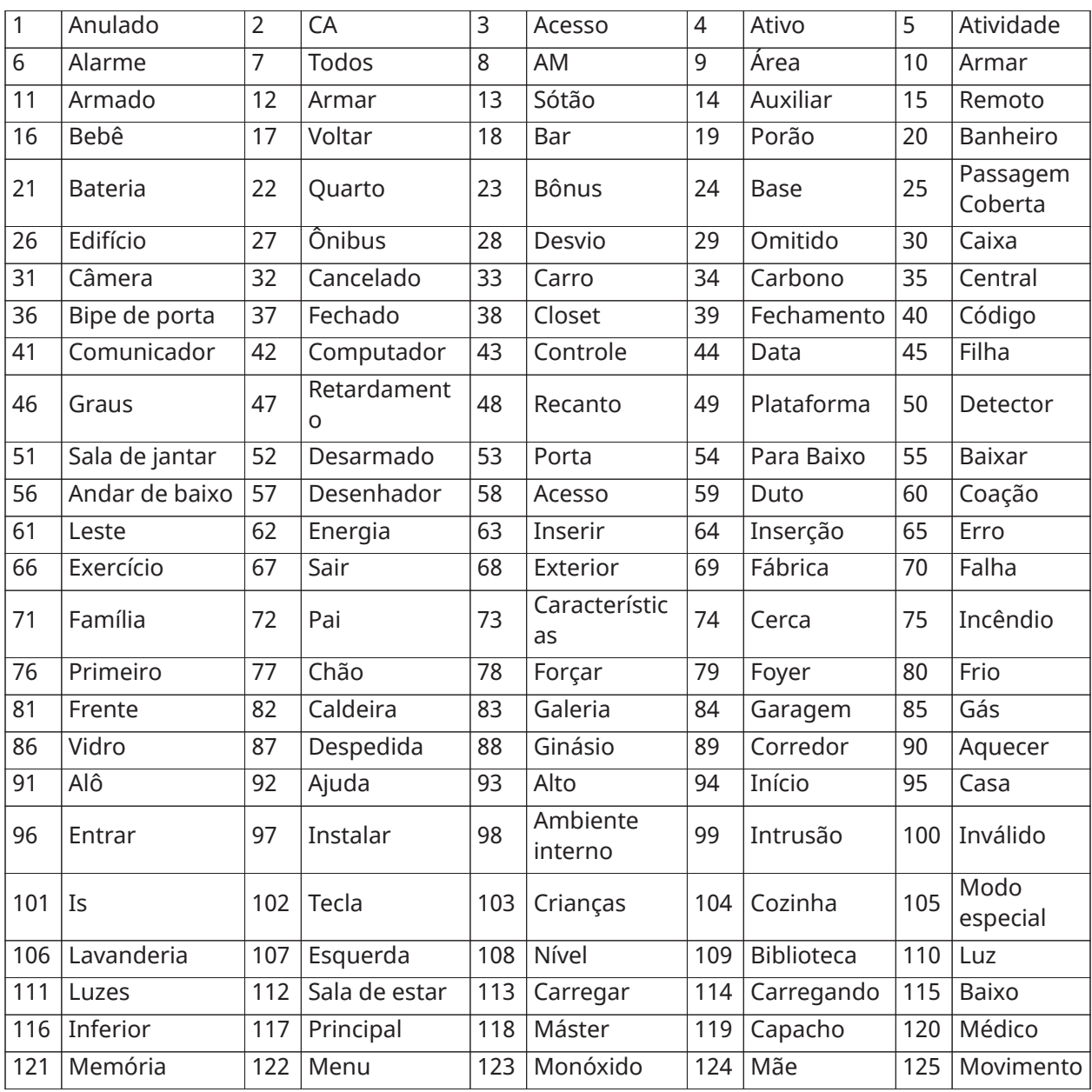

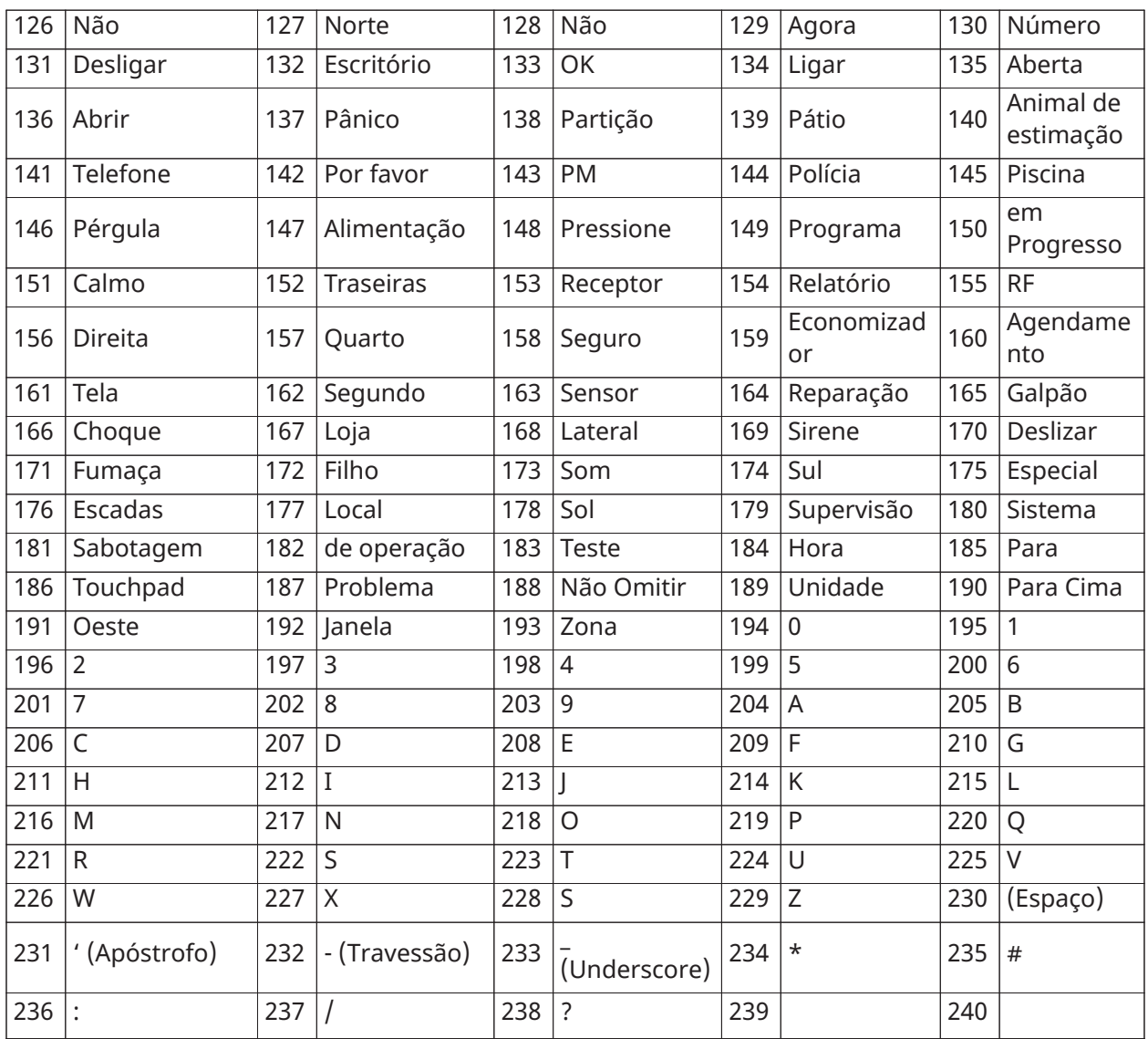

# Tabelas de Programação Padrão

As seguintes tabelas mostram as opções de programação para dígitos de programação padrão de 1-5.

Dígito 1 – Opções de Definição de Zonas 1-8

**Nota:** Um "0" no local do dígito 1 indica que as primeiras 8 zonas utilizam as definições de zona padrão do painel.

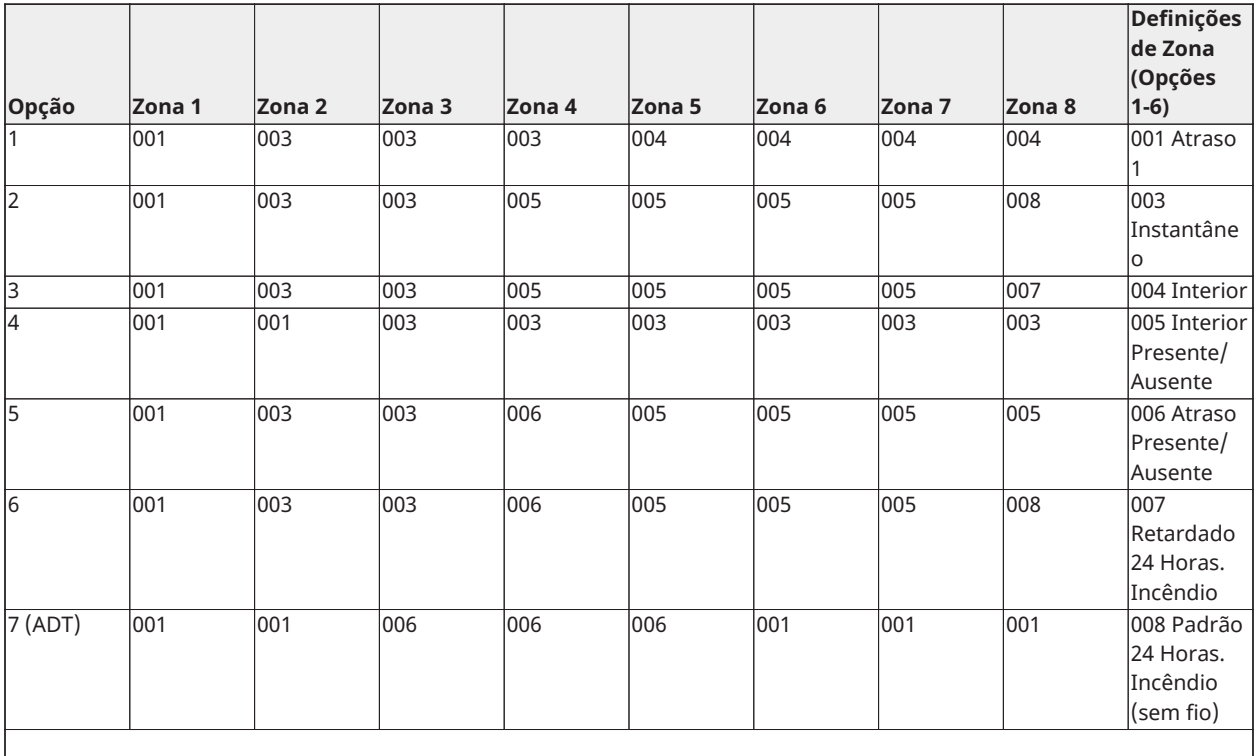

# Dígito 2 – Opções de Configuração de EOL do Sistema

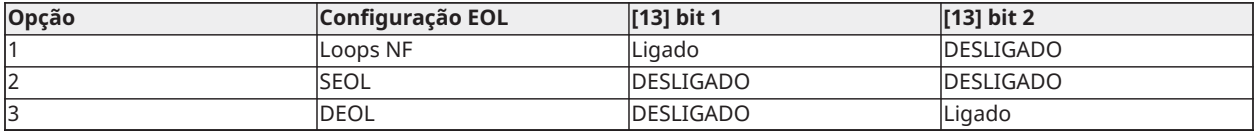

# Dígito 3 – Opções de Comunicação de Código de Reporte

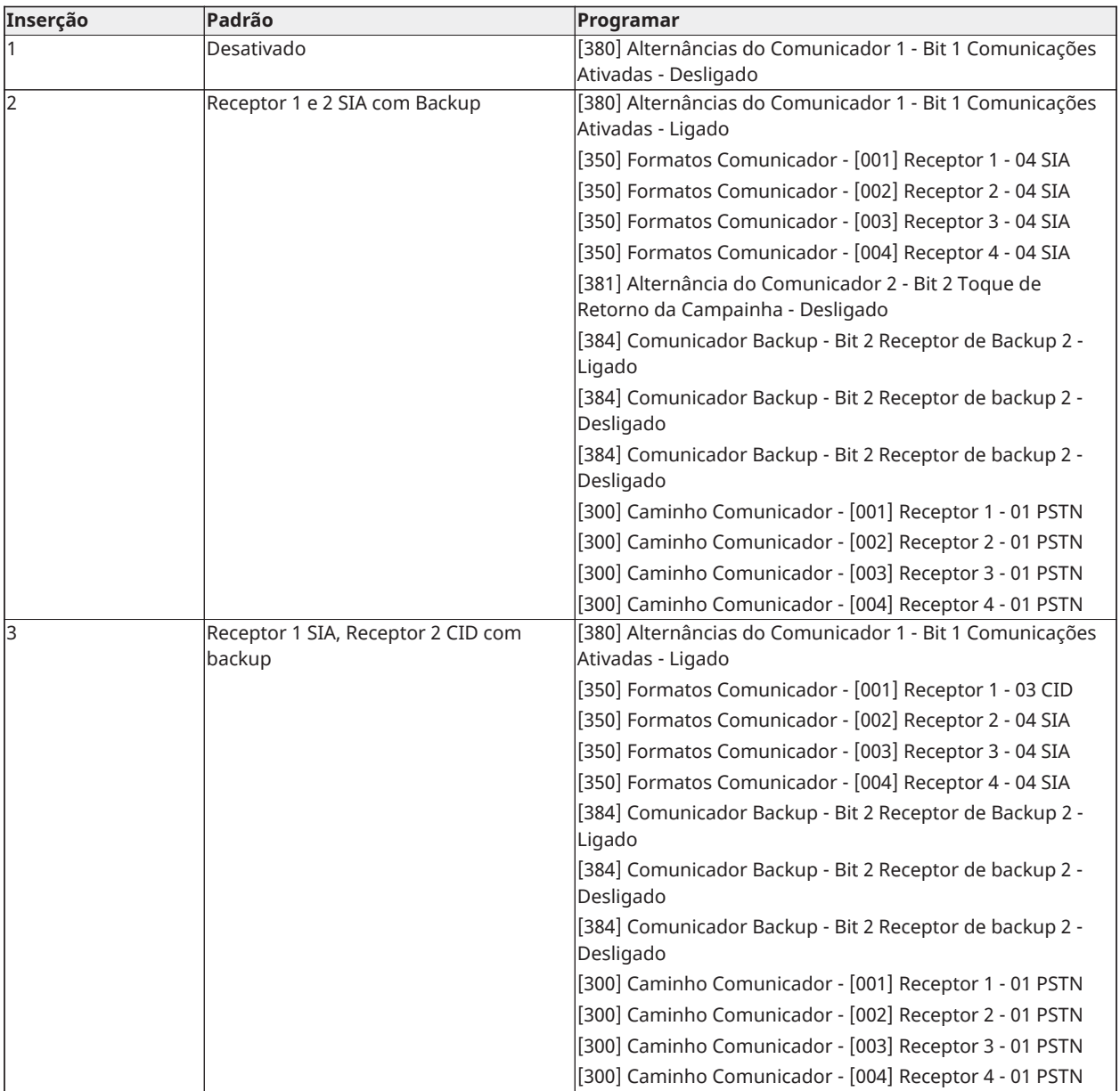

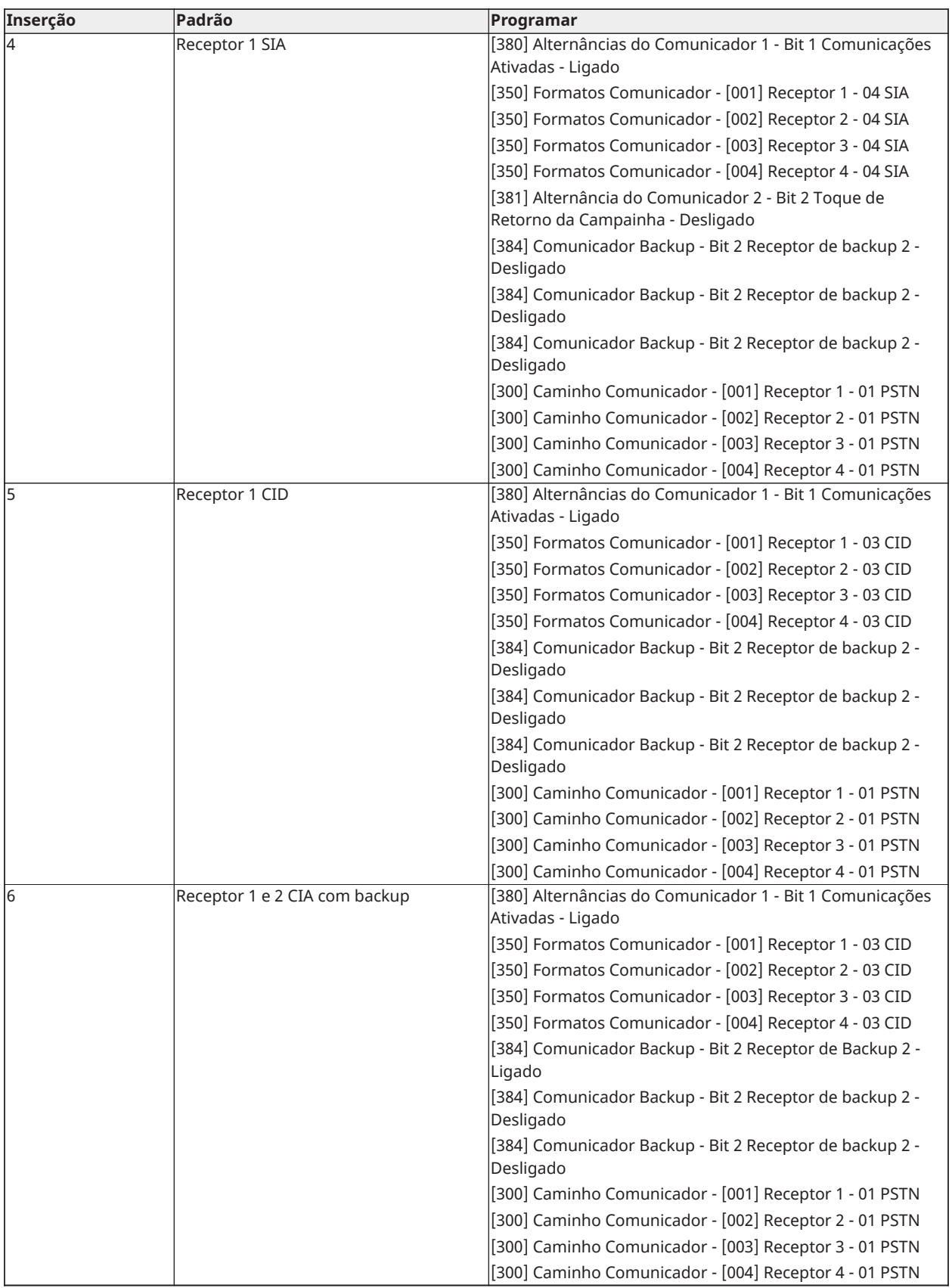

# Dígito 4 – Opções de Configuração do Código de Reporte

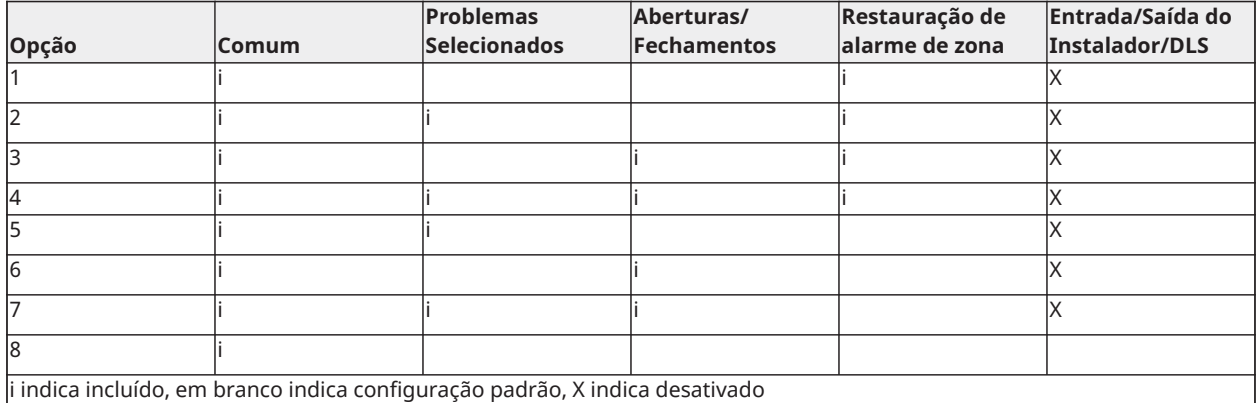

## Grupo Comum

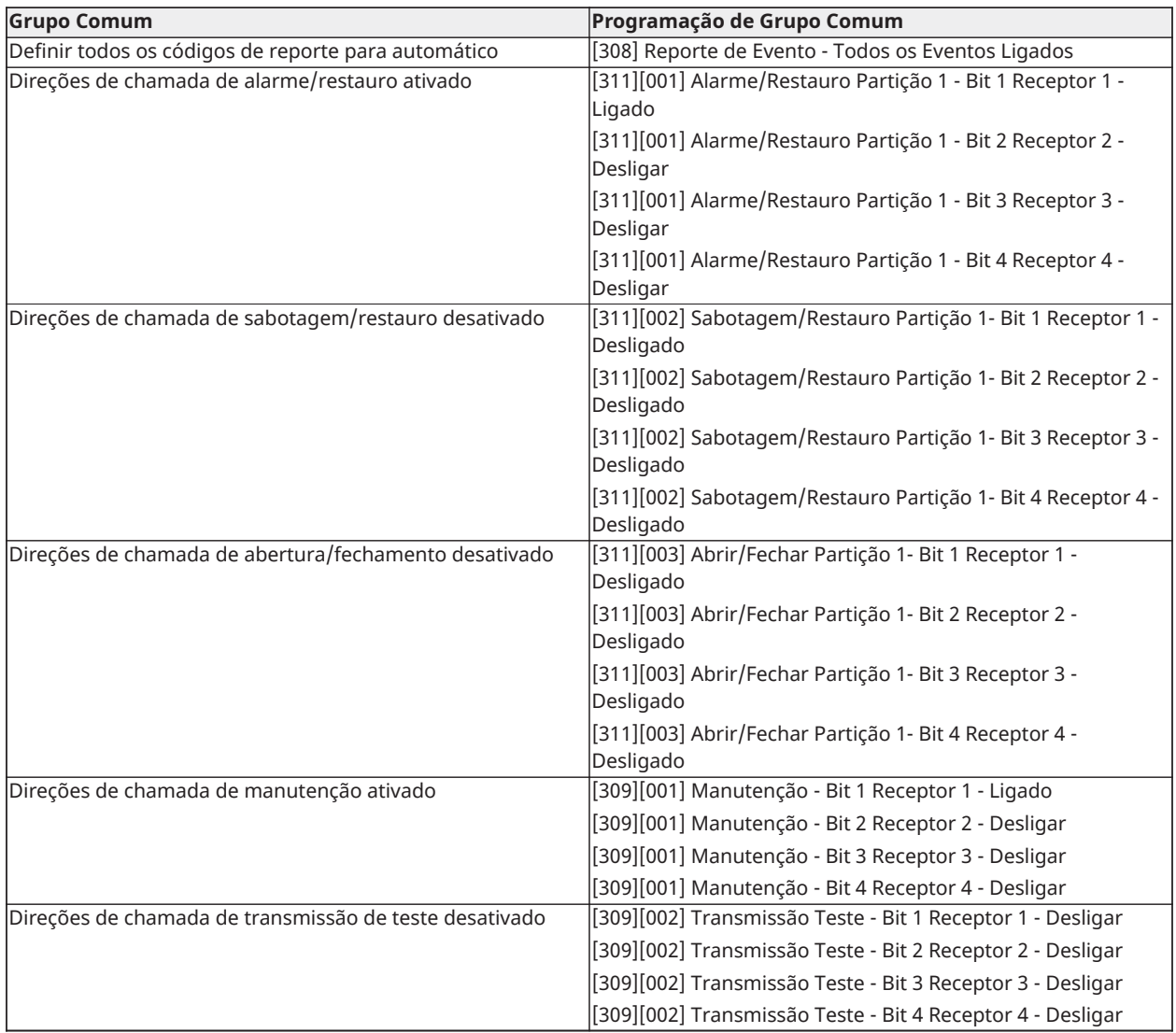

• Ativa/Desativa todos os Códigos de Reporte

• Problemas Selecionados - Ativa os seguintes problemas

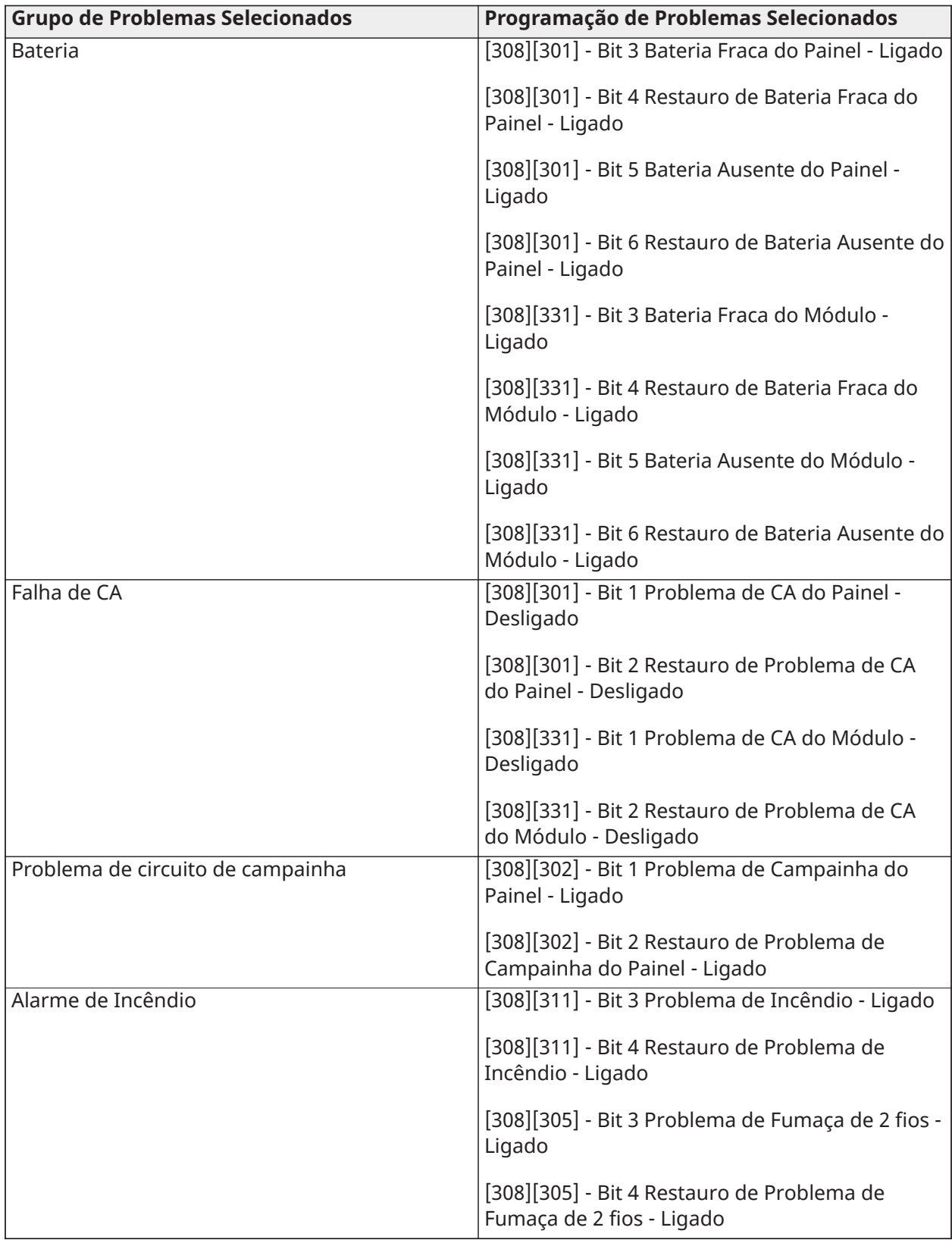

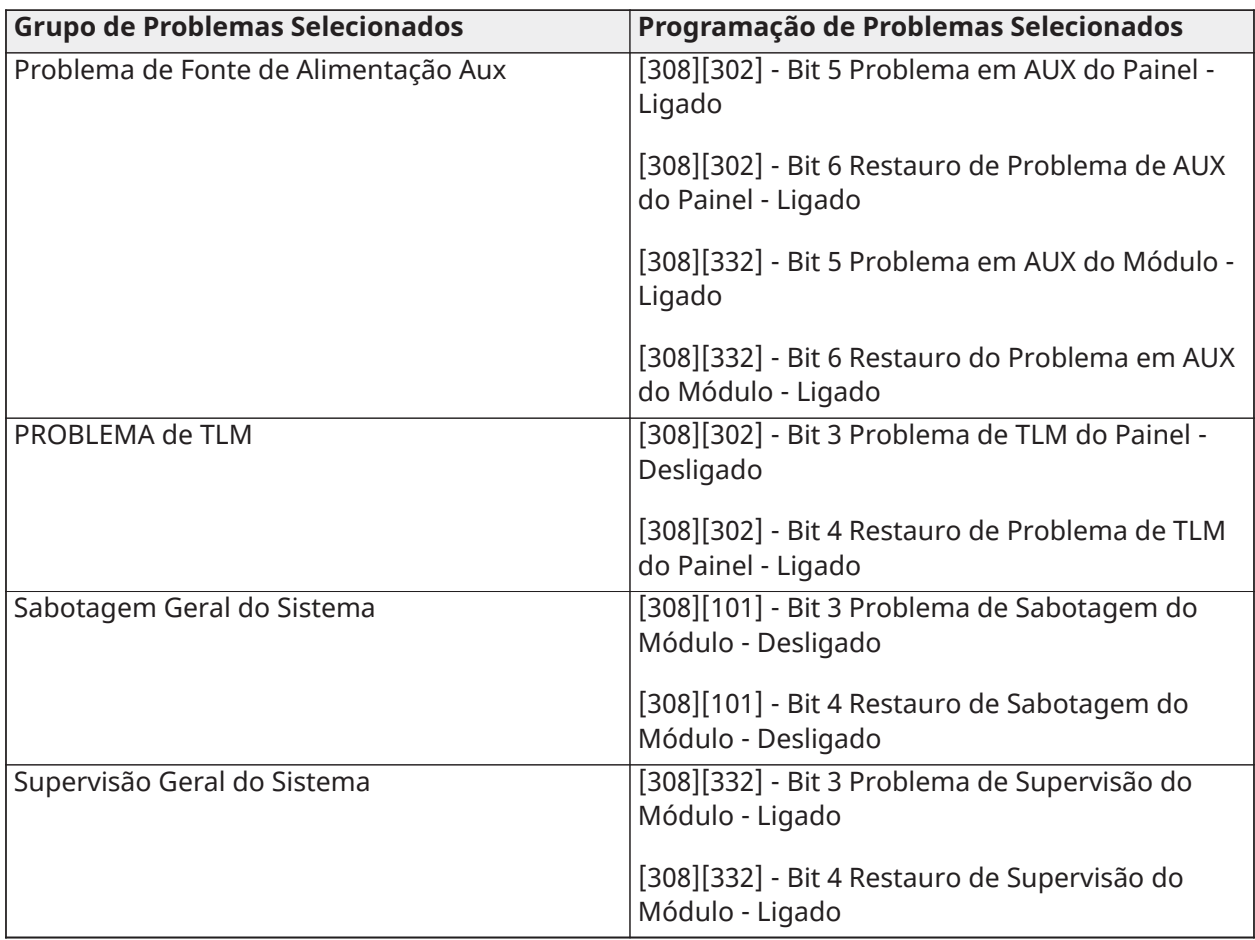

• Aberturas e Fechamentos - Define os códigos de reporte de discagem residencial para todas as aberturas e fechamentos

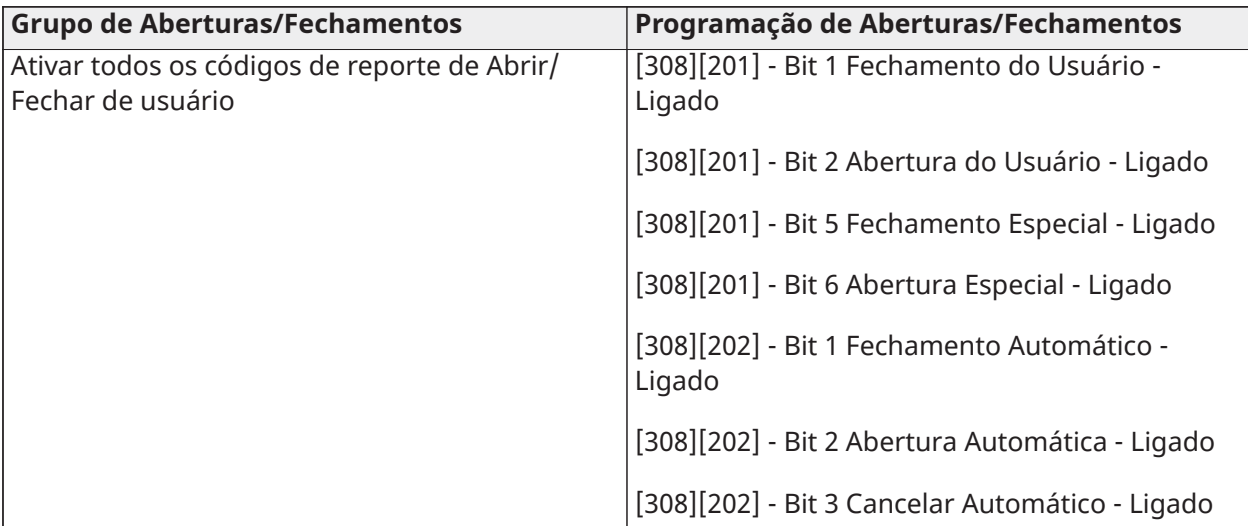

• Grupo de Restauro de Alarme de Zona - Desativa todos os códigos de reporte de restauro de alarmes de zona

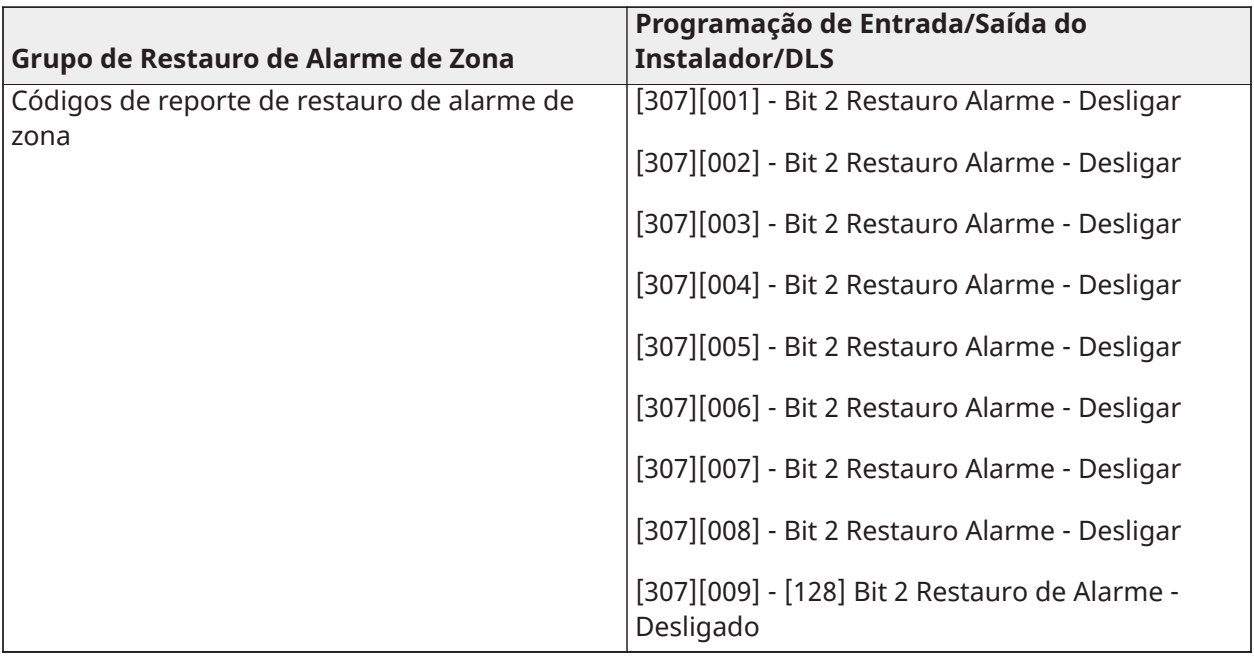

• Entrada /saída do instalador e entrada/saída de DLS

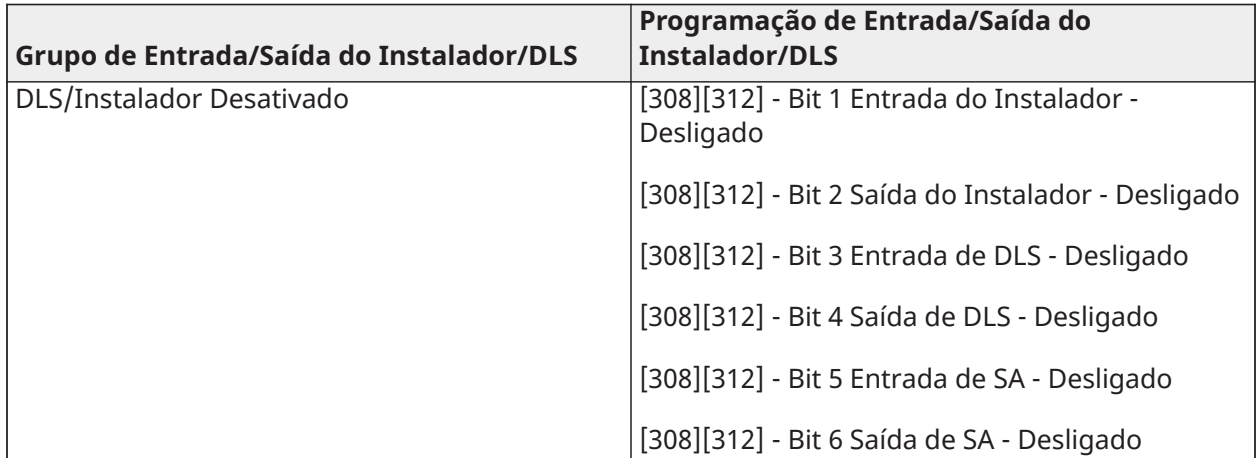

## Dígito 5 - Opções de Conexão de DLS

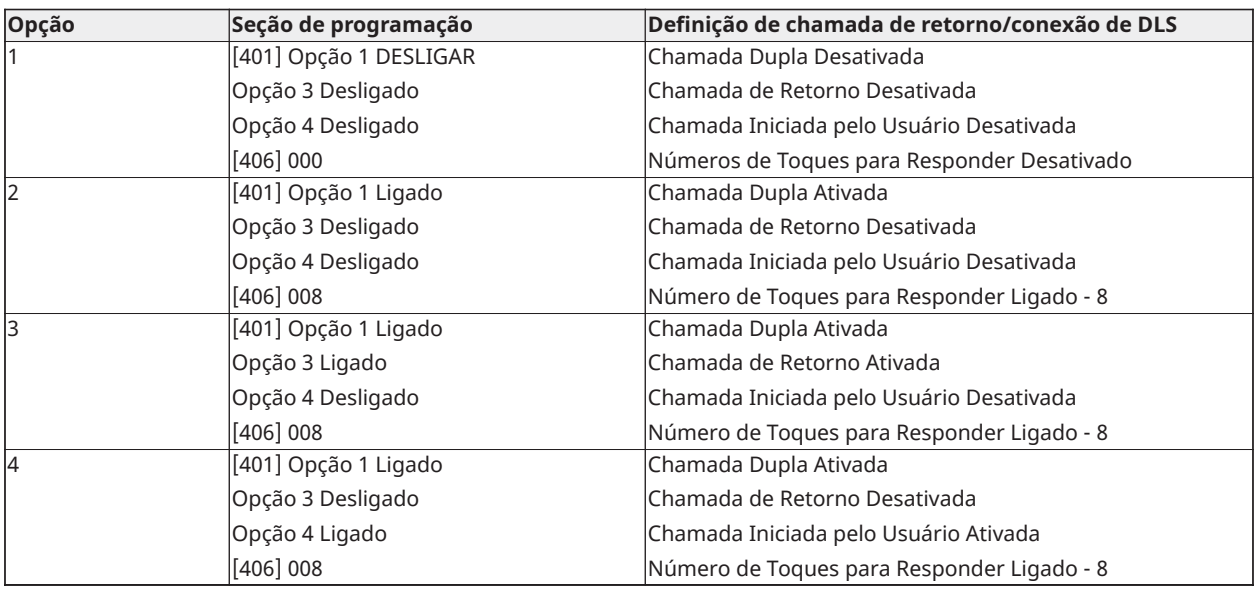

Depois de inserir um código de programação padrão válido de 5 dígitos, o sistema solicita a inserção dos seguintes dados na sequência indicada:

- 1. Número do Telefone da Estação Central
	- 1. Programe o número de telefone da estação central desejada. Pressione [#] para completar a sua inserção.

Este número de telefone é inserido na seção de programação [301][001].

- 2. Código de Conta da Estação Central (código de 4 ou 6 dígitos)
	- 3. Programe o código de conta do sistema. Todos os dígitos têm de inseridos para que a entrada seja concluída.

Este código de conta é inserido na seção de programação [310][000].

- 4. Código de Conta da Partição 1 (código de 4 dígitos)
	- 5. Programe o código de conta da partição 1. Todos os dígitos têm de inseridos para que a entrada seja concluída.

Este código de conta é inserido na seção de programação [310][001].

- 6. Código Acesso DLS (código de 6 dígitos)
	- 7. Programe o código de acesso do DLS desejado. Todos os 6 dígitos têm de inseridos para que a entrada seja concluída.

Este código de acesso é inserido na seção de programação [403].

- 8. Atraso da Entrada 1 e Atraso de Saída
	- 9. Insira o atraso da entrada 1 de 3 dígitos (em segundos), seguido do atraso de saída de 3 dígitos pretendido (em segundos). Estas inserções afetam todas as partições.

Todos os 3 dígitos têm de ser inseridos de maneira a completar cada inserção na seção. Estes valores são inseridos nas seções de programação [005][001]-[008] entradas 1 e 3 respetivamente.

- 10. Código do Instalador
	- 11. Insira o código de acesso do instalador de 4, 6 ou 8 dígitos (dependendo da seção [041]). Todos os dígitos têm de ser inseridos de maneira a completar a inserção na seção.

Este código é inserido na seção de programação [006][001].

Depois de o código do instalador ter sido programado, o sistema retorna ao menu de programação de instalação básica.

Todas as informações de programação serão restauradas para o padrão após depois de uma restauração para os padrões de fábrica do software ou do hardware do painel. O código de programação padrão de 5 dígitos é predefinido em 0000000.

**Nota:** Pressionando a tecla de tralha (#) fará avançar pela programação padrão, aceitando o que é exibido nestas localizações e substituindo potencialmente a programação desejada. Dependendo da opção programada, restaurar as predefinições usando a programação padrão pode não ser possível.

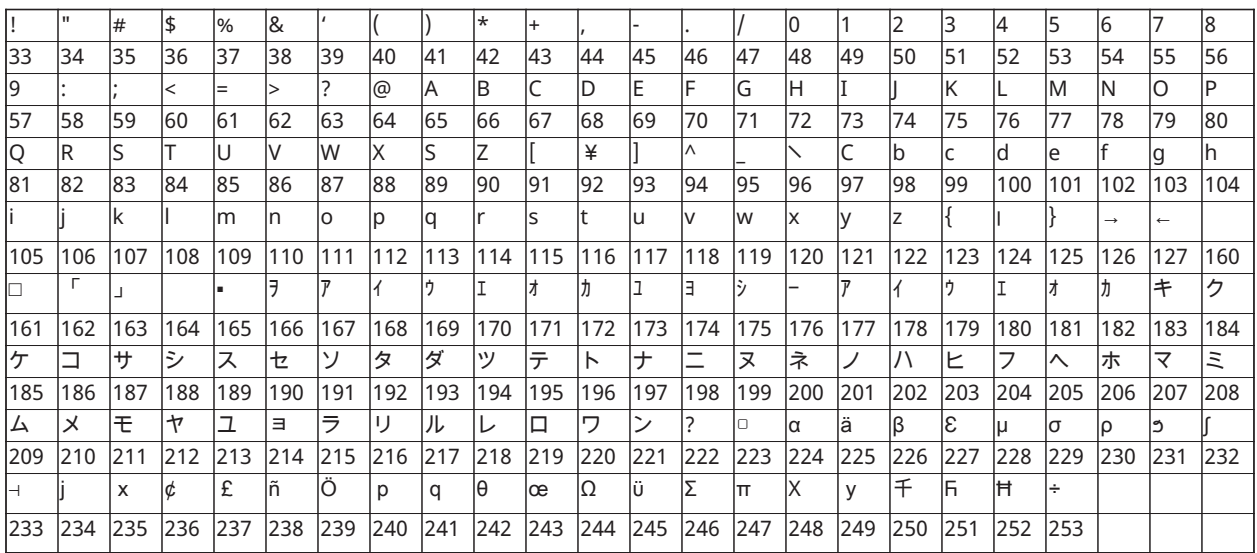

## Caracteres ASCII

# Diagramas de fiação

Diagrama de fiação HS2016, HS2032, HS2064, HS2128 UL/ULC

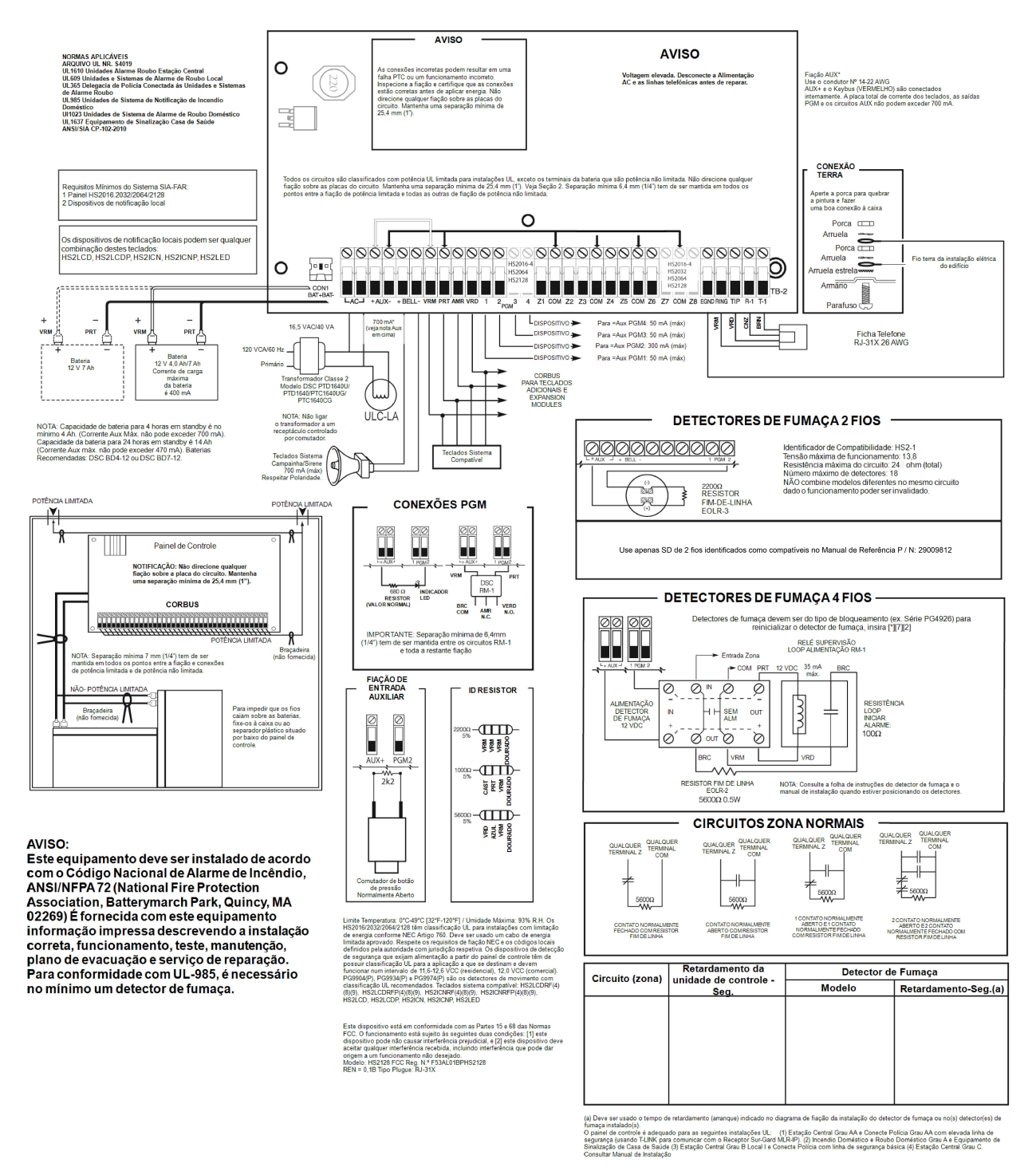

Nota: Para instalações com classificação ULC, consulte, por favor, a Folha de Informação de Instalação ULC parte #29002157.

## Fiação de zona

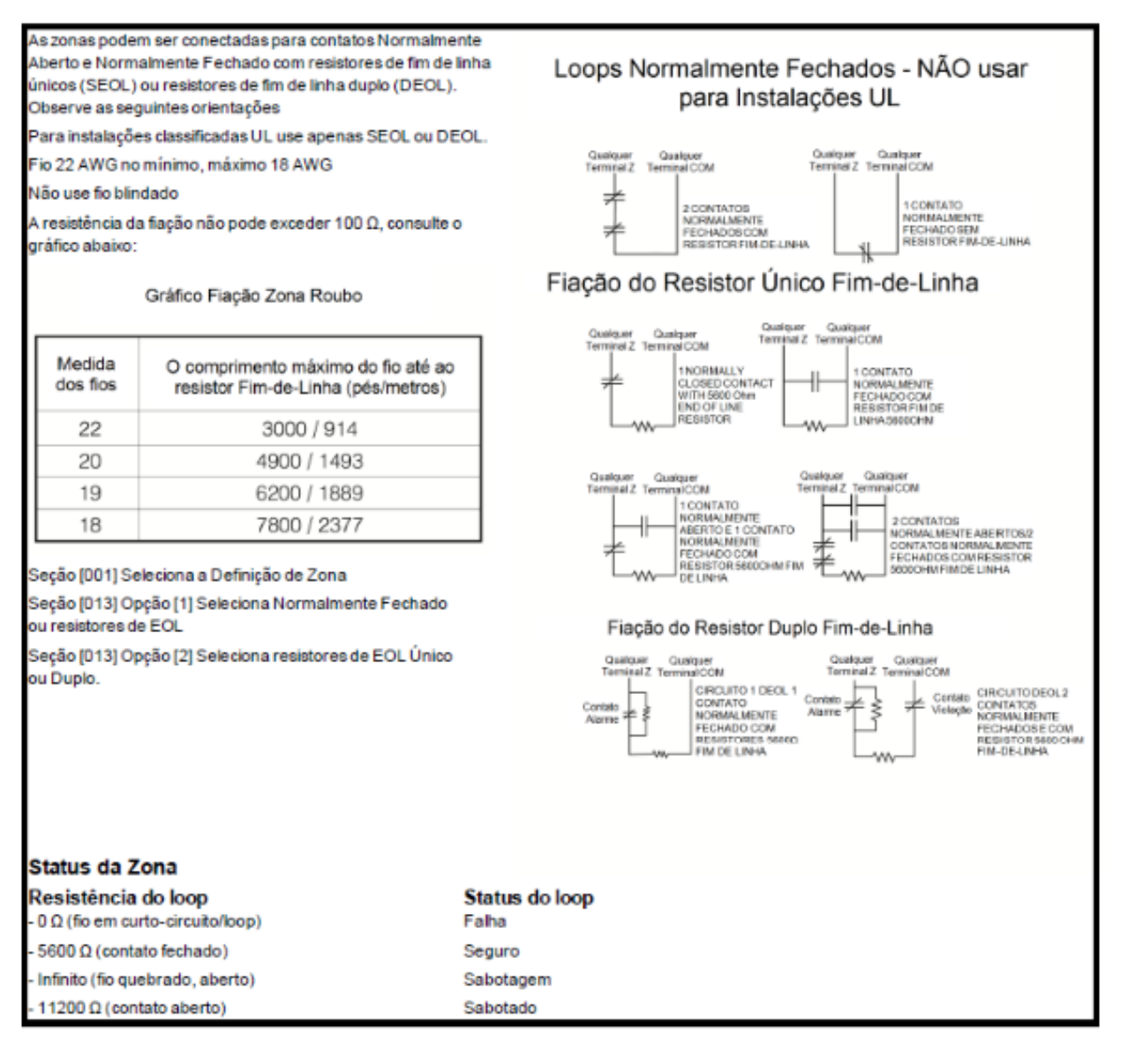

## Fiação da campainha

Estes terminais fornecem 700 mA de corrente a 12 VCC para Observação: A Garanta que respeita a polaridade quando L<sub>CAMPANHA</sub> instalações comerciais e 11,1-12,6 VCC para instalações residenciais saída campainha é estiver ligando sirenes ou campainhas<br>polarizadas (p. ex. DSC SD-15 WULF). Para estar em conformidade com os com corrente limirequisitos da NFPA 72 Padrão Temporal Três: tada por 2A PTC Programar Seção [013] Opção [8] como Ligado. Loop Campainha<br>700 mA MÁX. Observação: São 'n A saída da campainha é supervisionada e com energia limitada. Se não suportados os usada, conecte um resistor de 1000 Ω em Bell+ e Bell- para impedir que padrões de alarme o painel exiba um problema. Ver [\*][2]. Constante, Pulsado e Temporal Três.

## Fiação PGM

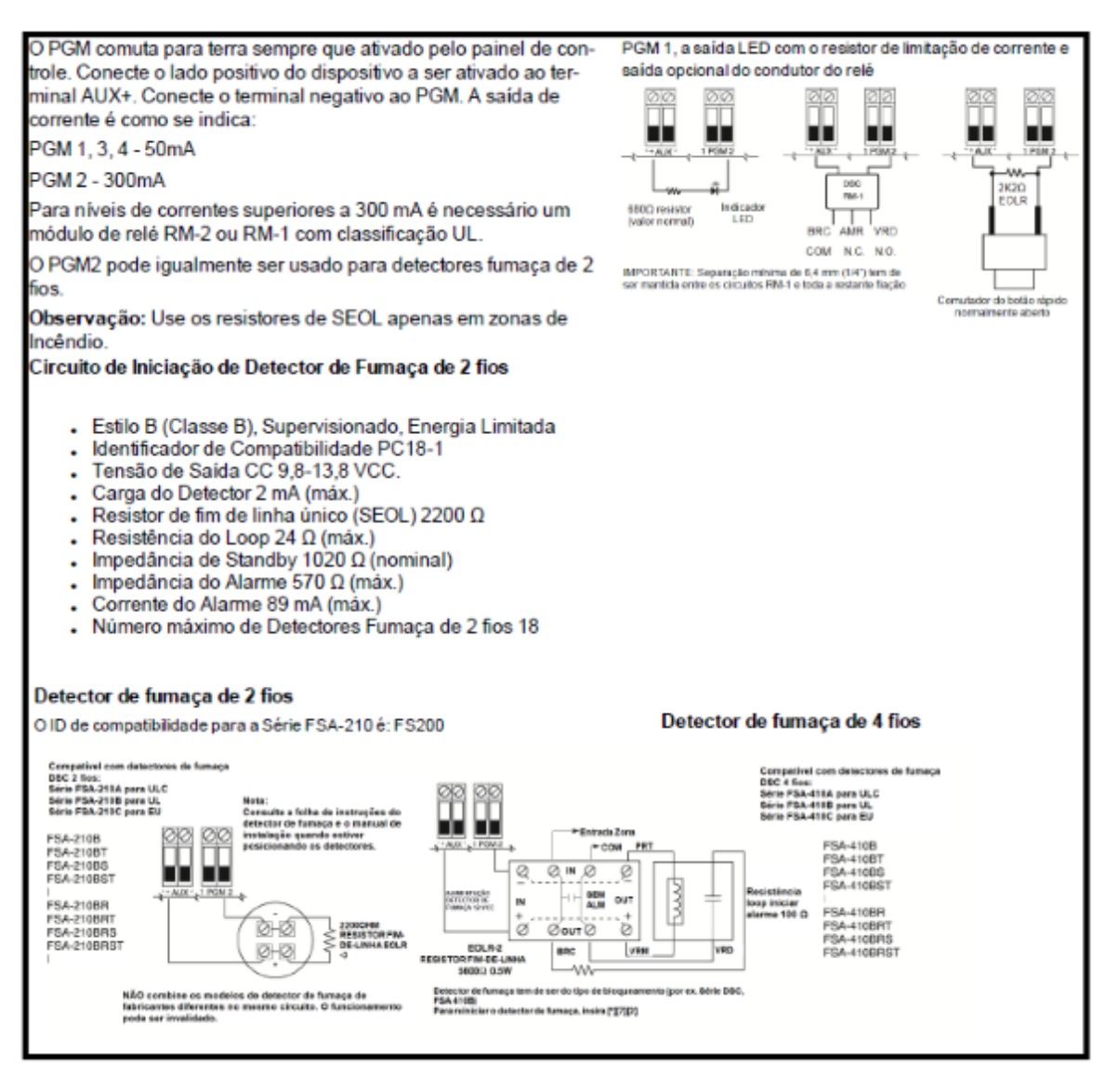

## Fiação da linha telefônica

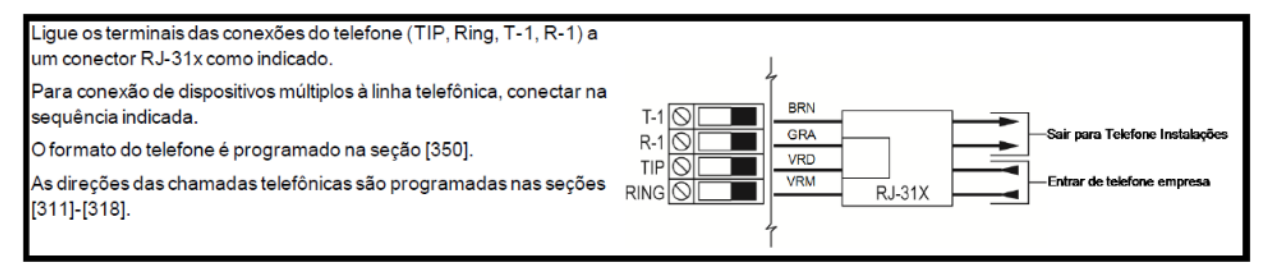

∩ **Nota:** Para instalações com classificação ULC, consulte, por favor, a Folha de Informação de Instalação ULC peça #29002157.

# Alterações de recursos manuais de referência do Neo

### **V1.35**

- Quando o código de acesso necessário para [\*] [2] está habilitado, os bipes de problemas são silenciados quando o menu [\*] [2] é acessado e encerrado.
- Nova mensagem "Sino silenciado" exibida após um alarme de incêndio ou CO ser silenciado com um código de usuário.
- Novos dispositivos PG compatíveis.
- Quando [377] [004] programado com o valor 0445, o painel gera uma transmissão de teste aleatório.
- O painel solicita duas imagens de cada câmera PIR registrada e envia para a estação de monitoramento durante um teste do sistema.

### **V1.31**

- Corrigido um problema de verificação de roubo quando definido como Zoneamento cruzado.
- Depois que um alarme de verificação de roubo foi enviado, os alarmes subsequentes sem a verificação de roubo habilitada não foram transmitidos.

### **V1.3**

- Código de 5 dígitos de reinicialização remota: Substitui o recurso de reinicialização remota de 4 dígitos existente.
- Maior flexibilidade de armamento de etiqueta de proximidade: A etiqueta de proximidade pode sempre armar no modo ausente ou detectar o modo de arme apropriado.
- Danos no circuito da campainha causados pela polaridade reversa aplicada em Sino + e Sino -: O circuito do sino agora acomoda módulos de relé reversíveis.
- Alarme de CO seguido de tempo limite do sino: O alarme de CO agora segue o padrão de CO temporal até que o tempo limite da campainha seja atingido e, a seguir, muda para o intervalo de 60 segundos (cadência de CO estendida) até o alarme ser reconhecido.

### **V1.21**

• CP-01 Variante armada automaticamente no modo Presente: A variante CP-01 agora é armada automaticamente corretamente no modo Ausente.

### **V1.2**

- Número maior de usuários: Permite instalações maiores.
- Integração de vários parceiros: Permite controle de acesso e vídeo interativo em uma plataforma de intrusão (é necessária a versão 5.x do comunicador).
- Alarmes de fumaça interconectados sem fio: aciona todos os detectores de fumaça sem fio para soarem quando um entra em alarme.
- Suporte de teclado global: gerenciamento de sistemas multipartição.
- Controle de etiqueta de proximidade das saídas PGM.
- Alternar opção para controlar a ativação PGM no início ou no final do retardo de saída: A ativação do PGM pode ser personalizada para ativar no início ou no final do retardo de saída para integração com fio com outros dispositivos
- Opção de alternância para desativar campainha da porta durante a saída rápida: Ao usar a saída rápida para deixar a premissa, os teclados não irão soar a campainha da porta.
- Opções de aviso sonoro para notificação de sino, sino de porta e bipe de problema.
- HS2TCHP
	- Corrigido um problema que fazia com que o teclado da tela sensível ao toque travasse.
	- Corrigido o problema em que o teclado da tela sensível ao toque ocasionalmente não conseguia recuperar a memória de alarme.
	- Adicionado protetor de tela do modo de foto.
	- Funções de usuário para programação de SMS, abertura tardia e atualização de autorização.

### **V1.14**

- Áudio direcional: Áudio bidirecional iniciado pela Estação Central [802] [603] opção 8.
- Teste de Colocação: Resultados de teste de colocação de zona de display 24h.
- Problema de supervisão do módulo: Problema corrigido com problemas de supervisão do módulo sendo gerados e restaurados imediatamente.
- Som de aviso sonoro sem fio: O som de aviso sonoro sem fio é armado em andamento.
- Problema de ausência da rede: O relatório de problema de ausência de rede seguirá agora a janela de supervisão do dispositivo.
- Instalador e acesso DLS: O acesso do parceiro de integração seguirá a seção [020] opção 7.

### **V1.13**

- Opção para instruções do discador para armar/ desarmar automático
	- [308] [202] Opção 1 = Fechamento automático
	- [308] [202] Opção 2 = Abertura automática
- Opção para desativar o problema de autoteste em dispositivos PowerG
	- [308] [311] Opção 7 Problema de autoteste
	- [308] [311] Opção 8 Restauração do autoteste
- Suporte DLS para uma indicação de quais tipos de dispositivos são compatíveis com o painel.
- Opção para desativar o recurso de blecaute CA
	- [024] Opção 7 Ativar blecaute CA.
	- A abertura/fechamento da chave seletora identificará a zona usada para armar/desarmar
		- Chave seletora aberta E4A9-ZZZ/OS-ZZZZ
		- Chave seletora fechada R4A9-ZZZ/OS-ZZZZ
	- Armar automaticamente/desarmar serão relatados como fechamento automático e abertura automática
		- Abertura automática E4A3-000/OA-0000
		- Fechamento automático R4A3-000/CA-0000

### **V1.12**

• Corrigido o problema em que os módulos V1.0 podiam fazer com que o sistema mostrasse uma indicação de LED Pronto sem atividade/problema na zona e parasse de responder

### **V1.1**

- Gerenciamento de sistema de rotina (RSM) com DLS 5 v1.4
- Atualização remota de firmware usando DLS 5 v 1.4
- Mudanças globais no menu do teclado
- Novas seleções de zona (configuração de porta final e empurrar para configurar)
- Suporte para Neo Touchscreen HS2TCHP, Módulo de Áudio bidirecional HSM2955 e Comunicadores Alarm.com

### **V1.02**

- Foi corrigido o relatório atrasado para fechar para que o identificador correto seja enviado
	- Para ID de contato, o identificador correto 'E' é enviado em vez do incorreto 'R'
	- Para SIA, o código de relatório correto 'CJ' é enviado em vez do 'CI' incorreto
- Corrigido o problema em que a atualização do firmware do painel fazia com que todas as seções de programação fossem padronizadas e os módulos parassem de responder

### **V1.01**

• Versão de lançamento inicial do PowerSeries Neo

# Aprovações regulatórias

## Aprovações regulatórias

### Aprovações regulatórias

### DECLARAÇÃO DE CONFORMIDADE FCC

**CUIDADO:** Alterações ou modificações não expressamente aprovadas pela Digital Security Controls podem anular sua permissão para usar este equipamento.

Este equipamento foi testado e considerado em conformidade com os limites para dispositivos digitais de Classe B, no cumprimento da Parte 15 das Normas FCC. Esses limites são criados para fornecer uma proteção razoável contra interferências prejudiciais em uma instalação residencial. Este equipamento gera, usa e pode irradiar energia de frequência de rádio, e se não for instalado e usado de acordo com as instruções, pode causar interferência prejudicial às comunicações por rádio. No entanto, não há garantia de que não haverá interferência em uma instalação em particular. Se este equipamento causar interferência prejudicial na recepção de rádio ou televisão, o que pode ser determinado conectando e desconectando o equipamento, o usuário deve tentar corrigir a interferência através de uma ou mais das seguintes medidas:

- Reorientar a antena receptora.
- Aumentar a distância entre o equipamento e o receptor.
- Conectar o equipamento a uma tomada em um circuito diferente daquele ao qual o receptor está conectado.
- Consultar o distribuidor ou um técnico com experiencia em rádio/televisão para assistência.

Pode ser útil ao usuário a seguinte brochura preparada pela FCC: "Como identificar e resolver problemas de interferência de rádio/televisão." Esta brochura está disponível no U.S. Government Printing Office, Washington D.C. 20402, Stock # 004-000-00345-4.

### **INFORMAÇÃO IMPORTANTE**

Este equipamento está em conformidade com a Parte 68 das Normas FCC. Na parte lateral deste equipamento está uma etiqueta que contém, entre outra informações, o número de registro FCC e o número de equivalência de ringer (REN) para este equipamento. Se solicitado, esse número tem de ser fornecido à operadora.

Identificador do Produto HS2128 nos EUA: F53AL01BHS2128

REN: 0,1B; Tomada USOC: RJ-31X

### **Requisitos de conexão do telefone**

A tomada e a plugue usados para conectar este equipamento à instalação da fiação e à rede telefônica têm de estar em conformidade com as normas e requisitos da FCC Parte 68 aplicáveis adotados pela ACTA. Com este equipamento é fornecido um cabo de telefone compatível e um plugue modular. Ele é destinado a ser conectado a uma tomada modular compatível que tem que estar também em conformidade. Veja as instruções de instalação para detalhes.

### **Número de Equivalência Ringer (REN)**

O REN é usado para determinar o número de dispositivos que podem ser conectados a uma linha telefônica. RENs em excesso em uma linha telefônica podem resultar em que os dispositivos não tocam em resposta a uma chamada recebida. Na maioria, mas não em todas as áreas, o somatório dos REN de todos os dispositivos não deve exceder cinco (5,0). Para estar seguro quanto ao número de dispositivos que podem ser conectados a uma linha, como determinado pelos RENs totais, contate sua operadora. Para produtos aprovados depois de 23 de julho de 2001, o REN para este produto faz parte do identificador do produto que tem o formato.

EUA: AAAEQ##TXXXX. Os dígitos representados por ## são o REN sem um ponto decimal (por ex. 03 é um REN de 0,3). Para produtos anteriores, o REN é mostrado separadamente na etiqueta.

### **Incidência de dano**

Se este equipamento HS2016/HS2032/HS2064/HS2128 causa danos à rede telefônica, a companhia dos telefones notificará antecipadamente o usuário que pode ser necessária uma descontinuação temporária do serviço. Mas se essa notificação prévia aplicável, a operadora notificará o cliente tão logo quanto possível. Você será também avisado de seu direito a preencher uma reclamação com o FCC, se entender ser necessário.

### **Mudanças nos equipamentos ou instalações da companhia telefônica**

A operadora pode fazer alterações em suas instalações, equipamentos e operações que podem afetar o funcionamento do equipamento. Se isso acontecer, a empresa de telefonia enviará uma notificação com antecedência para que você faça as modificações necessárias para manter o serviço ininterrupto.

### **Instalação para manutenção de equipamentos**

Se for verificado algum problema com este equipamento HS2016/HS2032/HS2064/HS2128 para informação de reparação ou garantia, contate o serviço indicado em baixo. Se o equipamento estiver causando dano em uma rede telefônica, a operadora poderá pedir que desconecte o equipamento até o problema ser solucionado. Este equipamento é de um tipo que não é destinado a ser reparado pelo usuário final. Tyco Atlanta Distribution Center, 2600 West Pointe Dr., Lithia Springs, GA 30122

### **Informações Adicionais**

A conexão com serviço de linha compartilhada está sujeita às tarifas locais. Contate sua agência de serviços telefônicos (ANATEL) ou as entidades relacionadas ao assunto para maiores informações.

O equipamento de discagem do alarme tem de ter a capacidade para obter uma linha da operadora e realizar uma chamada em uma situação de emergência, mesmo que outro equipamento (telefone, secretária eletrônica, modem de computador, etc.) já tenham a linha telefônica em uso. Para fazer isso, o equipamento de discagem do alarme tem de estar conectado a uma tomada RJ-31X corretamente instalada, que esteja eletricamente em série a adiante de todos os outros equipamentos conectados à mesma linha telefônica. A instalação correta é mostrada na figura abaixo. Consulte sua operadora ou um instalador qualificado se tiver quaisquer questões sobre estas instruções ou sobre a instalação da tomada RJ-31X e o equipamento de discagem do alarme.

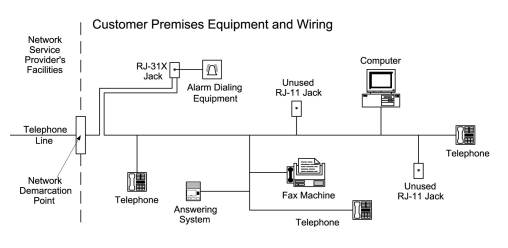

## DECLARAÇÃO ISED

AVISO: Este equipamento, HS2016/HS2032/HS2064/HS2128, atende às especificações técnicas de equipamentos terminais do ISED. Isso é confirmado pelo número do registro. A abreviatura IC antes do número do registro significa que o registro foi realizado baseado na Declaração de Conformidade indicando que foram cumpridas as especificações técnicas da Indústria. Não significa que ISED aprovou o equipamento.

AVISO: O Número de Equivalência da Campainha (REN) para este equipamento de terminal é 0.3B. O REN atribuído a cada equipamento terminal fornece uma indicação do número máximo de terminais que são permitidos conectarem a uma interface telefônica. Uma cessação em uma interface pode consistir em qualquer combinação de dispositivos sujeita apenas ao requisito que a soma dos Números de Equivalência Ringer de todos os dispositivos não pode ser maior que 5.

Número Certificação:IC: 160A-HS2128; Este equipamento digital de classe B está em conformidade com a norma canadense ICES-003.

# Instalações UL/ULC

Este produto (HS2016/HS2032/HS2064/HS2128) foi testado e está em conformidade com os seguintes padrões:

- UL1610 Unidades de Alarme de Roubo da Estação Central
- UL365 Unidades e Sistemas de Alarme de Roubo Conectados com a Polícia
- UL1023 Roubo Doméstico-Unidades Sistema de Alarme
- UL985 Unidades de Sistema de Notificação de Incêndio Doméstico
- UL1635 Unidades de Sistema de Comunicação de Alarme Digital
- UL1637 Equipamento de Sinalização de Casa de Saúde
- ULC-S304-16 Rev1 Centro Receptor Sinal e Unidades de Controle de Alarme Roubo Empresarial
- ULC-S559-13 Equipamento para Centros e Sistemas de Recepção Sinal Incendio
- ULC-S545-02 Unidades Controle Sistema Notificação Incêndio Residencial
- ORD-C1023-1974 Roubo Doméstico-Unidades Sistema de Alarme

Este produto foi testado e considerado conforme a ANSI/SIA CP-01-2010 Norma Painel Controle – Funções para redução de alarme falso. Este produto é classificado UL/ULC nas seguintes categorias:

- AMCX/AMCXC Unidades Alarme Estações Comando
- APAW Delegacia Polícia conectada a Unidades Alarme
- DAYRC Unidades Sistema Alarme Incendio Estação Comando
- UTOU/UTOUC Unidades de Controle e Acessórios, Tipo Sistema Doméstico
- NBSX/NBSXC Unidades de Sistema de Alarme de Roubo Doméstico
- AMTB Painéis Controle, Redução de Alarme Falso SIA

O produto está etiquetado com as marcas de listagem UL e ULC com a declaração de conformidade SIA CP-01 (Também classificado conforme a Norma SAI-CP-01) como comprovativo de conformidade com as normas acima mencionadas. Para mais informação sobre essas classificações de produto, consulte também os guias de classificações oficiais publicados no site da UL (www.ul.com) na Seção Direções On-line.

### UL/ULC Instalações de Roubo e Incêndio Residencial:

Para as instalações ULC consulte a Norma para a Instalação de sistemas de Notificação de Incêndio Residencial, CAN/ULC-S540.

- Todas as zonas de tipo roubo devem ser definidas com configuração SEOL ou DEOL. Use o modelo EOLR-2 (consulte a seção [002], o bit 10 ou 11 deve estar ATIVADO)
- Use pelo menos um detector de fumaça PG9936/PG9926/PG9916 para instalações de incêndio (seção [001], a zona de incêndio deve ser programada com tipo 025)
- O atraso de entrada não deve exceder 45 segundos (veja a seção [005])
- O atraso de saída não deve exceder 60 segundos (veja a seção [005])
- O tempo limite mínimo da campainha é de 4 minutos (veja a seção [005])
- **Nota:** Para instalações Roubo Comercial UL o tempo limite mínimo da campainha é de 15 minutos.
	- O Sinal de Incêndio Temporal Três deve ser ativado (seção [013], opção 8 ATIVADA)
	- Armar/Desarmar a campainha cigarra deve ser ativado quando o comando sem fio PG4939/ PG4929/PG4949 for usado (seção [014], opção 1 deve estar ATIVADA)
	- Será necessário um código para ignorar (seção [023], opção 4 deve estar ATIVADA)
	- Devem ser ativados os bipes de problema (seção [022], opção 7 deve estar ATIVADA)
	- Para aplicações de incêndio e CO, o relé de supervisão de circuito de energia RM-1 (C) ou RM-2 deve ser conectado à saída de energia Aux para relatar falhas de fiação se for usado para alimentar dispositivos de detecção de incêndio e CO. Para a fiação, consulte o manual p/n: 29009812.
	- Deve ser ativado o LED de indicação de problema de CA (Programação de Teclado, seção [022], opções 5 e 6 devem estar ATIVADA)
	- O comunicador DACT deve estar ativado para Monitoramento da Estação de Supervisão (seção [380], opção 1 deve estar ATIVADA)
	- Para instalações residenciais de incêndio e roubo UL, um código deve ser exigido para visualizar o menu de problemas [\*] [2] (Seção [023], opção 5 deve estar ATIVADA)
- Uma transmissão de teste deve ser enviada para a estação de monitoramento a cada 7 dias (Seção [377] [003] deve ser definida como 007; 007 é a configuração padrão)
- Para aplicações de incêndio residencial UL, pelo menos um teclado LCD (modelo HS2LCD (P), HS2LCDRF (P) 9) ou teclado de tela sensível ao toque (Modelo HS2TCHP) deve ser usado.
- Para instalações residenciais de incêndio e roubo UL, 2 teclados compatíveis com certificação UL (por exemplo, HS2LCD (P), HS2LCDRFP9, HS2TCHP) devem ser usados, cada um com a fiação do barramento de comunicação conectada diretamente ao RED/BLK/YEL/GRN, localizado no controle principal conjunto da placa do painel.
- Para notificação de alarme de CO, o modelo PG9913 ou PG9933 deve ser registrado no sistema (o tipo de zona é 24h CO). Ambos os detectores de CO fornecem sinal de alarme T4 CO independente da unidade de controle e atendem ao período de espera normal de 24 horas seguido pelos requisitos do período de alarme de 12 horas. O painel de controle fornece alarme de CO audível T4 por pelo menos 5 minutos após 24 horas de espera normal.
- Para aplicações de Incêndio Residencial UL, os problemas de travamento devem ser habilitados (Seção [019], Opção 2 está ATIVADA).
- Para aplicações de Incêndio Residencial UL, se um repetidor for necessário, dois modelos PG9920 devem ser usados para o roteamento de sinal adequado.
- Para aplicações de incêndio e CO, um relé de supervisão de circuito de energia RM-1 (C) ou RM-2 deve ser conectado à saída de energia auxiliar para relatar falhas de fiação se for usado para alimentar dispositivos de detecção de incêndio/CO (para informações de fiação, consulte o manual 29009812)
- **Nota:** Para aplicações de incêndio residencial UL em conformidade com UL985 6ª edição, as seguintes diretrizes devem ser respeitadas quando o equipamento é usado como um sistema de alarme combinado para proteção contra incêndio e roubo:
	- Os dispositivos de detecção de alarme de incêndio não devem ser alimentados pela mesma saída AUX (painel de controle, expansor de zona, fonte de alimentação) que os dispositivos de inicialização de alarme para roubo.
	- A fiação da fonte de alimentação para dispositivos de detecção de alarme de incêndio (detectores de fumaça, detectores de CO) deve ser conectada à saída AUX do painel de controle (localizada no conjunto da placa do painel de controle principal).
	- A fiação da fonte de alimentação para dispositivos de inicialização de alarme de roubo (detectores de movimento, contatos magnéticos, detectores de quebra de vidro, etc.) deve ser conectada às saídas AUX do módulo de fonte de alimentação compatíveis (localizadas no conjunto da placa do módulo de fonte de alimentação, por exemplo, HSM2300, HSM2204) ou módulo expansor Saídas AUX localizadas no conjunto da placa do módulo expansor (por exemplo, HSM2108, HSM2208).
		- $\circ$ **Nota:** O comunicador DACT para este produto não tem segurança de linha.
	- Para aplicações de Incêndio e CO, o relé de supervisão de circuito de energia RM-1 (C) ou RM-2 deve ser conectado à Saída de Energia Aux para relatar falhas de fiação se for usado para alimentar dispositivos de detecção de incêndio e CO.
	- O Monitoramento de Linha Telefônica (TLM) deve ser ativado (seção [015], opção 7 deve estar ATIVADA).
		- $\circ$ **Nota:** Este produto deve ser programado para realizar 5 (mín.) a 10 (máx.) tentativas de comunicação de um evento para a estação de supervisão. Se sem êxito, é gerado um problema de Falha para Comunicar (FTC).
- O ciclo de transmissão de teste deve ser definido para transmissão mensal (veja seção [351]).
	- **Nota:** Para instalações Residencial/Comercial ULC, definir para transmissão de teste diário.
- O tempo padrão da seção [377] [004] é programado para 04:45 (0445). O painel gera um tempo de transmissão de teste aleatório em uma janela de +/- 60 minutos.
- A janela Supervisão Sem Fio deve ser definida para 4 horas para instalações de Incêndio (Programação Sem Fio, seção [804]>[802] deve ser programada com o valor 16)
- A janela Supervisão Sem Fio deve ser definida para 4 horas apenas para instalações de Roubo (Programação Sem Fio, seção [804]>[802] deve ser programada com o valor 96)
- A detecção de Obstrução de RF deve ser ativada (consulte Programação Sem Fio (seção [804] [801], opção 00 deve estar DESATIVADA).
- Novos alarmes desconectarão o áudio bidirecional (seção [022], opção 6 DESATIVADA).

## Roubo ULC Comercial

Os seguintes modelos de dispositivos PowerG sem fio têm classificação ULC sob os requisitos da ULC-S304 para uso em aplicações de Roubo Comercial classificadas com Nível de Segurança III.

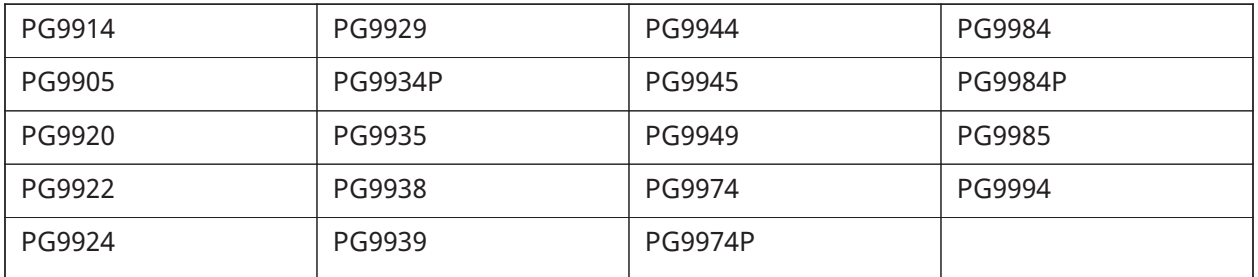

A janela de supervisão sem fio deve ser ajustada para 4 horas para tais aplicações e a detecção de sabotagem para remoção do local de montagem deve ser habilitada.

## A Estação Central UL e Polícia se conectam com o Serviço de Segurança de Linha Criptografada ou Padrão

- A instalação tem de usar os Modelos TL2803G(R)E IP/Interface 3G, 3G2080(R)E Interface 3G ou TL280(R)E Interface IP que comunica com Rede Dados Celular ou uma rede Ethernet 10/100BaseT para o receptor compatível Sur-Gard System I/II/III/IV
- O tempo de pesquisa deve ser 200 segundos e o tempo de detecção de violação deve ser 6 min.
- Para aplicações de linha criptografada de segurança, os Modelos TL2803G(R)E Interface IP/3G, 3G2080(R)E Interface 3G ou TL280(R)E Interface IP devem possuir o Código de Criptografia ativado (algoritmo de criptografia AES 128 bits é validado sob o Certificado NIST Nº2645.
- A janela Supervisão Sem Fio deve ser ativada (consulte Programação Sem Fio seções [804]<[802])

## Local UL, Estação Central, Polícia se conectam sem serviço de segurança de linha

• A instalação deve usar uma campainha com classificação UL para alarmes comerciais locais (p. ex., campainha Amseco Model MBL10B com invólucro de campainha Honeywell AB-12). As conexões da unidade de controle com a campainha devem ser feitas em conduítes. (Opcional para Estação de Comando)

- O tempo limite da campainha deve ser programado para mínimo 15 minutos
- Deve ser utilizado ao menos um sistema de teclado remoto com chave de sabotagem
- Deve ser ativado o DACT integral e deve ser programado para providenciar transmissão de bateria fraca
- O painel de controle deve estar em uma caixa separada CMC-1 ou PC4050CA classificada como resistente a ataques.
- O tempo de retardamento máximo de entrada não pode exceder 45s em resultado de um teste de ataque. O tempo de atraso de saída máximo não deve exceder 60 segundos.
- Deve ser usado um switch de violação para proteger a tampa da caixa da unidade de controle, além de um switch de violação no teclado traseiro para detectar a removida da parede.
- Deve ser ativada a verificação 24h na transmissão
- Reconhecimento de Abertura/Fechamento ativados. (não Polícia).
- A instalação tem de usar um marcador interno (DACT) independente ou em conjunto com os Modelos TL2803G(R)E IP/Interface 3G, 3G2080(R)E Interface 3G ou TL280(R)E Interface IP que comunica com Rede Dados Celular ou uma rede Ethernet 10/100BaseT para o receptor compatível Sur-Gard System I/II/III/IV.

UL Equipamento de Sinalização de Casa de Saúde

- Têm de existir ao menos dois teclados, um de cada um dos teclados compatíveis modelos HS2LED, HS2LCD(P), HS2ICN(P), HS2LCDRF(P)9, HS2ICNRF(P)9 e HS2TCHP.
- Cada sistema deve ser programado para ativar um sinal de problema audível dentro de 90 segundos quando houver perda de memória do microprocessador.
- Para instalações Casa de Saúde UL o tempo limite mínimo da campainha é de 5 minutos.
- Deve ser usado o HS2TCHP em conjunto com outro teclado de modelo compatível a fim de providenciar supervisão audível para instalações de casa de saúde e médicas.

Instalações de Monitoramento de Roubo e Incêndio da Estação Central ULC

- Para os requisitos de instalação, níveis de segurança, módulos comunicação e configurações (Consulte a Folha de Informação Instalação ULC, DSC #29002157)
- Use um transformador aprovado CSA/cUL (necessárias conexões cabeadas para Monitoramento Incendio)
- Todos os circuitos de tamper podem estar conectados para a mesma zona

### Programar

Devem ser implementadas notas nas seções de programação do Manual de Referência PowerSeries Neo descrevendo as configurações do sistema para instalações classificadas UL/ULC.

### Controle de Instalações Protegidas

A fim de obter um sistema com certificação UL, a área protegida deve estar sob a responsabilidade de um proprietário e com gerenciamento (i.e. uma empresa com uma designação). Pode ser um grupo de edifícios, ligados ou não, com endereços diferentes, mas sob responsabilidade de alguém que tenha interesses mútuos. A pessoa de interesses mútuos não deve ser da empresa de instalação do alarme.

**Nota:** Isto não se aplica às aplicações em centros comerciais, onde cada negócio independente tem de possuir um sistema de alarme separado. Exemplo 1: Um sistema particionado comercial que possui um escritório e uma área de armazenamento em um edifício onde cada área pode ser armada ou desarmada independentemente. Exemplo 2: Um sistema particionado residencial onde a garagem possa ser armada separadamente da casa. Cada um dos exemplos mencionados está sob a exclusiva responsabilidade de um só proprietário. A campainha e a fonte de alimentação DACT têm de estar em uma área protegida, incluindo os sistemas particionados. A campainha e a fonte de alimentação DACT têm de estar localizadas onde possam ser ouvidas pela pessoa ou pessoas responsáveis pela manutenção do sistema de segurança durante o ciclo de armar diário.

## Localização Campainha

O dispositivo acústico de alarme (campainha) deve estar situado onde possa ser ouvido pela pessoa que está operando o sistema de segurança durante o ciclo de armar e desarmar diário.

## Proteção da Unidade de Controle

A unidade de controle local e a fonte de alimentação local têm de estar protegidas de uma das seguintes maneiras:

- A unidade de controle e o dispositivo de alarme audível têm de estar em uma área protegida que fica armada 24 horas por dia.
- Cada partição tem de armar a área protegendo a unidade de controle e a fonte de alimentação do dispositivo de alarme audível. Isso pode exigir uma proteção duplicada armada em cada partição. O acesso a esta área protegida, sem causar um alarme, exigirá que sejam desarmadas todas as partições.
- Em todos os casos descritos acima, a área protegida para a unidade de controle tem de ser programada de modo a impedir desvios.

### Usuários Casuais

O instalador deve alertar o usuário para não dar informação sobre o sistema (p. ex., códigos, métodos de desvio, etc.) a usuários casuais (p. ex., prestadores de serviços) e fornecer somente códigos de uso unitário.

### Informação Usuário

O instalador deve aconselhar os usuários e anotar no Manual do Usuário:

- Nome do serviço de assistência e número de telefone
- A hora programada de saída e entrada
- Instruções para testar o sistema semanalmente
- Note que o código do instalador não pode armar ou desarmar o sistema
- **Nota:** Para aplicações de incêndio residencial UL em conformidade com UL985 6ª edição, as seguintes diretrizes devem ser respeitadas quando o equipamento é usado como um sistema de alarme combinado para proteção contra incêndio e roubo:
	- Os dispositivos de detecção de alarme de incêndio não devem ser alimentados pela mesma saída AUX (painel de controle, expansor de zona, fonte de alimentação) que os dispositivos de inicialização de alarme para roubo.
	- A fiação da fonte de alimentação para dispositivos de detecção de alarme de incêndio (detectores de fumaça, detectores de CO) deve ser conectada à saída AUX do painel de controle (localizada no conjunto da placa do painel de controle principal).

• A fiação da fonte de alimentação para dispositivos de inicialização de alarme de roubo (detectores de movimento, contatos magnéticos, detectores de quebra de vidro, etc.) deve ser conectada às saídas AUX do módulos de fonte de alimentação compatíveis (localizadas no conjunto da placa do módulo de fonte de alimentação, por exemplo, HSM2300, HSM2204) ou módulo expansor Saídas AUX localizadas no conjunto da placa do módulo expansor (por exemplo, HSM2108, HSM2208).

Para aplicações de Incêndio e CO, o relé de supervisão de circuito de energia RM-1 (C) ou RM-2 deve ser conectado à Saída de Energia Aux para relatar falhas de fiação se for usado para alimentar dispositivos de incêndio e CO.

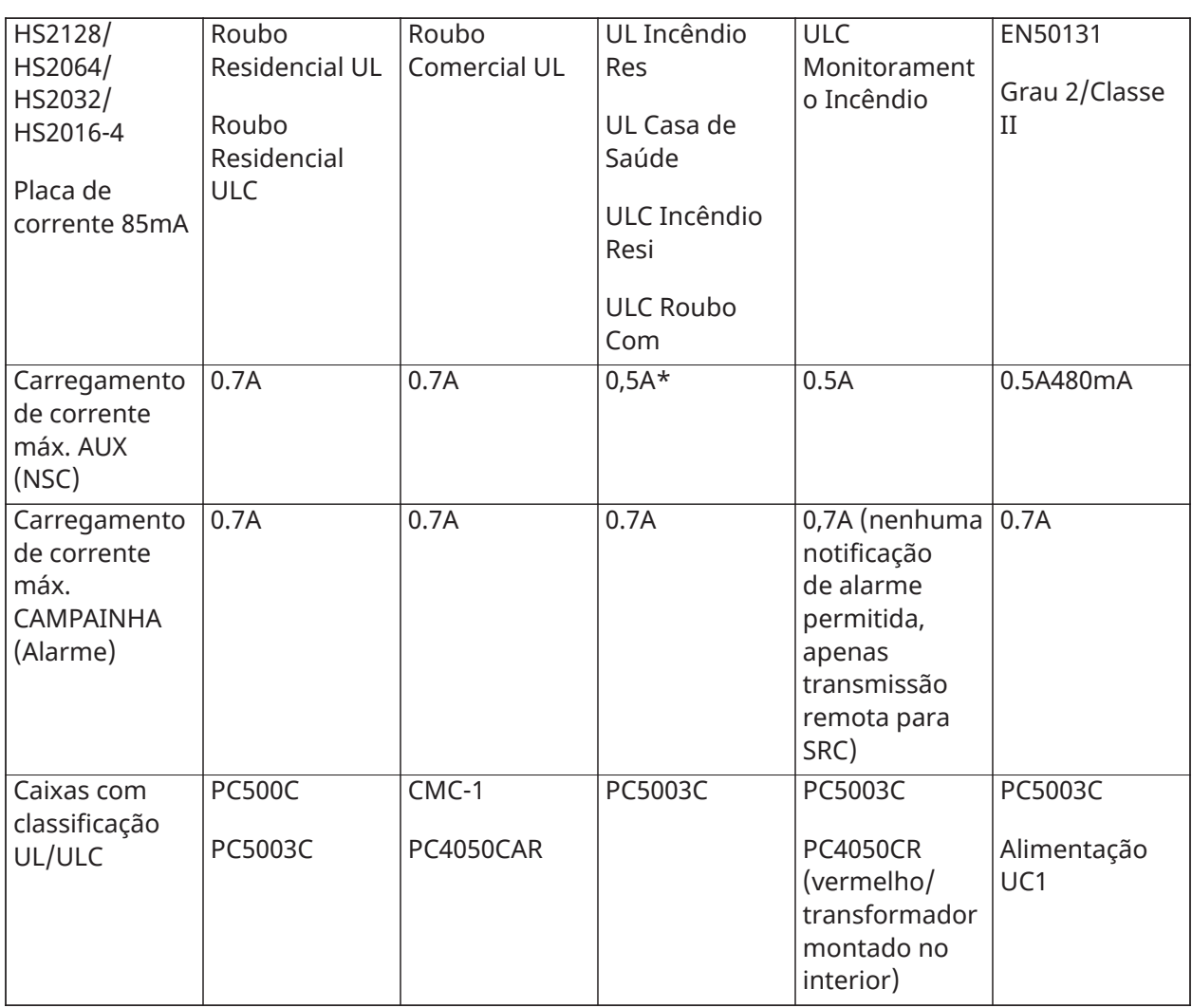

## Seleção do carregamento Aux e da bateria

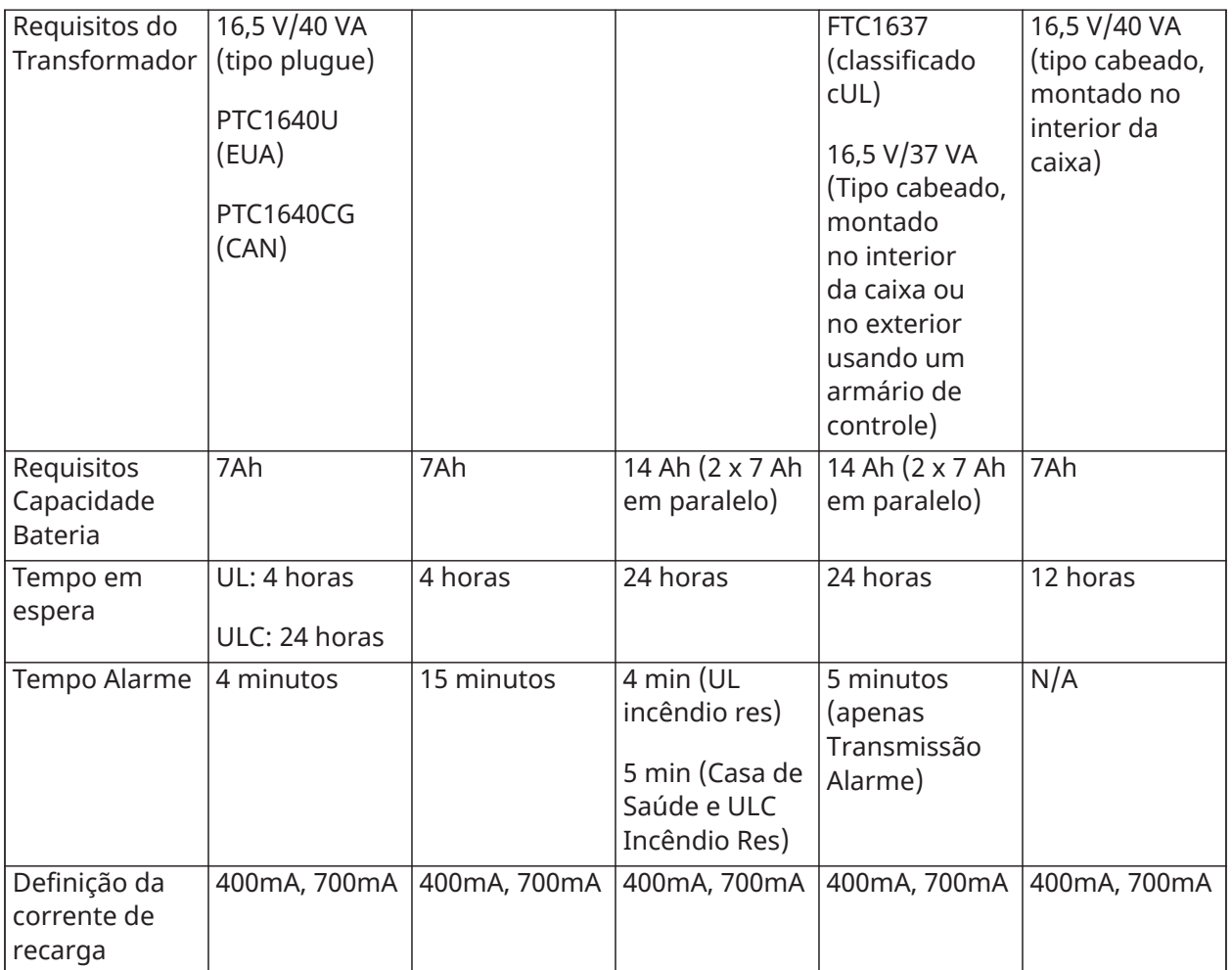

(\*) Para instalações residenciais de incêndio UL, usando detectores de alarme de CO com fio, a corrente de descarga máxima deve ser limitada a 250 mA para garantir uma operação de espera de 24 horas seguida por uma notificação de alarme de CO de 4 minutos seguida por 12 horas adicionais de notificação de alarme de CO.

# Redução Instalações Alarme Falso SIA: Referência Rápida

O sistema mínimo requerido inclui uma unidade de controle modelo HS2128 ou HS2064 ou HS2032 ou HS2016-4 e qualquer um dos teclados compatíveis classificados: HS2LCDRF9, HS2LCDRFP9, HS2ICNRF9, HS2ICNRFP9, HS2LCD, HS2LCDP, HS2ICN, HS2ICNP, HS2LED HS2TCHP.

As seguintes teclas sem fio podem igualmente ser usadas em instalações compatíveis SIA: PG9929, PG9939, PG9949.

**Nota:** Para os modelos PG9929 e PG9939, as teclas de pânico/emergência devem ser desativadas para instalações compatíveis SIA.

Para obter uma lista dos valores padrão programados quando a unidade é enviada da fábrica e para outras informações de programação, consulte a tabela a seguir.

Os seguintes módulos de submontagem opcional também suportam a classificação SIA CP-01-2010 e podem ser usados se desejado: HSM2108 expansor zona, HSM2208 PGM módulo saída, HSM2300 fonte alimentação auxiliar, HSM2204 módulo saída, HSM2HOST9 transceptor sem fio 2 vias, PG9901 sirene interior, PG9911 sirene exterior, e 3G2080(R)E/TL2803G(R)E/TL280(R)E celular e módulo comunicação PSDN.
#### **Cuidado**

- Para instalações SIA FAR use apenas os módulos/dispositivos que são listados nesta página.
- O recurso de Verificação de Alarme de Incêndio (tipo Zona Incêndio Verificada Automaticamente [025] não é suportado em zonas com detectores de fumaça 2 fios. Esta função pode ser ativada apenas para detectores de fumaça de 4 fios e detectores sem fio PG9936. O atraso do alarme de incêndio é de 60 segundos.
- O cancelamento de chamada em espera (Seção [382], opção 4) em uma linha que não seja de chamada em espera impedirá a comunicação bem-sucedida com a estação de supervisão.
- Todos os detectores de fumaça do sistema devem ser testados anualmente por meio de um teste de caminhada do instalador. Antes de sair do modo de teste de caminhada, tem de ser realizado um reinício do sensor no sistema, [\*][7][2], para reiniciar todos os detectores de fumaça de 4 fios com travamento. Consulte as instruções de instalação fornecidas com o detector para detalhes.

#### **Notas**

- Programar na instalação pode estar subordinado a outros requisitos UL para a aplicação em questão.
- As zonas de cruzamento têm a capacidade de individualmente protegerem a área a que se destinam (por ex. detectores de movimento que se sobrepõem).
- Zona de cruzamento não é recomendada para Instalações de linha segurança nem é para ser implementada nas zonas de saída/entrada.
- Este painel de controle tem um atraso de comunicação de 30 segundos. Ele pode ser excluído ou aumentado em até 45 segundos pelo usuário final com o suporte do instalador.
- O sistema deve ser instalado com o dispositivo de som ativado e o comunicador ativado para transmissões usando o formato SIA ou CID.
- As instalações de roubo comercial ULC requerem resistores de DEOL.

#### Tabela de referência rápida SIA

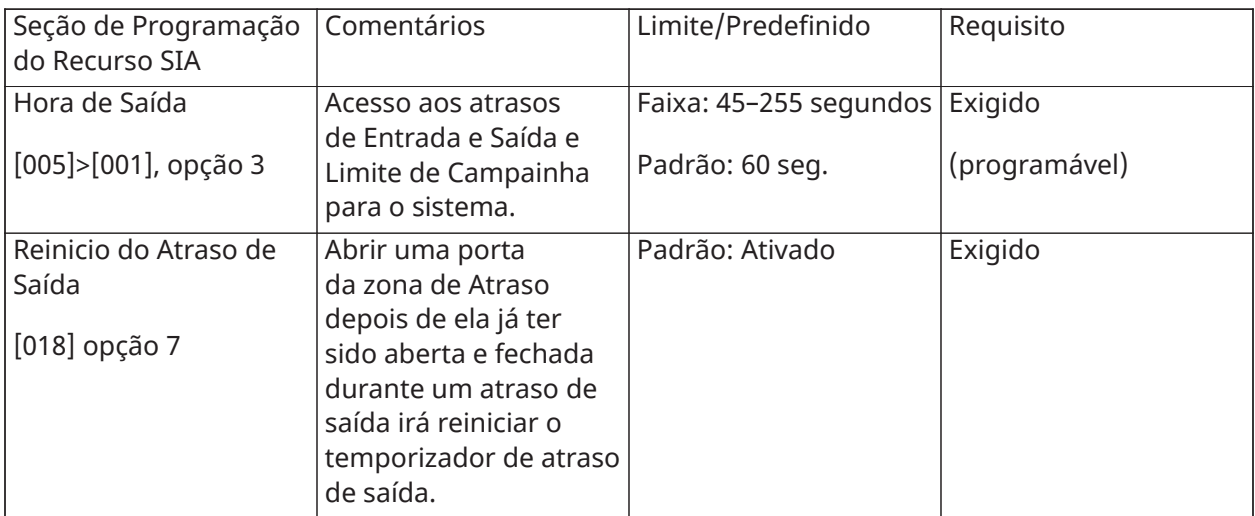

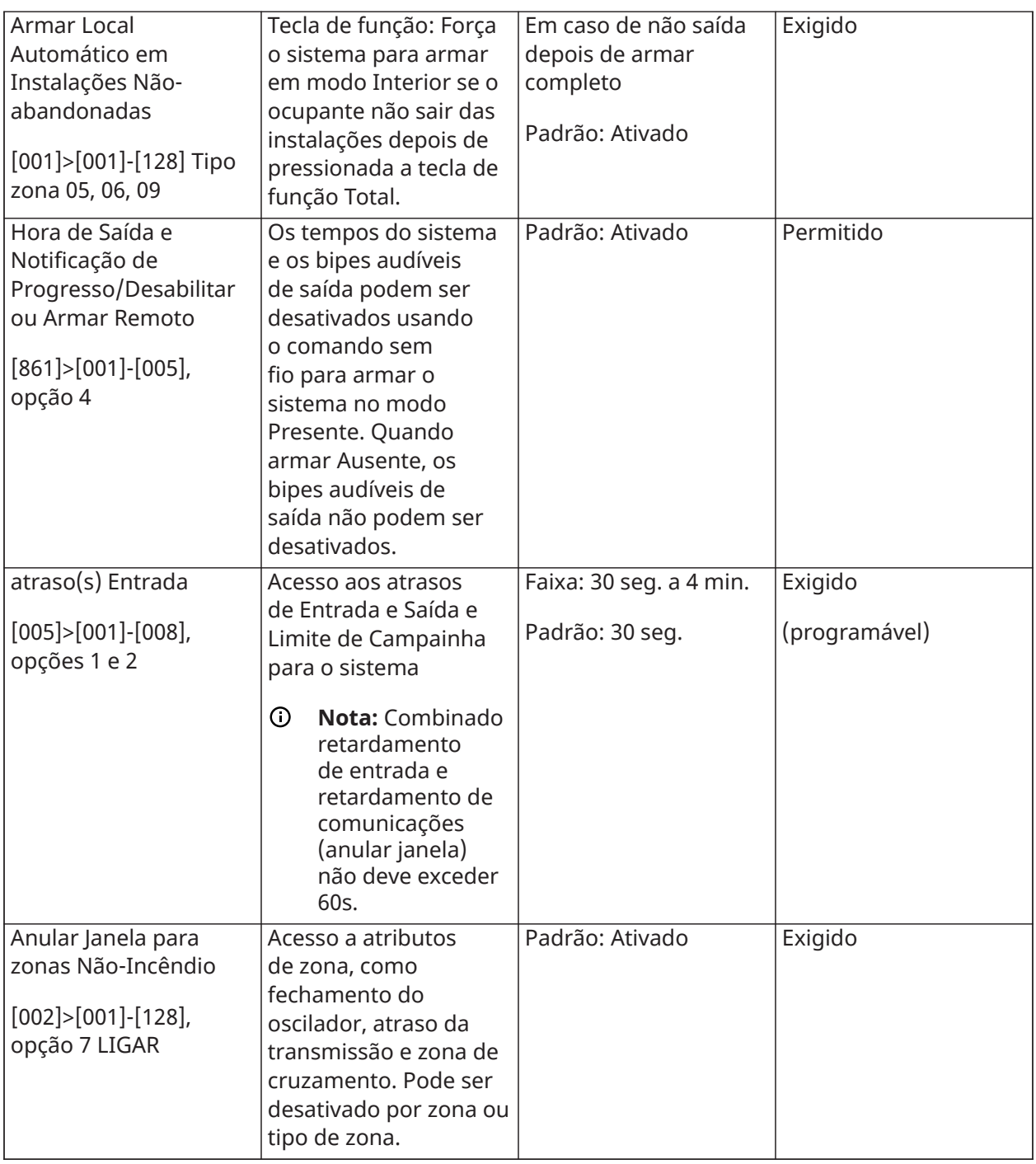

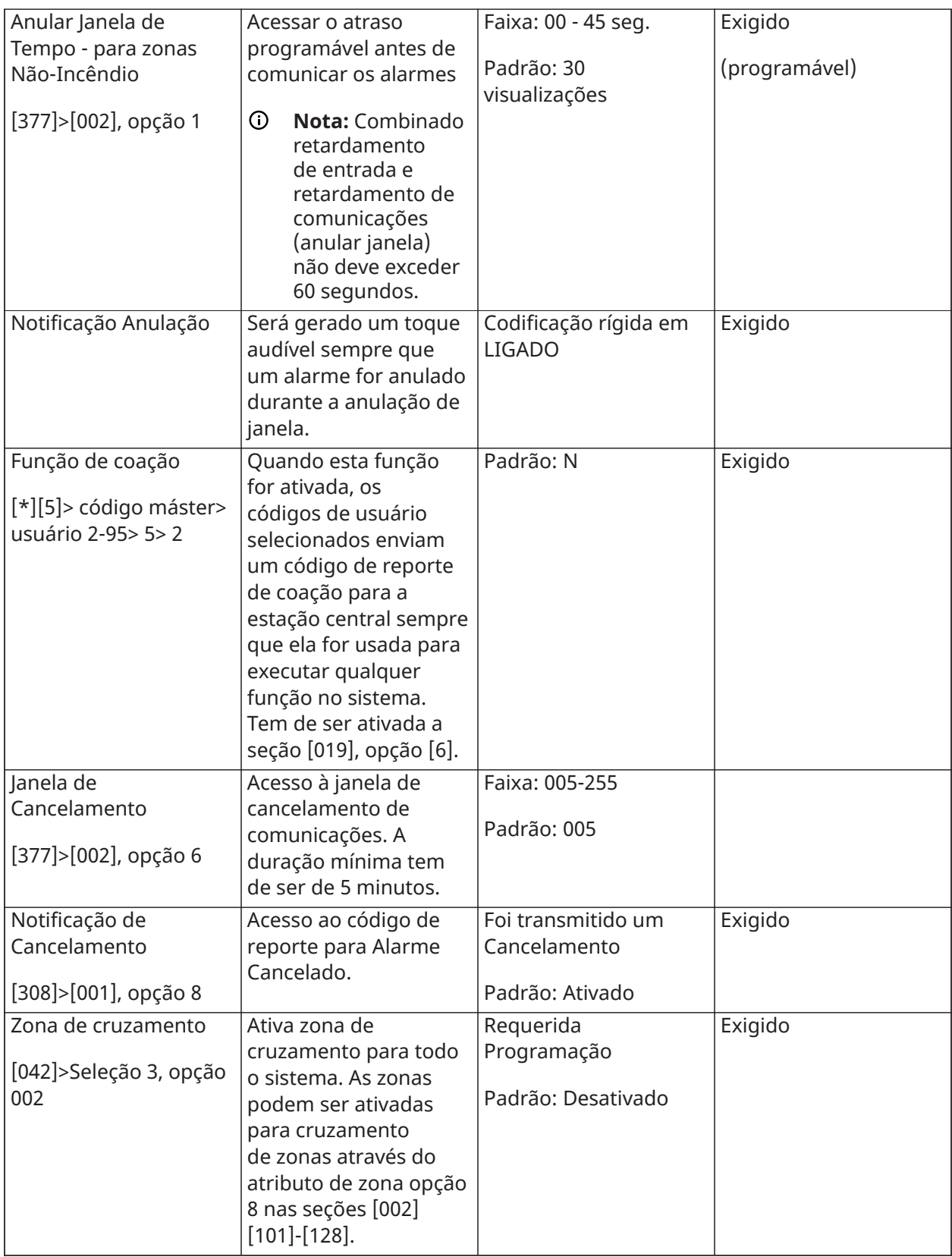

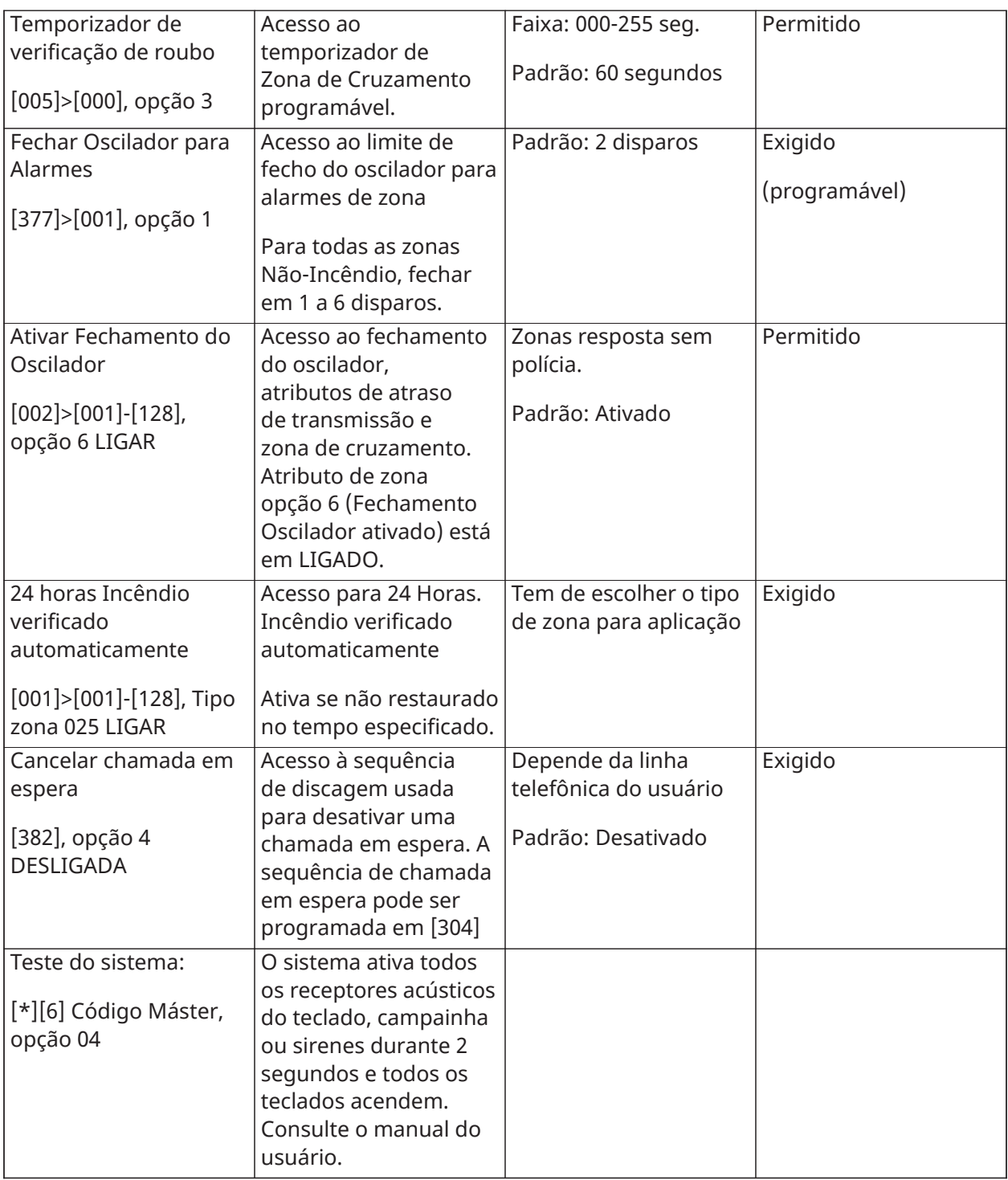

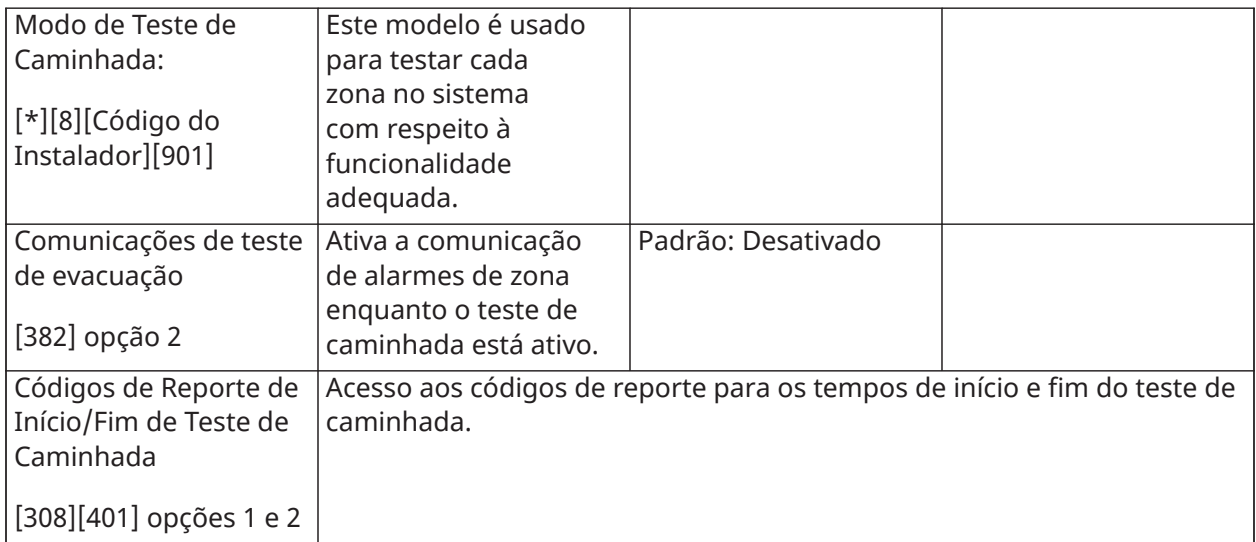

## Declaração de Conformidade UE

Este produto está conforme os requisitos da Classe II, Equipamento Grau 2 conforme EN50131-1: Normas 2006+A1:2009, EN50131-3:2009, EN50131-6:2008+A1:2014 (Tipo A), EN50136-1-1:1997, EN50136-2-1, EN50136-2-3 (ATS2).

Este dispositivo é adequado para usar em sistemas com as seguintes opções de notificação.

- A (uso de dois dispositivos de notificação e necessidade de discador interno
- B (dispositivo de notificação auto-alimentado e necessário discador interno
- C (uso de comunicador alternativo compatível DSC no modo reserva ou redundante)
- D (uso de comunicador alternativo compatível DSC com necessidade de criptografia ativada.)

Para instalações compatíveis com EN50131 apenas foi investigada a parte de intrusão do sistema de alarme. Funções de Alarme Incêndio e Alarme Auxiliar (Médico) não foram incluídas na avaliação deste produto sob os requisitos das normas acima mencionadas.

Funções adicionais implementadas para EN 50131 Grau 2:

- Notificação alarme incendio e alarme CO
- Notificação alarme auxiliar (medico)
- Função opcional implementada para EN 50131 Grau 2:
- Remover desde detecção de tamper de montagem para componentes sem-fio

O Painel de Controle modelos HS2128, HS2064, HS2032, HS2016 foi certificado por Telefication conforme EN50131-1:2006 +A1:2009, EN50131-3:2009, EN50131-6:2008+A1:2017 (Tipo A) e EN50136-1:1997 (ATS2) para Grau 2, Classe II.

Deve ser removida ou ajustada a etiquetagem de conformidade se forem selecionadas configurações não compatíveis.

# $C \in$

Este produto (HS2128/HS2064/HS2032/HS2016) está em conformidade com a Diretiva de Compatibilidade Eletromagnética 2014/30/EU, a Diretiva de Baixa Tensão 2014/35/EU e a Diretiva ROHS3 2011/65/EU.

O produto está rotulado com a marca CE como prova de conformidade com as Diretivas Europeias aplicáveis. Além disso, uma declaração de conformidade CE (DoC) para este produto pode ser encontrada em <http://www.dsc.com>na seção Listagens da Agência.

### Notas Importantes para sistemas compatíveis EN50131-1

#### **Notas Importantes para sistemas compatíveis EN50131-1**

O Painel de Controle HS2128, HS2064, HS2032, HS2016 foi certificado por Telefication conforme EN50131-1:2006 +A1:2009, EN50131-3:2009, EN50131-6:2008+A:2017 (Tipo A) e EN50136-1:1997 (ATS2) para Grau 2, Classe II.

Para instalações compatíveis com EN50131 com painéis de controle de alarme HS2128, HS2064, HS2032 e HS2016, apenas pode ser ativada a parte de intrusão do sistema de alarme.

Para instalações compatíveis com EN50131 têm de ser desativadas as seguintes funções:

- Alarme Incêndio,
- Alarme de CO
- Funções alarme auxiliar (medico)

Para instalações compatíveis com EN50131 cnão devem ser usados os seguintes tipos de zona:

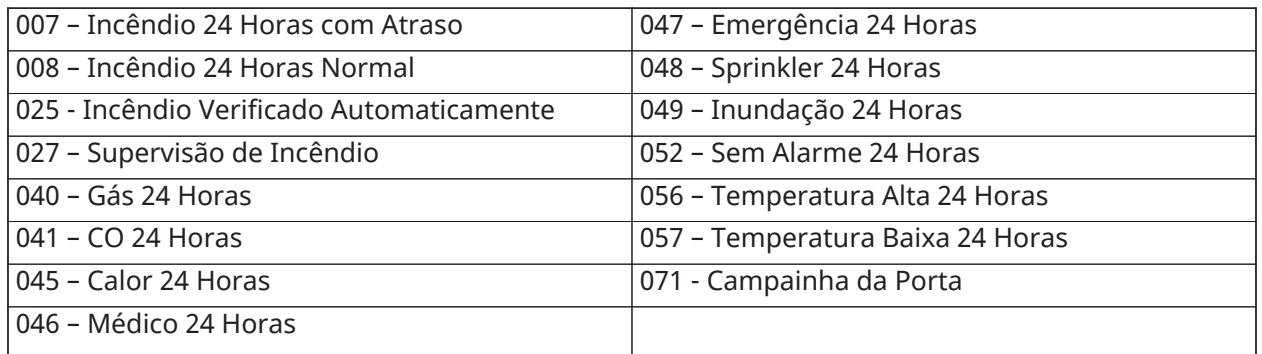

Em esta configuração não existem eventos obrigatórios gerados no buffer do evento e o cumprimento com o armazenamento dos 250 eventos mínimos obrigatórios (Grau 2) é assegurado de acordo com [8 - Campainha Audível FTC.](#page-133-0)10,1 em EN50131-3. Deve ser removida ou ajustada a etiquetagem de conformidade se forem selecionadas configurações não compatíveis.

## Conformidade regulatória da Austrália/Nova Zelândia

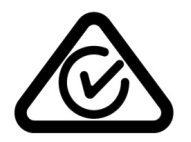

## Concessão Telepermit Nova Zelândia

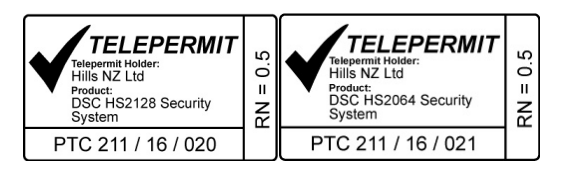

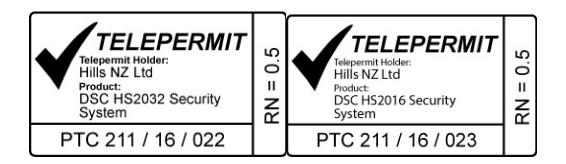

# Declaração de Conformidade RU

No RU este produto é apropriado para usar em sistemas instalados conforme o PD 6662:2017 em Grau 3 e classe ambiental II com as seguintes opções de notificação: A, B, C, D, E.

Ao utilizar o HS3032/HS3128 com um método de sinalização de canal único (como o discador digital integrado), verifique a limitação a seguir:

#### **Importante**

Fique atento às falhas ou concessão da sinalização de um único caminho, que não pode ser enviado à polícia. Se a falha persistir, os alarmes posteriores não irão notificar a central de recebimento de alarmes, e serão enviados para a polícia.

#### **Métodos de Configuração**

O HS3032 e o HS3128 são capazes de suportar a conclusão do procedimento de configuração completa por um dos seguintes métodos:

a) um interruptor de apertar, instalado fora do local supervisionado b) comutador de proteção (p. ex., um contato de porta) conectado à porta de saída final das instalações ou área com alarme. O procedimento de configuração consiste de duas fases para iniciar processo de configuração nos locais supervisionados (por exemplo, é utilizado o código Mini Prox Tag (MPT) ou o código do usuário), concluindo configuração por um desses dois métodos. Verifique com o instalador o método que foi utilizado para habilitar o sistema.

#### **Métodos de desativação**

O HS3032 e o HS3128 são capazes de suportar os seguintes métodos de desativação de acordo com a BS8243:

6.4.2 Proteger a entrada em locais supervisionado s antes do sistema de alarme ser desativado. O desarme por meio de um controle remoto antes de entrar nos locais supervisionados causa ou permite o destravamento da porta de entrada principal.

6.4.5 Concluir a desativação usando uma tecla digital (ex: MPT ou PG8929, PG8939, PG8949) antes de entrar nos locais protegidos (use PG8929, PG8939 ou PG8949) ou após entrar nos locais protegidos (use o MPT). O atraso de entrada será ativado se a porta de entrada principal for aberta antes que o HS3032/HS3128 seja desarmado. No período de entrada, é possível desativar o sistema de alarme utilizando apenas a tecla digital. Conclua a desativação antes do retardamento de entrada programada expirar.

#### **Importante**

Se um dispositivo remoto for usado para armar/desarmar remotamente o sistema de alarme de intrusão, observe que sempre que um recinto não estiver assistido, mas seu(s) sistema(s) de alarme de intrusão não estiver(em) totalmente armado(s), qualquer cobertura de seguro relacionada pode não ser válida. Para obter orientações sobre essa questão, é recomendável consultar sua(s) seguradora(s).

# Especificações para EN50131

### Especificações

#### **Configuração da Zona**

- As zonas 16, 32, 64 ou 128 sem fio suportadas e até 8 zonas cabeadas disponíveis no controlador
- tipos zona e 14 atributos de zona programáveis
- Configurações de zona existentes: normalmente fechado, EOL único e DEOL supervisionados
- A expansão de zona cabeada (totalmente supervisionado) existente usando o modelo HSM2108 (módulo expansor oito zonas)
- A expansão de zona sem fio (totalmente supervisionado) existente usando o módulo de integração sem fio HSM2Host 2 vias (operando a 915MHz (América do Norte), 433MHz (Europa) e 868MHz (Internacional)

#### **Códigos de acesso**

- Até 1002 códigos de acesso: 1000 (nível 2-EN), um código instalador (nível 3-EN) e um código de manutenção.
- Atributos programáveis para cada código de usuário [\(Atributos de Código de Acesso](#page-66-0))
- Sempre que estiver usando códigos de acesso de 8 dígitos, o número mínimo de variações são:
	- HS2016-4: 2083333 HS2032: 1388888 HS2064/HS2128: 1052631 HS2064 E: 200000 HS2128 E: 100000

#### **Notificação Saída Dispositivo**

- Receptor acústico integral de 85 dB @ 3 m, auto-alimentado tipo Z
- Suportados dispositivos de notificação remota interior/exterior, sem fio: modelos PGX901 (interior), PGX911 (exterior) (X=4, 8 ou 9)
- Programável como constante, com impulsos ou temporal três (conforme a ISO8201) e saída temporal quatro (alarme CO)
- Os dispositivos de aviso acionam os alarmes na seguinte prioridade: incêndio, CO e roubo
- **Nota:** Para sistemas com certificação NFA2P, o atraso para operar o dispositivo de aviso deve ser ajustado para no máximo 10 min.

#### **Memória**

- Memória CMOS EEPROM
- Retém a programação e o estado do sistema em CA ou falha bateria para 20 anos mín.(não verificado por UL)

#### **Fonte de alimentação - América do Norte**

Transformador: DSC PTD1640U, PTC1640U,PTC1640UG, PTC1640CG Primário: 120V, 60Hz, Classe II

#### Secundário: Máx. de 16,5 VCA, 40 VA

#### **Fonte de alimentação - Internacional**

- Classificações de entrada: 220 V-240 VCA, 50/60 Hz, 200 mA
- Necessário transformador, montado na mesma caixa, conectado permanentemente
- Classificações secundárias do transformador: 16,5 VCA, 40VA min.
- **Nota:** Para instalações usando o transformador montado no interior da caixa, substitua o fusível apenas com um do mesmo tipo (20mm) classificado em 250V/315mA.

#### **Fonte de alimentação regulada:**

- 7 A regulado, supervisionado e integral para a unidade de controle
- Tipo A conforme a Norma EN50131-6
	- Alimentação auxiliar 700 mA, 12 VCC
	- Coeficiente positivo de temperatura (PTC) para terminais de Campainha, Aux+ e Bateria
	- Detecção/proteção de instalação reversa da bateria
	- Supervisao para alimentação CA e bateria fraca
	- Opções de carga de bateria com corrente normal ou alta
	- Circuito de carregamento da bateria supervisionado

#### **Placa de corrente (painel):**

• 85mA (nominal), 2A (Máx)

#### **Saída da campainha:**

- 12 V, 700 mA supervisionada (1 k Ohm) saída de corrente (corrente limitada a 2 amps)
- Constante, com pulso, temporal 3 incêndio, temporal 4 cadências de alarme de CO
- Deteção de curto-circuito na campainha (software + hardware)

#### **Aux+:**

- $\cdot$  Intervalo de voltagem = 9,6 V 13,8 V CC
- Corrente = 700 mA (compartilhado com Corbus (V(er))
- Tensão nominal de saída: 270mVp-p máx.
- Saídas integradas programáveis da placa:
	- Saída programável comutada PGM 1 50mA
	- Saída programável comutada com corrente limitada PGM 2- 300mA. Detectores de fumaça 2 fios (corrente limitada 90mA) são suportados usando este PGM
	- Saída programável comutada PGM 3 50mA
	- Saída programável comutada PGM 4 50mA
	- Proteção de sobrecorrente do hardware do PGM

#### **Bateria**

- Ácido chumbo, selada 12V, recarregável
- Capacidade da bateria:
	- horas (Roubo comercial/roubo residencial UL),
- horas (EN50131),
- horas (incêndio residencial UL/ULC, roubo comercial ULC, monitoramento incêndio comercial ULC - não permitida carga da campainha) INCERT [Bélgica]) ou
- **Nota:** Para conformidade com T 014 (certificação INCERT), apenas baterias de 14Ah (2x7Ah) foram testadas e são aceitas para sistemas certificados INCERT.
- Tempo máximo de espera: 24 horas (com bateria 14Ah e Aux corrente limitada a 470mA)
- Tempo de recarga até 80%: 72 horas
- Velocidade de recarga: 240mA (12 horas máx), 480mA (24 horas reserva)
- Tempo de reserva: 24 horas (UL)
- Duração da bateria: 3-5 anos
- Intervalo de indicação de problema de bateria fraca 11,5 VCC
- Voltagem de restauro da bateria 12,5 V
- Consumo de corrente da placa principal (apenas da bateria):
	- HS2016-4/32/64/128 (sem comunicador alternativo) standby 85mA DC
	- HS2016-4/32/64/128 (incluindo comunicador alternativo) standby 190mA DC
	- Transmite (módulo comunicador alternativo) 195mA DC
- Fusível interno ajustável (PTC) usado na placa de circuito
- Verificação de perda da fonte de alimentação primária (Falha CA), falha da bateria ou baixa tensão da bateria (Problema da bateria) com a indicação providenciada no teclado
- Relógio interno bloqueado para frequência de alimentação CA

#### **Condições de funcionamento ambiental**

- Faixa de temperatura: UL= 0°C a +49°C (32°F-120°F), EN= -10°C a 55°C (50°F-131°F)
- Umidade Relativa: <93% não condensação

#### **Especificação do Equipamento Transmissor Alarme (ATE)**

- Discador digital integrado à placa de controle principal
- Suporta SIA e ID Contato
- Conforme TS203 021-1, -2, -3 requisitos de equipamento de telecomunicação e EN50136-1-1, EN50136-2-1, EN50136-2-3 ATS 2
- IP duplo opcional/Comunicadores celulares (3G2080(R)E/TL2803G(R)E/TL280(R)E) podem ser instalados na mesma caixa e configurados como primários ou de reserva com criptografia AES 128 bits
- Compatível com requisitos EN50136-1-1, EN50136-2-1 ATS2

#### **Funções de Supervisão do Sistema**

O PowerSeries Neo monitora continuamente um determinado número de possíveis condições de problema e fornece indicações audível e visual no teclado. Condições de problema incluem:

- Falha alimentação CA
- Problema zona
- Problema Incêndio
- Problema de linha telefônica
- Problema comunicador
- Condição de bateria fraca
- Obstrução de RF
- Falha de fonte de alimentação AUX
- Falha a comunicar
- Falha módulo (supervisão ou sabotagem)

#### **Características Adicionais**

- Dispositivo de suporte bidirecional sem fio
- Verificação visual (imagens + áudio)\*
- Suporte para etiqueta de proximidade
- Programação PGM
- Armar rápido
- Etiquetas do usuário, módulo, zona e sistema
- Teste de estabilidade\*
- Resposta programável de loop do sistema
- Versões do software do painel e do teclado visualizadas no teclado
- Tipo de zona da campainha de porta
- Tipo de PGM de bateria fraca

\*Esta função não foi verificada pelo UL/ULC.

# Localizar Detectores e Plano de Saída de Emergência

#### **Por Que e Quando Desempenhar Esta Tarefa:**

A seguinte informação serve apenas como orientação geral e é recomendada a consulta das normas e regulamentos locais de incêndio para alocar e instalar alarmes de fumaça e CO.

#### **Detectores de fumaça**

Os estudos indicam que todos os incêndios hostis em residências produzem fumaça numa maior ou menor quantidade. Os experimentos com incêndios normais em residências indicam que a quantidade de fumaça detectável precede, na maioria dos casos, os níveis detectáveis de calor. Os alarmes de fumaça devem ser instalados no exterior de cada dormitório e em cada andar da residência.

É recomendado que sejam instalados alarmes de fumaça suplementares além dos necessários para a proteção mínima. As áreas suplementares que devem ser protegidas incluem: porão, quartos, especialmente onde dormem fumantes; salas de refeição; salas com forno e despensas; e quaisquer corredores não protegidos pelos aparelhos necessários. Em tetos lisos, a orientação é separar os detectores por um espaço de 9,1 m (30 pés). Pode ser necessário outro espaçamento dependendo da altura do teto, da movimentação de ar, da presença de vigas, tetos não isolados, etc. Consulte o Código Nacional de Alarme de Incêndio NFPA 72, CAN/ULC-S553 ou outras normas nacionais apropriadas com respeito a recomendações para a instalação.

• Não instale os detectores de fumaça em tetos inclinados ou pontiagudos; o espaço com ar parado nestes locais pode impedir que o aparelho detecte a fumaça.

- Evite áreas com fluxo de ar irregular, como portas, ventiladores ou janelas. O movimento rápido de ar ao redor do detector pode impedir que a fumaça entre no aparelho.
- Não instale os detectores em área com muita umidade.
- Não instale os detectores em áreas onde a temperatura sobe acima dos 38°C (100°F) ou cai abaixo dos 5°C (41°F).
- Os detetores de fumaça devem sempre ser instalados nos EUA em conformidade com o capítulo 29 do NFPA 72, o Código Nacional de Alarme de Incêndio.

Sempre que exigido pelas leis aplicáveis, os códigos ou normas para um tipo específico de ocupação, devem ser instaladas estações múltiplas ou individuais aprovadas, como se indica:

- 1. Em todos os quartos de dormir e quartos de hóspedes.
- 2. No exterior de cada área de dormir de cada unidade residencial separada, a até 6,4 m (21 pés) de qualquer porta do quarto de dormir, com a distância medida ao longo de um ponto de passagem.
- 3. Em cada piso da unidade residencial, incluindo porões.
- 4. Em cada piso de um estabelecimento de alojamento e atendimento (pequena instalação), incluindo porões e excluindo espaços baixos e sótãos inacabados.
- 5. Na(s) sala(s) de estar de uma suíte de hóspedes.
- 6. Na(s) sala(s) de estar de um estabelecimento de alojamento e atendimento (pequena instalação).

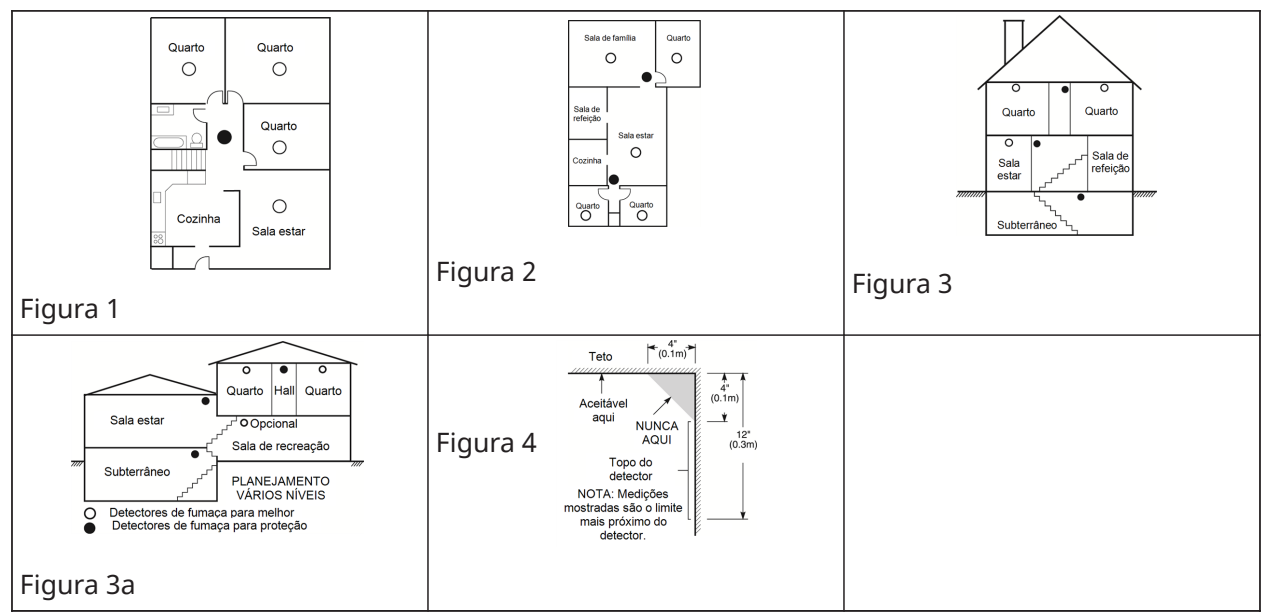

#### **Plano de saída de emergência para incêndio**

Normalmente há muito pouco tempo entre a detecção de um incêndio e o momento em que se torna fatal. É muito importante que seja desenvolvido e ensaiado um plano de saída de emergência familiar.

- 1. Cada membro da família deve participar no plano de saída de emergência.
- 2. Estude os possíveis percursos de saída de emergência de cada lugar na casa. Como muitos incêndios ocorrem à noite, deve ser dada especial atenção às saídas de emergência nos quartos de dormir.

3. É essencial que a saída de emergência de um quarto seja possível sem abrir a porta interior.

Considere o seguinte quando estiver fazendo seus planos de saída de emergência:

- Certifique-se de que as portas de ligação e as janelas se abrem com facilidade. Certifique-se que as portas não sejam pintadas enquanto estão fechadas e que as maçanetas estejam em condições ideais para abrir e fechar.fecho funcionam sem problema.
- Se abrir ou usar a saída é muito difícil para as crianças, os idosos ou deficientes, devem ser desenvolvidos os planos para seu salvamento. Isso inclui garantir que quem estiver realizando o salvamento pode ouvir de imediato o sinal de aviso de incêndio.
- Se a saída está acima do nível do solo, deve ser providenciada uma escada de incêndio ou corda, bem como o treinamento para seu uso.
- As saídas ao nível do solo devem estar sempre livres. Certifique-se de remover a neve das portas exteriores no inverno e de que a mobília ou equipamento de uso externo não bloqueia as saídas.
- Cada pessoa deve conhecer o ponto de encontro predeterminado onde cada um pode ser encontrado (por ex., do outro lado da rua ou na casa dos vizinhos). Quando todas as pessoas estiverem fora de casa, chame o corpo de bombeiros.
- Um bom plano permite uma saída de emergência rápida. Não tente combater o incêndio, e não reúna seus pertences, pois isso pode ser uma perda de tempo valioso. Após ter saído, não retorne para dentro da residência. Aguarde o corpo de bombeiros.
- Escreva o plano e ensaie o mesmo com frequência para que sempre que ocorra uma emergência, cada um saiba o que fazer. Revise o plano se as condições mudarem, sempre que há mais ou menos membros da família em casa ou se houver modificações na casa.
- Certifique-se de que o sistema de aviso de incêndio está operacional por meio da realização de testes semanais. Se não tem certeza sobre o funcionamento do sistema, contate seu instalador.
- Recomendamos que contate seu corpo de bombeiros local e solicite mais informações sobre a segurança contra incêndios e o planejamento de saída de emergência. Se disponível, solicite a seu agente de prevenção de incêndio local para realizar uma inspeção de segurança de incêndio na casa.

#### **Detector de monóxido de carbono**

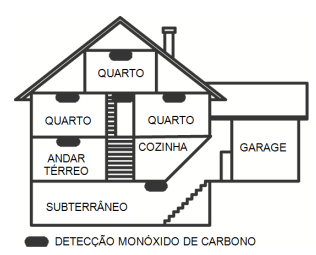

#### Figura 5

O monóxido de carbono é incolor, inodoro, sem sabor e muito tóxico, e também existe livremente no ar. Os detectores de CO podem medir a concentração e emitem um alarme sonoro elevado antes de ser atingido um nível potencialmente prejudicial. O corpo humano é muito vulnerável aos efeitos do gás CO durante as horas de sono; assim, os detectores de CO devem estar localizados em, ou o mais próximo possível, das áreas de dormir da residência. Para proteção máxima, um alarme de CO deve estar localizado primeiramente no exterior das áreas de dormir ou em cada piso de sua residência. A figura 5 indica as localizações sugeridas na residência.

NÃO coloque o alarme de CO nas seguintes áreas:

- Sempre que a temperatura for inferior a -10°C ou superior a 40°C
- Próximo a vapores de diluente de tinta
- A 1,5 m (5 pés) de aparelhos com chama aberta, como fornos, fogões e lareiras
- Em correntes de escape de motores a gás, dutos, tubagens ou chaminés
- Muito próximo de um escape automóvel este danificará o detetor

CONSULTE AS INSTRUÇÕES DE FUNCIONAMENTO E DE INSTALAÇÃO DO DETECTOR DE CO PARA INSTRUÇÕES DE SEGURANÇA E INFORMAÇÕES DE EMERGÊNCIA.

# Garantia Limitada

A Digital Security Controls garante ao comprador original que, por um período de doze meses a partir da data de compra, o produto deverá estar livre de defeitos de materiais e de mão de obra sob utilização normal. Durante o período de garantia, a Digital Security Controls irá, por opção sua, reparar ou substituir qualquer produto defeituoso mediante devolução do produto à sua fábrica, sem nenhum custo de mão-de-obra e materiais. Qualquer substituição e/ou partes reparadas são garantidas pelo tempo remanescente da garantia original ou noventa (90) dias, qual durar mais. O proprietário original deve notificar prontamente a Digital Security Controls, por escrito, que há defeito no material ou na mão-de-obra; tal notificação escrita deverá ser recebida, em todos os eventos, antes da expiração do período de garantia. Não existe qualquer garantia do software w todos os produtos do software são vendidos como licença do usuário conforme os termos do acordo de licença do software incluído com o produto. O Cliente assume toda a responsabilidade da seleção, instalação, funcionamento e manutenção de quaisquer produtos comprados à DSC. Os produtos personalizados são apenas garantidos na extensão que não funcionam depois da entrega. Nesses casos, a DSC pode substituir ou creditar conforme seu critério.

#### Garantia Internacional

A garantia para clientes internacionais é a mesma como para qualquer cliente dentro do Canadá e dos Estados Unidos, com a exceção que a Digital Security Controls não deverá ser responsável por quaisquer despesas de clientes, taxas ou VAT que possam ser devidas.

#### Procedimento de Garantia

Para obter serviço sob esta garantia, favor devolver o(s) item(ns) em questão ao ponto de venda. Todos os distribuidores e revendedores autorizados têm um programa de garantia. Qualquer pessoa que devolve bens à Digital Security Controls deve, primeiro, obter um número de autorização. A Digital Security Controls não aceitará nenhuma remessa que não tenha tido uma autorização prévia.

#### Condições que Invalidam a Garantia

Esta garantia aplica-se somente aos defeitos em partes e de mão-de-obra relativas à utilização normal. Ela não cobre:

- danos decorrentes de transporte ou manuseio;
- danos causados por desastre, tais como incêndio, inundações, ventos, terremotos ou relâmpagos;
- danos devido a causas fora do controle da Digital Security Controls, tais como tensão excessiva, choque mecânico ou danos com água;
- danos causados por adaptações, alterações, modificações não autorizadas ou objetos estranhos;
- dano causado por periféricos (a menos que tais periféricos tenham sido fornecidos pela DSC);
- defeitos causados por falha em proporcionar um ambiente adequado de instalação para os produtos;
- danos causados por uso de produtos para objetivos diferentes daqueles para os quais ele foi projetado;
- danos por manutenção inapropriada;
- danos que surgem de qualquer outro abuso, mau trato ou aplicação indevida dos produtos.

#### Itens não cobertos por garantia

Além dos itens que anulam a Garantia, os seguintes itens não são cobertos por ela: (i) custo do frete até o centro de reparo; (ii) produtos não identificados com a etiqueta de produto, número de lote ou de série da DSC; (iii) produtos desmontados ou reparados de tal maneira que afeta negativamente o desempenho, impede a inspeção adequada ou o teste a fim de verificar qualquer reivindicação de garantia. Os cartões ou etiquetas de acesso devolvidos para substituição conforme a garantia serão creditados ou substituídos conforme critério da DSC. Os produtos não cobertos por esta garantia, ou outros fora de garantia devido à antiguidade, uso incorreto ou danos devem ser avaliados e deve ser fornecido um orçamento de reparação. Não será realizado qualquer trabalho de reparação até ser recebida uma ordem de compra do Cliente e um número de Autorização de Retorno da Mercadoria (RMA) emitida pelo Serviço de Atendimento ao Cliente da DSC.

A responsabilidade da Digital Security Controls Ltd. por falha em reparar o produto sob esta garantia após um número razoável de tentativas será limitada a uma substituição do produto, como a única solução por violação da garantia. Sob circunstância alguma a Digital Security Controls será responsável por quaisquer danos especiais, incidentais ou consequenciais baseados na violação da garantia, violação do contrato, negligência, responsabilidade estrita ou qualquer outra teoria legal. Tais danos incluem, mas não são limitados a, perda de proveitos, perda do produto ou de qualquer equipamento associado, custo de capital, custo do equipamento substituído, recursos ou serviços, tempo parado, tempo do comprador, reclamações de terceiros, incluindo clientes, e prejuízos à propriedade. As leis de algumas jurisdições limitem ou não permitam a declaração dos danos consequenciais. Se as leis de uma determinada jurisdição forem aplicáveis a qualquer reivindicação por ou contra a DSC, as limitações e declarações aqui mencionadas devem na sua extensão máxima ser permitidas por lei. Alguns estados não permitem a exclusão ou limitação de danos acidentais ou consequenciais, assim o acima referido pode não aplicar-se ao seu caso.

#### Renúncia das Garantias

Esta garantia contém a garantia completa e deve substituir quaisquer e todas as outras garantias, expressas ou implícitas (incluindo todas as garantias implícitas de comerciabilidade ou adequação a um objetivo em especial), e todas as outras obrigações ou responsabilidades por parte da Digital Security Controls. A Digital Security Controls não assume nenhuma responsabilidade nem autoriza qualquer outra pessoa que pretenda agir em seu nome para modificar ou alterar esta garantia, nem a assumir por ela (a DSC) qualquer outra garantia ou responsabilidade referente a este produto. Esta renúncia das garantias e garantia limitada são controladas pelas leis da província de Ontário, Canadá.

**ATENÇÃO:** A Digital Security Controls recomenda que o sistema inteiro seja completamente testado regularmente. No entanto, mesmo com testes frequentes e devido a, entre outros, violação criminosa ou interrupção elétrica, é possível que este produto não funcione como esperado.

#### Fora das Reparações de Garantia

A Digital Security Controls Irá, por opção sua, reparar ou substituir os produtos fora de garantia, os quais forem devolvidos à sua fábrica, de acordo com as seguintes condições. Qualquer pessoa que devolve bens à Digital Security Controls deve, primeiro, obter um número de autorização. A Digital Security Controls não aceitará nenhuma remessa que não tenha tido uma autorização prévia.

Os produtos que a Digital Security Controls determina como sendo reparáveis, serão reparados e devolvidos. Uma taxa estabelecida, a qual a Digital Security Controls predeterminou e que pode ser revisada de tempos em tempos, será cobrada para cada unidade reparada. Os produtos que a Digital Security Controls determina como não sendo reparáveis, serão substituídos pelo produto equivalente mais próximo disponível naquele momento. O preço de mercado atual do produto de substituição será cobrado para cada unidade de substituição.

#### AVISO - LEIA COM ATENÇÃO - Observação para os instaladores

Este aviso contém informações vitais. Como único indivíduo em contato com os usuários do sistema, é de sua responsabilidade levar cada item deste aviso à atenção dos usuários deste sistema.

#### Falhas do Sistema

Este sistema foi cuidadosamente projetado para ser tão eficaz quanto possível. Entretanto, há circunstâncias que envolvem incêndio, roubo ou outros tipos de emergências onde ele pode não oferecer proteção. Qualquer sistema de alarme de qualquer tipo pode estar comprometido deliberadamente ou pode falhar ao operar como esperado por uma variedade de razões. Algumas, mas não todas, destas razões podem ser:

#### Instalação Inadequada

Um sistema de segurança deve ser instalado adequadamente a fim de fornecer uma proteção adequada. Cada instalação deverá ser avaliada por um profissional de segurança para garantir que todos os pontos e áreas de acesso estejam cobertos. Fechaduras e trancas em janelas e portas devem ser fixadas e operar como previsto. Janelas , portas, paredes, tetos e outros materiais de construção devem ser de suficiente resistência e construção para oferecer o nível de proteção esperado. Uma reavaliação deve ser feita durante e após qualquer atividade de construção. Uma avaliação pelo Corpo de Bombeiros e pela Defesa Civil é extremamente recomendada se este serviço estiver disponível.

#### Conhecimento Criminal

Este sistema contém recursos de segurança reconhecidos como eficazes no momento da fabricação. É possível, para pessoas com pretensões criminais, desenvolver técnicas que reduzam a eficácia destes recursos. É importante que um sistema de segurança seja revisado periodicamente para garantir que os seus recursos permaneçam eficazes e que sejam atualizados ou substituídos se forem encontrados de forma que não ofereçam a proteção esperada.

#### Acesso por Intrusos

Intrusos podem entrar através de um ponto de acesso não protegido, evitando um dispositivo sensor, esquivando-se de detecção pela movimentação através de uma área de cobertura insuficiente, desconectando um dispositivo de aviso ou interferindo ou evitando a operação adequada do sistema.

#### Falha de Energia

As unidades de controle, os detectores de intrusão, os detectores de fumaça e vários outros dispositivos de segurança requerem uma fonte de alimentação adequada para a operação apropriada. Se um dispositivo operar com baterias, é possível que as baterias falhem. Mesmo se as baterias não falharem, elas devem estar carregadas, em boas condições e instaladas corretamente. Se um dispositivo operar somente com energia de CA, qualquer interrupção, mesmo que breve, tornará aquele dispositivo inoperante enquanto não tiver energia. As interrupções de energia de qualquer duração são freqüentemente acompanhadas por flutuações de tensão, que podem danificar um equipamento eletrônico, como um sistema de segurança. Após ter ocorrido uma interrupção de energia, imediatamente um teste completo do sistema deve ser realizado para garantir que o sistema opere como planejado.

#### Falha das Baterias Substituíveis

Os transmissores remotos deste sistema foram projetados para oferecer vários anos de vida de bateria sob condições normais. A vida esperada da bateria varia em função do ambiente do dispositivo, utilização e tipo. As condições ambientais, como alta umidade, alta ou baixa temperatura ou grandes flutuações de temperatura, podem reduzir a vida esperada da bateria. Embora cada dispositivo transmissor tenha um monitor de bateria fraca, que identifica quando as baterias necessitam ser substituídas, este monitor pode falhar e deixar de operar como esperado. Teste e manutenção regulares manterão o sistema em boas condições operacionais.

#### Compromisso dos Dispositivos de Radiofrequência (sem fio)

Os sinais podem não alcançar o receptor em todas as circunstâncias, que podem incluir objetos de metal posicionados sobre ou próximos do caminho do rádio, obstruções intencionais ou qualquer outra interferência não prevista do sinal de rádio.

#### Usuários do Sistema

Um usuário pode não estar apto a operar uma chave de pânico ou de emergência, possivelmente devido à incapacidade física permanente ou temporária, inabilidade para alcançar o dispositivo a tempo ou a não familiaridade com a operação correta. É importante que todos os usuários do sistema sejam treinados sobre a operação correta do sistema de alarme e que eles saibam como agir quando o sistema indicar um alarme.

#### Detectores de Fumaça

Os detectores de fumaça, que são uma parte deste sistema, podem não alertar adequadamente os ocupantes na ocorrência de um incêndio por várias razões, algumas das quais citadas a seguir. Os detectores de fumaça podem não ter sido instalados ou posicionados adequadamente. A fumaça pode não ser capaz de alcançar os detectores de fumaça, como quando o incêndio estiver em uma chaminé, paredes ou telhados ou do outro lado de portas fechadas. Os detectores de fumaça podem não detectar a fumaça de incêndios em um outro pavimento da residência ou do prédio.

Cada incêndio é diferente na quantidade de fumaça produzida e na proporção do fogo. Os detectores de fumaça podem não detectar igualmente bem todos os tipos de incêndios. Os detectores de fumaça podem não proporcionar aviso a tempo de incêndios causados por imprudência ou riscos de segurança, tais como fumar na cama, explosões violentas, escape de gás, estocagem inadequada de materiais inflamáveis, circuitos elétricos sobrecarregados, crianças brincando com fósforos ou incêndios culposos.

Mesmo se o detector de fumaça operar como planejado, pode haver circunstâncias quando o aviso será insuficiente para permitir que todos os ocupantes escapem a tempo para evitar lesões ou morte.

#### Detectores de Movimento

Os detectores de movimento podem detectar movimento somente dentro das áreas designadas, como mostrado nas suas respectivas instruções de instalação. Eles não podem diferenciar entre intrusos e ocupantes internos. Os detectores de movimento não oferecem proteção de área volumétrica. Eles têm múltiplos feixes de detecção e o movimento pode somente ser detectado em áreas não obstruídas cobertas por estes feixes. Eles não podem detectar movimento que ocorre atrás de paredes, tetos, pisos, portas fechadas, partições de vidro, portas ou janelas de vidro. Qualquer tipo de sabotagem, seja intencional ou não intencional, tais como mascaramento, pintura ou borrifação de qualquer material nos sensores, espelhos, janelas ou qualquer outra parte do sistema de detecção, prejudicará sua operação adequada.

Os detectores de movimento com infravermelho passivo operam detectando alterações na temperatura. Entretanto, a sua eficácia pode ser reduzida quando a temperatura ambiente aumentar para próximo ou acima da temperatura do corpo ou se houver fontes de calor intencionais ou não intencionais dentro ou próximas da área de detecção. Algumas destas fontes de calor podem ser aquecedores, radiadores, estufas, churrasqueiras, lareiras, luz solar, vaporizadores, iluminação, etc.

#### Dispositivos de Aviso

Os dispositivos de aviso, como sirenes, buzinas ou luzes estroboscópicas podem não avisar ou acordar alguém que esteja dormindo ou se houver obstrução por uma parede ou porta. Se os dispositivos de aviso estiverem localizados em um nível diferente da residência ou do prédio, será menos provável que os ocupantes sejam alertados ou acordados. Os dispositivos de aviso audíveis podem ser interferidos por outras fontes de ruído, como estéreos, rádios, televisores, arescondicionados ou outros equipamentos ou tráfego de pessoas. Os dispositivos de aviso audíveis, mesmo altos, podem não ser ouvidos por uma pessoa com deficiência auditiva.

#### Linhas Telefônicas

Se linhas telefônicas forem utilizadas para transmitir alarmes, elas podem estar fora de serviço ou ocupadas por certos períodos de tempo. Além disso, um intruso pode cortar a linha telefônica ou anular sua operação por meios mais sofisticados, os quais podem ser difíceis de serem detectados.

#### Tempo Insuficiente

Pode haver circunstâncias, mesmo quando o sistema operar como planejado, em que os ocupantes não serão protegidos em emergências, devido à sua inabilidade de reagir aos avisos a tempo. Se o sistema for monitorado, a reação pode não ocorrer a tempo para proteger os ocupantes ou os seus pertences.

#### Falha de Componente

Embora todo esforço tenha sido feito para fazer este sistema tão confiável quanto possível, o sistema pode falhar e não funcionar como planejado devido à falha de um componente.

#### Teste Inadequado

A maioria dos problemas, que evitariam um sistema de alarme de operar como planejado, pode ser encontrada por testes e manutenções regulares. O sistema completo deve ser testado semanalmente e imediatamente após uma interrupção, uma interrupção intencional, um incêndio, uma tempestade, um terremoto, um acidente ou qualquer tipo de atividade de construção dentro ou fora das instalações. O teste deve incluir todos os dispositivos sensores, teclados, consoles, dispositivos que indicam alarme e quaisquer outros dispositivos operacionais que fazem parte do sistema.

#### Segurança e Seguro

Independente de suas competências, um sistema de alarme não é um substituto para um seguro de propriedade ou de vida. Um sistema de alarme também não é um substituto para possuidores de propriedades, inquilinos ou outros ocupantes de agir prudentemente a fim evitar ou minimizar os efeitos prejudiciais de uma situação de emergência.

# Licença do produto de software (EULA)

O PRODUTO DE SOFTWARE está protegido por legislação e tratados internacionais de direitos autorais, bem como por outras legislações e tratados de propriedade intelectual. O PRODUTO DE SOFTWARE é licenciado, não vendido.

1. CONCESSÃO DA LICENÇA Este EULA concede ao Usuário os seguintes direitos:

(a) Instalação e Uso do Software – Para cada licença que o Usuário adquire, apenas poderá haver uma cópia instalada do PRODUTO DE SOFTWARE.

(b) Armazenamento/Uso em Rede – O PRODUTO DE SOFTWARE não pode ser instalado, acessado, exibido, executado, compartilhado ou utilizado simultaneamente em, ou a partir de, diferentes computadores, incluindo uma estação de trabalho, terminal ou outro dispositivo eletrônico ("Dispositivo"). Em outras palavras, se o Usuário tiver várias estações de trabalho, ele terá de adquirir uma licença para cada estação de trabalho onde o SOFTWARE será utilizado.

(c) Cópia de Segurança – O usuário poderá fazer cópias de segurança do PRODUTO DO SOFTWARE, mas poderá ter apenas uma cópia por cada licença instalada num determinado momento. O

Usuário poderá utilizar a cópia de segurança somente para fins de arquivo. Salvo se expressamente mencionado neste EULA, o Usuário não poderá fazer cópias do PRODUTO DE SOFTWARE, incluindo os materiais impressos que acompanham o SOFTWARE.

#### 2. DESCRIÇÃO DE OUTROS DIREITOS E LIMITAÇÕES

(a) Limitações sobre Engenharia Reversa, Descompilação e Desmontagem – o Usuário não poderá fazer engenharia reversa, descompilar ou desmontar o PRODUTO DE SOFTWARE exceto e apenas na extensão em que essa atividade for expressamente permitida por lei aplicável, a despeito desta limitação. O Usuário não poderá realizar alterações ou modificações ao Software sem a autorização escrita de um responsável da DSC. O Usuário não poderá remover quaisquer avisos de propriedade, marcas ou etiquetas do Produto de Software. O Usuário irá instituir medidas razoáveis para garantir a conformidade com os termos e condições deste EULA.

(b) Separação de Componentes - O PRODUTO DE SOFTWARE é licenciado como um único produto. As partes que o constituem não podem ser separadas para utilização em mais do que uma unidade de HARDWARE.

(c) PRODUTO Único INTEGRADO – Se o Usuário adquiriu este SOFTWARE com HARDWARE, então o PRODUTO DE SOFTWARE é licenciado com o HARDWARE como um produto único integrado. Nesse caso, o PRODUTO DE SOFTWARE só pode ser utilizado com o HARDWARE, tal como determinado neste EULA.

(d) Aluguel – O Usuário não pode alugar, locar ou ceder o PRODUTO DE SOFTWARE. O Usuário não poderá disponibilizá-lo a outros ou colocá-lo em um servidor ou site da web.

(e) Transferência do Produto de Software – O Usuário pode transferir todos seus direitos abrangidos por este EULA apenas como parte de uma venda ou transferência permanente do HARDWARE, desde que o Usuário não retenha cópias, transfira todo o PRODUTO DE SOFTWARE (incluindo todos os componentes, mídias e materiais impressos, quaisquer atualizações e este EULA), e desde que o destinatário aceite os termos deste EULA. Se o PRODUTO DE SOFTWARE for uma atualização, qualquer transferência deve incluir todas as versões anteriores do PRODUTO DE SOFTWARE.

(f) Término – Sem prejuízo de quaisquer outros direitos, a DSC pode suspender este EULA se o Usuário falhar no cumprimento dos termos e condições deste EULA. Se isso acontecer, o Usuário deverá destruir todas as cópias do PRODUTO DE SOFTWARE e todos seus componentes.

(g) Marcas Registradas – Este EULA não concede ao Usuário quaisquer direitos respeitantes a quaisquer marcas registradas ou de serviço da DSC ou de seus fornecedores.

3. DIREITOS AUTORAIS – Todos os títulos e direitos de propriedade intelectual relativos ao PRODUTO DE SOFTWARE (incluindo, entre outros, quaisquer imagens, fotos e textos incorporados no PRODUTO DE SOFTWARE), os materiais impressos que o acompanham e quaisquer cópias do PRODUTO DE SOFTWARE, são propriedade da DSC ou de seus fornecedores. O Usuário não pode copiar os materiais impressos que acompanham o PRODUTO DE SOFTWARE. Todos os títulos e direitos de propriedade intelectual relativos ao conteúdo que pode ser acessado por meio do uso do PRODUTO DE SOFTWARE são propriedade dos respetivos donos do conteúdo e podem ser protegidos por direitos autorais aplicáveis ou outras legislações e tratados de propriedade intelectual. Este EULA não confere ao Usuário quaisquer direitos para uso desse conteúdo. A DSC e seus fornecedores reservam-se todos os direitos não expressamente conferidos ao abrigo deste EULA.

4. RESTRIÇÕES À EXPORTAÇÃO – O Usuário assume que não exportará ou reexportará o PRODUTO DE SOFTWARE para qualquer país, indivíduo ou entidade sujeito a restrições de exportação Canadenses.

5. LEGISLAÇÃO APLICÁVEL – Este Acordo de Licença de Software é regido pelas leis da Província de Ontário, Canadá.

6. ARBITRAGEM – Todos os conflitos emergentes deste Acordo serão resolvidos por arbitragem final e obrigatória ao abrigo da Lei de Arbitragem, ficando as partes sujeitas à decisão arbitral. O local designado para a arbitragem será Toronto, no Canada, e a língua utilizada na arbitragem será o Inglês.

#### 7. GARANTIA LIMITADA

(a) SEM GARANTIA – A DSC FORNECE O SOFTWARE "TAL COMO ESTÁ", SEM GARANTIA. A DSC NÃO GARANTE QUE O SOFTWARE CUMPRIRÁ SEUS REQUISITOS OU QUE O FUNCIONAMENTO DO SOFTWARE SEJA ININTERRUPTO OU LIVRE DE ERROS.

(b) ALTERAÇÕES NO AMBIENTE OPERACIONAL – A DSC não se responsabiliza por problemas causados por alterações às características operacionais do HARDWARE, ou por problemas na interação do PRODUTO DE SOFTWARE com PRODUTOS DE SOFTWARE ou HARDWARE que não sejam produzidos pela DSC.

(c) LIMITAÇÕES DE RESPONSABILIDADE: A GARANTIA REFLETE A DISTRIBUIÇÃO DO RISCO – EM QUALQUER CASO, SE ALGUM ESTATUTO IMPLICAR GARANTIAS OU CONDIÇÕES NÃO MENCIONADAS NESTE CONTRATO DE LICENÇA, A RESPONSABILIDADE TOTAL DA DSC NÃO SERÁ SUPERIOR AO VALOR EFETIVAMENTE PAGO PELO USUÁRIO PELA LICENÇA DESTE PRODUTO DE SOFTWARE E CINCO DÓLARES CANADENSES (CAD \$5,00). COMO ALGUMAS JURISDIÇÕES NÃO PERMITEM A EXCLUSÃO OU LIMITAÇÃO DE RESPONSABILIDADE PARA DANOS CONSEQUENTES OU ACIDENTAIS, A LIMITAÇÃO SUPRACITADA PODERÁ NÃO SE APLICAR AO USUÁRIO.

(d) ISENÇÃO DE RESPONSABILIDADE DE GARANTIAS – ESTA GARANTIA CONTÉM A GARANTIA COMPLETA E DEVERÁ PREVALECER SOBRE TODA E QUALQUER GARANTIA, EXPRESSA OU IMPLÍCITA (INCLUINDO TODAS AS GARANTIAS IMPLÍCITAS DE COMERCIALIZAÇÃO OU ADAPTAÇÃO PARA UM DETERMINADO FIM), E TODAS AS OUTRAS OBRIGAÇÕES OU RESPONSABILIDADES POR PARTE DA DSC. A DSC NÃO OFERECE QUAISQUER OUTRAS GARANTIAS. A DSC NÃO ASSUME NEM AUTORIZA QUALQUER OUTRA PESSOA A ATUAR EM SEU NOME PARA MODIFICAR OU ALTERAR ESTA GARANTIA, NEM A ASSUMIR POR ELA (A DSC) QUALQUER OUTRA GARANTIA OU RESPONSABILIDADE RELACIONADA COM ESTE PRODUTO DE SOFTWARE.

(e) RECURSO EXCLUSIVO E LIMITAÇÃO DE GARANTIA – EM NENHUMA CIRCUNSTÂNCIA SERÁ A DSC RESPONSABILIZADA POR QUAISQUER DANOS ESPECIAIS, INCIDENTAIS, CONSEQUENTES OU INDIRETOS RESULTANTES DO NÃO CUMPRIMENTO DA GARANTIA, NÃO CUMPRIMENTO DO CONTRATO, NEGLIGÊNCIA, RESPONSABILIDADE OBJETIVA, OU QUALQUER OUTRA DISPOSIÇÃO LEGAL. TAIS DANOS INCLUEM, ENTRE OUTROS, A PERDA DE LUCROS, PERDA DO PRODUTO DE SOFTWARE OU QUALQUER EQUIPAMENTO ASSOCIADO, CUSTO DE CAPITAL, CUSTOS COM EQUIPAMENTO DE SUBSTITUIÇÃO, INSTALAÇÕES OU SERVIÇOS, TEMPO IMPRODUTIVO, TEMPO DE COMPRA, EXIGÊNCIAS DE TERCEIROS, INCLUINDO CLIENTES, E DANOS MATERIAIS.